# **Oracle9***i* **New Features for Administrators**

**Student Guide • Volume 2**

D11318GC11 Edition 1.1 July 2001 D33453

ORACLE<sup>®</sup>

#### **Authors**

David Austin Ric van Dyke Jean-Francois Verrier Michael Möller Lex de Haan

#### **Technical Contributors and Reviewers**

Harald van Breederode Bruce Ernst Lothar Flatz Scott Gossett Arturo Gutierrez Merrill Holt Magnus Isaksson Martin Jensen Sushil Kumar Stefan Lindblad Russ Lowenthal Patricia McElroy Sujatha Muthulingam Peter Sharman Sabine Teuber

#### **Copyright © Oracle Corporation, 2001. All rights reserved.**

This documentation contains proprietary information of Oracle Corporation. It is provided under a license agreement containing restrictions on use and disclosure and is also protected by copyright law. Reverse engineering of the software is prohibited. If this documentation is delivered to a U.S. Government Agency of the Department of Defense, then it is delivered with Restricted Rights and the following legend is applicable:

#### **Restricted Rights Legend**

Use, duplication or disclosure by the Government is subject to restrictions for commercial computer software and shall be deemed to be Restricted Rights software under Federal law, as set forth in subparagraph (c)(1)(ii) of DFARS 252.227-7013, Rights in Technical Data and Computer Software (October 1988).

This material or any portion of it may not be copied in any form or by any means without the express prior written permission of Oracle Corporation. Any other copying is a violation of copyright law and may result in civil and/or criminal penalties.

If this documentation is delivered to a U.S. Government Agency not within the Department of Defense, then it is delivered with "Restricted Rights," as defined in FAR 52.227-14, Rights in Data-General, including Alternate III (June 1987).

The information in this document is subject to change without notice. If you find any problems in the documentation, please report them in writing to Education Products, Oracle Corporation, 500 Oracle Parkway, Box SB-6, Redwood Shores, CA 94065. Oracle Corporation does not warrant that this document is error-free.

All references to Oracle and Oracle products are trademarks or registered trademarks of Oracle Corporation.

All other products or company names are used for identification purposes only, and may be trademarks of their respective owners.

#### **Publisher**

May Lonn Villareal

# **Contents**

**I Introduction** Overview I-2 Outline I-3 Migration I-5 *i*SQL\*Plus I-6 Oracle9*i* Sample Schemas I-7 Five Sample Schemas I-8 Optional Schedule I-9 Student Preface I-10 **1 Oracle Server Security** Objectives 1-2 Connecting as the DBA 1-3 Example Connects 1-4 Stricter Default Security 1-5 Secure Application Role 1-7 Example Application Role 1-8 Global Application Context 1-9 Managing Global Application Context 1-10 Global Application Context Function 1-11 Global Context Example 1-12 Fine-Grained Access Control Enhancements 1-13 Policy Groups 1-14 Partitioned Fine-Grained Access Control 1-15 Fine-Grained Audit 1-16 Fine-Grained Auditing Implementation 1-17 Fine-Grained Auditing Example 1-18 FGA Event Handler 1-19 Encryption Enhancements 1-20 Oracle Label Security 1-21 Oracle Login Server 1-22 Oracle Enterprise Login Assistant 1-23 Enterprise User Security Enhancements 1-24 Summary 1-25 Practice 1-1 Overview 1-26

#### **2 General High Availability Technology**

Objectives 2-2 Reducing Unplanned Downtime Overview 2-3 Minimal I/O Recovery 2-4 Fast-Start Time-Based Recovery Limit 2-7 Fast-Start Time-Based Recovery Limit Overview 2-8 Fast-Start Time-Based Recovery Limit 2-9 Changes to Previous Parameters 2-12 Changes to V\$INSTANCE\_RECOVERY 2-13 Oracle Flashback Overview 2-14 Oracle Flashback 2-15

Oracle Flashback and Oracle LogMiner 2-19 Resumable Space Allocation Overview 2-20 Life Cycle for Resumable Space Allocation 2-21 Resumable Space Allocation Operations 2-23 Enable Session Resumable Space Allocation 2-24 DBMS\_RESUMABLE Package 2-26 AFTER SUSPEND System Event 2-28 RESUMABLE System Privilege 2-30 DBA\_RESUMABLE Dictionary View 2-31 Export/Import Enhancements (STATISTICS) 2-33 Export/Import Enhancements (TABLESPACES Mode) 2-34 Export/Import Enhancements (Resumable Space Allocation) 2-35 Export/Import Enhancements (Flashback) 2-36 Summary 2-37 Practice 2-1 Overview 2-38 Practice 2-2 Overview 2-39

#### **3 Oracle9***i* **LogMiner Enhancements**

Objectives 3-2 LogMiner New Features 3-3 DDL Statement Support 3-5 Data Dictionary Access 3-7 Dictionary Information in the Redo Logs 3-8 Using an Online Data Dictionary 3-9 DDL Tracking in the Dictionary 3-10 Dictionary Staleness Detection 3-11 Skip Past Log Corruptions 3-12 Display Only Committed Transactions Information 3-13 Primary Key Information 3-14 LogMiner Restrictions 3-16 LogMiner Views 3-17 LogMiner Viewer 3-18 Summary 3-25 Practice 3-1 Overview 3-26

#### **4 Backup and Recovery**

Objectives 4-2 RMAN Manageability Enhancements 4-3 Persistent Configuration Parameters 4-4 Retention Policies 4-5 CONFIGURE RETENTION POLICY 4-6 Automatic Channel Allocation 4-7 CONFIGURE CHANNEL 4-8 CONFIGURE DEVICE TYPE ... PARALLELISM 4-11 CONFIGURE DEFAULT DEVICE TYPE 4-12

CONFIGURE BACKUP COPIES 4-13 CONFIGURE EXCLUDE 4-14 CONFIGURE SNAPSHOT CONTROLFILE and CONFIGURE AUXNAME 4-15 CONFIGURE CONTROLFILE AUTOBACKUP 4-16 Long Term Backups 4-18 Mirrored Backups 4-19 Backup File Optimization 4-20 Restartable Backups 4-21 Archive Log Backup 4-22 Backupset Backup 4-23 Restore File Optimization and Restartable Restore 4-24 Recovery Manager Enterprise Manager Interface 4-25 RMAN Reliability Enhancements 4-26 Archive Log Failover and Automatic Log Switch 4-27 Backup Piece Failover 4-28 Block Media Recovery (BMR) 4-29 MTTR Reduction 4-30 Other BMR Benefits 4-31 Recovery Manager Interface 4-32 Trial Recovery 4-36 Miscellaneous RMAN Enhancements 4-40 REPORT OBSOLETE 4-41 REPORT NEED BACKUP 4-43 Command Unification 4-44 LIST Command Improvements 4-45 LIST Command New Syntax 4-46 New SHOW Command 4-49 CROSSCHECK Autolocate 4-51 Other RMAN Enhancements 4-53 Summary 4-54 Practice 4-1 Overview 4-55

#### **5 Oracle9***i* **Data Guard**

Objectives 5-2 Oracle9*i* Data Guard Overview 5-4 Oracle9*i* Data Guard Architecture 5-6 Data Guard Broker and Data Guard Manager 5-7 Oracle9*i* Data Guard Broker 5-8 Oracle9*i* Data Guard Manager 5-10 No Data Loss and No Data Divergence Definitions 5-12 Data Availability Modes in Data Guard 5-13 Data Availability Mode Configuration Process 5-14 Data Availability Mode Configuration Matrix 5-16

Redo Log Reception Possibilities 5-17 Creating Standby Redo Logs 5-18 Setting a Failure Resolution Policy 5-19 Finishing Managed Recovery 5-20 Physical Standby Database Failover 5-21 Physical Standby Database Graceful Switchover 5-22 Database Switchover Steps 5-24 Automatic Recovery of Log Gaps 5-27 Automatic Recovery of Log Gaps Configuration 5-28 Archive Gaps Monitoring 5-29 Standby File Management 5-30 Background Managed Recovery Mode 5-31 Monitoring the Managed Recovery 5-32 Updating the Standby at a Lag 5-33 Parallel Recovery 5-34 Miscellaneous Enhancements 5-35 Summary 5-38

#### **6 Database Resource Manager Enhancements**

Objectives 6-2 Active Session Pool 6-3 Active Session Pool Mechanism 6-4 Active Session Pool Parameters 6-5 Setting the Active Session Pool 6-6 Maximum Estimated Execution Time 6-7 Automatic Consumer Group Switching 6-8 Undo Quota 6-9 Changing Undo Quota 6-10 Modified Views to Support Database Resource Manager Extensions 6-11 Modified Catalog Tables and Views 6-12 An Example Using Several Resource Allocation Methods 6-13 Oracle Supplied Plans 6-15 Summary 6-16

#### **7 Online Operations**

Objectives 7-2 Online Index Rebuild 7-3 Index-Organized Table High Availability Enhancements 7-6 Online Operations on IOTs Operations on Secondary Indexes 7-7 Online Operations on IOTs Online Update of Logical ROWIDs 7-8 Online Operations on IOTs Online Move 7-9 Online Table Redefinition 7-10 Online Table Redefinition Syntax 7-13

Online Table Redefinition: Synchronization and Abort 7-15 Online Table Redefinition: Example 7-16 Online Table Redefinition Limitations 7-18 Online Analyze Validate 7-20 Quiesce Database Overview 7-21 Quiesce Database Benefits 7-23 Quiesce Database Syntax 7-24 Quiesce Database Limitations 7-25 Viewing the Quiesce State of an Instance 7-26 Server Parameter File (SPFILE) 7-27 What Is an SPFILE? 7-28 Creating a SPFILE 7-29 Viewing the Parameter Settings 7-30 Changing Parameter Values Within a SPFILE 7-31 STARTUP Command Behavior 7-32 Exporting a SPFILE 7-33 Example of an Exported SPFILE 7-34 Migrating to a SPFILE 7-35 Summary 7-36 Practice 7-1 Overview 7-37 Practice 7-2 Overview 7-38 **8 Segment Management (Part I)** Objectives 8-2 Global Index Maintenance During Partition DDLs 8-3 Benefits of Maintaining Global Indexes During DDL 8-4 Maintaining Global Indexes During DDL 8-5 Update or Rebuild Global Indexes? 8-8 List Partitioning Overview and Benefits 8-9 List Partitioning Example 8-10 List Partitioning Pruning 8-11 ALTER TABLE ADD PARTITION 8-12 ALTER TABLE MERGE PARTITION 8-14 ALTER TABLE MODIFY PARTITION ADD VALUES 8-16 ALTER TABLE MODIFY PARTITION DROP VALUES 8-17 ALTER TABLE SPLIT PARTITION 8-19 List Partitioning Usage 8-21 Metadata API 8-23 Metadata API in Oracle9*i* 8-24 Metadata API in Oracle9*i* Browsing Example 8-25 Common Extraction, Transformation, and Loading (ETL) Process 8-26 Pipelined Data Transformation in Oracle9*i* 8-27

Overview of External Tables 8-28

Applications of External Tables 8-29

Example of Defining External Tables 8-30

Querying External Tables 8-31 Data Dictionary Information for External Tables 8-32 Summary 8-33 Practice 8-1 Overview 8-34 Practice 8-2 Overview 8-35

#### **9 Segment Management (Part II)**

Objectives 9-2 Automatic Segment-Space Management 9-3 Automatic Segment-Space Management at Work 9-4 Creating an Automatic Space Management Segment 9-6 Creating an Automatic Space Management Segment: Example 9-7 Modifications to the DBMS SPACE Package 9-8 Block Space Management 9-9 DBMS REPAIR Package 9-10 DBMS\_REPAIR and PCTFREE Implementation 9-11 Modifications to Dictionary Views 9-12 Compatibility and Migration 9-13 What Is a Bitmap Join Index? 9-15 Advantages and Disadvantages 9-16 Example With Three Tables 9-17 Data Dictionary and Bitmap Join Indexes 9-18 Bitmap Join Indexes Restrictions 9-19 Summary 9-20 Practice 9-1 Overview 9-21

#### **10 Performance Improvements**

Objectives 10-2 Identifying Unused Indexes 10-3 Enabling and Disabling Monitoring Index Usage 10-4 V\$OBJECT\_USAGE View 10-5 Skip Scanning of Indexes 10-7 Skip Scanning Example 10-8 Cursor Sharing Enhancements 10-17 CURSOR\_SHARING Parameter 10-19 Cached Execution Plans 10-20 New View to Support Cached Execution Plans 10-21 New PLAN\_HASH\_VALUE Column in V\$SQL 10-22 New First Rows Optimization 10-23 New Gathering Statistic Estimates 10-24 New GATHER AUTO Option 10-26 Optimizer Cost Model Enhancements 10-27 Gathering System Statistics 10-29 Gathering System Statistics Example 10-30

Summary 10-32 Practice 10-1 Overview 10-33 Practice 10-2 Overview 10-34

#### **11 Scalable Session State Management**

Objectives 11-2 Oracle Shared Server Improvements 11-3 Connection Establishment: Direct Handoff 11-4 Common Event Model for Database and Network 11-5 Performance Manager Monitoring 11-6 External Procedure Agent Enhancements 11-7 Dedicated External Procedure Agents 11-8 Libraries for External Procedures 11-9 Example 11-10 Multithreaded HS Agent Architecture 11-12 Multithreaded HS Agent Threads 11-13 HS Agent Initialization Parameters 11-14 OCI Connection Pooling: Features 11-15 Usage Model 11-16 Steps Used for OCI Connection Pooling 11-17 Core Library Improvements 11-18 Summary 11-19

#### **12 Real Application Clusters**

Objectives 12-2 Real Application Clusters Overview 12-3 Benefits of Real Application Clusters 12-4 Global Cache Service 12-5 Dynamic Resource Remastering 12-6 Global Cache Service Resource Modes 12-7 Global Cache Service Resource Roles 12-8 Block Transfers 12-9 Block Transfer Examples 12-10 Consistent Read Block Transfer 12-12 Cache Fusion Block Transfer 12-13 Benefits of Cache Fusion 12-15 High Availability Features 12-16 Real Application Clusters Guard 12-17 Real Application Clusters Guard Architecture 12-18 Monitors and Failover 12-19 Shared Initialization Parameter File 12-20 Shared Server-Side Parameter File 12-21 SRVCTL Commands 12-22 Real Application Clusters and OEM 12-23

OEM Instance Management Provisions 12-24 Background Processes 12-25 Initialization Parameters 12-26 Obsolete Global Cache Parameters 12-28 Summary 12-29

#### **13 File Management**

Objectives 13-2 Oracle-Managed Files Overview 13-3 Who Can Use Oracle-Managed Files? 13-4 New Dynamic Initialization Parameters 13-5 OMF Example 13-6 OMF File Names Structure 13-7 Managing OMF Control Files: Database Creation 13-9 Impact of OMF on CREATE CONTROLFILE Command 13-10 Managing OMF Redo Log Files 13-12 Managing OMF Tablespaces 13-13 OMF Examples 13-14 OMF and Standby Databases 13-15 Automatically Drop Non-OMF Data Files 13-16 Default Temporary Tablespace 13-17 Create Default Temporary Tablespace at Database Creation Time 13-19 Alter Default Temporary Tablespace 13-20 Restrictions on Default Temporary Tablespace 13-21 Summary 13-22 Practice 13-1 Overview 13-23 Practice 13-2 Overview 13-24

#### **14 Tablespace Management**

Objectives 14-2 Automatic Undo Management 14-3 Automatic Undo Management Concepts 14-4 Dynamic Extents Transfer 14-6 Specifying the Mode for Undo Space Management 14-7 Creating an Undo Tablespace at Database Creation Time 14-9 Creating an Undo Tablespace After Database Creation 14-10 Altering an Undo Tablespace 14-11 Dropping an Undo Tablespace 14-12 Switching Undo Tablespaces 14-13 Changing the Retention Period for Undo Information 14-15 Data Dictionary View to Support Automatic Undo Management 14-17 New Data Dictionary View to Support Automatic Undo Management 14-18 New Parameters to Support Automatic Undo Management: Summary 14-20 Multiple Block Size Support 14-21

Standard Block Size 14-22 Nonstandard Block Sizes 14-24 Creating a Nonstandard Block Size Tablespace 14-25 Multiple Block Sizing Rules 14-26 Summary 14-27 Practice 14-1 Overview 14-28 Practice 14-2 Overview 14-29

#### **15 Memory Management**

Objectives 15-2 Automated SQL Execution Memory Management 15-3 PGA Memory Management 15-4 Enabling Automated SQL Execution Memory Management 15-5 New Statistics and Columns 15-7 Example 15-9 New Views to Support SQL Execution Memory Management 15-10 Dynamic SGA 15-12 Unit of Allocation 15-13 Growing a Component's SGA Memory Area 15-15 Dynamic Shared Pool 15-16 Dynamic Buffer Cache 15-17 New Buffer Cache Parameters 15-18 Deprecated Buffer Cache Parameters 15-19 Example Buffer Caches Setup 15-20 Dynamic Buffer Cache Advisory Parameter 15-21 New View to Support Buffer Cache Advisory 15-22 V\$DB\_CACHE\_ADVICE Example 15-23 Summary 15-24

#### **16 Enterprise Manager Enhancements**

Objectives 16-2 New Console Look and Feel 16-3 Launching Enterprise Manager Console 16-4 Console Launched Standalone 16-5 Connections Using Management Server 16-6 Standalone Connection Benefits 16-7 Standalone Connection Restrictions 16-8 Standalone Repository 16-9 Enterprise Manager Support for Oracle9*i* Database Features 16-10 Creating the SPFILE 16-11 Creating a PFILE from SPFILE 16-12 Changing Parameters 16-13 Startup Using the SPFILE 16-14 Undo Tablespace Support 16-15 Undo Tab 16-16 Buffer Cache Size Advice View 16-17 Creating Default Temporary Tablespace 16-18

Mean Time to Recovery 16-19 Backup and Recovery Enhancements 16-20 Advanced Queuing 16-21 HTML Database Reports 16-22 Database Configuration Report 16-23 User-Defined Events 16-24 User Defined Event Tests 16-25 Event Handler 16-27 Summary 16-28 **17 SQL Enhancements** Objectives 17-2 SQL:1999 Enhancements Overview 17-3 SQL:1999 Joins 17-4 Cross Joins 17-5 Natural Joins 17-6 Natural Join Example 17-7 Equijoins and the USING Clause 17-8 USING Clause Example 17-9 Join Predicates and the ON Clause 17-10 Three-Way Joins with the ON Clause 17-11 Outer Joins 17-12 Outer Join Example 17-13 CASE Expression Enhancements 17-14 Simple CASE Expressions 17-15 Searched CASE Expressions 17-16 NULLIF and COALESCE 17-17 Scalar Subqueries 17-18 Scalar Subquery Example 17-19 Explicit Defaults 17-20 The MERGE Statement 17-21 Analytical Function Enhancements 17-22 WIDTH\_BUCKET Function 17-24 WIDTH\_BUCKET Example 17-25 Grouping Sets 17-26 Composite Columns 17-28 Concatenated Groupings 17-30 WITH Clause 17-31 WITH Clause Example 17-32 Constraint Enhancements 17-33 Explicit Index Control 17-34 Less Foreign Key Locking Overhead 17-35 Cached Primary Key Look Up 17-36 Constraints on Views 17-37 View Constraint Types 17-38

Create Constrained Views 17-39 Constrained View Maintenance 17-40 Index Scans and Function-Based Indexes 17-41 SELECT ... FOR UPDATE WAIT 17-42 Multitable INSERT Statement 17-43 Multitable INSERT Syntax 17-44 LONG to LOB Migration 17-45 PL/SQL Support for LOB Migration 17-46 Restrictions on LOB Migration 17-47 Common SQL Parser 17-48 Native PL/SQL Execution 17-49 Summary 17-50 Practice 17-1 Overview 17-51 Practice 17-2 Overview 17-52

#### **18 Globalization Support**

Objectives 18-2 Globalization and NLS 18-3 New Time and Interval Data Types 18-4 New Time and Interval Data Type Example 18-5 TIMESTAMP Literals 18-6 INTERVAL Literals 18-7 Formatting NLS Variables 18-8 Using Time Zones 18-9 Application or Server Time Zone Handling 18-10 Datetime/Interval Arithmetic 18-11 Datetime Functions 18-12 Datetime Conversion Functions 18-13 Datetime Extract Function 18-14 Daylight Saving Time 18-15 Unicode 18-16 Unicode Encodings 18-17 Unicode Character Forms 18-18 Enhanced Unicode Support 18-19 Migration and Unicode Issues 18-21 New Unicode Character Sets 18-22 Choosing a Unicode Solution Scenario Unicode Database 18-23 Choosing a Unicode Solution Scenario Unicode Data Type 18-24 More Character Sets, Languages, and Territories 18-25 Enhanced Linguistic Sorting 18-26 New Linguistic Sorts 18-27 Byte and Character Semantics 18-29 Implicit Type Conversion for NCHAR Data Type 18-31 SQL\*Loader Unicode Support 18-32 SQL\*Loader for Unicode Sample Control File 18-33

Character Set Scanner 18-34 Common Character Conversion Problems 18-35 Character Set Scanner Operation 18-37 Character Set Scanner Command 18-38 Character Set Scanner Output 18-39 Character Conversion 18-42 Oracle Locale Builder 18-44 Locale Builder Examples 18-45 New or Modified Globalization Settings 18-46 Summary 18-47 Practice 18-1 Overview 18-48

#### **19 Database Workspace Management**

Objectives 19-2 What Is a Database Workspace? 19-3 How Does Workspace Manager Work 19-4 Workspace Manager Administrator Role 19-5 Version Enable a Table 19-6 Changes Due to Versioning 19-7 The History Option 19-9 Guidelines for Tables Participating in a Workspace 19-10 Disabling Workspace Participation for a Table 19-12 Workspace Savepoints 19-13 Create a Workspace 19-14 Assign Workspace: Associate a User 19-15 Rows in the Table 19-16 Assign Workspace: Grant Privileges 19-17 Assign Workspace: Set Locks 19-19 Freeze a Workspace 19-20 Roll Back a Workspace 19-21 Refresh a Workspace 19-22 Resolve Workspace Conflicts 19-23 Conflict Resolution Example: Check for Existence of Conflicts 19-24 Merge a Workspace 19-25 Import and Export Considerations 19-26 Enterprise Manager Interface 19-27 Workspace Metadata Views 19-29 Summary 19-31 Practice 19-1 Overview 19-32

#### **20 Advanced Replication**

Objectives 20-2 Extended Availability of Replication Environment 20-3 Add New Master Site Without Quiescing 20-4 SPECIFY NEW MASTERS 20-6

ADD\_NEW\_MASTERS 20-7 RESUME\_PROPAGATION\_TO\_MDEF 20-9 Perform Import or Change-Based Recovery 20-10 PREPARE\_INSTANTIATED\_MASTER 20-11 When to Add New Masters Without Quiescing 20-12 Restrictions on Adding New Masters Without Quiescing 20-13 Row-Level System Change Numbers 20-14 Parallel Propagation and Row-Level SCNs 20-16 Constraint SCNs 20-17 Materialized View Fast Refresh Abilities 20-18 Explain Materialized View 20-20 MV\_CAPABILITIES\_TABLE 20-21 Multitier Materialized Views 20-22 Replication of Objects 20-24 Replicating Objects with Materialized Views 20-25 Monitoring and Managing Replication Environments 20-26 Job Queue Changes 20-27 LONG to LOB Migration 20-28 Changes for Related Oracle9*i* Features 20-29 Installation and Upgrade 20-30 Replication Support for Unicode 20-31 Summary 20-32

- **A Practices**
- **B Solutions**

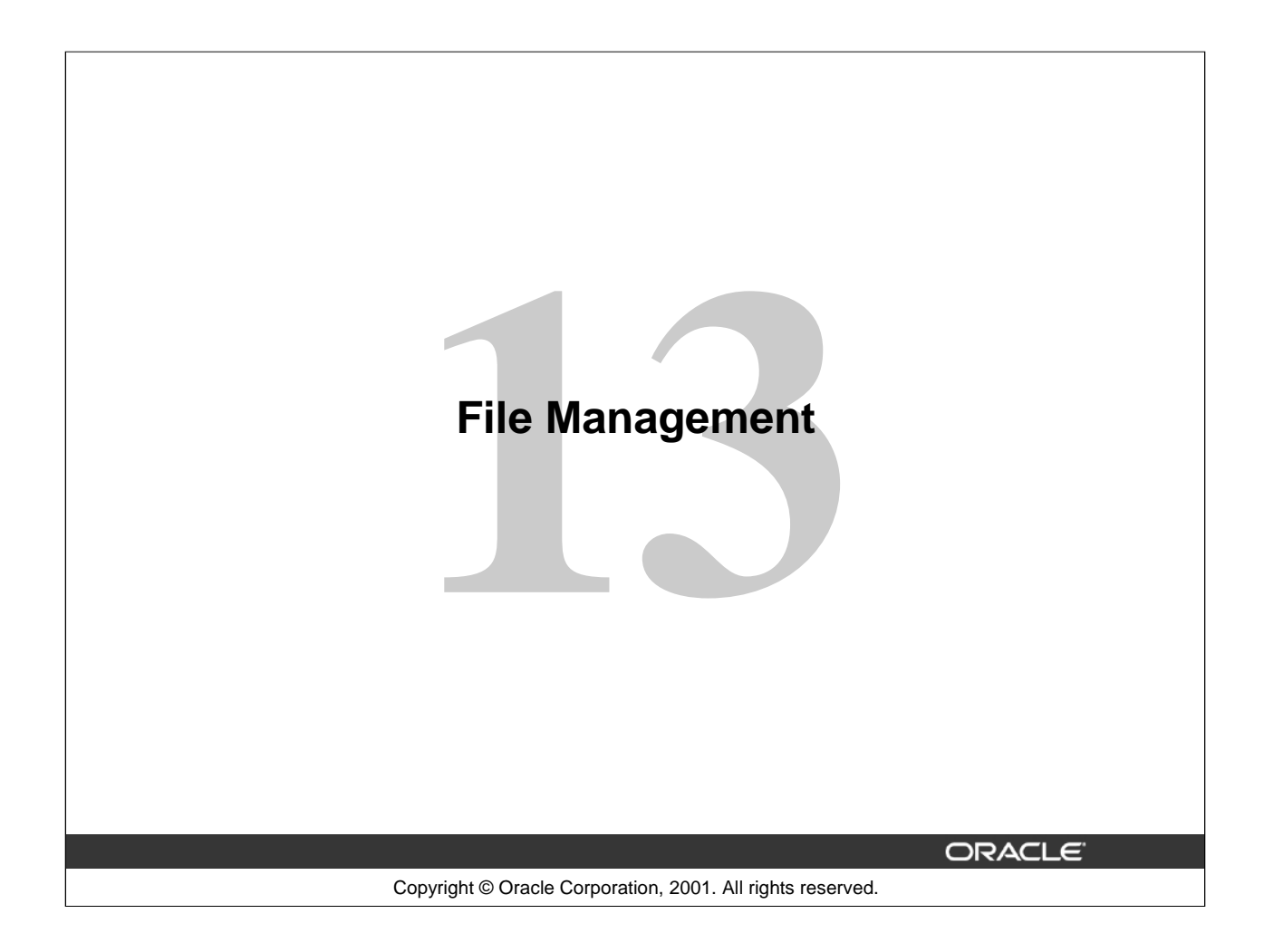

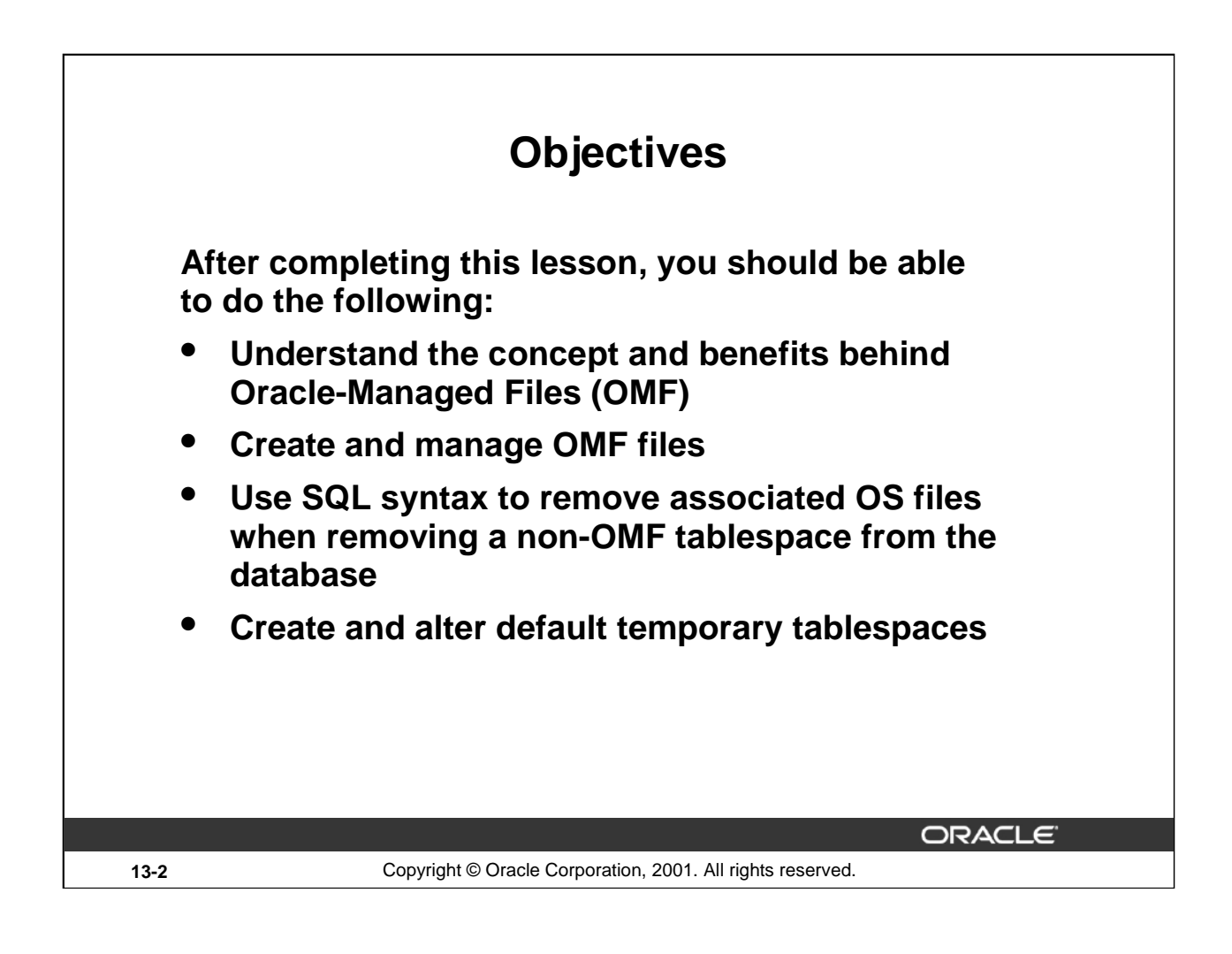

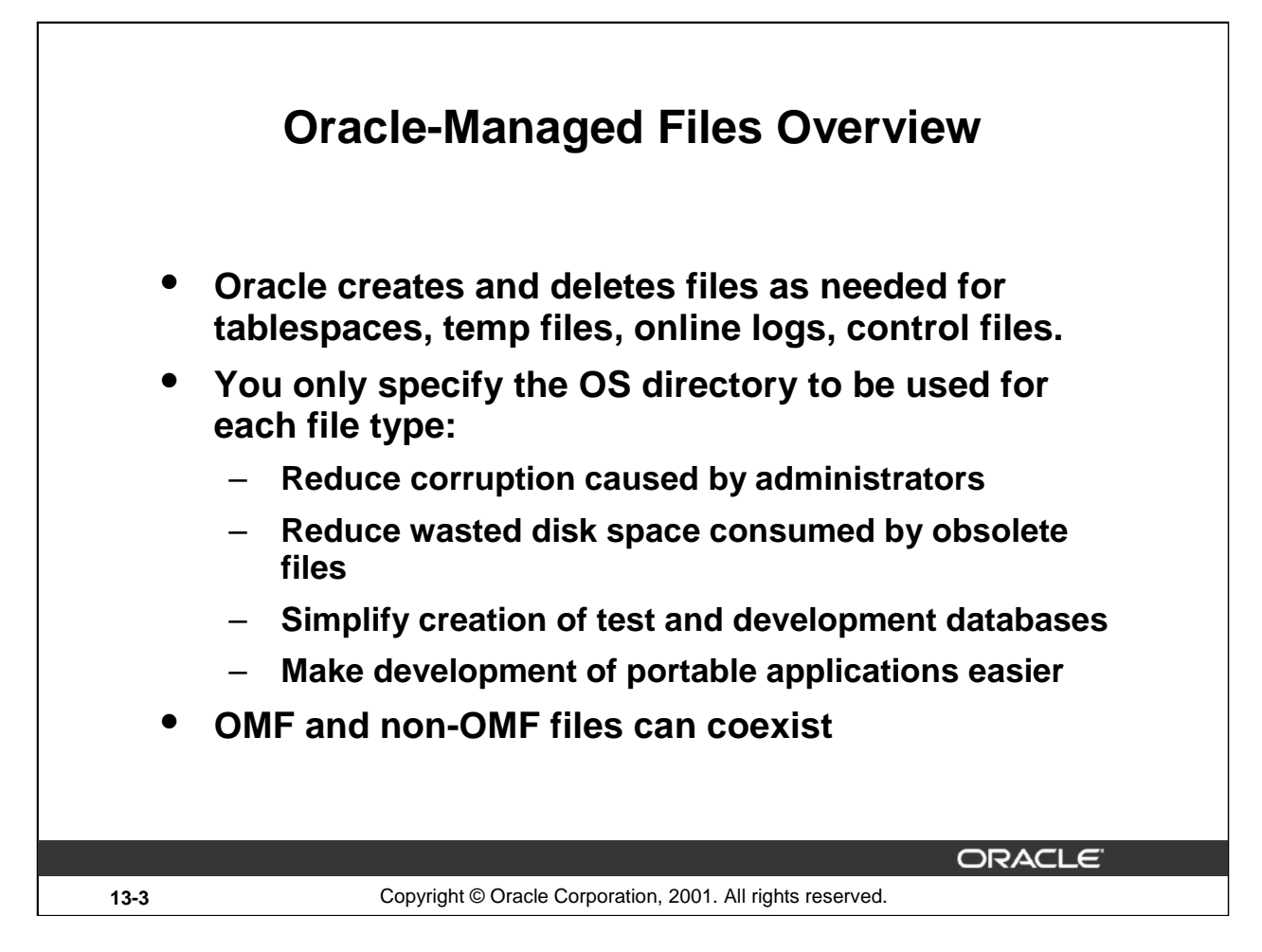

# **Oracle-Managed Files Overview**

The Oracle-Managed Files (OMF) goal is to simplify the administration of Oracle databases by eliminating the need for administrators to manage the files composing an Oracle database directly. Administrators specify operations in terms of database objects rather than by file names. Oracle internally uses standard file system interfaces to create and delete files as needed for tablespaces, temp files, online logs, and control files. Administrators only specify the OS file system directory to be used for a particular type of file. The Oracle server ensures that a unique file (an Oracle-managed file) is used and deleted when no longer needed.

OMF has the following advantages:

- Reduces corruption caused by administrators specifying the wrong file
- Reduces wasted disk space consumed by obsolete files
- Simplifies creation of test and development databases
- Makes development of portable third-party tools easier because it eliminates the need to put operating system-specific file names in SQL scripts.

**Note:** Using Oracle-Managed Files does not eliminate any existing functionality. Existing databases are able to operate as they always have. New files can be created as managed files while old ones are administered in the old way. Thus, a database can have a mixture of Oracle-managed and unmanaged files.

Also, this feature does not affect the creation or naming of administrative files such as trace files, audit files, alert files, and core files.

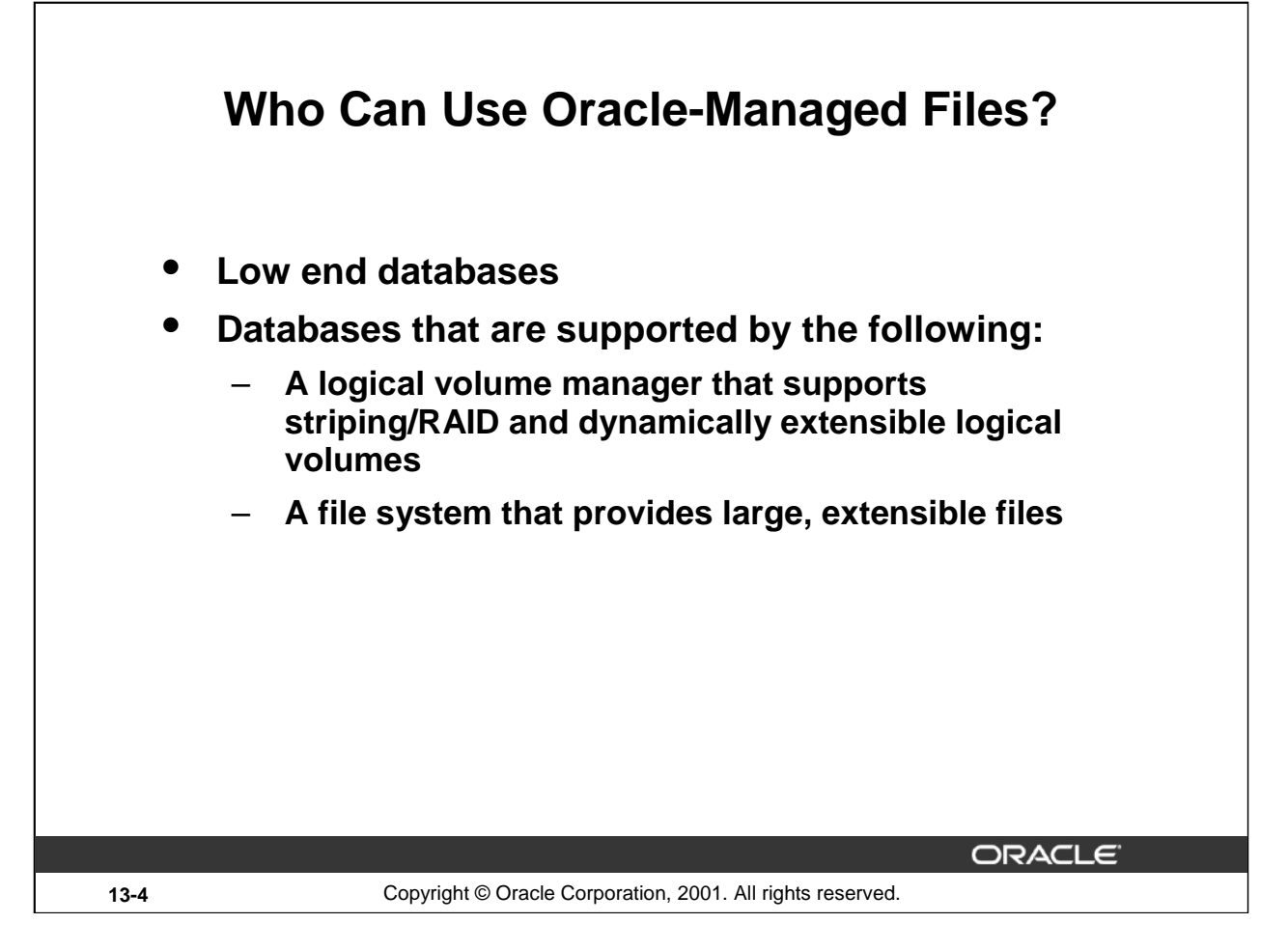

# **Who Can Use Oracle-Managed Files?**

The OMF feature is not intended to ease administration of systems that use raw disks. This feature provides better integration with operating system functionality for disk space allocation. Because there is no operating system support for allocation of raw disks (it is done manually), this feature cannot help. On the other hand, because OMF requires that you use the operating system file system (unlike raw disks), you lose control over how files are laid out on the disks, and thus, you lose some tuning ability.

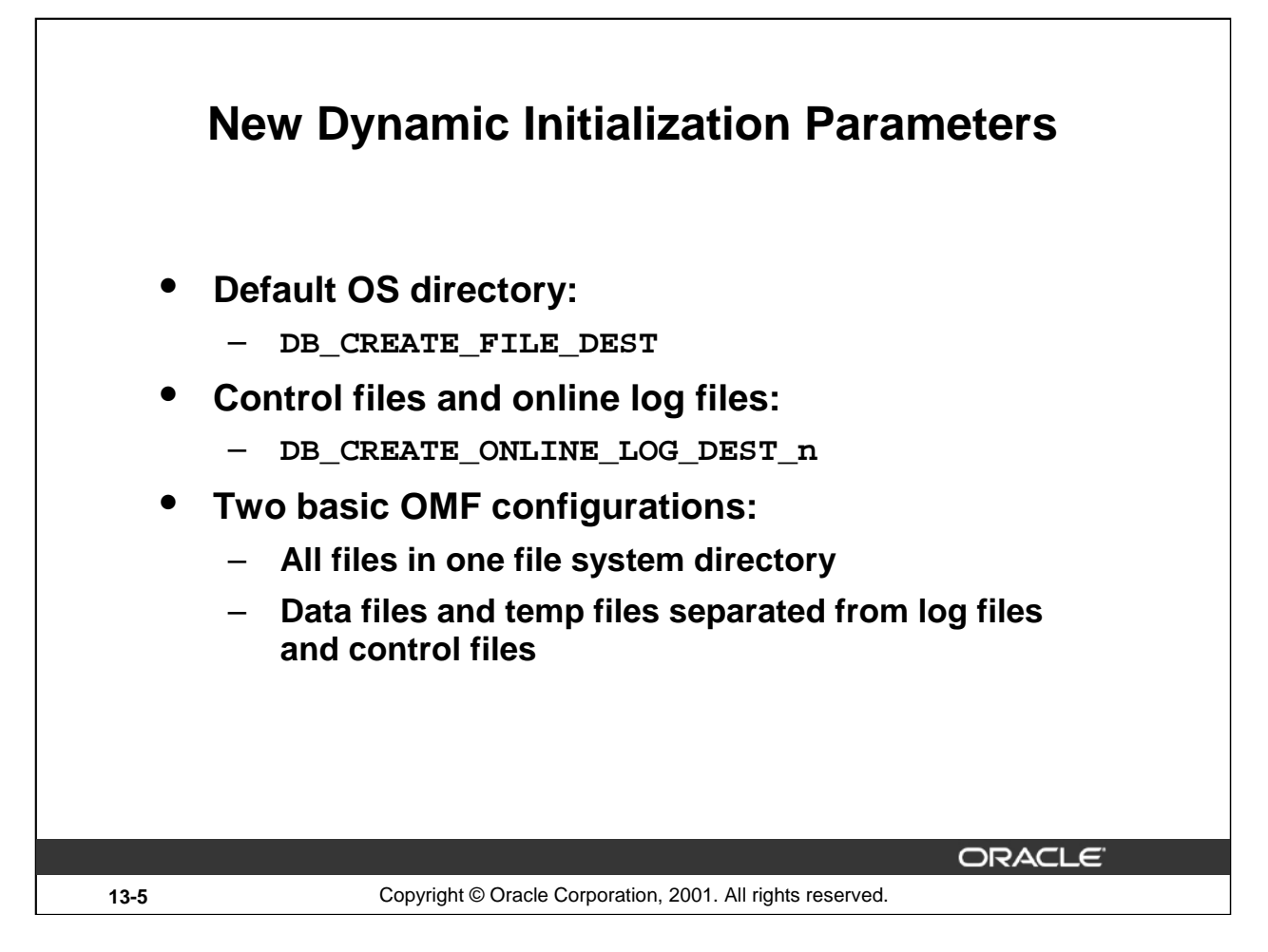

# **New Initialization Parameters**

The default file system directory is the location where Oracle creates database files (data files, temp files, control files, and redo log files) when no file specification has been given in a corresponding creation operation. The DBA defines this location with the DB\_CREATE\_FILE\_DEST initialization parameter.

Two basic OMF configurations are envisioned:

- 1. A single initialization parameter, DB\_CREATE\_FILE\_DEST, is specified. This is probably a low end database. All the data files, temp files, control files and online logs are created in the same file system location.
- 2. DB\_CREATE\_FILE\_DEST is set to give the default location for data files and temp files. DB\_CREATE\_ONLINE\_LOG\_DEST\_n is set to give the default locations for online logs and control files. This configuration provides good separation of data files and online logs, and optional Oracle multiplexing of online logs and control files (DEST\_1, DEST\_2, …, DEST\_5).

**Note:** Some operations already do not require a specific file creation to be supplied (For example CREATE DATABASE). These operations have a port-specific default creation location. The new initialization parameters provide a way to override that default.

Also, it is possible to dynamically modify the above parameters with ALTER SESSION or ALTER SYSTEM commands.

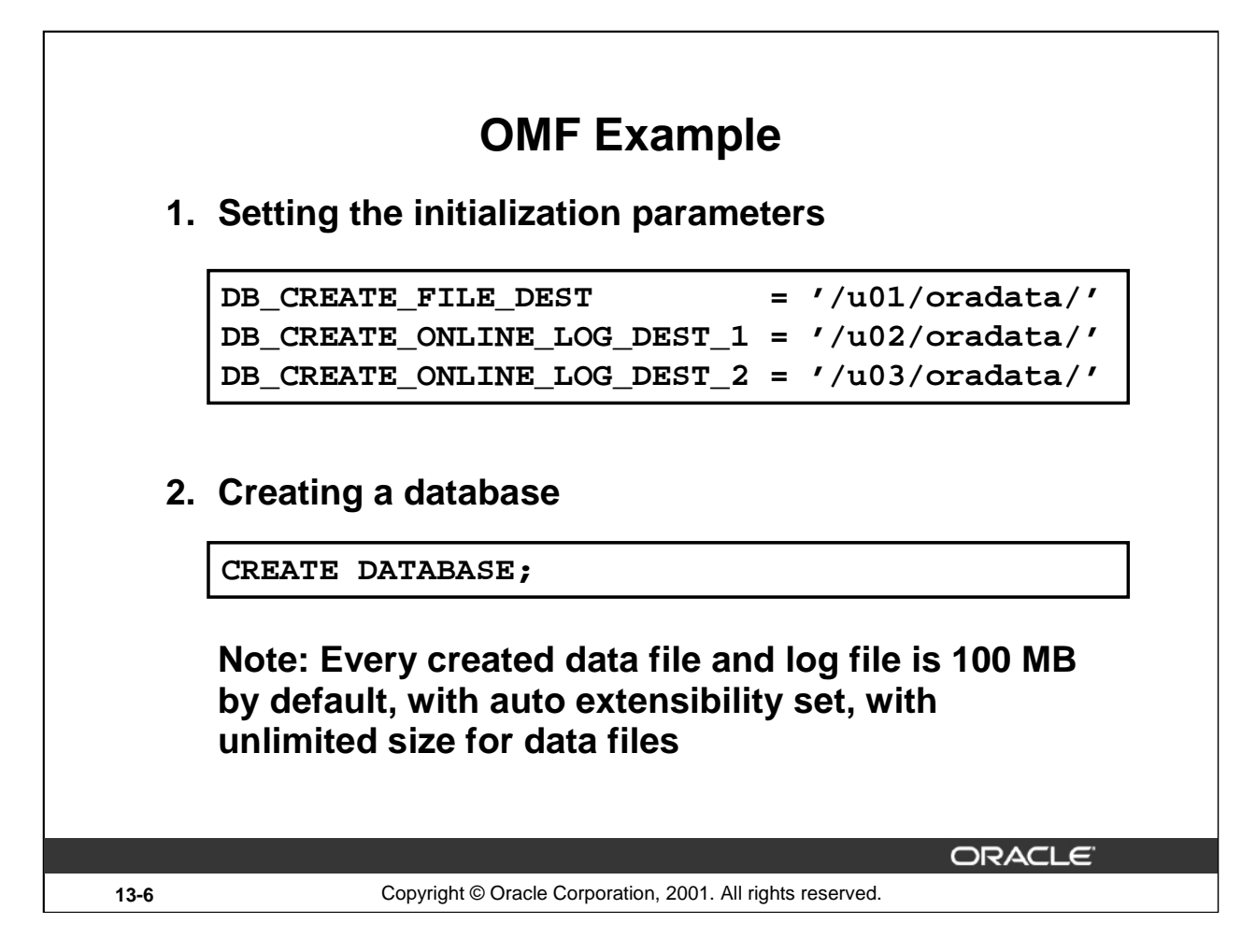

# **OMF Example**

Assume that you want to create a database where the data files and temp files are separated from the online logs and control files. The online logs and control files are Oracle multiplexed.

The DB\_CREATE\_FILE\_DEST parameter sets the default file system directory for the data files, and temp files (/u01/oradata). DB\_CREATE\_ONLINE\_LOG\_DEST\_1 and DB\_CREATE\_ONLINE\_LOG\_DEST\_2 set the default file system directories for online log and control file creation. Each online log and control file is multiplexed across the two directories (/u02/oradata and /u03/oradata).

Once the initialization parameters are set, you can create the database with the CREATE DATABASE statement.

Because a DATAFILE clause is not present and the DB\_CREATE\_FILE\_DEST initialization parameter is set, the system tablespace data file is created in the default file system  $(7u01/oradata)$ . The file is auto extensible with an initial size of 100 MB and an unlimited maximum size. The file is an Oracle managed file.

Similarly, because a LOGFILE clause is not present, two online log groups are created. Each log group has two members, with one member in the DB\_CREATE\_ONLINE\_LOG\_DEST\_1 location and the other member in the DB\_CREATE\_ONLINE\_LOG\_DEST\_2 location. The log files are created with a size of 100 MB. The log file members are Oracle-managed files.

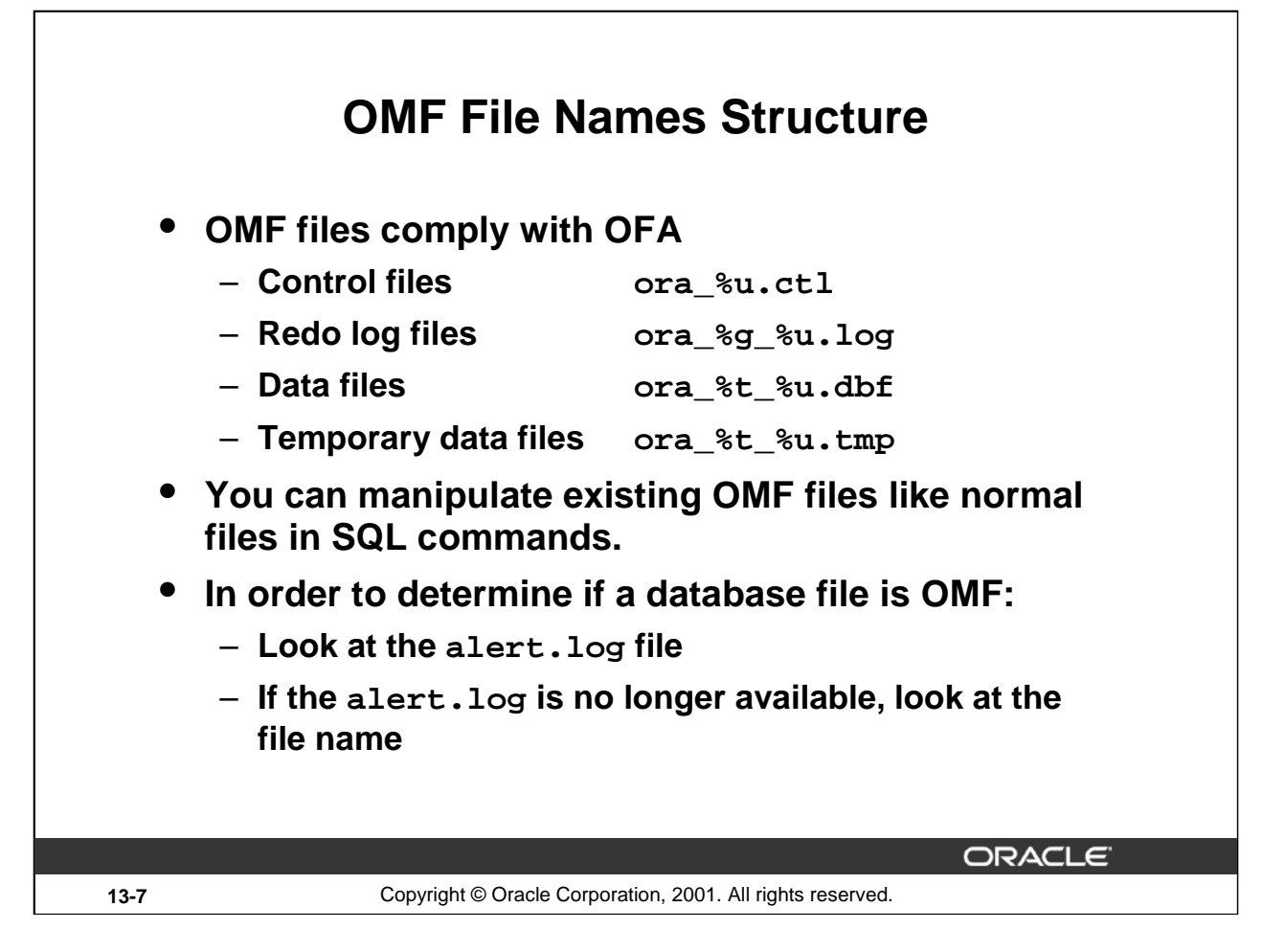

# **OMF File Names Structure**

OMF file names are accepted in SQL commands wherever a file name is used to identify an existing file. That is why there is no additional flag in the data dictionary to make the distinction between OMF and non-OMF files. Only the name can tell. For many commands there is an alternate method for identifying the file (a file number, for example) so that the name does not have to be typed.

If a statement that creates an Oracle-managed file finds an error or does not complete due to some failure, then any Oracle-managed files created by the statement are automatically deleted as part of the recovery of the error or failure. However, because of the large number of potential errors that can occur with file systems and storage subsystems, there can be situations where you must manually remove the files using operating system commands. When an Oracle-managed file is created, its filename is written to the alert file. This information can be used to find the file if it is necessary to manually remove the file.

On the above slide the meaning of the wildcard characters is the following:

- $\textdegree$  au is an 8 character string that guarantees uniqueness
- $\epsilon$  is the tablespace name, truncated if necessary to fit into the maximum length file name. The tablespace name is placed before the uniqueness string so that all data files for a tablespace will appear next to each other in an alphabetic file listing
- %g is the log file group number
- "ora\_" identifies the file as an Oracle-managed file

# **OMF File Names Structure (continued)**

**Note:** The above discussion is based on Solaris systems, but on other platforms the names should be similar, subject to the constraints of the platform's naming rules. Undo files do not have a special extension as with temp files; they are considered just like any other data files.

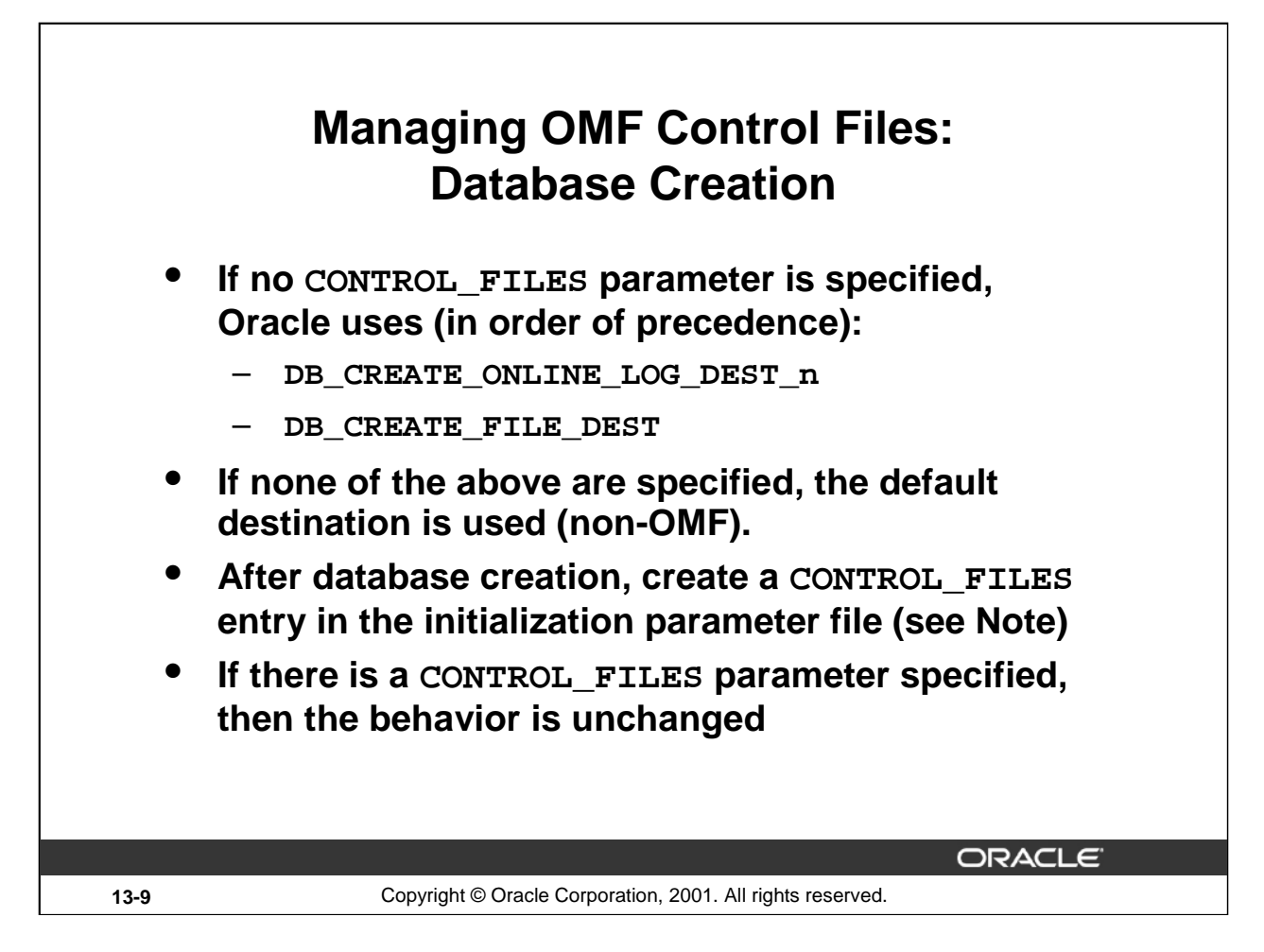

# **Managing OMF Control Files**

Here are the two cases:

• If the CONTROL\_FILES initialization parameter is not set when the database is created, a control file is created in each of the DB\_CREATE\_ONLINE\_LOG\_DEST\_n locations. If those parameters are not specified, then Oracle tries to use the DB\_CREATE\_FILE\_DEST parameter. If not specified, then Oracle creates a non-OMF control file in the default directory depending on the operating system used. If Oracle creates an OMF control file, you are then required to add the CONTROL\_FILES parameter, set to the generated file names, in the initialization parameter file.

**Note:** If a persistent parameter file is used (new in Oracle9*i*), the CONTROL\_FILES parameter is automatically set and saved when the database is created.

• If the CONTROL FILES parameter is set in the initialization parameter file, then depending on the specified names (OMF format or not), the created control files can be OMF or not.

# **Impact of OMF on CREATE CONTROLFILE Command**

- **If the DB\_CREATE\_… parameters are specified then the created control file will be OMF.**
- **You must create a CONTROL\_FILES entry in the INIT.ORA file unless a server parameter file is used.**
- **You must supply filenames in the DATAFILE clause even for existing OMFs.**
- **Depending on the [NO]RESETLOGS clause you must:**
	- **Supply log file name if using NORESETLOGS**
	- **Let Oracle create OMF redo logs if using RESETLOGS**

**ORACLE** 

**13-10** Copyright © Oracle Corporation, 2001. All rights reserved.

# **Impact of OMF on CREATE CONTROLFILE Command**

When you issue the CREATE CONTROLFILE statement, a control file is created (or reused, if REUSE is specified) in the files specified by the CONTROL\_FILES initialization parameter. If the CONTROL\_FILES parameter is not set, then the control file is created in the default control file destinations. In order of precedence, the default destination is:

- DB\_CREATE\_ONLINE\_LOG\_DEST\_ n
- DB\_CREATE\_FILE\_DEST, if no DB\_CREATE\_ONLINE\_LOG\_DEST\_ n specified
- If neither of the above parameters are specified, then the default location is used as in previous versions (this is system dependent), and the control file is non-OMF.

If Oracle creates an OMF control file, and there is a server parameter file, then Oracle creates a CONTROL\_FILES initialization parameter for the server parameter file. If there is no server parameter file, then you must create a CONTROL\_FILES entry in the INIT.ORA file. If the data files in the database are Oracle-managed files, then the Oracle generated filenames for the files must be supplied in the DATAFILE clause of the statement.

# **Impact of OMF on CREATE CONTROLFILE Command (continued)**

If the online redo log files are Oracle-managed files, then the [NO]RESETLOGS keyword determines what can be supplied in the LOGFILE clause:

- NORESETLOGS: The Oracle-generated filenames for the Oracle-managed online redo log files must be supplied in the LOGFILE clause.
- RESETLOGS: The online redo log file names can be supplied as with the CREATE DATABASE statement.

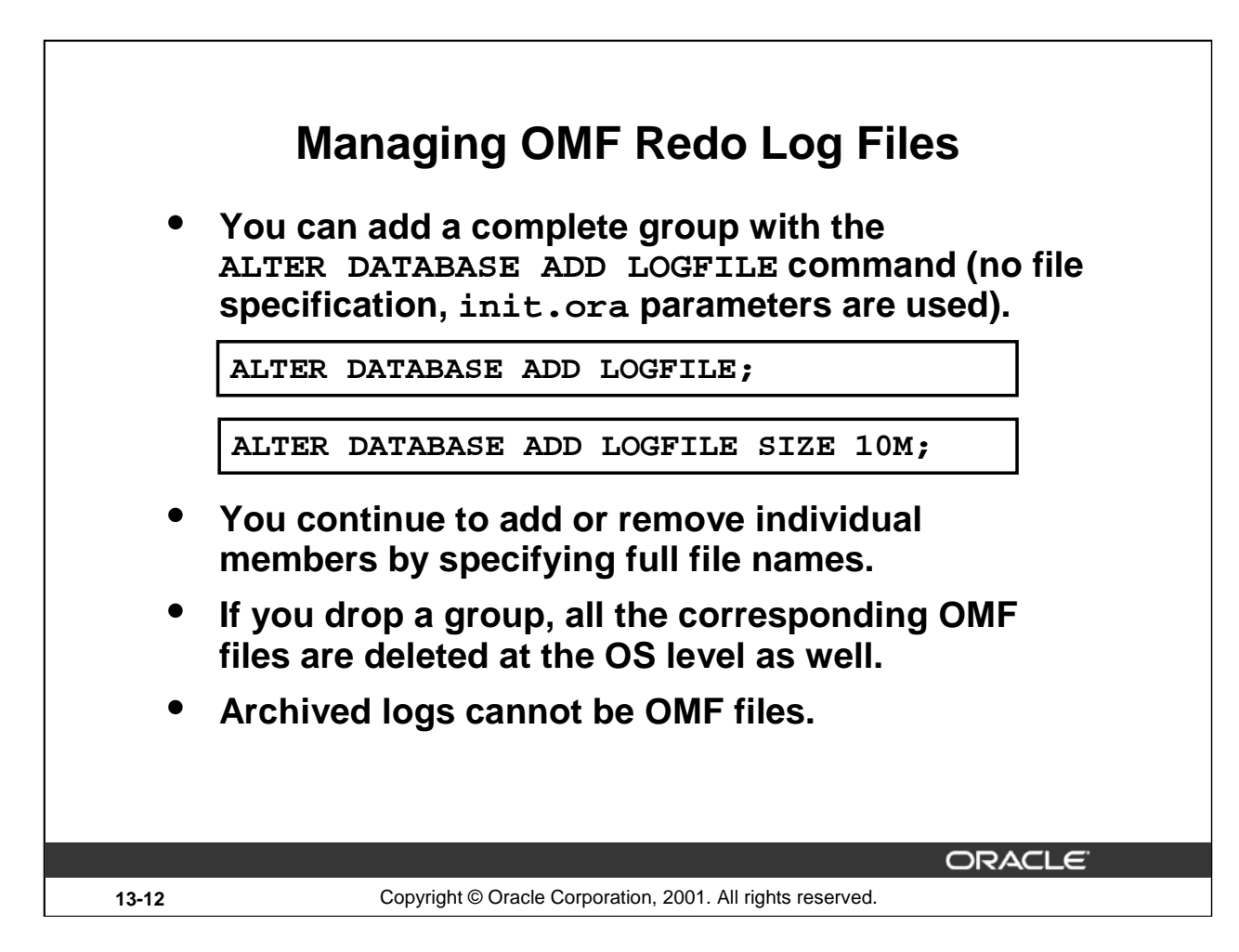

# **Managing OMF Redo Log Files**

You can use the ALTER DATABASE ADD LOGFILE statement to add a new group to your current online redo log. The filename in the ADD LOGFILE clause is optional if you are using Oracle-managed files. If a filename is not provided, then a redo log file is created in the default log file destination. In order of precedence, the default destination is defined as follows:

- If DB\_CREATE\_ONLINE\_LOG\_DEST\_ n initialization parameters are specified, then an Oracle-managed log file member is created in each directory specified in the parameters (up to MAXLOGMEMBERS for the database)
- If the DB\_CREATE\_FILE\_DEST initialization parameters specified, and no DB\_CREATE\_ONLINE\_LOG\_DEST\_ n initialization parameters are specified, then an Oracle-managed log file member is created in the directory specified in the parameter.

If a filename is not provided and you have not provided one of the initialization parameters required for creating Oracle-managed files, then the statement returns an error. The default size for an Oracle-managed log file is 100 MB but as the second example above shows, you can override this default.

Online redo log file members continue to be added and dropped by specifying complete filenames (they are considered as OMF or not depending on the files names).

Archiving of log files works as it does today using LOG\_ARCHIVE\_DEST\_n and LOG\_ARCHIVE\_FORMAT initialization parameters. The archived logs are *not* OMF.

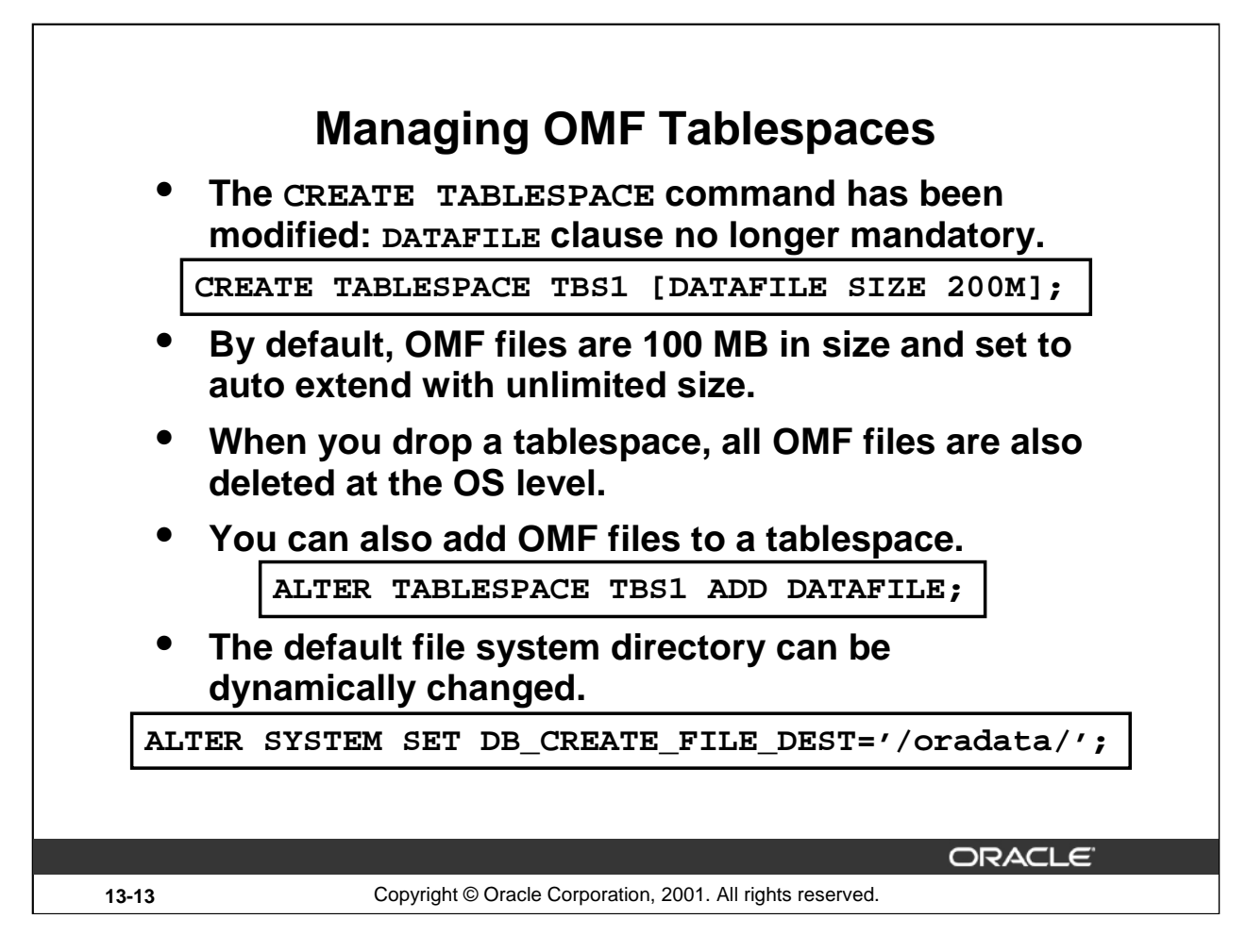

# **Managing OMF Tablespaces**

The default storage for all future tablespace is the location specified by the DB\_CREATE\_FILE\_DEST initialization parameter. If not specified, an error is raised during OMF tablespace creation.

The CREATE TABLESPACE command has been modified so that the DATAFILE clause is no longer required. The data file is created in the file system specified by the initialization parameter DB\_CREATE\_FILE\_DEST.

By default, OMF data files are created with an initial size of 100 megabytes and they are auto extensible with an unlimited maximum size. As shown in the first example above, you can change those default values. The file names are internally generated and can be seen by selecting the usual views. When the tablespace is dropped, the Oracle-managed files for the tablespace are automatically removed.

Oracle does not automatically create a new data file. More space can be added to the tablespace by adding another Oracle-managed data file. The ADD DATAFILE command has been modified so that a file specification is no longer required. The default file system can be changed dynamically by changing the DB\_CREATE\_FILE\_DEST initialization parameter using ALTER SYSTEM or ALTER SESSION commands. This does not change any existing data files. It only affects future creations.

**Note:** Everything true for normal tablespaces is also true for [DEFAULT] TEMPORARY and UNDO tablespaces. So CREATE TEMPORARY|UNDO TABLESPACE, and ALTER TABLESPACE ADD TEMPFILE commands no more need a file specification.

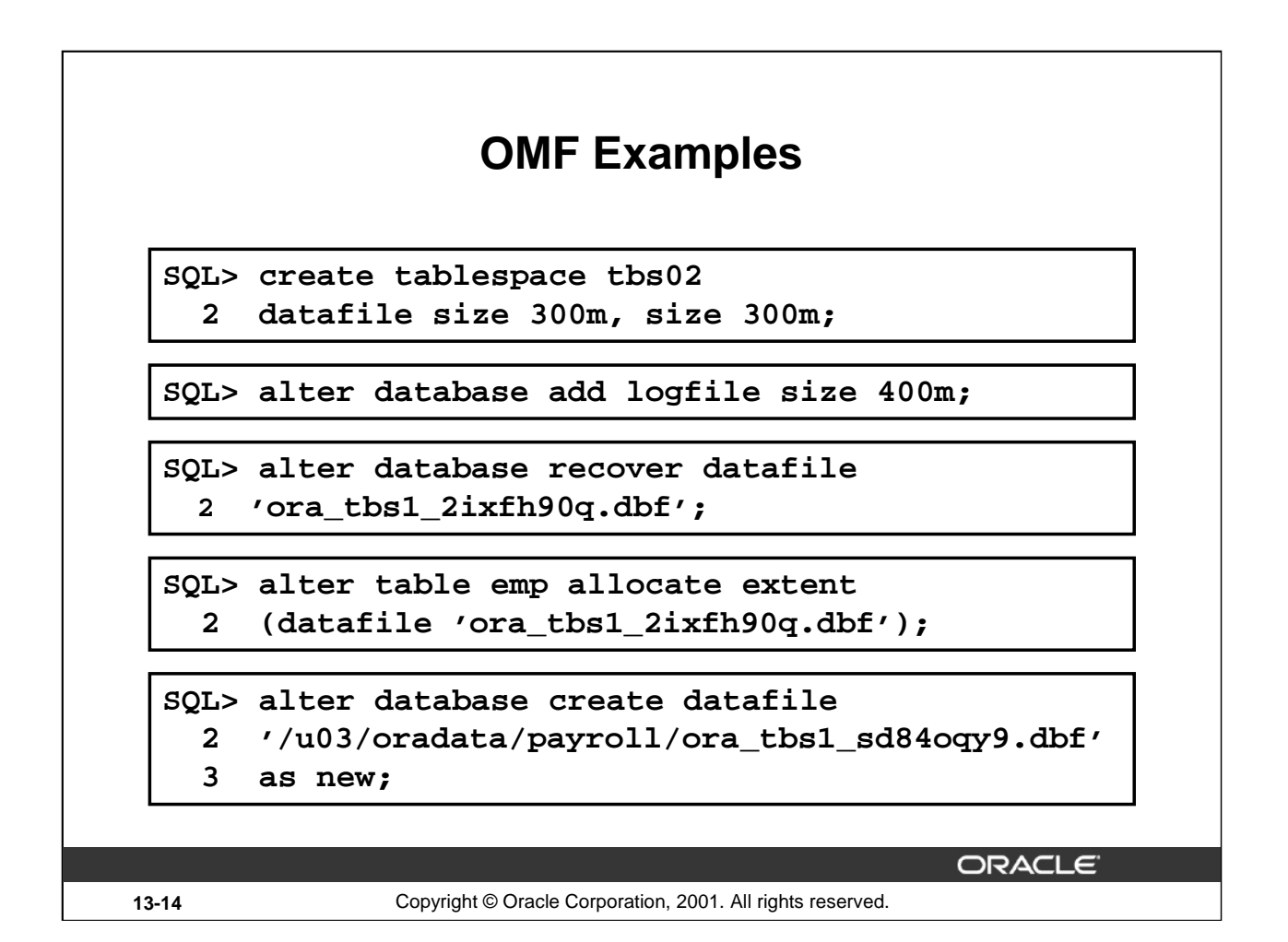

# **OMF Examples**

Here are some examples of OMF commands:

- The first example creates two OMF data files in the default directory but with specified size.
- The second example adds an OMF log file to the default directory with a 400 MB size.
- The third example recovers the specified OMF data file.
- The fourth example adds one extent to the table in the specified file.
- The last example creates a new OMF data file in the default data file destination. The old OMF file, if it exists, will be deleted.

**Note:** The AS NEW clause can be given to create an Oracle-managed data file in the default data file location. If the AS NEW clause is specified and the old file is an Oracle-managed file then the old file is deleted.

It should not be necessary for an administrator to use this command because RMAN uses this as a means of restoring a file when no backup exists. This would normally happen when the file has been created since the last scheduled backup of the tablespace.

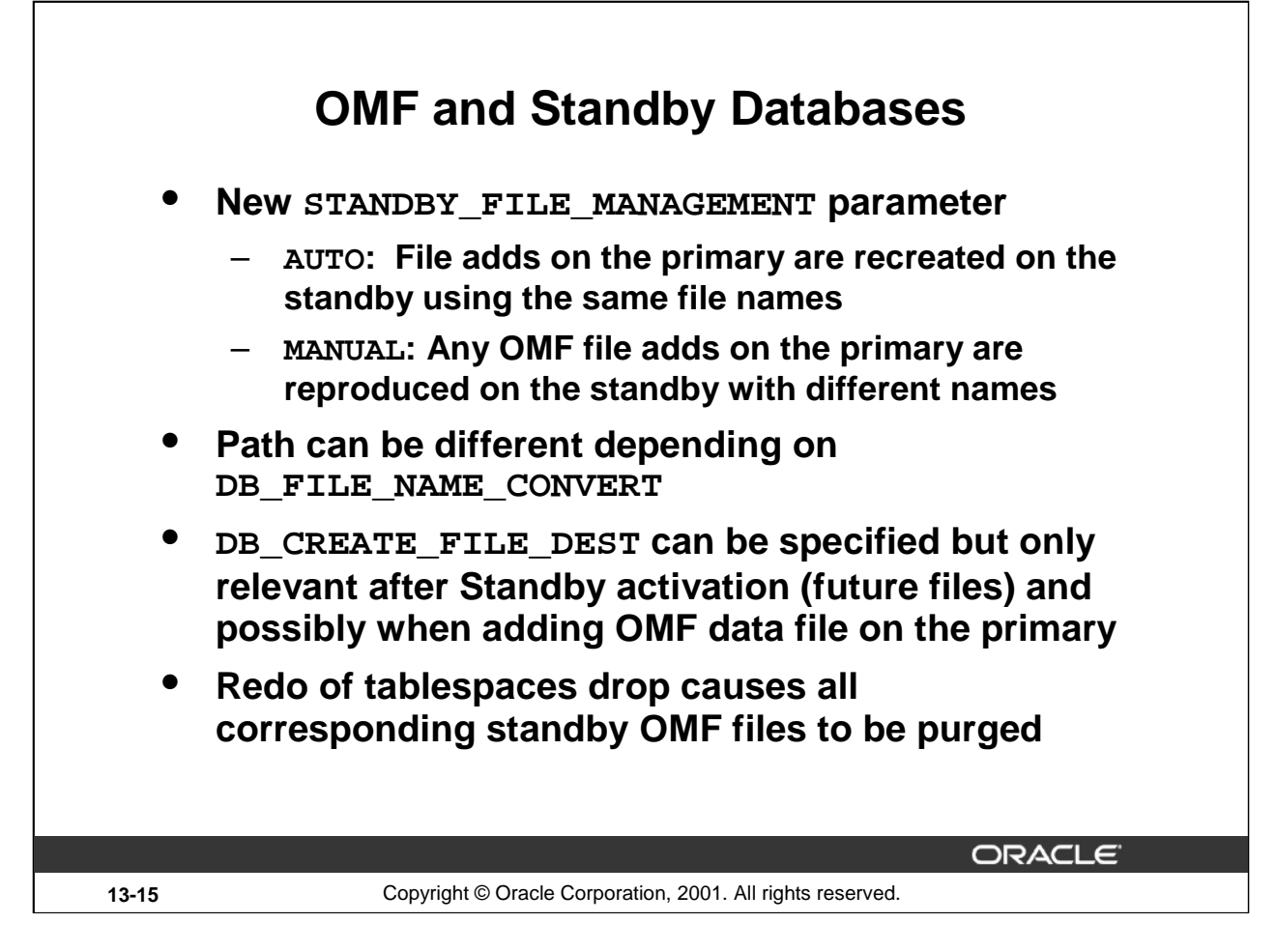

# **OMF and Standby Databases**

A new standby initialization parameter, STANDBY\_FILE\_MANAGEMENT, is added. Its default value is FALSE and can have the following values:

- AUTO: A redo of a file add (OMF and non-OMF) will re-create the file with the same name if it does not already exist. The file name conversion parameters are applied first (if any). Also, other operations that add, remove or rename files will not be allowed.
- MANUAL: Redo for a non-OMF file is handled as it is today: an entry is created in the control file, but a file is not created. Redo for an OMF file add causes an OMF file with a new name to be created in the standby's default destination (DB\_CREATE\_FILE\_DEST). File name conversion parameters are not applied to the file name.

Redo of a tablespace drop (from the primary site), causes the tablespace's OMF files to be purged. In this case, non-OMF files (if any) are not purged for compatibility reasons.

ACTIVATE STANDBY DATABASE, CLEAR LOGFILE, and OPEN RESETLOGS create new OMF log files in the default destinations if there are any OMF log files in the control file, and the control file is a standby.

Except for the above case, if the DB\_CREATE\_FILE\_DEST parameter is specified in the Standby INIT.ORA file file, Oracle uses it whenever you activate the standby. Oracle uses this parameter to know where to create the files now and in the future.

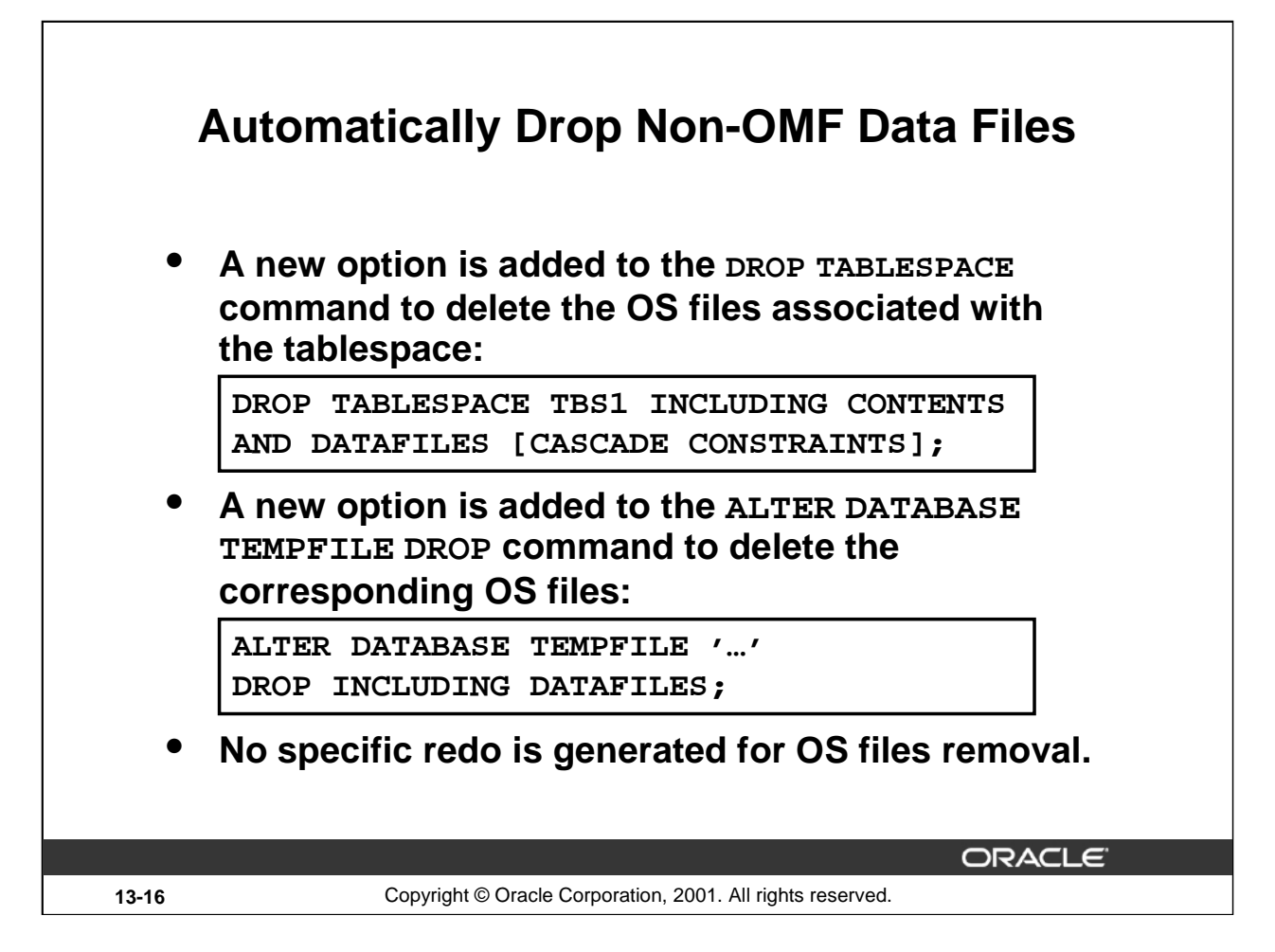

# **Automatically Drop Non-OMF Data Files**

The goal of this new feature is to simplify the administration of Oracle databases by providing administrators with an option to automatically remove a tablespace's operating system files when removing the tablespace from the database. This is working even if the tablespace does not contain OMF files.

Changes have been made to the DROP TABLESPACE and ALTER DATABASE TEMPFILE commands in order to support this feature:

INCLUDING CONTENTS AND DATAFILES: Deletes the contents and operating system files of the tablespace. A message is written to the alert log for each file deleted. The command succeeds even if an operating system error prevents the deletion of a file. A message describing the error is written to the alert log.

DROP INCLUDING DATAFILES: Drops the temp file from the database and deletes the operating system file. The tablespace remains. A message iswritten to the alert log for each file deleted. The command succeeds even if an operating system error prevents the deletion of the file. A message describing the error is written to the alert log.

In addition, rollback of some operations that create operating system files will remove the operating system files. This includes: ALTER TABLESPACE ADD DATAFILE, CREATE TABLESPACE, and CREATE TEMPORARY TABLESPACE.

**Note:** No specific redo is generated for OS file removal. So, the removal of the operating system file is not repeated in a standby database.

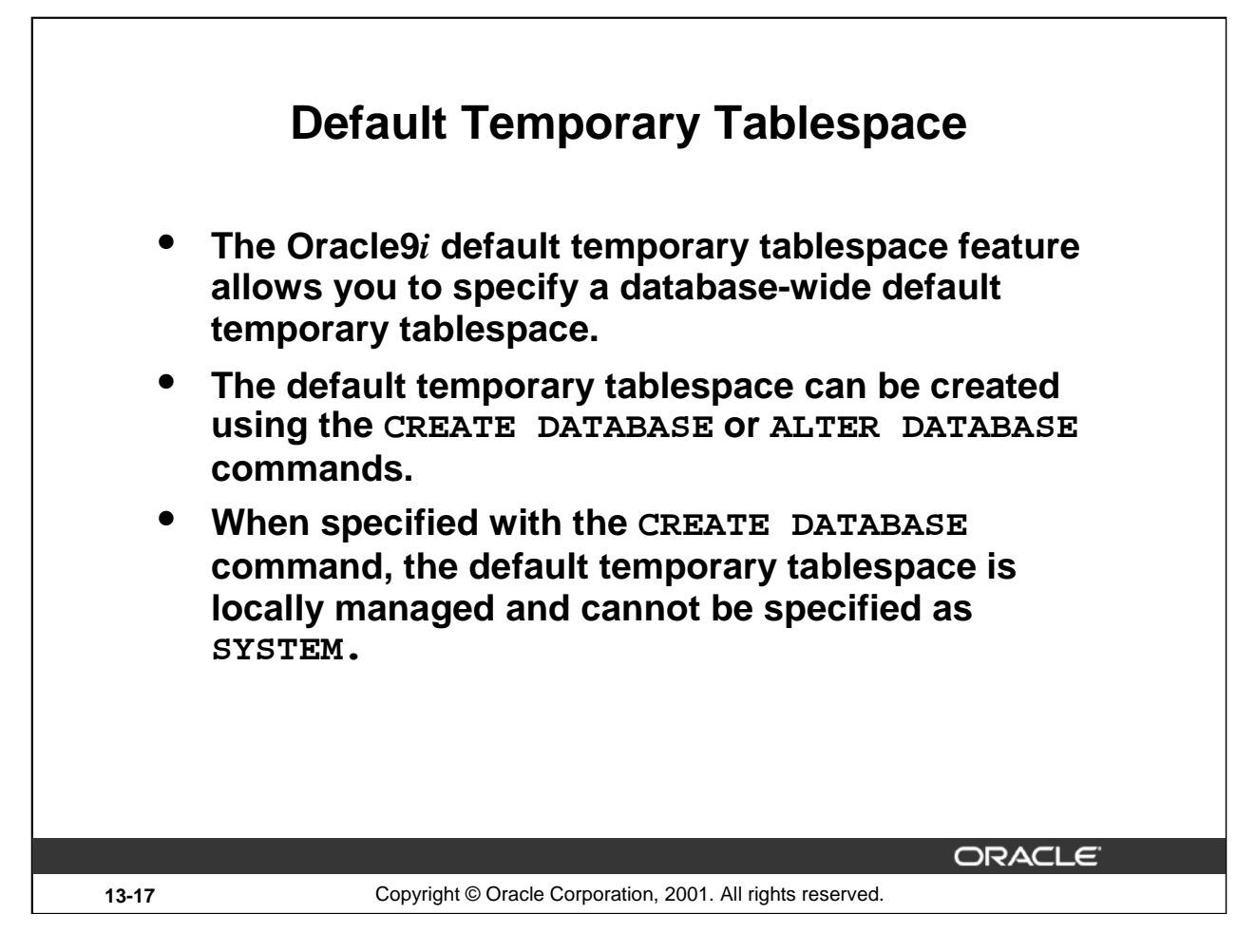

# **Default Temporary Tablespace**

The default temporary tablespace feature specifies that a temporary tablespace is to be created at database creation time. This tablespace is used as the default temporary tablespace for users who are not otherwise assigned a temporary tablespace.

Users can be explicitly assigned a default temporary tablespace in the CREATE USER statement. But if no temporary tablespace is specified, they default to using the SYSTEM tablespace. It is not good practice to allow users to store even temporary data in the SYSTEM tablespace. To avoid this problem, and to avoid the need to assign every user a default temporary tablespace at CREATE USER time, you can use this feature.

**Note:** A default temporary tablespace can be locally or dictionary managed and can be defined with the CREATE TEMPORARY TABLESPACE command or with the CREATE TABLESPACE … TEMPORARY command.

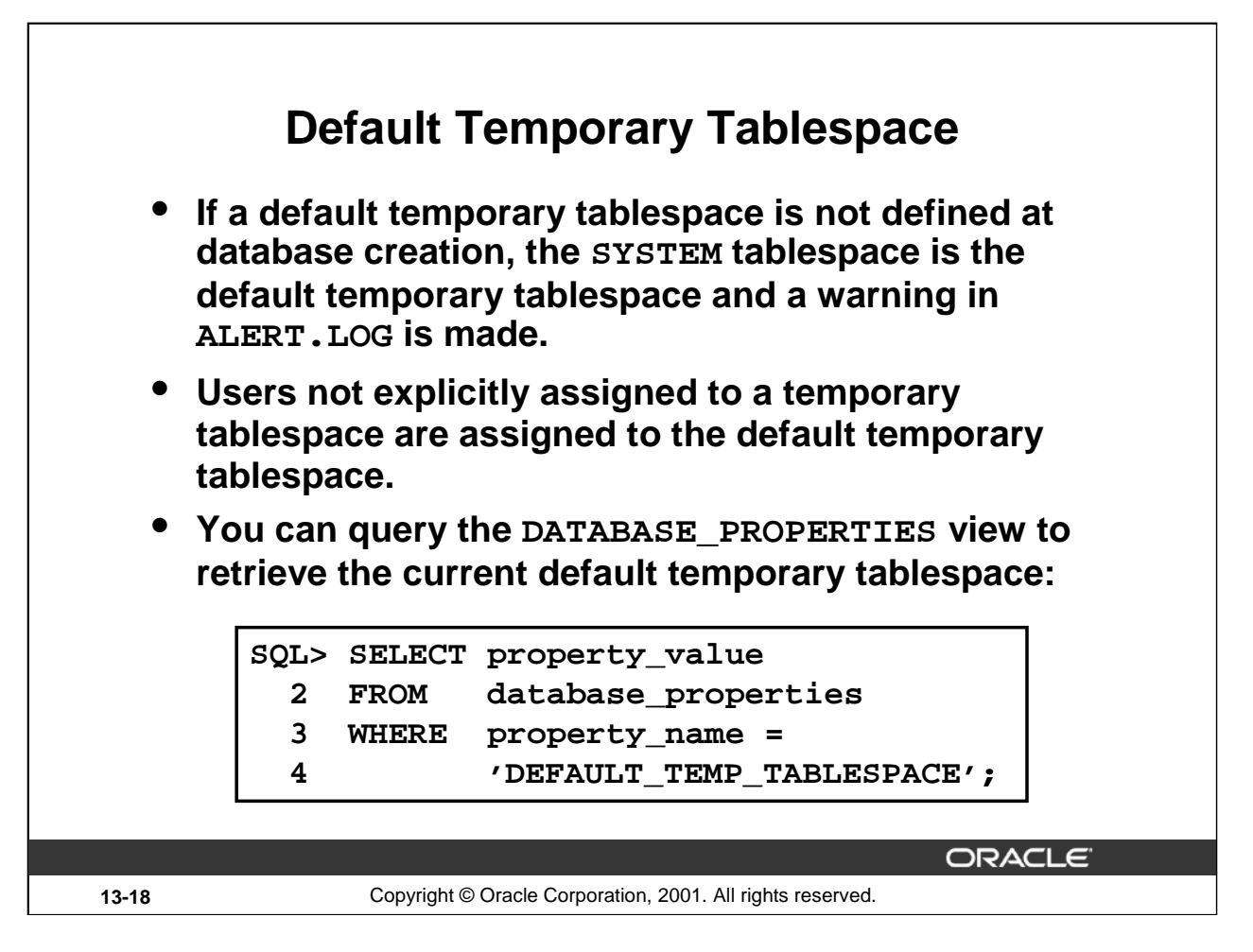

# **Default Temporary Tablespace**

Oracle strongly encourages the creation of a default temporary tablespace when creating the database in order to move away from using the SYSTEM tablespace for temporary data.

Users can obtain the name of the current default temporary tablespace using the DATABASE\_PROPERTIES view. The PROPERTY\_NAME column contains the value "DEFAULT\_TEMP\_TABLESPACE" and the PROPERTY\_VALUE column contains the default temporary tablespace name.

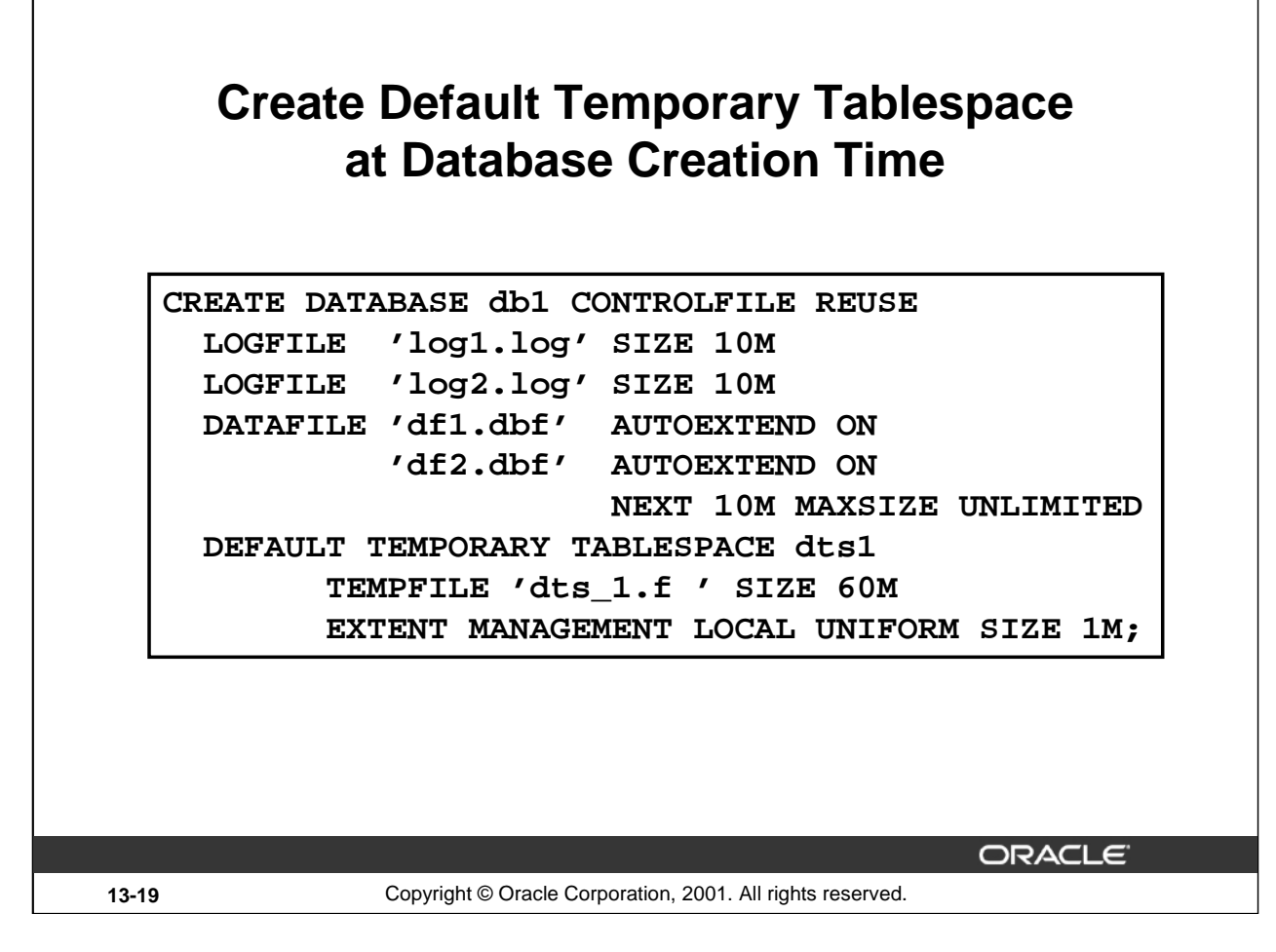

# **Create Default Temporary Tablespace at Database Creation Time**

You can specify the DEFAULT TEMPORARY TABLESPACE clause of the CREATE DATABASE command to create a default temporary tablespace for the database. Oracle assigns to this temporary tablespace any users for whom you do not specify a different temporary tablespace. If you do not specify this clause, the SYSTEM tablespace is the default temporary tablespace.

You can also specify how you want this tablespace to be managed. In the above example, a locally managed tablespace is used.

**Note:** The default temporary tablespace must have a standard block size.

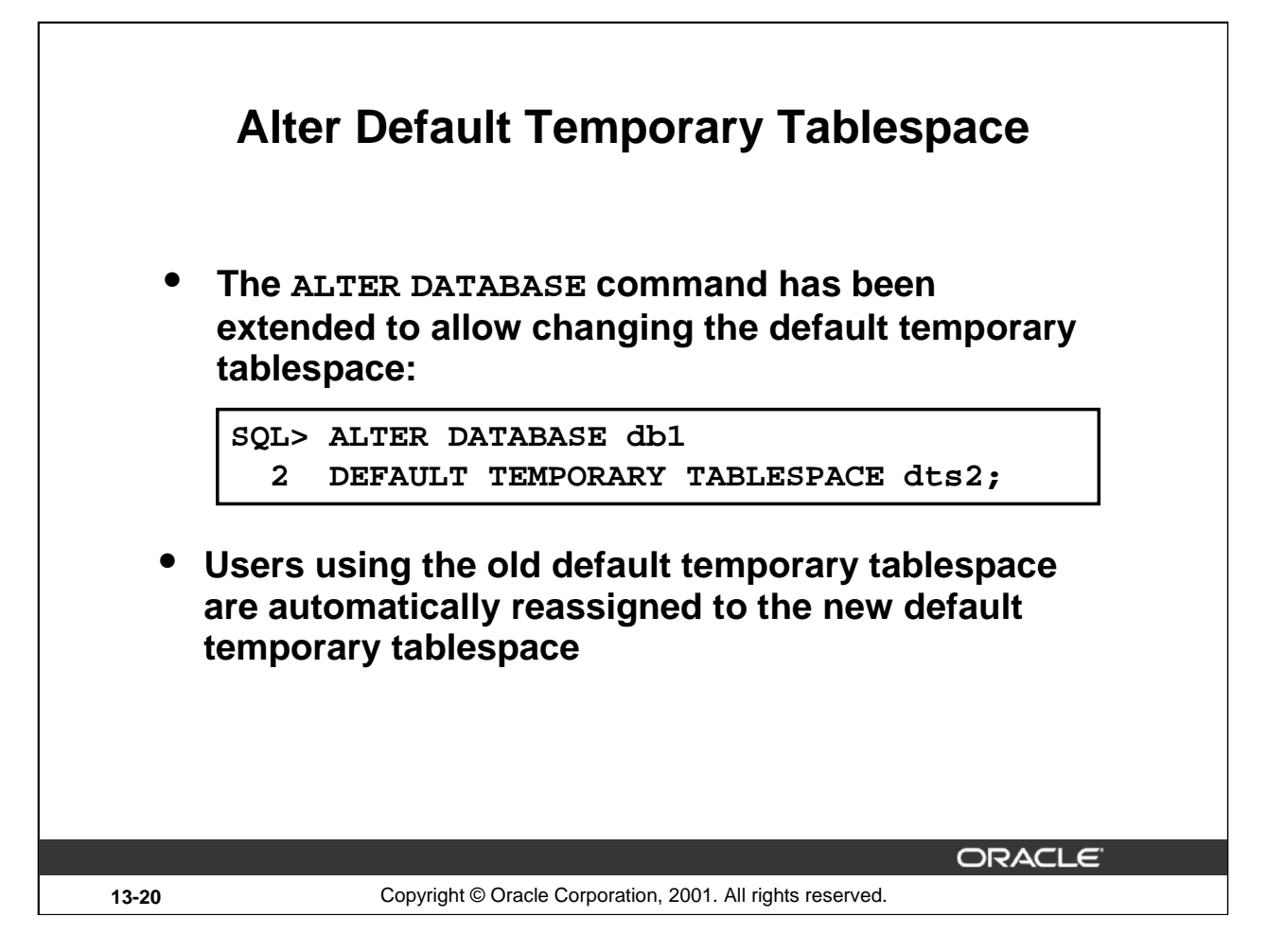

# **Alter Default Temporary Tablespace**

When migrating from earlier versions of Oracle, the DBA is able to assign any temporary tablespace, either dictionary or locally managed, as the default temporary tablespace using the ALTER DATABASE command.

**Note:** When a user is explicitly assigned to the default temporary tablespace, this same user is automatically assigned to the new default temporary tablespace whenever you change the default temporary tablespace by using the ALTER DATABASE command.
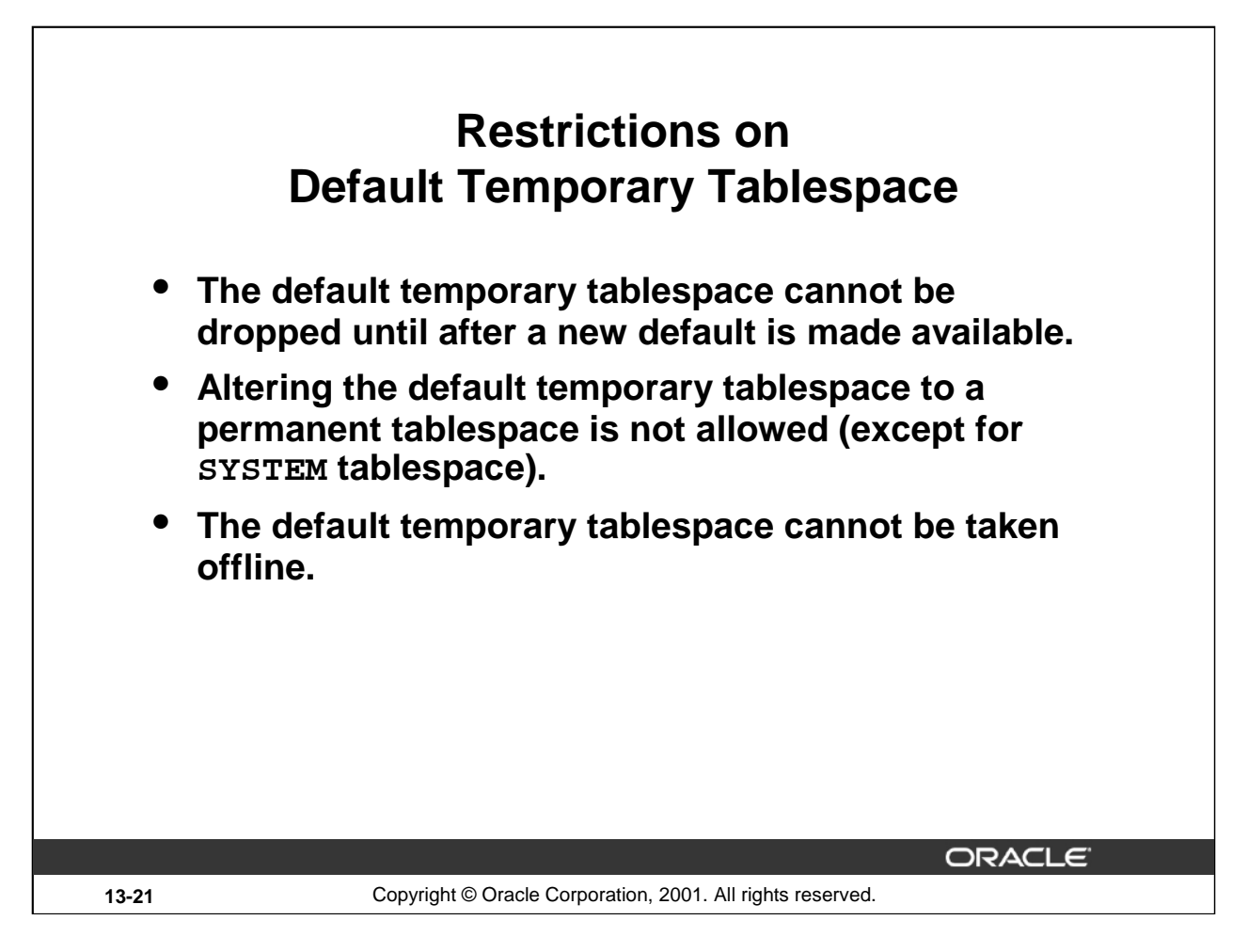

### **Restrictions on Default Temporary Tablespace**

- Dropping a default temporary tablespace: Dropping the default temporary tablespace is not allowed until after a new default is made available. The ALTER DATABASE command must be used to change the default temporary tablespace to a new default. The old default temporary tablespace is then dropped only after a new default temporary tablespace is made available. Users assigned to the old default temporary tablespace are automatically reassigned to the new default temporary tablespace
- Changing to a permanent type versus temporary type: Because a default temporary tablespace must be either SYSTEM tablespace or a temporary type tablespace, changing the default temporary tablespace to a permanent type is not allowed.
- Taking default temporary tablespace offline: Tablespaces are taken offline to make that part of the database unavailable to other users (that is, an offline backup, maintenance, or making a change to an application that uses the tablespace). Because none of these situations apply to a temporary tablespace, taking a default temporary tablespace offline is not allowed.

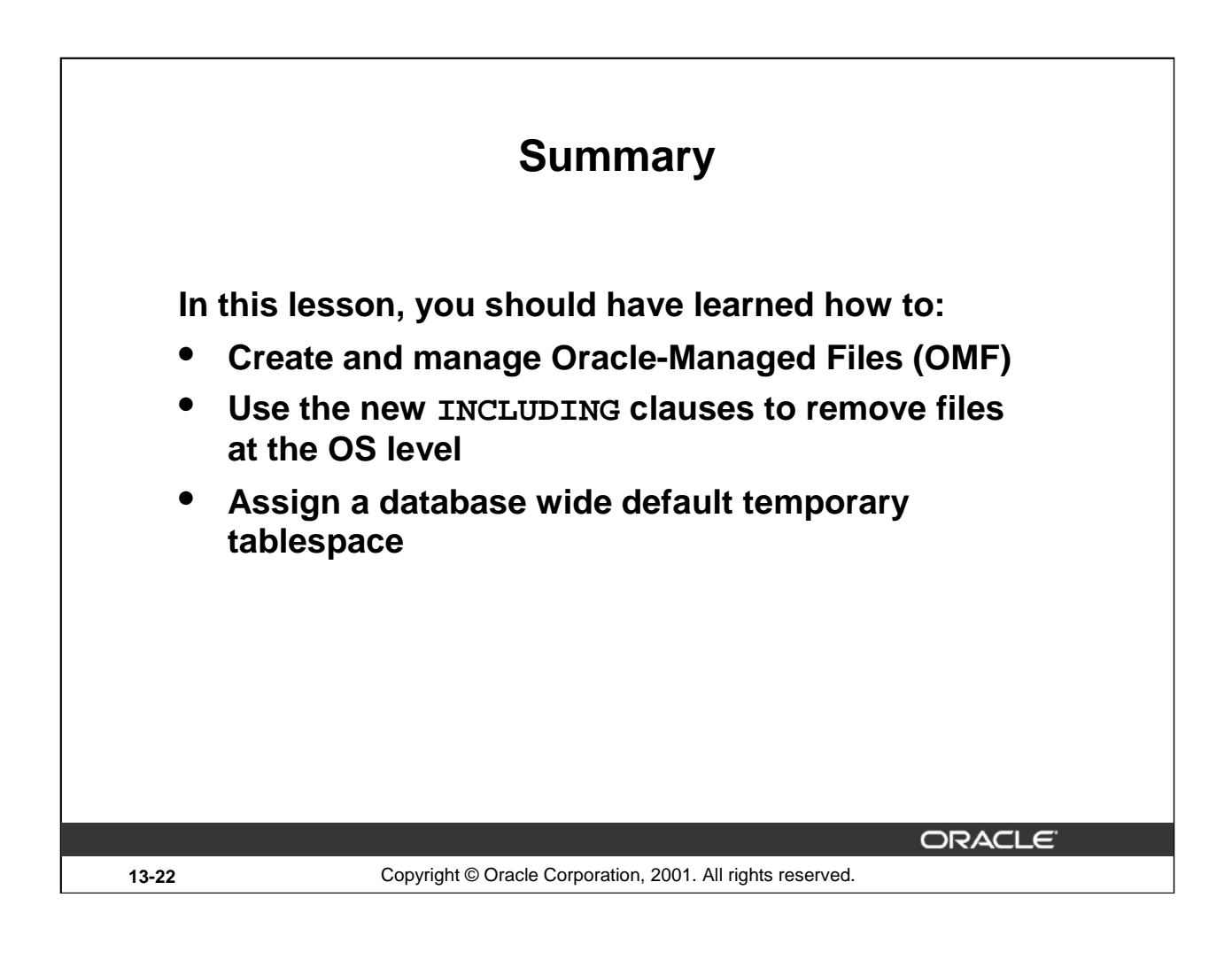

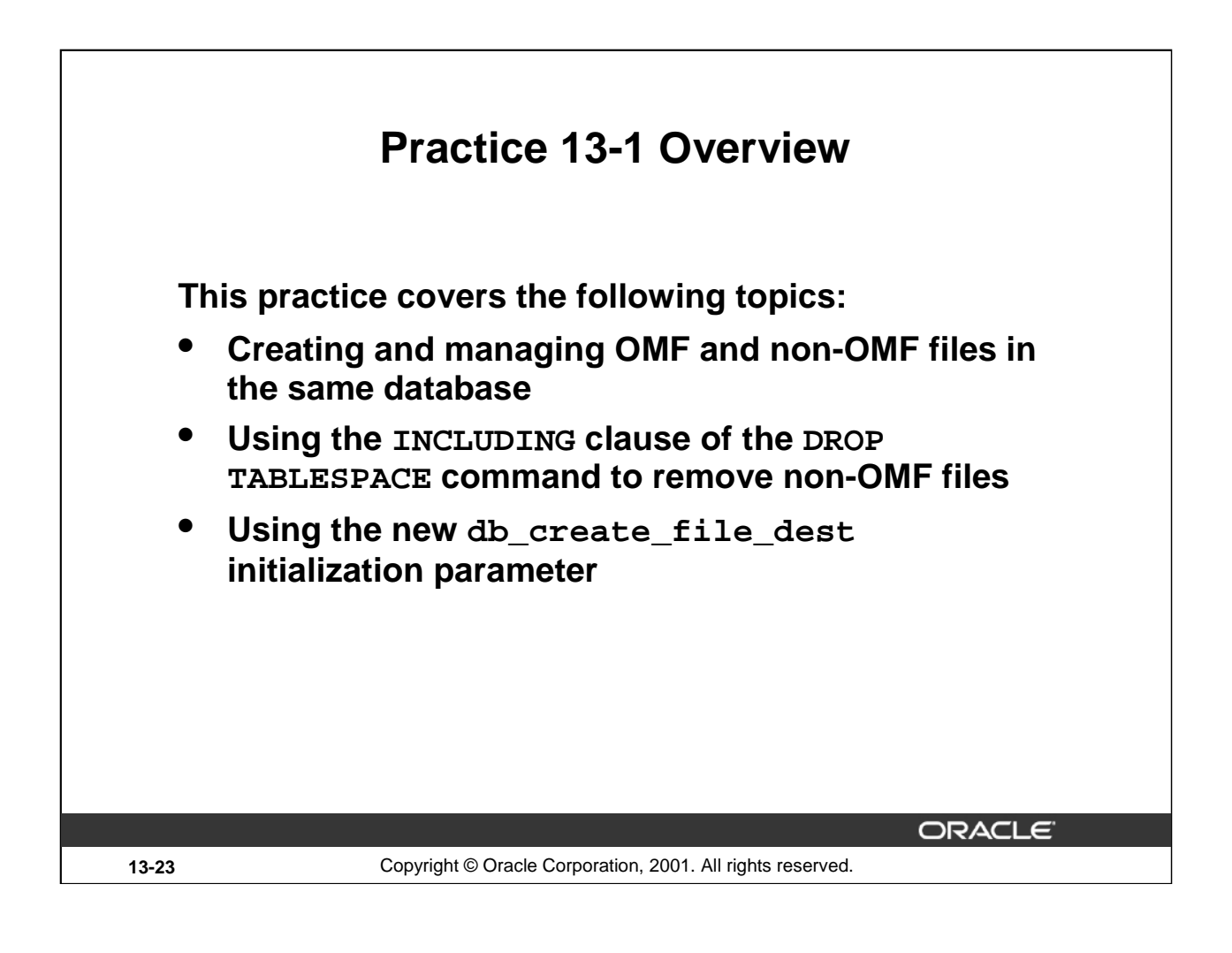

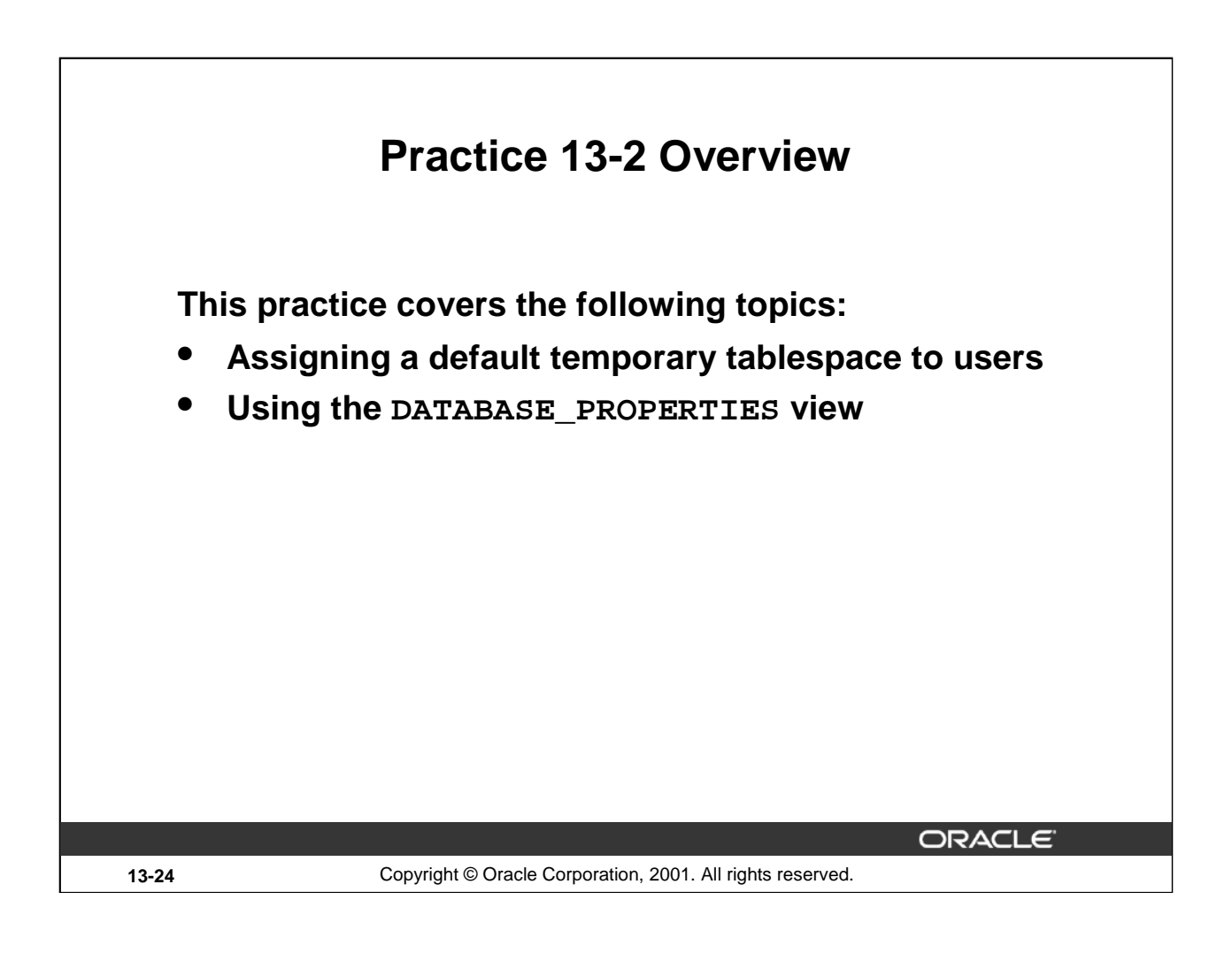

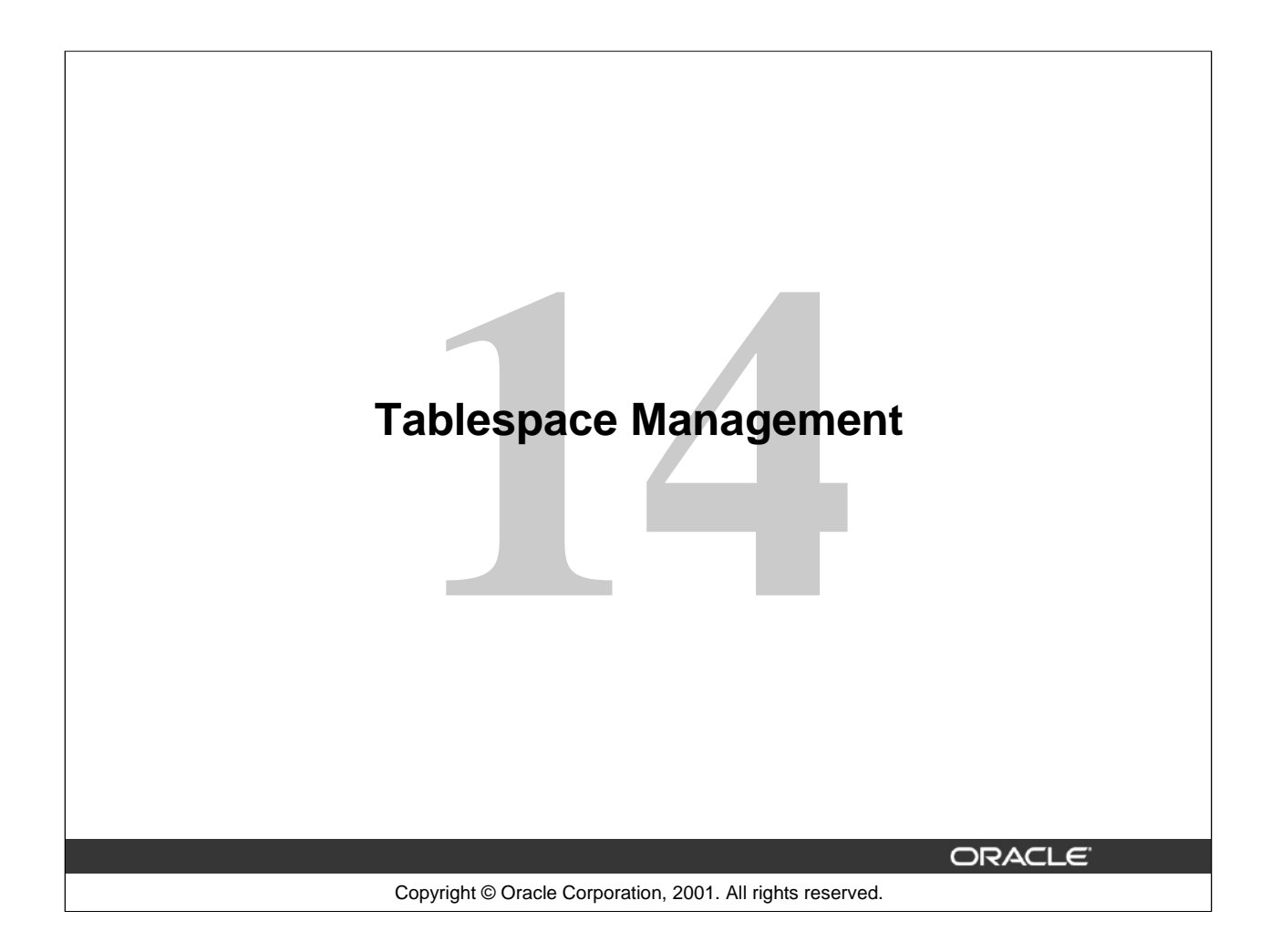

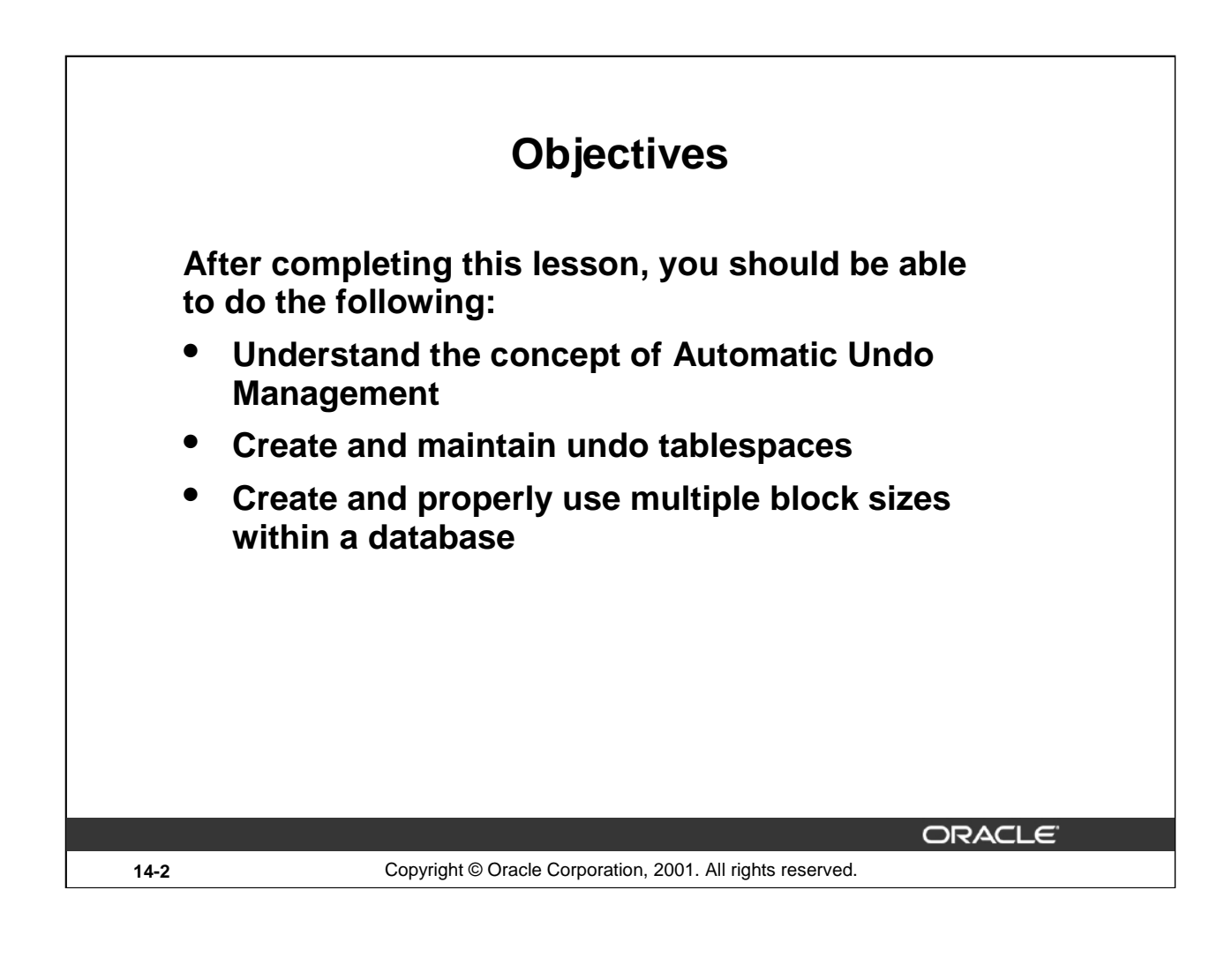

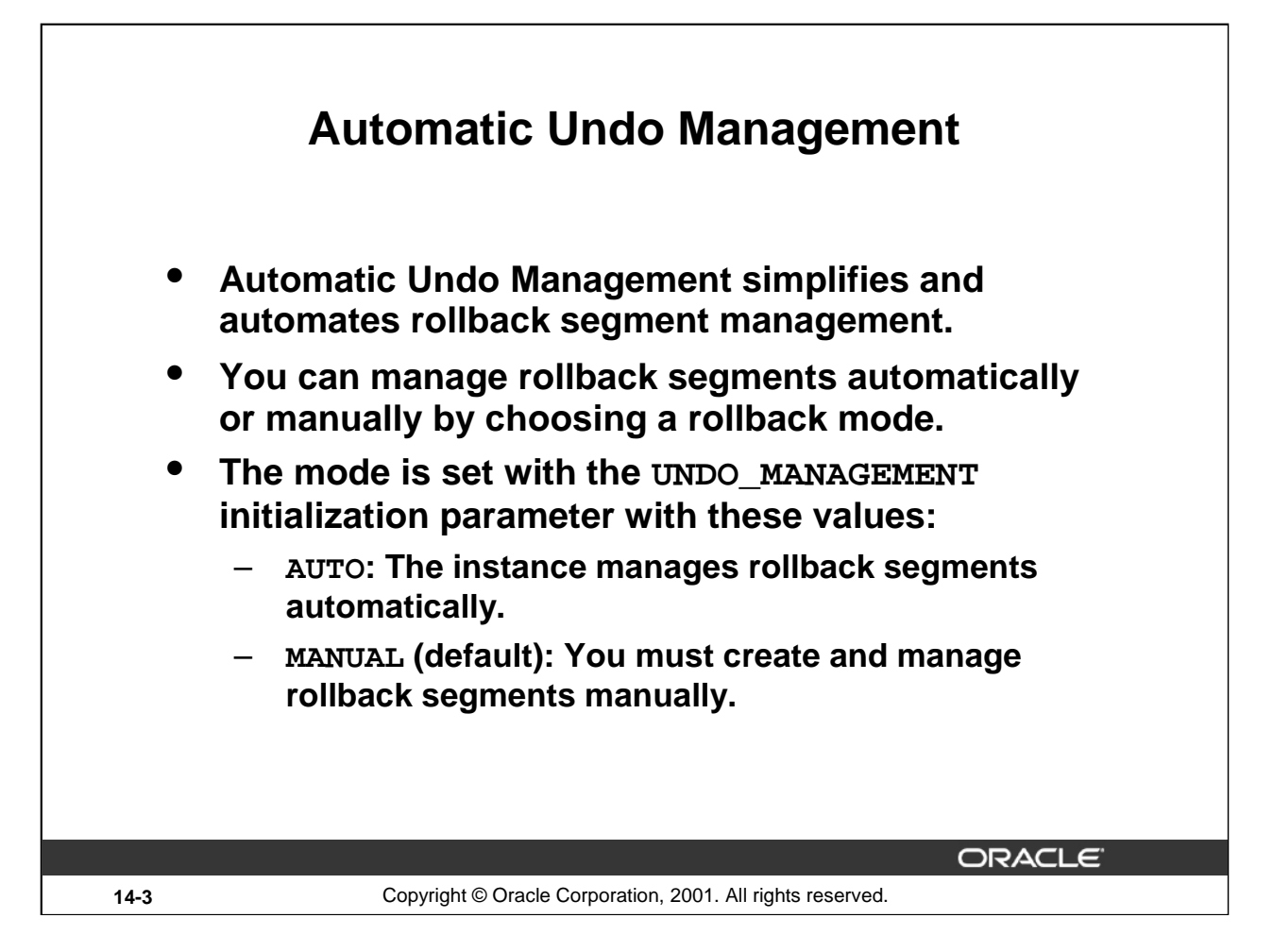

### **Automatic Undo Management (AUM)**

Every Oracle database must have a method of maintaining information that is used to roll back, or undo, changes to the database. Such information consists of records of the actions of transactions, primarily before they are committed. Oracle refers to these records collectively as *undo* records.

When a rollback statement is issued, undo records are used to undo changes that were made to the database by the uncommitted transaction. During instance recovery, undo records are used to undo any uncommitted changes applied from the redo log to the data files. Undo records provide read consistency by maintaining the before image of the data for users who are accessing the data at the same time that another user is changing it.

Historically, Oracle has used rollback segments to store undo. Space management for these rollback segments has proven to be quite complex. Oracle now offers another method of storing undo that eliminates the complexities of managing rollback segment space, and allows DBAs to exert control over how long undo is retained before being overwritten. This method uses an undo tablespace.

You cannot use both methods in the same database instance, although for migration purposes it is possible, for example, to create undo tablespaces in a database that is using rollback segments, or to drop rollback segments in a database that is using undo tablespaces.

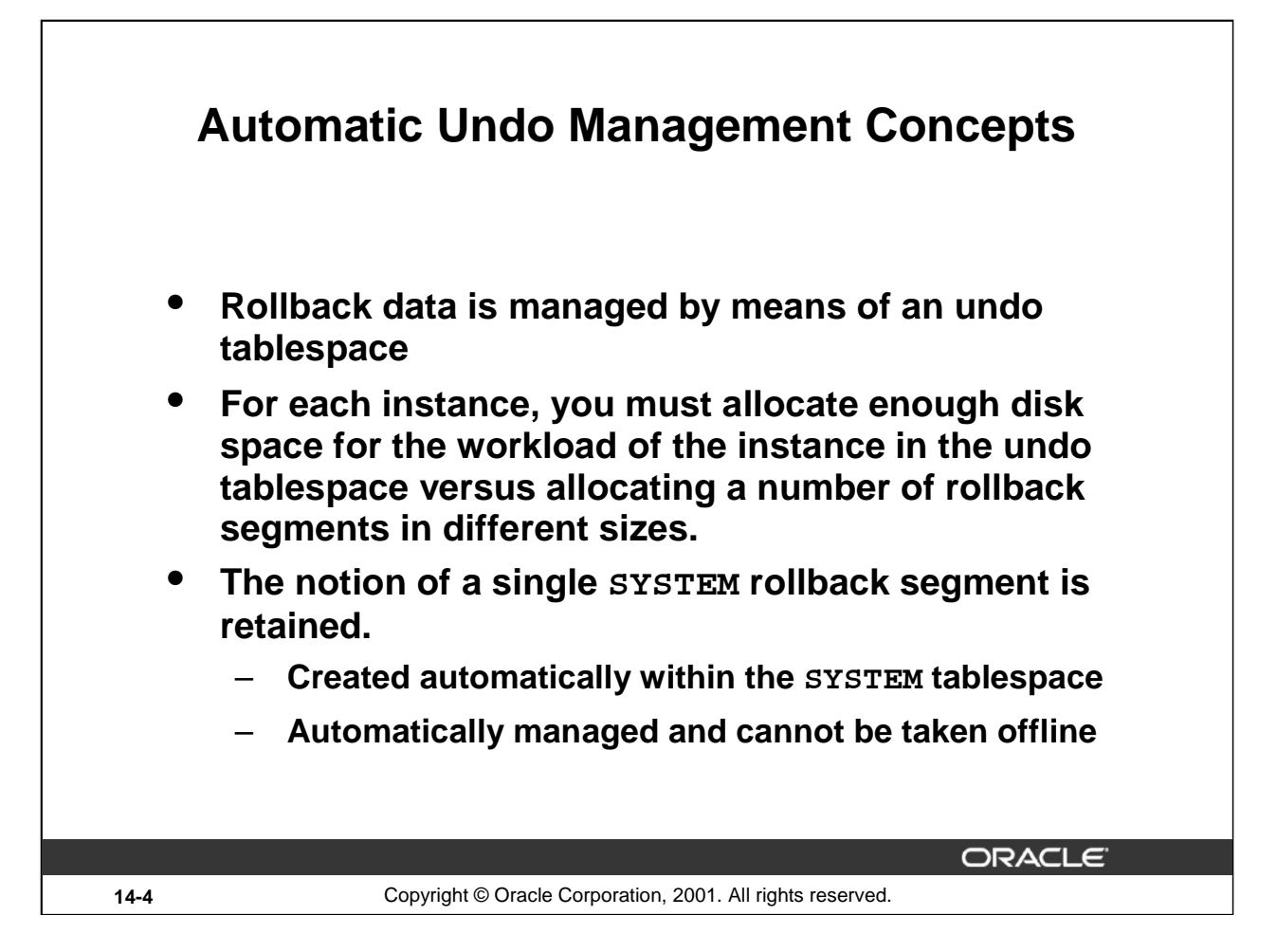

### **Automatic Undo Management Concepts**

With this design, you allocate undo space in a single undo tablespace, instead of maintaining a set of statically allocated rollback segments. For each Oracle instance, you only have to allocate enough disk space for the workload in that instance in an undo tablespace. You no longer need to decide on the different number and sizes of rollback segments to create, and on how to assign transactions (of different sizes) strategically to individual rollback segments.

Also, you don't need to adjust the attributes of rollback segments, in order to juggle between undo block contention and space utilization issues.

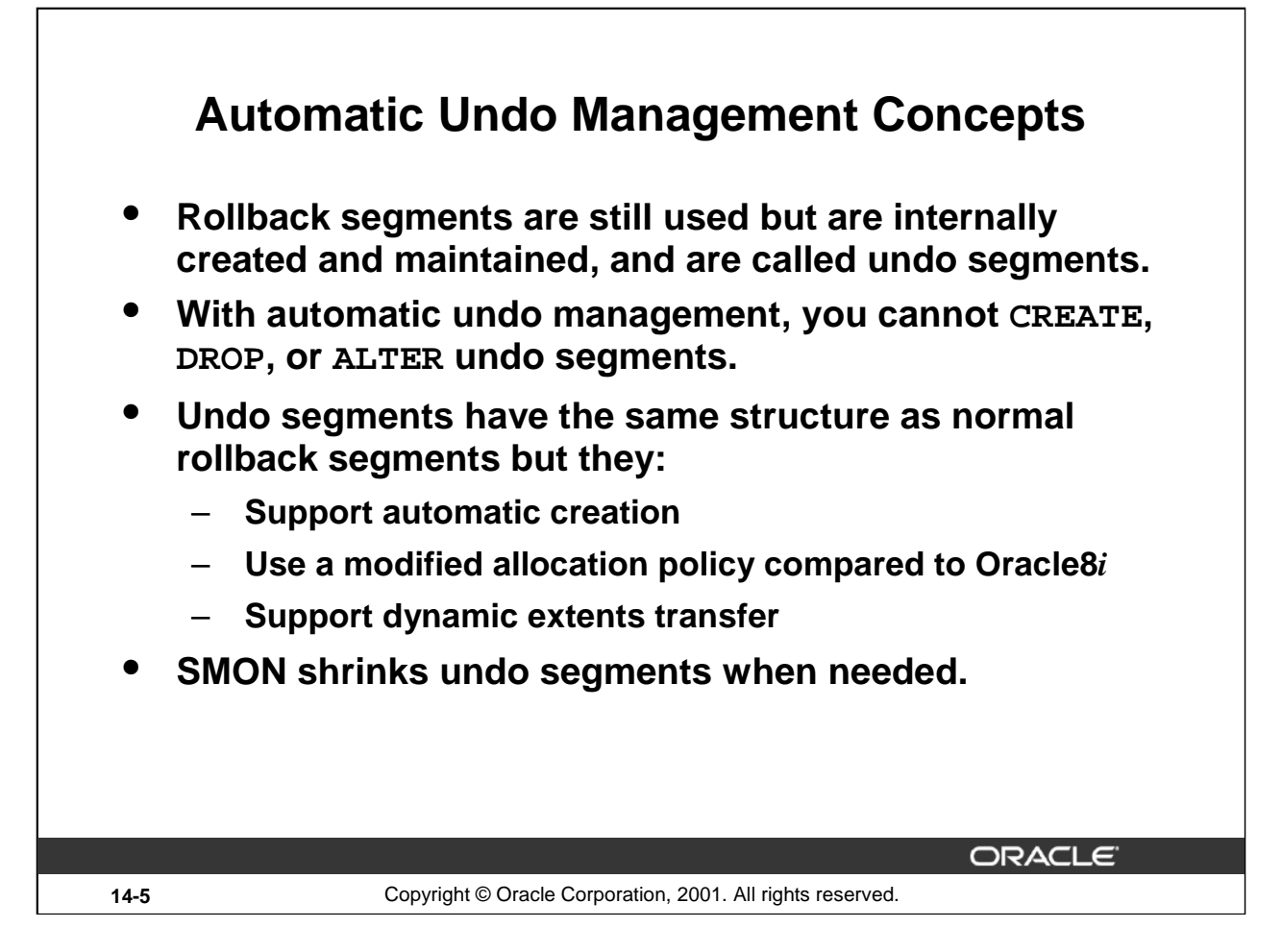

### **Automatic Undo Management Concepts**

An undo tablespace is organized as a uniform bitmapped tablespace. It is composed of one or more files containing undo segments.

Each undo segment is assigned undo extents. The structure of these segments are internally the same as Oracle8*i* rollback segments, except that they cannot be manipulated by means of the rollback segment DDL statements. They are intentionally called undo segments here so that they will not be confused with rollback segments.

SMON is mainly responsible to shrink undo segments in the following situations:

- SMON will perform a shrink every 12 hours to remove undo space from idled undo segments
- SMON will be signaled by foreground processes to perform a shrink whenever they detect space pressure; that is, it has to steal space from another undo segment.

AUM mode supports automatic creation of undo segments. When the first DML operation in a transaction is executed, an undo segment is chosen. The AUM transaction-bind algorithm first attempts to bind one transaction per undo segment. If such a segment cannot be found, the system will attempt to online other undo segments in the current undo tablespace. If none is available, a new undo segment is created and brought online. If none of the above steps succeed (for example, an undo segment cannot be created because the undo tablespace is out of space), the transaction-bind algorithm then retries using the Oracle8*i* approach, find the least-used undo segment. In these cases, several transactions are executed in the same undo segment.

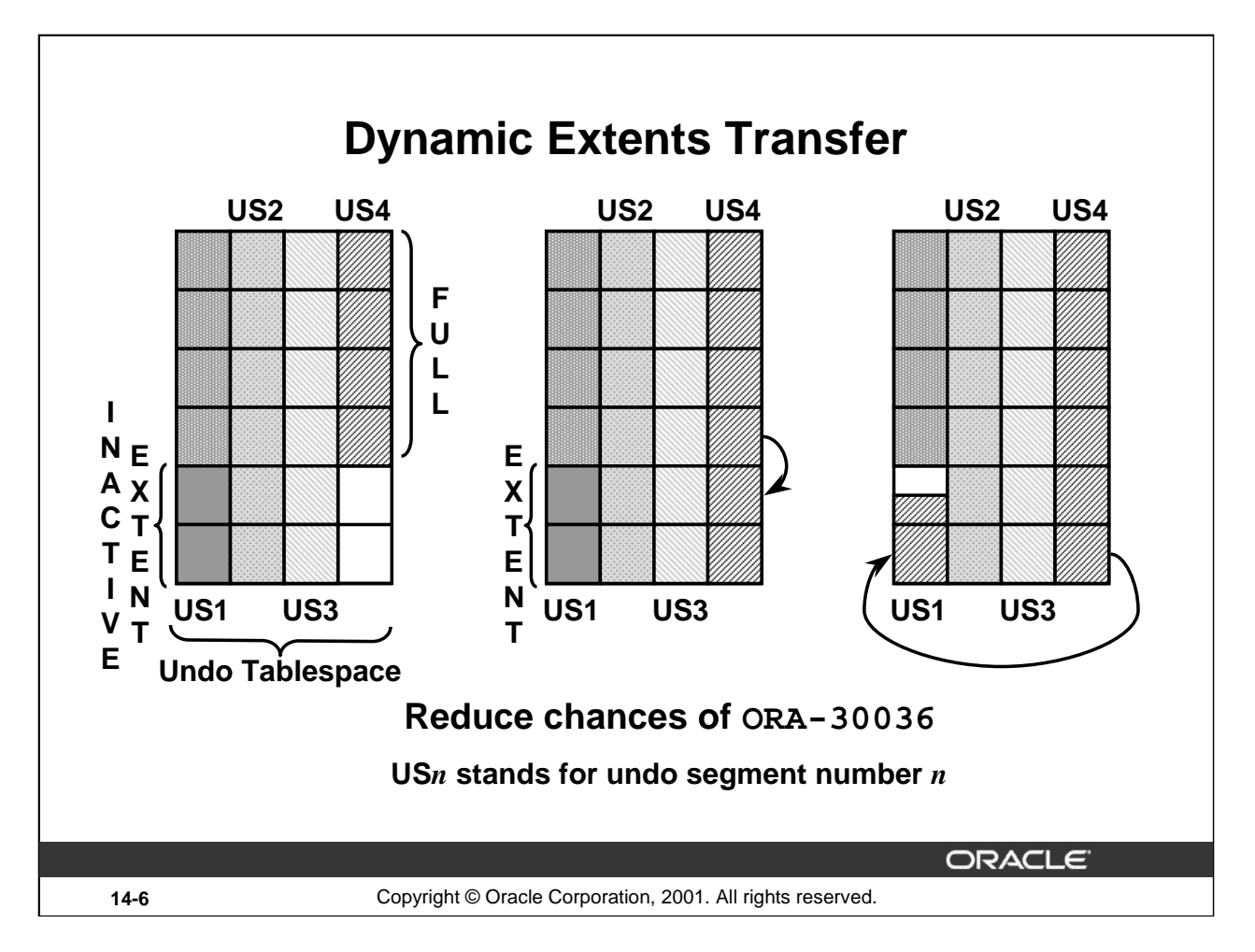

# **Dynamic Extents Transfer**

AUM mode supports dynamic transfer of undo space between undo segments. If an executing transaction needs more undo space, space is reused either from the current undo segment or through an extension (such as today). If none of these steps results in enough free space for the transaction, inactive undo space is *stolen* from other undo segments. This dynamic scheme allows space to be reused efficiently, so that users do not see any ORA-30036 unless the undo tablespace is truly out of space.

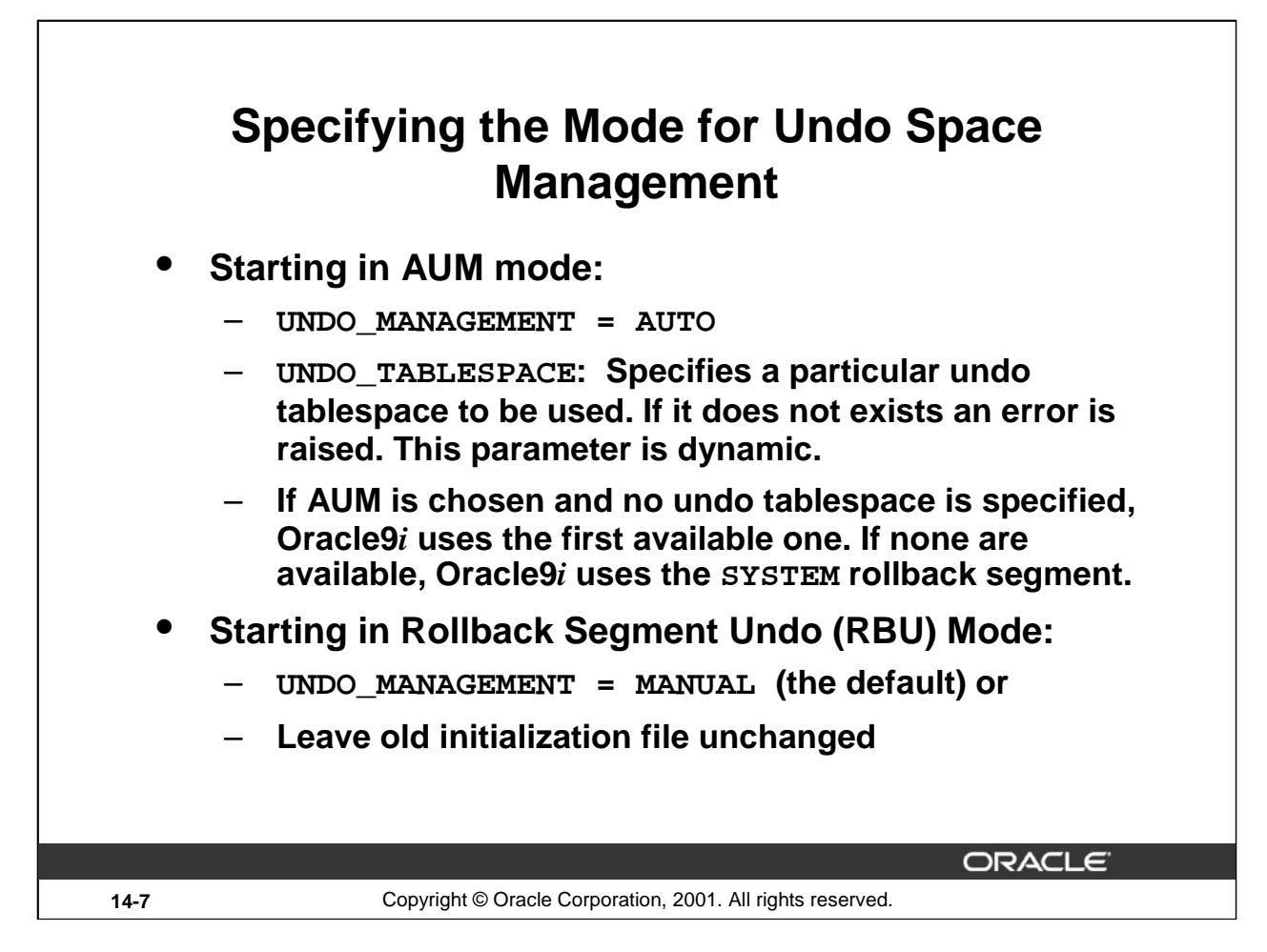

# **Specifying the Mode for Undo Space Management**

If you use the rollback segment method of managing undo space, you are said to be using the rollback segment undo (RBU) scheme. If you use the undo tablespace method, you are using the Automatic Undo Management (AUM) scheme. You determine whether to operate in RBU or AUM mode at instance startup using the UNDO\_MANAGEMENT initialization parameter.

### **Starting an Instance in AUM Mode**

The following initialization parameter setting causes the STARTUP command to start an instance in AUM mode: UNDO\_MANAGEMENT = AUTO. The default value for this parameter is MANUAL.

When the instance starts up, it uses the undo tablespace specified by the UNDO\_TABLESPACE dynamic initialization parameter. For example: UNDO\_TABLESPACE = undotbs01

The undo tablespace (in this example, undotbs01) must have already been created as explained in the next slides, or the STARTUP command will fail. If the UNDO\_TABLESPACE parameter is omitted, the first available undo tablespace in the database is chosen. If there is no undo tablespace available, the instance starts, but uses the SYSTEM rollback segment. This is not recommended in normal circumstances, and an alert message is written to the alert file to warn the DBA that the system is running without an undo tablespace.

**Note:** If the initialization parameter file contains parameters relating to RBU mode, they are ignored.

### **Starting an Instance in Rollback Segment Undo (RBU) Mode**

The following initialization parameter setting causes the STARTUP command to start an instance in RBU mode: UNDO\_MANAGEMENT = MANUAL

If the UNDO\_MANAGEMENT initialization parameter is not specified, the instance starts in RBU mode. If an UNDO\_TABLESPACE initialization parameter is found, it is ignored. For DBAs who want to run their databases in RBU mode, their existing initialization parameter file can be used without any changes.

**Note:** You should continue to use old parameters such as ROLLBACK\_SEGMENTS, TRANSACTIONS, TRANSACTIONS\_PER\_ROLLBACK\_SEGMENT, and MAX\_ROLLBACK\_SEGMENTS, as previously.

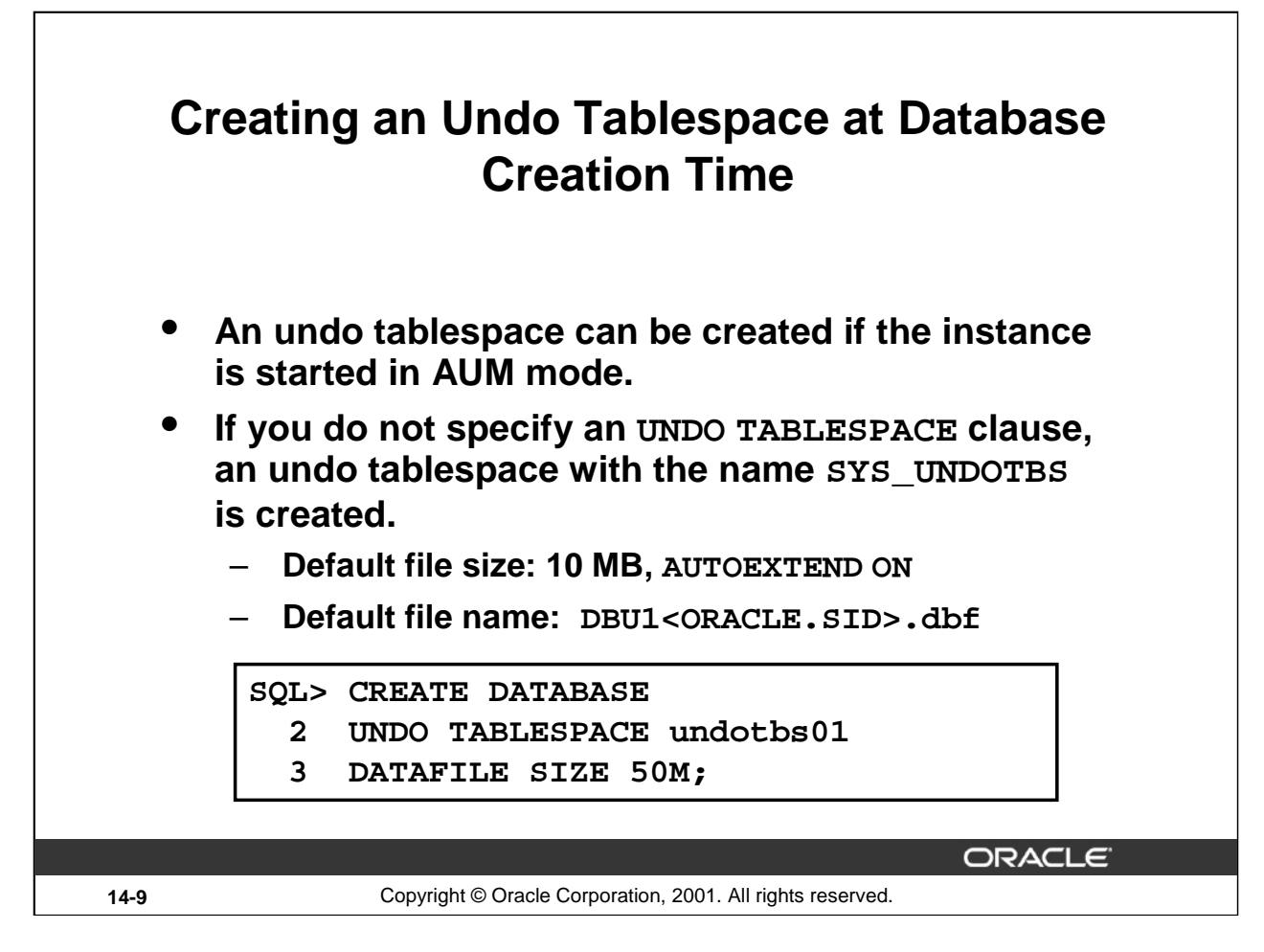

### **Creating an Undo Tablespace at Database Creation Time**

There are two methods of creating an undo tablespace. The first method creates the undo tablespace when the CREATE DATABASE statement is issued. It is used when you are creating a new database, and the instance is started in AUM mode (UNDO\_MANAGEMENT = AUTO). The second method is used with an existing database. It uses the CREATE UNDO TABLESPACE statement. You cannot create database objects in an undo tablespace. It is reserved for automatic-managed undo data only.

To create an undo tablespace using the CREATE DATABASE statement, use the UNDO TABLESPACE clause. The above statement use the UNDO TABLESPACE clause in a CREATE DATABASE statement, and the undo tablespace is named undotbs01.

If the undo tablespace cannot be created successfully during CREATE DATABASE, the entire CREATE DATABASE operation fails. You must clean up the database files, correct the error, and retry the CREATE DATABASE operation.

If the UNDO TABLESPACE clause is not specified and the CREATE DATABASE statement is executed in AUM mode, a default undo tablespace is created with the name SYS\_UNDOTBS. This tablespace is allocated from the default set of files used by the CREATE DATABASE statement and its attributes are determined by Oracle. The initial size is 10 MB, and it is auto extensible. This method of creating an undo tablespace is only recommended to users who do not have any specific requirements for allocation of undo space.

**Note:** The example assumes that OMF files are used; no file name is specified.

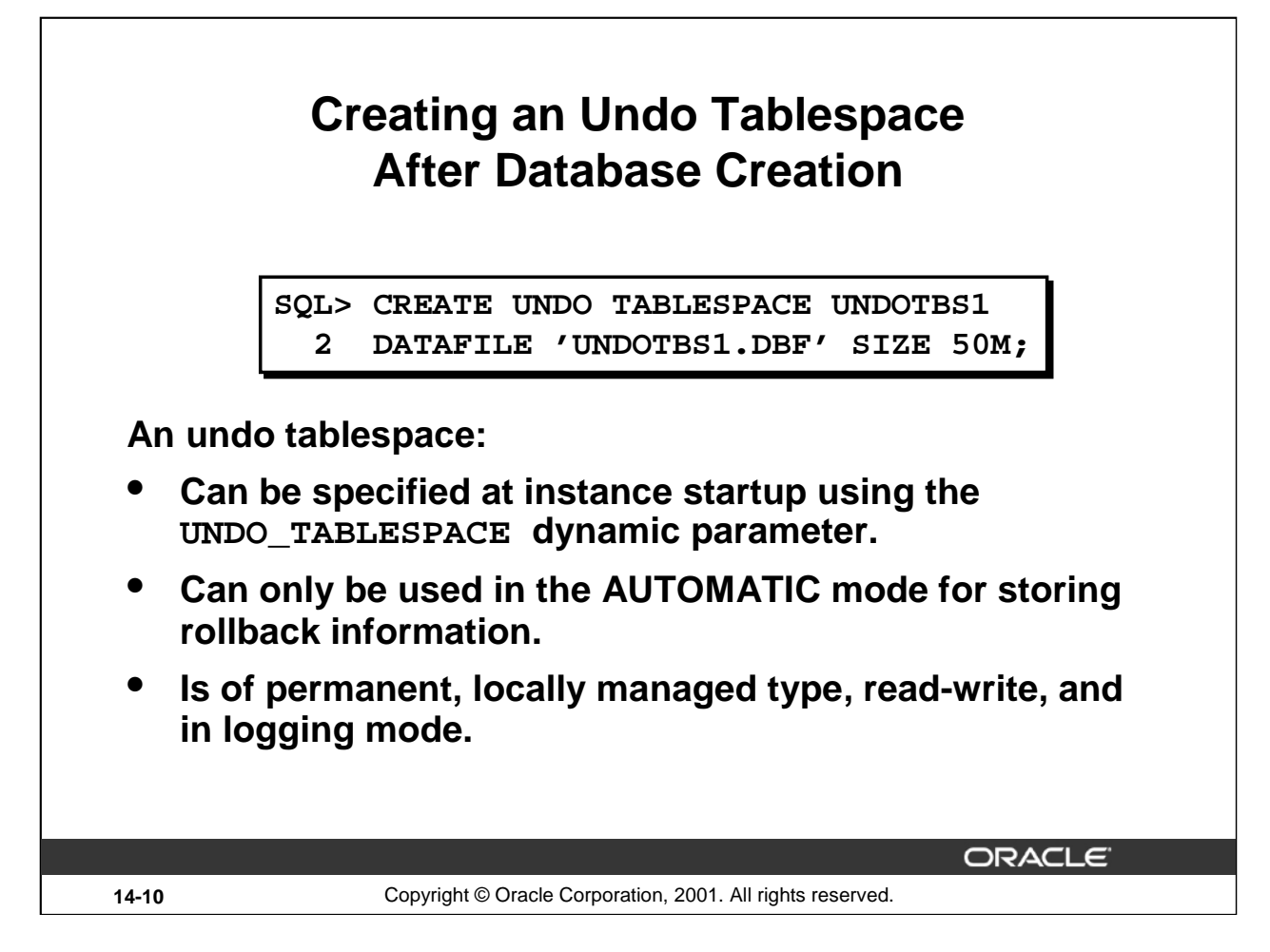

### **Creating an UndoTablespace After Database Creation**

The CREATE UNDO TABLESPACE statement is the same as the CREATE TABLESPACE statement, but the UNDO keyword is specified. Oracle determines most of the attributes of the undo tablespace. You can specify only the DATAFILE clause.

An undo tablespace is a permanent, locally managed tablespace, read-write, and in logging mode with default block size. Values for MINIMUM EXTENT and DEFAULT STORAGE are system generated.

**Note:** One undo tablespace must be created per instance in the Real Application Clusters environment. Also, an undo tablespace can be created with a non-default block size (see later in this lesson).

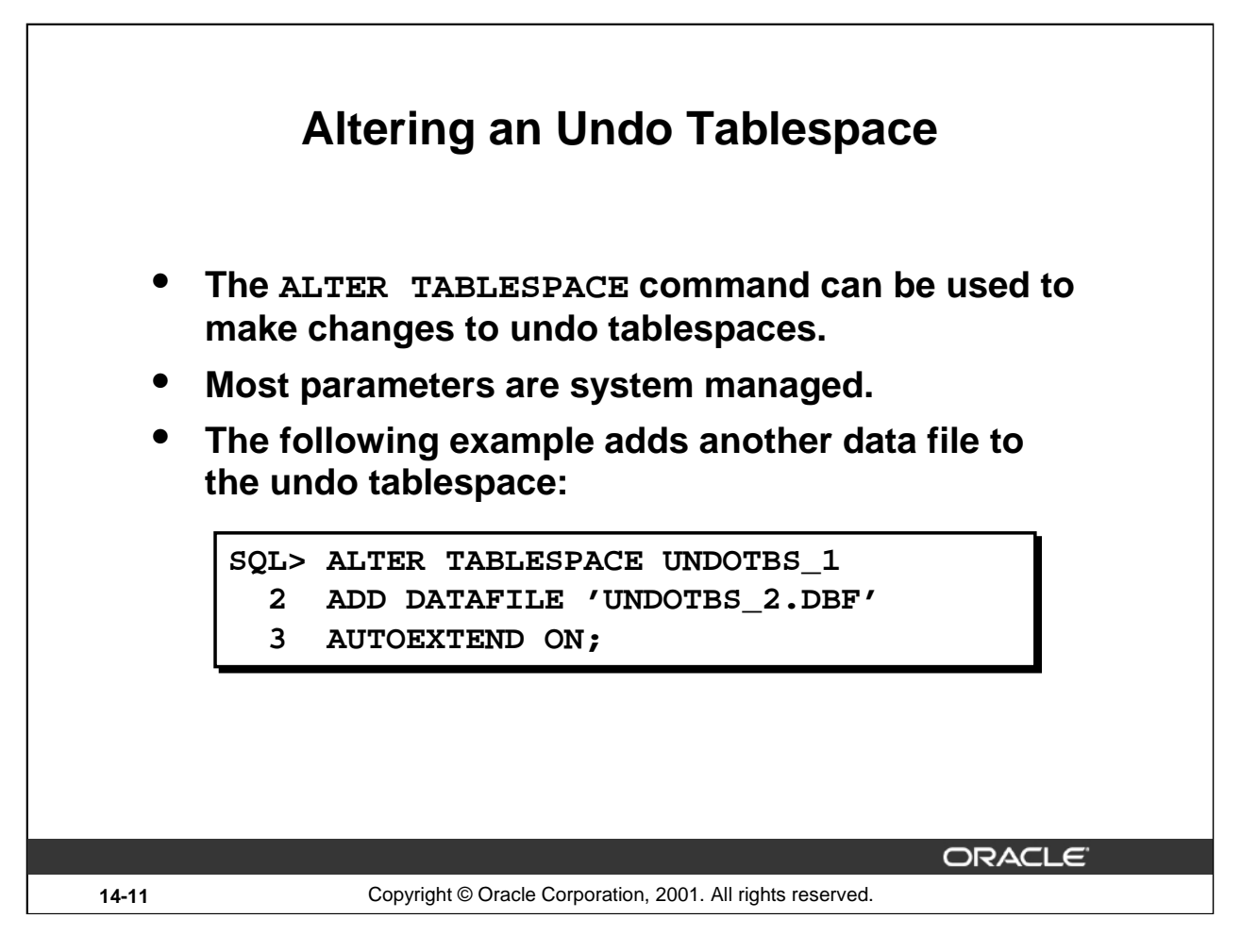

### **Altering an Undo Tablespace**

Undo tablespaces are altered using the ALTER TABLESPACE statement. However, because most aspects of undo tablespaces are system managed, you need only be concerned with the following actions:

- Adding or resizing a data file
- Renaming a data file
- Bringing a data file online or taking it offline
- Beginning or ending an open backup

If an undo tablespace runs out of space, or if you want to prevent it from doing so, you can add more files to it or resize existing data files.

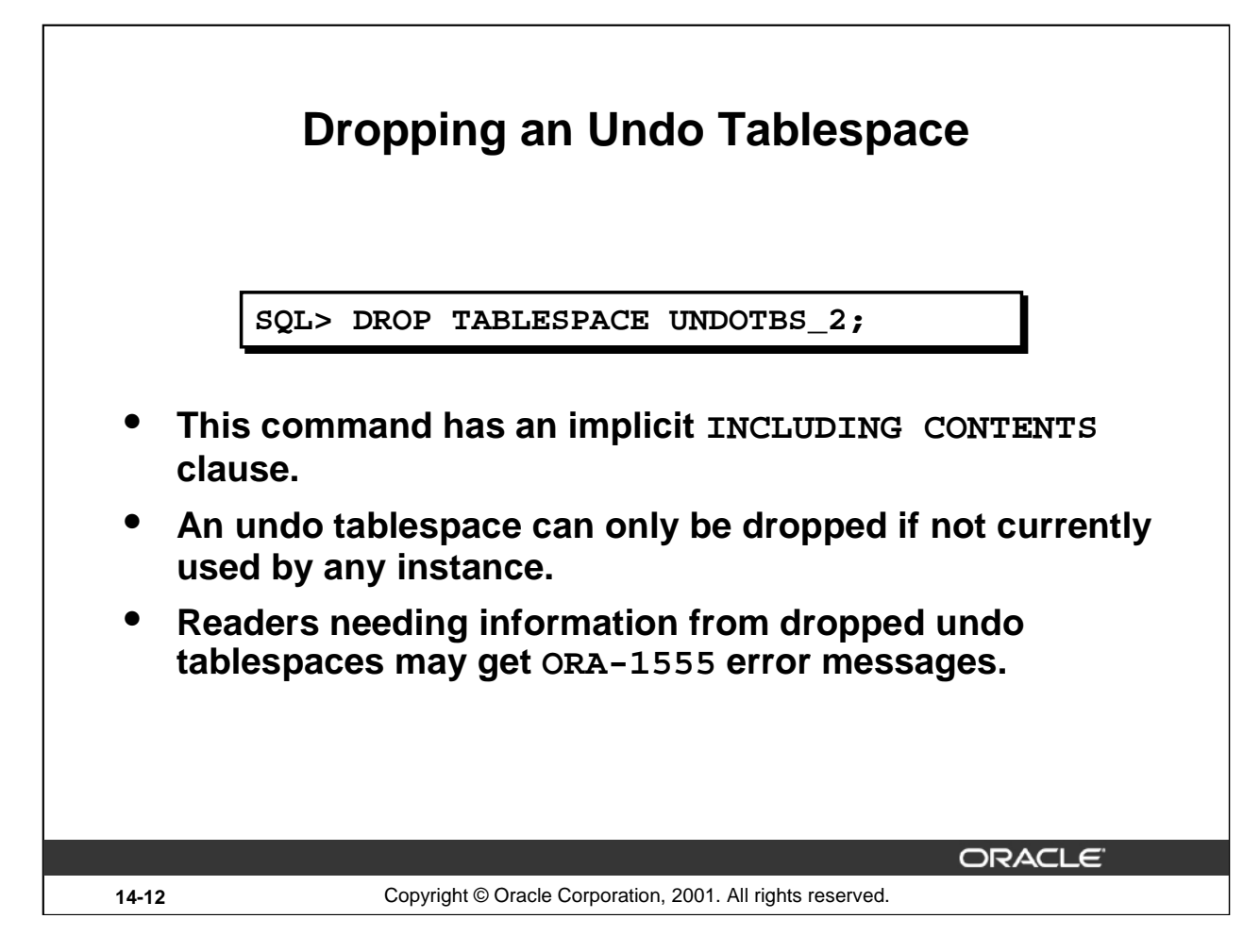

### **Dropping an Undo Tablespace**

Use the DROP TABLESPACE statement to drop an undo tablespace. The above example drops the undotbs\_2 undo tablespace.

An undo tablespace can only be dropped if it is not currently used by any instance. If the undo tablespace contains any outstanding transactions (for example, a transaction died but has not yet been recovered), the DROP TABLESPACE statement fails. However, because DROP TABLESPACE drops an undo tablespace even if it contains unexpired undo information (within the retention period). You must be careful not to drop an undo tablespace if undo information is needed by some existing queries because readers accessing transactions residing in dropped undo tablespaces may result in ORA-1555, if the snapshot is older than the DROP-SCN of the undo tablespace.

DROP TABLESPACE for undo tablespaces behaves like a DROP TABLESPACE … INCLUDING CONTENTS statement. All contents of the undo tablespace are removed.

**Note:** If you are using OMF files, then the corresponding files also get removed. You can enter: DROP TABLESPACE … INCLUDING CONTENTS AND DATAFILES in order to removed the corresponding non-OMF files.

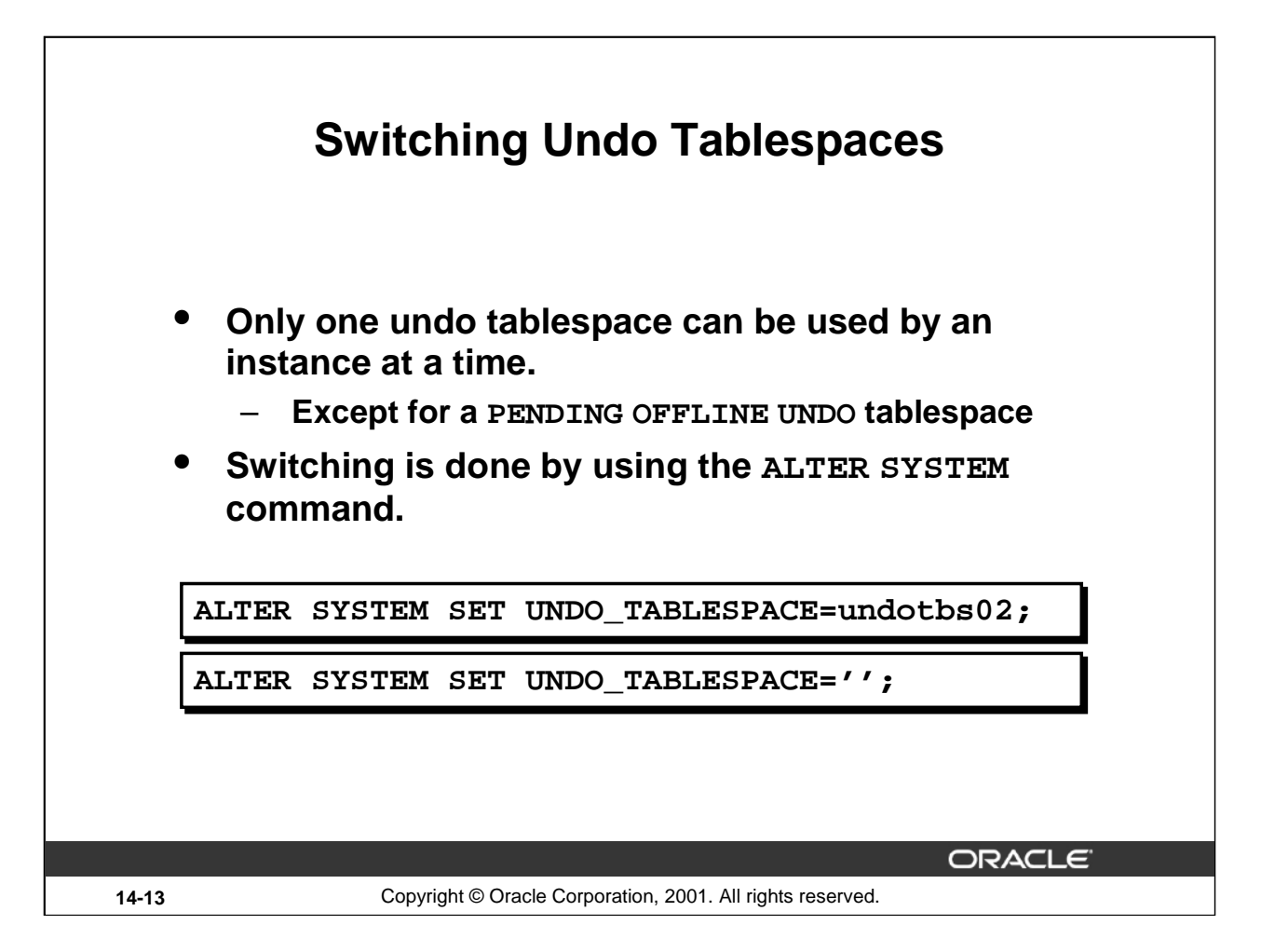

### **Switching Undo Tablespaces**

You can switch from using one undo tablespace to another. Because the UNDO\_TABLESPACE initialization parameter is a dynamic parameter, the ALTER SYSTEM SET statement can be used to assign a new undo tablespace. The following statement effectively switches to a new undo tablespace:

ALTER SYSTEM SET UNDO TABLESPACE = undotbs02;

Assuming undotbs01 is the current undo tablespace, after this command successfully executes, the instance uses undotbs02 in place of undotbs01 as its undo tablespace.

If any of the following conditions exist for the tablespace to which you are switching, an error is reported and no switching occurs:

- The tablespace does not exist
- The tablespace is not an undo tablespace
- The tablespace is already being used by another instance

The database is online while the switch operation is performed, and user transactions can be executed while this command is being executed. When the switch operation completes successfully, all transactions started after the switch operation began are assigned to transaction tables in the new undo tablespace.

### **Switching Undo Tablespaces (continued)**

The switch operation does not wait for transactions in the old undo tablespace to commit. If there are any pending transactions in the old undo tablespace, the old undo tablespace enters into a PENDING OFFLINE mode (status). In this mode, existing transactions can continue to execute, but undo records for new user transactions cannot be stored in this undo tablespace.

An undo tablespace can exist in this PENDING OFFLINE mode, even after the switch operation completes successfully. A PENDING OFFLINE undo tablespace cannot be used by another instance, nor can it be dropped. Eventually, after all active transactions have committed, the undo tablespace automatically goes from the PENDING OFFLINE mode to the OFFLINE mode. From then on, the undo tablespace is available for other instances.

**Note:** If the parameter value for UNDO\_TABLESPACE is set to '' (two single quotes), the current undo tablespace will be switched out without switching in any other undo tablespace. This can be used, for example, to unassign an undo tablespace in the event that you want to revert to RBU mode. The following example unassigns the current undo tablespace:

SOL> ALTER SYSTEM SET UNDO TABLESPACE =  $'$ ;

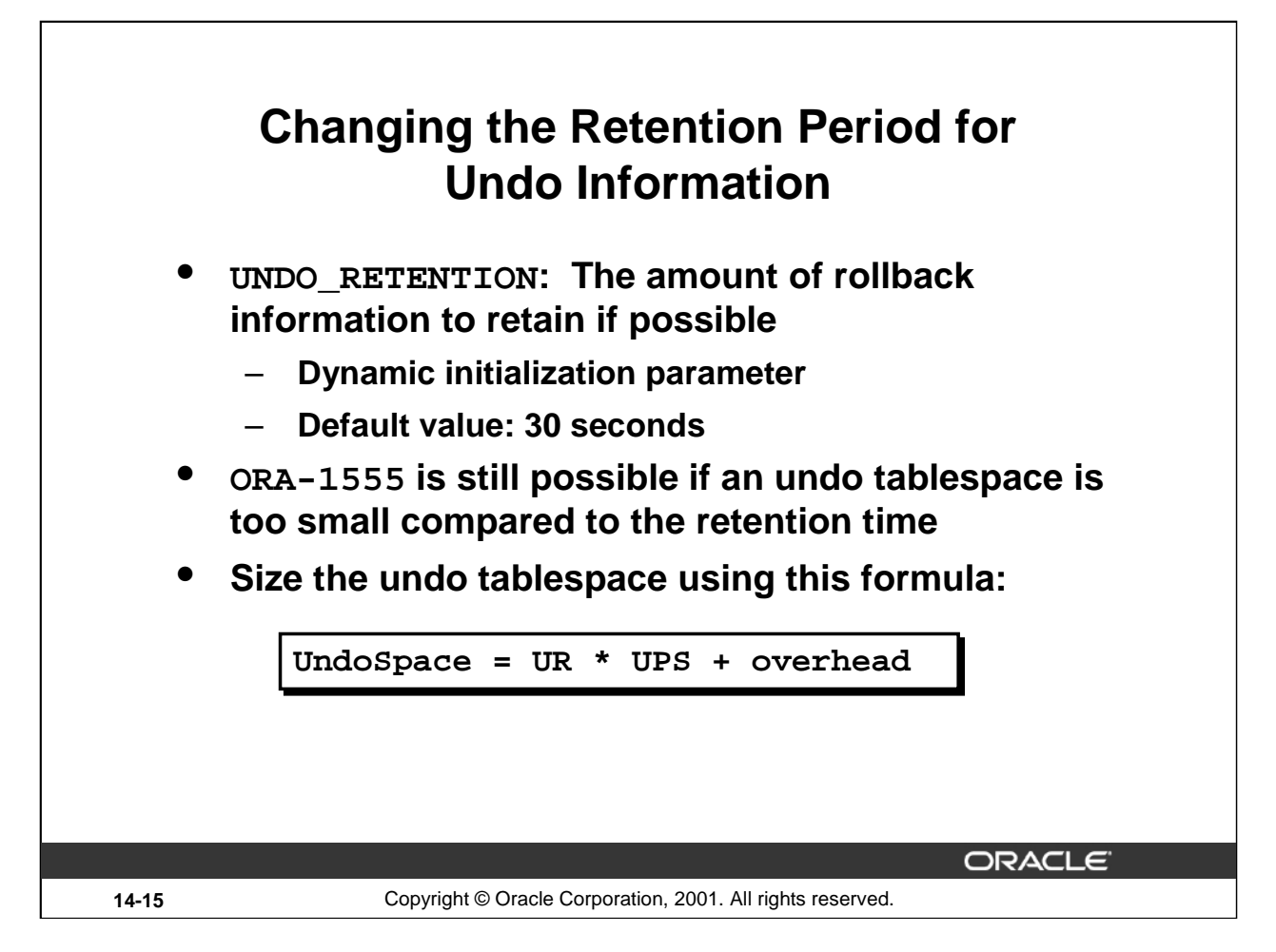

# **Changing the Retention Period for Undo Information**

Committed undo information normally is lost when its undo space is overwritten by a newer transaction. But for consistent read purposes, long-running queries may require old undo information for undoing changes and producing older images of data blocks. The UNDO\_RETENTION initialization parameter provides a means of explicitly specifying the amount of undo information to retain. With a proper setting, long-running queries are more likely to complete without risk of receiving the *snapshot too old* error.

Retention is specified in units of seconds. It is persistent and can survive system crashes. That is, undo generated before an instance crash, is retained until its retention time has expired even across restarting the instance. When the instance is recovered, undo information is retained based on the current setting of the UNDO\_RETENTION initialization parameter.

The UNDO\_RETENTION parameter can be specified initially in the initialization parameter file, used by the STARTUP process. The UNDO\_RETENTION parameter value can also be changed dynamically at any time using the ALTER SYSTEM command.

The effect of the UNDO\_RETENTION parameter is immediate, but it can only be honored if the current undo tablespace has enough space for the active transactions. If an active transaction requires undo space and the undo tablespace does not have available space, the system starts reusing unexpired undo space. Such action can potentially cause some queries to fail with the *snapshot too old* error.

**Note:** If the UNDO\_RETENTION initialization parameter is not specified, the default value is 30 seconds.

# **Changing the Retention Period for Undo Information (continued)**

Given a specific UNDO\_RETENTION parameter setting and some system statistics, the amount of undo space required to satisfy the undo retention requirement can be estimated using the following formula:

UndoSpace = UR \* UPS + overhead

where:

- UndoSpace  $=$  number of undo blocks
- UR = UNDO\_RETENTION in seconds
- UPS = undo blocks per second
- overhead = small overhead for metadata (transaction tables, bitmaps, and so on)

As an example, if UNDO\_RETENTION (UR) is set to two hours, and the transaction rate (UPS) is 200 undo blocks per second, with a 4 KB block size, the required undo space (excluding the small overhead) is computed as follows:

 $(2 * 3600 * 200 * 4 KB) = 5.8 GB.$ 

Such computation can be performed by using information in V\$UNDOSTAT view explained in the next slides.

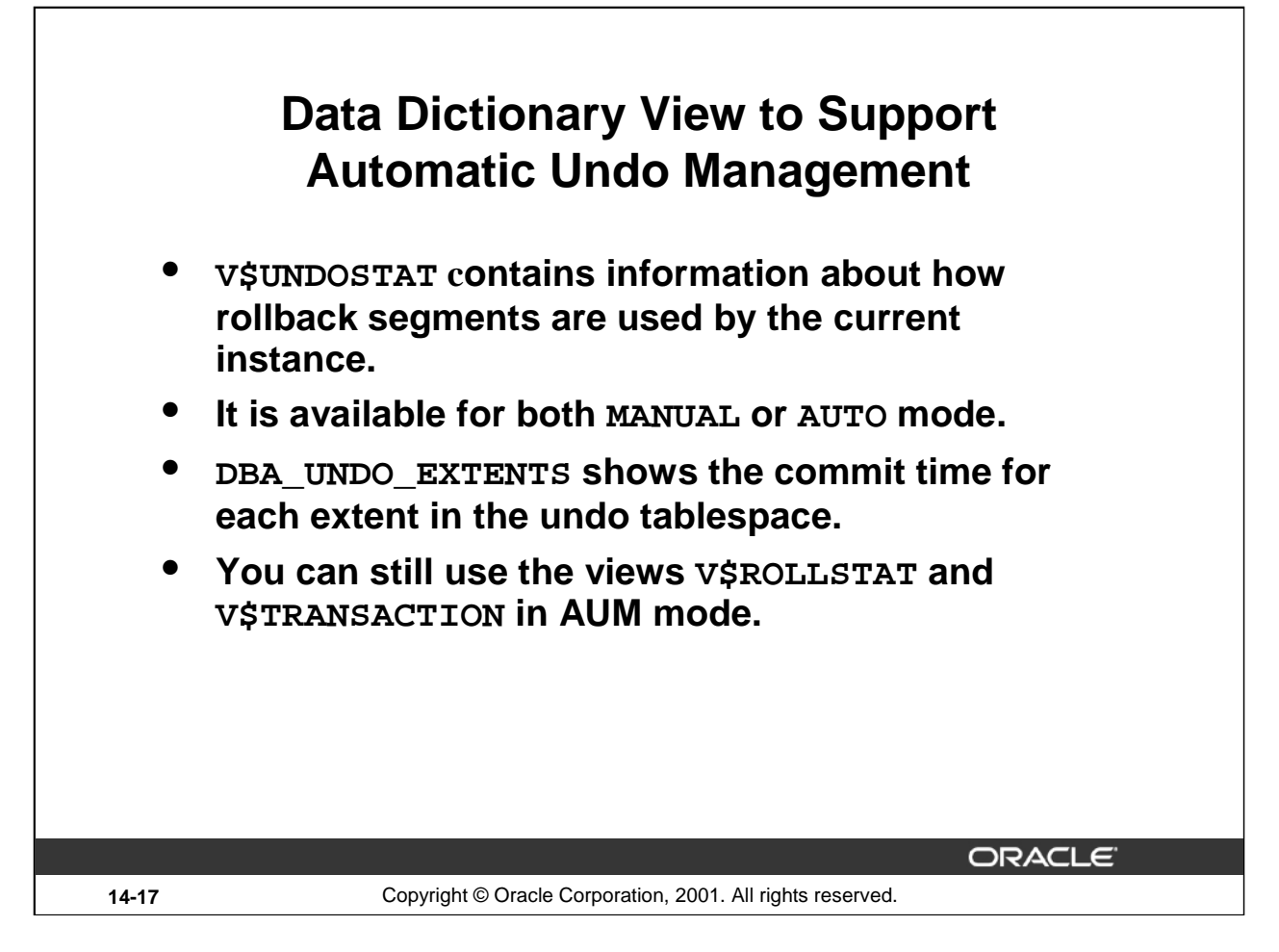

### **Data Dictionary View to Support Support Automatic Undo Management**

The following views are available for obtaining undo space information:

- V\$UNDOSTAT contains statistics for monitoring and tuning undo space. Use this view to help estimate the amount of undo space required for the current workload. Oracle also uses this information to help tune undo usage in the system. This view is available in both the AUM and the RBU mode. Statistics are available for undo space consumption, transaction concurrency, and length of queries in the instance. Each row in the view contains statistics collected in the instance for a certain period of time. The rows are in descending order by the BEGIN\_TIME column value. Each row belongs to the time interval (generally about 10 minutes) marked by (BEGIN\_TIME, END\_TIME). Each column represents the data collected for the particular statistic in that time interval. The first row of the view contains statistics for the (partial) current time period, and his END\_TIME is moving. The view ultimately reflects 24-hours before it is reset and begins the cycle again. Every time the instance is started, this view is reset.
- V\$ROLLSTAT for AUM mode, information reflects behavior of the undo segments in the undo tablespace.
- V\$TRANSACTION contains undo segment information.
- DBA UNDO EXTENTS shows the commit time for each extent in the undo tablespace.

# **New Data Dictionary View to Support Automatic Undo Management**

**This V\$UNDOSTAT example illustrates how undo space is consumed in the system for the previous 24 hours from time 16:07.**

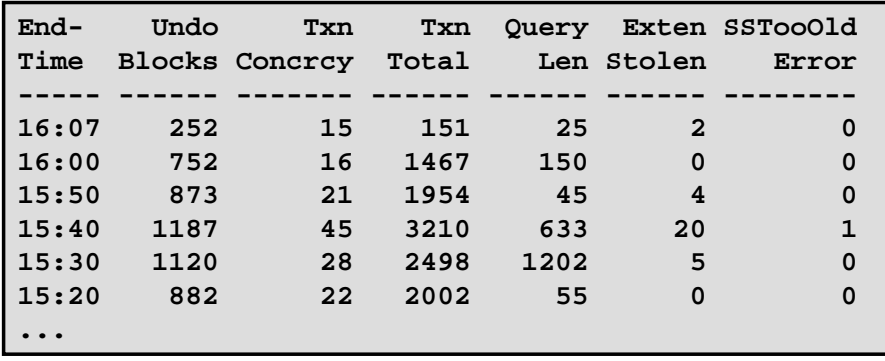

ORACLE

**14-18** Copyright © Oracle Corporation, 2001. All rights reserved.

### **New Data Dictionary View to Support Automatic Undo Management**

Here is the detail of some of the important columns found in the V\$UNDOSTAT view:

- BEGIN\_TIME/END\_TIME: Indicates the beginning/end of a time interval marked. The rows are ordered descending by END\_TIME
- UNDOBLCKS: Represents the total number of undo blocks consumed. Used to obtain consumption rate of undo blocks, and to estimate the size of the undo tablespace needed to handle the workload of the system
- MAXCONCURRENCY: Represents the maximum number of transactions executed concurrently. Used as a reference for users to understand the level of concurrency in the current system
- TXNTOTAL: Shows the total number of transactions executed within the period
- MAXQUERYLEN: Represents the maximum length of queries executed in the instances
- SSOLDERRCNT: Shows the number of *snapshot too old* errors that have occurred within a period. You can use this statistic to decide whether or not the UNDO\_RETENTION parameter is set properly given the size of the undo tablespace. Increasing the UNDO\_RETENTION value can reduce the occurrence of this error.

### **Dictionary View to Support Automatic Undo Management (continued)**

The example above illustrates the peak undo consumption happened at the interval of (15:30, 15:40), 1187 undo blocks were consumed in 10 minutes (or about 2 blocks/second). Also, the highest transaction concurrency occurred during that same period with 45 transactions executing at the same time. The longest query execution (1202 seconds) was executed in the period (15:20, 15:30).

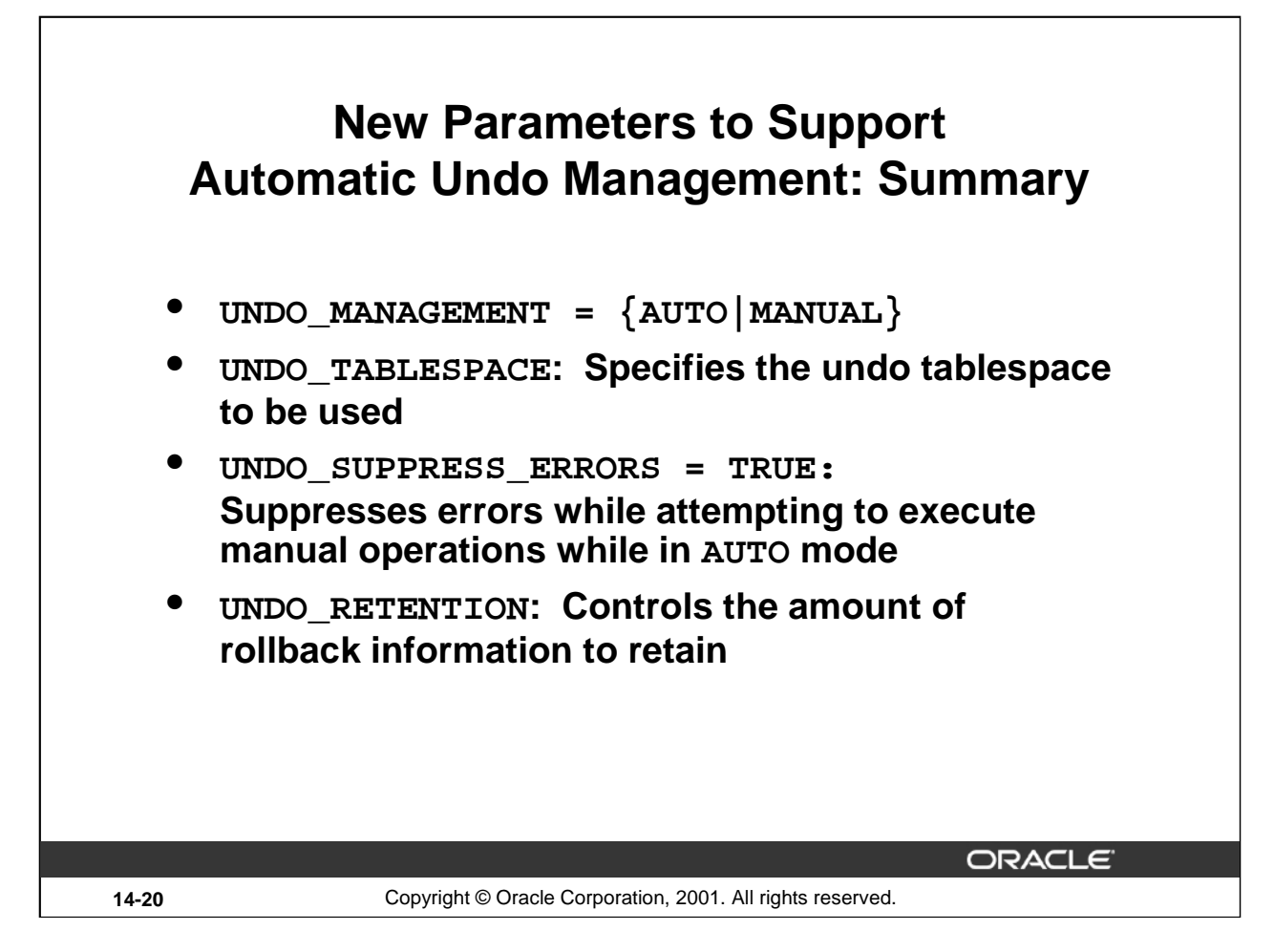

# **New Parameters to Support Automatic Undo Management: Summary**

UNDO\_SUPPRESS\_ERRORS enables users to suppress errors while executing RBU (rollback undo mode) operations (for example, ALTER ROLLBACK SEGMENT ONLINE) in AUM (Automatic Undo Managed) mode. Setting this parameter enables users to use the AUM feature before all application programs and scripts are converted to AUM mode. For example, if you have a tool that uses SET TRANSACTION USE ROLLBACK SEGMENT statement, you can add the statement "ALTER SESSION SET

UNDO\_SUPPRESS\_ERRORS=TRUE" to the tool to suppress the error (OER 30019).

If you want to run in AUM mode, ensure that your tools or applications are updated to run in AUM mode.

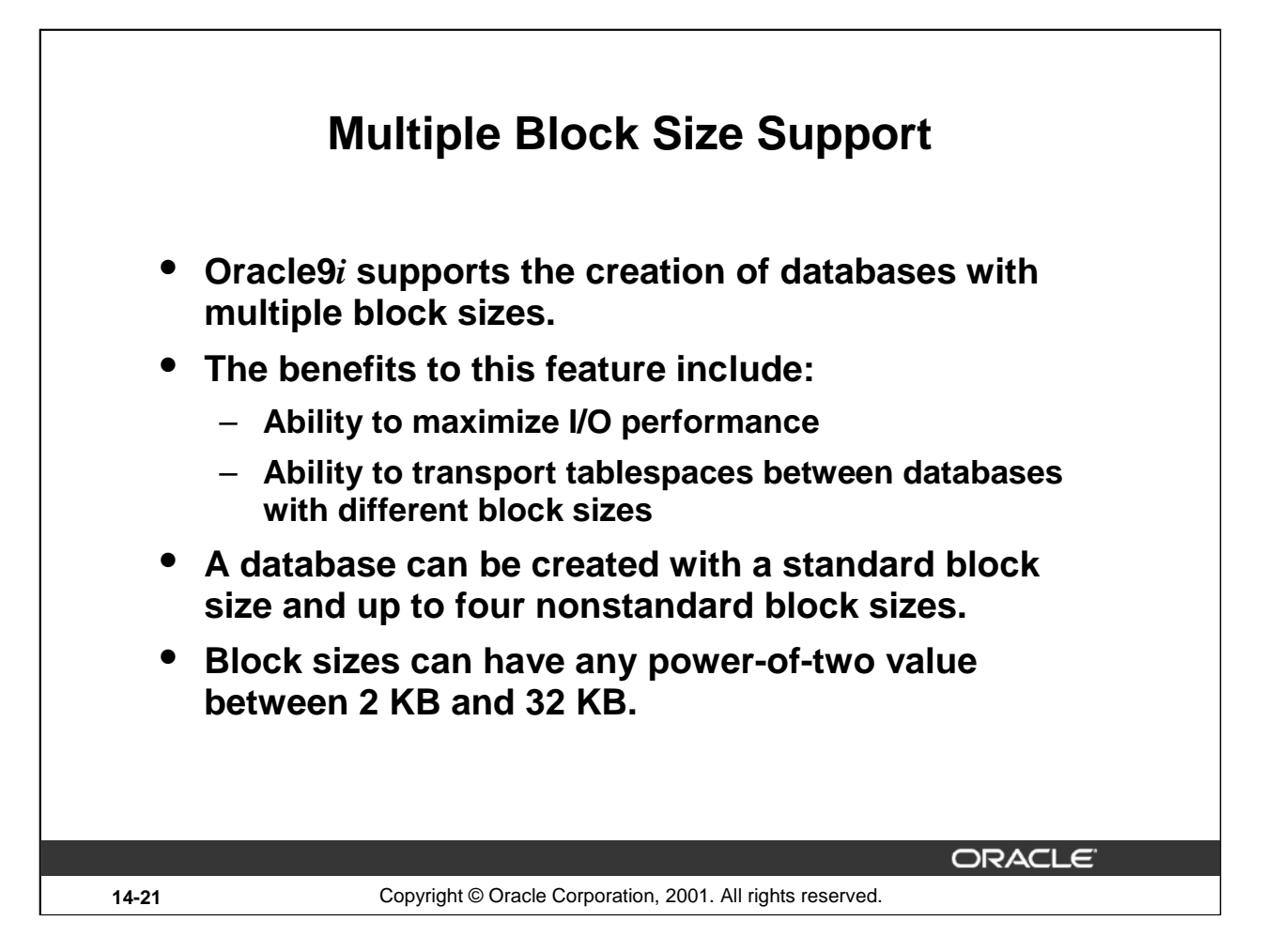

### **Multiple Block Size Support**

Oracle9*i* supports the creation of databases with multiple block sizes. This feature is useful in the following situations:

- When transporting a tablespace from an OLTP database to an enterprise data warehouse. Oracle9*i* facilitates transport between databases of different block sizes.
- When you require the ability to locate objects in tablespaces of appropriate block size in order to maximize I/O performance.

The block size of the SYSTEM tablespace is termed the standard block size. This is set when the database is created. With Oracle 9*i* you can specify up to four nonstandard block sizes, in addition to a standard block size. In the initialization file, you can configure subcaches within the buffer cache for each of these block sizes. Subcaches can also be configured while an instance is running. You can create tablespaces having any of these block sizes. The standard block size is used for the system tablespace and most other tablespaces.

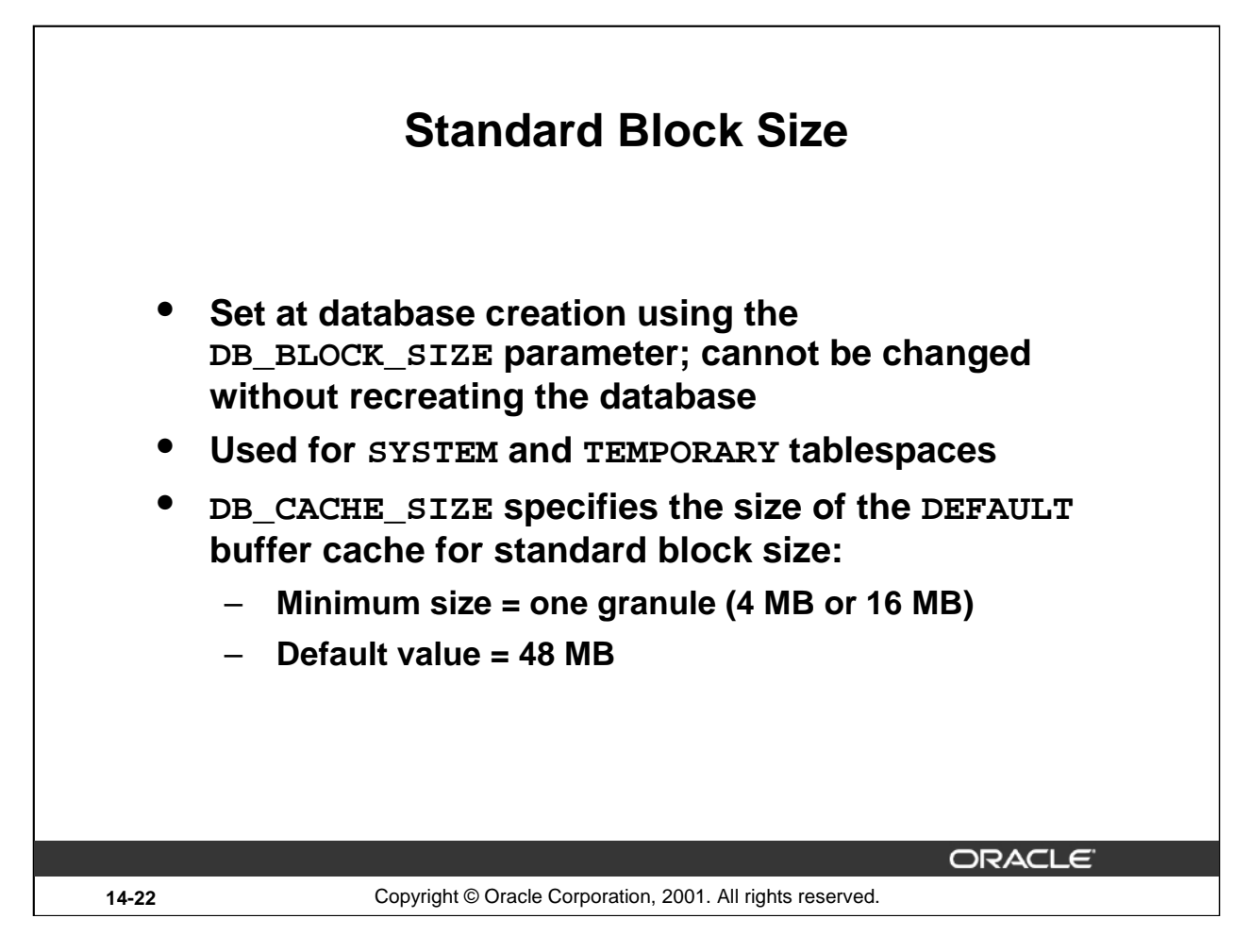

# **Standard Block Size**

The DB\_BLOCK\_SIZE initialization parameter specifies the standard block size for the database. This block size is used for the SYSTEM tablespace, and for any temporary tablespace. Unless specified otherwise, the standard block size is also used as the default block size for a tablespace. Oracle can support up to four additional nonstandard block sizes.

The most commonly used block size should be picked as the standard block size. In many cases, this is the only block size that you need to specify. Typically, DB\_BLOCK\_SIZE is set to either 4 KB or 8 KB. If not specified, the default data block size is operating system specific and is generally adequate.

The block size cannot be changed after database creation, except by re-creating the database.

The DB\_CACHE\_SIZE initialization parameter replaces the DB\_BLOCK\_BUFFERS initialization parameter that was used in previous releases. The DB\_CACHE\_SIZE parameter specifies the size of the cache of standard block size buffers, where the standard block size is specified by DB\_BLOCK\_SIZE.

For backward compatibility the DB\_BLOCK\_BUFFERS parameter still works, but it remains a static parameter and cannot be combined with any of the dynamic sizing parameters.

### **Standard Block Size (continued)**

**Note:** A granule is a unit of contiguous virtual memory allocation. The size of a granule depends on the estimated total SGA size whose calculation is based on the value of the parameter SGA\_MAX\_SIZE: 4 MB if estimated SGA size is < 128 MB, 16 MB otherwise (for more details see later in this course).

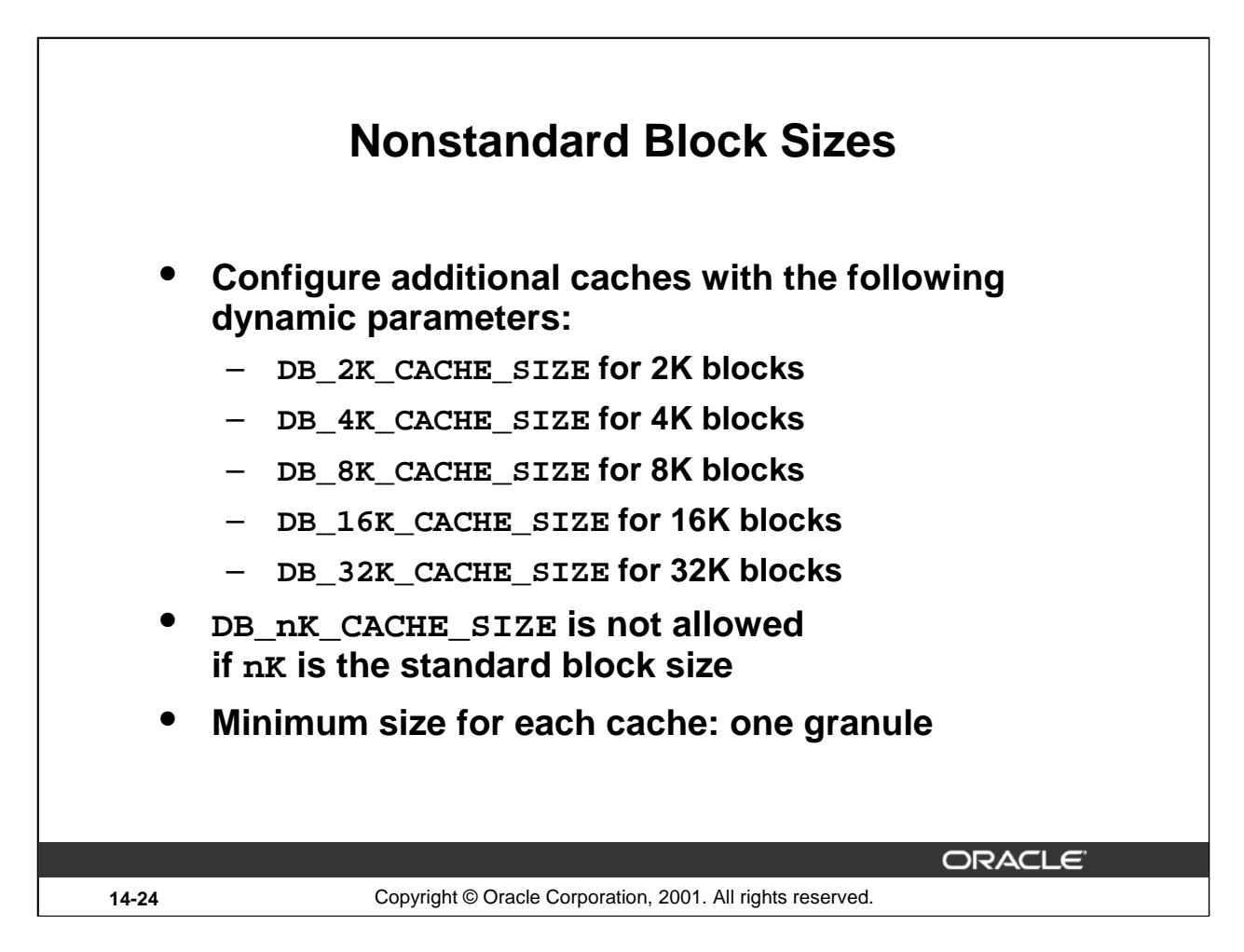

### **Nonstandard Block Sizes**

The buffer cache initialization parameters determine the size of the buffer cache component of SGA. You use them to specify the sizes of caches for the various block sizes used by the database. If you intend to use multiple block sizes in your database, you must have the DB\_CACHE\_SIZE and at least one DB\_nK\_CACHE\_SIZE parameter set. Each parameter specifies the size of the buffer cache for the corresponding block size. The default value for DB\_nK\_CACHE\_SIZE parameters is 0. Do not set this parameter to zero if there are any online tablespaces with an *n* KB block size.

Platform-specific block size restrictions apply. For example, you cannot set DB 32K CACHE SIZE if the maximum block size on the platform is less than 32 KB. Also, you cannot set DB\_2K\_CACHE\_SIZE if the minimum block size is greater than 2 KB.

**Note:** These parameters cannot be used to size the cache for the standard block size. For example, if the value of DB\_BLOCK\_SIZE is 2 KB, it is illegal to set DB 2K CACHE SIZE. The size of the cache for the standard block size is always determined from the value of DB\_CACHE\_SIZE.

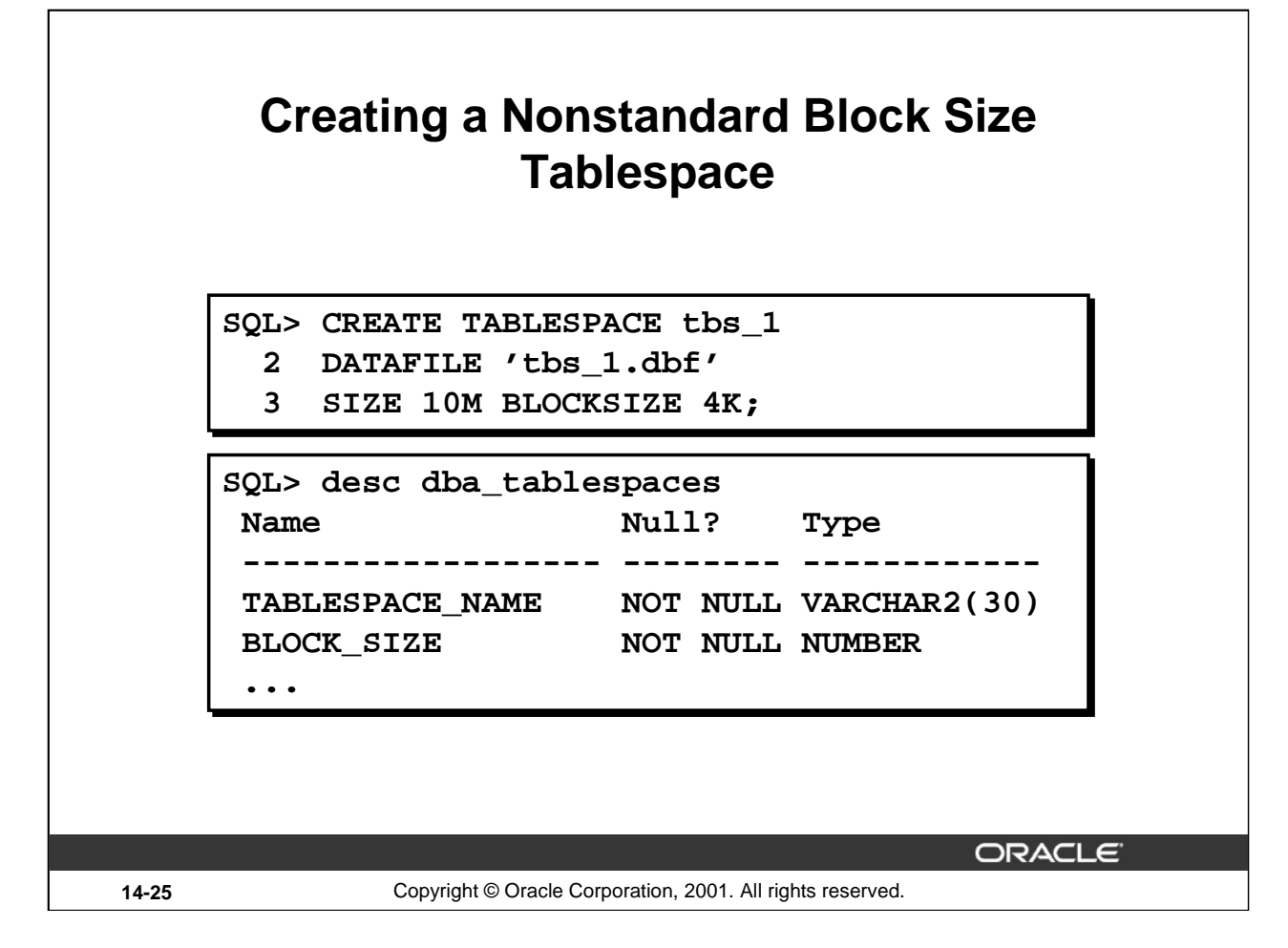

### **Creating a Nonstandard Block Size Tablespace**

Use the BLOCKSIZE clause to specify a nonstandard block size for the tablespace. You can specify the size in bytes or in kilobytes, using the "K" suffix.

In order to specify this clause, you must have the DB\_CACHE\_SIZE and at least one DB\_nK\_CACHE\_SIZE parameter set, and the integer you specify in this clause must correspond with the setting of one DB\_nK\_CACHE\_SIZE parameter setting.

Restriction: You cannot specify nonstandard block sizes for a temporary tablespace (that is, if you also specify TEMPORARY) or if you intend to assign this tablespace as the temporary tablespace for any users.

The first statement above creates a new tablespace called tbs\_1 with the file tbs\_1.dbf having a block size of 4 KB. In order for this statement to succeed, the buffers of size 4 KB must currently be configured in the buffer cache.

**Note:** A new column has been added to the \*\_TABLESPACES dictionary views in order to reflect the corresponding block size used in a particular tablespace.

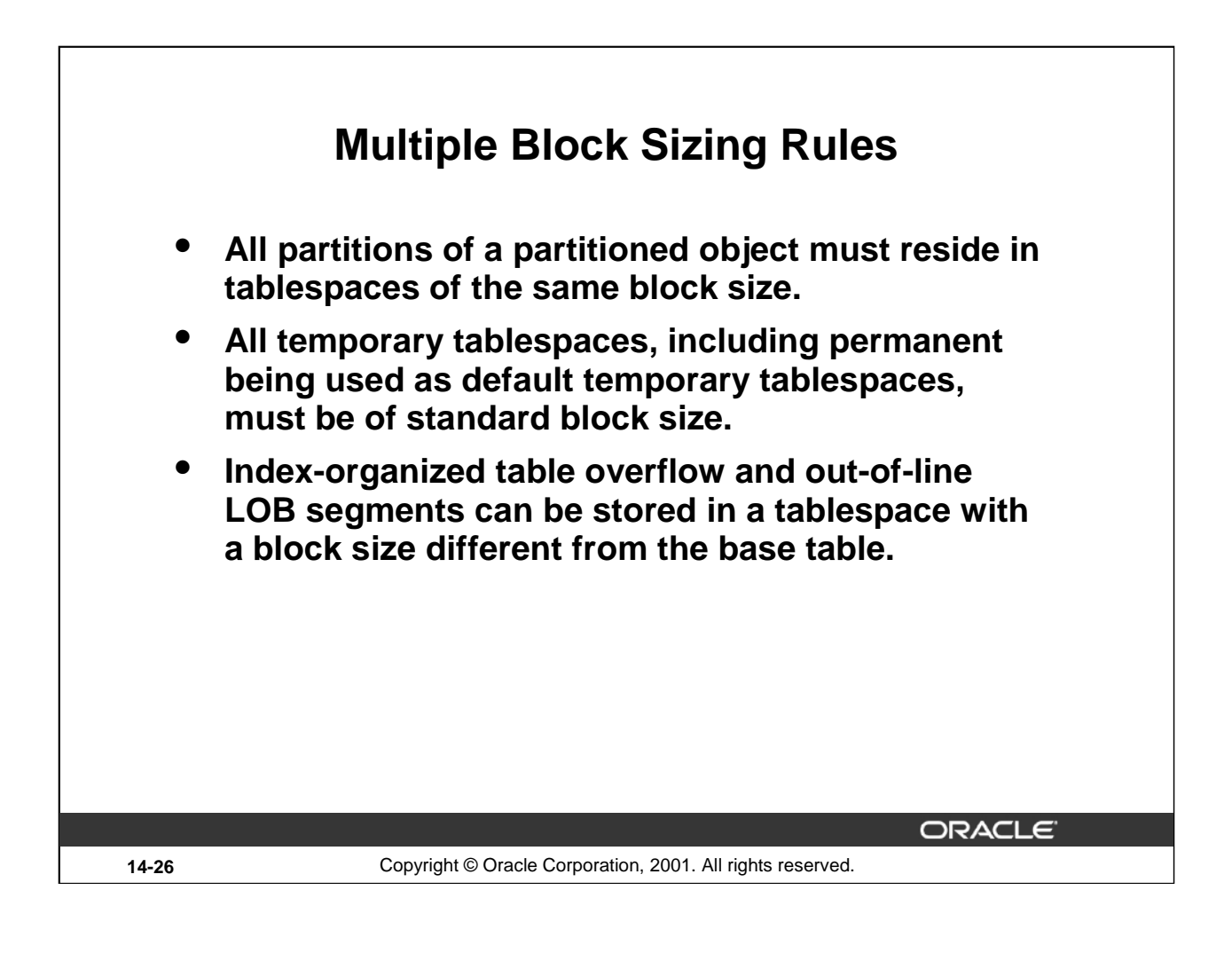

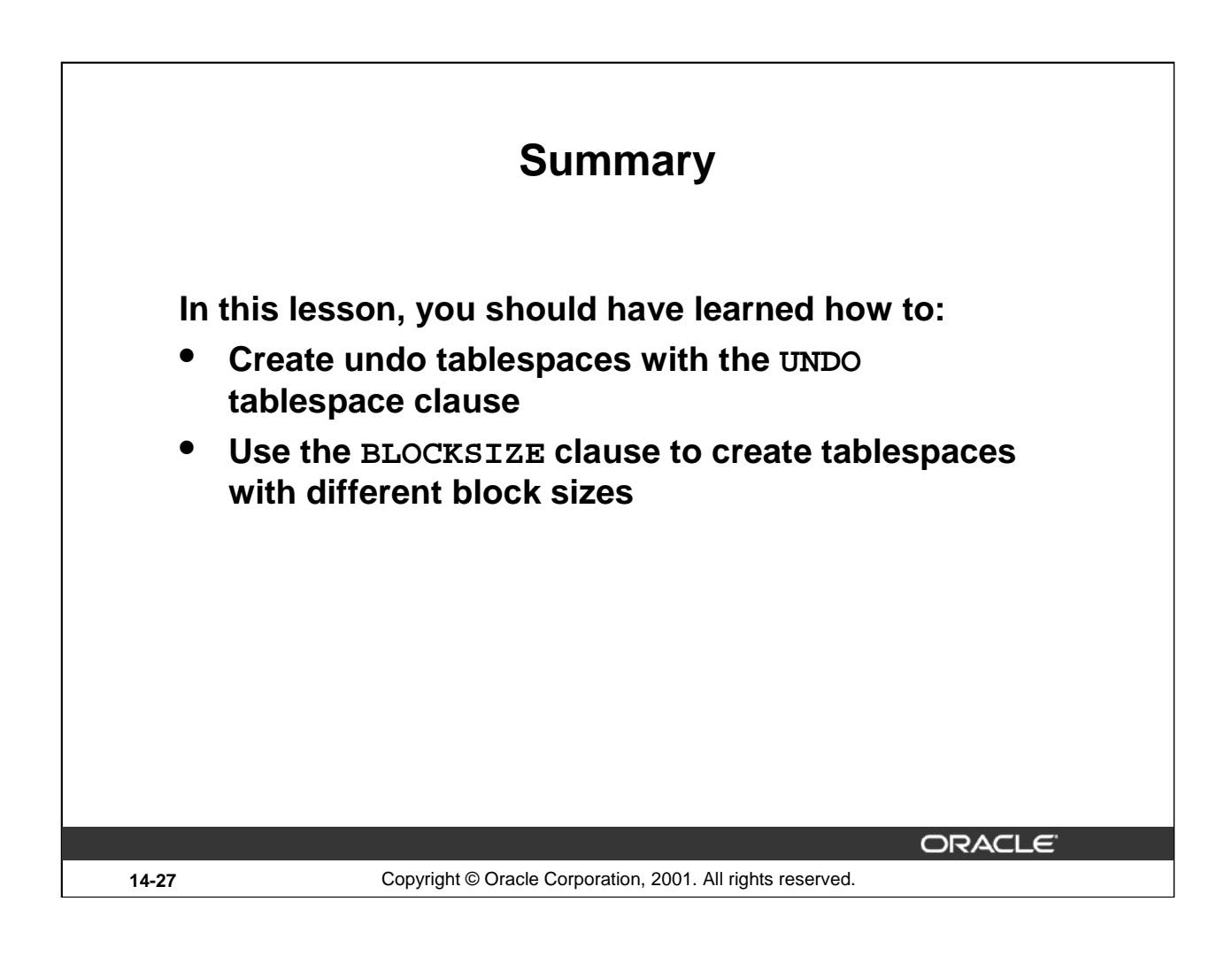

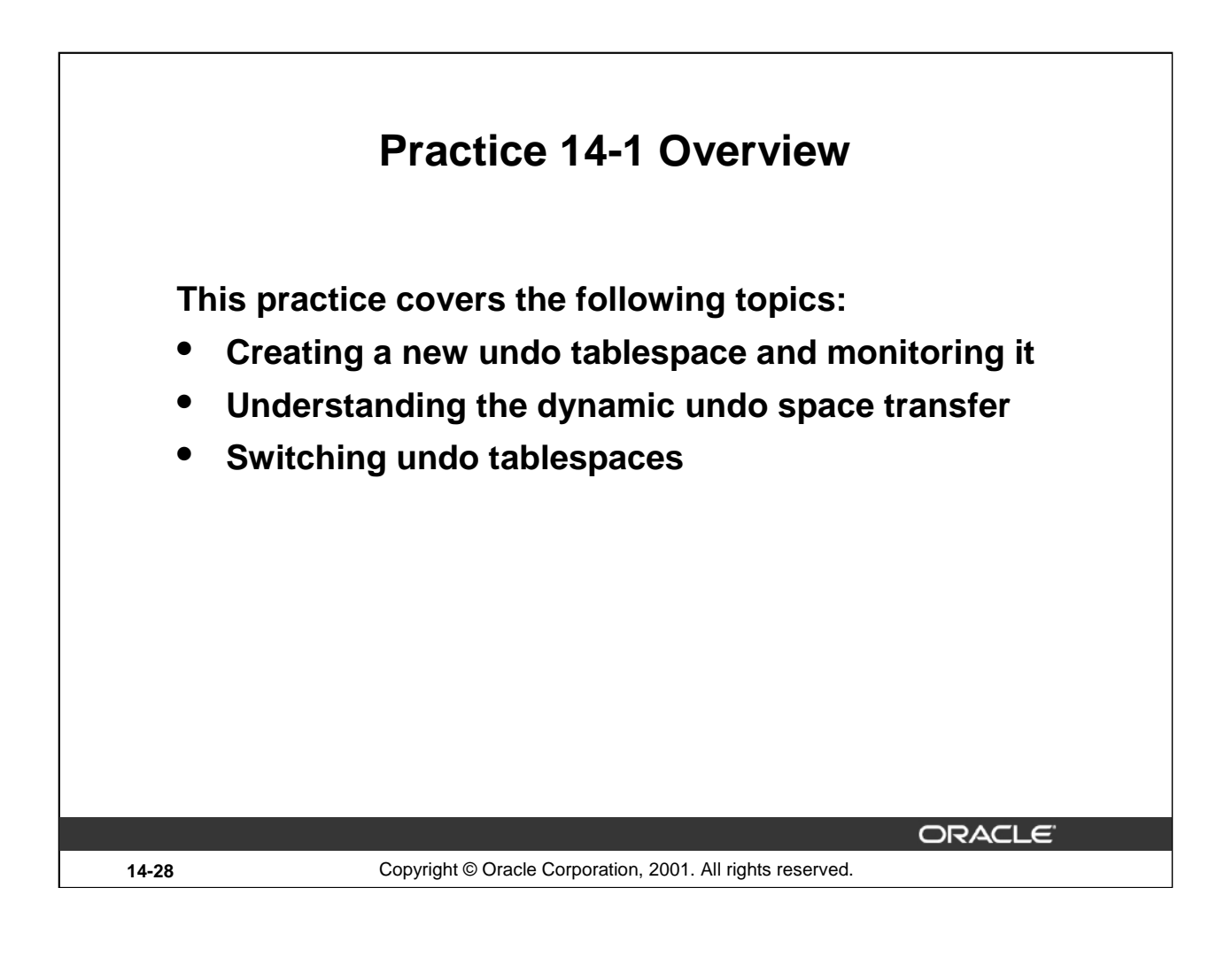

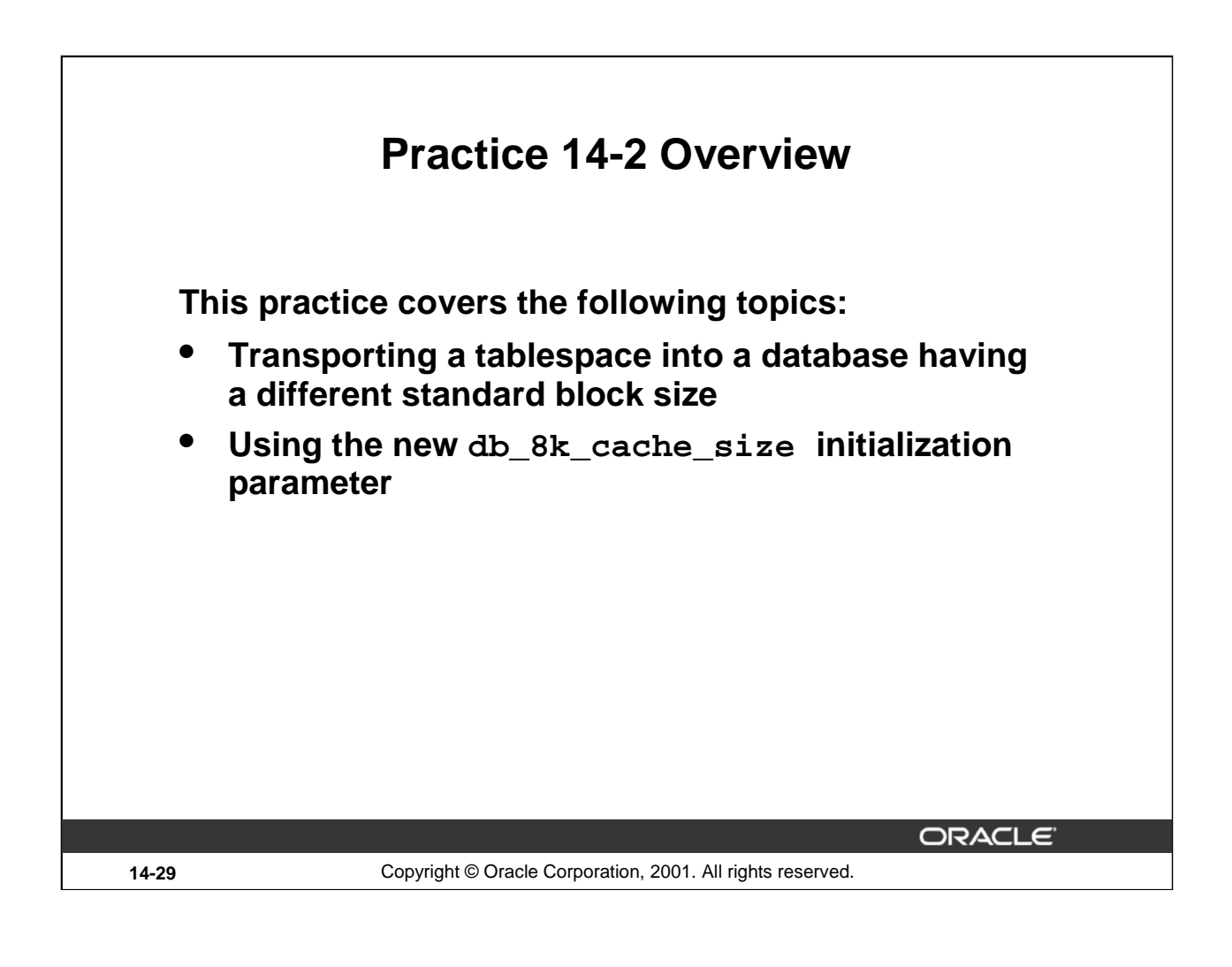

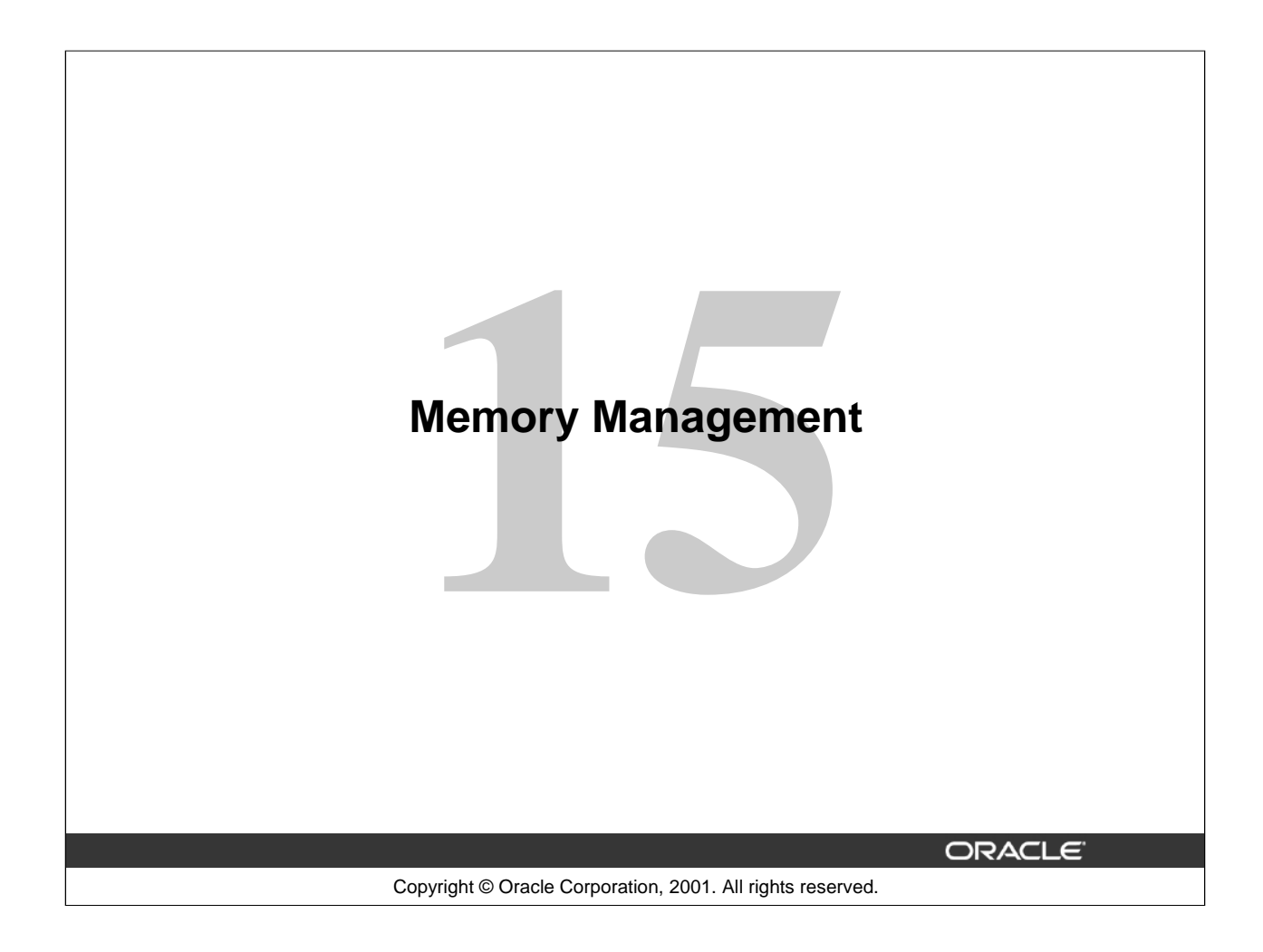

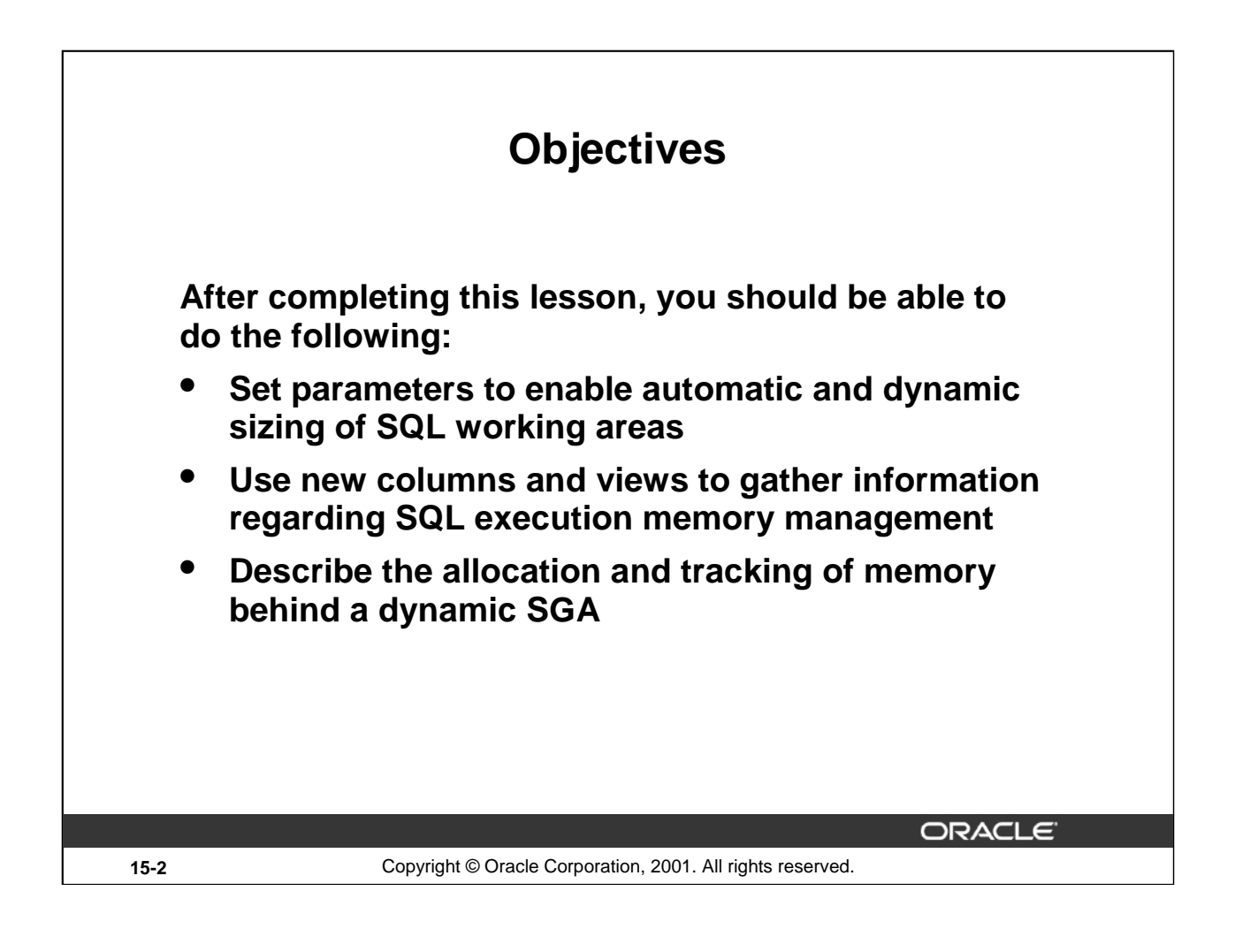
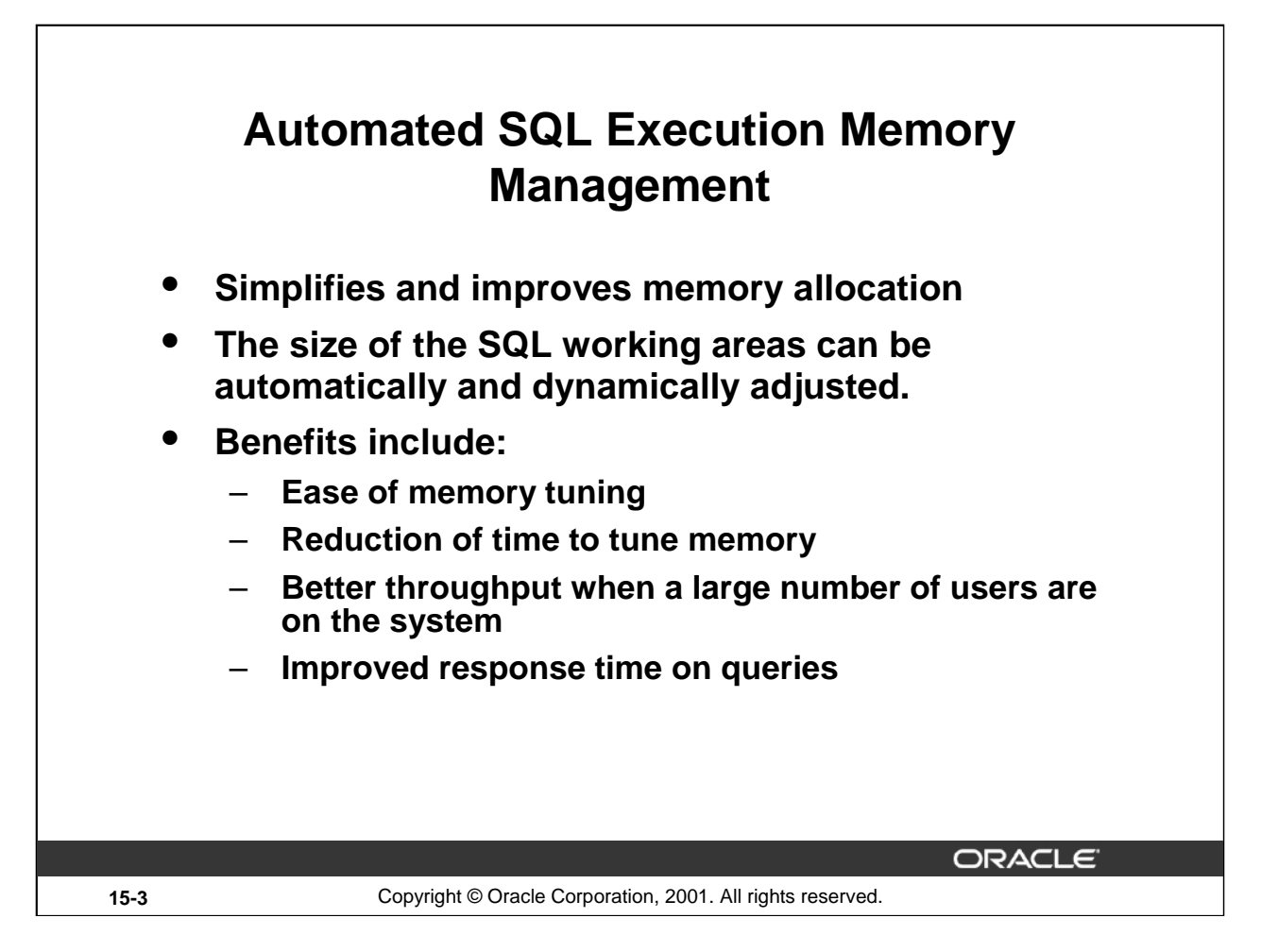

#### **Automated SQL Execution Memory Management**

The Automated SQL Execution Memory Management feature simplifies and improves the way memory is allocated for SQL execution without shutting down the databases.

#### **Benefits**

Manageability: In Oracle8*i*, a DBA can control the maximum size of the working areas using various parameters such as SORT\_AREA\_SIZE, HASH\_AREA\_SIZE, BITMAP\_MERGE\_AREA\_SIZE, and CREATE\_BITMAP\_AREA\_SIZE, but these parameter are difficult to set and tune. This feature releases the DBA from having to set the various \*\_AREA\_SIZE parameters. It provides automatic and dynamic memory tuning, reducing the amount of time required to set and tune these parameters.

Performance: Because the parameters are automatically and dynamically adjusted, this feature can compensate for low or high memory usage, along with controlling the maximum amount of memory a query can use. In addition, memory-consuming operations such as hash-join, sort, and so on, dynamically alter their memory profile to ensure the best possible use of system memory and optimal system performance.

Usability: The above mentioned parameters can often waste PGA memory because more memory is allocated than is needed. By reducing the amount of memory used, the memory otherwise allocated can be better put to use by other queries.

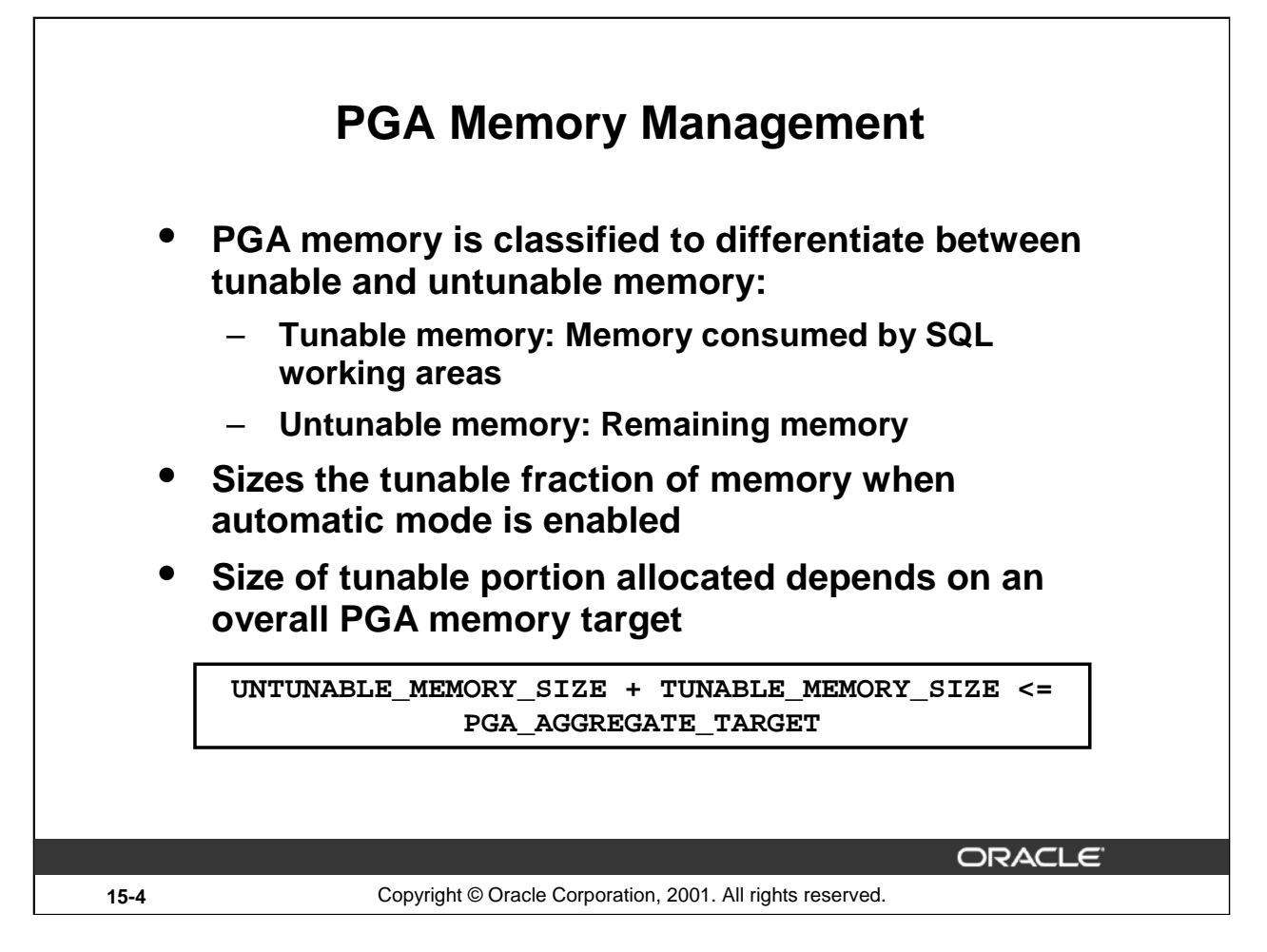

### **PGA Memory Management**

In order to define what part of the PGA memory was affected by the automatic tuning operation, the PGA was classified to differentiate between tunable and untunable memory. Tunable memory is the memory consumed by SQL working areas while untunable memory is the rest. This feature concentrates on sizing the tunable fraction of the PGA memory when the automatic mode is enabled. The size of the tunable portion allocated by an instance depends on an overall PGA memory target explicitly set by the DBA. Under this automatic mode the Oracle server tries to have:

```
UNTUNABLE_MEMORY_SIZE + TUNABLE_MEMORY_SIZE
<= PGA_AGGREGATE_TARGET
```
When the automatic mode is enabled, the Oracle server can only control the tunable fraction of the PGA memory. If this memory accounts for a very small percentage of the overall PGA memory, which is typically the case of OLTP workloads, it might be impossible to enforce the above equation. In an OLTP system, tunable memory consumed is a relatively limited  $\left($  <1%) part of total PGA memory. Indeed, the tunable memory probably represents a major fraction of the PGA memory only under DSS workloads. For complex DSS workloads, the tunable memory accounts for most of the PGA memory (>90%), and most of the memory used by the instance. In that context, managing the tunable fraction is a very effective way to manage the overall PGA memory consumed by the instance automatically.

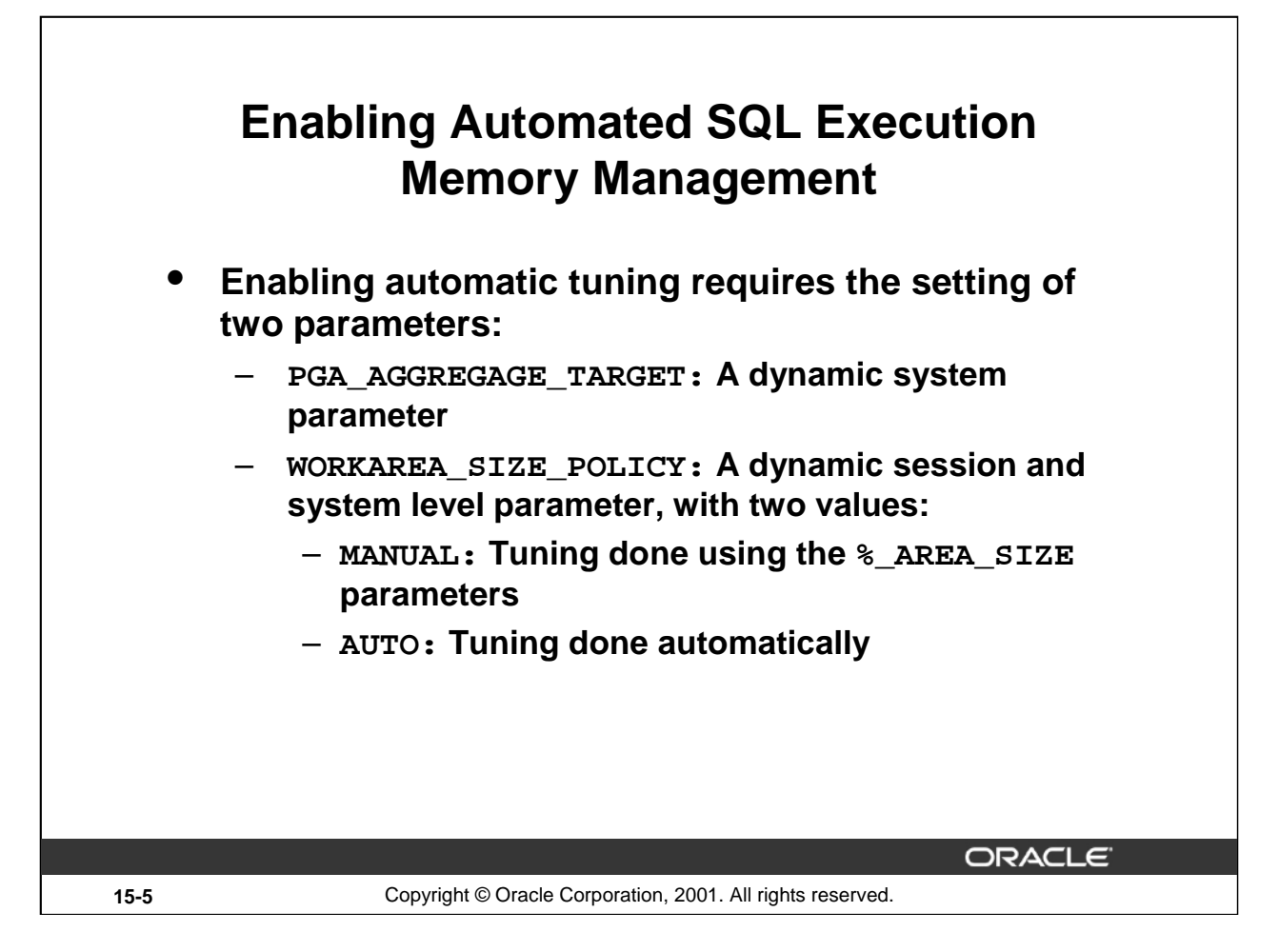

#### **Enabling the Automated SQL Execution Memory Management**

PGA\_AGGREGATE\_TARGET: A new system level initialization parameter set to specify the target aggregate amount of PGA memory available to the instance. This parameter is only a target and can be dynamically modified at the instance level by the DBA.

There is not a default value, and the range of values is from 10 MB to 4000 GB.

It must be set to a value before WORKAREA\_SIZE\_POLICY is set to AUTO. If you forget this, you get the following error:

ORA-04032: pga\_aggregate\_target must be set before switching to auto mode

#### **Enabling the Automated SQL Execution Memory Management (continued)**

WORKAREA\_SIZE\_POLICY: A new session and system level initialization parameter, which has two values that allow a user to select between automatic or manual tuning of work area sizes.

- MANUAL: This mode is the default. Under the manual mode, tuning is done using the existing %\_AREA\_SIZE parameters.
- AUTO: Under this mode, the work areas are sized to accomplish three goals:
	- Tuned so overall size of the PGA memory never exceeds the value of PGA\_AGGREGATE\_TARGET.
	- Tunable memory allocated by a process is regulated so that a process never runs out of memory.
	- Memory should be allotted to work areas to optimize both throughput and response time.

The default depends on the setting of PGA\_AGGREGATE\_TARGET. If set to a value, then the default is AUTO. If not set, then the default is MANUAL.

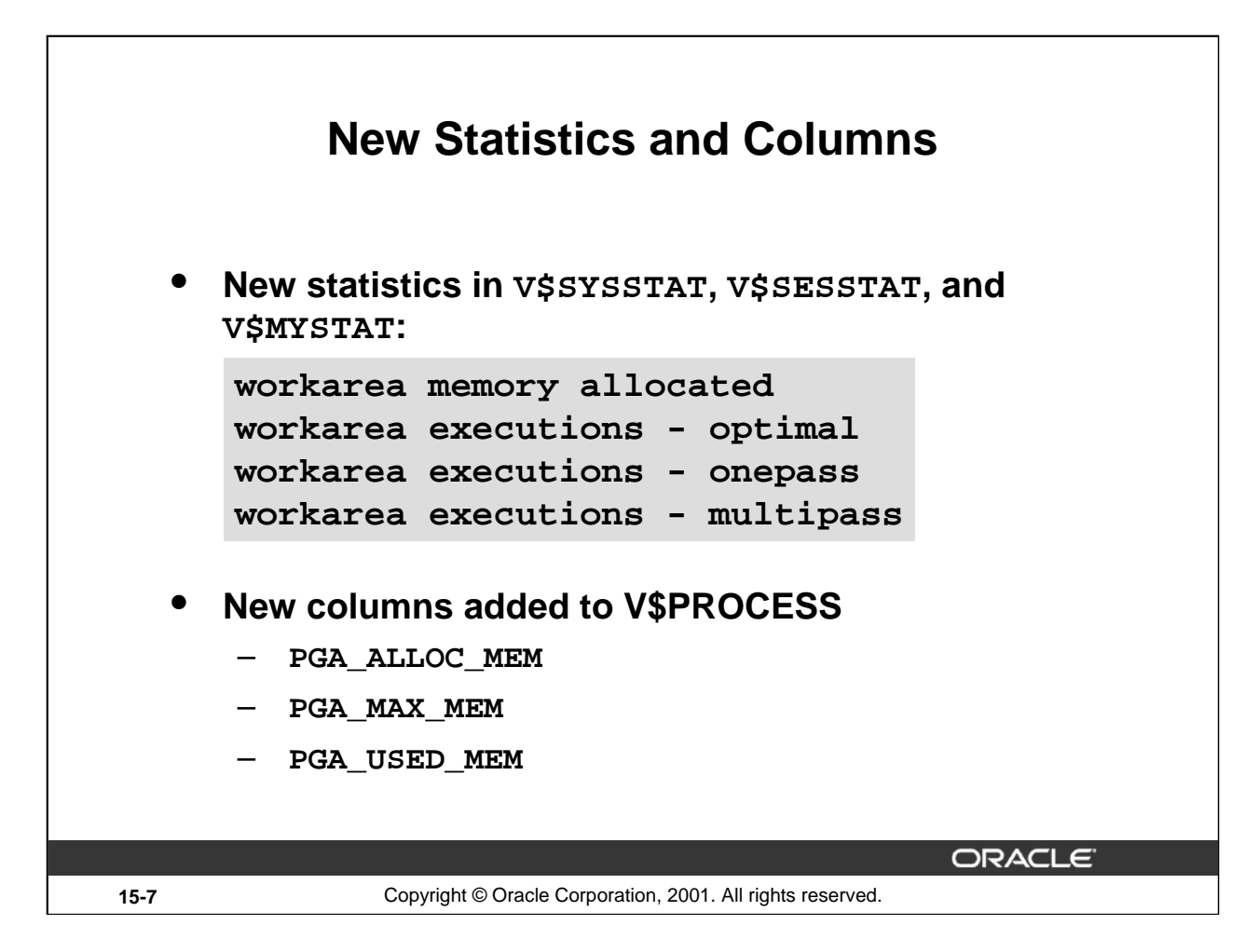

#### **New Statistics and Columns**

New statistics and columns have been added to accommodate the automatic mode of Automatic SQL Execution Management.

New Statistics in V\$SYSSTAT, V\$SESSTAT and V\$MYSTAT are as follows:

- workarea memory allocated: Total amount of PGA memory in KB dedicated to work areas allocated on behalf of a given session (V\$SESSTAT) or system (V\$SYSTAT).
- workarea executions optimal size: The cumulative count of work areas which had an optimal size. For example: optimal size is defined if the sort does not need to spill to disk.
- workarea executions onepass: The cumulative count of work areas using the one pass size. One pass is generally used for big work areas where spilling to disk cannot be avoided.
- workarea executions multipass: The cumulative count of work areas running in more than one pass. This should be avoided and is a symptom of a poorly tuned system.

# **New Statistics and Columns (continued)**

New Columns in V\$PROCESS are as follows:

- PGA\_USED\_MEM: PGA memory currently used by the process.
- PGA\_ALLOC\_MEM: PGA memory currently allocated by the process. Allocation includes free PGA memory not yet released to the OS by the server process.
- PGA\_MAX\_MEM: Maximum PGA memory ever allocated by the process.

# **Example**

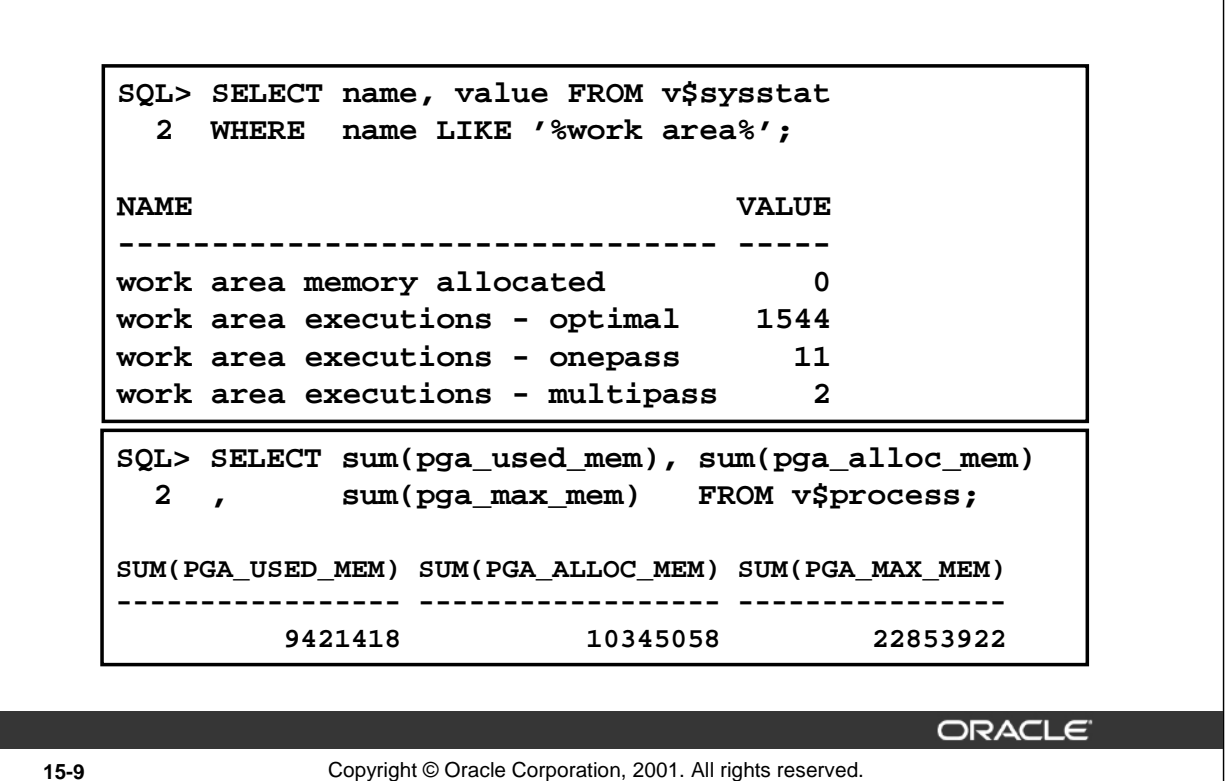

#### **Example**

In the example we used a PGA\_AGGREGATE\_TARGET of 10 MB and the WORKAREA\_POLICY\_SIZE is set to AUTO.

The SUM(PGA\_ALLOC\_MEM) will thus remain near constant when Automated SQL Execution Memory Management is enabled.

**Note:** The PGA\_AGGREGATE\_TARGET memory is not shared equally among the current sessions. Memory is adjusted whenever a session makes use of the adjustable PGA areas (sorting, bitmap creation, hash join). If sessions are created or destroyed, the memory is redistributed.

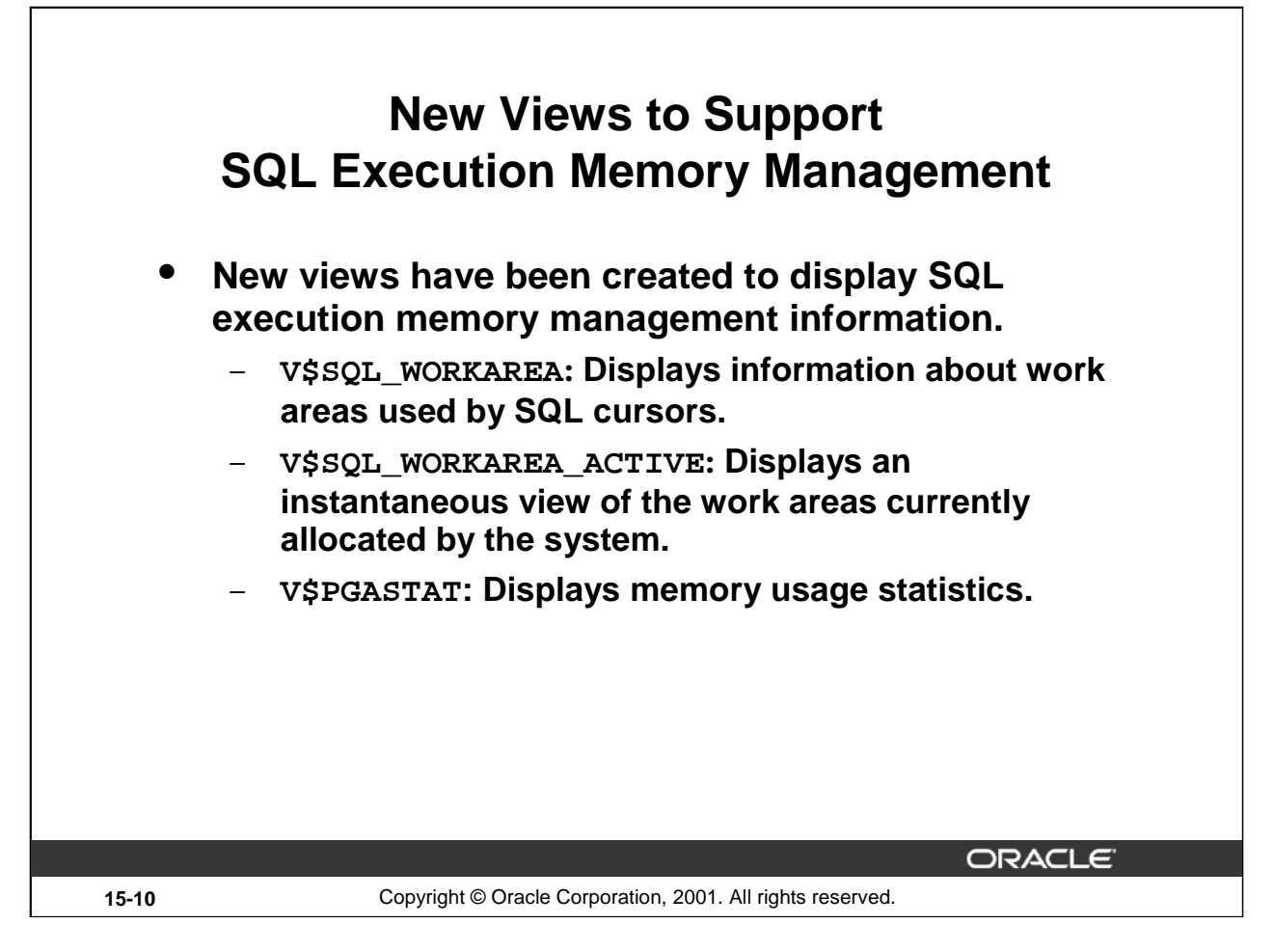

# **New Views to Support SQL Execution Memory Management**

These views are only populated if WORKAREA\_SIZE\_POLICY is set to AUTOMATIC.

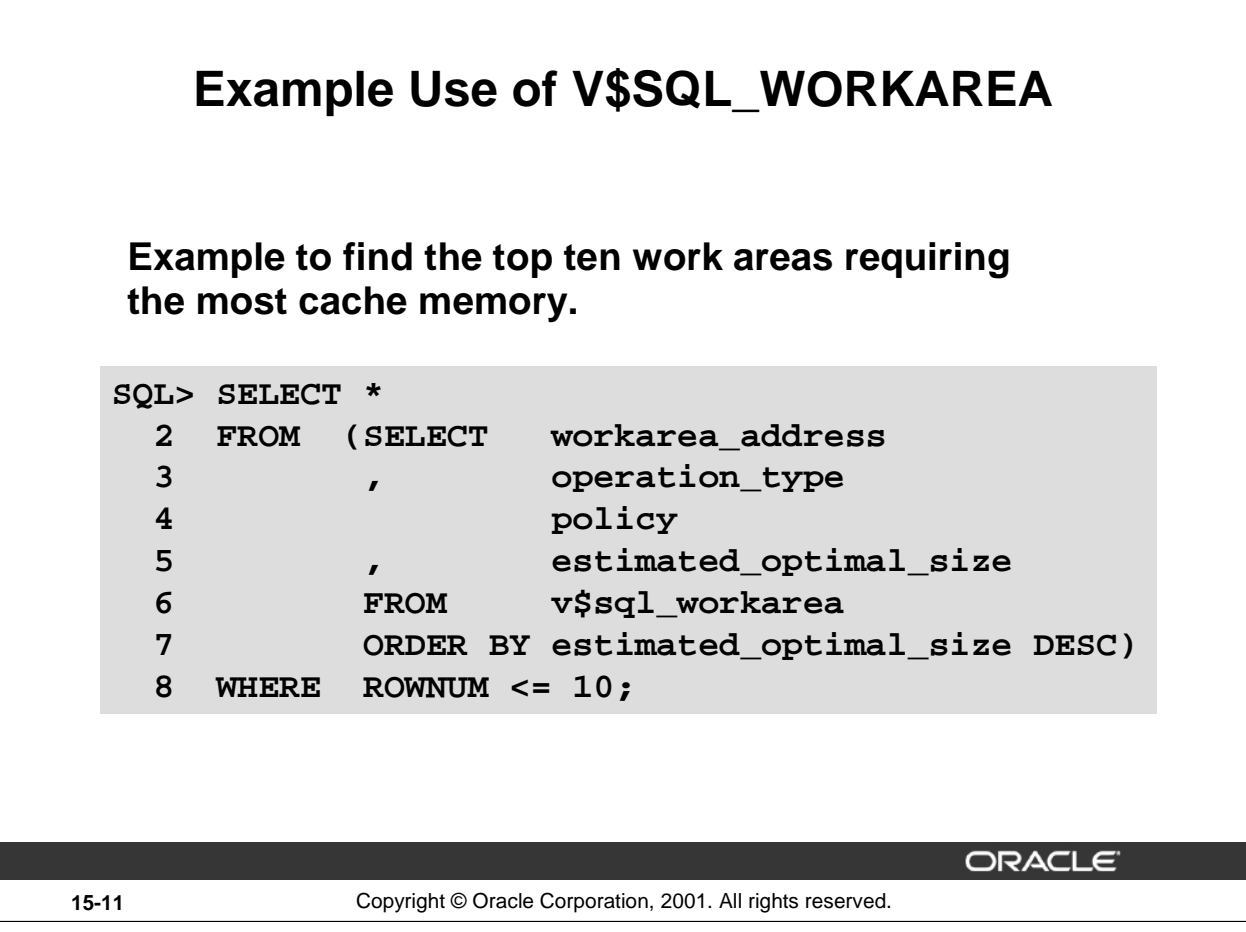

### **Example Use of V\$SQL\_WORKAREA**

The example above gives the following output:

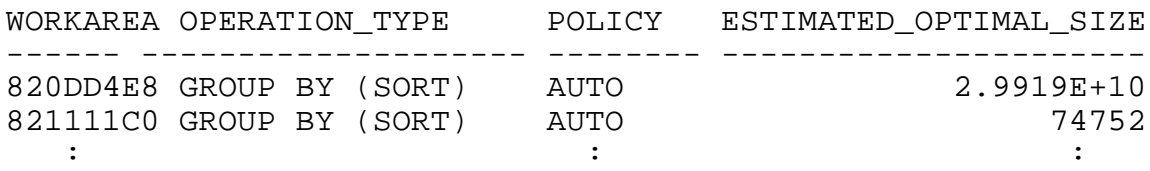

The size is the calculated ideal size, less may have been allocated.

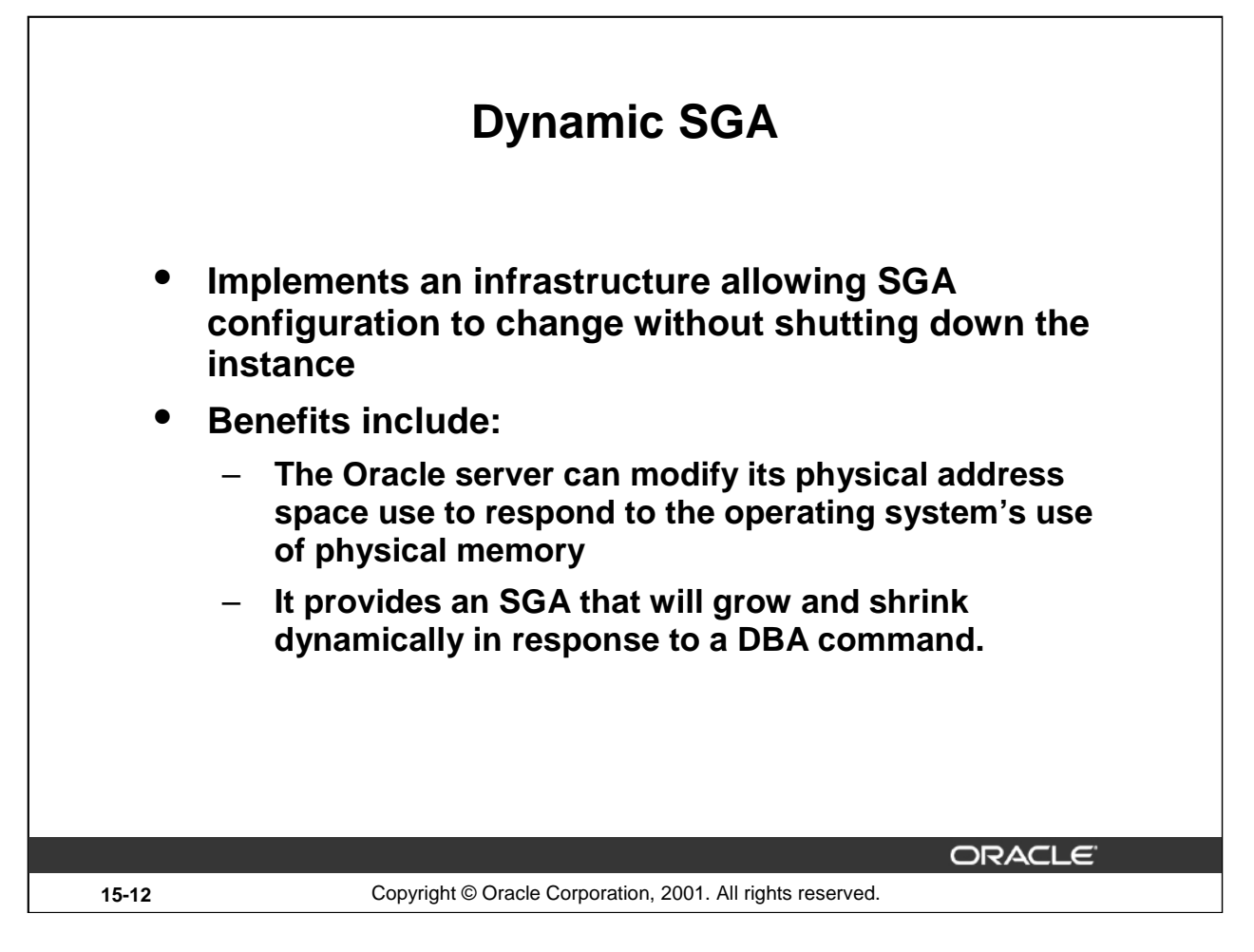

### **Dynamic SGA**

Since its inception, the SGA has always been a static allocation of memory, which was shared across all Oracle threads of execution. The size of memory is calculated based on values in the init.ora parameter file. Once allocated, the amount of usable shared memory could not grow or shrink. If a DBA wanted to increase the number of database block buffers, the instance had to first be shut down, the initialization parameter file was modified, and then the instance was restarted.

The dynamic SGA implements an infrastructure allowing the SGA configuration to change while the instance is running. This allows the sizes of the buffer cache and shared pool to be changed without shutting down the instance.

The dynamic SGA infrastructure allows limits to be set at run time on how much physical memory will be used for the SGA. Conceivably, the buffer cache and shared pool could be initially underconfigured and would grow and shrink depending upon their respective work loads.

Additional buffer caches with different block sizes can be configured when importing or creating tablespaces that use other block sizes.

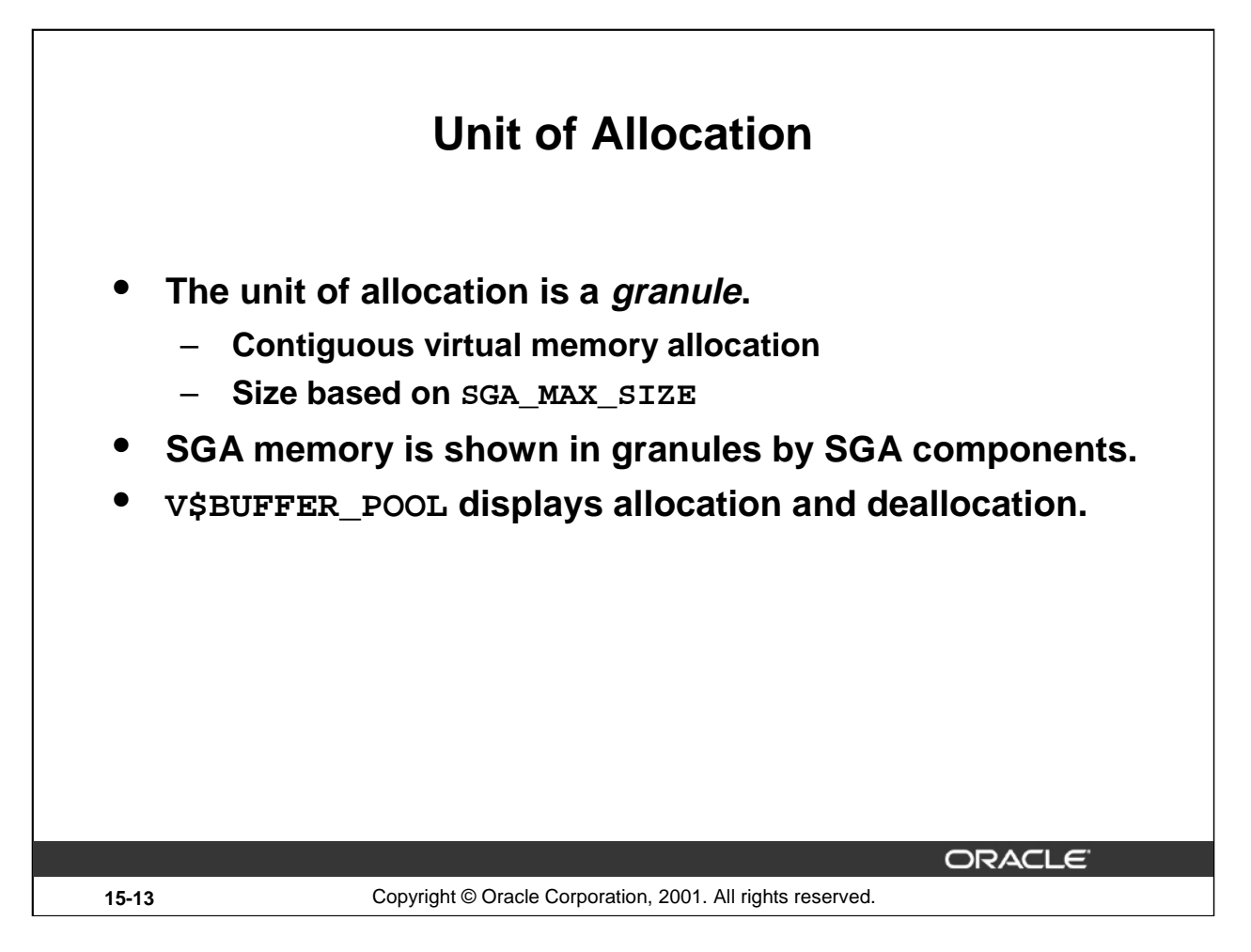

### **Unit of Allocation**

A granule is a unit of contiguous virtual memory allocation. The size of a granule depends on the estimated total SGA size whose calculation is based on the value of the SGA\_MAX\_SIZE parameter.

- 4 MB if estimated SGA size is < 128 MB
- 16 MB otherwise

The components (buffer cache and shared pool) are allowed to grow and shrink based on granule boundaries. For each component granules are tracked and displayed by the V\$BUFFER\_POOL view. The minimum SGA configuration is three granules (one granule for the fixed SGA (includes redo buffers); one granule for the buffer cache; one granule for the shared pool).

#### **V\$BUFFER\_POOL Columns**

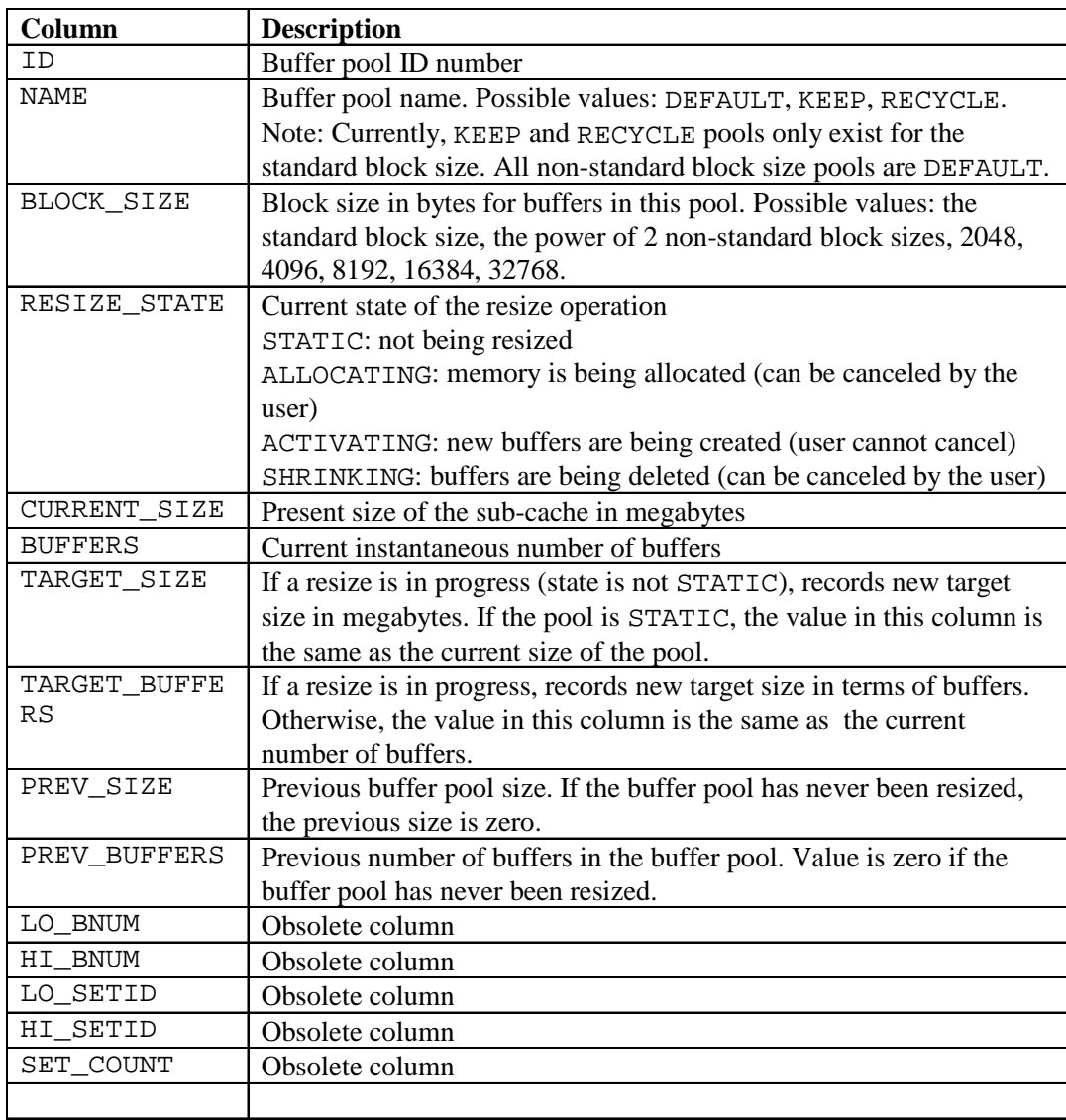

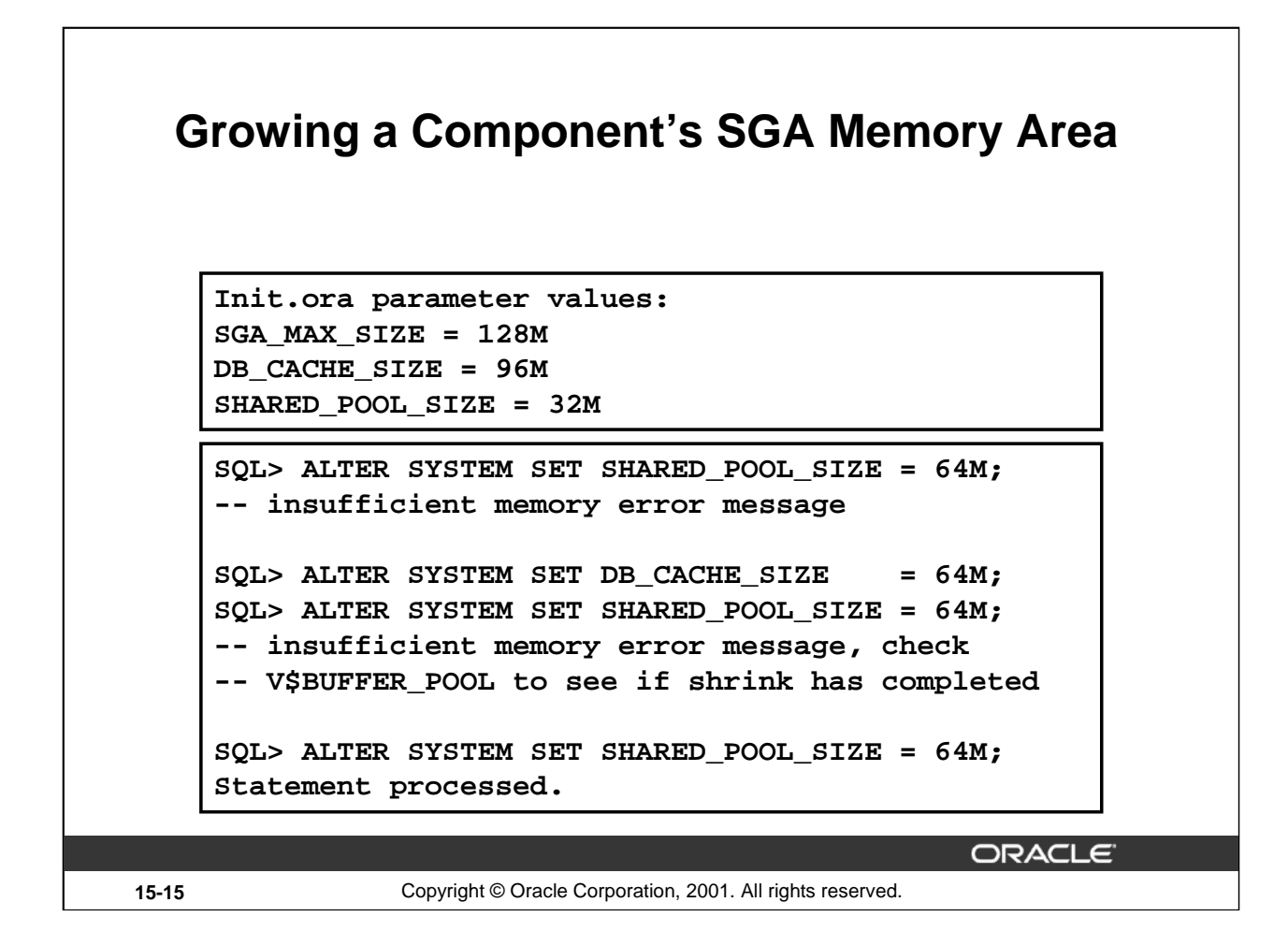

#### **Growing a Component's SGA Memory Area**

A DBA can grow a component's SGA use by issuing an ALTER SYSTEM command to modify the init.ora parameters value. Oracle takes the new size, rounds it up to the nearest multiple of 16 MB (the granule size in this case) and adds or takes away granules to meet the target size.

Adding a number of granules to a component (increasing the memory use of a component) with an with an ALTER SYSTEM command will succeed if Oracle has enough free granules to satisfy the request. Oracle does not start freeing another components granules for adding. Instead, the database administrator must ensure the instance has enough free granules to satisfy the increase of a component's granule use. If the current amount of SGA memory is less than SGA\_MAX\_SIZE, then Oracle is free to allocate more granules until the SGA size reaches SGA\_MAX\_SIZE.

The Oracle server, which invokes the ALTER SYSTEM command reserves a set of granules for the corresponding SGA component (init.ora parameter which defines the component's SGA use). After the reservation is complete, the foreground hands the completion to the background process. The background process completes the operation by taking the reserved granules and adding them to the component's granule list. This is also referred to as growing a components SGA memory area.

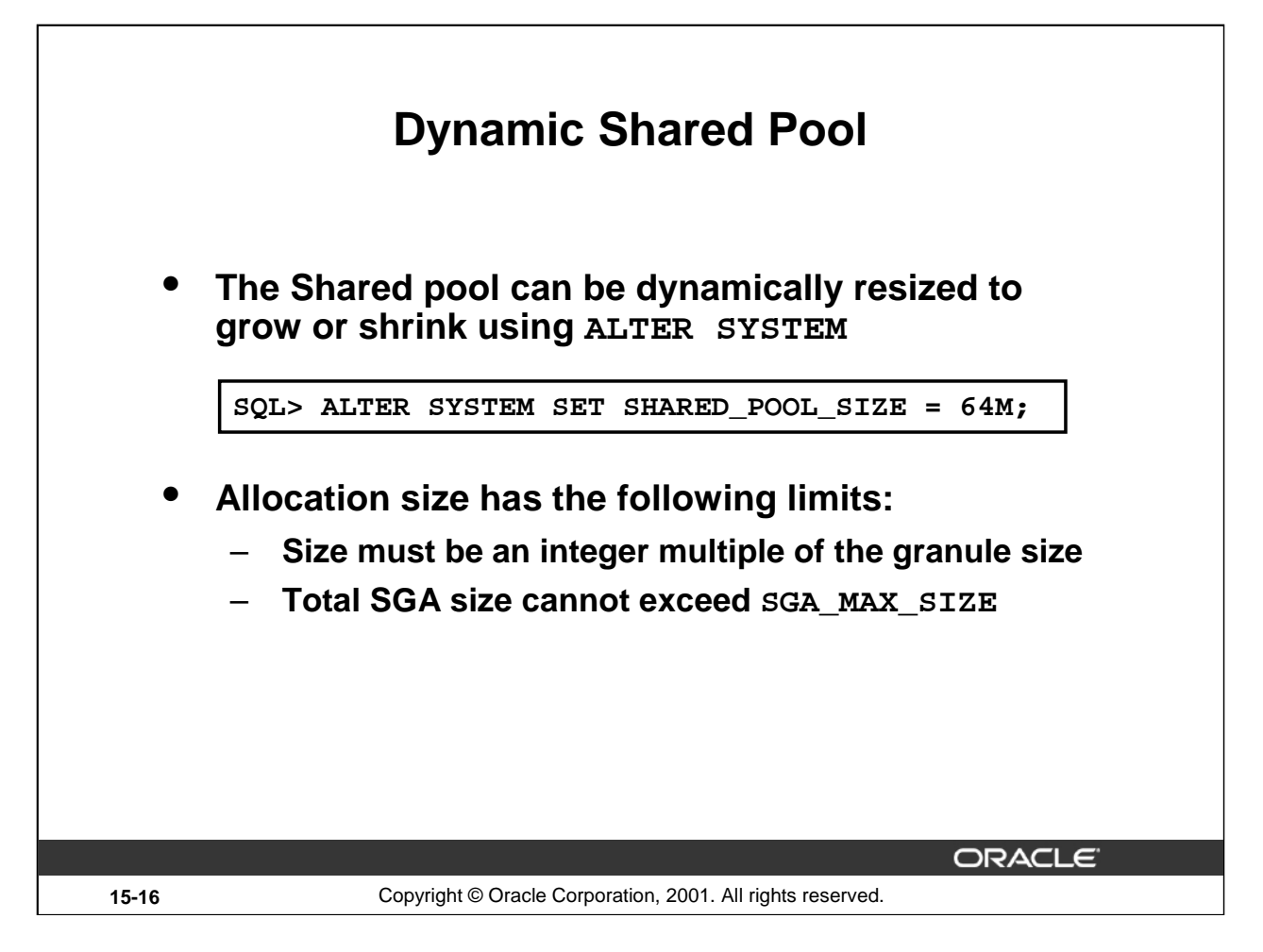

#### **Dynamic Shared Pool**

Prior to Oracle9*i*, the SGA was allocated once, when the instance was started. If the shared pool could not find a large enough contiguous piece of memory, it signaled an error.

Example:

```
SQL> alter system set shared_pool_size = 128M;
alter system set shared_pool_size = 128M
*
ERROR at line 1:
ORA-02097: parameter cannot be modified because specified 
value is invalid
ORA-04033: Insufficient memory to grow pool
```
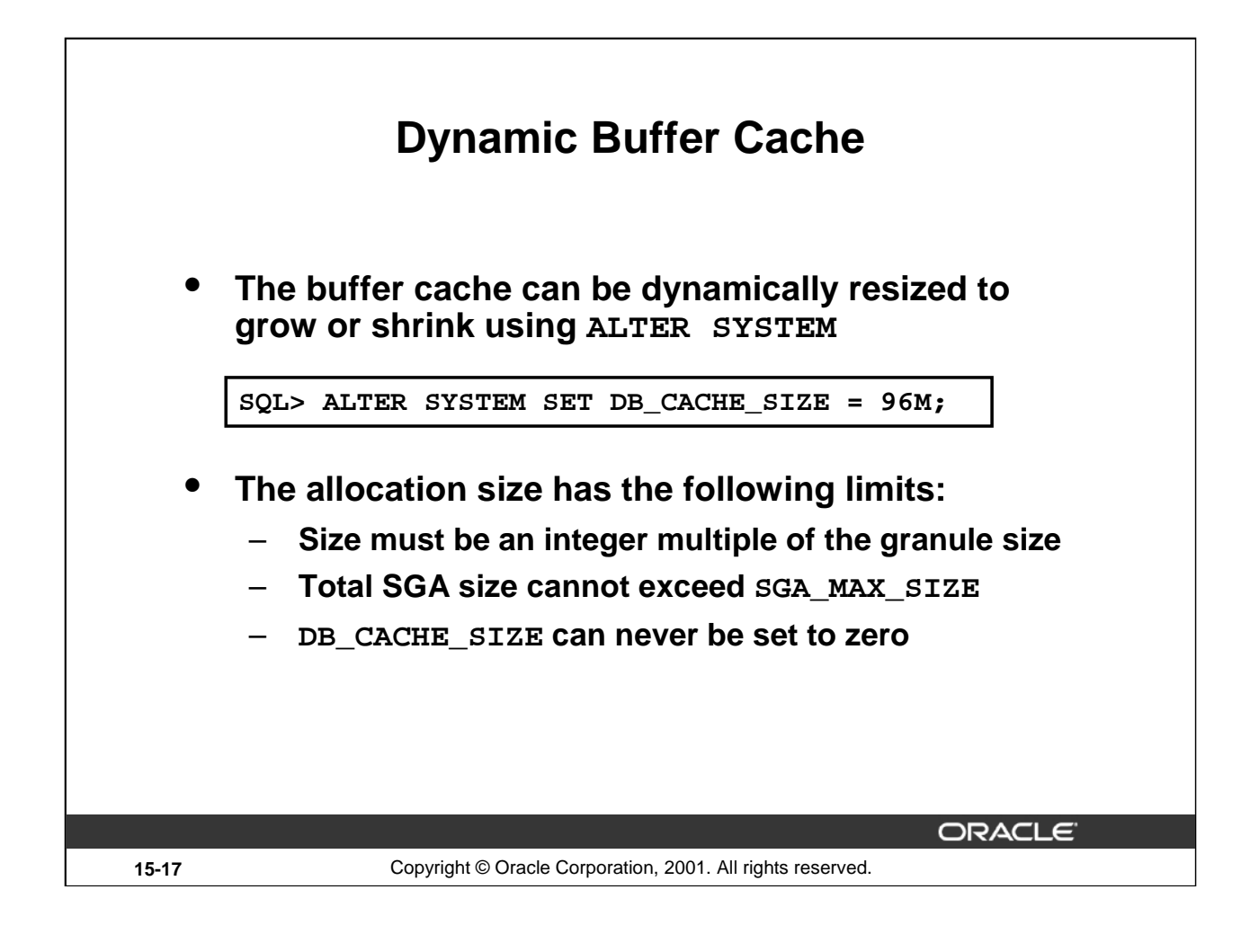

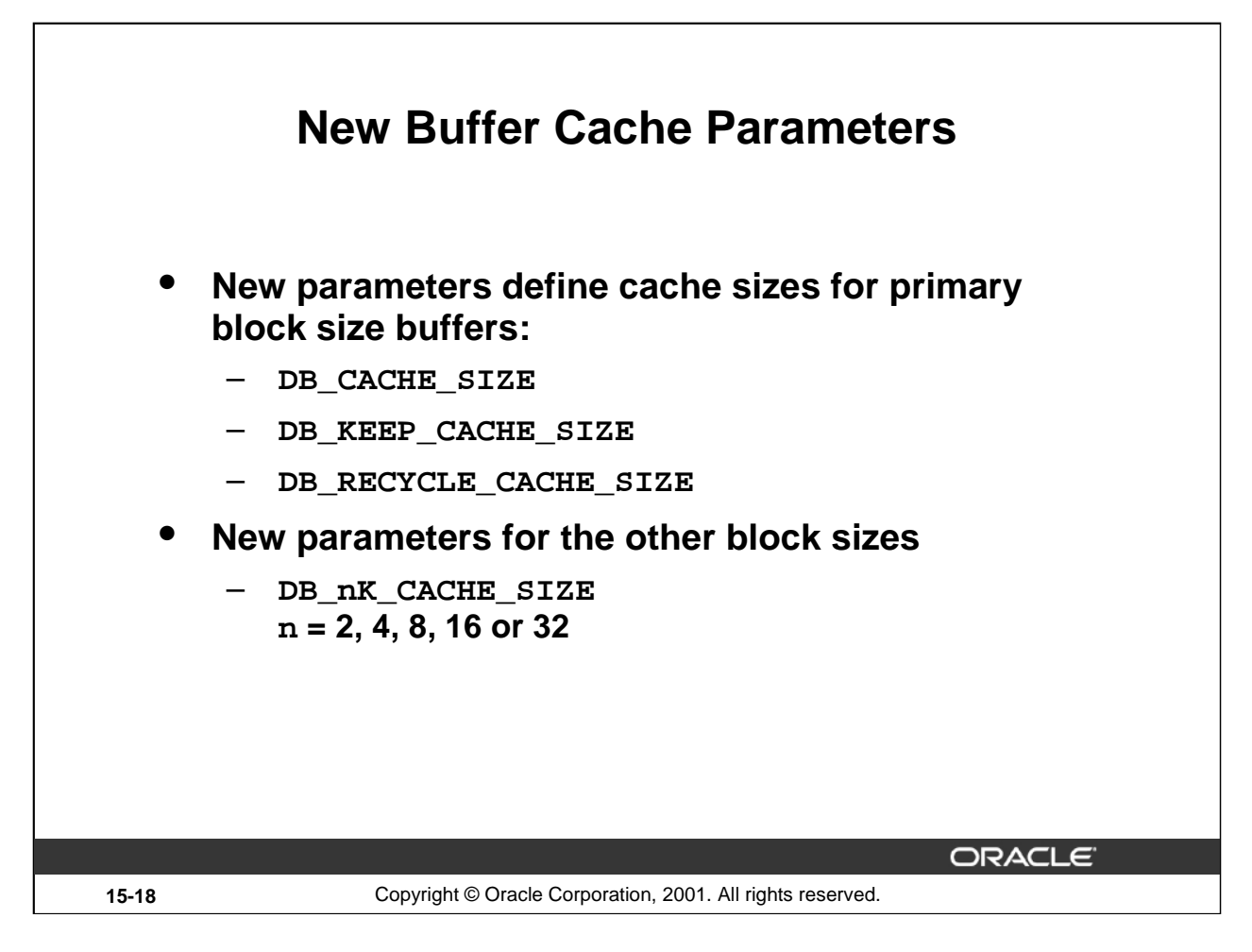

#### **New Buffer Cache Parameters**

The buffer cache consists of independent subcaches for buffer pools and for multiple block sizes. The DB\_BLOCK\_SIZE parameter determines the primary block size, which is used for the SYSTEM tablespace. Three new parameters define the sizes of the caches for buffers for the primary block size.

- DB\_CACHE\_SIZE
- DB\_KEEP\_CACHE\_SIZE
- DB\_RECYCLE\_CACHE\_SIZE

The new value of DB\_CACHE\_SIZE refers only to the size of the DEFAULT buffer pool versus total size of the DEFAULT, KEEP, and RECYCLE buffer pools.

#### **Multiple Block Size Parameters**

If tablespaces with different block size are used, then buffers for the block size must be allocated. You must not use the DB\_nK\_CACHE\_SIZE parameter that matches the DB\_BLOCK\_SIZE value.

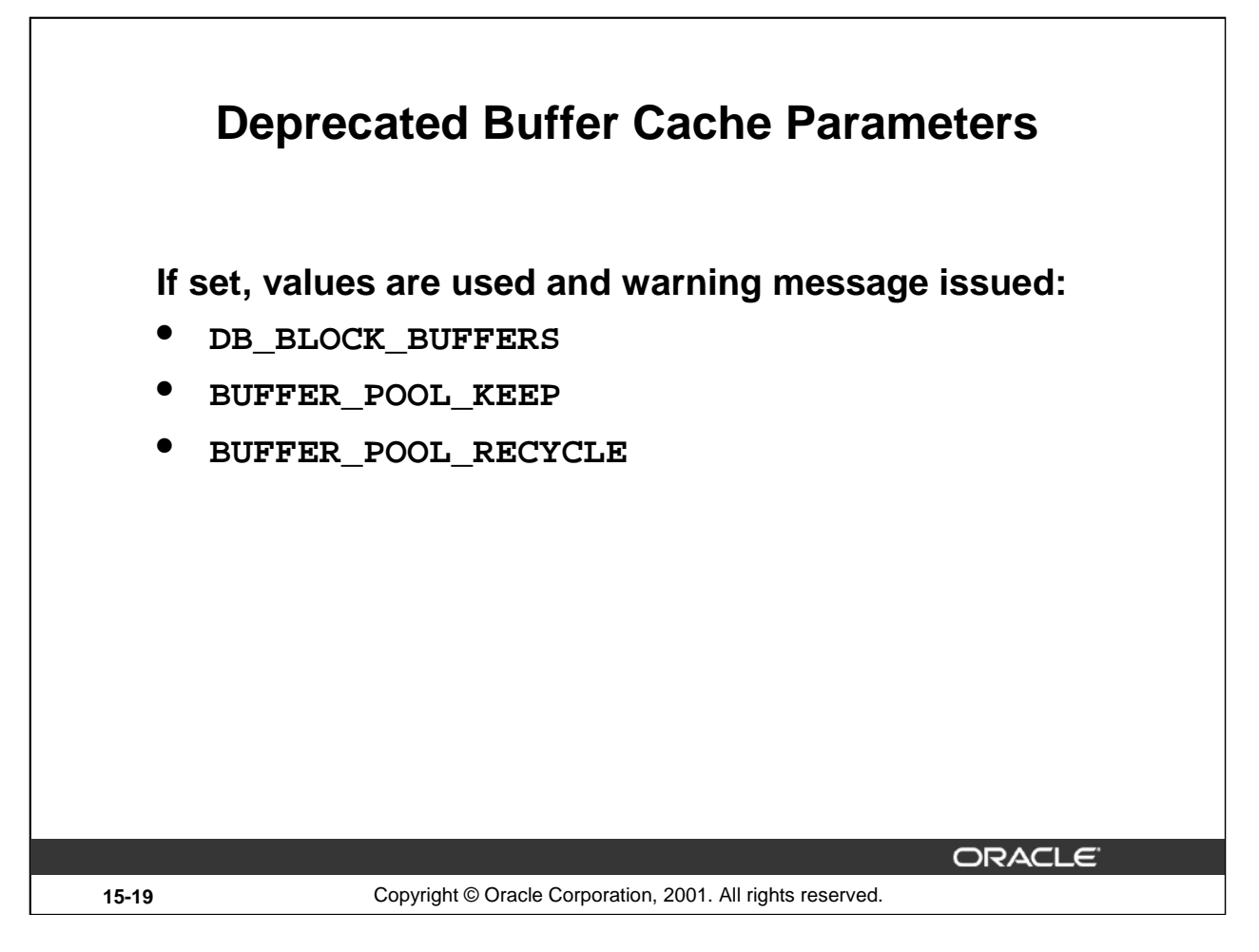

#### **Deprecated Buffer Cache Parameters**

The Buffer Cache size parameters DB\_BLOCK\_BUFFERS, BUFFER\_POOL\_KEEP, and BUFFER\_POOL\_RECYCLE are deprecated, but have been maintained for backward compatibility, and will be made obsolete in the future. If the parameters are set, their values will be used, and a warning message will be made to encourage the user to migrate to the new parameter scheme.

Prior to Oracle9*i*, the syntax for the BUFFER\_POOL\_SIZE parameter allowed the user to optionally specify the number of LRU latches for the buffer pool in addition to the number of buffers in the buffer pool. These latches were allocated out of the total number of latches specified in DB\_BLOCK\_LRU\_LATCHES. Since DB\_BLOCK\_LRU\_LATCHES is now obsolete, the specification of the number of LRU latches for the buffer pool, if provided, is ignored and internally calculated.

These parameters will continue to be static parameters. Furthermore, these parameters cannot be combined with the dynamic size parameters. Combining them in the same parameter file produces an error.

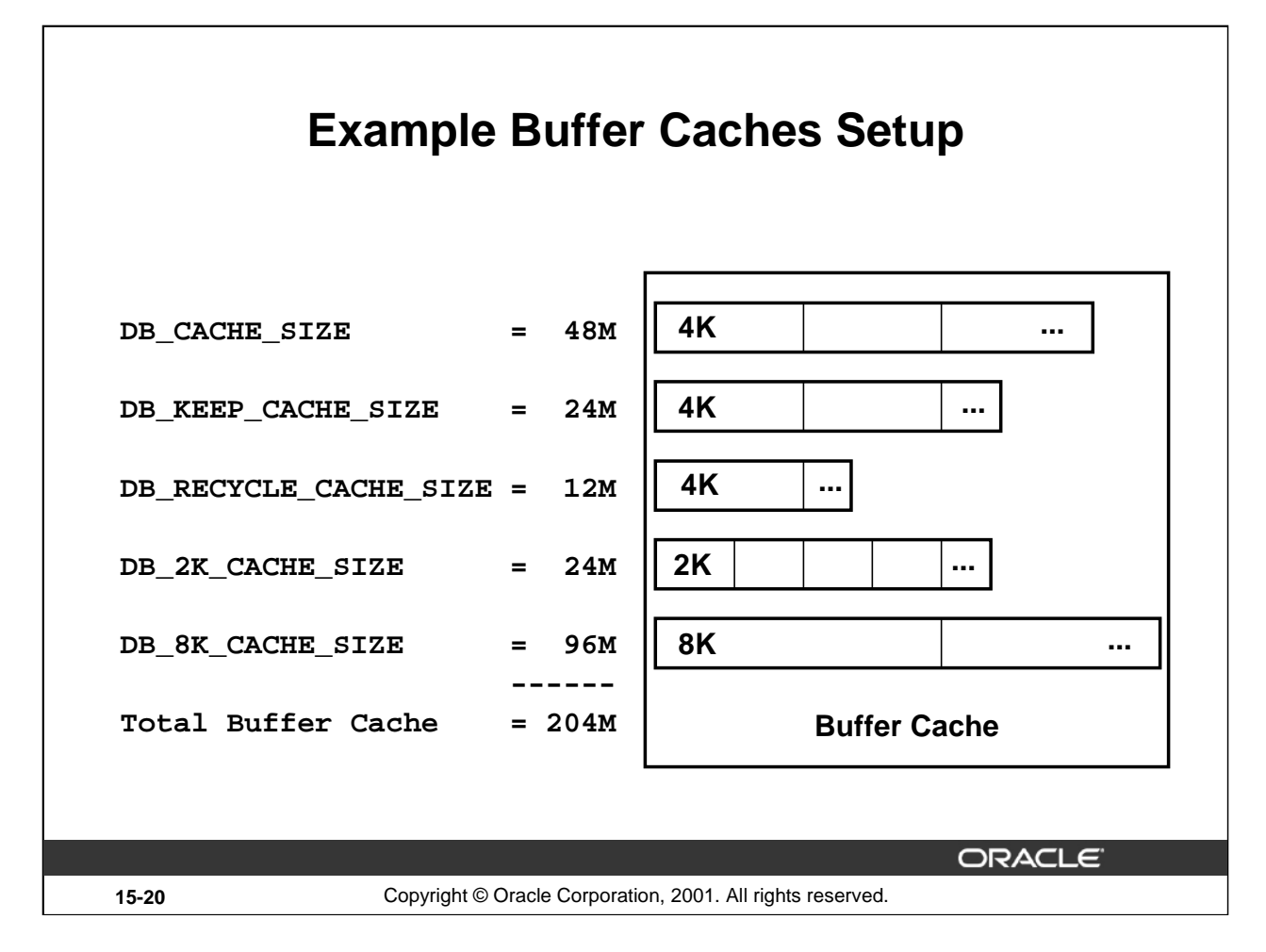

#### **Example of a Buffer Caches Setup**

The Standard block size is 4K as default or specified using DB\_BLOCK\_SIZE.

This instance is setup with a KEEP and RECYCLE buffer for the standard block size. The KEEP and RECYCLE can only be used with standard block size.

In addition there are block buffer caches for 2 Kb and 8 Kb block sizes.

The specified size for each buffer is rounded up to the nearest granule, in this example the granule size is 4 Mb.

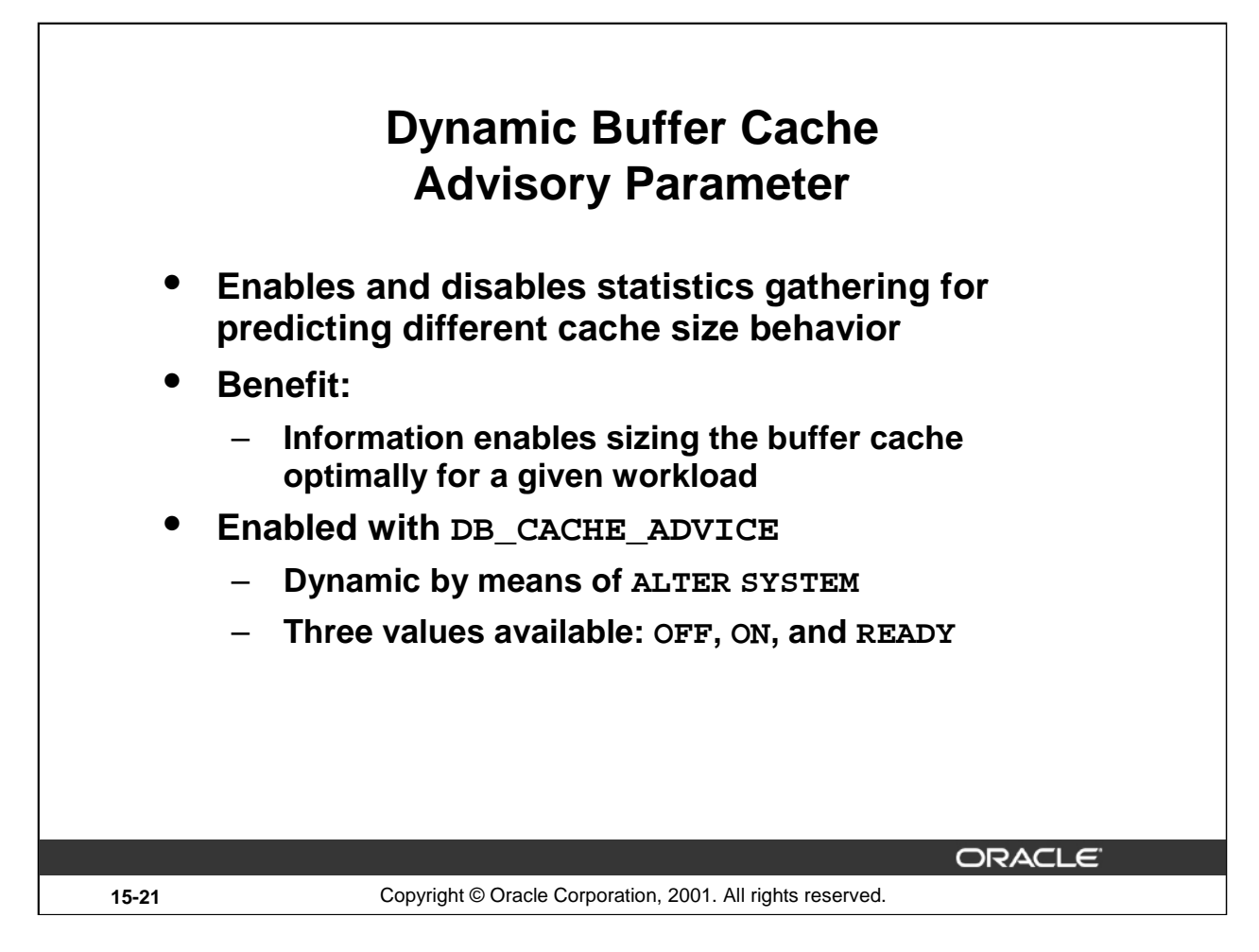

#### **Dynamic Buffer Cache Advisory Parameter**

The buffer cache advisory feature enables and disables statistics gathering for predicting behavior with different cache sizes. The information provided by these statistics can help DBA size the buffer cache optimally for a given workload.

The buffer cache advisory is enabled by means of the initialization parameter DB\_CACHE\_ADVICE. It is a dynamic parameter by means of ALTER SYSTEM. Three values (OFF, ON, READY) are available.

DB\_CACHE\_ADVICE Parameter Values:

- OFF: Advisory is turned off and the memory for the advisory is not allocated
- ON: Advisory is turned on and both cpu and memory overhead is incurred
- READY: Advisory is turned off but the memory for the advisory remains allocated.

Attempting to set the parameter to ON when it is in the OFF state may lead to ORA-4031: Inability to allocate from the shared pool. If the parameter is in a READY state it can be set to ON without error because the memory is already allocated.

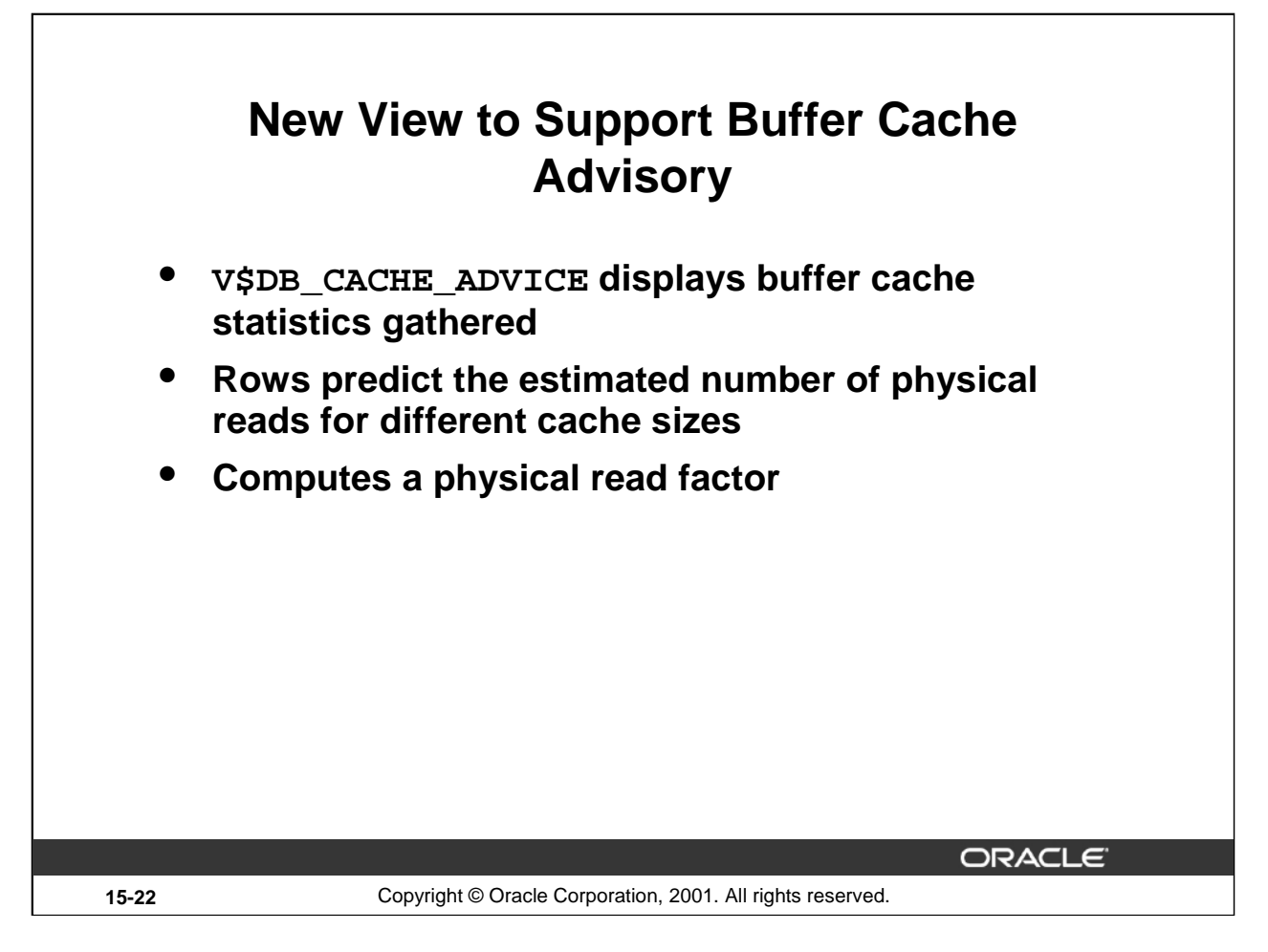

### **New View to Support Buffer Cache Advisory**

The buffer cache advisory information is collected and displayed through a new view, V\$DB\_CACHE\_ADVICE. The view contains different rows that predict the estimated number of physical reads for different cache sizes. The rows also compute a physical read factor, which is the ratio of the number of estimated reads to the number of reads actually performed during the measurement interval by the real buffer cache.

V\$DB CACHE ADVICE Columns

- ID: Buffer pool ID (Ranges from 1-8)
- NAME: Buffer pool name
- BLOCK\_SIZE: Block size in bytes for buffers in this pool, possible values are the standard block size, and the power of two nonstandard block sizes; 2048, 4096, 8192, 16384, 32768
- ADVICE\_STATUS: Status of the advisory
- SIZE\_FOR\_ESTIMATE: Cache size for prediction (in megabytes)
- BUFFERS\_FOR\_ESTIMATE: Cache size for prediction (in terms of buffers)
- ESTD\_PHYSICAL\_READ\_FACTOR: Physical read factor for this cache size; ratio of number of estimated physical reads to the number of reads in the real cache. If there are no physical reads into the real cache, the value of this column is NULL.
- ESTD PHYSICAL READS: Estimated number of physical reads for this cache size

**Oracle9***i***: New Features for Administrators 15-22**

# **V\$DB\_CACHE\_ADVICE Example**

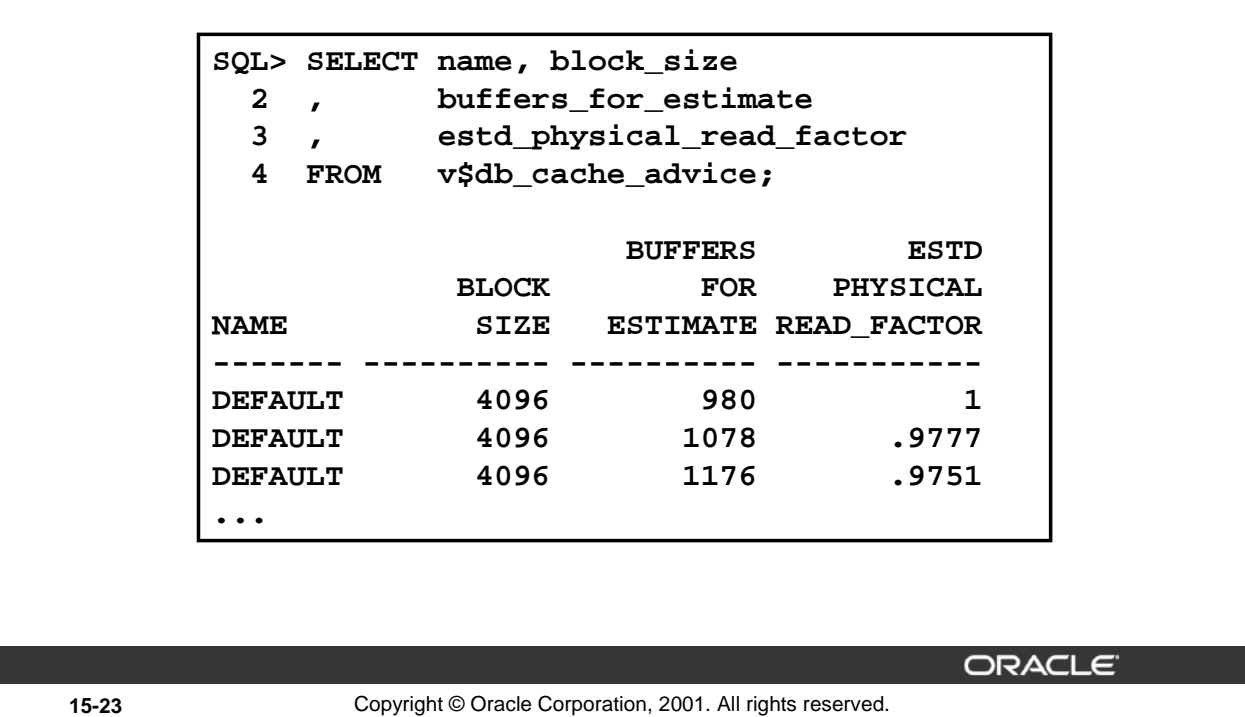

#### **Example**

The example above shows a sample output from V\$DB\_CACHE\_ADVICE. To interpret this you need to know the current number of buffers; in this example it is 983.

The first line of output shows that at 980 buffers you should expect to see the same number of physical reads as we do now. If you increased the buffers to 1078, you should expect to get 97% of the physical reads, or about a 3% reduction in physical reads.

The view also shows how many more reads will be done if the number of buffers is reduced. You will have a total of 20 rows in the output showing buffer sizes from 10% to 200% of the current buffer.

**Note:** The output has been formatted.

**Note:** The OEM Console has a graphical display of this information

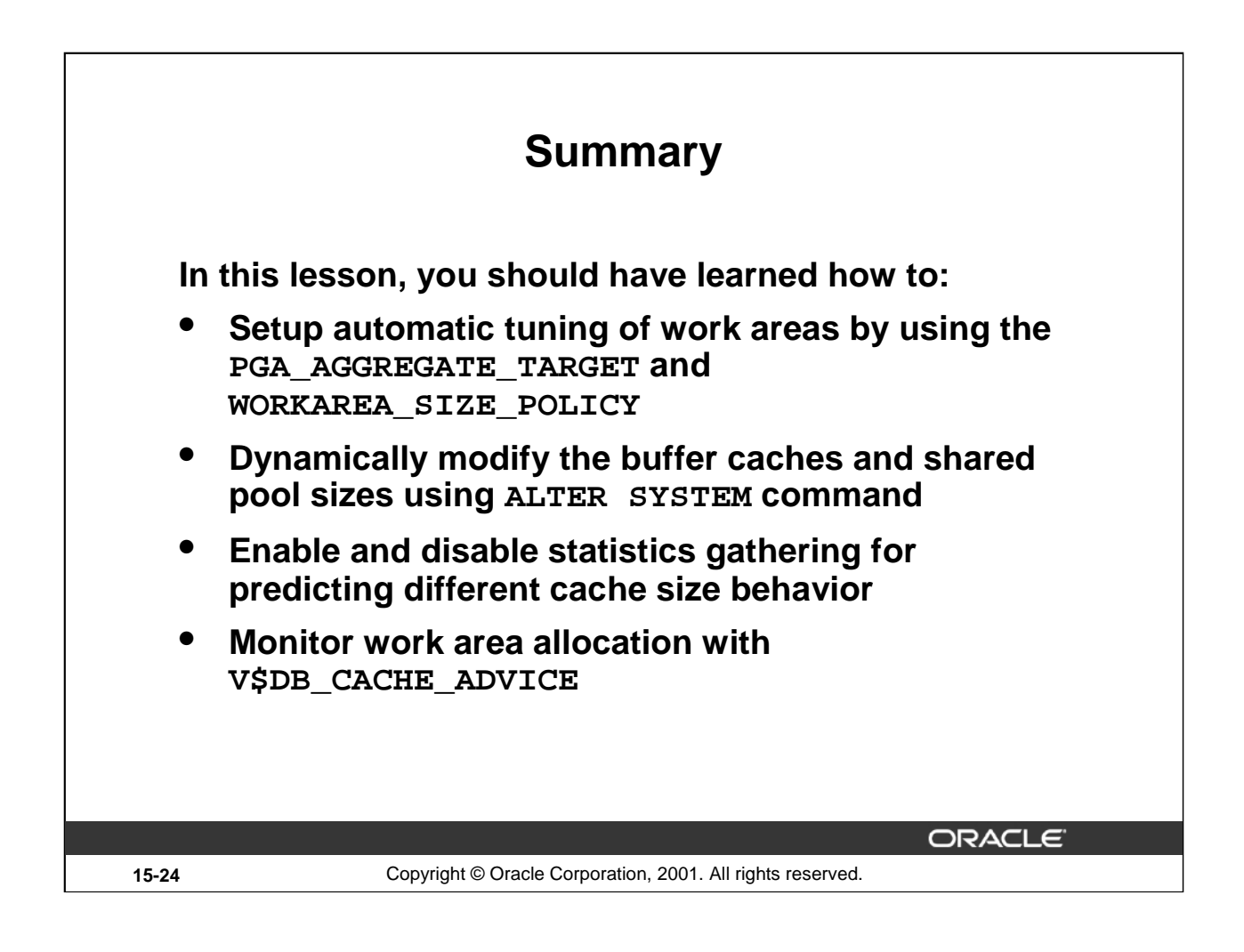

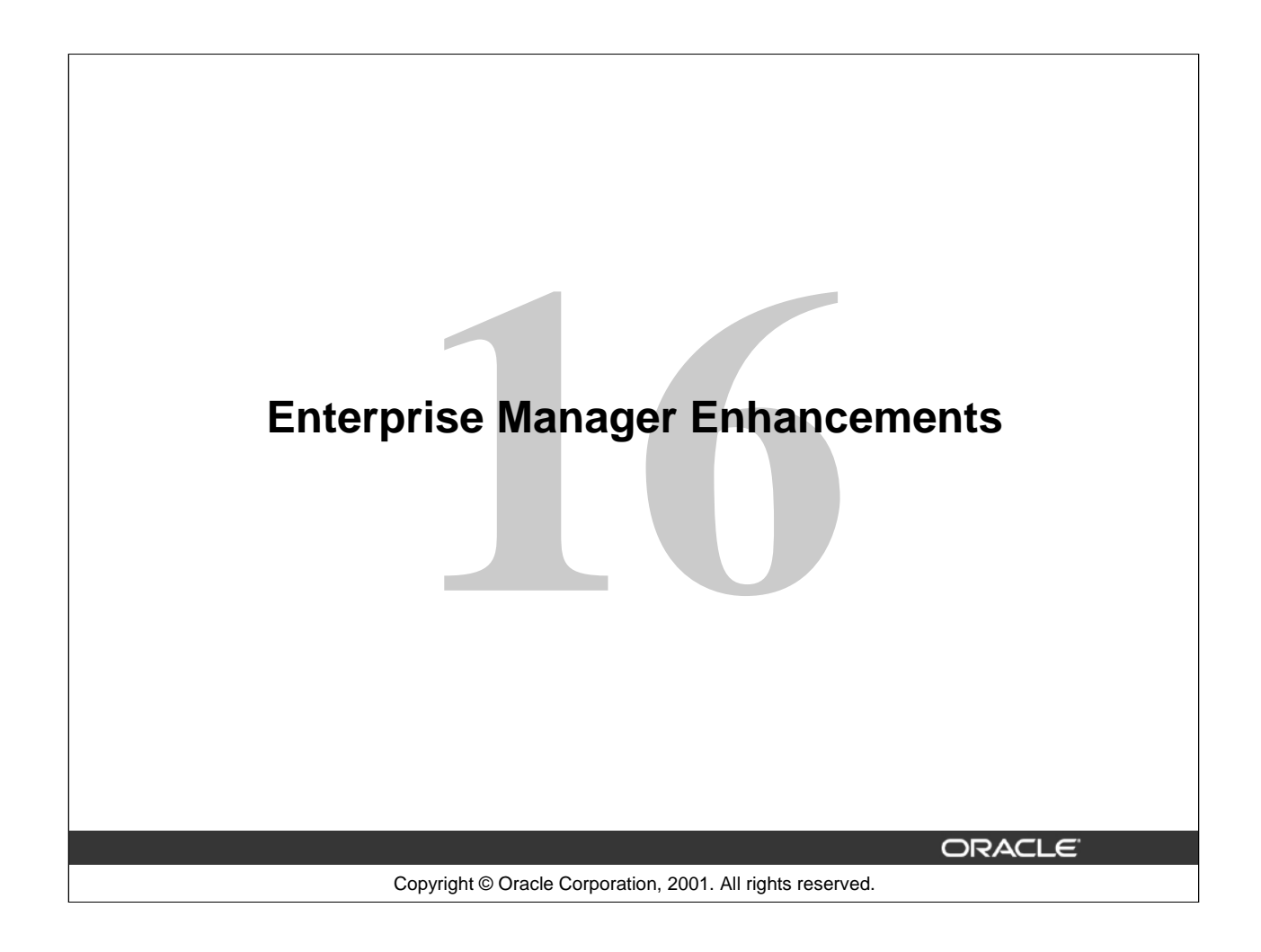

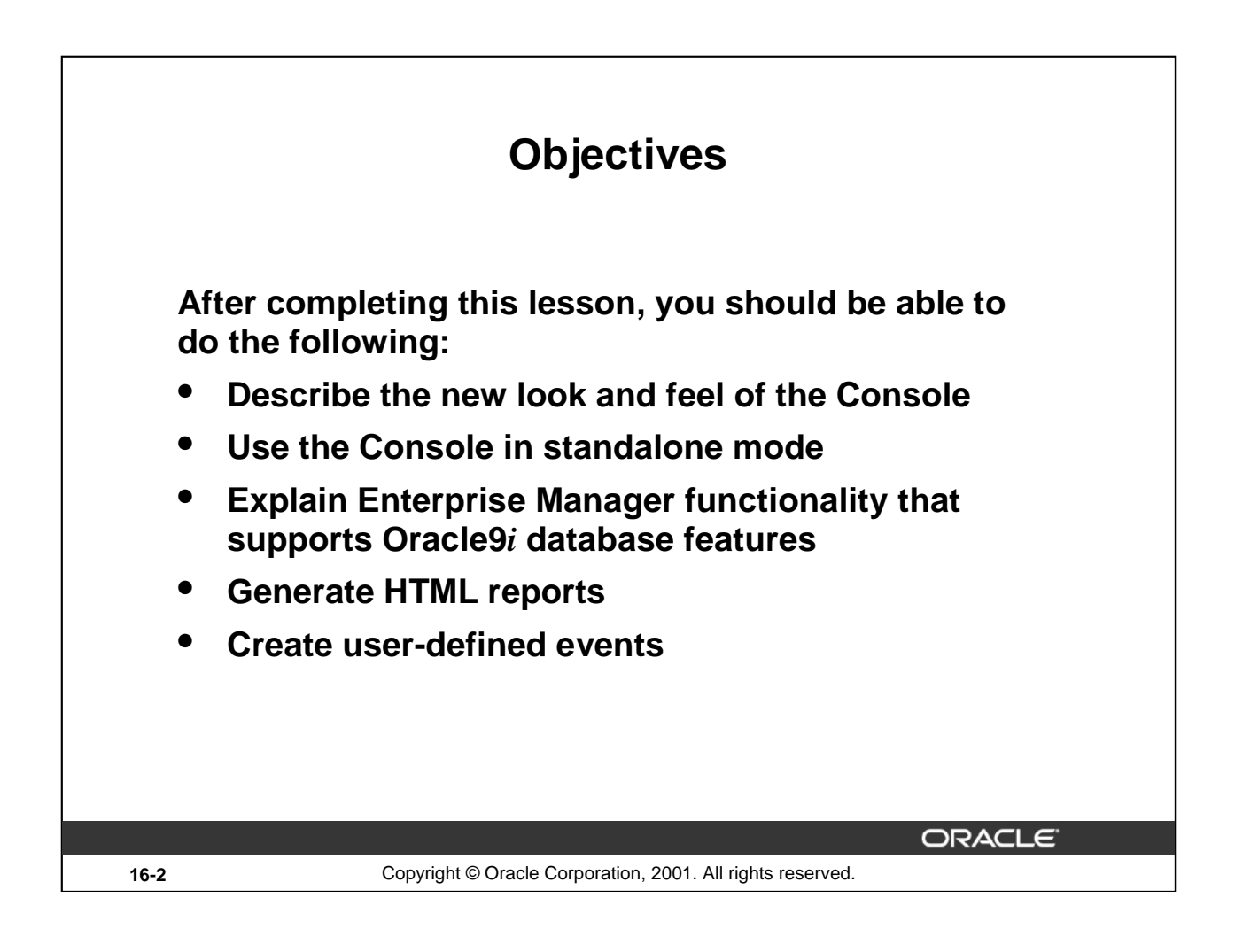

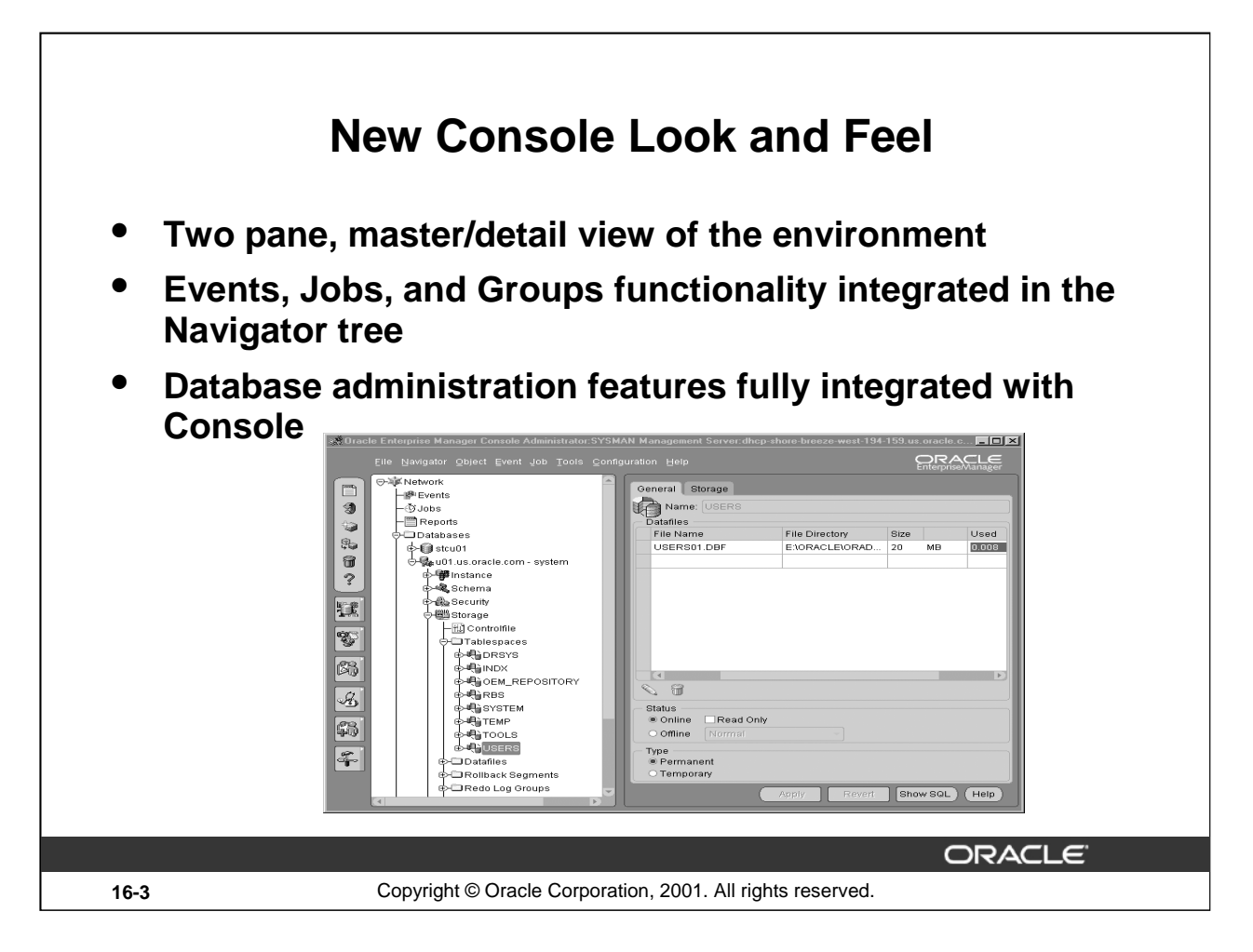

#### **New Console Look and Feel**

When user clicks on an item in the Navigator tree, the details of what has been selected appear on the right-hand side of the console.

For example, when user clicks on Events in the Navigator tree on the left, the detail side will show the Alerts, Registered, and History tabs, which contain details of Events for all targets.

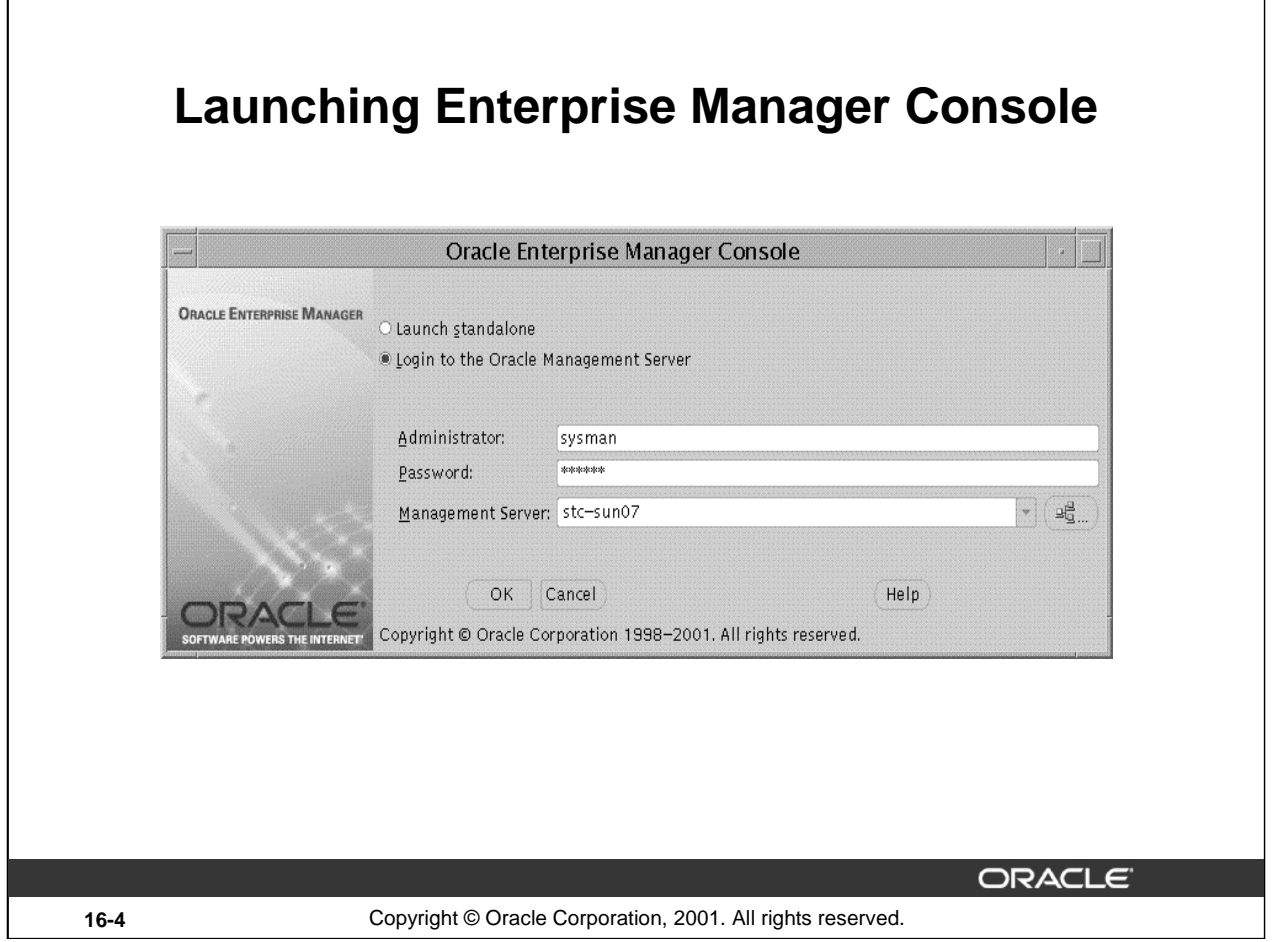

### **Launching Enterprise Manager Console**

When you launch the Console, choose between standalone or logging to the middle-tier Oracle Management Server (OMS).

If the Management Server has not yet been installed nor configured, then you can launch the Console standalone and connect directly to target databases to perform administrative tasks such as deleting a table or creating a new database user. When launching standalone, you can connect directly only to Oracle databases; no other types of targets are currently supported for Oracle9*i*.

If the Management Server has been installed and configured, then you can launch the Console by logging into that Management Server. By logging into a Management Server, you have access to more comprehensive management capabilities.

**Note:** The choice between launching standalone or through the Oracle Management Server is also available through other Enterprise Manager applications.

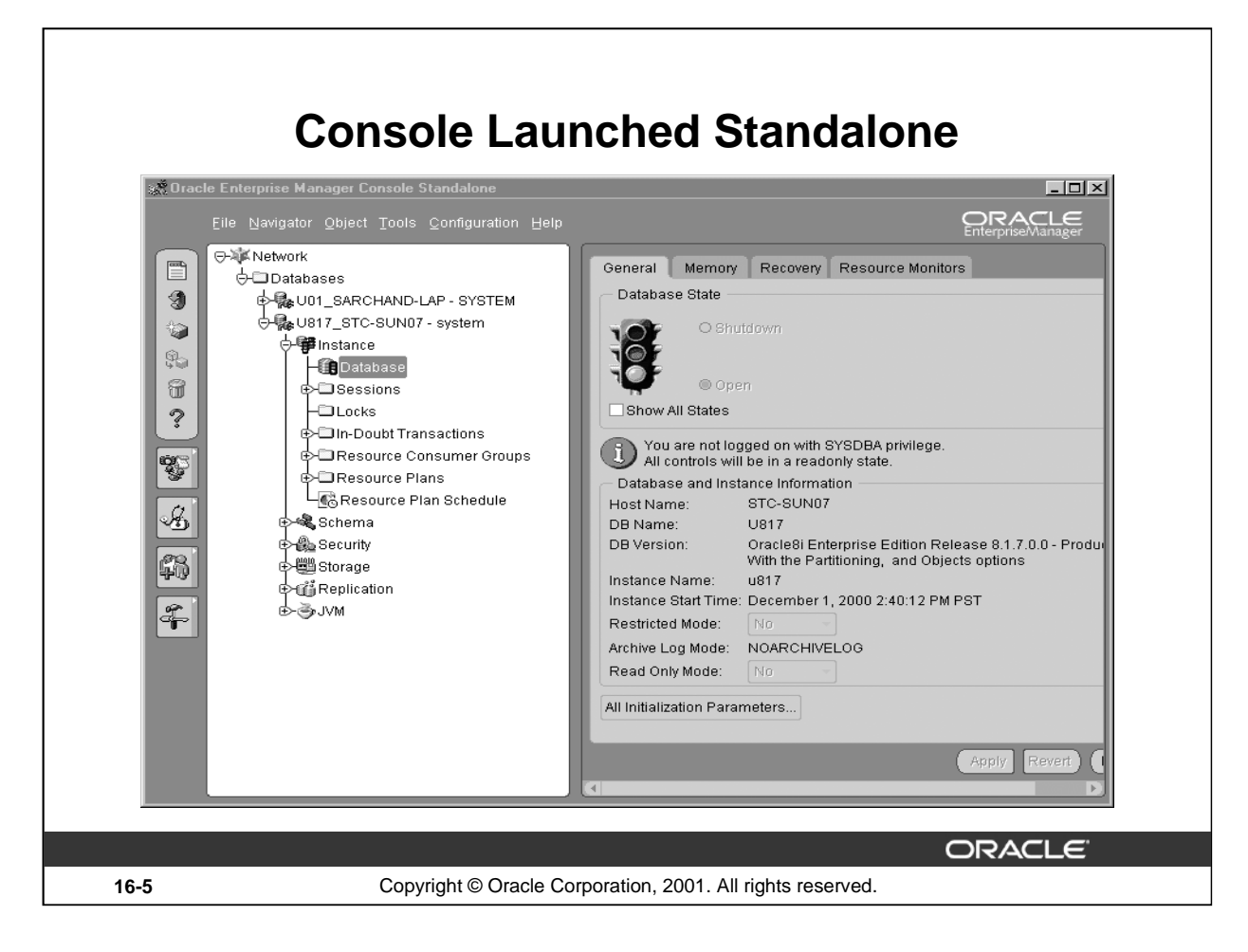

#### **Console Launched Standalone**

When you launch the Oracle9*i* Console in standalone mode, it looks something similar to DBA Studio in release 2.1 or 2.2 but with more features and enhancements.

This is a screenshot of Console in standalone mode. The only targets in the navigator tree are databases. You add databases to the navigator tree as follows:

#### **Adding Databases to the Navigator Tree**

- 1. Launch Console standalone.
- 2. Add the databases you wish to manage using the Add Database to Tree dialog box. This dialog box appears automatically when you start the Console in standalone mode for the first time. It is also available from the Navigator main menu. You can manually enter the Net service names or add them from the local tnsnames.ora file.

There is no support for discovering nodes with Intelligent Agents when the Console is launched standalone.

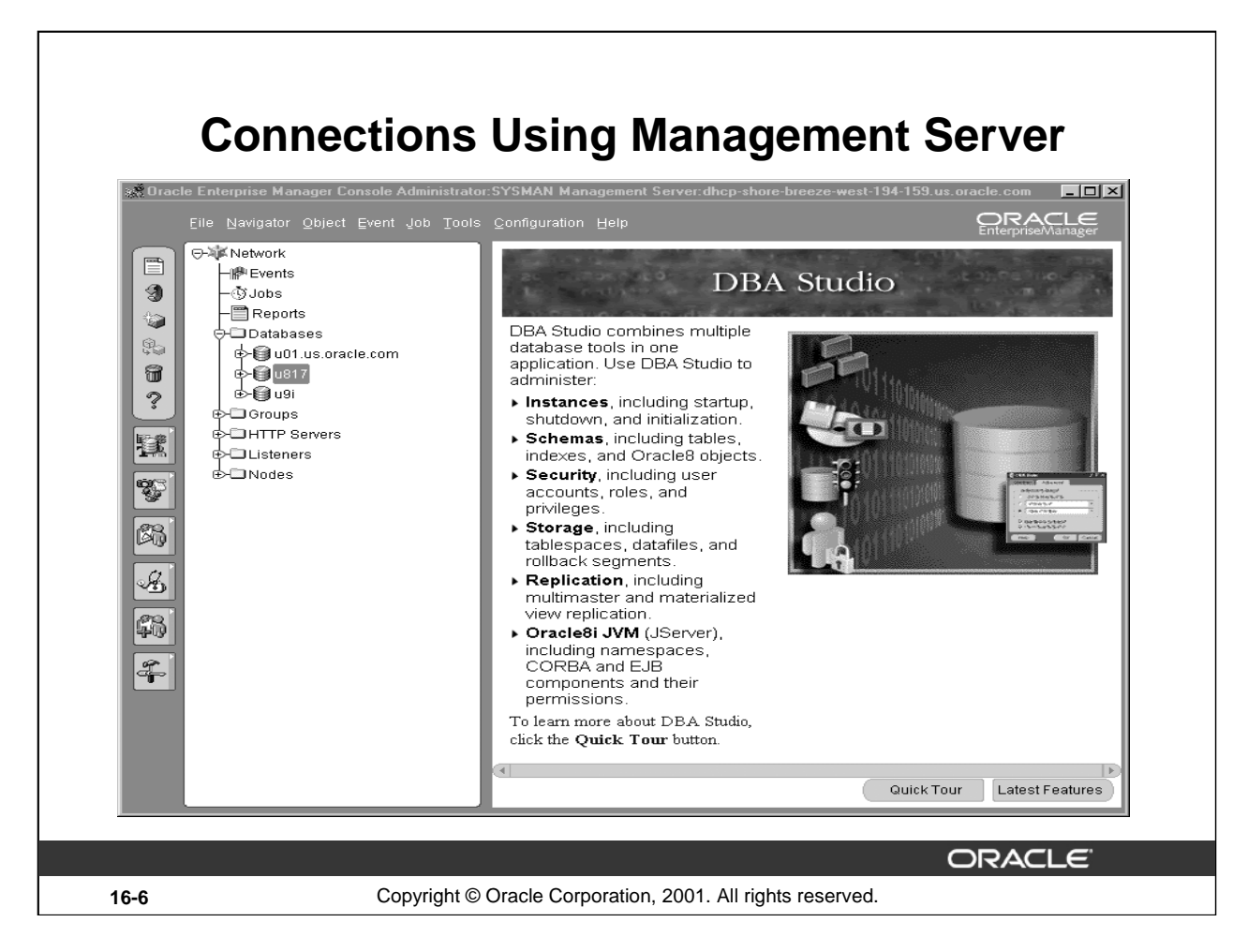

#### **Connections Using Management Server**

There are several types of discovered targets in the navigator tree (for example, databases, HTTP Servers, Listeners, and so on) as well as Events, Jobs, and Reports. These additional types of targets and functionality would not be available if the Console were launched standalone; only connecting directly to databases is supported in standalone mode.

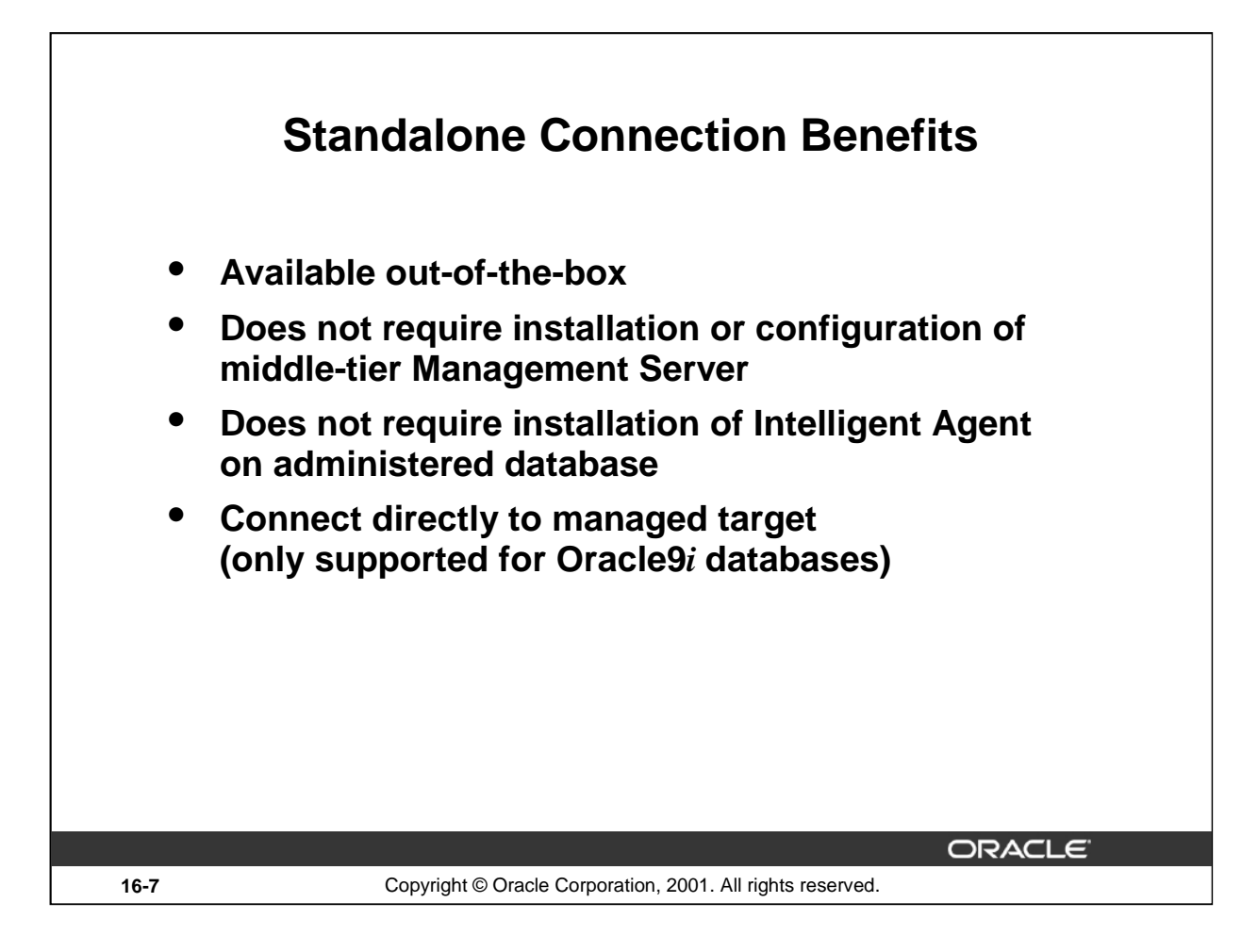

#### **Standalone Connection Benefits**

A Standalone connection allows a single user to use one or more applications without the need of Oracle Management Server or Intelligent Agent. If you want to perform certain administrative tasks that do not require the job, event, or group system, the standalone Console can be used.

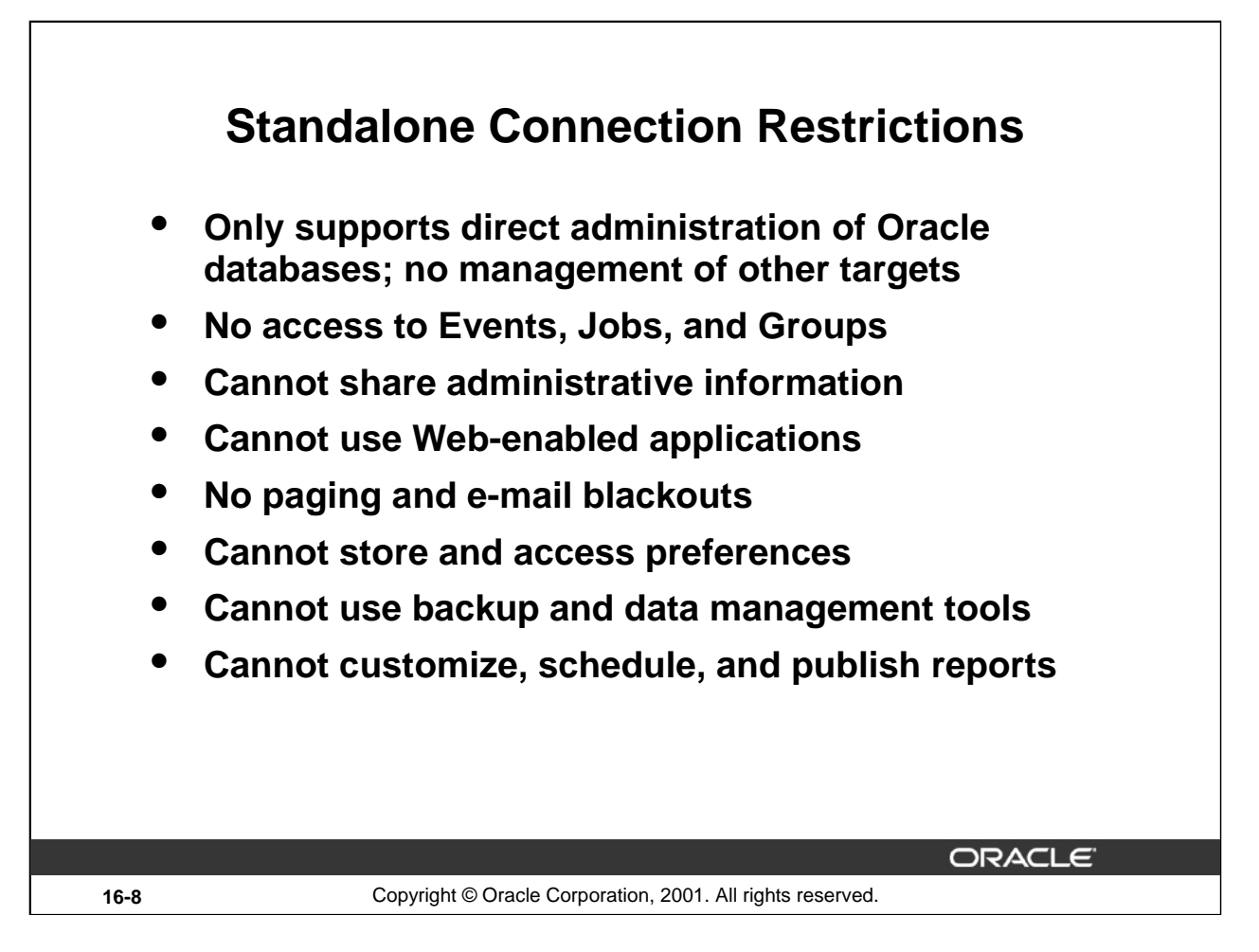

#### **Standalone Connection Restrictions**

If you need access to any features that are not available in Standalone mode, then you must install and configure the middle-tier Management Server and launch the Console by logging into the Management Server.

**Note:** As only databases are supported for Oracle9*i*, Management Pack for Oracle Applications and Management Pack for SAP R/3 do not support Standalone mode.

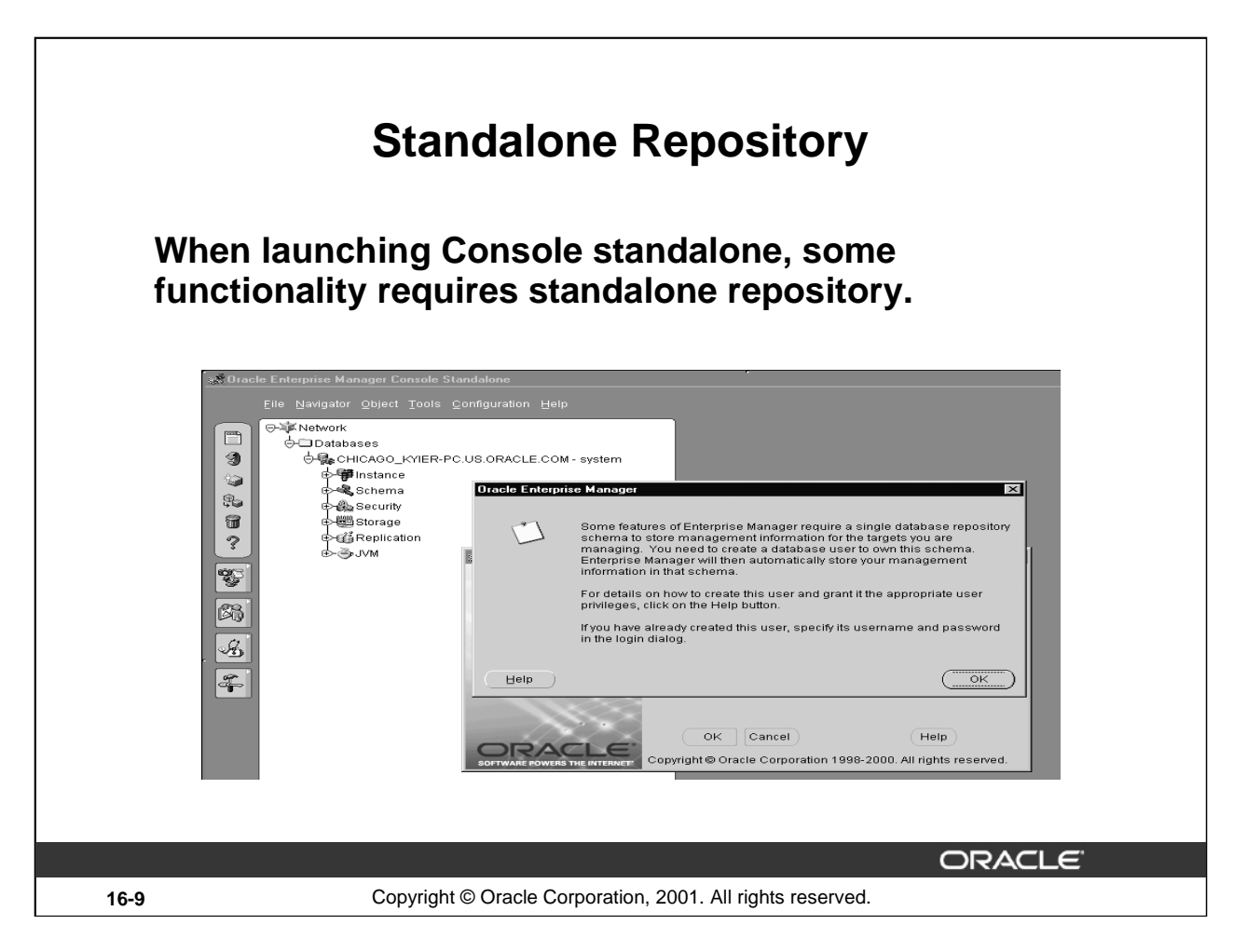

### **Standalone Repository**

Standalone repository is a single user database repository schema that stores management information for the targets you are managing while using the Console in Standalone mode.

When launching the Console standalone and accessing certain Management Pack applications (for example, Oracle Change Manager, Oracle SQL Analyze, Oracle Index Tuning Wizard, Oracle Tablespace Map, and Oracle Expert) for the very first time, you will be prompted to create a single-user database repository schema to store management information for targets being managed. Once this standalone repository schema is created, it can be used by all five applications listed above; each application does not require its own standalone repository schema.

This single-user database repository schema is separate from the repository that is created when you install and configure a Management Server. This single-user database repository schema is for a single administrator and does not require a Management Server; while the repository used by a Management Server is for multiple administrators and is required by the middle tier. Furthermore, interaction, including migration or sharing of repository data, between the "standalone repository schema" and the "Management Server repository" is not supported. Database releases that support an Enterprise Manager release 9.0.1 standalone repository schema include:

- Enterprise Edition or standard edition, release 9.0.1
- Enterprise Edition or standard edition. release 8.1.7 and 8.1.6
- **Oracle9***i***: New Features for Administrators 16-9** • Enterprise Edition, release 8.0.6 (Objects Option must be installed and enabled)

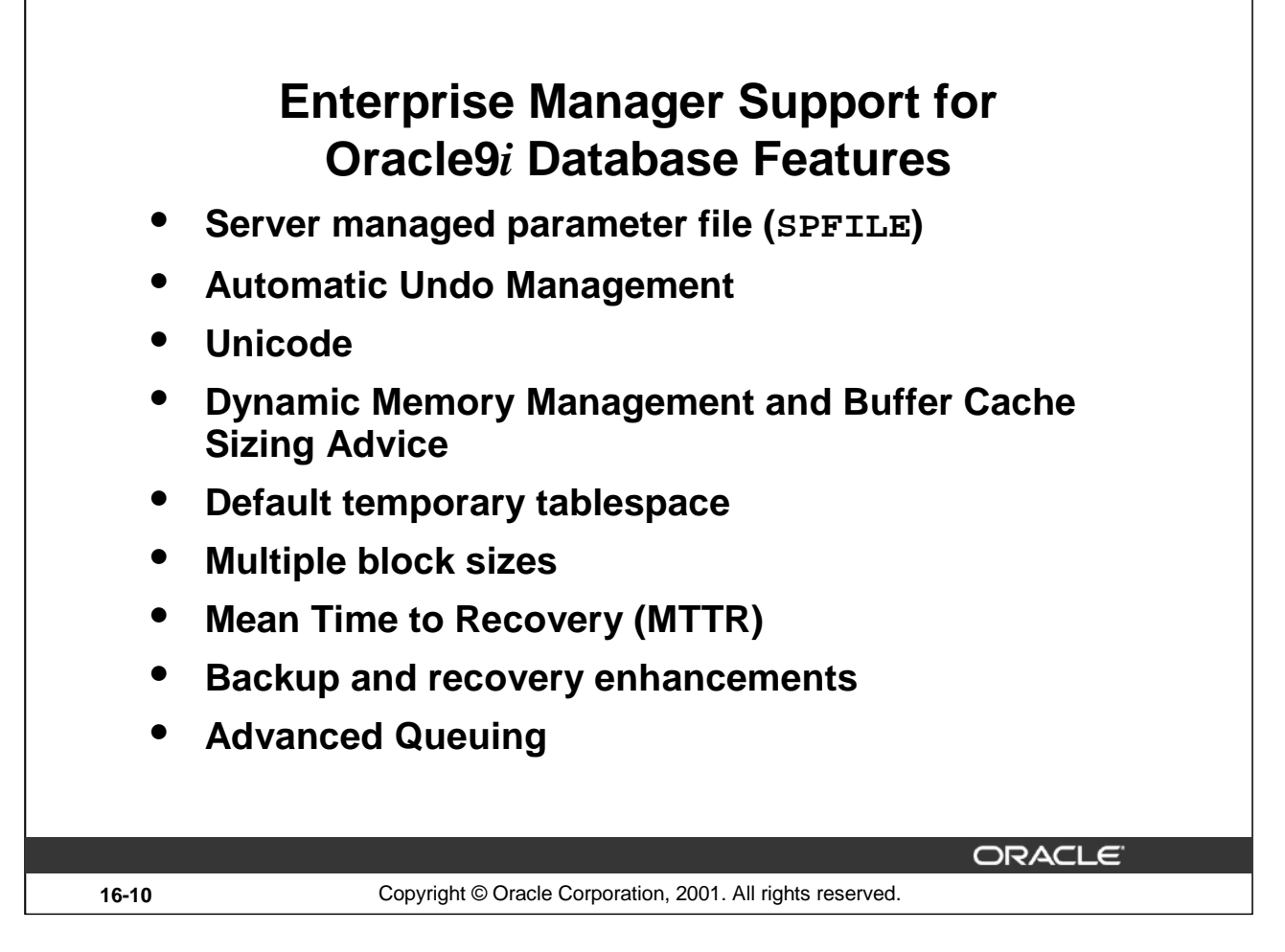

## **Enterprise Manager Support for Oracle9***i* **Database Features**

The Console has been enhanced to support new features within the database management system.

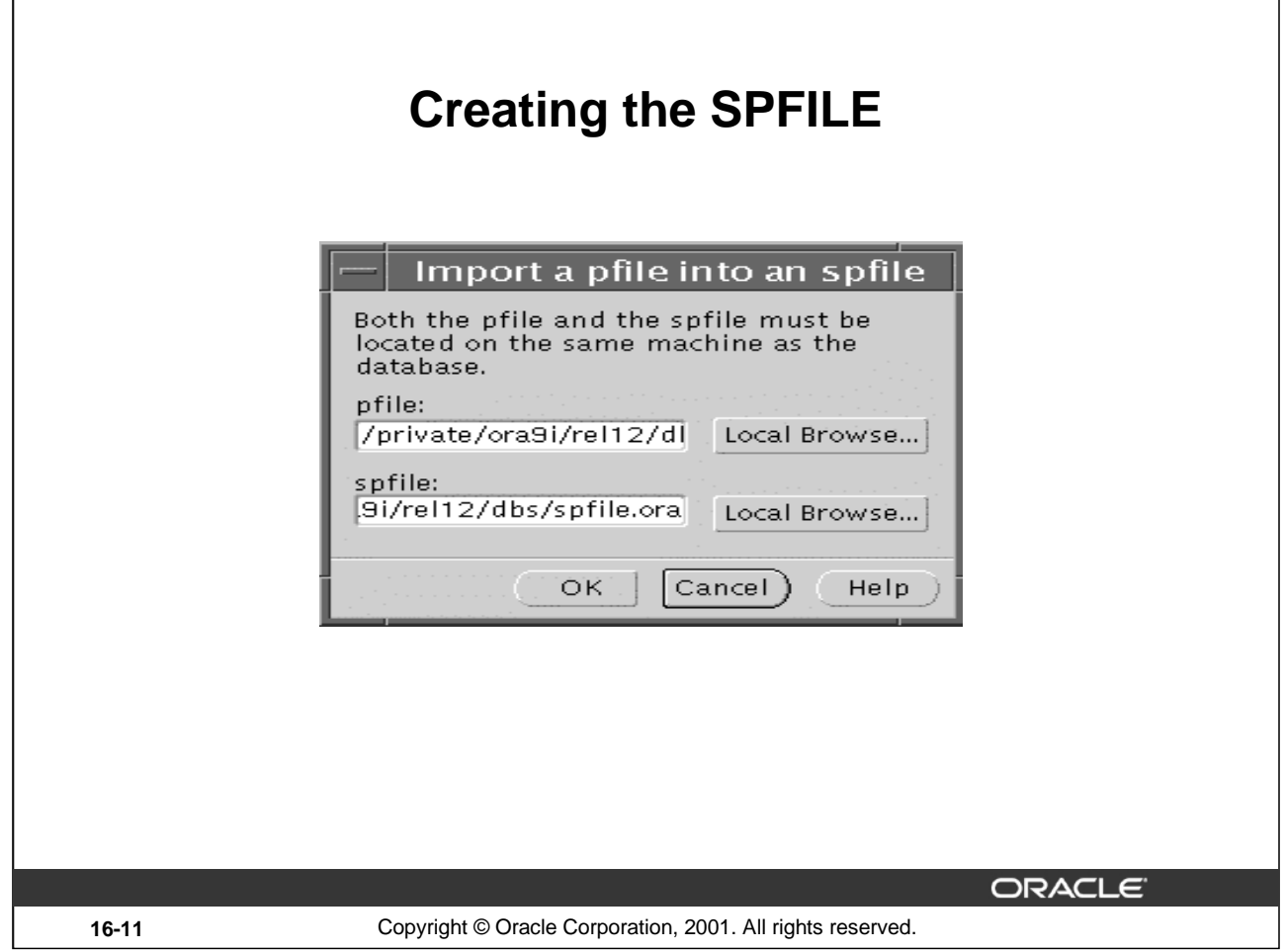

## **Creating the SPFILE**

The SPFILE is initially created from the initialization parameter file. SYSDBA or SYSOPER privileges are required to create an SPFILE.

- 1. Right-click on the Configuration folder under Instance and click Import spfile, or select the Configuration folder and click Import spfile from the Object menu.
- 2. Enter the location of the PFILE. Use the Browse button to search for the files on the database machine. Enter the name of the SPFILE you want to create. Both the PFILE and the SPFILE must be located on the same machine as the database.
- 3. Click the OK button to create the SPFILE.

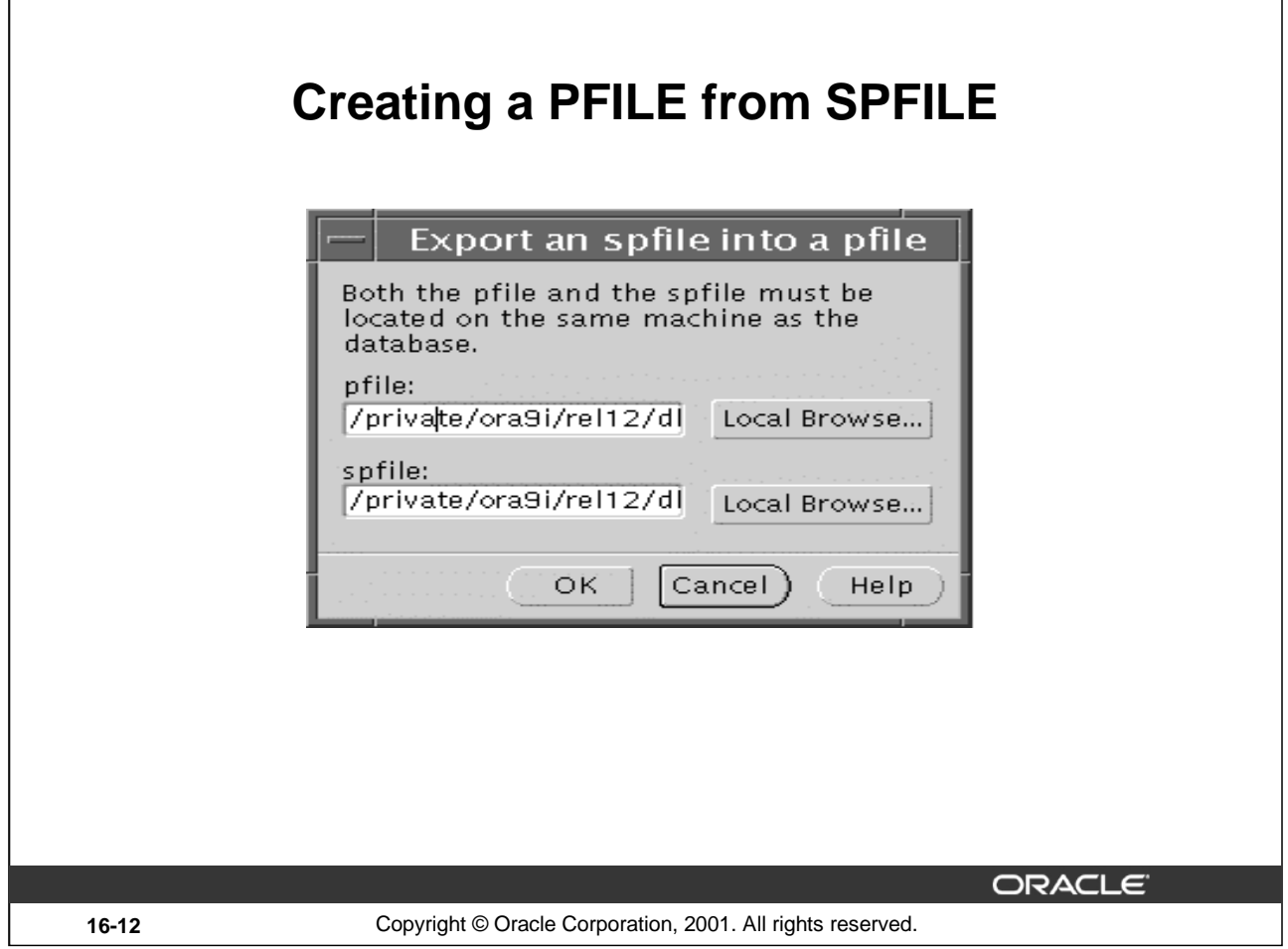

## **Creating a PFILE from SPFILE**

You can export an SPFILE to create a text initialization parameter file. This may be necessary to modify the SPFILE, which is in binary format or create backups of the SPFILE. SYSDBA or SYSOPER privileges are required to create an init.ora parameter file from SPFILE.

- 1. Right-click on the Configuration folder under Instance and click Export spfile, or select the Configuration folder and click Export spfile from the Object menu.
- 2. Enter the name and location for the PFILE you want to create. Use the Browse button to search for the files on the database machine. Enter the name and location of the SPFILE. Both the PFILE and the SPFILE must be located on the same machine as the database.
- 3. Click the OK button to create the init.ora file.

# **Changing Parameters**

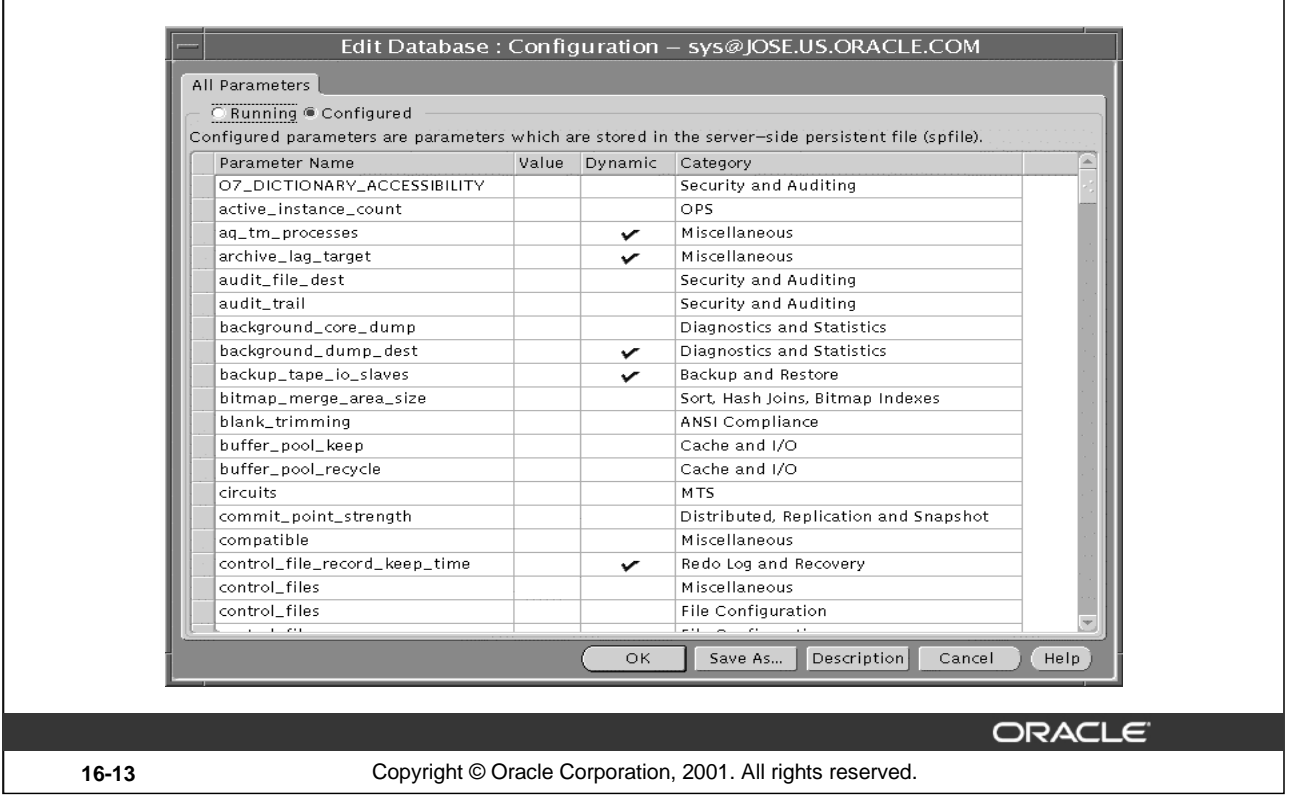

#### **Changing Parameters**

The All Parameters page lists all initialization parameters.

- For Oracle<sup>9</sup>*i* databases, you must be connected as SYSDBA to edit static initialization parameters. To edit dynamic parameters, SYSDBA privileges are not required.
- For non-Oracle9*i* databases you must be connected as SYSDBA to edit all parameters.

#### **Changing Running and Configured Parameters**

Running Parameters show the parameters that are currently running. If you change a dynamic parameter, the change is effected immediately. If the database is restarted, you start up with the original parameter value because it has not been saved to the SPFILE. If you change a static parameter, the changes are saved to a PFILE or SPFILE and take effect when the database is restarted.

Configured parameters are stored in the server-side parameter file. If you change a dynamic parameter, the changes are saved to an SPFILE and take place immediately.

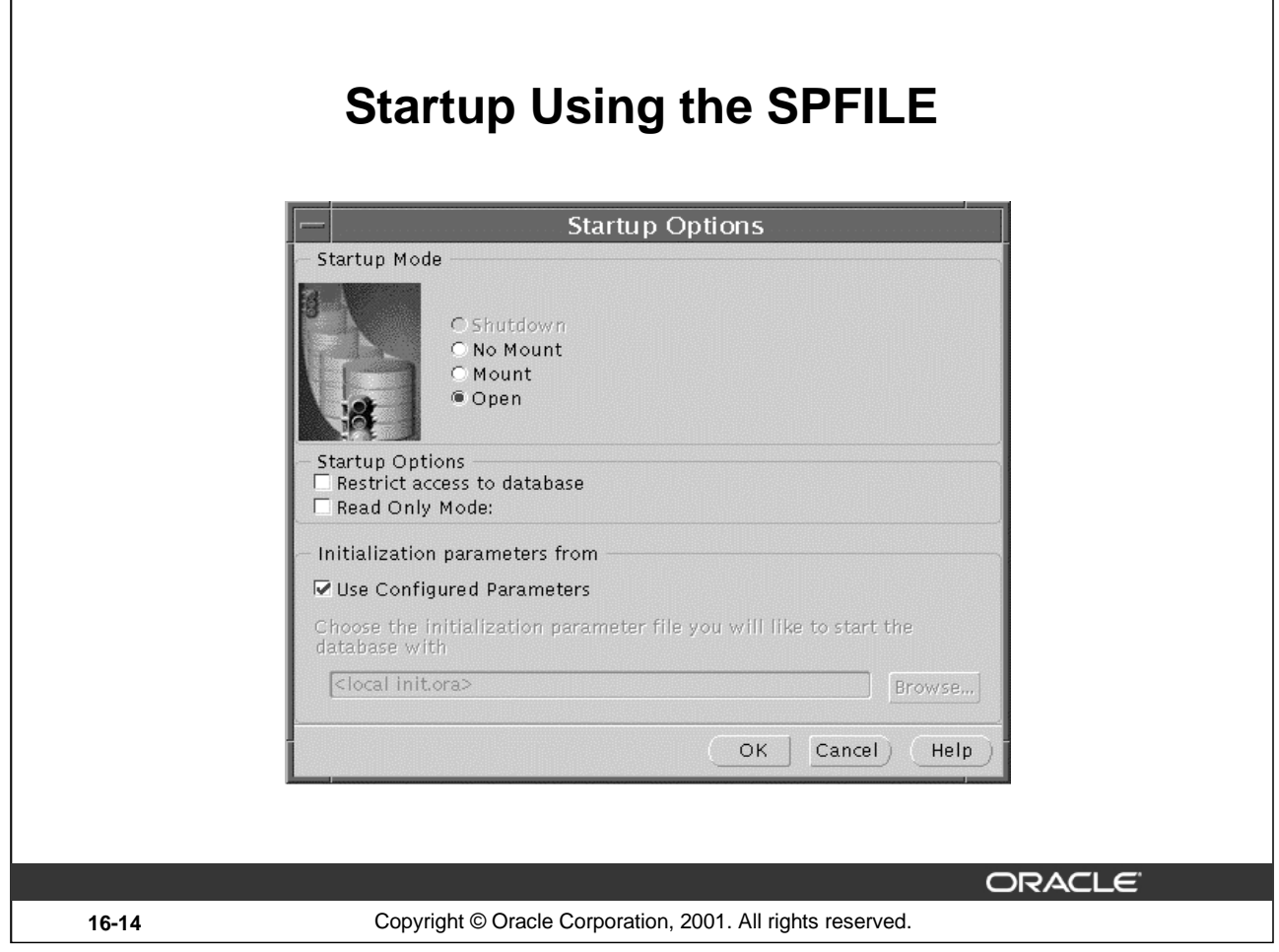

# **Startup Using the SPFILE**

You can use the startup dialog to start the instance.

- 1. Right-click on the database folder and select startup, or select startup from the Object menu.
- 2. If you want to startup the database using SPFILE, select the Use Configured Parameters check box. Oracle reads the initialization parameters from a server parameter file in a platform-specific default location.
- 3. If you want to use an init.ora file to start the database, deselect the Use Configured Parameters check box and supply the init.ora file to start the database.
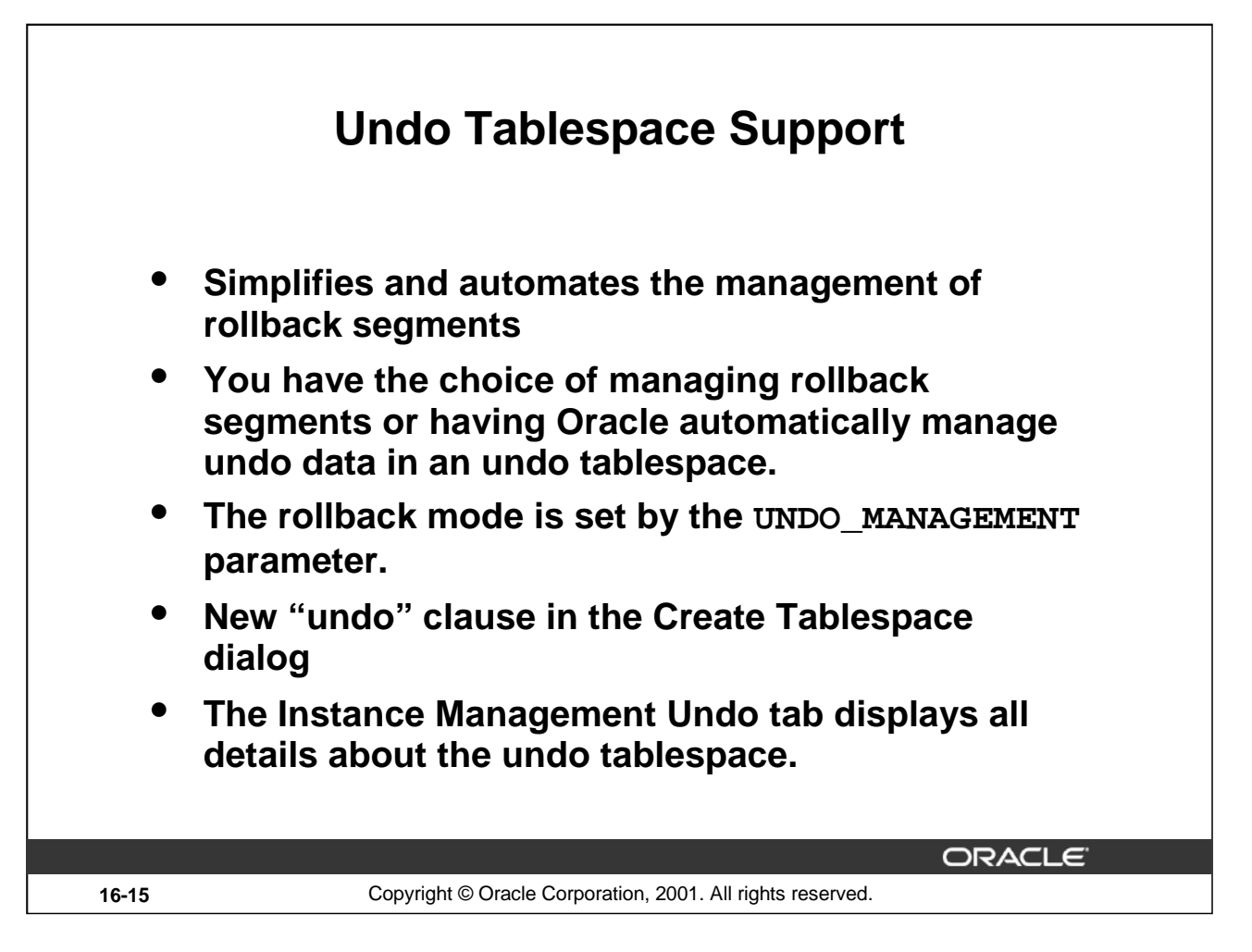

# **Undo Tablespace**

With Enterprise Manager, you can determine if a database is in Automatic Undo Management mode. You specify whether or not the database is using rollback segments or an undo tablespace in the init.ora file. You should also specify which tablespace is the undo tablespace.

When you create a new tablespace, you can make it an undo tablespace by selecting the Undo option button in the Create Tablespace dialog. For an undo tablespace, all storage options are disabled because they are handled automatically.

In addition, in Instance Management a new Undo tab displays all details about the undo tablespace including the name of the current undo tablespace and retention time. The retention time is the time of the longest transaction or the farthest back you want to go with the server flashback feature.

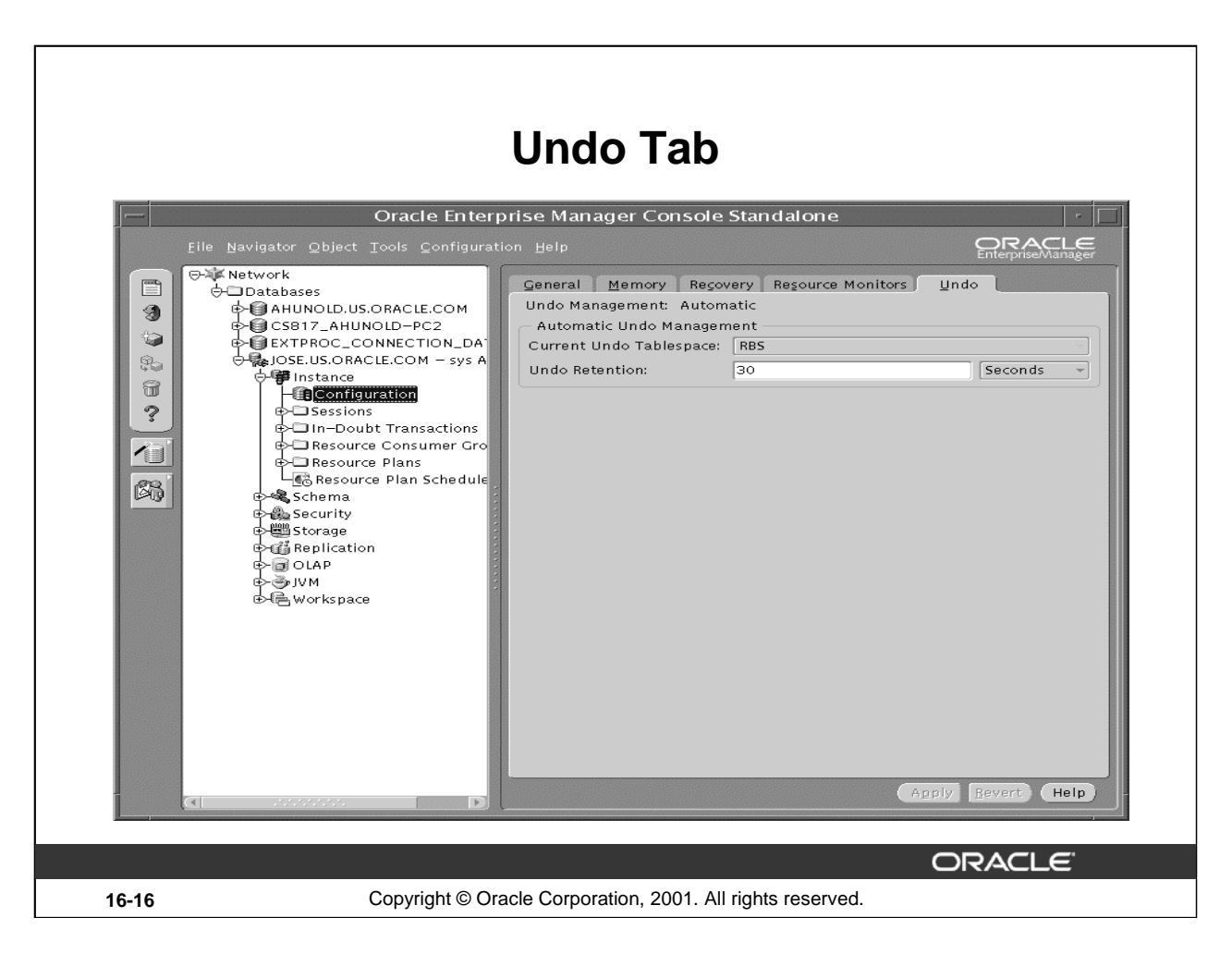

# **Creating an Undo Tablespace: Undo Tab**

The Undo tab in Instance Management displays all details about the undo tablespace including the name of the current undo tablespace and the retention time. The retention time specifies the length of time to retain undo information. Committed undo information is normally lost when the undo space is overwritten by newer transactions. For read consistency purposes, if long running queries might require old undo information, the Undo Retention field provides a means of specifying the amount of undo information to retain.

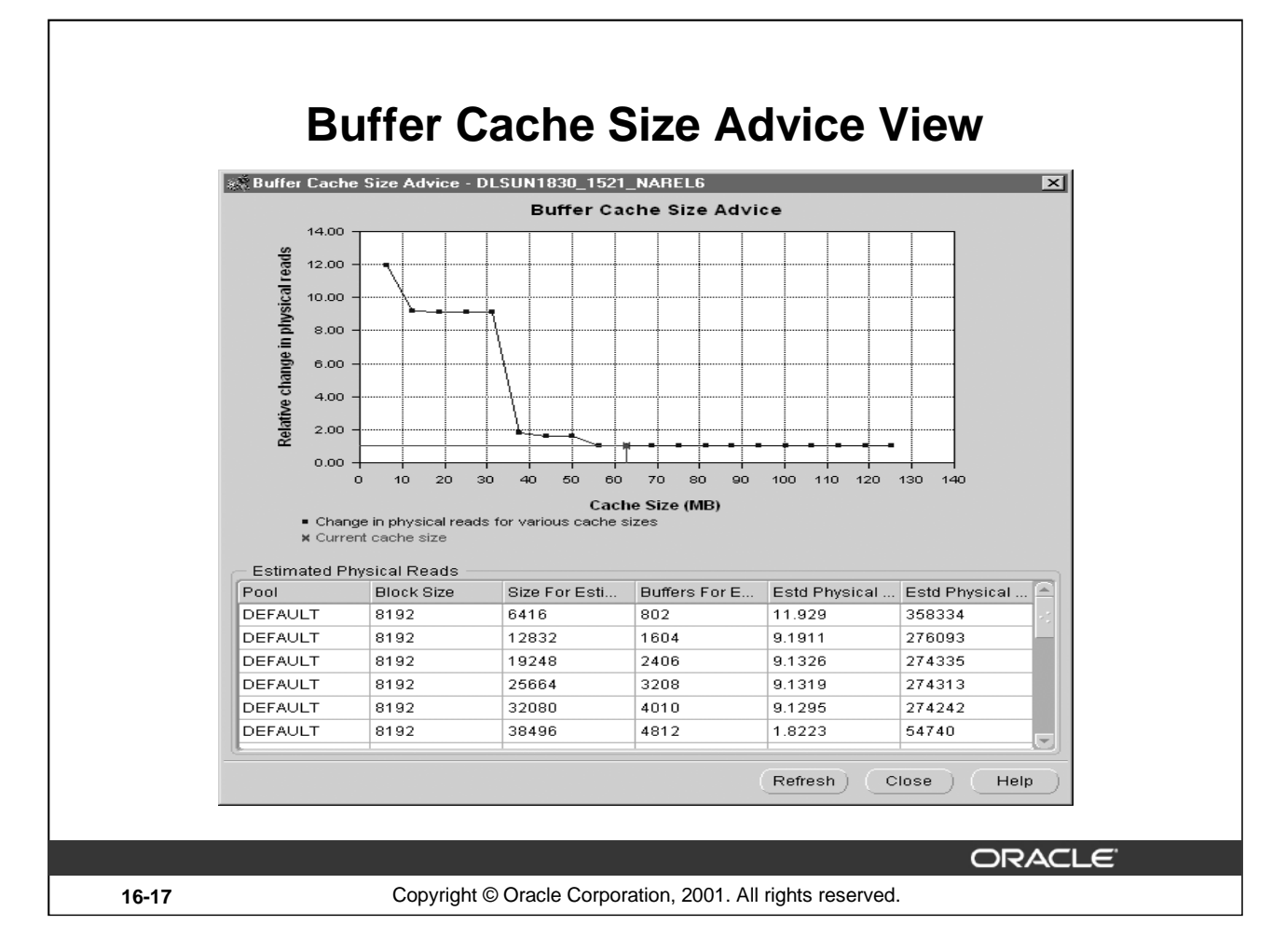

# **Buffer Cache Size Advice View**

You can view the Buffer Cache Size Advice information in Enterprise Manager as an alternative to querying V\$DB\_CACHE\_ADVICE. The Enterprise Manager display includes a chart of the information which makes it much easier to view and interpret the data.

#### **How to Launch Buffer Cache Size Advice**

- 1. Click the Memory tab under Instance > Configuration
- 2. Click on Buffer Cache Size Advice to see the advice for choosing the size of the buffer cache
- 3. If the db\_cache\_advice initialization parameter has not been changed, a dialog box appears prompting whether you want to change the db\_cache\_advice initialization parameter. If Yes, the parameter will be changed.

#### **How to Interpret the Graphical Display**

As you move the mouse over the graphical display of Physical Reads versus Cache Size there will be text helping you interpret the data. For example, "If you set cache size to 5 MB the physical reads will increase by 2%."

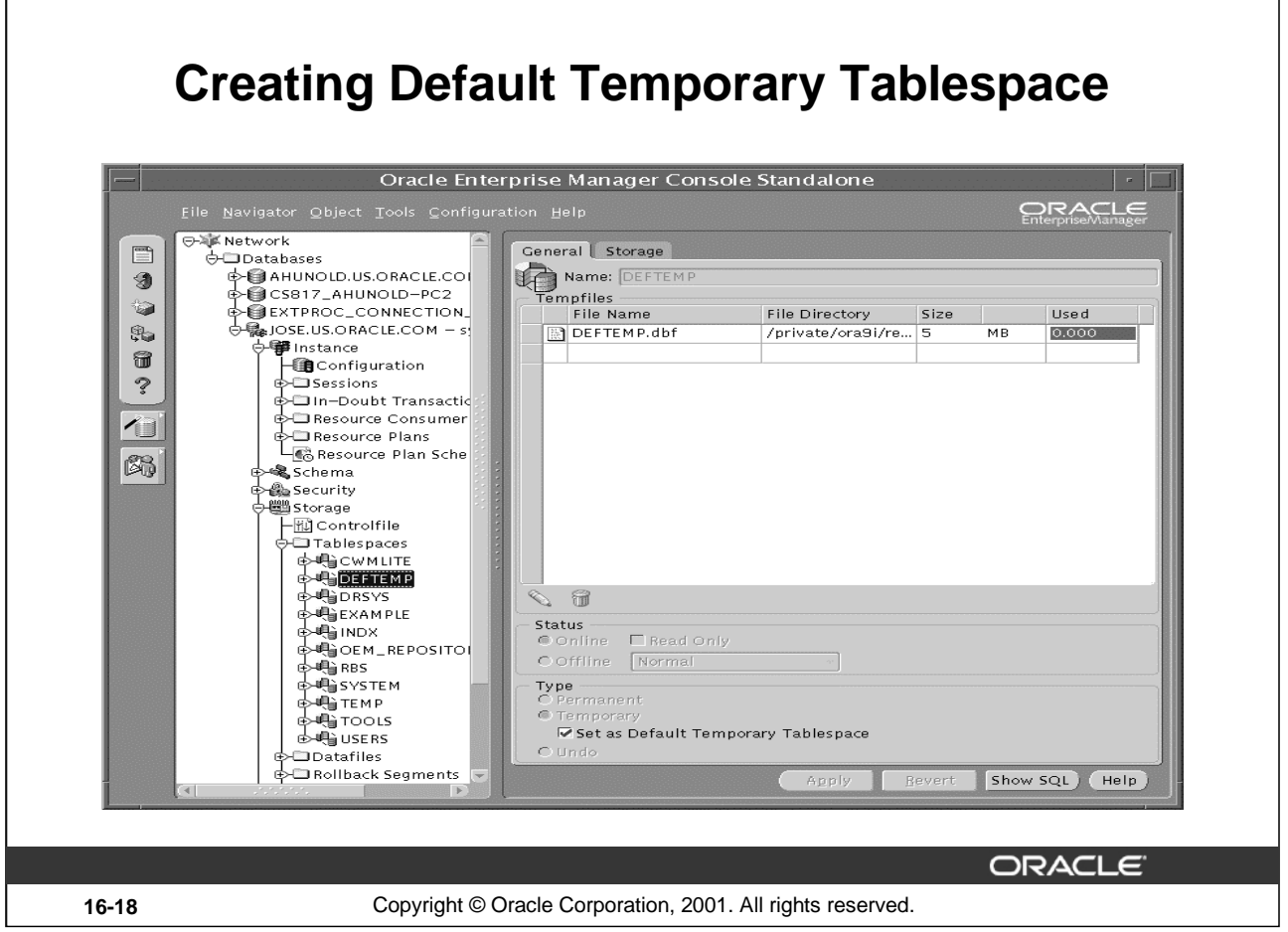

# **Creating Default Temporary Tablespace**

 $\mathbf{I}$ 

Using Storage Management you can either create a new tablespace and set as the default temporary tablespace or define an existing temporary tablespace as the default temporary.

- Under the Create Tablespace folder, select the Type as temporary. This enables the Set as Default Temporary Tablespace check box.
- Select this check box to make this tablespace the Default temporary tablespace.
- You can also reassign the default temporary tablespace to another one.
- You cannot make the default temporary tablespace offline or make it permanent.

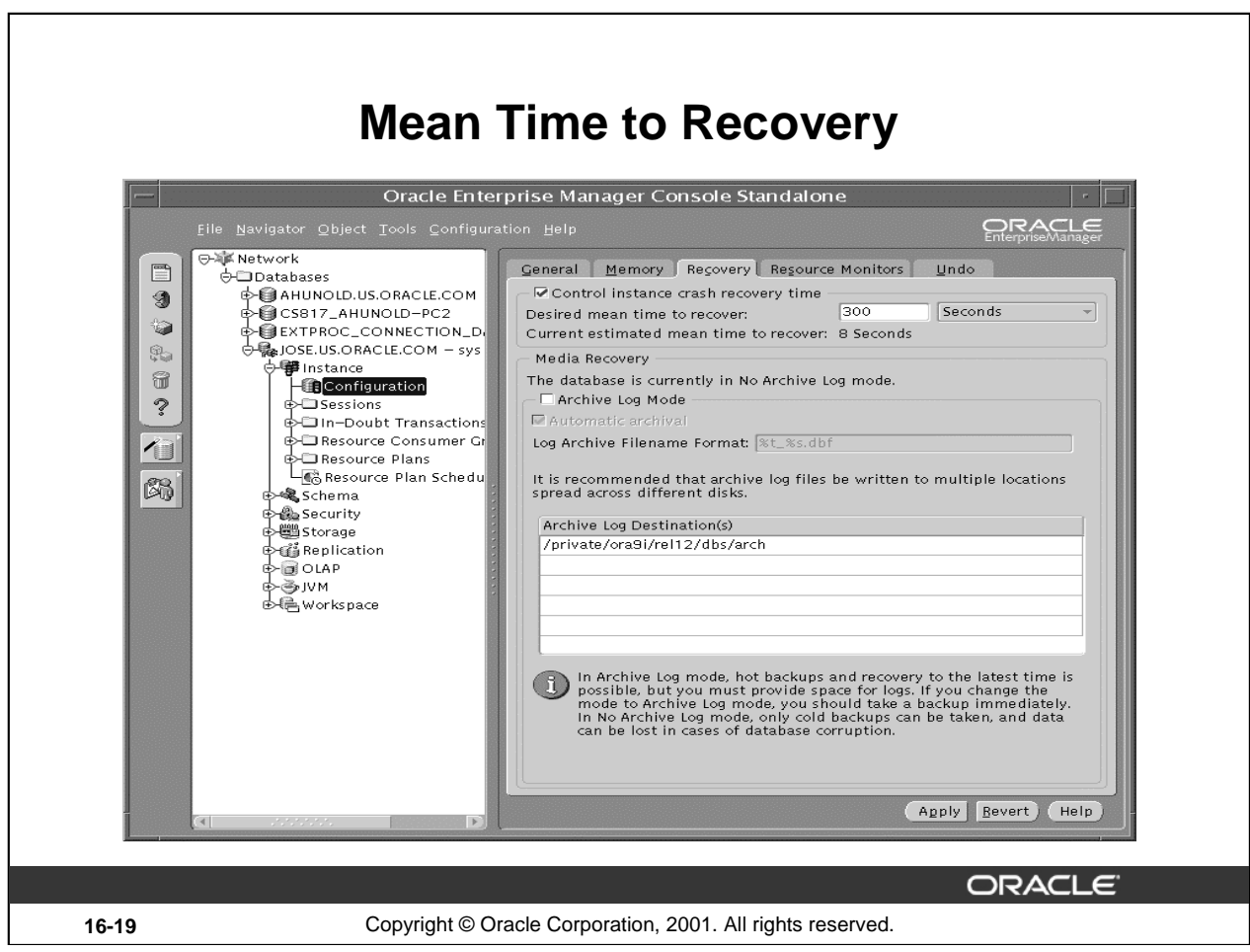

# **Mean Time to Recovery**

- Controls the time required to recover from an instance crash
- Specifies the maximum time you would like to spend to recover from an instance crash
- When you specify a value for this field, the FAST\_START\_MTTR\_TARGET initialization parameter is changed automatically.

For example, you are running an e-commerce site and you want to recover from an instance crash within five minutes. You know the downtime can only be say, five minutes of unavailability. You would set the MTTR to be five minutes. The database then assures it can recover in that time.

**Note:** If this field is set to a short time, it can have negative impact on database performance.

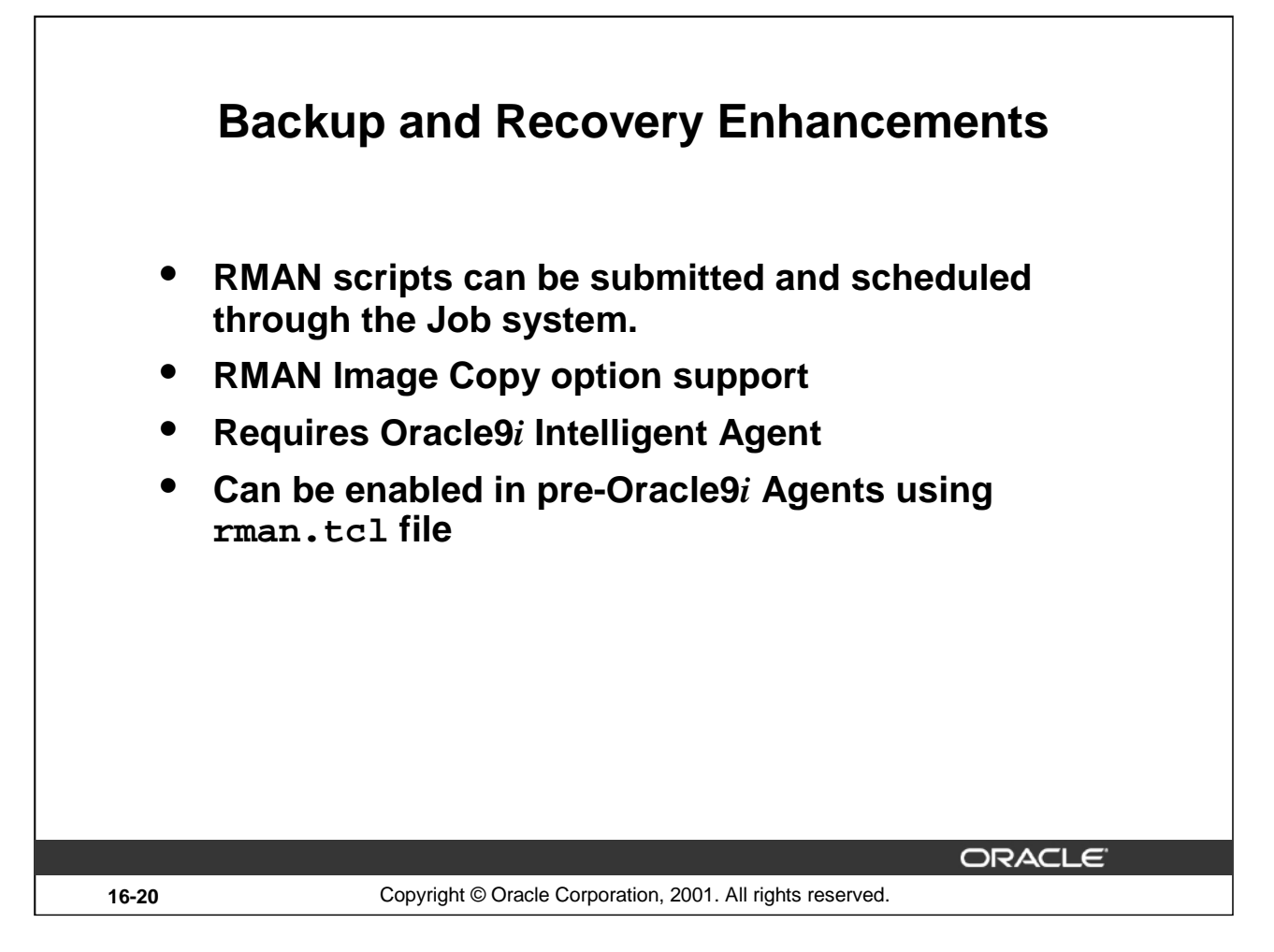

# **Backup and Recovery Enhancements**

To enhance the flexibility of the Backup and Recovery facility, the Job System supports an RMAN-specific job task. You can simply input any RMAN script and submit it through the Job system.

# **How to Enable RMAN Script in Pre-Oracle9***i* **Agents**

Add rman.tcl file into \$ORACLE\_HOME/network/agent/jobs/oracle/rdbms/general directory.

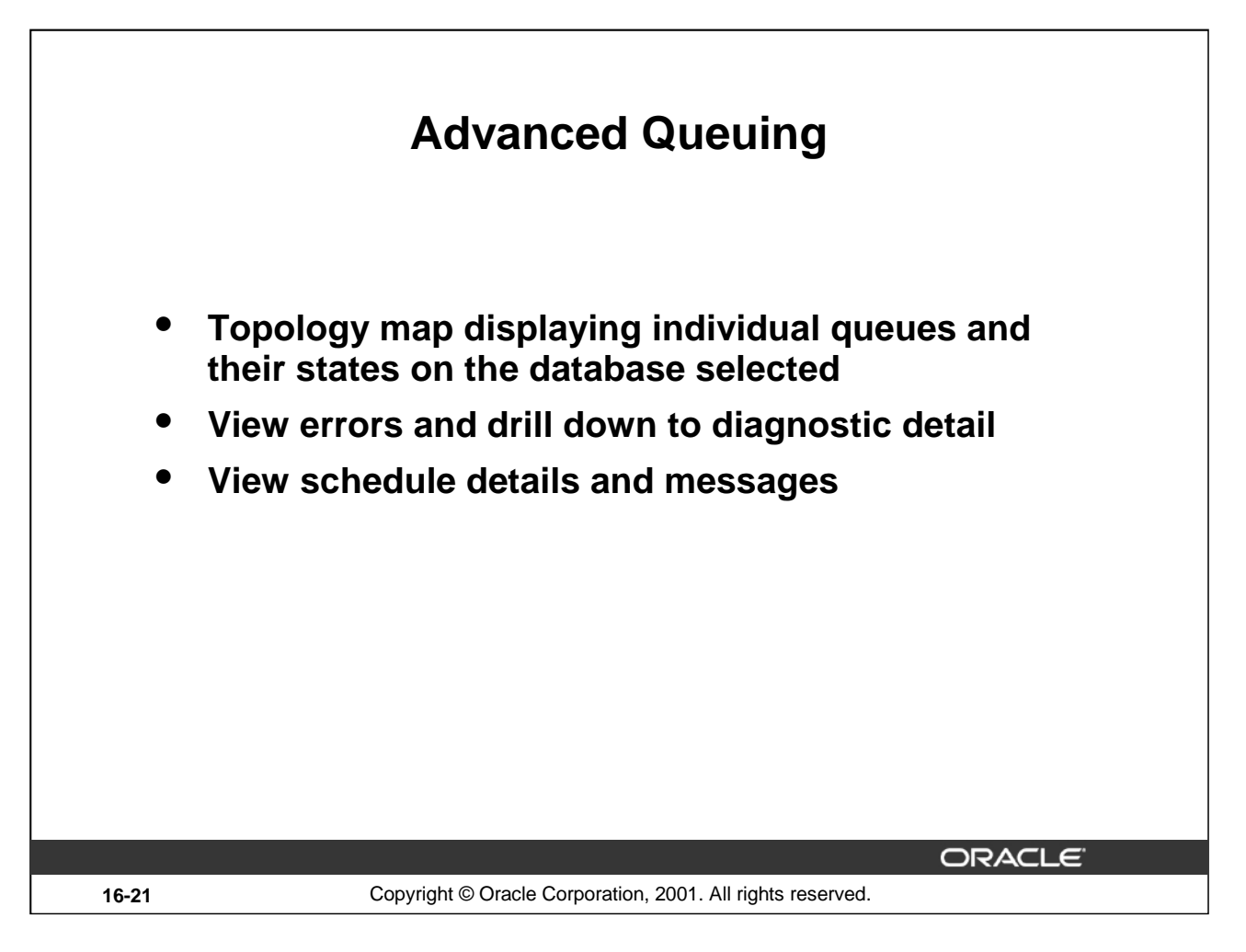

# **Advanced Queuing**

Advanced Queuing support is provided by introducing a new topology map that displays individual queues and their states on the database selected, including dblink status. You can see where there are errors and drill down to additional diagnostic detail.

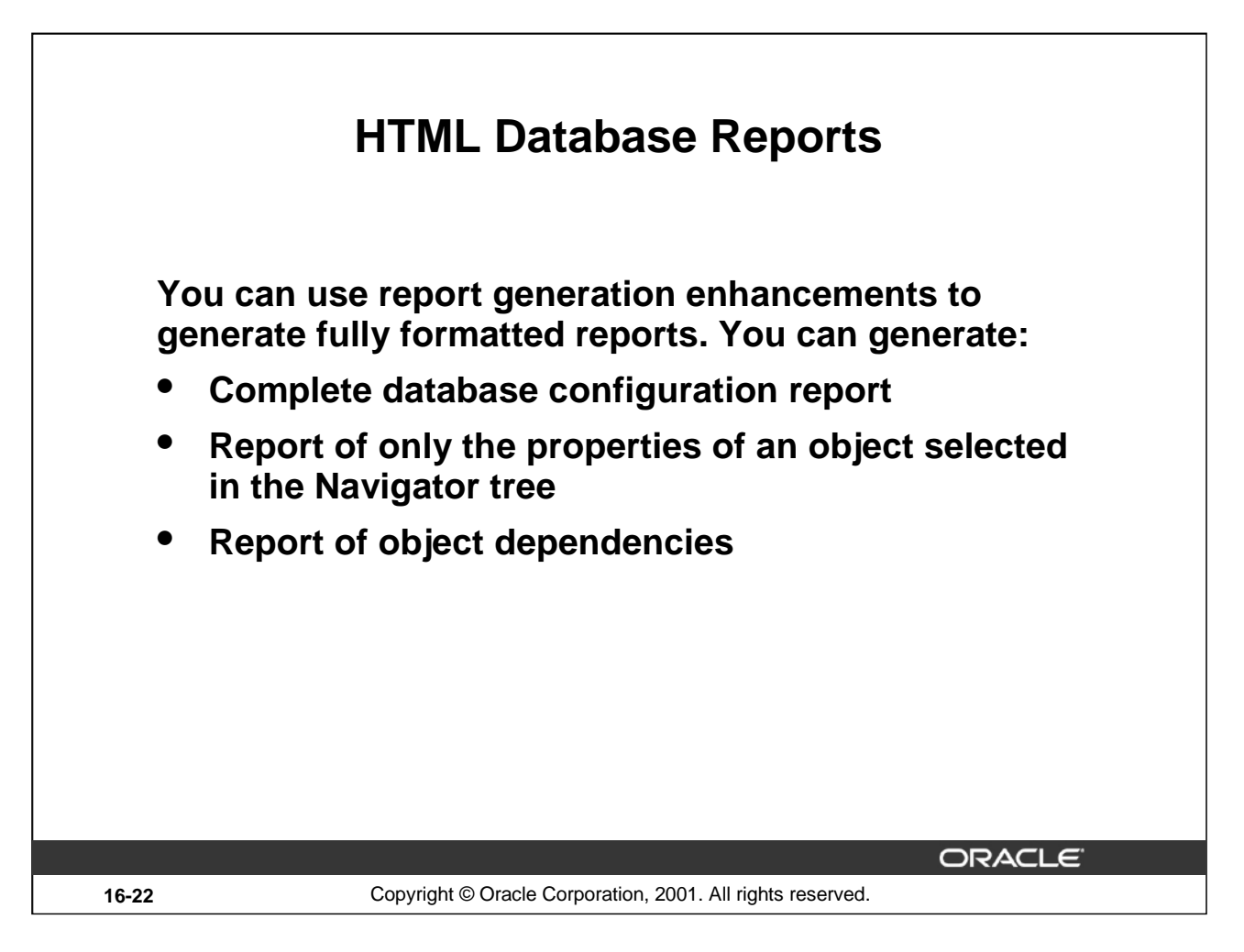

# **HTML Database Reports**

You can use report generation enhancements to generate fully formatted reports with just the information you need.

You can generate complete database configuration properties reports, or reports that contain only the properties of an object selected in the navigator tree.

When you launch report generation, the dialog menus that appear are appropriate to the currently selected object in the Navigator tree.

These reports are available in Standalone mode.

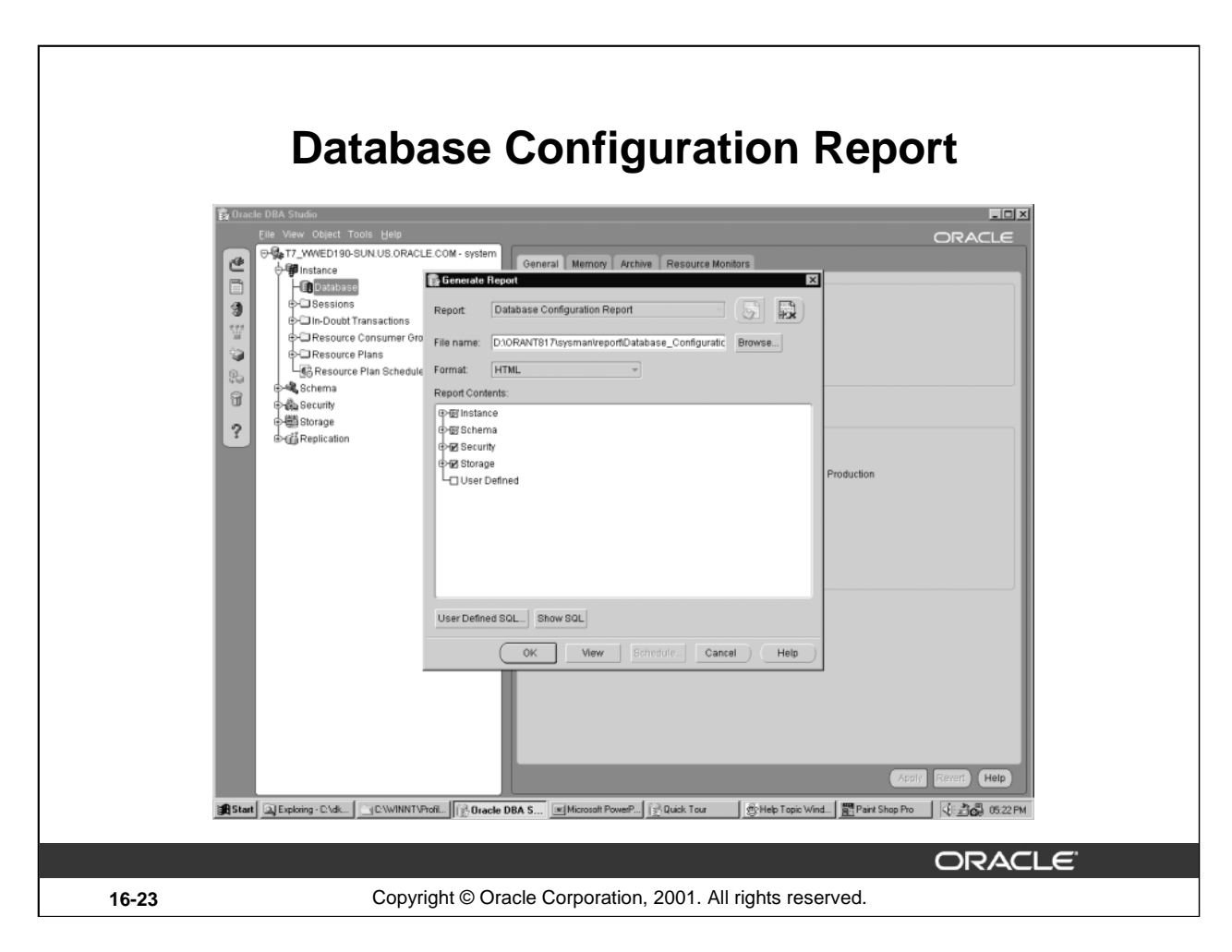

# **Database Configuration Report**

You can extract information from the database and save it in different formats (text, HTML, or Comma-Separated Values). For example, you can save the Instance, Storage, Schema information to an HTML file.

#### **How to Generate an HTML Report**

- 1. Highlight Database in the Navigator tree.
- 2. Click the Create Report icon in the toolbar, or right-click the database folder and click Create Report, or select Create Report from the Object menu.
- 3. Specify the desired contents of the report.
- 4. Click OK to generate the report or click View to generate and immediately view the report.

#### **User-Defined SQL**

Optionally, you can use user-defined SQL, to provide a SQL script to be added as an item under the Report Contents User Defined category.

**Note:** Each user defined SQL statement must be <= 2 KB.

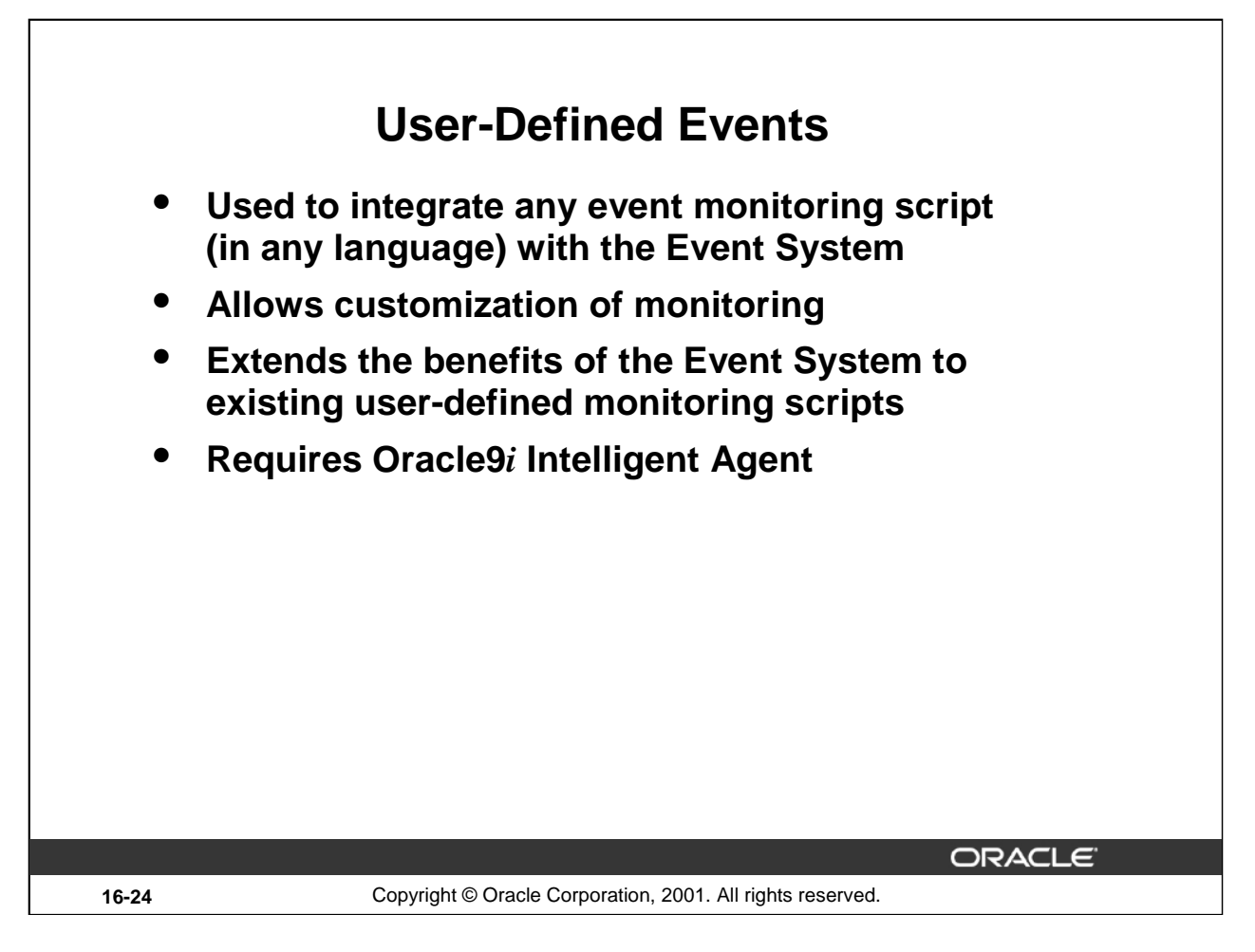

# **User-Defined Events**

You use user-defined events to integrate any monitoring script with the Event System. The Intelligent Agent will run any specified script that you may define to check for conditions specific to your environment. This allows much flexibility and customization to the type of event conditions monitored by the Intelligent Agent. This also extends the benefits of the Event System (cooperative monitoring among different administrators, notifications, history, and so on) to existing monitoring scripts.

The monitoring script itself should include the following:

- Logic to check the specific event condition or value of the monitored metric (for example, the amount of free disk space)
- Logic to return the current value of the metric or status of the event and any associated message

If the current value of the metric is returned, then in the Create Event UI, you must also specify critical and warning thresholds against which the current value is compared.

Alternatively, the script can evaluate and return the status of the event (clear, critical, warning, error) which is then propagated back and triggered accordingly.

The script itself can be written in any language, as long as the run-time requirements needed by the Intelligent Agent to run the script are available on the monitored node.

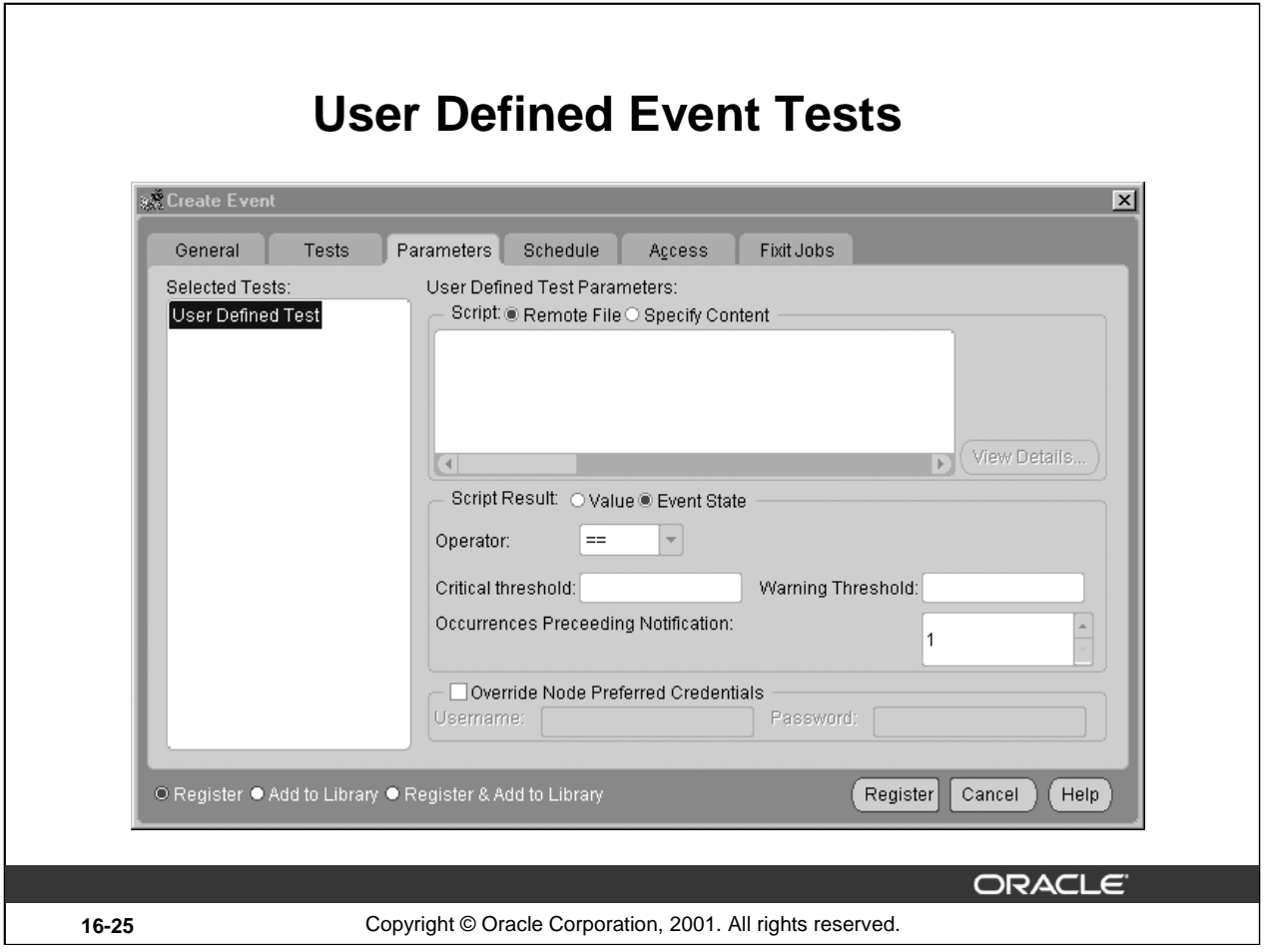

# **User Defined Event Tests**

Script: Specify the monitoring script. It can reside either on the monitored node or entered directly into the Create Event UI.

If the script resides on the monitored node, enter the fully qualified name of the script to be executed.

If the script is to be entered directly into the UI, enter the script commands. Alternatively, you can use your favorite editor to enter the script and save it to a file, then load it into the Create Event UI by means of the Browse button.

#### **The Script Result**

The script should return either the value of the monitored metric or the status of the event.

- Select Value if the script returns the value of the monitored metric.
- Select Event State if the script evaluates the event condition and returns an event status: clear, critical, warning, error.

# **User Defined Event Tests**

If Value is selected for Script Result, the following additional parameters are required to determine how the event is evaluated:

- Operator: Specify the operator, Enterprise Manager should use to compare the monitored metric value against the thresholds. Comparison operators include  $==$ (equal to),  $\lt$  (less than),  $\gt$  (greater than),  $\lt$  = (less than or equal to),  $\gt$  = (greater than or equal to),  $!=$  (not equal to).
- Critical Threshold: The value against which the monitored metric is compared. If the comparison holds true, the event triggers at a Critical level.
- Warning Threshold: The value against which the monitored metric is compared. If the comparison holds true, the event triggers at a Warning level.
- Occurrences Preceding Notification: The number of times the event condition holds true before a notification is sent.

### **Override Node Credentials**

Node credentials are required because the Intelligent Agent executes the script as the user specified in the node credentials. Default preferred credentials for the target node is used unless overridden in this field.

Refer to the online Help for more details.

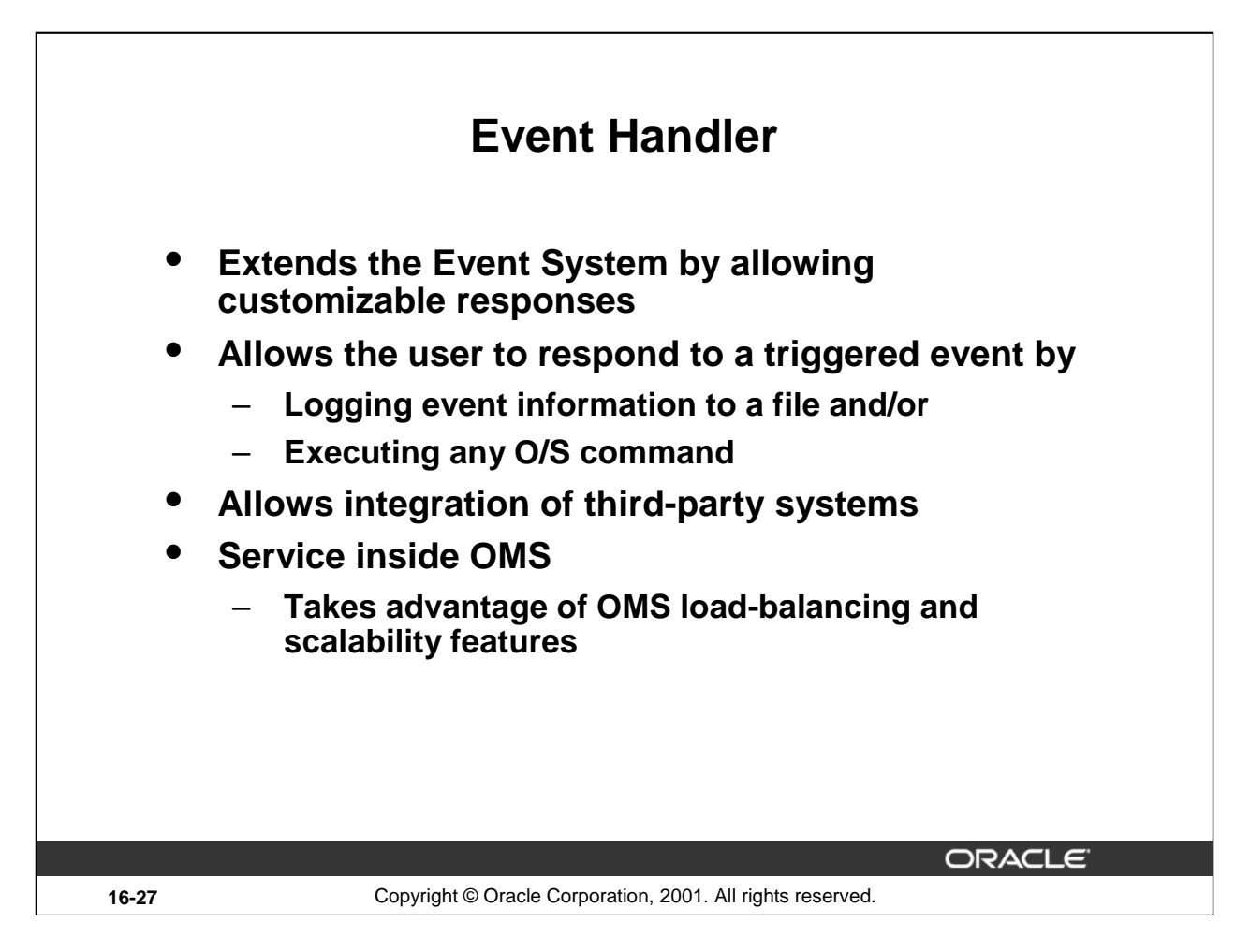

# **Event Handler**

The Event Handler allows further processing when an event triggers. Specifically, it allows you to log event information to a file and/or execute any operating system command.

These two generic mechanisms provide much flexibility in allowing third-party integration. Any third-party application can then parse the event log for further processing.

Additionally, if you have a trouble-ticketing system that has a command line interface, the Event Handler can be used to execute the command required to open a trouble-ticket when the event triggers.

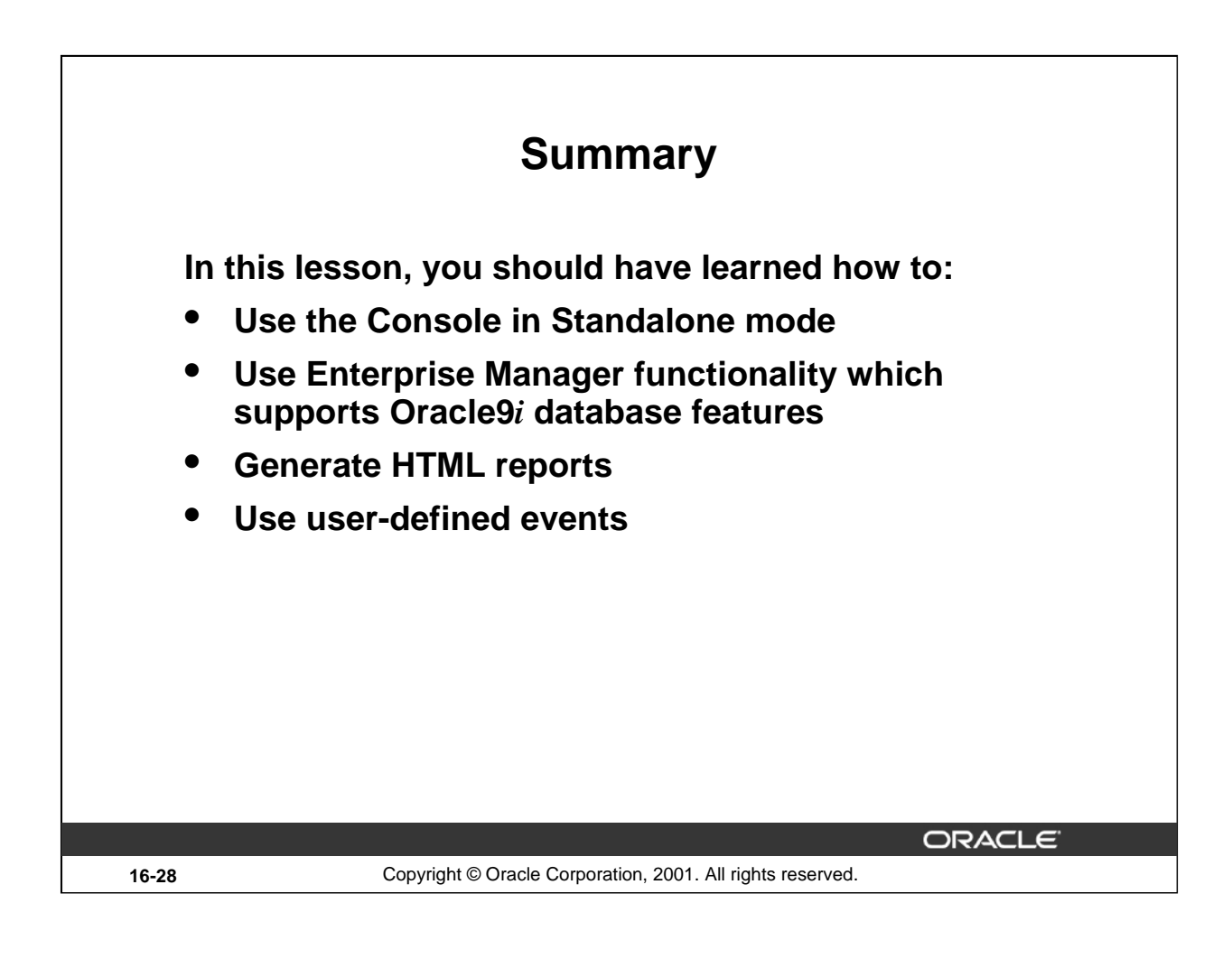

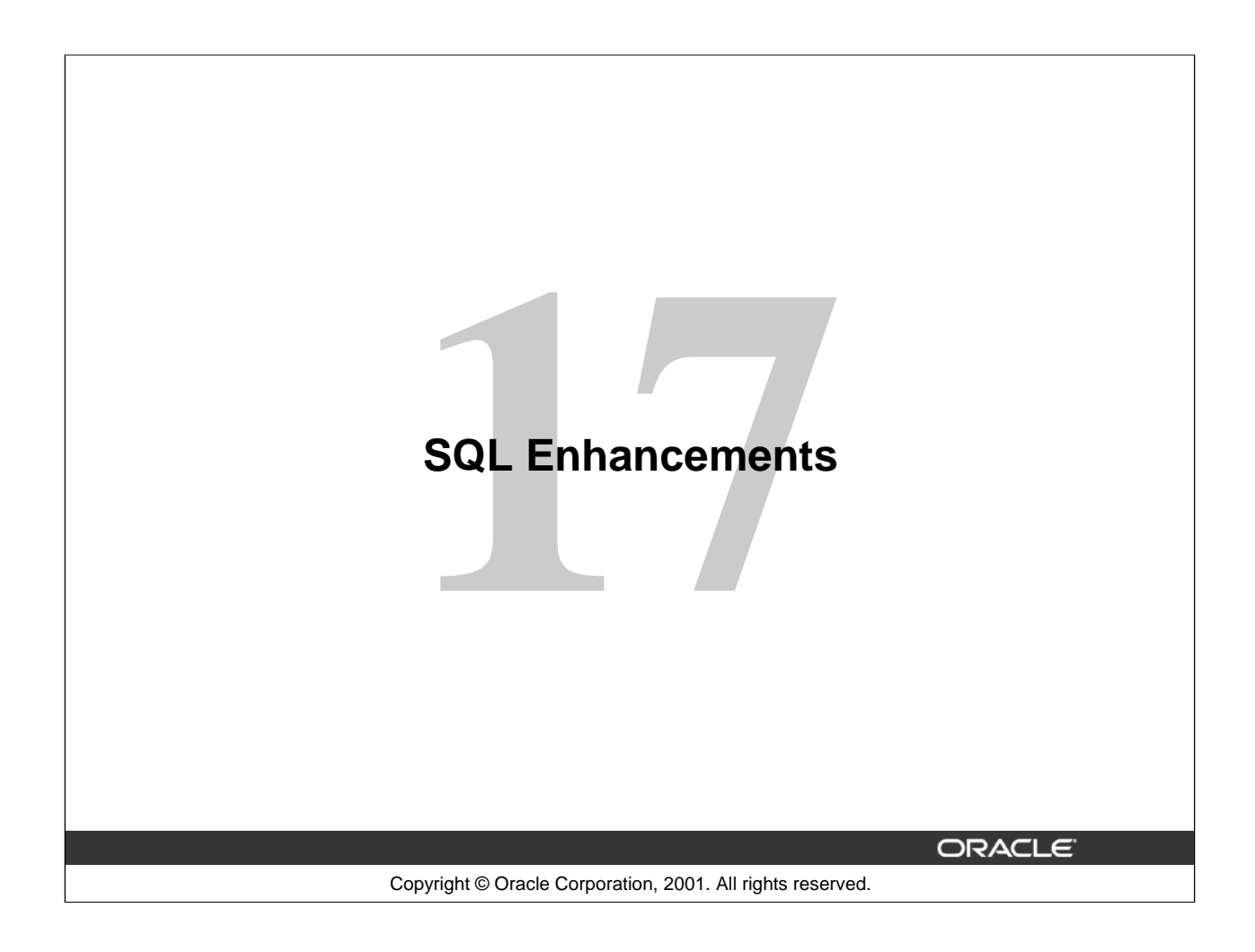

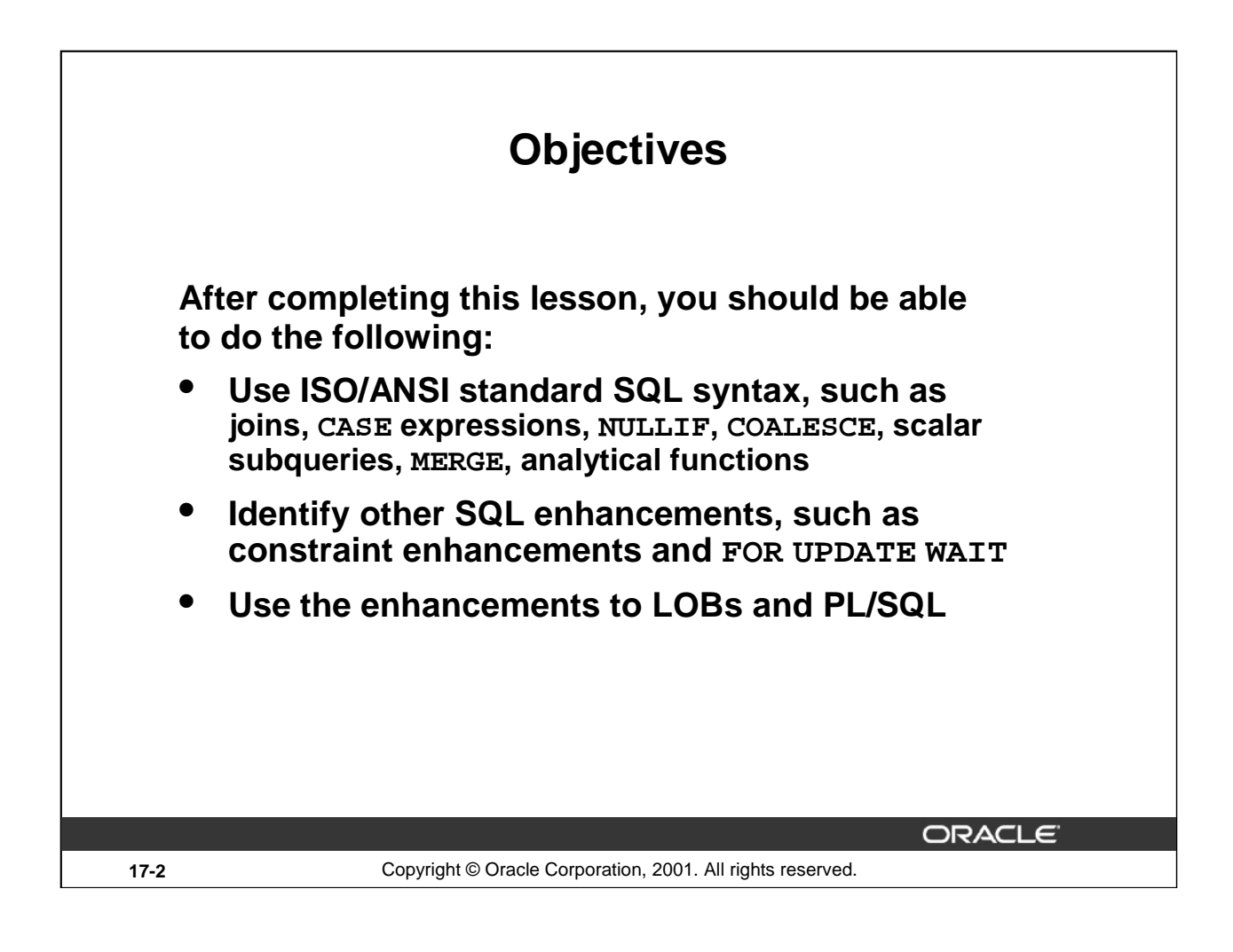

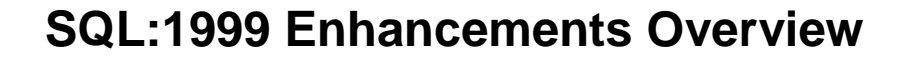

**The most important enhancements are:**

- **Full SQL:1999 join compliance**
- **Introduction of CASE expressions**
- **Introduction of scalar subqueries**
- **Support for explicit DEFAULT values**
- **The MERGE statement**
- **Additional analytical functions and grouping sets**
- **Naming query blocks with the WITH clause**

ORACLE **17-3** Copyright © Oracle Corporation, 2001. All rights reserved.

#### **SQL:1999 Enhancements Overview**

Throughout this lesson the phrase "SQL:1999" refers to the SQL:1999 notations of both ANSI and ISO/IEC standards, officially known as "ISO/IEC 9075-1:1999."

SQL:1999 syntax compliance is important for the following reasons:

- Provides easier migration of third party applications without the need to modify existing SQL code
- Provides ANSI/ISO standard functionality within the Oracle9*i* database
- Provides easier learning curve when moving from other database products to Oracle9*i*

**Note:** For more details about Oracle and the ANSI/ISO SQL standard, please refer to one of the appendices of the *Oracle9i SQL Reference*.

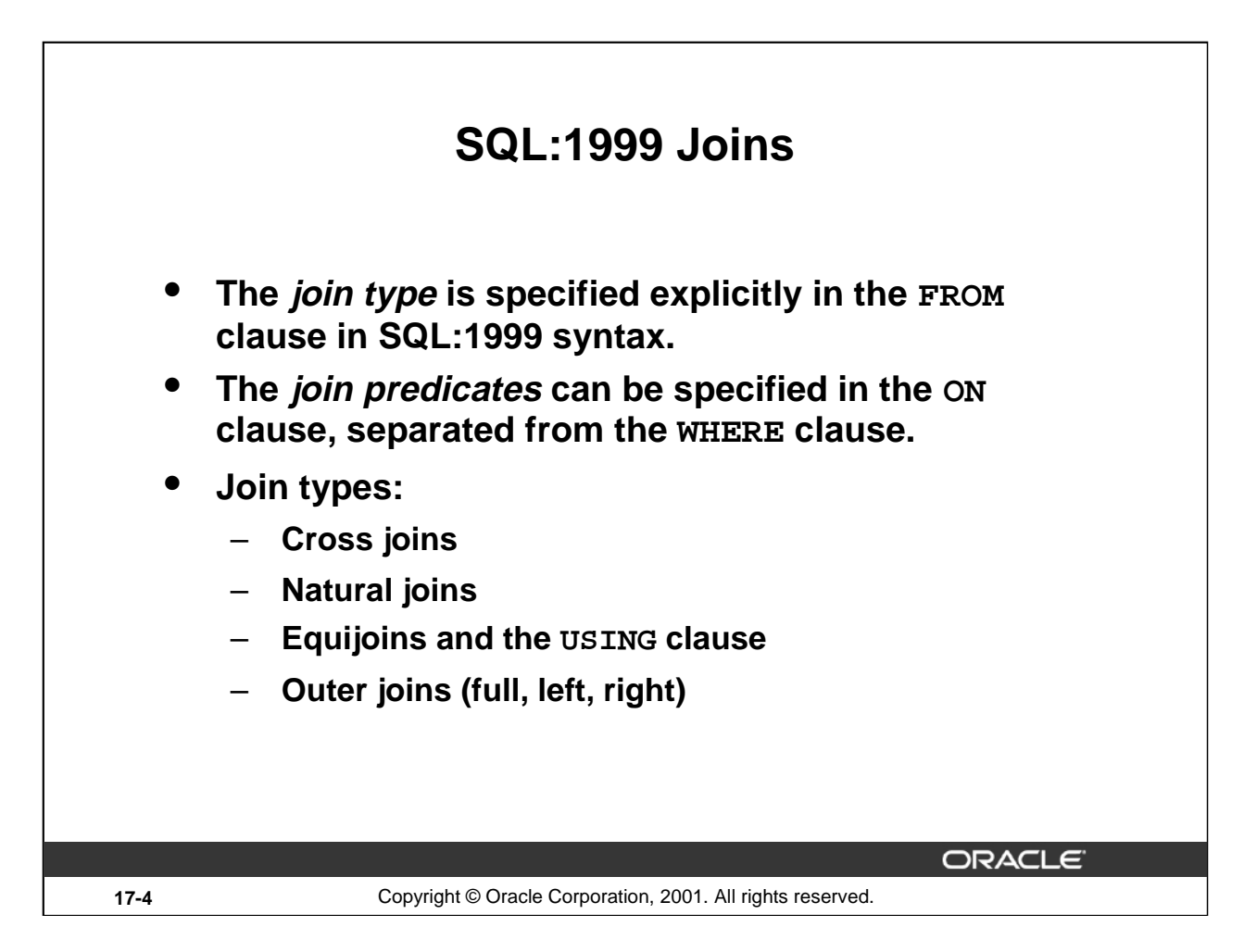

# **SQL:1999 Joins**

In Oracle9*i* the full SQL:1999 join syntax is implemented. Before Oracle9*i* you could only specify joins by listing multiple tables in the FROM clause (implicitly asking for a Cartesian product) and then "fix" the result in the WHERE clause by specifying appropriate join predicates. On top of that, you could specify a left or right outer join by adding the  $(+)$ syntax to your join predicates.

In Oracle9*i* the join is specified where it should be: in the FROM clause. The new syntax is easier to read and less error-prone, because you can separate the join predicates from the other (nonjoin) predicates. The new outer join syntax is more powerful because it also supports full outer joins.

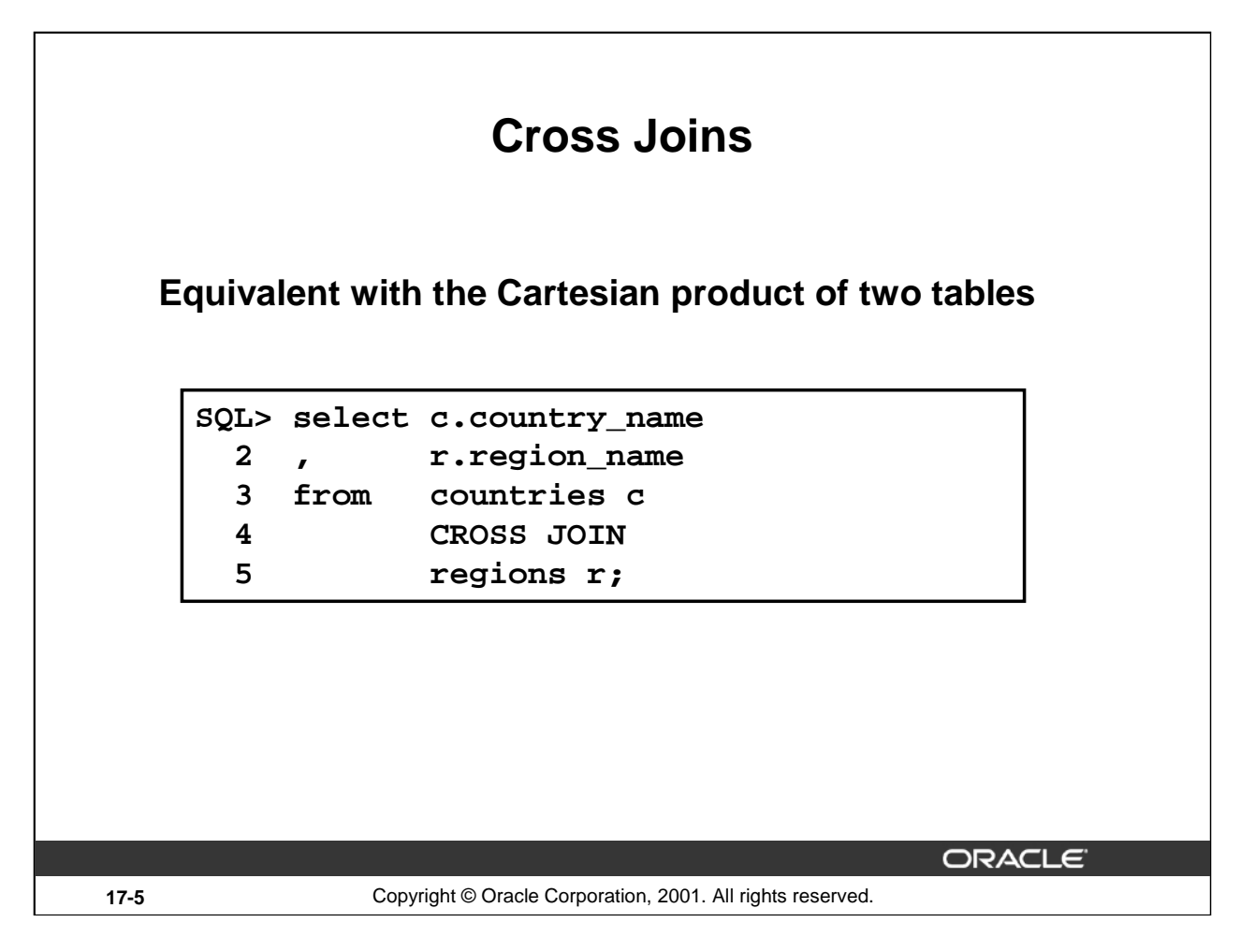

# **Cross Joins**

The above example gives the same results as the following syntax (note the absence of a WHERE clause):

```
SQL> select c.country_name
 2, r.region_name
 3 from countries c
 4 , regions r;
COUNTRY_NAME REGION_NAME
------------ -----------
Argentina Europe
Australia Europe
Belgium Europe
Brazil Europe
...
Argentina Americas
Australia Americas
Belgium Americas
Brazil Americas
...
```
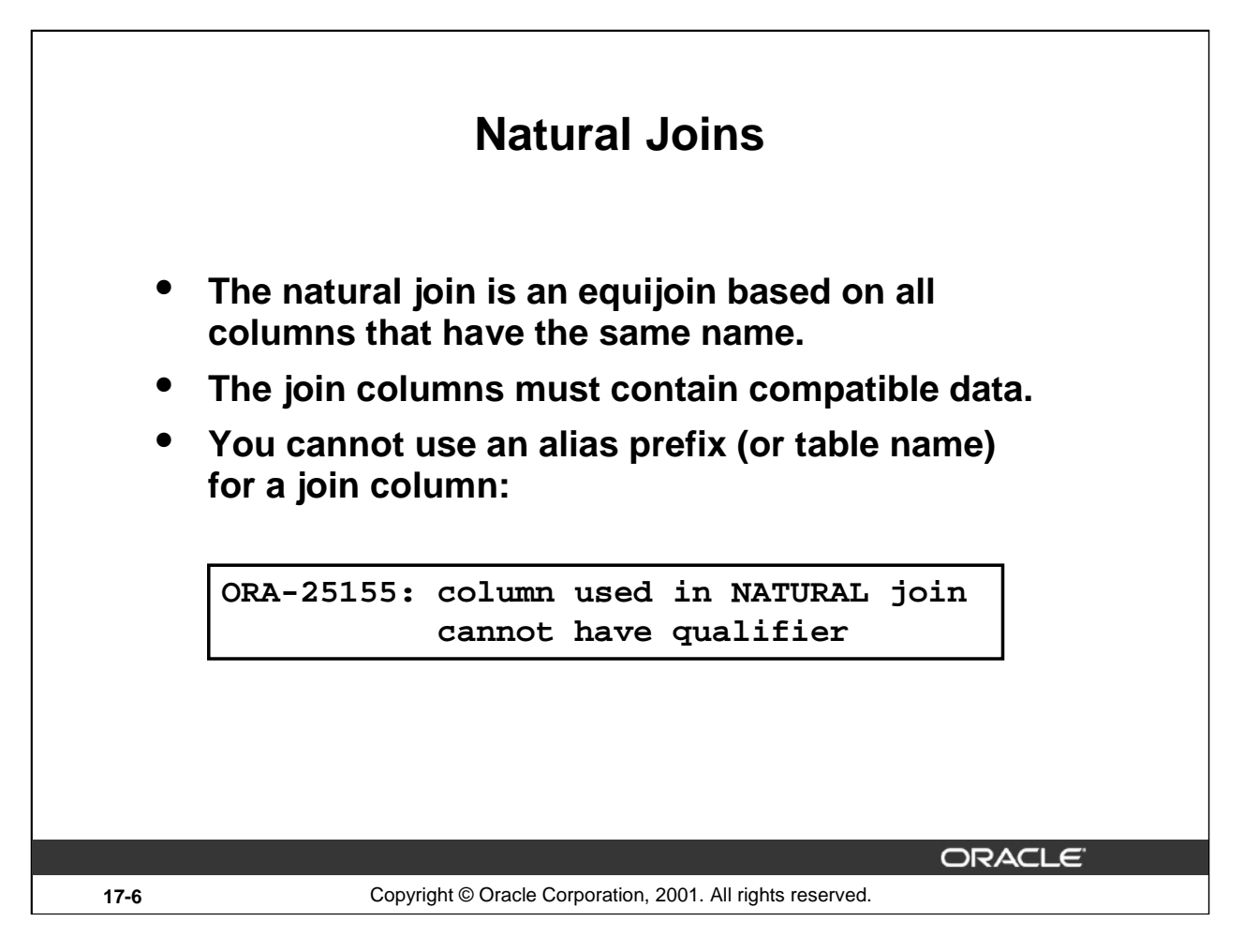

# **Natural Joins**

In Oracle9*i* you can join two tables based on columns that have matching data types and names, by using the NATURAL JOIN syntax.

If two columns have the same name but different data types, then the NATURAL JOIN syntax can cause an error, depending on the actual data; a typical error is "ORA-01722: invalid number."

If you use the SELECT \* syntax, then the common columns appear only once in the result set. In other words, the result set of a natural join does not have any ambiguous column names.

As a consequence, you do not need to use any table aliases (or prefix columns with table names) in your query. In fact, if you use an alias prefix (or table name) for a natural join column, you get an ORA-25155 error message. An example follows on the next page.

# **Natural Join Example**

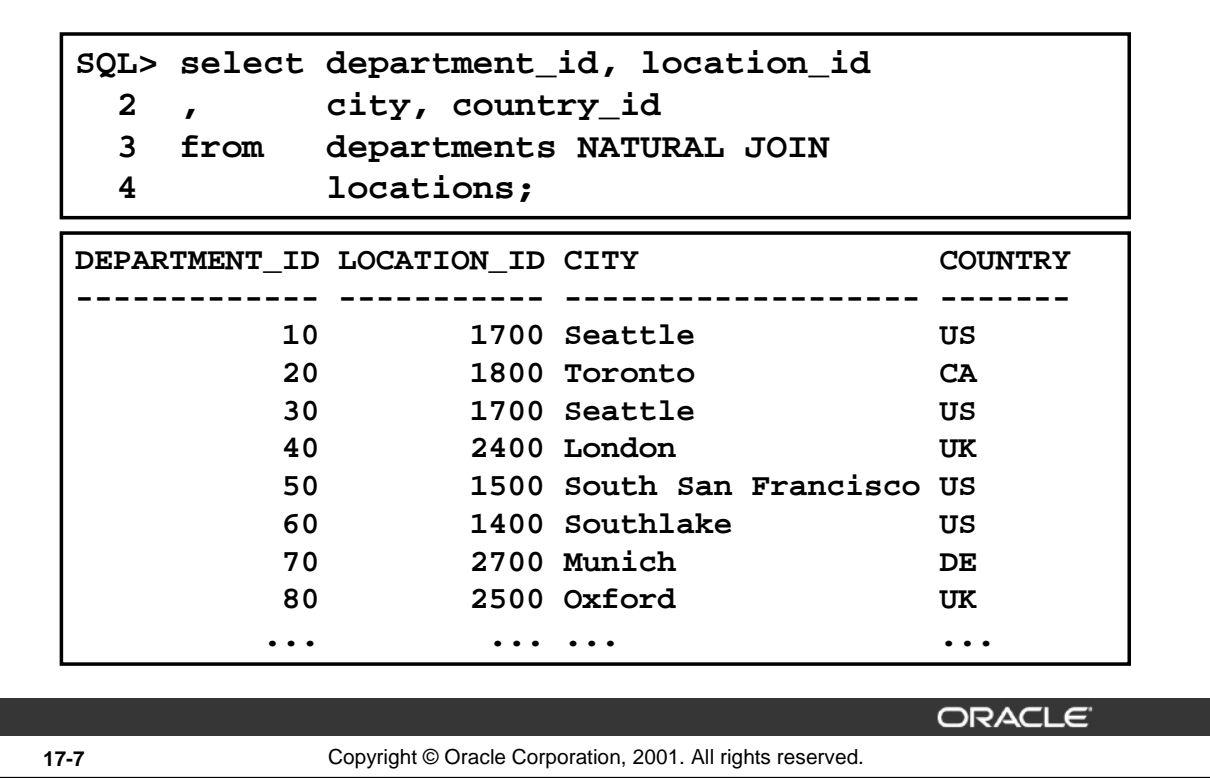

#### **Natural Join Example**

In the above example the departments table is joined to the locations table by the location\_id column, which is the only common column.

**Note:** In this example, you are not allowed to use an alias to qualify the location\_id column. This is what happens:

```
SQL> select d.department_id, l.location_id
 2 , l.city, l.country_id
  3 from departments d NATURAL JOIN
  4 locations l;
select d.department_id, l.location_id
                      *
ERROR at line 1:
ORA-25155: column used in NATURAL join cannot have qualifier
```
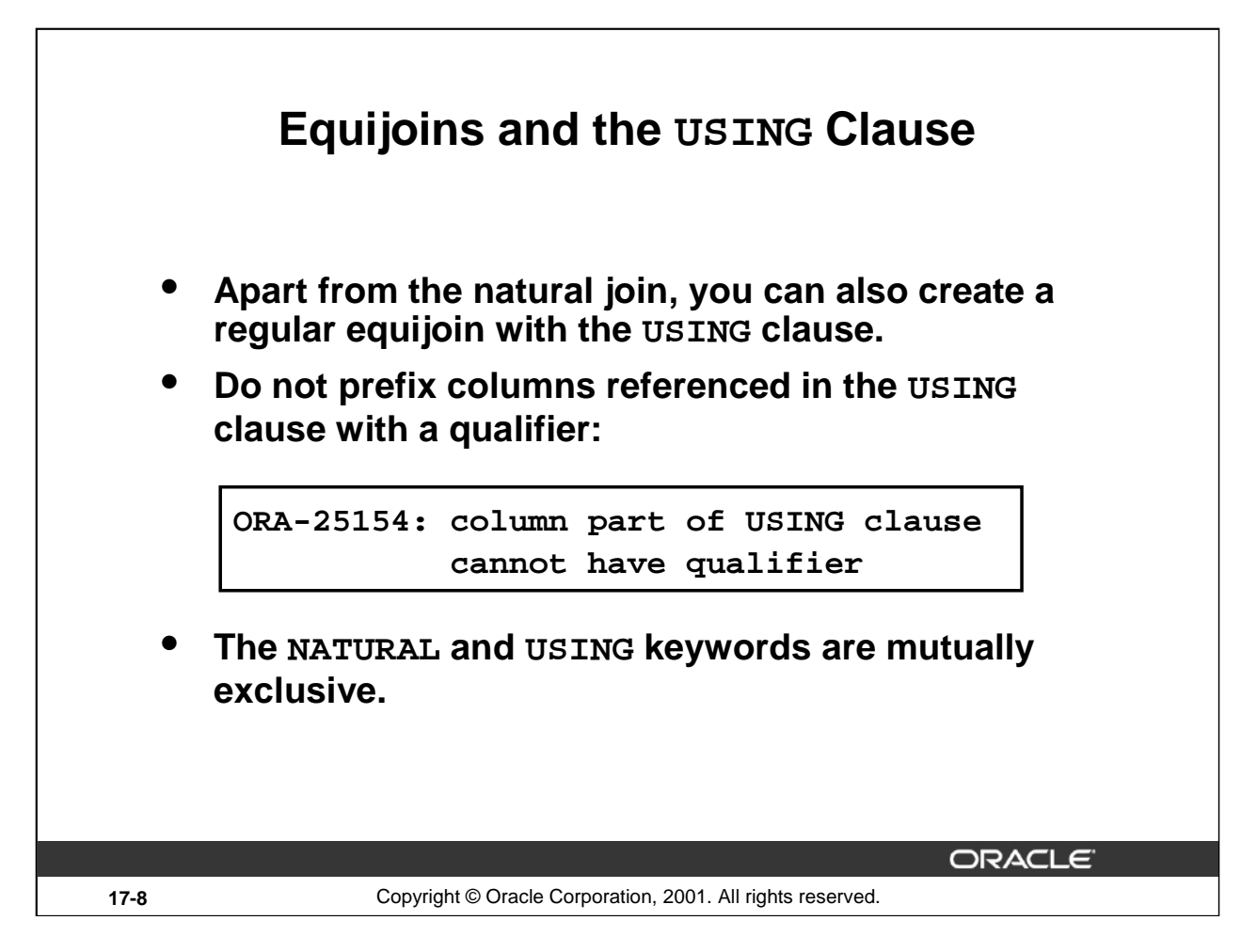

# **Equijoins and the USING Clause**

Natural joins unconditionally use all columns with matching names to join the tables. If two tables have several column names in common but you only want to join them on one of those matching columns, you can use the USING clause to specify only those columns that should be used for an equijoin.

Just like natural joins, join columns referenced in a USING equijoin should not have a qualifier (alias or table name) anywhere in the SQL statement. For example:

```
SQL> select l.city, d.department_name
  2 from locations 1 JOIN<br>3 departments d USIN
            departments d USING (location id)
  4 where location id = 1400;
is valid, but:
SQL> select l.city, d.department_name
  2 from locations l JOIN
  3 departments d USING (location_id)
  4 where d.location_id = 1400;
```
is invalid because in the last line you have qualified location\_id with a table alias.

**Note:** Both natural joins and equijoins with the USING clause do not allow join columns that are collections or LOBs.

#### **Oracle9***i***: New Features for Administrators 17-8**

# **USING Clause Example**

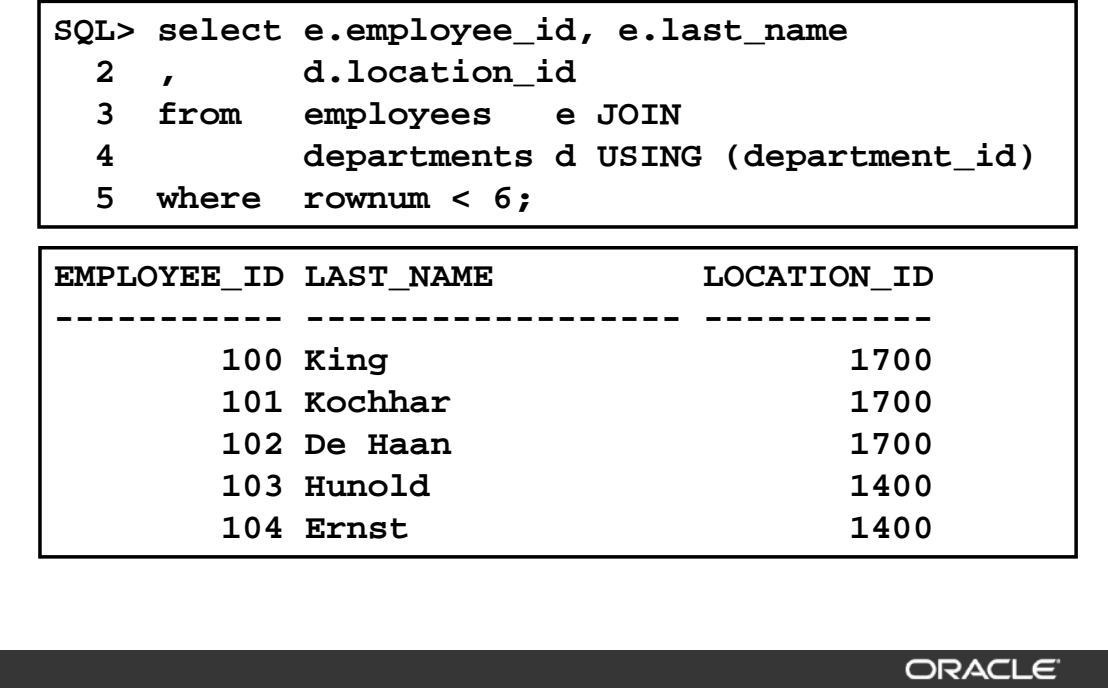

**17-9** Copyright © Oracle Corporation, 2001. All rights reserved.

**Oracle9***i***: New Features for Administrators 17-9**

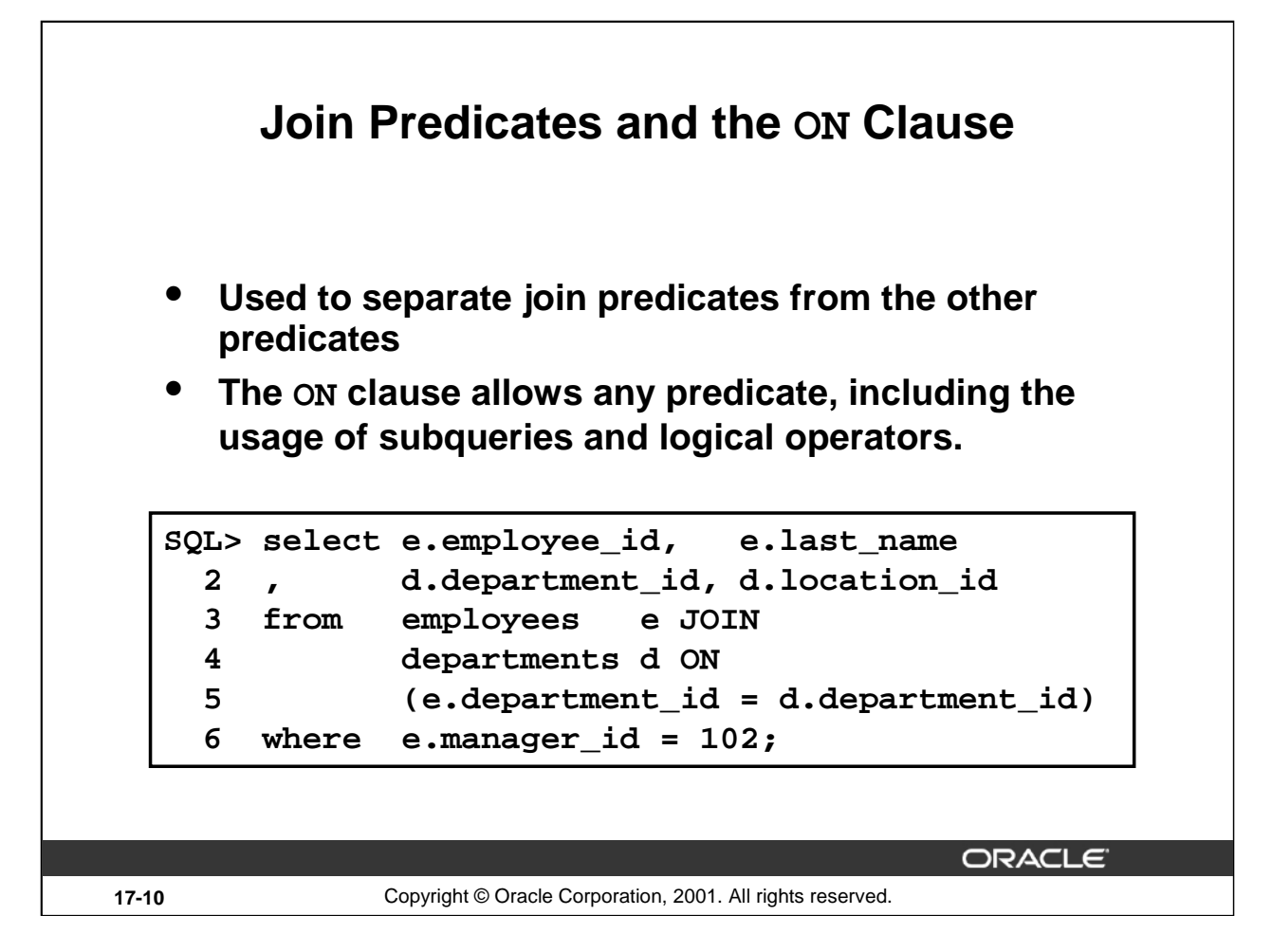

#### **Join Predicates and the ON Clause**

You can use the ON clause for any join to separate the join predicates from the nonjoin predicates. This makes your SQL code easier to understand:

SQL> select e.employee\_id, e.last\_name 2 , d.department\_id, d.location\_id 3 from employees e JOIN 4 departments d ON 5 (e.department\_id = d.department\_id) 6 where e.manager\_id = 102; EMPLOYEE\_ID LAST\_NAME DEPARTMENT\_ID LOCATION\_ID ----------- --------- ------------- ----------- 103 Hunold 60 1400

# **Three-Way Joins with the ON Clause SQL> select d.department\_name 2 , l.city, c.country\_name 3 from departments d 4 JOIN locations l ON 5 (d.location\_id = l.location\_id) 6 JOIN countries c ON 7 (l.country\_id = c.country\_id) 8 where c.region\_id = 1;**

ORACLE

#### **17-11** Copyright © Oracle Corporation, 2001. All rights reserved.

# **Three-Way Joins with the ON Clause**

In SQL:1999 compliant syntax, you can join multiple tables in a certain order by repeating ON clauses.

In the above example the departments and locations tables are joined first. The corresponding join predicate (on line 5) can only reference columns in those two tables; the second join predicate (on line 7) can reference columns from all three tables.

Note that the only nonjoin predicate is specified (on line 8) in the WHERE clause. Note also that although the SQL statement suggests a certain join ordering, the Oracle optimizer decides about the actual join order to be used at execution time.

The result of the above example is:

DEPARTMENT\_NAME CITY COUNTRY\_NAME ---------------- ------ -------------- Human Resources London United Kingdom Public Relations Munich Germany Sales Oxford United Kingdom

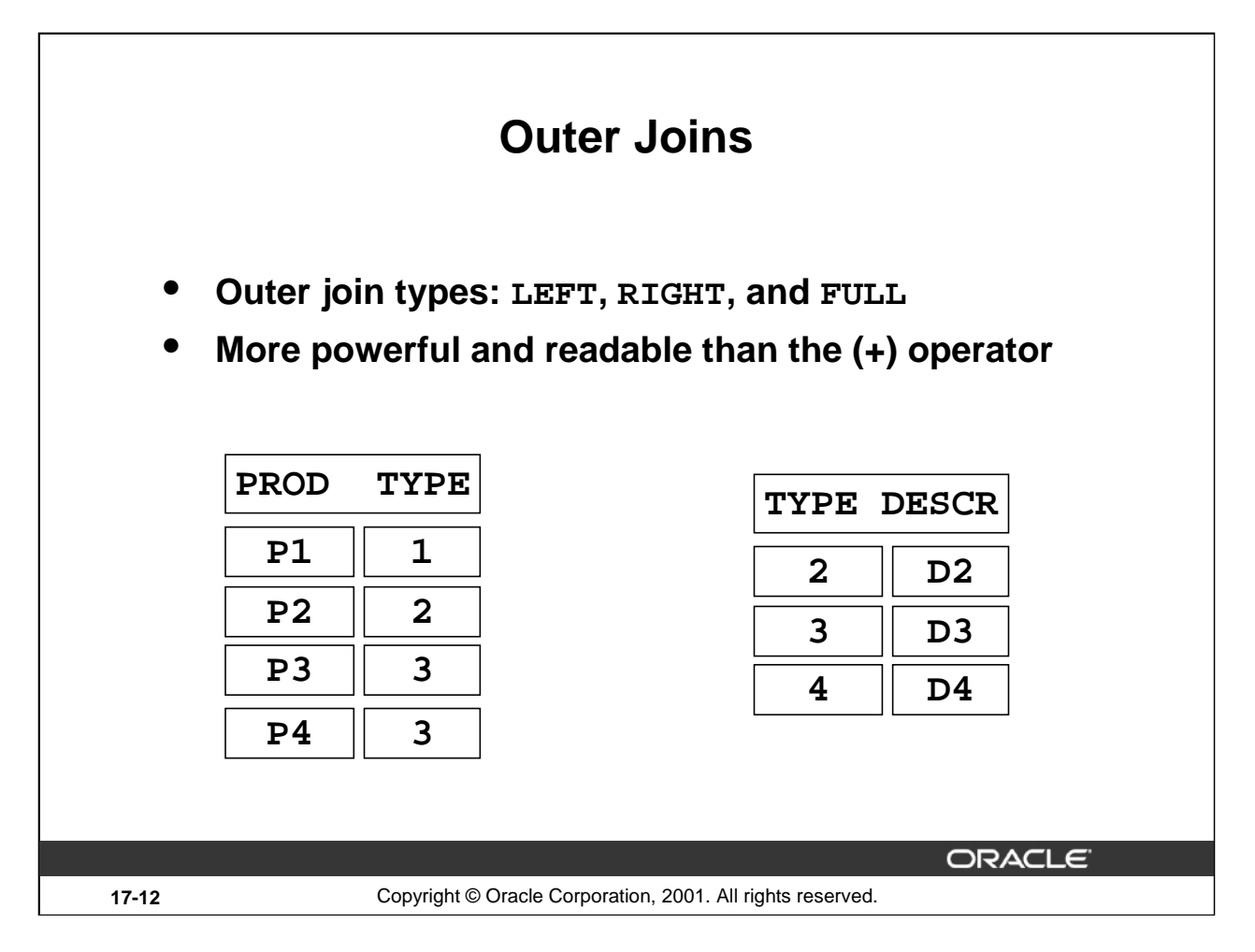

# **Outer Joins**

Oracle has supported outer joins using the (+) syntax, for several versions. At the time this syntax was added to Oracle SQL, there was no ISO/ANSI standard for outer joins yet.

The (+) syntax is difficult to read, and it is also easy to make mistakes: if you forget to add one (+) string in your statement, you disable the outer join functionality. Moreover, the (+) syntax only allows a single sided (left or right) outer join.

# **Outer Join Types**

Suppose you have two tables: one with products  $(P)$  and one with product types  $(T)$ .

To explain the concept of outer join types, suppose that these two tables are populated as above; note that you have one product (P1) with a nonexisting type (1) and also a type (4) without any corresponding products.

On the next page you see the differences between the three outer join types, using these two tables.

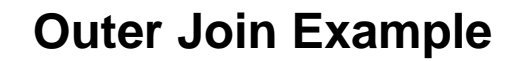

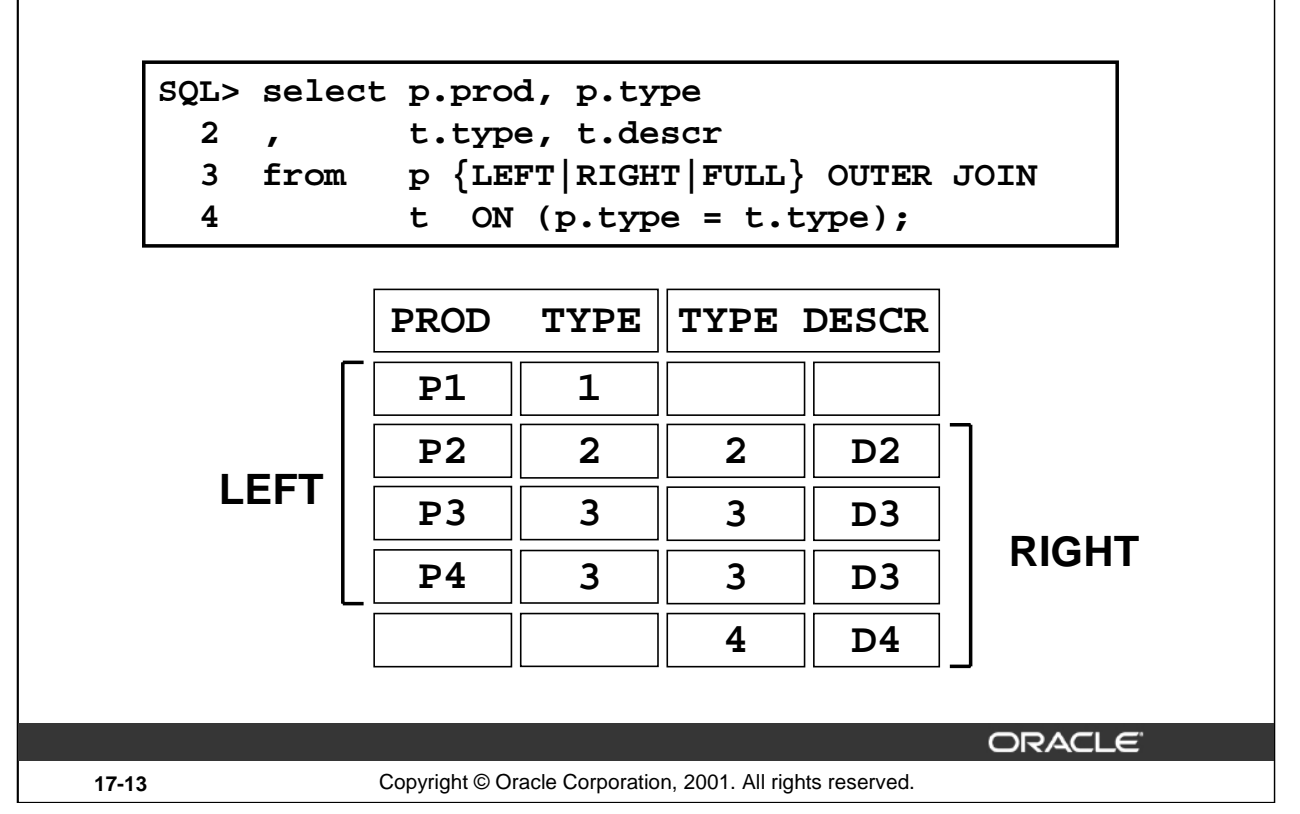

# **Outer Join Example**

On the third line of the above statement, you must choose one of the three outer join types.

- The LEFT outer join retrieves the first four rows.
- The RIGHT outer join retrieves the last four rows.
- The FULL outer join retrieves all five rows.

**Note**: The keyword OUTER is optional; the keywords LEFT, RIGHT, and FULL implicitly assume an outer join.

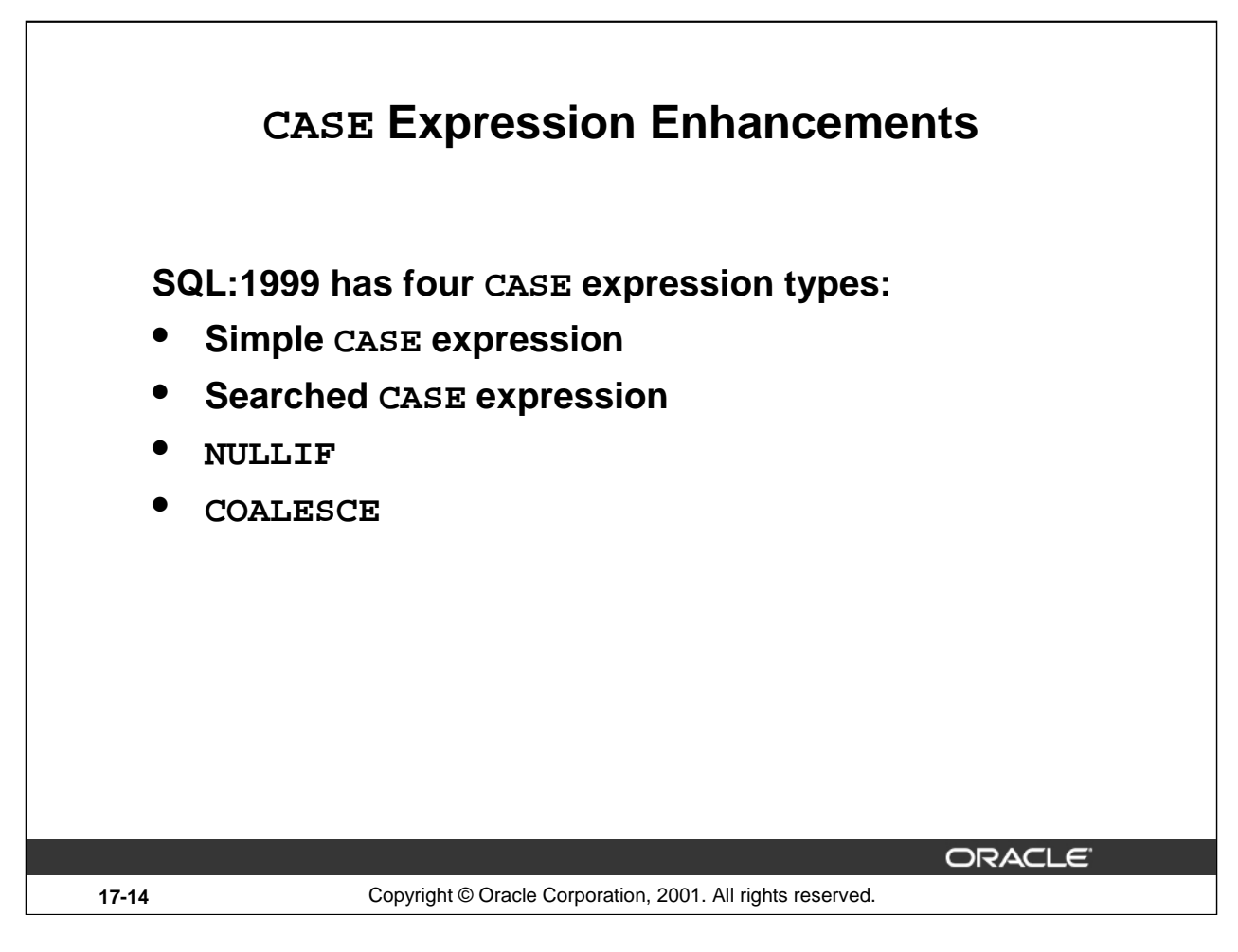

# **CASE Expression Enhancements**

The SQL:1999 standard has four types of CASE expressions:

- Simple CASE expression
- Searched CASE expression
- NULLIF
- COALESCE

The simple CASE expression was already available in Oracle8*i*. The other three types are new in Oracle9*i*.

**Note:** The CASE expression is also supported in PL/SQL. For more information please refer to *Oracle9i New Features for Developers*.

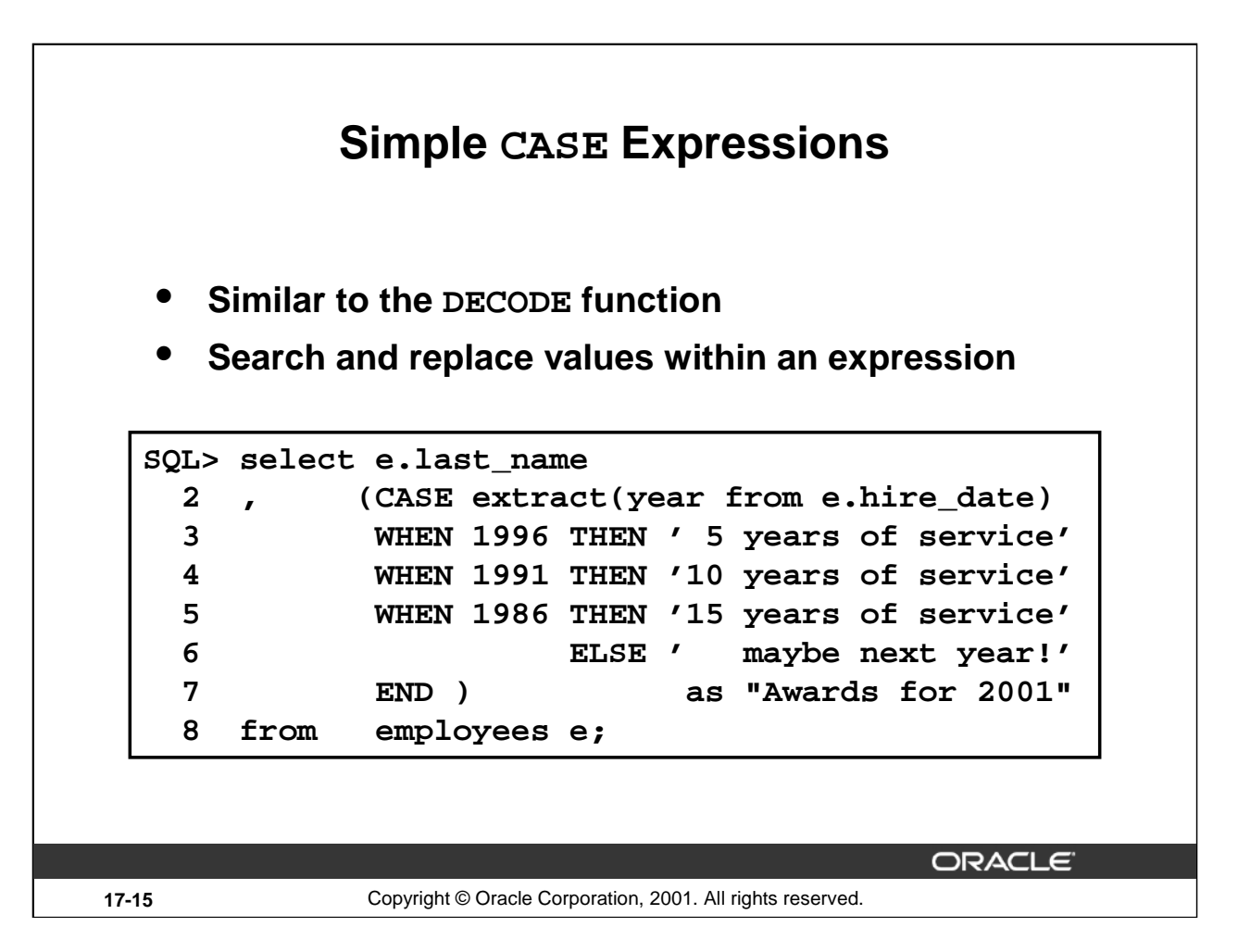

# **Simple CASE Expressions**

In a simple CASE expression, each WHEN clause is followed by a literal value; in the example above you see the numbers 1996, 1991, and 1986. These literal values are compared with the CASE expression outcome for each selected row.

Note that the example also uses the ANSI/ISO standard EXTRACT(datetime) function to derive the four digit year from the hire\_date column. The alternative expression would be:

```
TO_NUMBER(TO_CHAR(E.HIRE_DATE,'yyyy'))
```
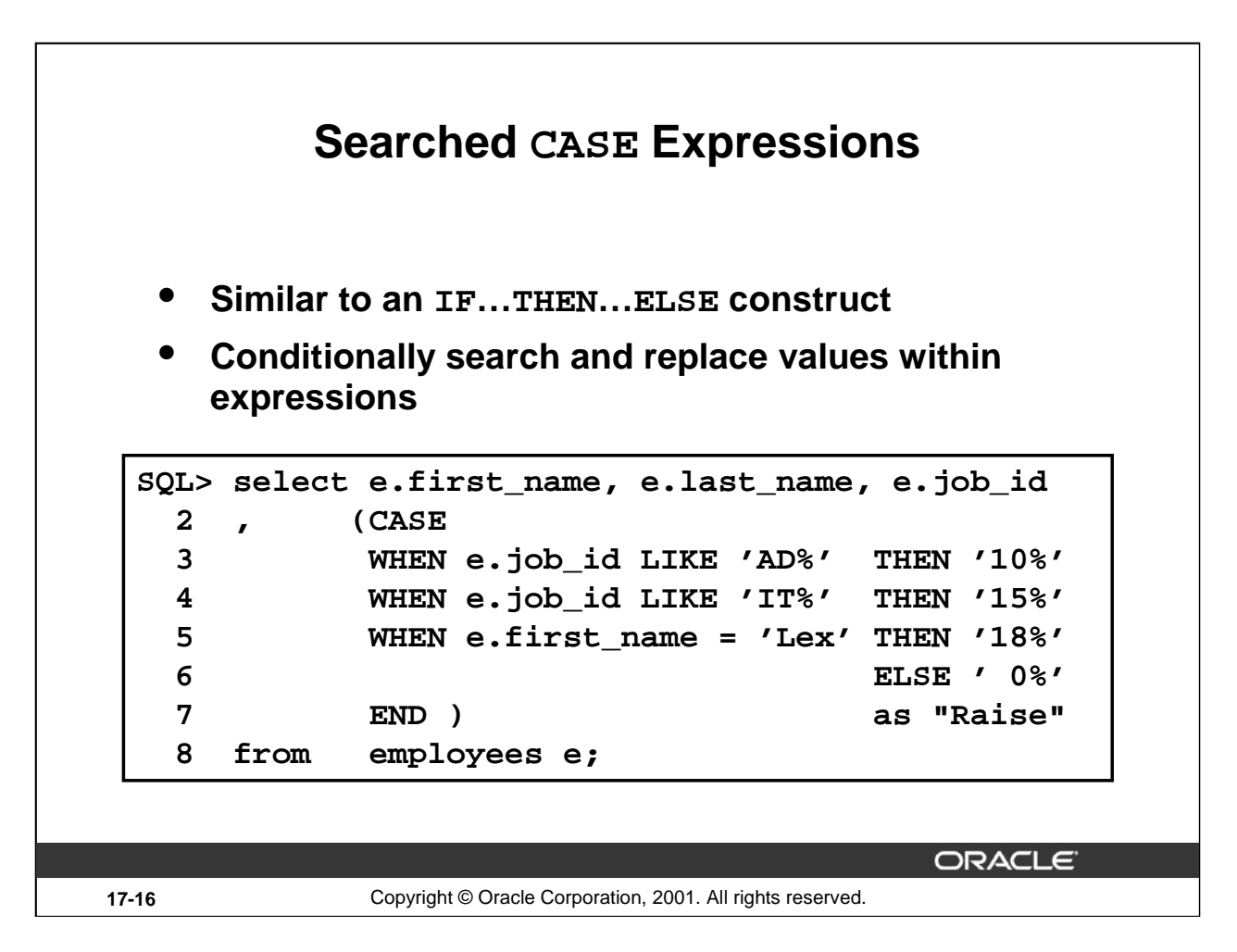

# **Searched CASE Expressions**

With a searched CASE expression, you can conditionally search and replace values; each WHEN clause is followed by a predicate. Each WHEN clause can have a different predicate, and you can use logical operators to combine multiple predicates.

Also note that in a searched CASE expression, the CASE clause is not followed by any expression but immediately by the first WHEN clause.

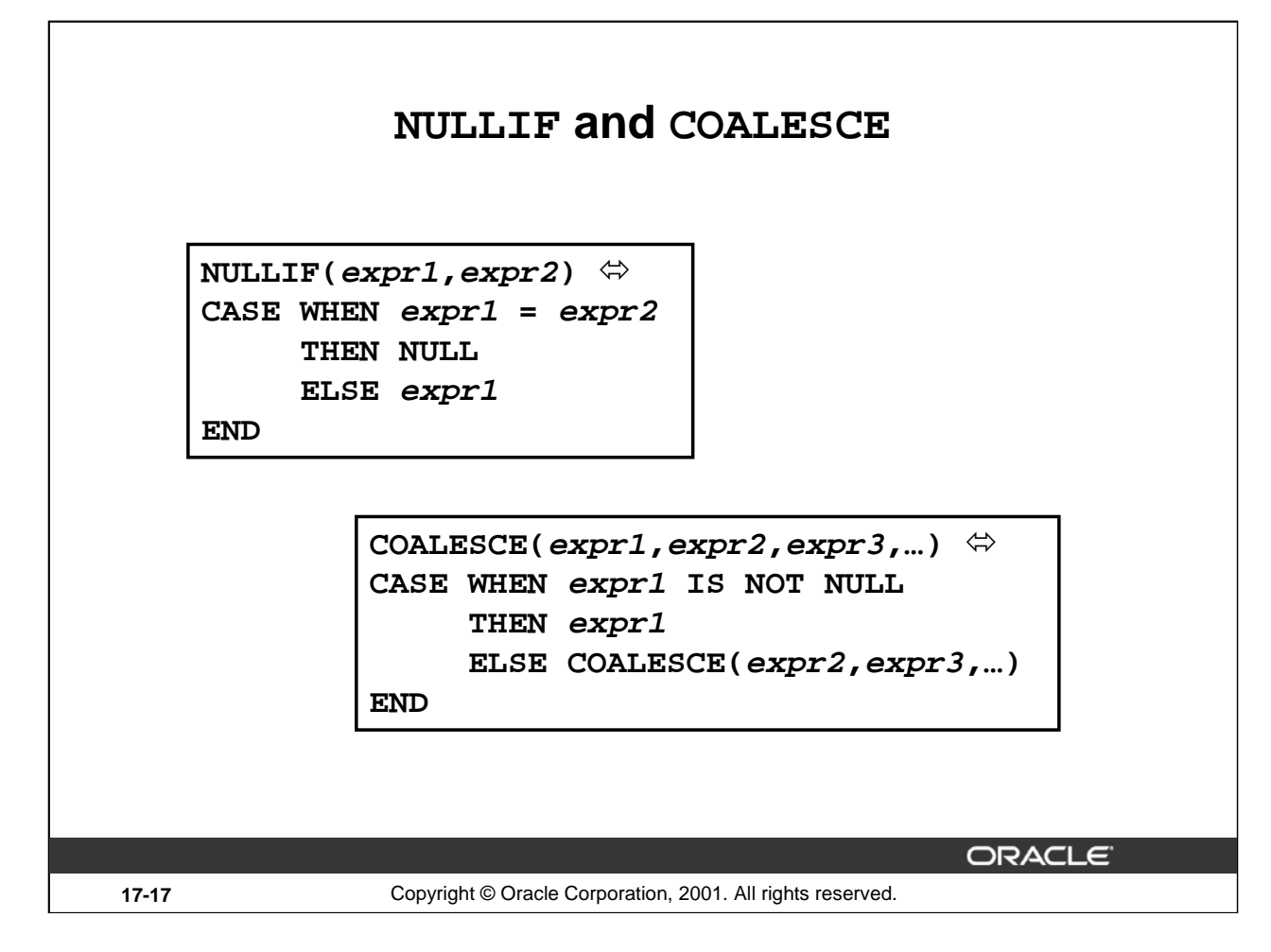

#### **NULLIF and COALESCE**

This slide introduces two new functions that are related to CASE expressions; the ANSI/ISO standard actually calls them "CASE abbreviations."

The double arrows in the slide denote the concept of "logical equivalence"; that is, you can use the CASE expressions as alternative formulations, regardless of the actual expressions you specify as arguments.

- The NULLIF function returns NULL if the first argument is equal to the second; otherwise, the value of the first argument is returned.
- The COALESCE function is a generalization of the NVL function; it accepts any number of arguments (two or more) and returns the first NOT NULL argument. If all expressions evaluate to NULL, the COALESCE function returns a NULL value.

The logical equivalence for the COALESCE function above is only true for three or more arguments. This logical equivalence is missing:

```
COALESCE(expr1,expr2) \LeftrightarrowCASE WHEN expr1 IS NOT NULL THEN expr1 ELSE expr2 END
```
As you can see, this is exactly the same as  $NVL$  (expr1, expr2).

The NULLIF function is useful in cases where a column contains coded default values. For example, if you have a default department 99 (with some application dependent meaning) and you want to treat the rows with that value as if they contained a NULL value when grouping, you can use a construct like NULLIF(d.department\_id,99).

#### **Oracle9***i***: New Features for Administrators 17-17**

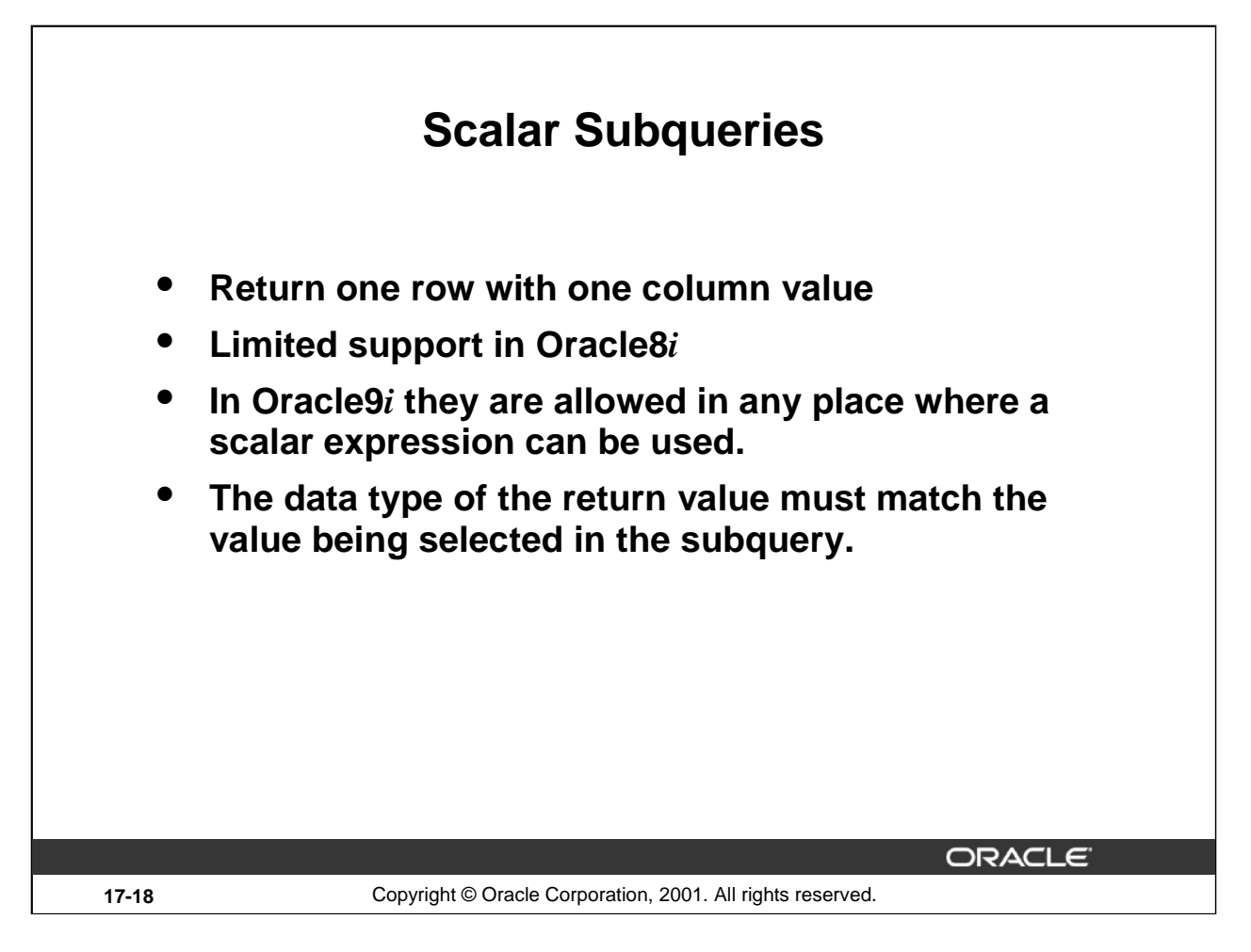

# **Scalar Subqueries**

A scalar subquery is a single row subquery that selects only one expression. If a scalar subquery returns more than one row, an error is returned. If a scalar subquery returns no rows, the result of the scalar subquery is replaced by a NULL value.

Scalar subqueries are not supported in:

- Default values for column
- Returning clauses
- Hash expressions for clusters
- Function-based index expressions
- Check constraints on columns
- WHEN condition of triggers
- GROUP BY clauses

**Note:** The usage of scalar subqueries in the SET clause of an UPDATE statement and in the VALUES list of an INSERT statement was already supported in Oracle8*i*.

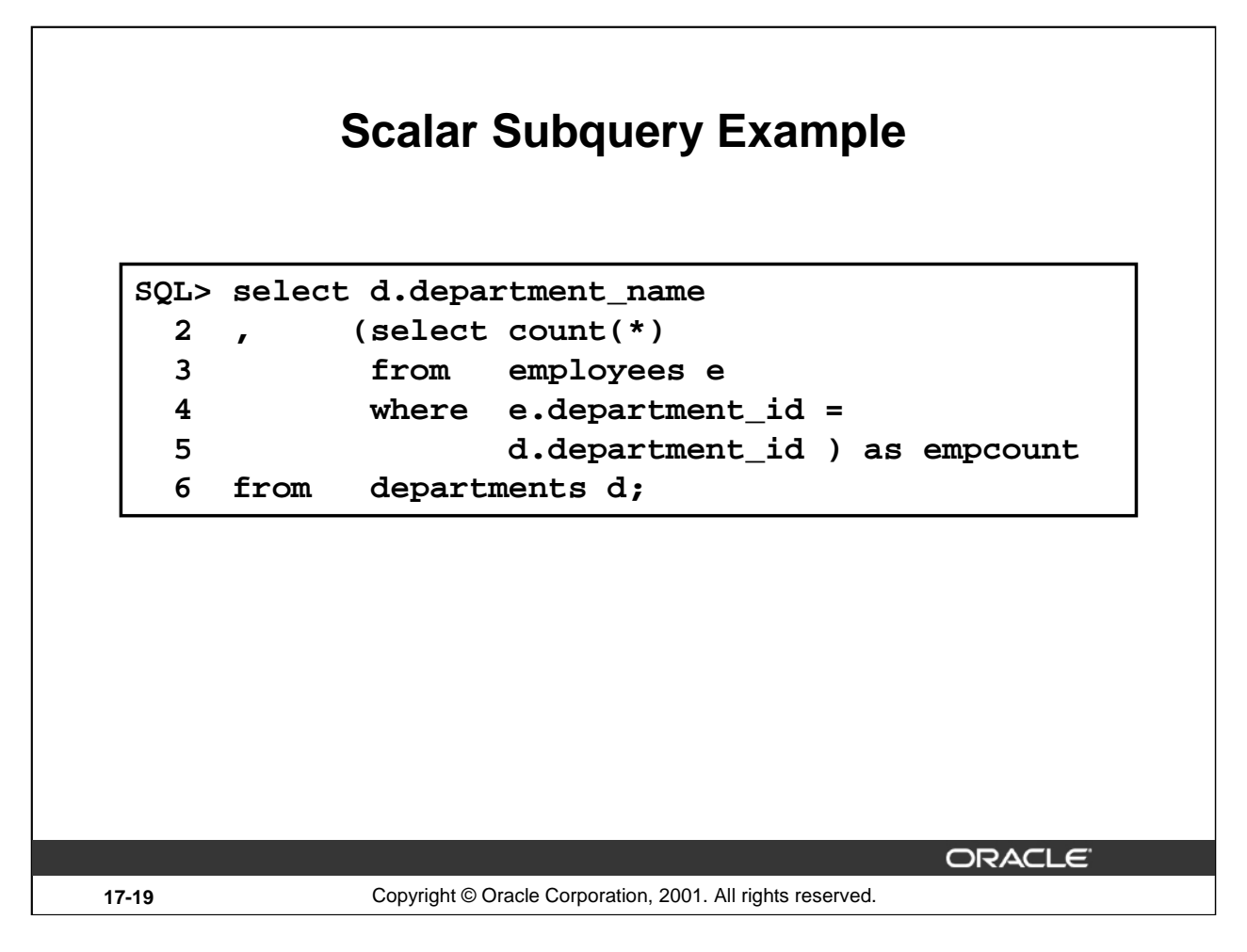

# **Scalar Subquery Example**

The results of the above example are as follows:

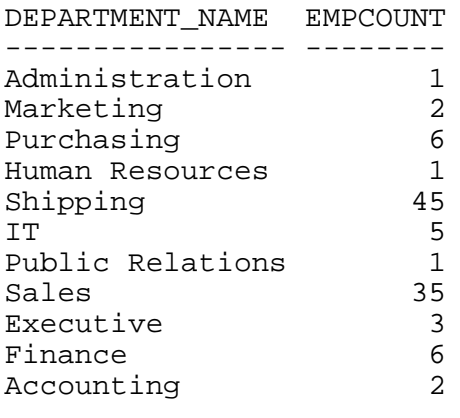

...

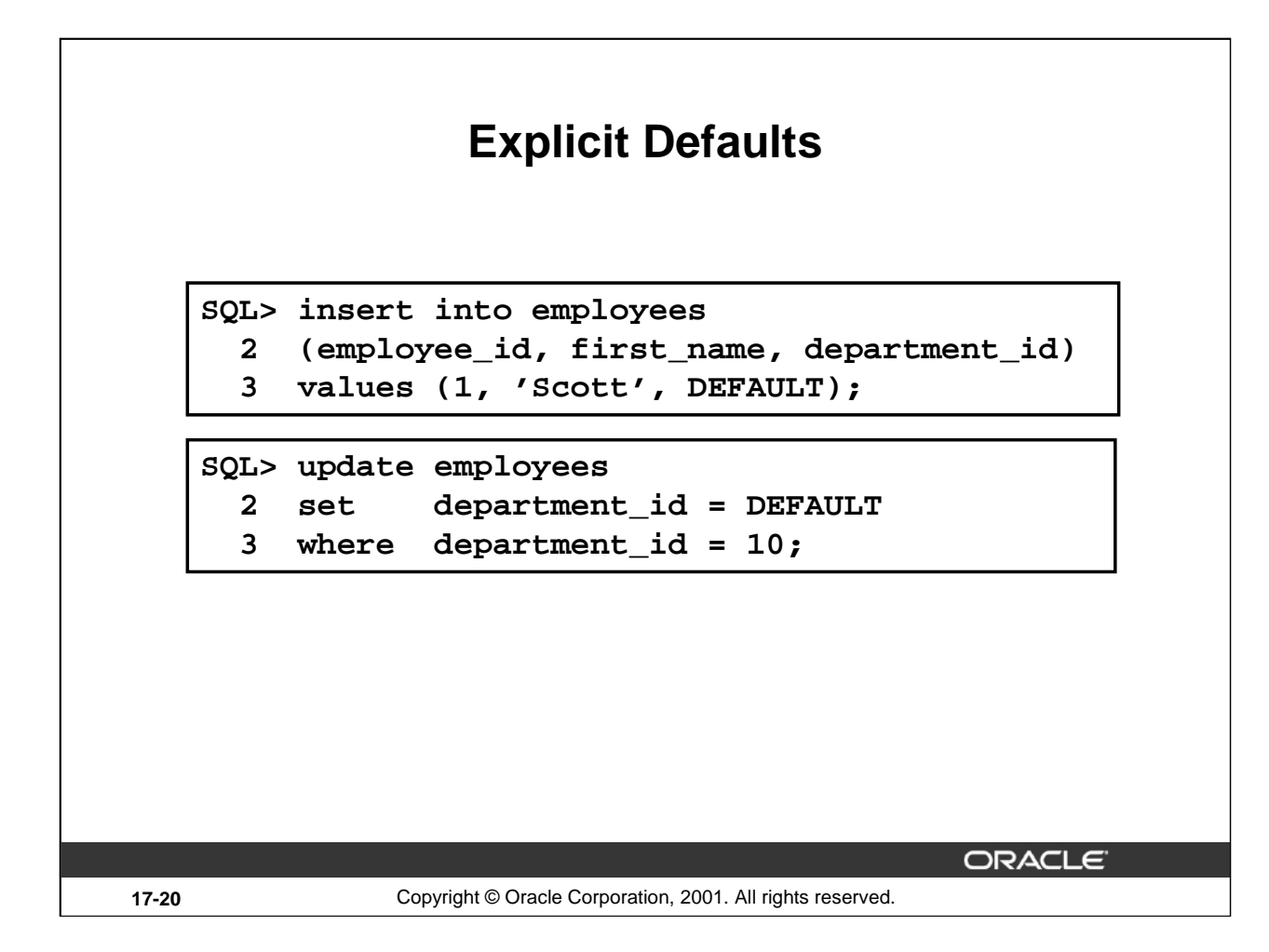

# **Explicit Defaults**

You can use the DEFAULT keyword in SQL statements to reference the default value that is stored with a column definition in the data dictionary.

You can leave out the DEFAULT keyword for insert statements, although it increases readability; you need it for update statements if you want to update a column to the default value.

DEFAULT provides extra flexibility because you can change the default value in the data dictionary, without the need to change your SQL statements.

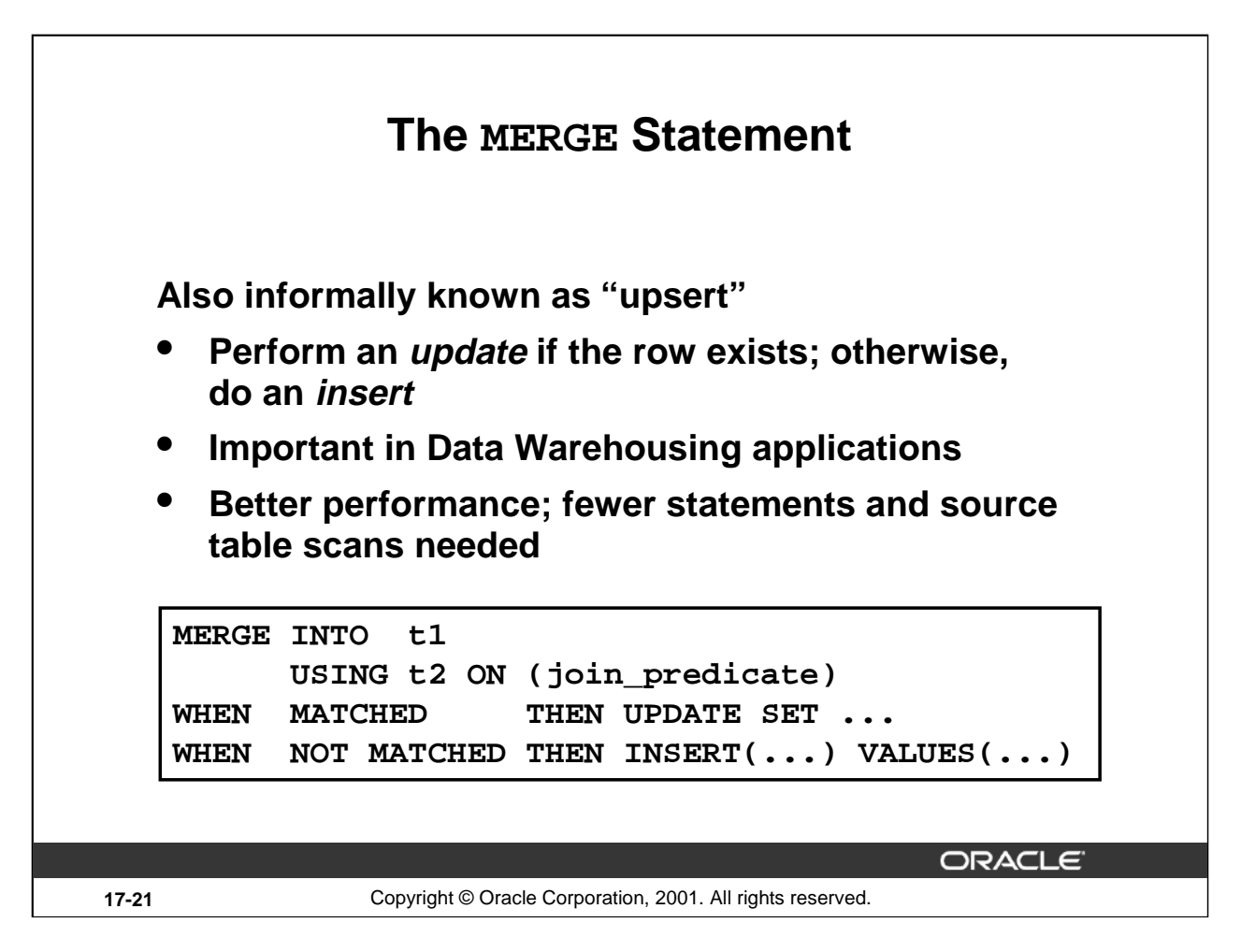

# **The MERGE Statement**

Suppose  $\pm 1$  is a large table and  $\pm 2$  is a smaller table with rows that need to be inserted into t1 conditionally.

Each row from  $\pm 2$  is checked for a matching row in  $\pm 1$  by evaluating the join condition specified by the ON clause:

- If there is a match, the row in  $\pm 1$  is updated using the UPDATE SET clause
- Otherwise, rows are inserted as specified by the INSERT clause

Note that you can only use the MERGE statement with two tables; that is, you cannot merge a row unless it is already part of a table. However, the source table  $(\pm 2 \text{ in the example})$ above) could be an external table.

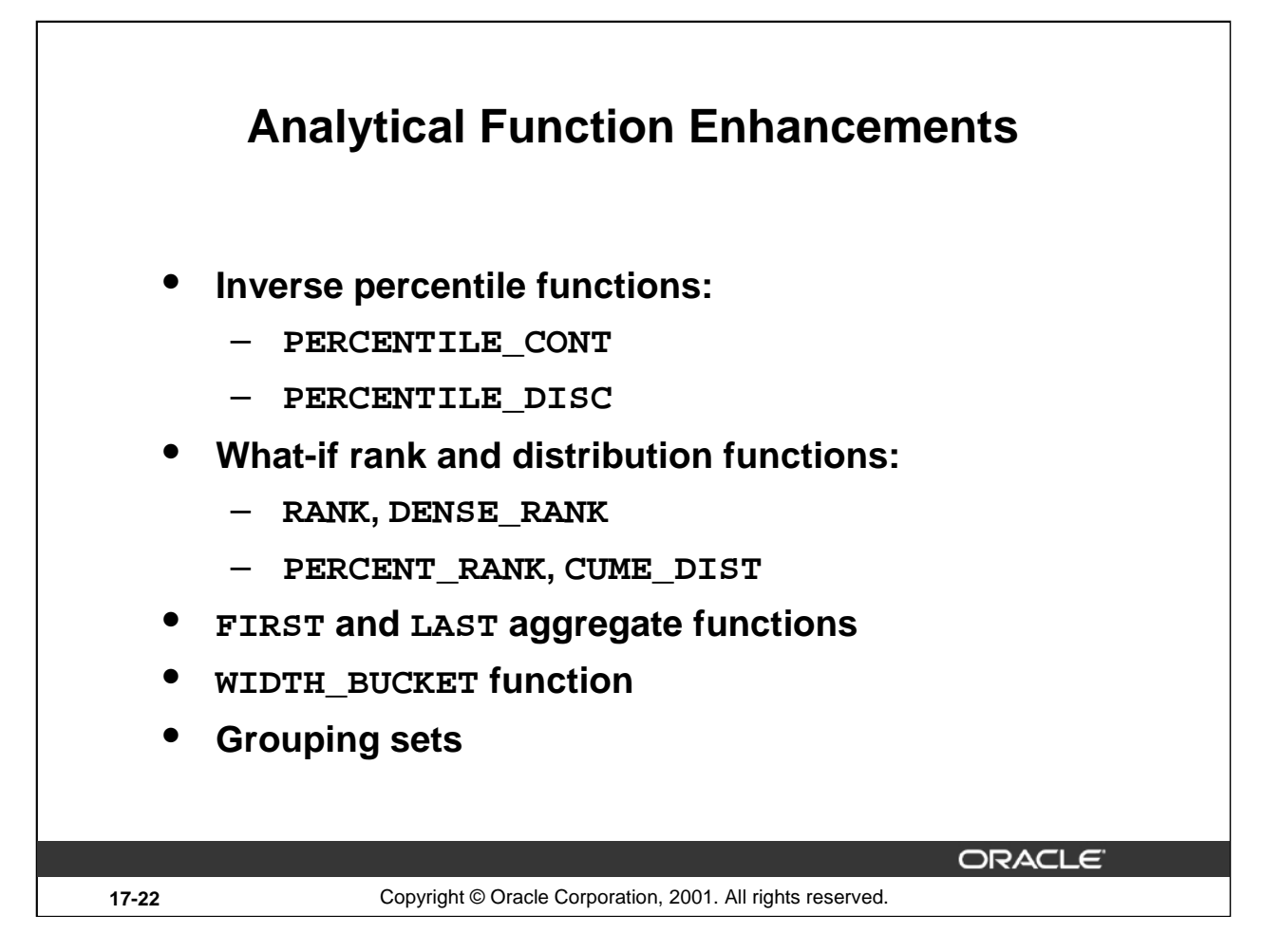

# **Analytical Function Enhancements**

You can use inverse percentile functions to find the data that corresponds to a specified percentile value. The PERCENTILE\_DISC function works with discrete values; the PERCENTILE\_CONT function uses linear interpolation. For more details and examples, refer to the *Oracle9i SQL Reference*.

With what-if rank and distribution functions you can find out what rank or percentile value a hypothetical value would have if it were added to an existing data set.

You can use the FIRST and LAST functions to specify sorted aggregate groups and return the first or last value of each group.

The WIDTH\_BUCKET function returns the histogram bucket in which a certain input value would fall, given a certain histogram specification.

Grouping sets are extensions to the GROUP BY clause that you can use to determine which result set rows are subtotals, and to specify the exact level of aggregation for a given subtotal.

All these analytical function enhancements provide significantly better query performance, in particular for ROLAP products such as Oracle Express. You can perform complex data analysis with much clearer and more concise SQL code; tasks which in the past required multiple SQL statements (or the use of procedural languages) can now be expressed using single SQL statements.

The syntax leverages existing aggregate functions, such as SUM and AVG, so that these well-understood keywords can be used in extended ways.

#### **Oracle9***i***: New Features for Administrators 17-22**
#### **What-if Rank and Distribution Functions**

In certain applications, such as financial planning, you may want to know how a data value would rank if it is added to a data set. For instance, a new employee is hired at a salary of \$100,000; where would his salary rank compared to the other salaries in the company?

The hypothetical rank and distribution functions support this form of what-if analysis. They return the rank or percentile value which a row would get if the row was hypothetically inserted into an existing set of rows.

The hypothetical functions can calculate RANK, DENSE\_RANK, PERCENT\_RANK, and CUME\_DIST. They use a WITHIN GROUP clause containing an ORDER BY specification.

**Note:** The RANK and DENSE\_RANK functions are already available with Oracle8*i*, but in Oracle9*i* they are enhanced to accept additional arguments for what-if analysis.

#### **First and Last Aggregate Values**

You can use FIRST and LAST aggregate functions to specify an order within the aggregated groups and then return the first or last row of each group.

While an equivalent query can be created using a join or subquery, the SQL syntax is cumbersome and performance can be inefficient. The FIRST and LAST functions do this work with simpler SQL syntax and greater performance.

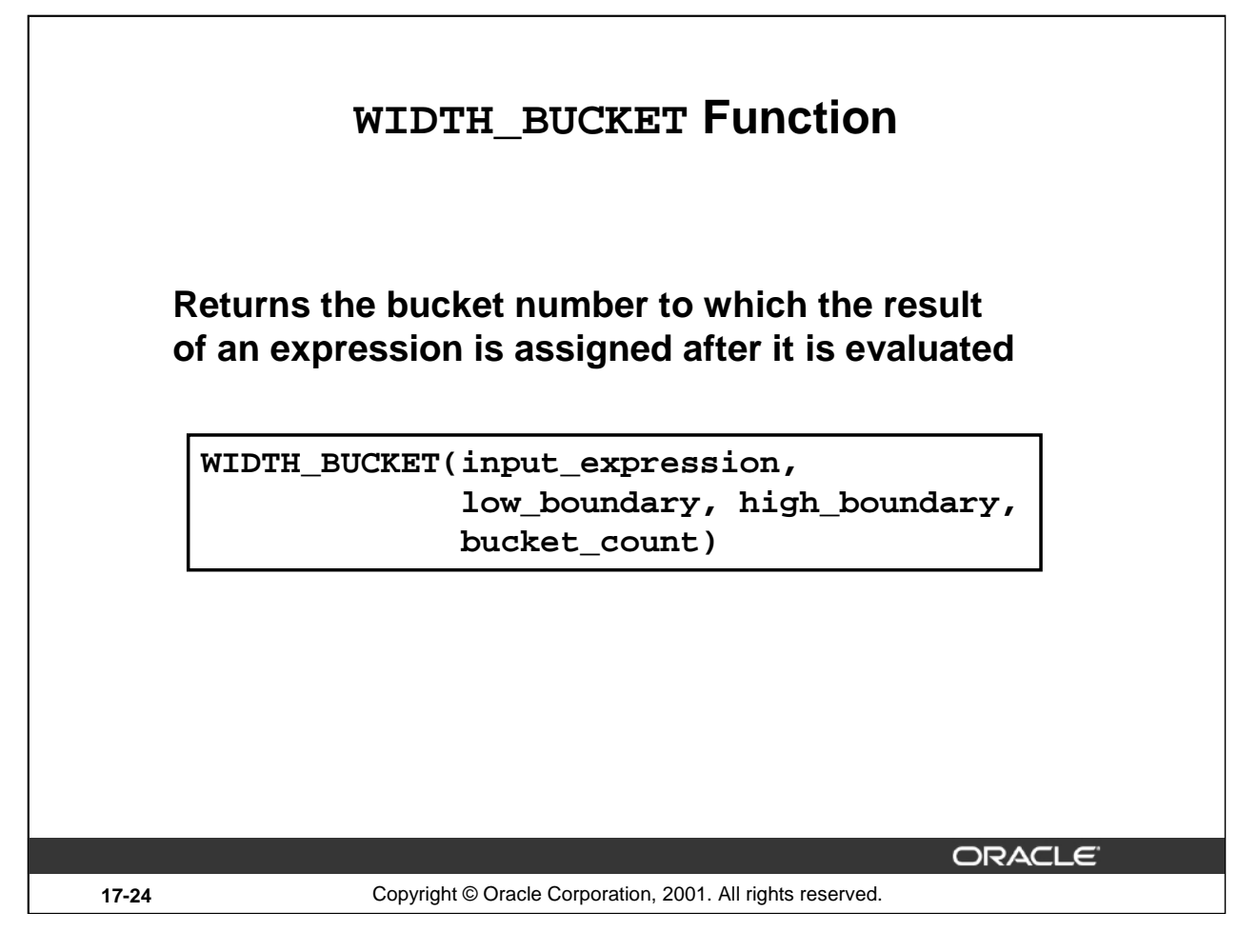

#### **WIDTH\_BUCKET Function**

For any given expression, the WIDTH\_BUCKET function returns the bucket number to which the result of this expression is assigned after it is evaluated.

You can generate equiwidth histograms with this function. Equiwidth histograms divide data sets into buckets with an equal interval size.

You provide the input expression, the minimum boundary value, the maximum boundary value, and the number of buckets.

**Note:** If you ask for  $(n)$  buckets, you actually get  $(n + 2)$  buckets; the two additional buckets will hold any values below the low boundary value or above the high boundary value.

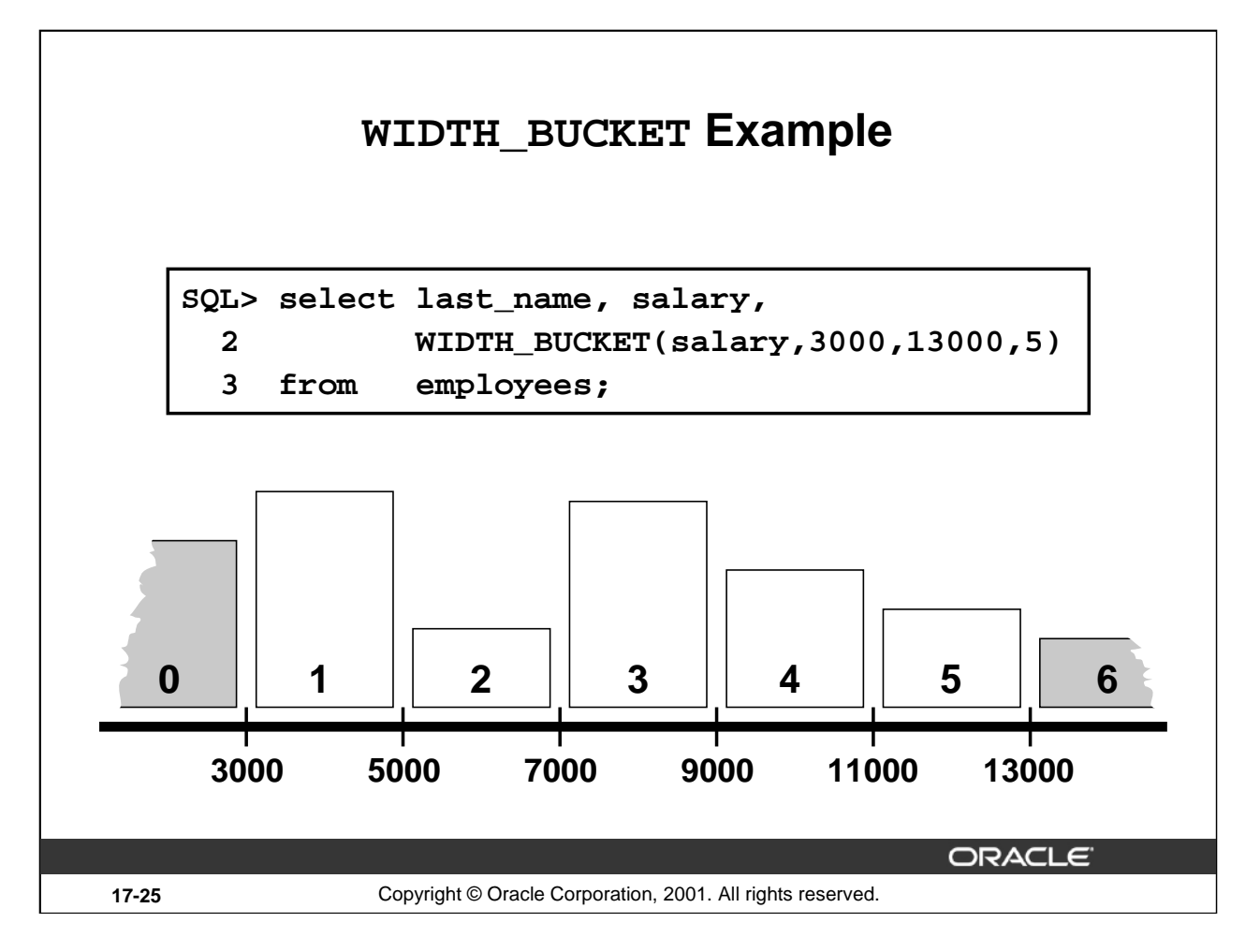

#### **WIDTH\_BUCKET Example**

...

Salaries less than 3000 are placed in bucket 0; salaries greater than 13000 are placed in bucket 6. The other salaries are placed in buckets 1 to 5, depending on the salary value.

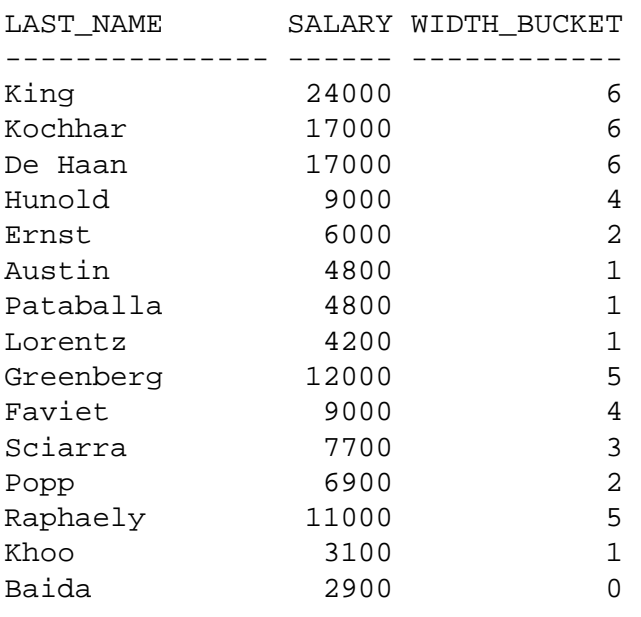

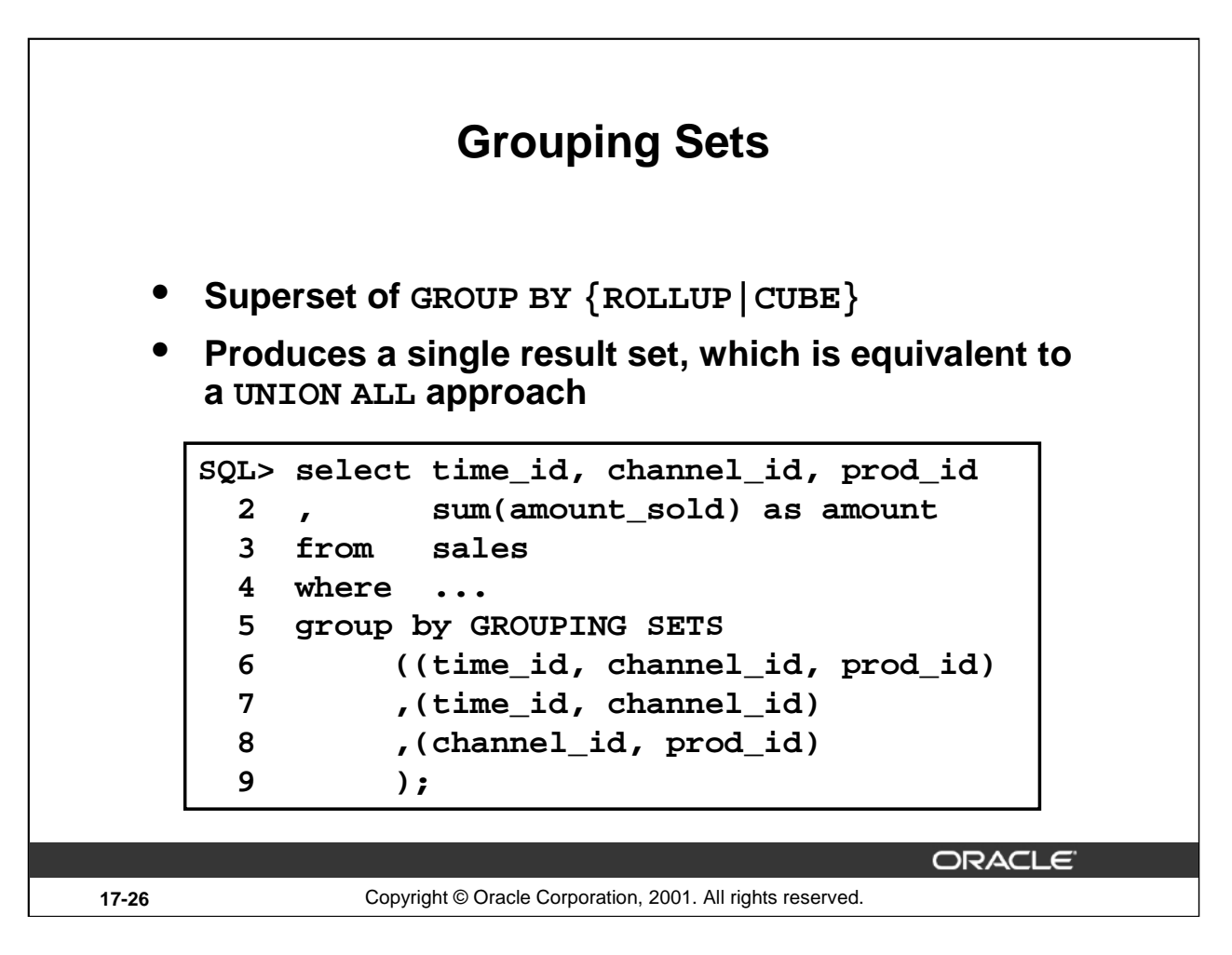

### **Grouping Sets**

A grouping set is a set of groupings that you want the system to perform, in order to apply aggregate functions on those groupings. This is done in the GROUP BY clause.

In Oracle8*i* the CUBE and ROLLUP enhancements to the GROUP BY clause were introduced; grouping sets in Oracle9*i* add more flexibility.

Without the enhancements in Oracle9*i*, you need multiple queries combined together with UNION ALL to achieve these tasks. A multiquery approach is inefficient, because it requires multiple scans of the same data. Grouping sets allow the optimizer to choose better plans, resulting in better query performance.

The GROUPING SET clause allows you to identify exactly the groups you are interested in. For example, GROUP BY CUBE  $(a, b, c)$  produces eight groupings in total; but maybe you are only interested in three of those eight groupings.

In the example, you specify three groupings (on lines 6, 7, and 8):

- (time\_id, channel\_id, prod\_id) This results in aggregate information per day per channel per product
- (time id, channel id) This results in aggregate information per day per channel
- (channel id, prod id) This results is aggregate information per channel per product

#### **Oracle9***i***: New Features for Administrators 17-26**

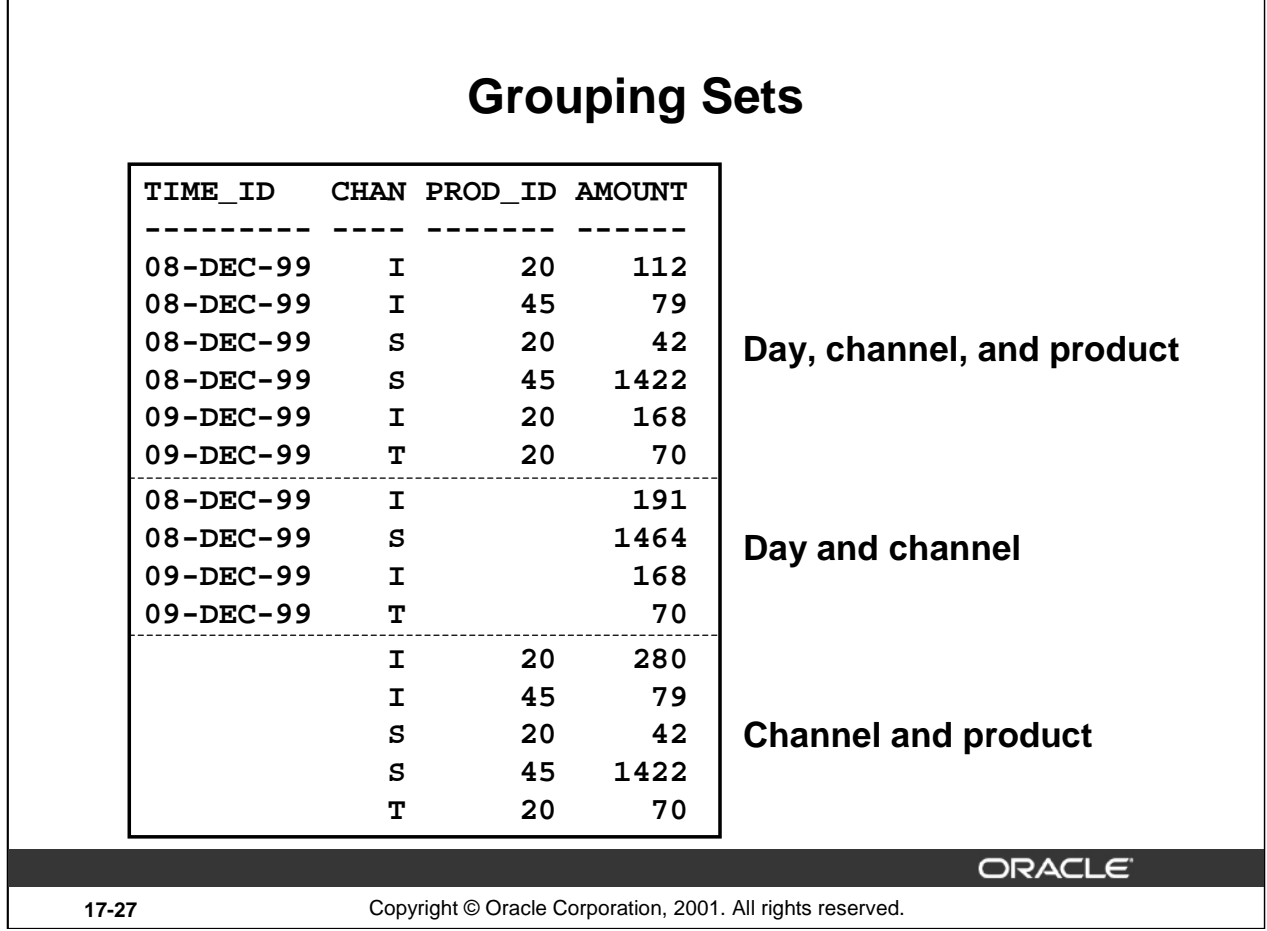

### **Grouping Sets (continued)**

You can read the first five rows of the result above as follows:

• On December 8, through internet sales, product 20 was sold for an amount of 112

The second section (rows 7, 8, 9, and 10) is interpreted as:

- On December 8, through internet sales, the total amount was  $191 (112 + 79)$
- On December 8, through direct sales, the total amount was  $1464 (42 + 1422)$
- On December 9, through internet sales, the total amount was 168
- On December 9, through telesales, the total amount was 70

The last five rows should be interpreted as:

- Through internet sales, product 20 was sold for a total of  $280 (112 + 168)$
- Through internet sales, product 45 was sold for a total of 79
- Through direct sales, product 20 was sold for a total of 42
- Through direct sales, product 45 was sold for a total of 1422
- Through telesales, product 20 was sold for a total of 70

#### **Oracle9***i***: New Features for Administrators 17-27**

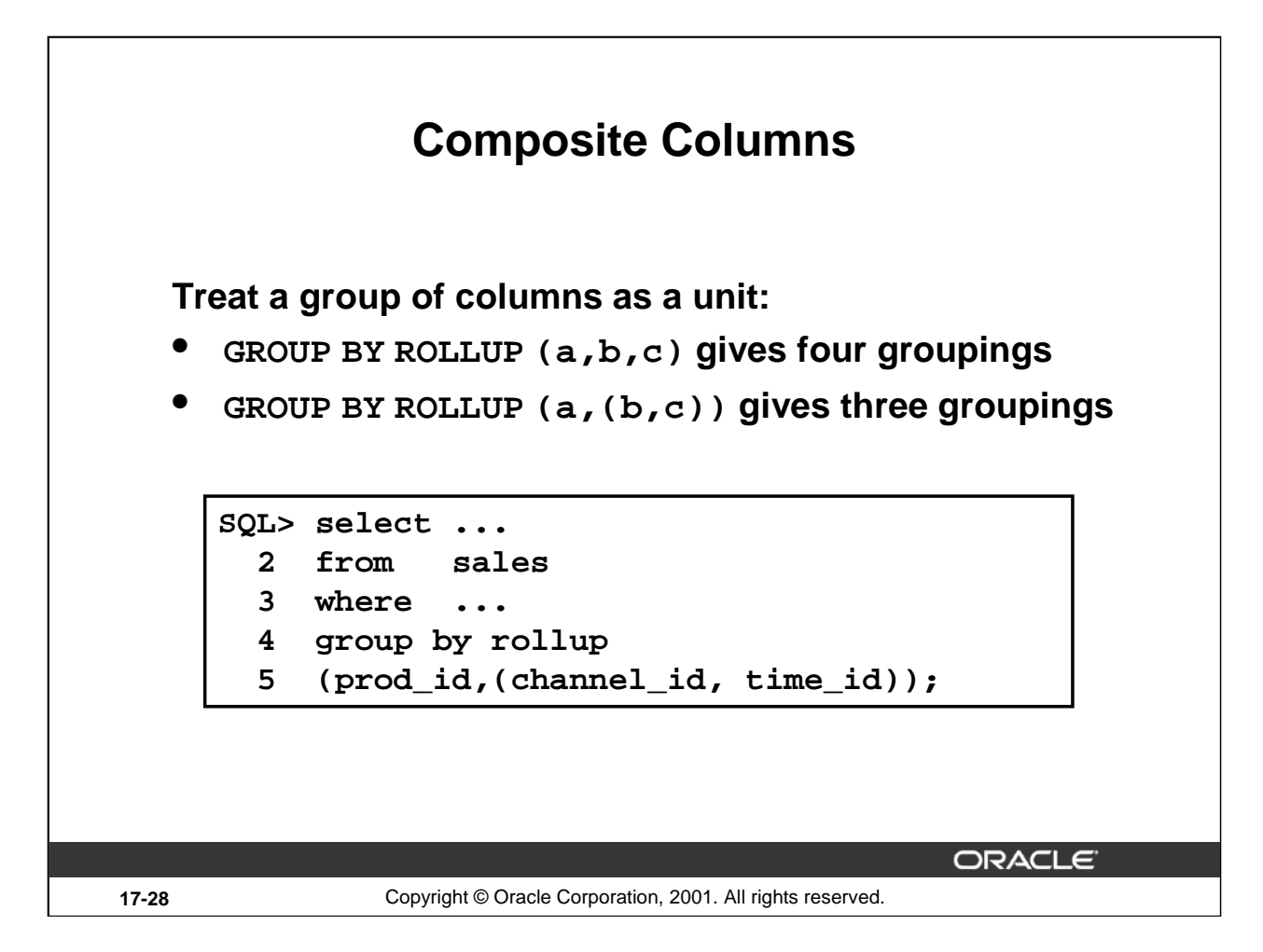

### **Composite Columns**

A composite column is a collection of columns that are treated as a unit during the computation of groupings. With CUBE and ROLLUP, you do not have full control over the aggregation levels. For example, the following statement:

```
SQL> select ...
  2 from sales
  3 where ...
  4 group by rollup(prod_id, channel_id, time_id);
```
would result in computing four groupings:

- (product, channel, time)
- (product, channel)
- (product)
- (grand total)

However, the example in the slide above results in only three groups:

- (product, channel, time)
- (product)
- (grand total)

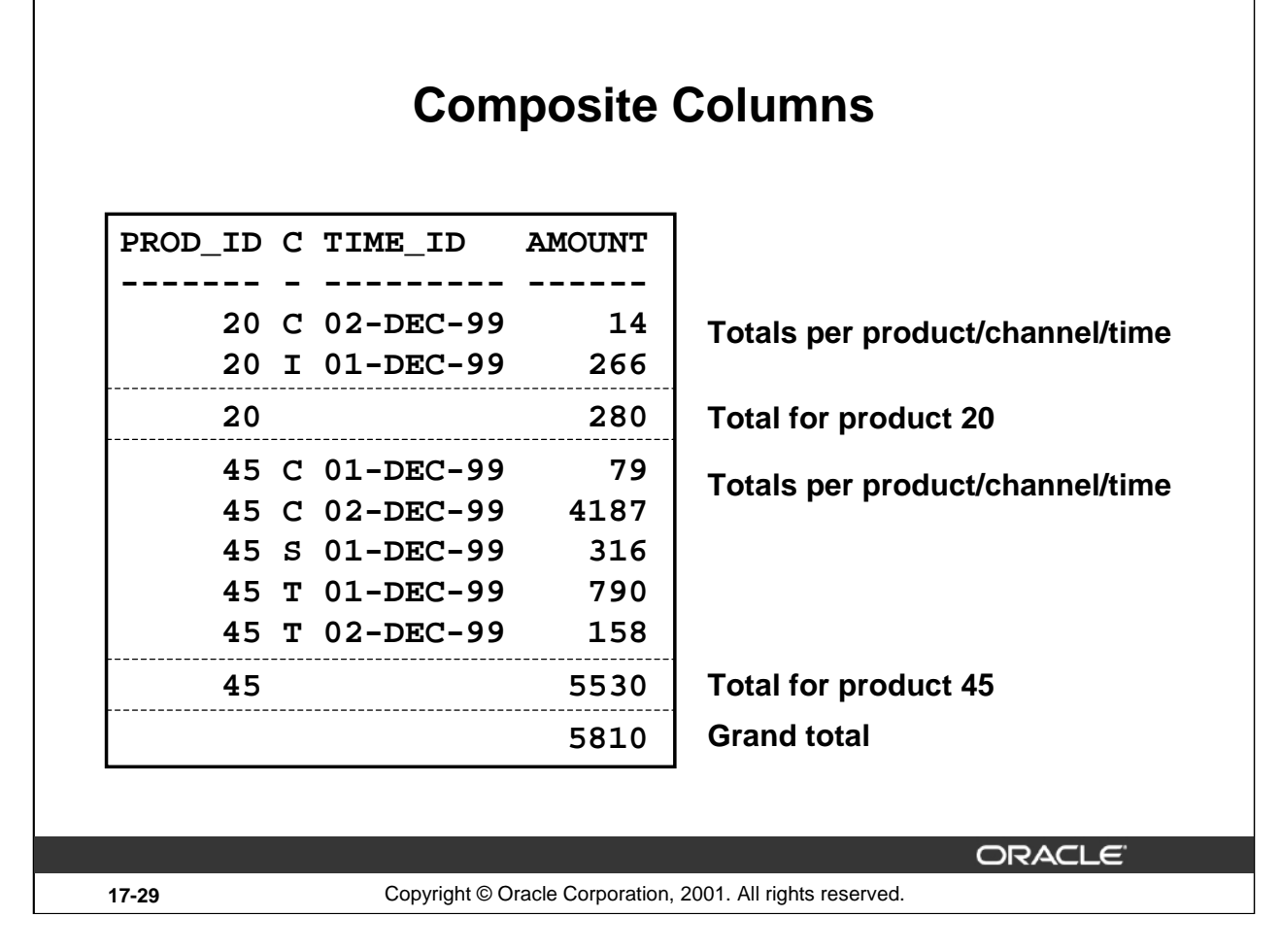

#### **Composite Columns (continued)**

This slide shows the results for the example query on the previous page. As you can see, the result shows groupings for:

- (product, channel, time)
- (product)
- (grand total)

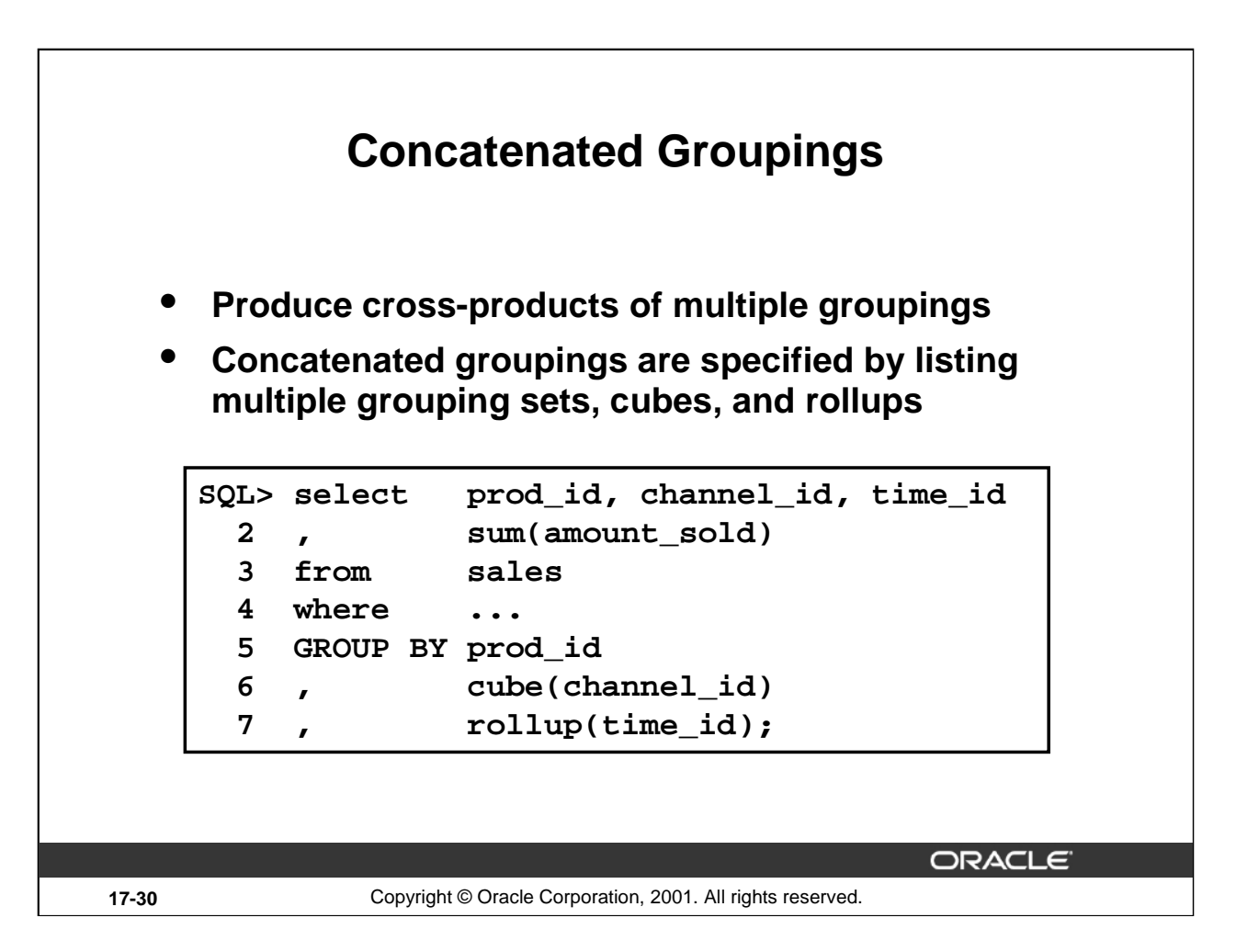

#### **Concatenated Groupings**

Concatenated groupings offer a concise way to generate useful combinations of groupings. Groupings specified with concatenated groupings yield the cross-product of groupings from each grouping set. The cross-product operation enables even a small number of concatenated groupings to generate a large number of final groups. The concatenated groupings are specified by listing multiple grouping sets, cubes, rollups, and separating them with commas.

The example on the slide results in the following groupings: (product, channel, time), (product, channel), (product, time), and (product).

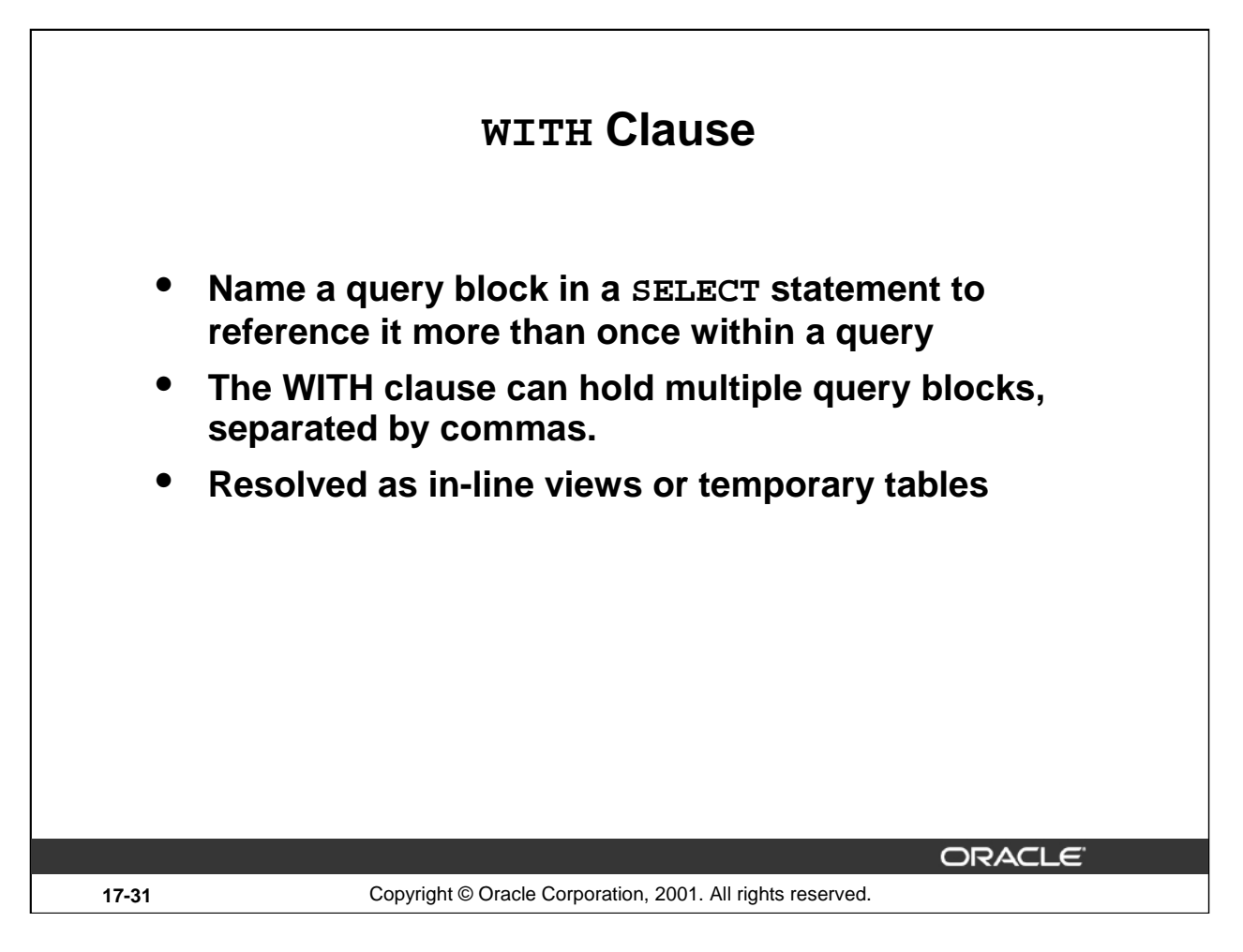

#### **WITH Clause**

Using the WITH clause, you can reuse the same query block when it is expensive to evaluate the query block and it occurs more than once within a complex query.

You can use the WITH clause to define a query block before using it in a query. This can improve performance, and it certainly improves readability and maintainability of your SQL statements; using the WITH clause, you can isolate the business question from the data gathering.

A query name is visible to all WITH element query blocks (including their subquery blocks) defined after it and the main query block itself (including its subquery blocks).

A query name can be the same as some persistent table name or query name in the WITH list of another query block. If this happens, the parser searches for the right definition inside out (in terms of query block nesting). The inner-most query name definition is used for resolution. This is similar to the C programming language, in which a local variable has priority when its name is the same as some global variable.

The WITH clause is internally resolved as an in-line view or a temporary table; the costbased optimizer chooses the appropriate resolution.

# **WITH Clause Example SQL> WITH summary as ( 2 select d.department\_name 3 , sum(e.salary) as dept\_total 4 from employees e, departments d 5 where e.department\_id = d.department\_id 6 group by d.department\_name) 7 select department\_name, dept\_total 8 from summary 9 where dept\_total > 10 (select sum(dept\_total) \* 1/8 11 from summary ) 12 order by dept\_total desc; ORACLE 17-32** Copyright © Oracle Corporation, 2001. All rights reserved.

#### **WITH Clause Example**

The query on the slide retrieves all departments whose total salary cost is above 1/8 the total salary cost of the whole company.

#### **Alternative Formulation**

Without using the WITH clause, the query would typically look like:

```
SQL> select d.department_name
 2 , sum(e.salary) as dept_total
 3 from employees e, departments d
 4 where e.department_id = d.department_id
 5 group by d.department_name
 6 having sum(e.salary) >
 7 (select sum(e.salary) * 1/8
 8 from employees e, departments d
 9 where e.department_id = d.department_id)
10 order by sum(e.salary) desc;
```
Using the WITH clause, you can materialize the query block that does the GROUP BY, thus avoiding summarizing the department total cost more than once.

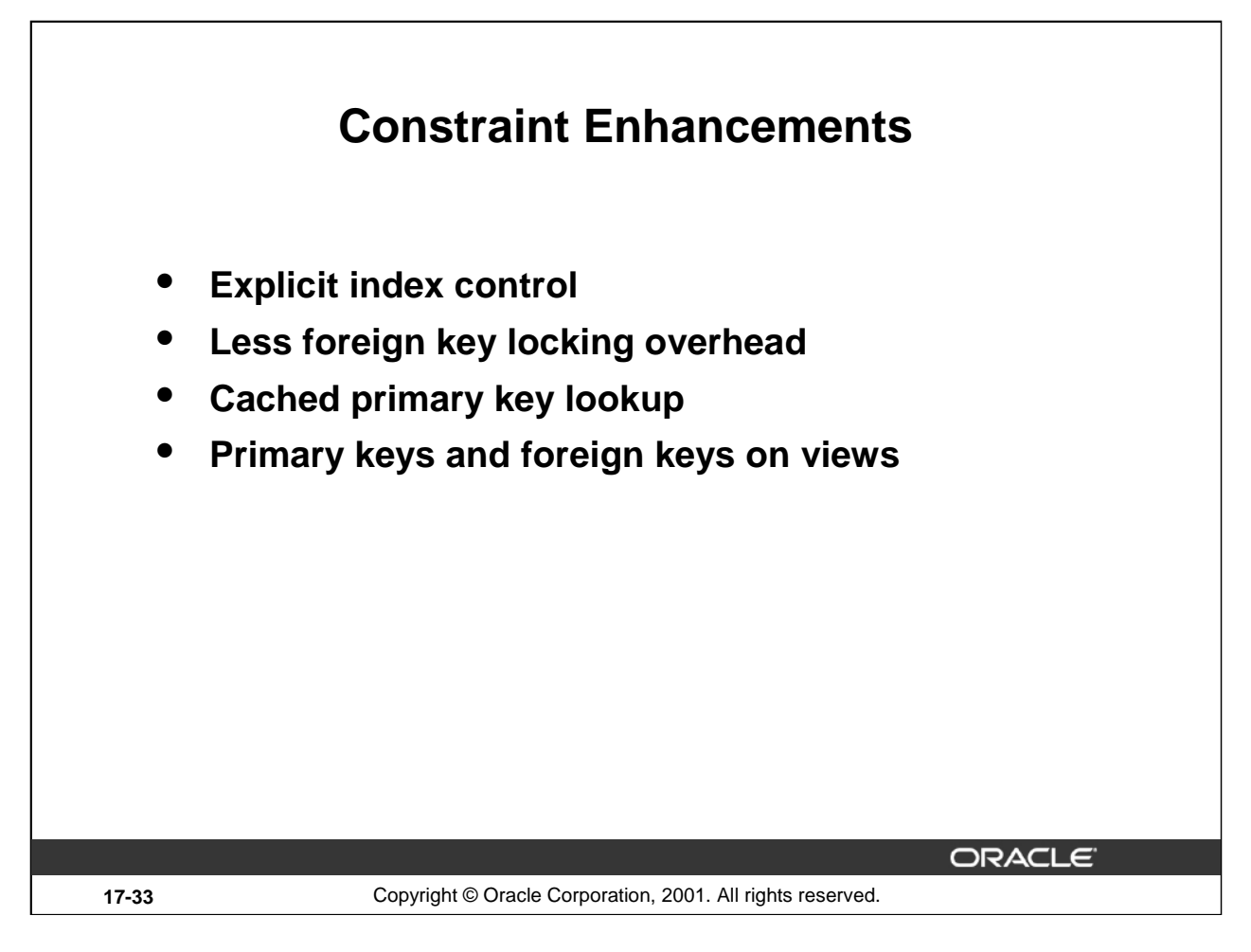

### **Constraint Enhancements**

These four constraint enhancements are discussed in more detail in the following pages.

## **Explicit Index Control**

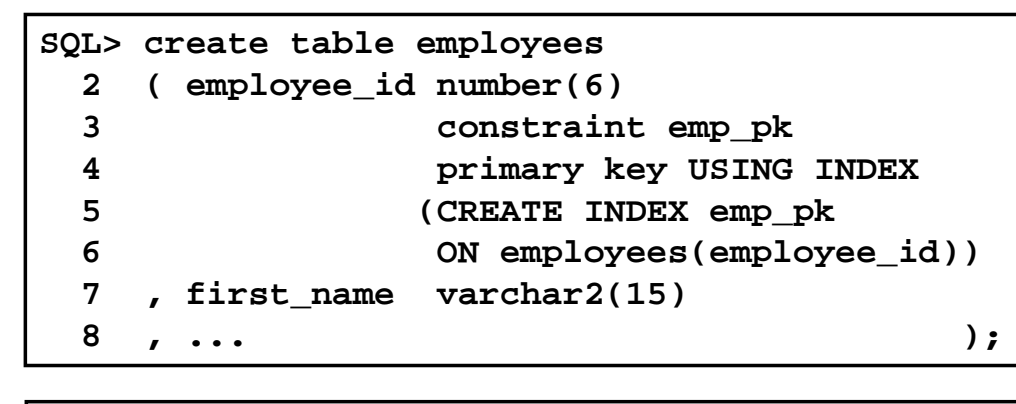

**ALTER TABLE table\_name {DROP|DISABLE} CONSTRAINT constraint\_name ... {DROP|KEEP} INDEX**

ORACLE

**17-34** Copyright © Oracle Corporation, 2001. All rights reserved.

#### **Explicit Index Control**

In the above example the CREATE INDEX clause is used in the CREATE TABLE statement to create an index for the primary key constraint explicitly. The full CREATE INDEX syntax can be used, including the parallel and partition clauses, to make index creation more efficient.

You can specify a CREATE INDEX clause in a similar way for UNIQUE constraints.

When dropping or disabling (primary or unique) constraints, you can explicitly specify whether you want the associated index to be dropped. By default, unique indexes that are implicitly created during the creation of primary and unique keys are dropped when the constraints are dropped.

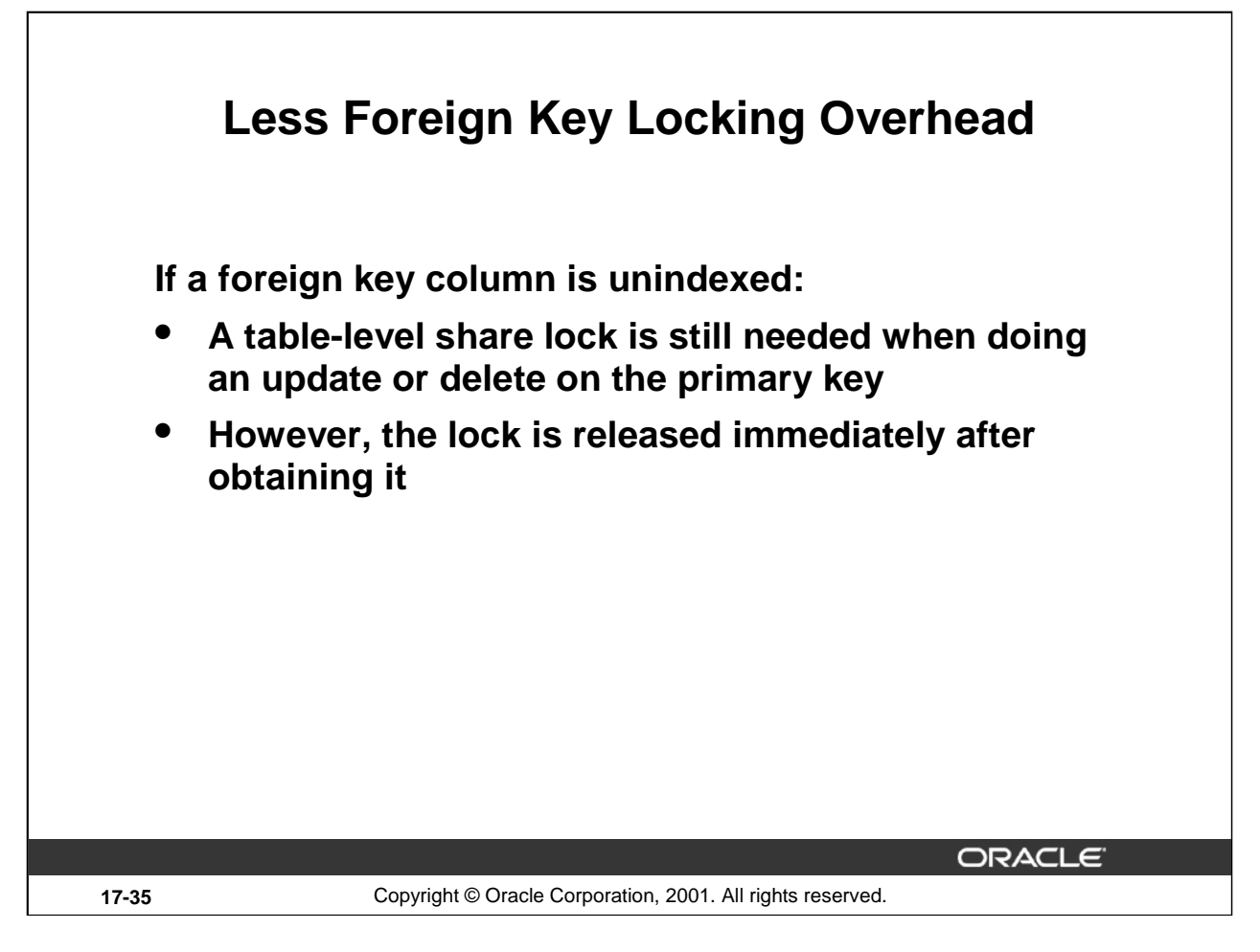

### **Less Foreign Key Locking Overhead**

A table-level share lock is placed on unindexed foreign keys when doing an update or delete on the primary key. However, this lock is released immediately after obtaining it. If multiple primary keys are updated or deleted, the lock is obtained and released once per row. The obtaining and releasing of the shared lock are coded as follows:

- Get a savepoint
- Obtain a share lock
- Rollback to savepoint when needed

The share lock has only one purpose, to check whether you have pending transactions against any rows. If that is the case, the share lock request would fail because of exclusive row locks.

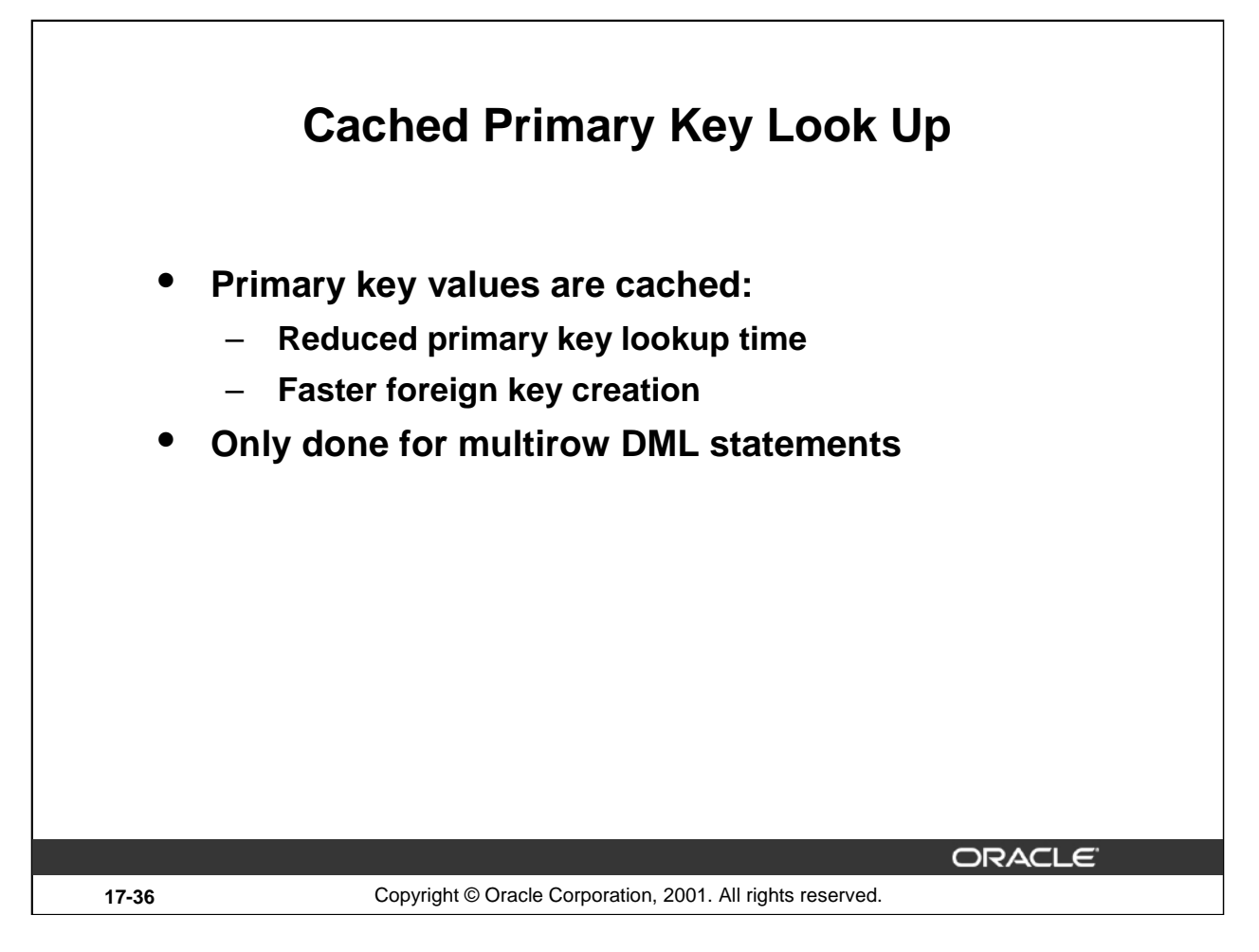

### **Cached Primary Key Look Up**

The look up of matching primary keys at the time of foreign key insertion takes time. In Oracle9*i* the first 256 primary key values can be cached, so the addition of multiple foreign keys becomes significantly faster.

The cache is only set for the second row processed; this avoids the overhead of setting up a cache for single row DML statements.

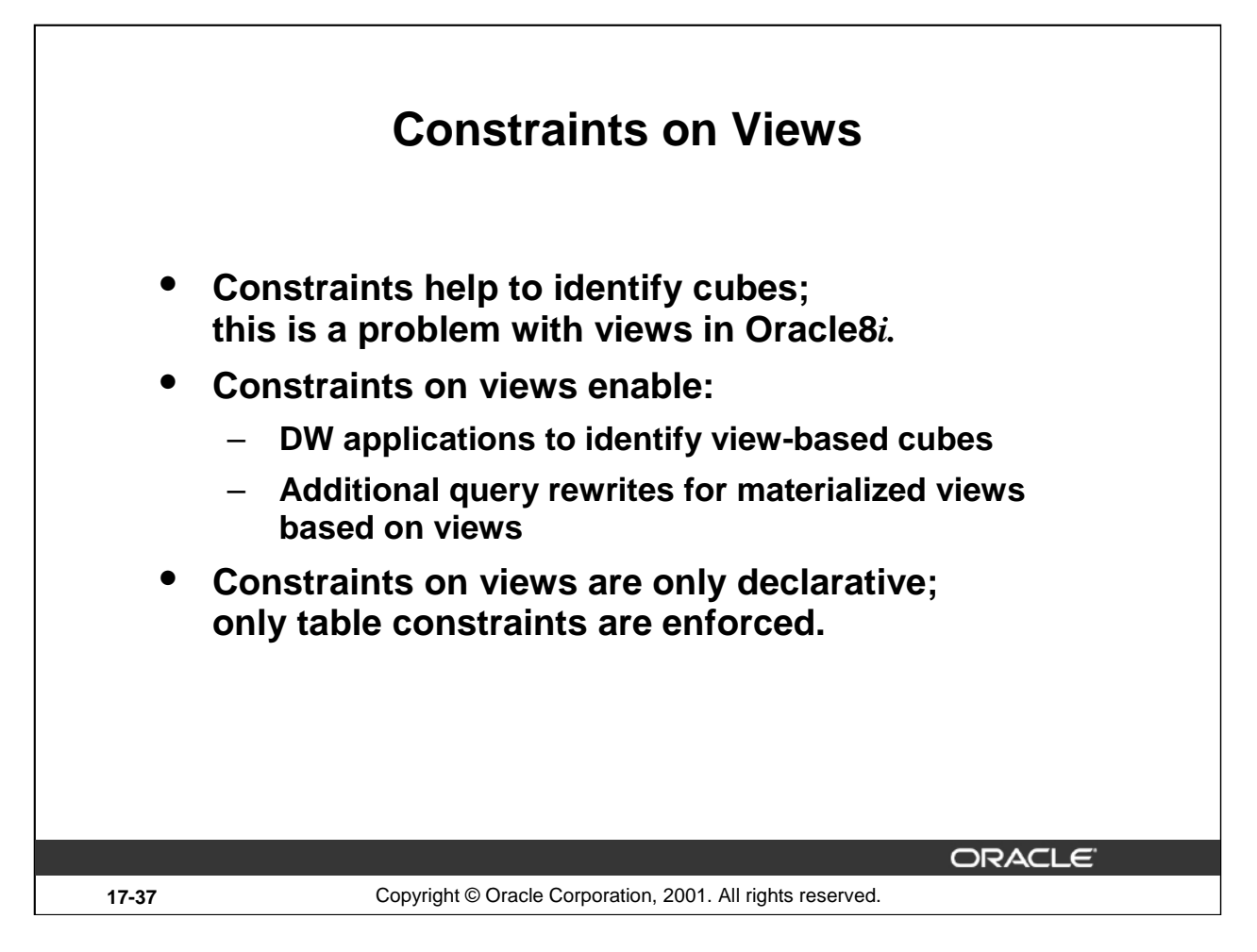

#### **Constraints on Views**

Data warehouse applications recognize multidimensional cubes by identifying referential integrity constraints in the data dictionary. However, this does not work in an environment where you have views on top of your fact and dimension tables. In such environments, applications cannot identify the cubes properly.

By allowing constraint definitions on views in Oracle 9*i*, you can propagate base table constraints to the views thereby allowing applications to recognize the cubes.

View constraint definitions are declarative in nature; therefore, DML operations on views are subject to the constraints defined on the underlying base tables.

Defining constraints on base tables is necessary, not only for data correctness and cleanliness, but also for materialized view query rewrite purposes.

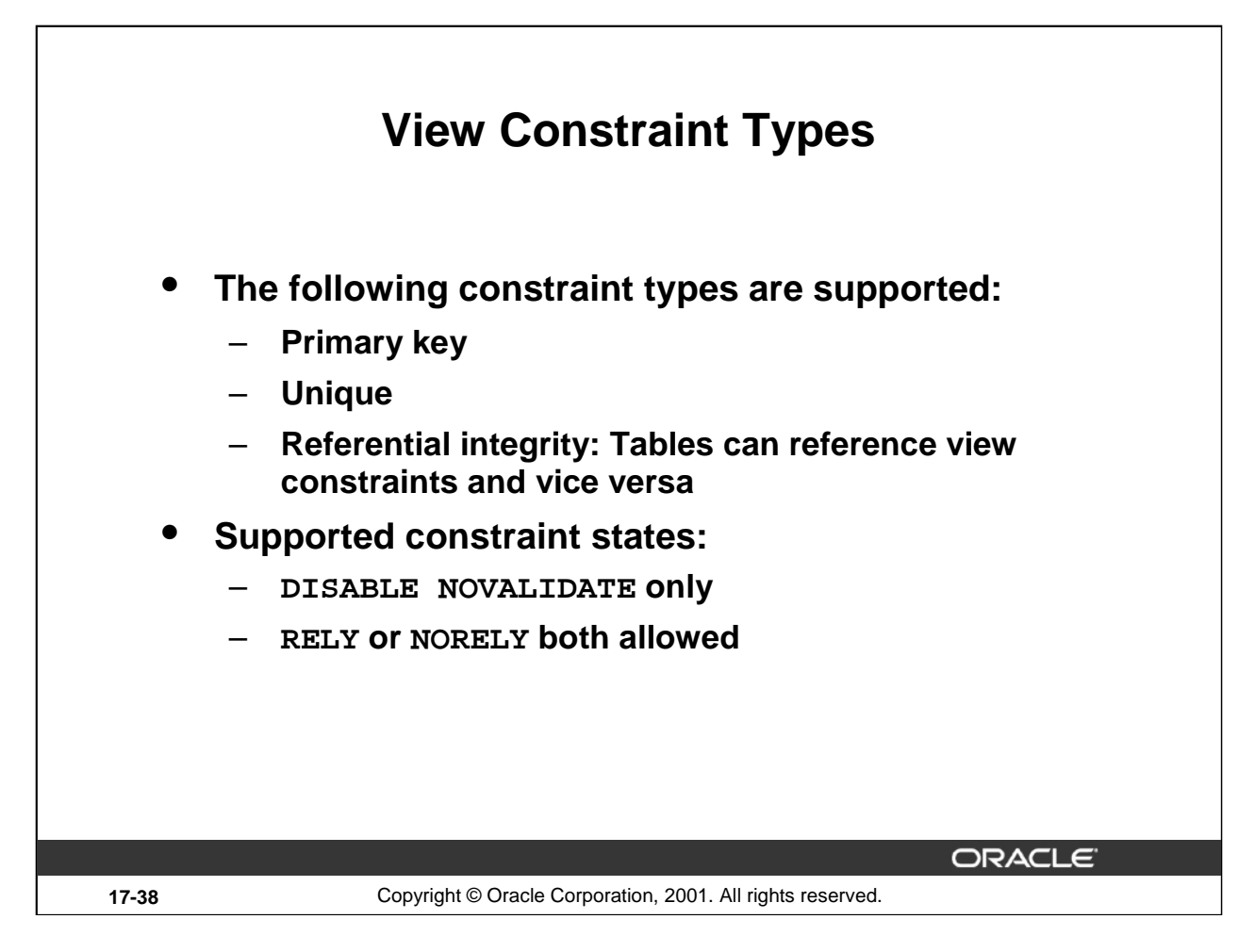

### **View Constraint Types**

Oracle9*i* supports the following constraints on views: primary key, unique, and foreign key constraints. A regular table can reference a primary (or unique) key constraint defined on a view, and a view can reference a constraint defined on a table.

Check constraints are not supported. Note that views have a WITH CHECK OPTION clause that has the same semantics of check constraints.

NOT NULL constraints on views are not supported explicitly, as they are propagated implicitly from the base table constraints.

Given that view constraints are declarative, DISABLE NOVALIDATE is the only valid state for a view constraint. You can also choose between a RELY or NORELY state, which affects query rewrites. A view constraint in RELY state allows query rewrites to occur when the integrity level is set to TRUSTED mode.

Because view constraints are purely declarative, there are some more restrictions:

- No deferrability status allowed
- No physical attributes allowed, such as the USING INDEX clause
- No ON DELETE actions for foreign key constraints
- No EXCEPTIONS INTO clause

# **Create Constrained Views**

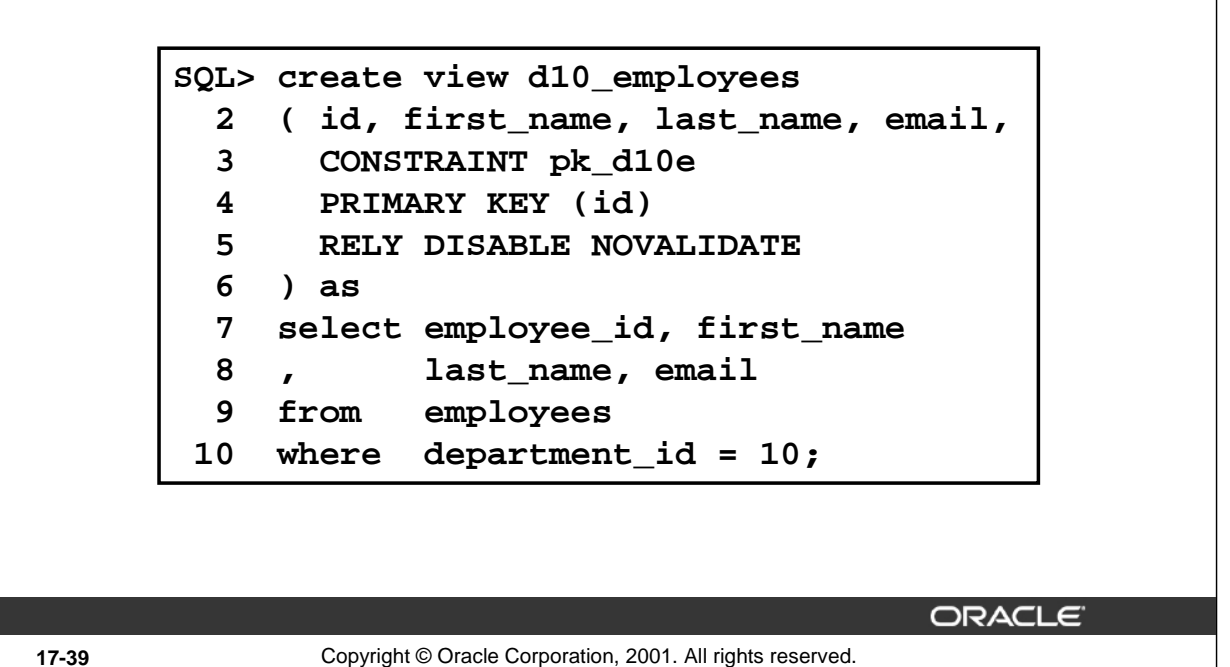

### **View Constraints Example**

As you can see in the above example, the syntax for defining view constraints using the CREATE VIEW statement is quite similar to defining constraints on tables using the CREATE TABLE...AS SELECT (CTAS) statement. However, unlike the CTAS command, which does not allow referential integrity constraints, the CREATE VIEW statement supports such constraint definitions.

As for tables, you can also define a view constraint at the column level (in-line) or at the view level (as shown in the above example.)

**Note:** For each view constraint you must specify [RELY|NORELY] DISABLE NOVALIDATE. Otherwise, you get an error message.

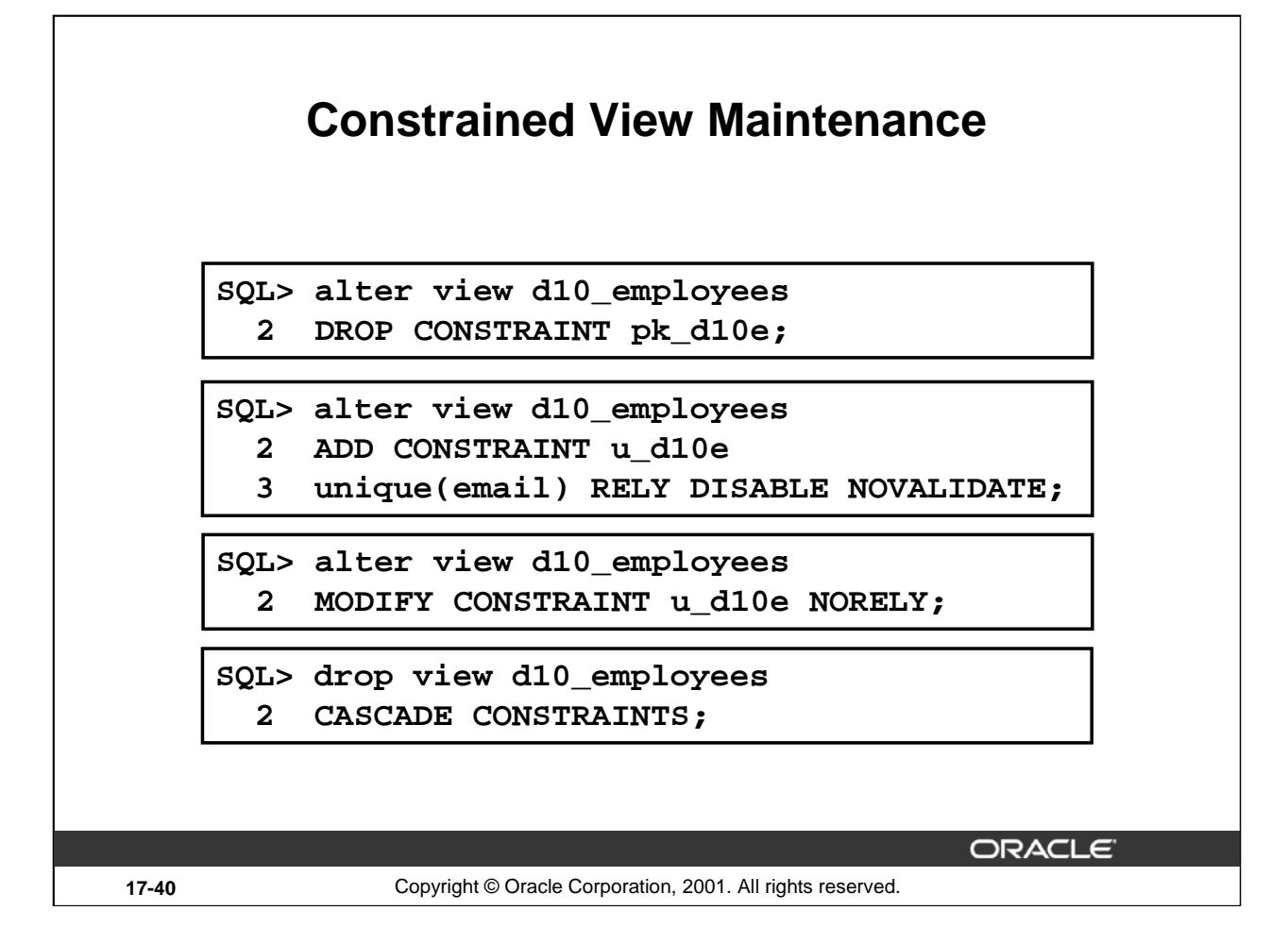

#### **Constrained View Maintenance**

You cannot drop a unique or primary key constraint if it is part of a referential integrity constraint on views, even if the referential integrity constraint is in NORELY DISABLE NOVALIDATE mode.

You cannot change the state of a unique or primary key constraint on a view from RELY to NORELY if it is part of a RELY referential integrity constraint, without also dropping the foreign key or changing its state from RELY to NORELY.

The ALTER VIEW clause checks if the view is valid before processing a constraint definition.

Because a view constraint can be referenced by other table or view constraints, Oracle9*i* provides the CASCADE CONSTRAINTS clause for the DROP VIEW command.

The CASCADE CONSTRAINTS option drops all referential integrity constraints that refer to primary and unique keys in the dropped view. If you omit this clause, and such referential integrity constraints exist, you get an error message.

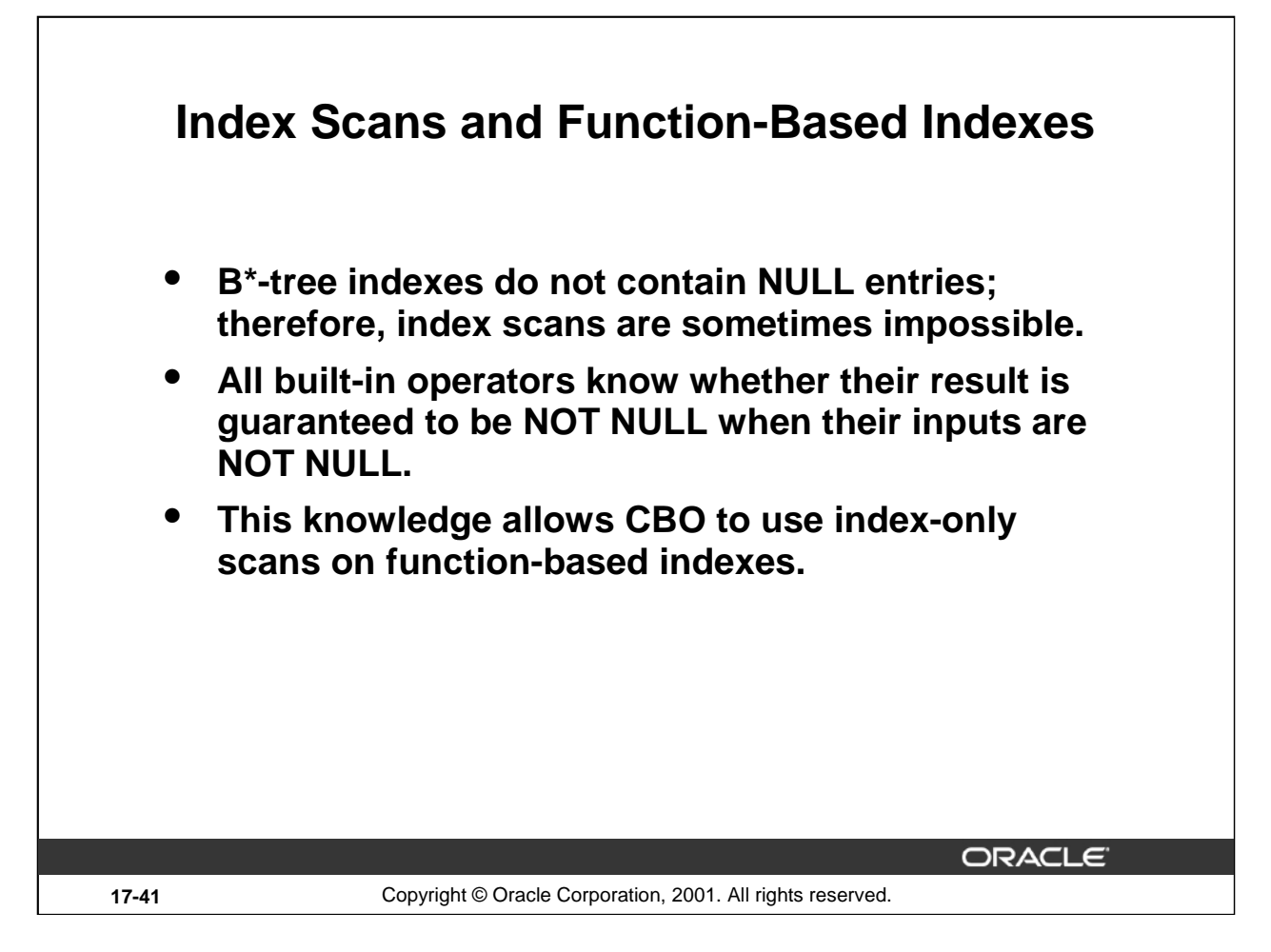

#### **Index Scans and Function-Based Indexes**

In prior releases, index-only scans could be done only when an indexed column was known to be NOT NULL; expressions could not be marked NOT NULL. This meant that functionbased indexes could not be used for index-only scans unless the query somehow disallowed NULL values in the indexed expressions.

The deduction of NULL values in expressions based on the underlying columns in Oracle9*i* allows queries to do index-only scans on function-based indexes. All built-in operators know whether their result is guaranteed to be NOT NULL when all their inputs are NOT NULL.

#### **Example**

```
SQL> create index sal_comm_idx
  2 on employees (salary * (1 + \text{ commission\_pot}));
```
Consider the follwing query:

 $SQL> select salary * (1 + commission_pct)$ <br>
2 from employees; employees;

This query can do an index-only scan on the function-based index when both salary and commission\_pct columns are defined as NOT NULL.

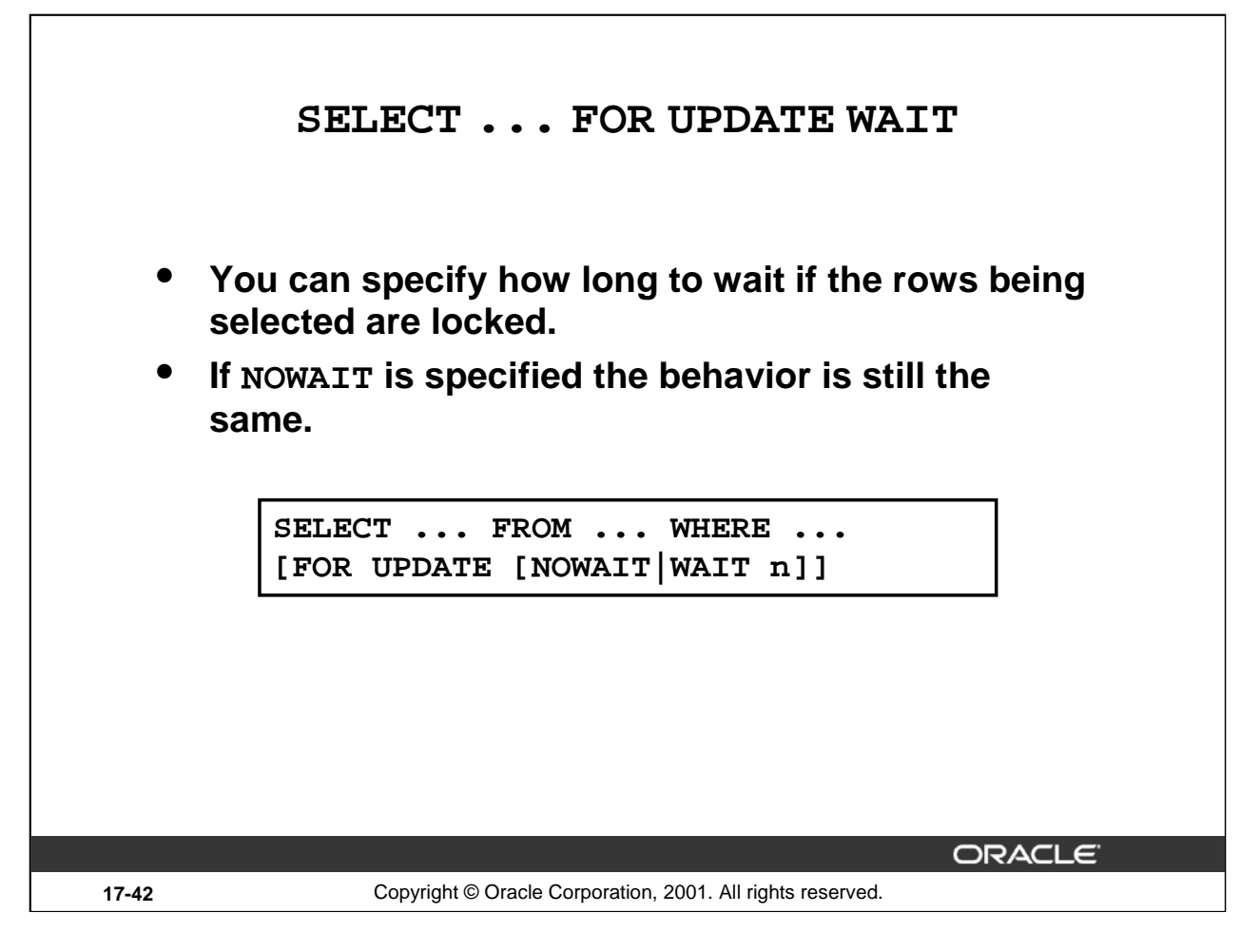

#### **SELECT ... FOR UPDATE WAIT**

In prior releases the SELECT … FOR UPDATE statement has only two alternatives when the rows being selected are already locked: wait for the lock to be released or return immediately with an error message. Another alternative has been added in Oracle9*i* so that you can specify the time interval to wait before returning with the error.

An integer can be specified after the WAIT keyword to indicate the number of seconds to wait for a lock.

This feature prevents the indefinite waits on locked rows and allows more control on the wait time for locks in applications.

The typical workaround probably used by many programmers so far has been to execute a SELECT ... FOR UPDATE NOWAIT, upon failure followed by a short sleep (for example, three seconds) followed by a second attempt to lock the rows. This can now be achieved in a single statement.

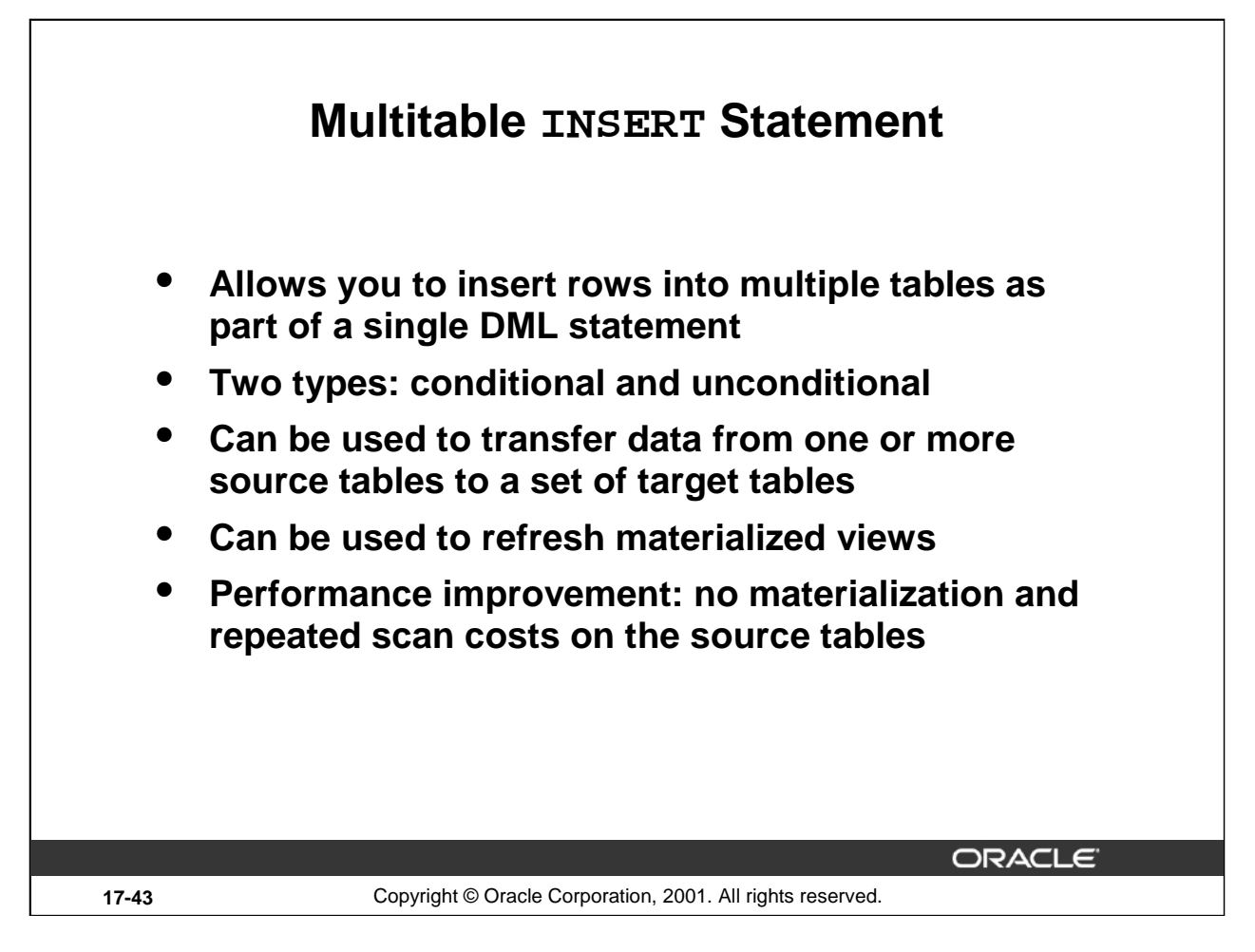

#### **Multitable INSERT Statement**

The multitable INSERT statement inserts rows in one or more tables, derived from the evaluation of a subquery.

There are two forms of the multitable INSERT statement. For the *unconditional* form, an INTO clause list is executed once for each row returned by the subquery. For the *conditional* form, the INTO clause entries are preceded by WHEN clauses that determine whether the corresponding INTO clause should be executed or not.

**Note:** The multitable INSERT statement can be executed in parallel and used with the direct load mechanism.

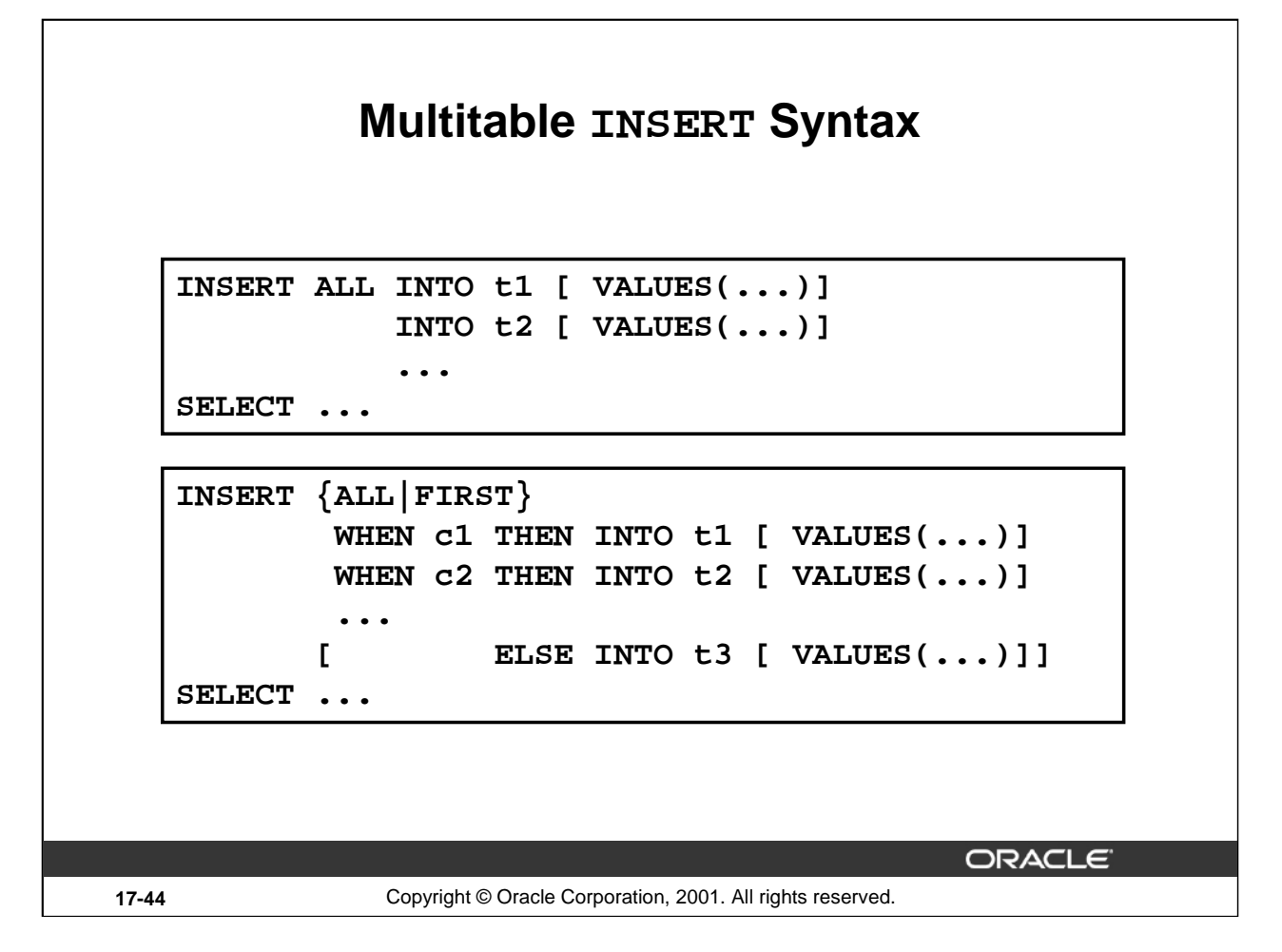

#### **Multitable INSERT Syntax**

The INTO target can be any table expression that is legal for a regular INSERT INTO ... SELECT statement; however, aliases cannot be used. The same table can be specified as the target for multiple INTO clauses.

An INTO clause also provides the value of the row to be inserted using a VALUES clause. You can use any valid expression in the VALUES clause, but you can only refer to columns returned by the select list of the subquery. If the VALUES clause is omitted, the select list of the subquery provides the values to be inserted. If a column list is given, each column in the list is assigned a corresponding value from the VALUES clause or the subquery. If no column list is given, the computed row must provide values for all columns in the target table.

The first INSERT ALL command (without a WHEN predicate) is an unconditional multitable INSERT statement.

When you use the INSERT ALL syntax with multiple WHEN clauses, it is possible that rows are inserted into *multiple* tables for each row returning from the SELECT clause and *none* for others, depending on the outcome of the WHEN predicates.

When you use the INSERT FIRST syntax, only the first matching INTO clause is executed. This means that although you can insert into different tables, each row resulting from the SELECT clause can only lead to an insert into *one* of them. Note also that the INSERT FIRST syntax supports an optional ELSE clause.

#### **Oracle9***i***: New Features for Administrators 17-44**

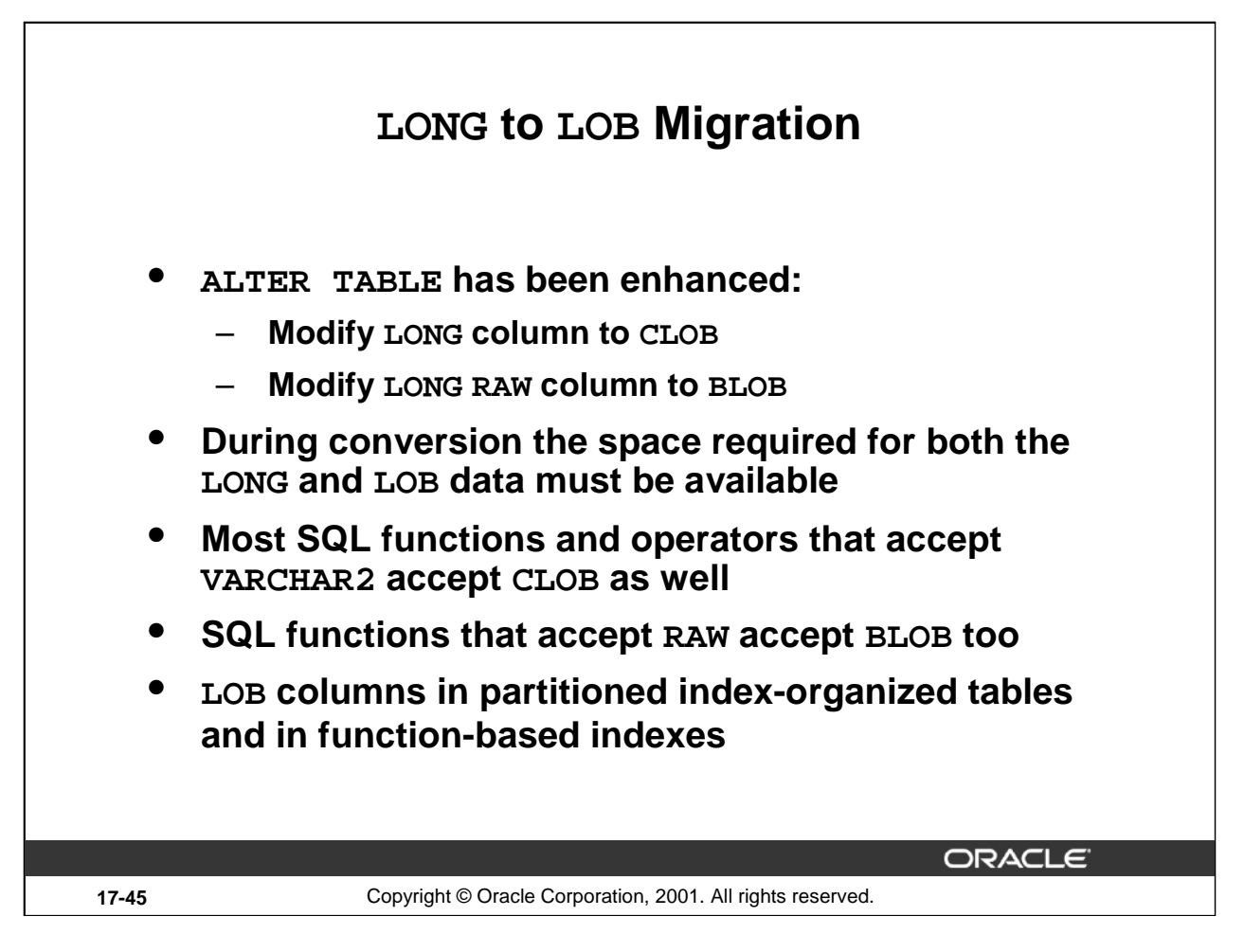

#### **LONG to LOB Migration**

Oracle8*i* introduced the TO\_LOB( ) operator to copy LONG to LOB. You can use this operator in CREATE TABLE ... AS SELECT and INSERT INTO ... SELECT statements to copy existing data from a LONG into a LOB column.

#### **Oracle9***i* **LONG to LOB Migration**

LOB migration is made even simpler: You can use the ALTER TABLE command to change a LONG to a LOB. Default values can be specified for the LOB column, and a LOB storage clause can be specified for storing the LOB segment. The NOT NULL constraints of the old LONG column are maintained for the new LOB column. Other ALTER TABLE commands are not allowed within the same command.

**Note:** With the ALTER TABLE … MODIFY command you can only modify a LONG or LONG RAW column to a LOB column. It will not modify a VARCHAR or a RAW column.

The ALTER TABLE ... MODIFY command temporarily doubles the space requirements. During the migration, the redo changes for the table are logged only if the table has logging on. The redo changes for the column being converted from LONG to LOB are logged only if the storage characteristics of the LOB indicate LOGGING.

You can now create LOB columns in partitioned index-organized tables, and function-based indexes can be created on LOB columns too.

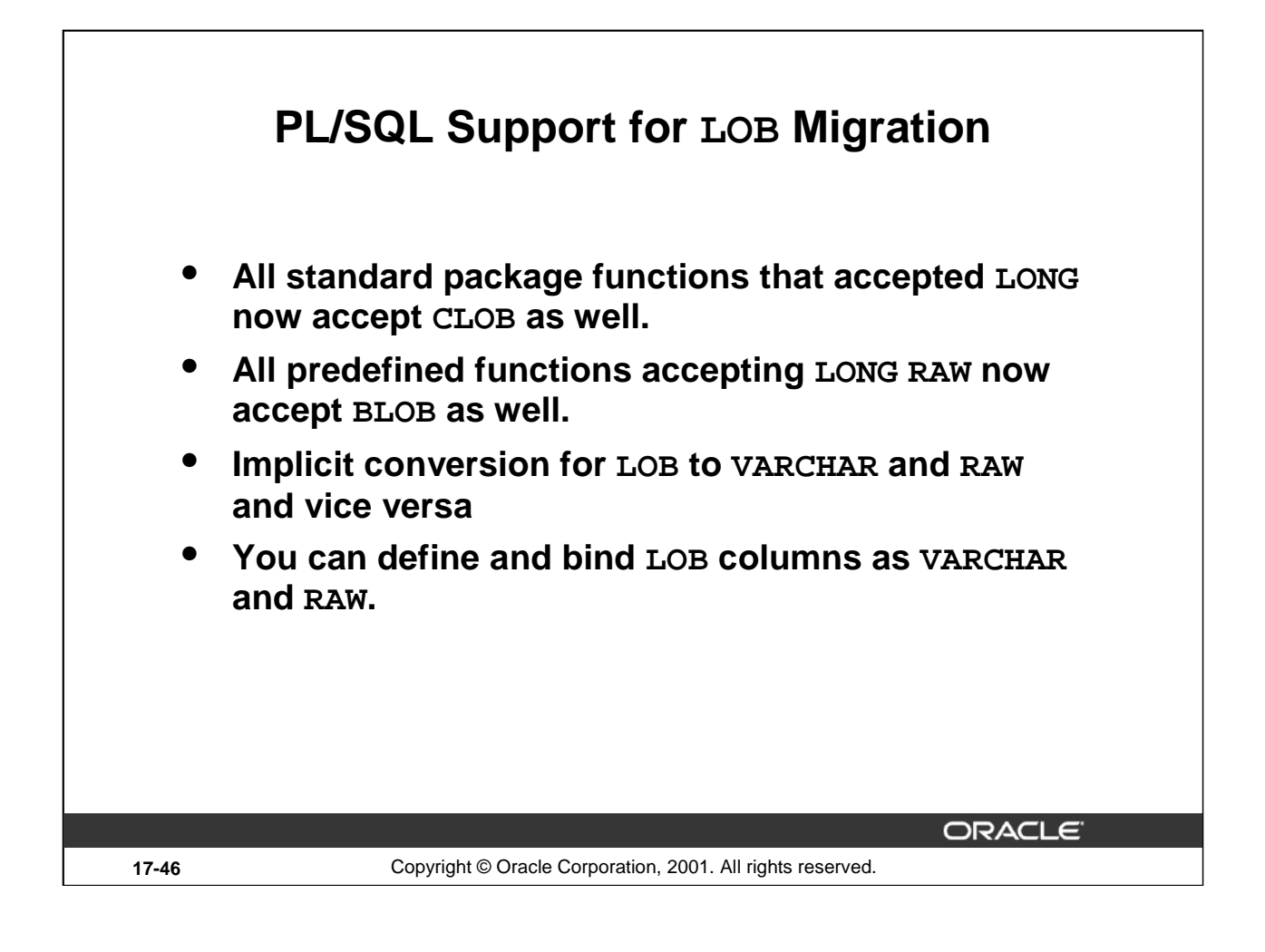

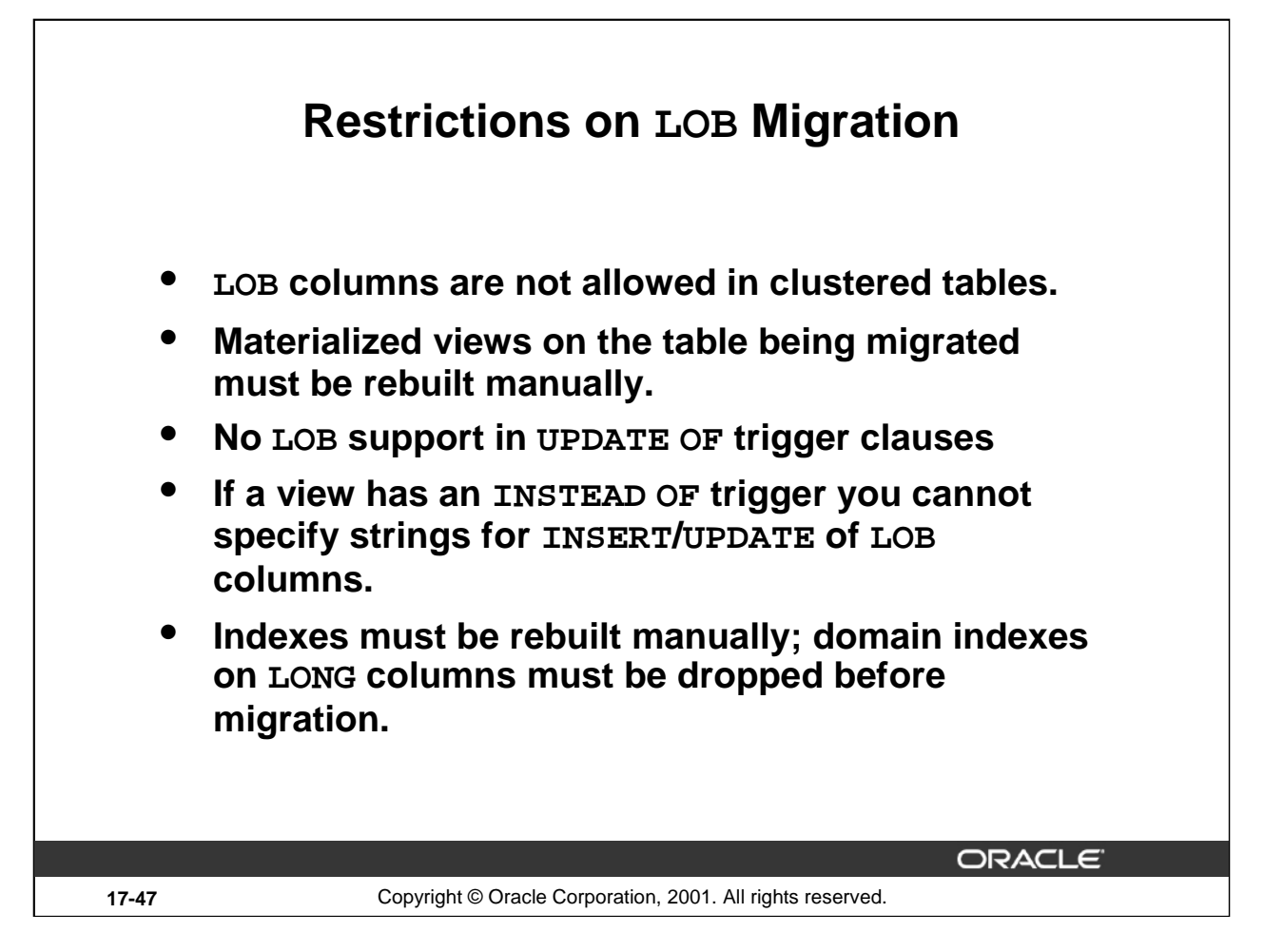

#### **Restrictions on LOB Migration**

LOB columns are not allowed in clustered tables, whereas LONG columns are allowed. So if a table is a part of a cluster, a LONG or LONG RAW column cannot be changed to LOB.

If a table is replicated or has materialized views, and you migrate a column from LONG to LOB, then all the replicas must be manually migrated too.

LOB columns are not allowed in the UPDATE OF list in the update triggers. Hence triggers that were intended to update LONG columns become invalid after the column is migrated to a LOB and are not recompiled. Also, if a view with a LOB column has an INSTEAD OF trigger which attempts to INSERT/UPDATE into the LOB, the trigger fails because implicit conversion from LOB is not allowed in INSTEAD OF triggers.

All indexes (including function-based and domain indexes) must be manually rebuilt. The ALTER TABLE ... MODIFY command acts like a MOVE command, and therefore does not convert the indexes. Domain indexes for the LOB column must be dropped before altering a LONG column to LOB.

Domain indexes on the LONG columns must be dropped before migration.

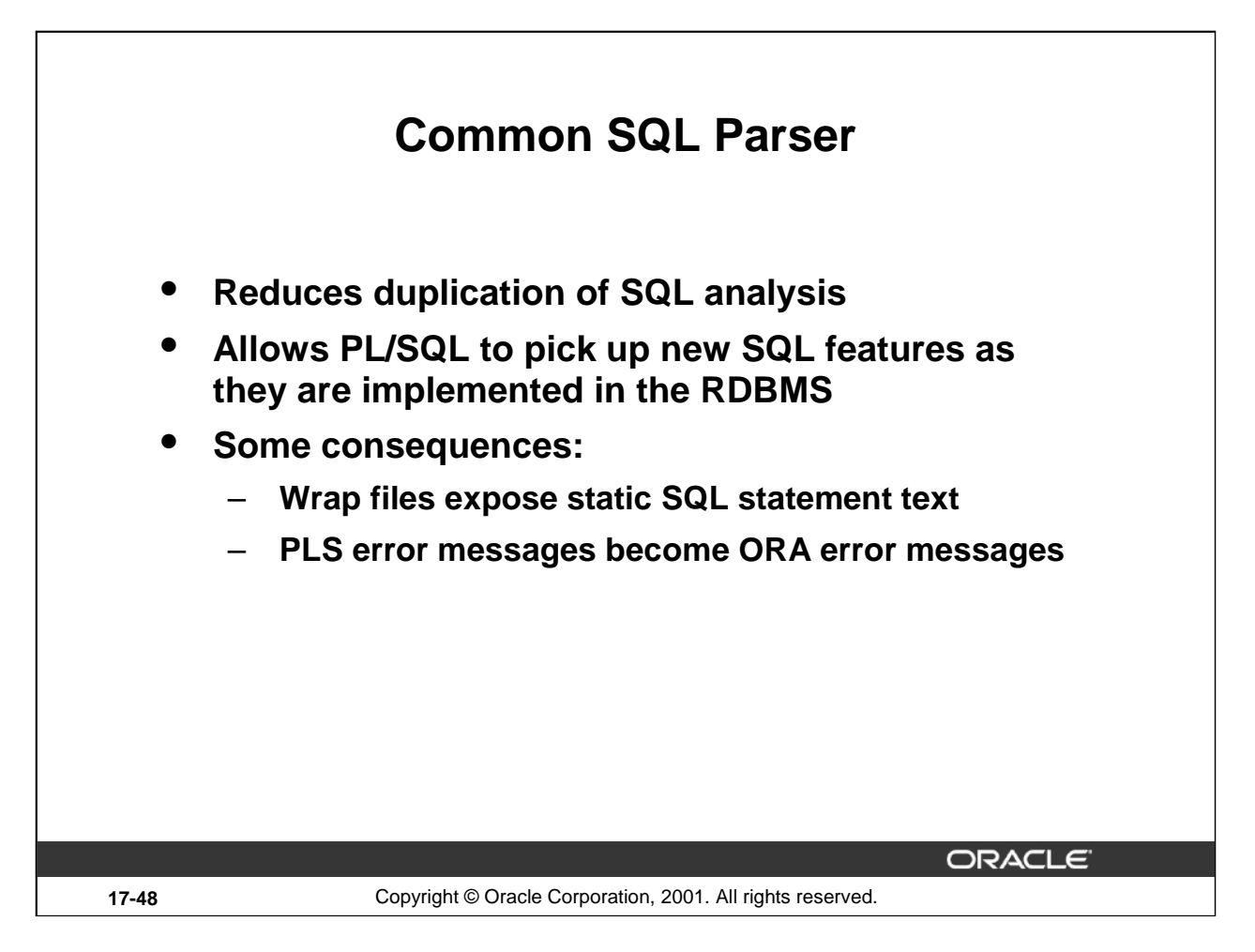

### **Common SQL Parser**

The common SQL parser replaces PL/SQL's compile-time analysis of a static SQL statements with analysis using a SQL component shared with the RDBMS. This reduces duplication of SQL analysis, allowing PL/SQL to pick up new SQL features as they are implemented in the RDBMS and eliminating bugs due to differences in SQL analysis between SQL and PL/SQL.

#### **PL/SQL Wrap Files**

Prior to Oracle9*i* wrap files exposed column and variable names and string literals occurring in PL/SQL program units, but not entire static SQL statements. In Oracle9*i* wrap files expose the text of static SQL statements.

#### **Error Messages**

Several error messages raised during static SQL statement analysis change from PLS errors to ORA errors. The common SQL parser raises errors during SQL compilation that PL/SQL analysis did not catch in Oracle8*i*. This allows earlier detection of static SQL statement errors.

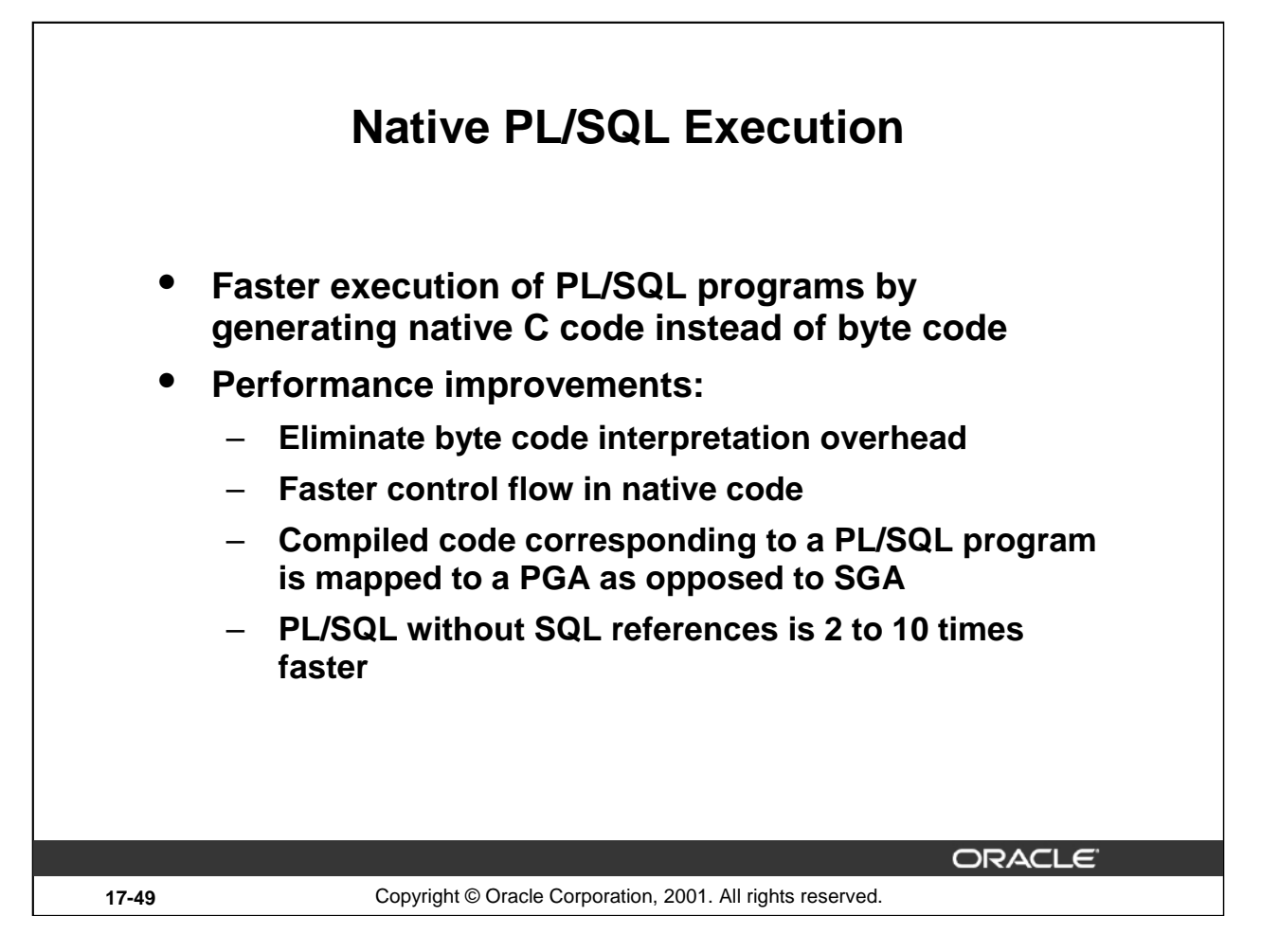

### **Native PL/SQL Execution**

A PL/SQL program is compiled to native code in two phases: the program is translated to C code which is subsequently compiled to native code. For PL/SQL fixed packages, the compiled code is statically linked to the Oracle executable whereas for end-user PL/SQL programs, the compiled code is dynamically linked to an Oracle process.

Control flow is much faster in native code than in interpreted code, because jumps are label based in C code. Function calls to targets in the same compilation unit are mapped to C function calls. The cost of setting up a frame is also cheaper because the primary memory for the frame is allocated from the C stack as opposed to the PGA in the case of MCODE. Exception handling is also much faster in native code because exceptions are implemented as jumps to switch statements containing the exception handler code. There is no run-time overhead associated with looking up an exception handler table as in the case of MCODE based exception handling.

The compiled code corresponding to a PL/SQL program is mapped into the PGA as opposed to the SGA into which the MCODE is loaded. This should result in less contention for SGA and thus better scalability. Also in the case of large PL/SQL programs, the startup time should be faster on demand paged systems. The MCODE is loaded in its entirety into SGA.

The constant pool is also mapped into the PGA as constant data. The constant pool items (such as string literals) can be arbitrarily long as the PGA is paged by the operating system. Similarly, the handle segment need not be paged in the case of native compilation. PL/SQL execution is 2 to 10 times faster; however, it does not speed up SQL execution.

**Oracle9***i***: New Features for Administrators 17-49**

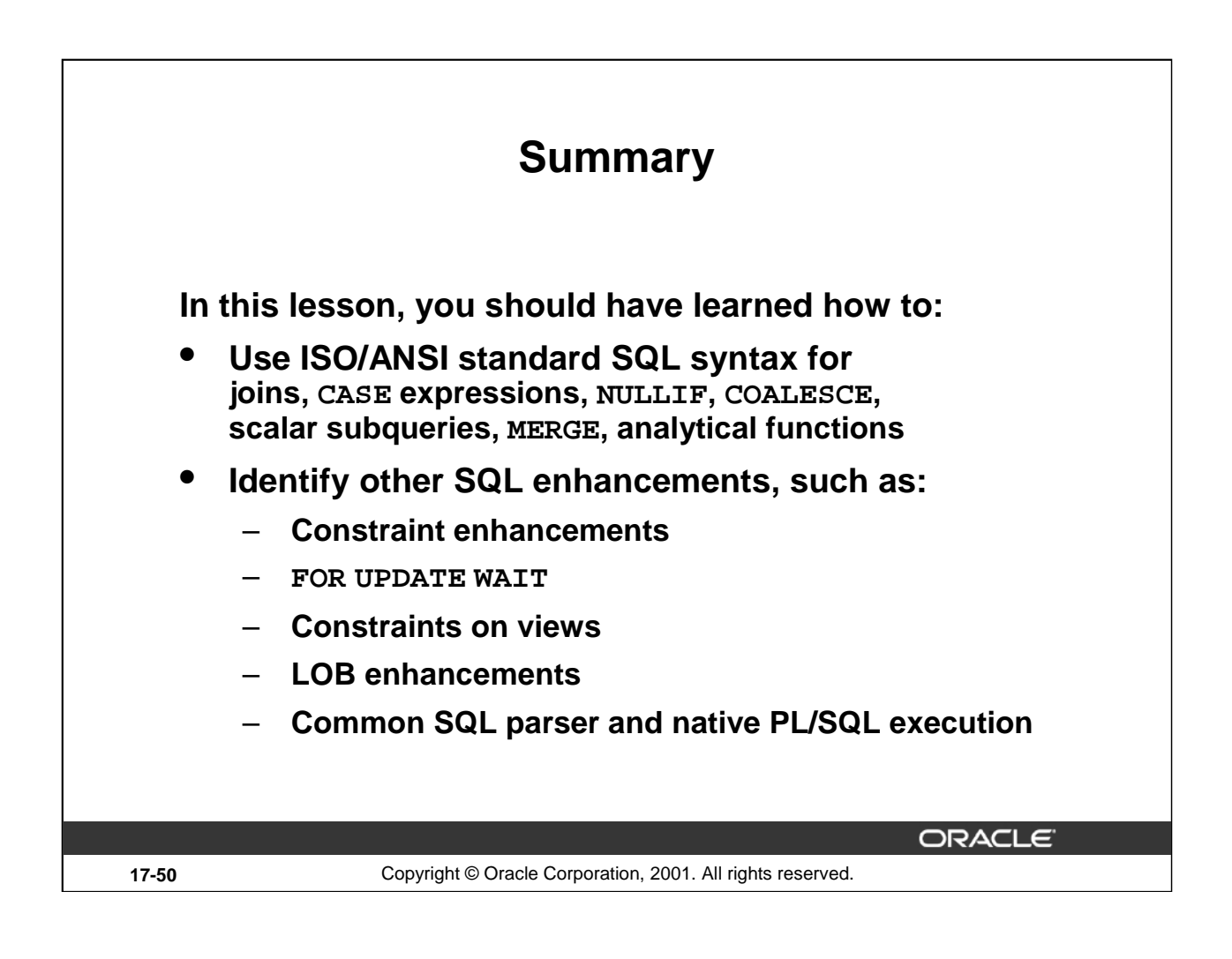

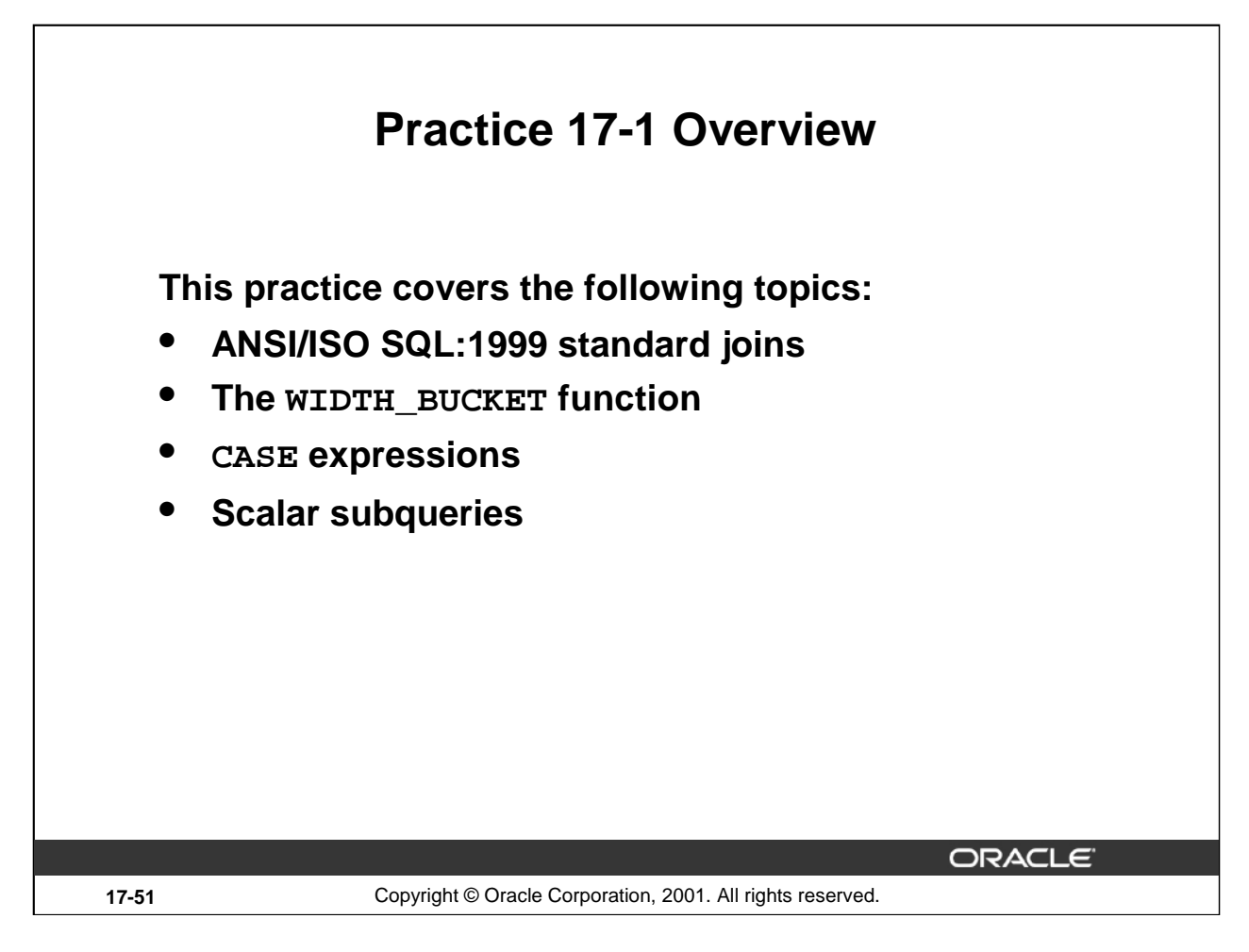

#### **Practice 17-1 Overview**

This practice concentrates on using the ANSI/ISO SQL:1999 standard enhancements in Oracle9*i*.

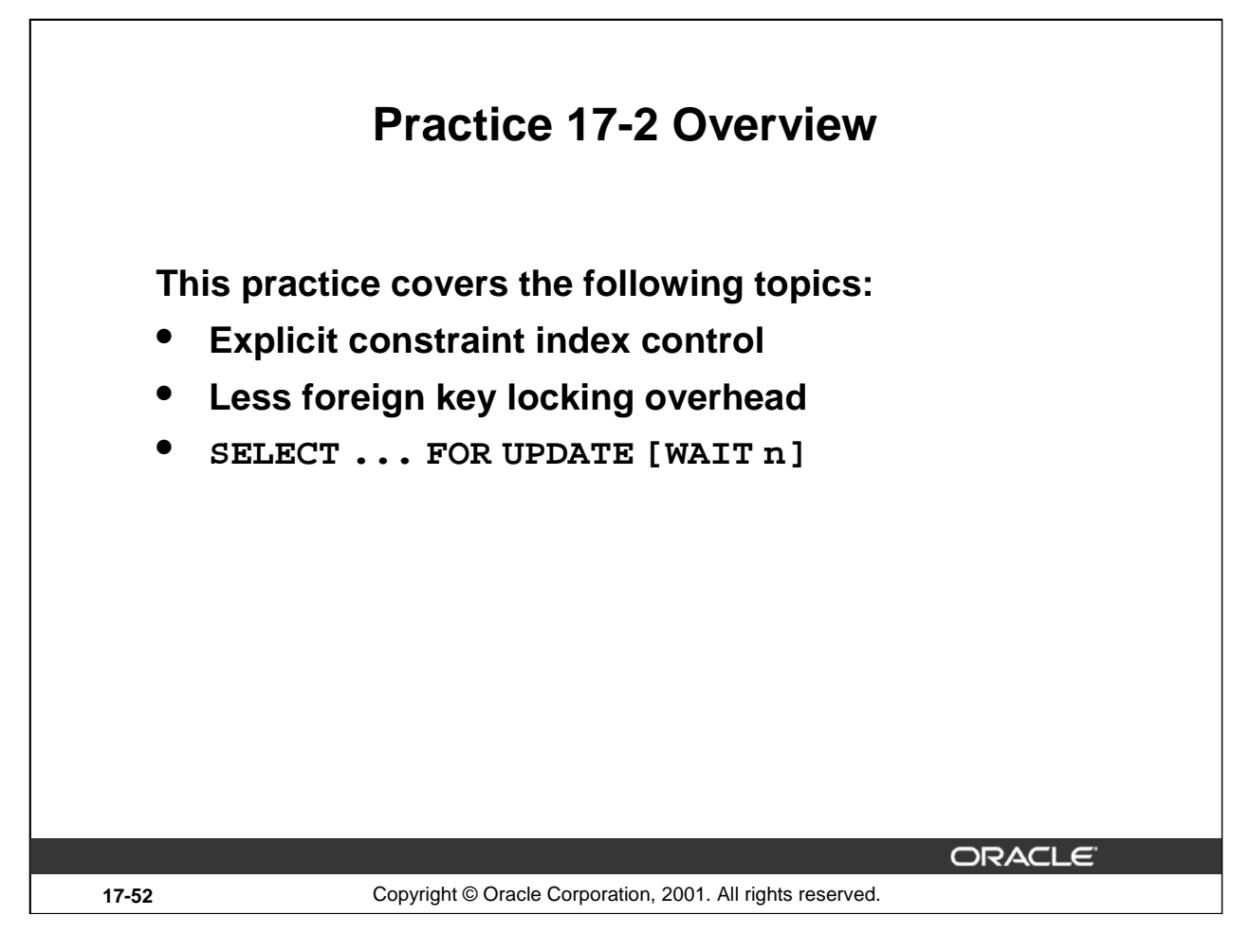

#### **Practice 17-2 Overview**

This practice covers the other Oracle9*i* enhancements, that are not part of the ANSI/ISO SQL:1999 standard.

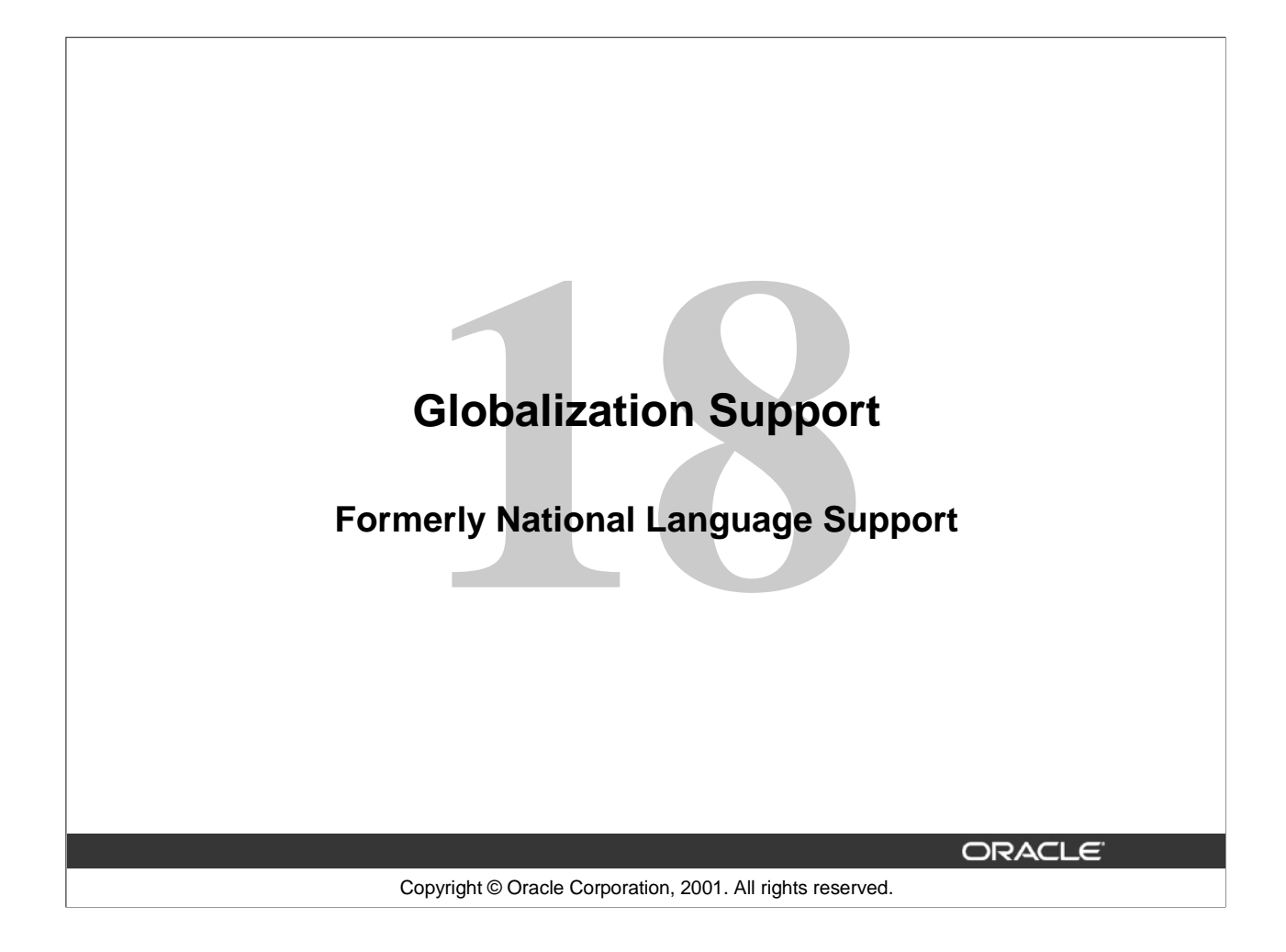

# **Objectives After completing this lesson, you should be able to do the following:** • **Describe and use the new date and time data types** • **Describe the Unicode enhancements** • **List the enhanced sorting functionality** • **Use the Character Set Scanner** • **Explain the new byte and character semantics** • **Use the Locale Builder ORACLE 18-2** Copyright © Oracle Corporation, 2001. All rights reserved.

#### **Objectives**

Describe and use the new date and time data types:

Time zones, their use for globalization, Daylight Saving Time, and the corresponding new SQL functions.

Understand the Unicode enhancements:

The new Unicode character sets, National Character Set limitations, Unicode character implementations, and SQL\*Loader enhancements.

Use the Character Set Scanner:

Identify character conversion problems, Database summary report, and Individual Exception Reports.

Use the Locale Builder: User defined Locales, and manipulating existing NLS locale data.

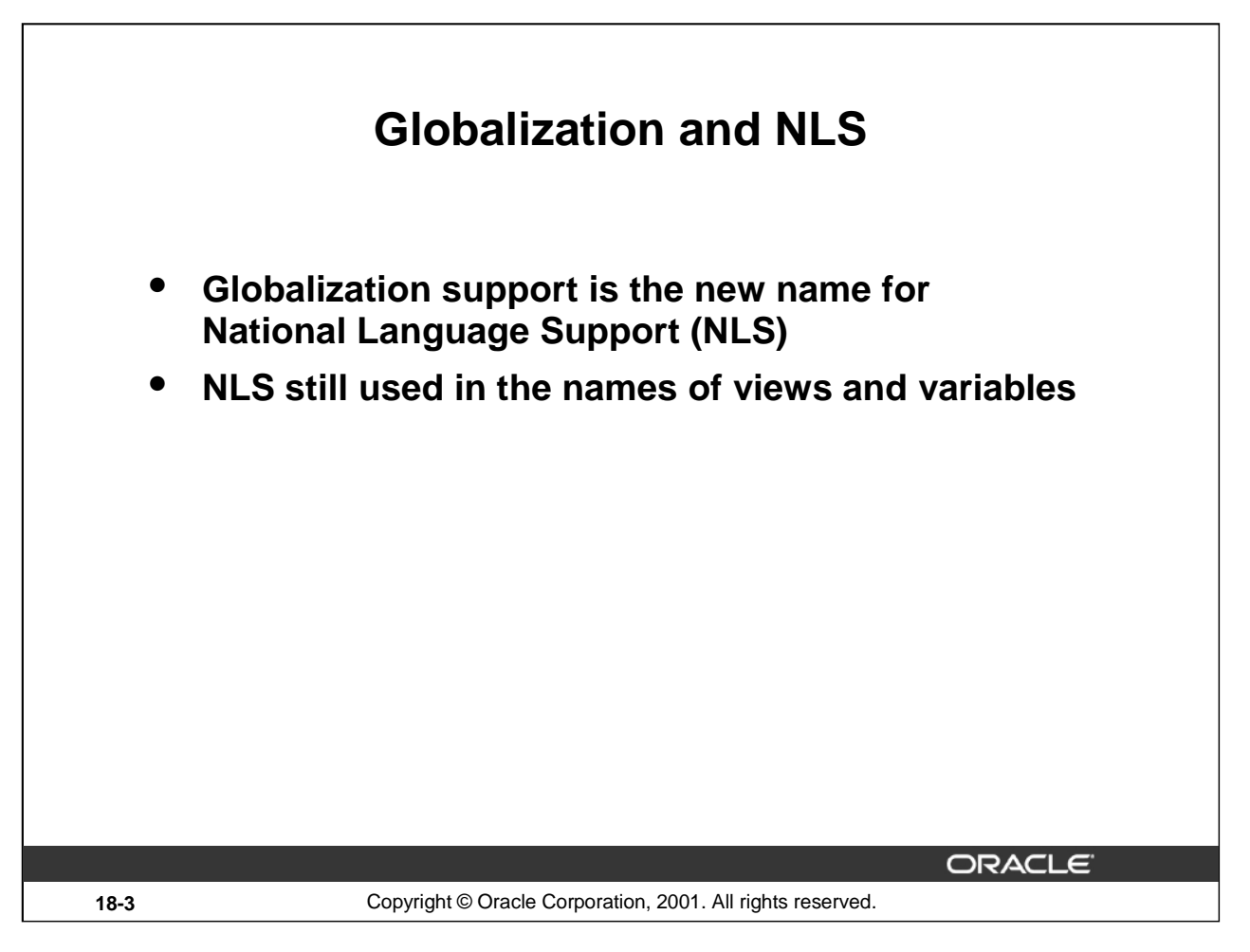

### **Globalization Support**

The term *Globalization Support* is now used in preference to *National Language Support* to reflect the much broader application of the features in the Oracle RDBMS. NLS originally only covered language setting.

Globalization Support is not a product; it is a database feature. It is a suite of features that you use to develop multilingual applications that can be accessed and run anywhere in the world simultaneously, without modification, rendering content in the native user's language and locale preferences.

The abbreviation NLS is still used as part of the name of the parameters and functions.

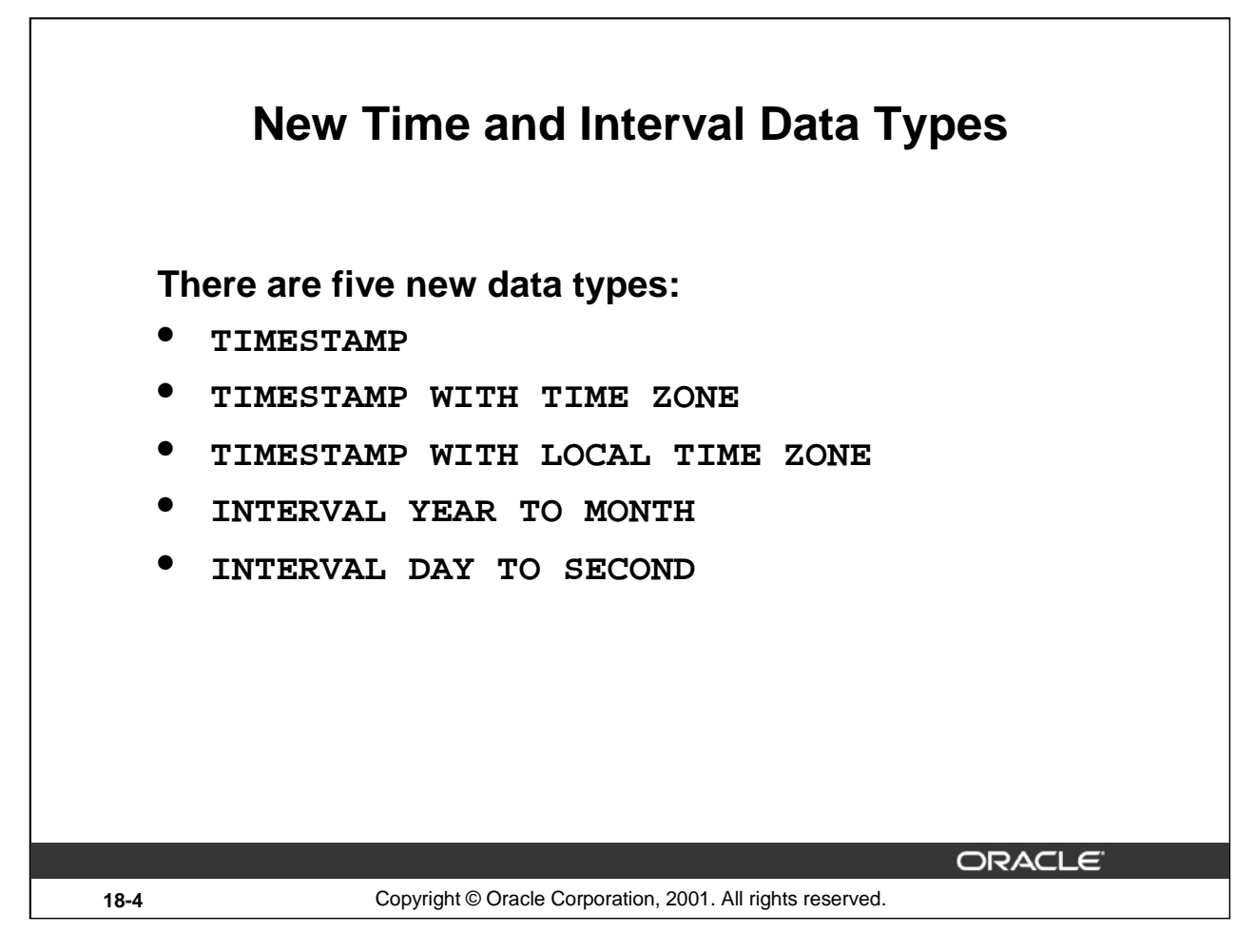

#### **New Date and Time Data Type**

The new time and date data types store both date and time, like the DATE data type, but with fractional seconds, up to 9 digits precision, and time zone information.

TIMESTAMP stores a date and time. You optionally specify the precision of fractional seconds, the default is 6 digits, maximum 9. For example:

CREATE TABLE … (occurred\_at TIMESTAMP(4))

TIMESTAMP WITH TIME ZONE includes the time zone the time component refers to. This is stored in extra bytes. You might think of this as an "absolute" time. You specify precision as with TIMESTAMP, for example:

CREATE TABLE … (entry\_time TIMESTAMP(2) WITH TIME ZONE)

TIMESTAMP WITH LOCAL TIME ZONE normalizes the time to the database time zone. You thus cannot see which time zone the date was entered with, but it will be recalculated and displayed in the correct time zone of the client retrieving the data. You can think of this as a "relative" time. An example:

CREATE TABLE … (mail\_sent TIMESTAMP WITH LOCAL TIME ZONE)

# **New Time and Interval Data Type Example**

```
SQL> CREATE TABLE happenings
 2 (occurred_at TIMESTAMP(4)
 3 -- Absolute, non-globalized timestamp
 4 ,entry_time TIMESTAMP(2) WITH TIME ZONE
 5 -- Absolute, globalized timestamp
 6 ,mail_sent TIMESTAMP WITH LOCAL TIME ZONE
 7 -- Relative, globalised
 8 ,guarantee INTERVAL YEAR(1) TO MONTH
 9 -- Maximum is 9 years 11 months
10 ,workhours INTERVAL DAY(0) TO SECOND(0)
11 -- Maximum is 23:59:59s
12 );
                                      ORACLE
```
**New Interval Data Type**

The interval time types are used to store a length of time, as opposed to a point in time.

INTERVAL YEAR TO MONTH allows intervals to be specified in (years, months). You specify the number of digits to give to the year component, for example:

**18-5** Copyright © Oracle Corporation, 2001. All rights reserved.

SQL> CREATE TABLE … (guarantee INTERVAL YEAR(1) TO MONTH);

Default precision is 2, and the maximum is 9. Specifying 0 disables the year component.

INTERVAL DAY TO SECOND allows intervals to be specified in (days, hours, minutes, seconds). You can specify the number of digits to allow in the day (default 2, maximum 9, and zero disables the field) and precision of fractional seconds, for example:

SQL> CREATE TABLE … (workhours INTERVAL DAY(0) TO SECOND(0), 2 holidays INTERVAL DAY(2) TO SECOND(0));

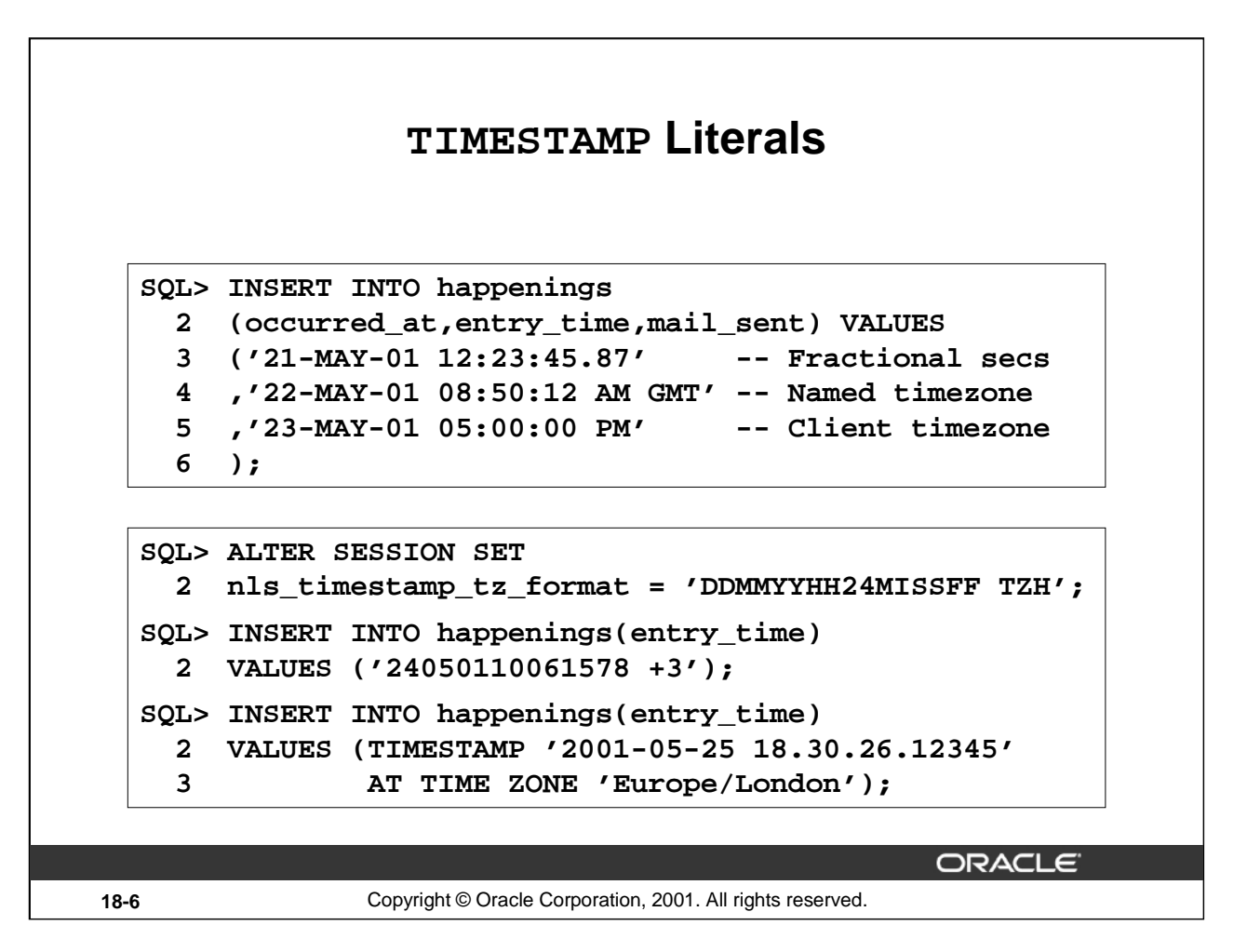

#### **TIMESTAMP Literals**

The format of entering timestamps is controlled by the corresponding NLS timestamp format mask, with optional fractional seconds and an optional time zone field. The latter can be entered as a named time zone, or as an offset, for example: '-3:00'.

Alternatively you can use the following format:

TIMESTAMP 'YYYY-MM-DD HH24:MI:SS.FF' AT TIME ZONE <tz spec>

That is, the keyword TIMESTAMP is followed by a string, where the format is fixed as shown above. The AT TIME ZONE is optional.

When specifying the time zone, there is a difference between entering it with an offset or entering it with a region name. This is stored as part of the value. This is reflected when selecting from TIMESTAMP WITH TIME ZONE. If it was defined with an offset, then it does not show as a region, even if the format calls for one.

Entering a TIMESTAMP WITH LOCAL TIME ZONE is identical to entering a TIMESTAMP.
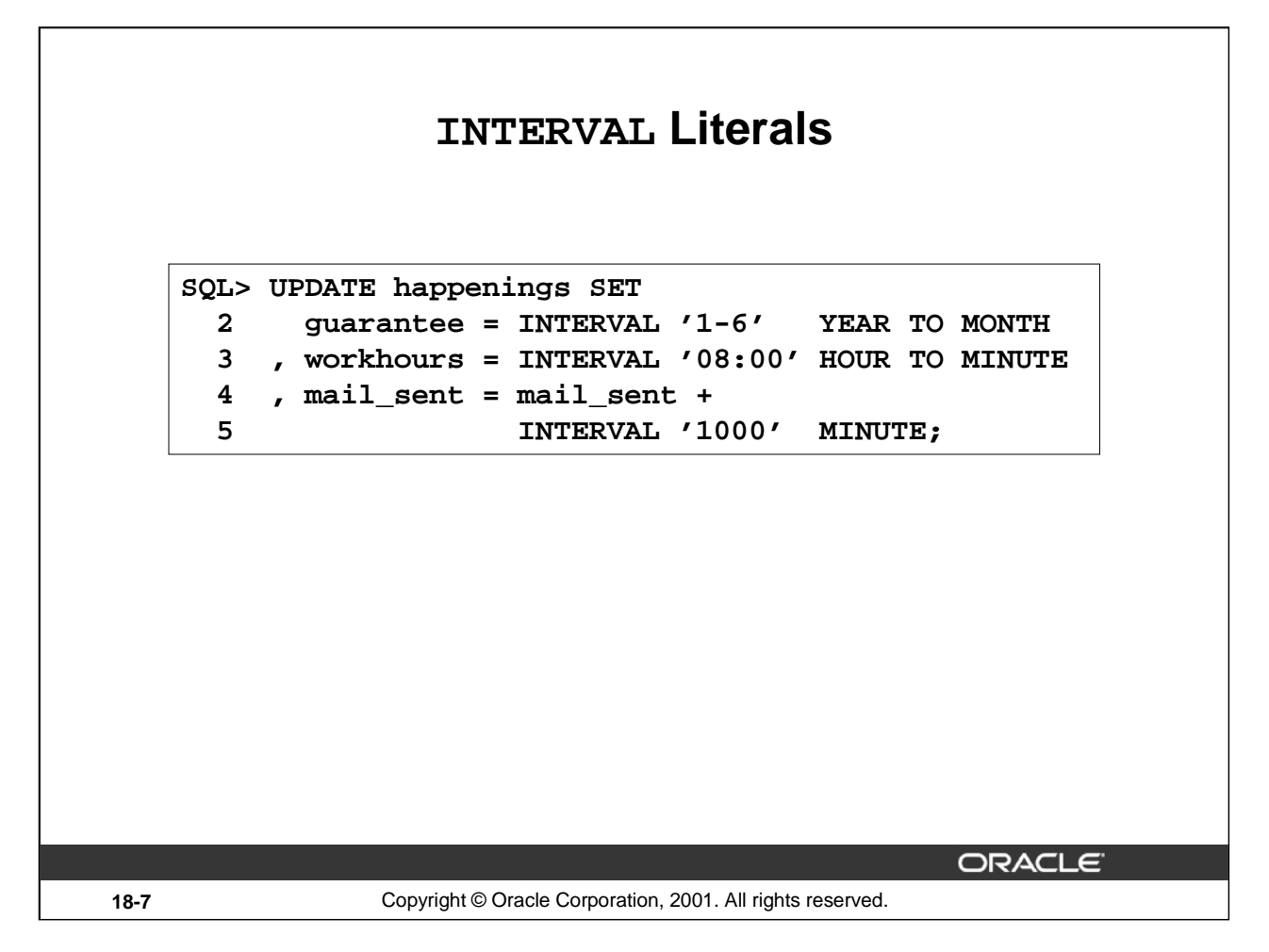

#### **INTERVAL Literals**

The interval has the INTERVAL keyword followed by the literal text string that specifies the amount and ends with the interval type keywords.

INTERVAL '<year>-<month>' YEAR TO MONTH

INTERVAL '<day> <hr>:<min>:<sec>.<fraction>' DAY TO SECOND

Note the hyphen in the YEAR TO MONTH and the space between DAY and HOUR. The field value can be too large, if it can be converted into a higher field.

You can abbreviate the literal and omit corresponding fields as shown in the examples.

#### **More Examples**

INTERVAL '1 2:3:4.5' DAY TO SECOND One day, two hours, three minutes, four and a half seconds. INTERVAL '1' YEAR + INTERVAL '1' DAY One year and one day.

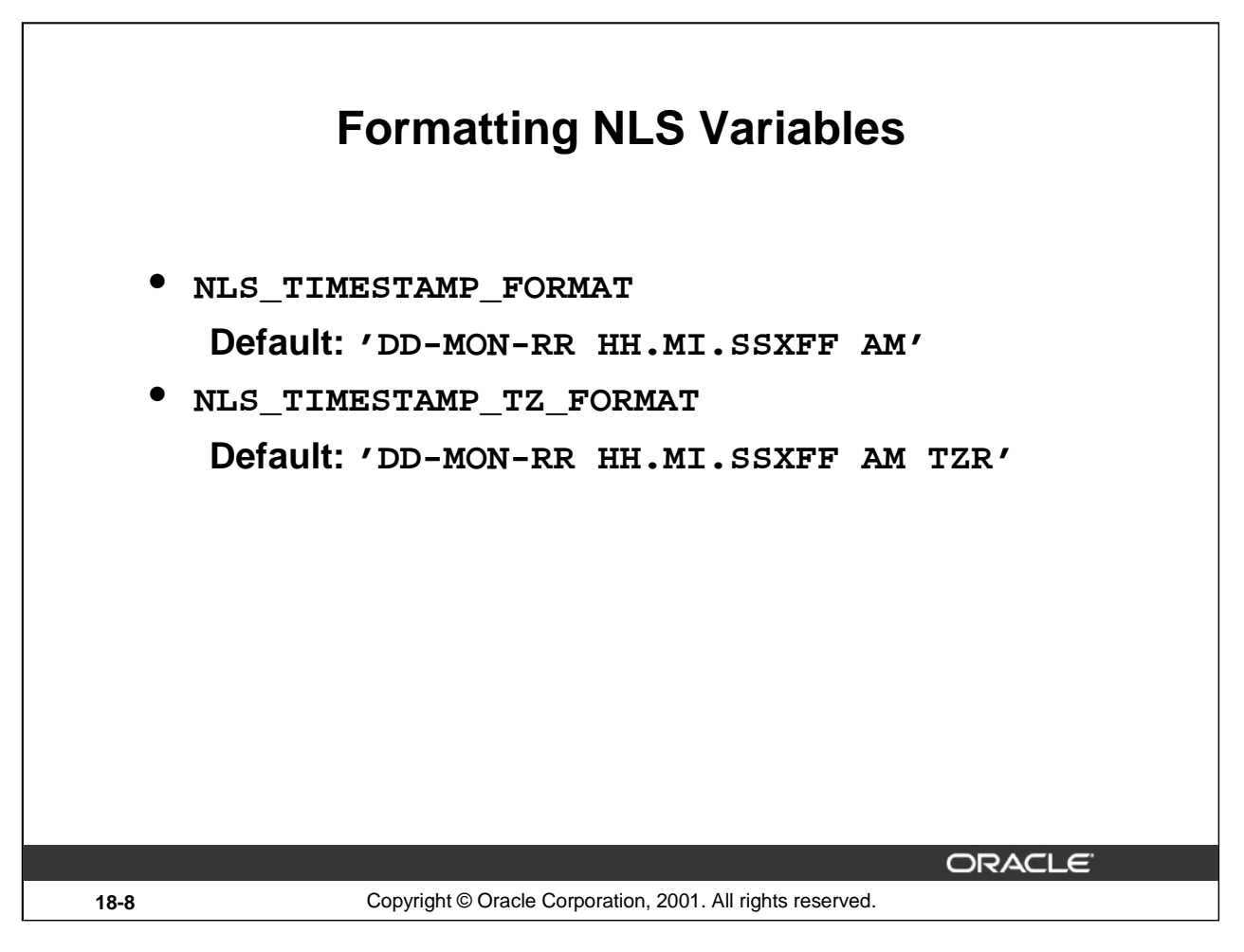

# **NLS Formatting Variables**

The new data types have their own formatting variables. The default value is shown. As with other formatting masks these apply to input and output, whether entered by the user or in PL/SQL code.

The time zone field values are formatted either numerically with TZH or TZM for hour and minute respectively, or TZR for a region name. Specifying TZR in the formatting mask still allows numeric entry. When formatting for display with TZR it show only a region, if a region was entered. If specified with TZD, the string indicates if daylight saving (summer time) is in effect.

The format mask for timestamp includes FF for fractional second. You cannot specify the width of the field, only its presence or absence. Specifying FFFF does not specify four digits, but the fractional seconds field is repeated twice on output. The X specifies the radix separator.

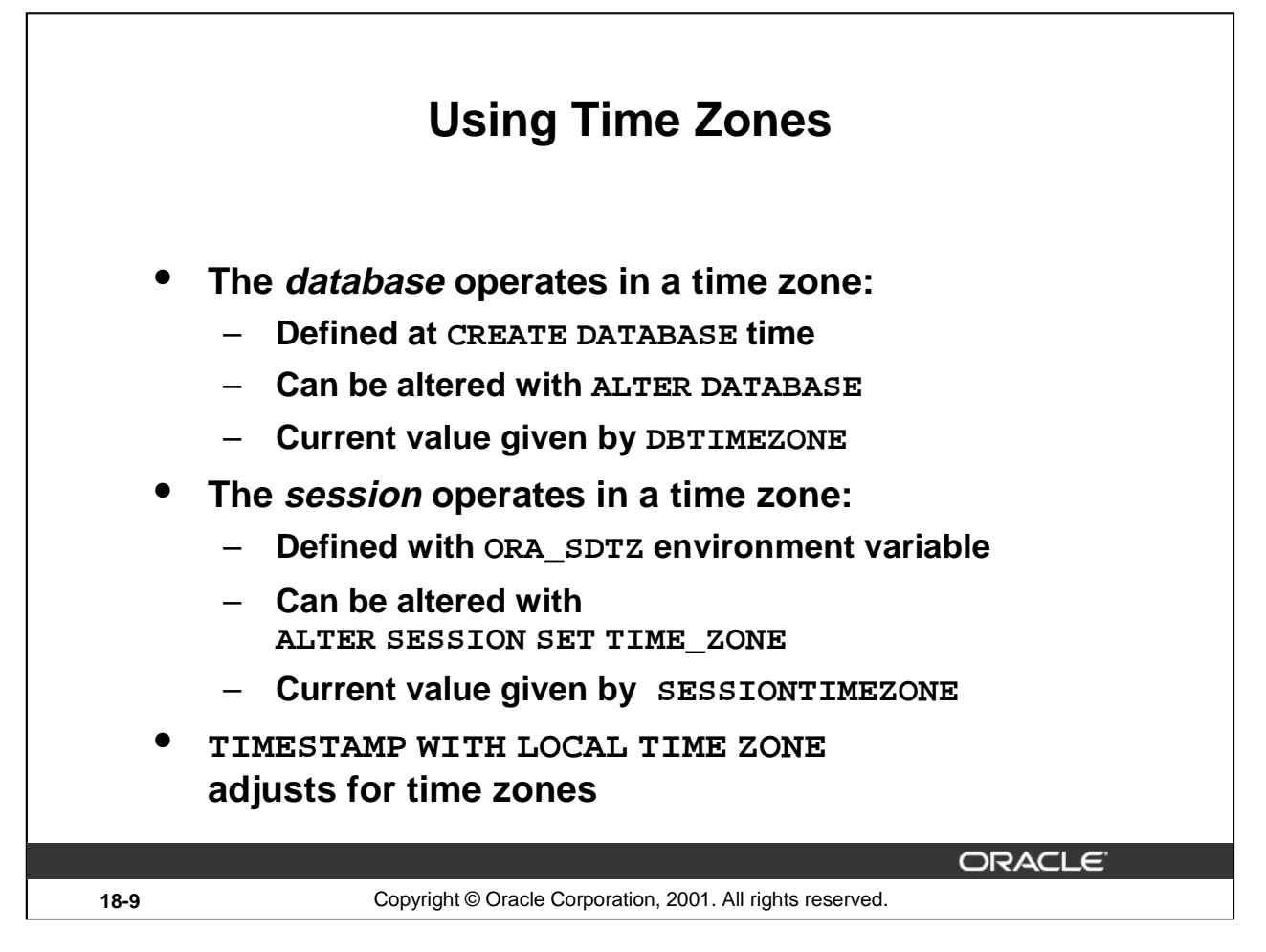

# **Using the Time Zones**

The time zone information is for applications that operate in several time zones simultaneously; for example, mail programs.

The client session takes its local time zone from the 'ORA\_SDTZ' environment variable which can have values 'OS\_TZ' (use operating system time zone), 'DB\_TZ' (use time zone of database, effectively negates the function of LOCAL TIME ZONE), or a specified offset or named time zone. The local time zone of the session can be altered with

ALTER SESSION SET TIME ZONE=

 $\{\texttt{  $\texttt{ DBTIMEZONE  $\texttt{SESSIONTIMEZONE}$$$ 

The time zone of the client is included in the time value that is stored in a TIMESTAMP WITH TIME ZONE column if not specified. In other words, if you do not specify a time zone in your date time literal, an implicit conversion is made from DATE or TIMESTAMP to TIMESTAMP WITH TIME ZONE, and thus adding the client time zone.

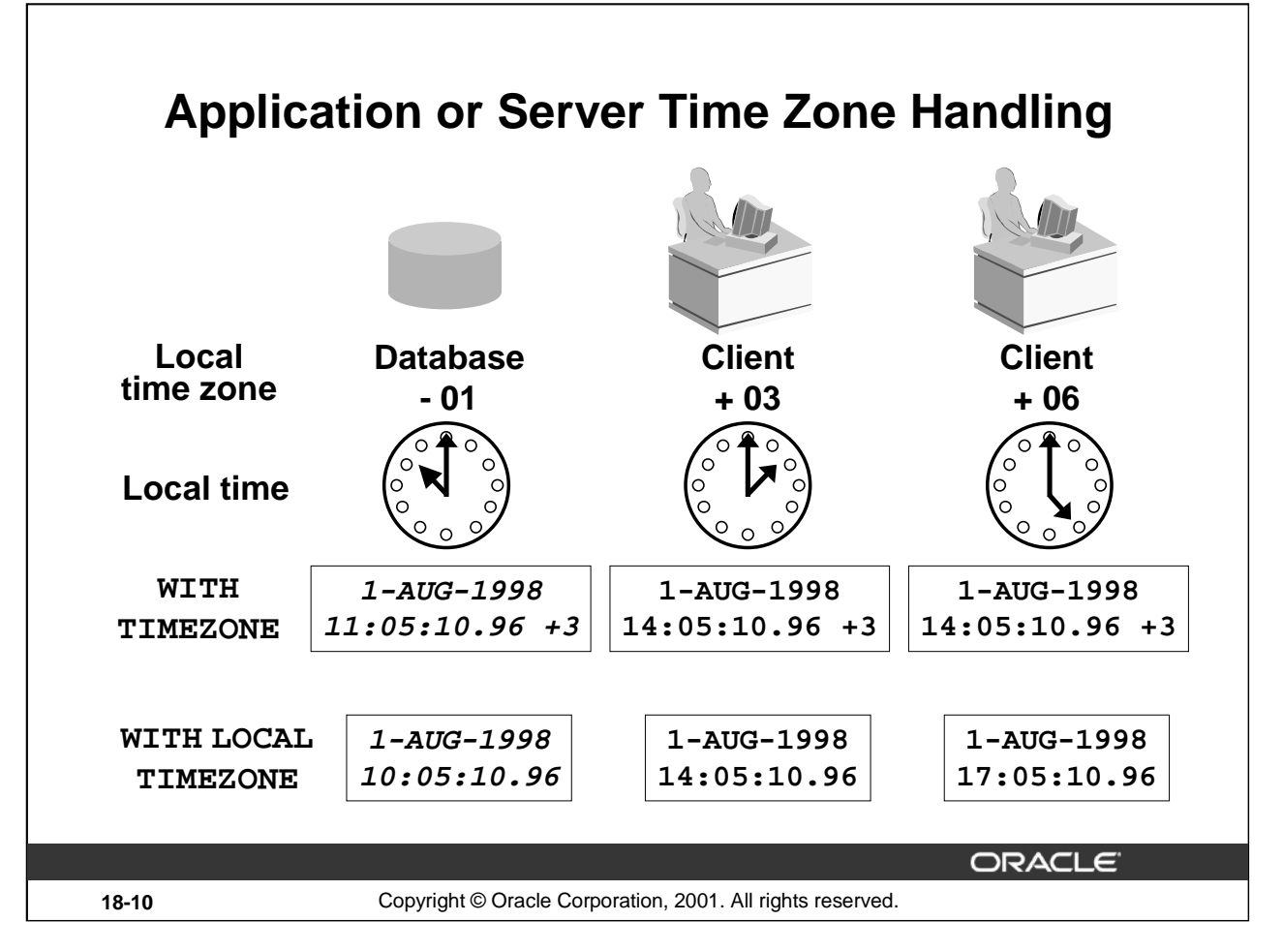

# **Application Based Time Zone Handling**

The TIMESTAMP WITH TIME ZONE data type stores the time zone offset with the time. The application code can examine this field and perform application specific conversion or adjustment.

This is shown by the upper row. The time was entered by client 1. Client 2's application may adjust the time value with the data and session time zone for display or sorting purposes.

You can determine the time zone offset of column data by using either of the following:

```
SQL> SELECT TO_CHAR(tsz,'TZH') HR, TO_CHAR(tsz,'TZM') MI<br>2 FROM happenings;
               happenings;
```

```
SQL> SELECT EXTRACT(TIMEZONE_REGION FROM tsz) FROM happenings;
```
# **Server Based Time Zone Handling**

The TIMESTAMP WITH LOCAL TIME ZONE data type stores times in the database with the same time zone as the database is defined with. The times are adjusted, when displayed at a client, to be in the client's local time zone. Clients in different time zones therefore see different results when selecting from this data type. Inside the database the time is stored in the database time zone.

The second row shows the same time entered by client 1. Note the return value for client 2.

# **No Time Zone**

**Oracle9***i***: New Features for Administrators 18-10** The TIMESTAMP data type stores the time value and does not make any adjustments.

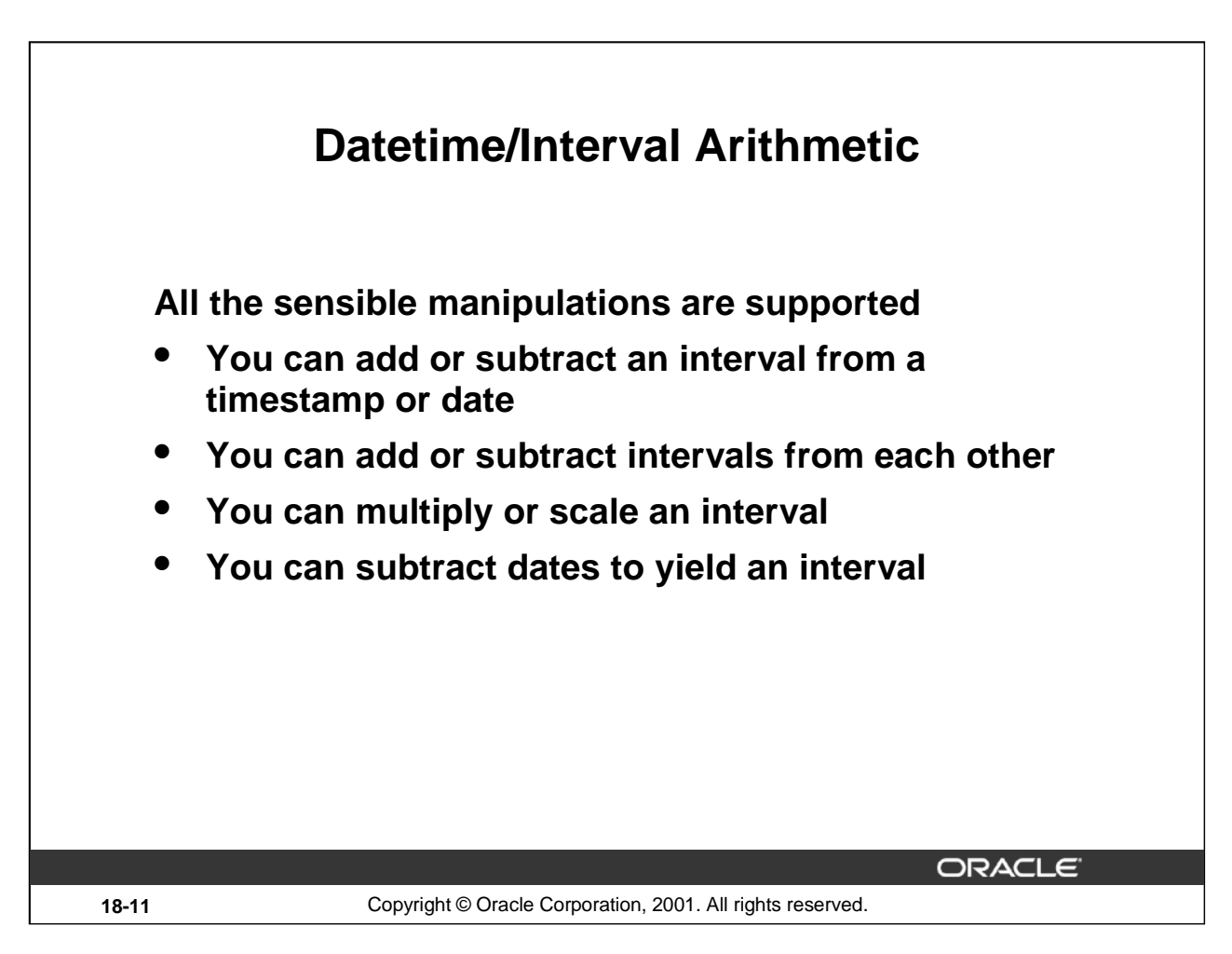

# **Date/Time Arithmetic**

You can perform arithmetic on date and time variables and interval types. Any sensible combination works. If you use a number in a date time expression, this is converted to a DATE type and coerce the expression result into a DATE type (possibly loosing precision). To avoid this, explicitly specify an INTERVAL type. Consider the following:

SQL> SELECT entry\_time, entry\_time + 4, 2 entry\_time + INTERVAL '4' DAY<br>3 FROM happenings; happenings;

Returns for each expression, respectively:

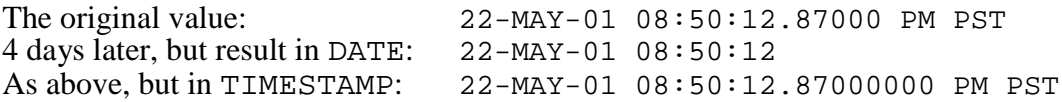

You loose both fractional precision and time zone information in the second case. Possible errors if you attempt impossible calculations include:

```
ORA-30081: invalid data type for datetime/interval arithmetic
```
which may be an indication of an unexpected conversion.

ORA-30087: Adding two datetime values is not allowed

when trying to add two datetime values. Subtraction is supported.

**Note:** Oracle8*i* already supported adding or subtracting an interval literal from a date.

## **Oracle9***i***: New Features for Administrators 18-11**

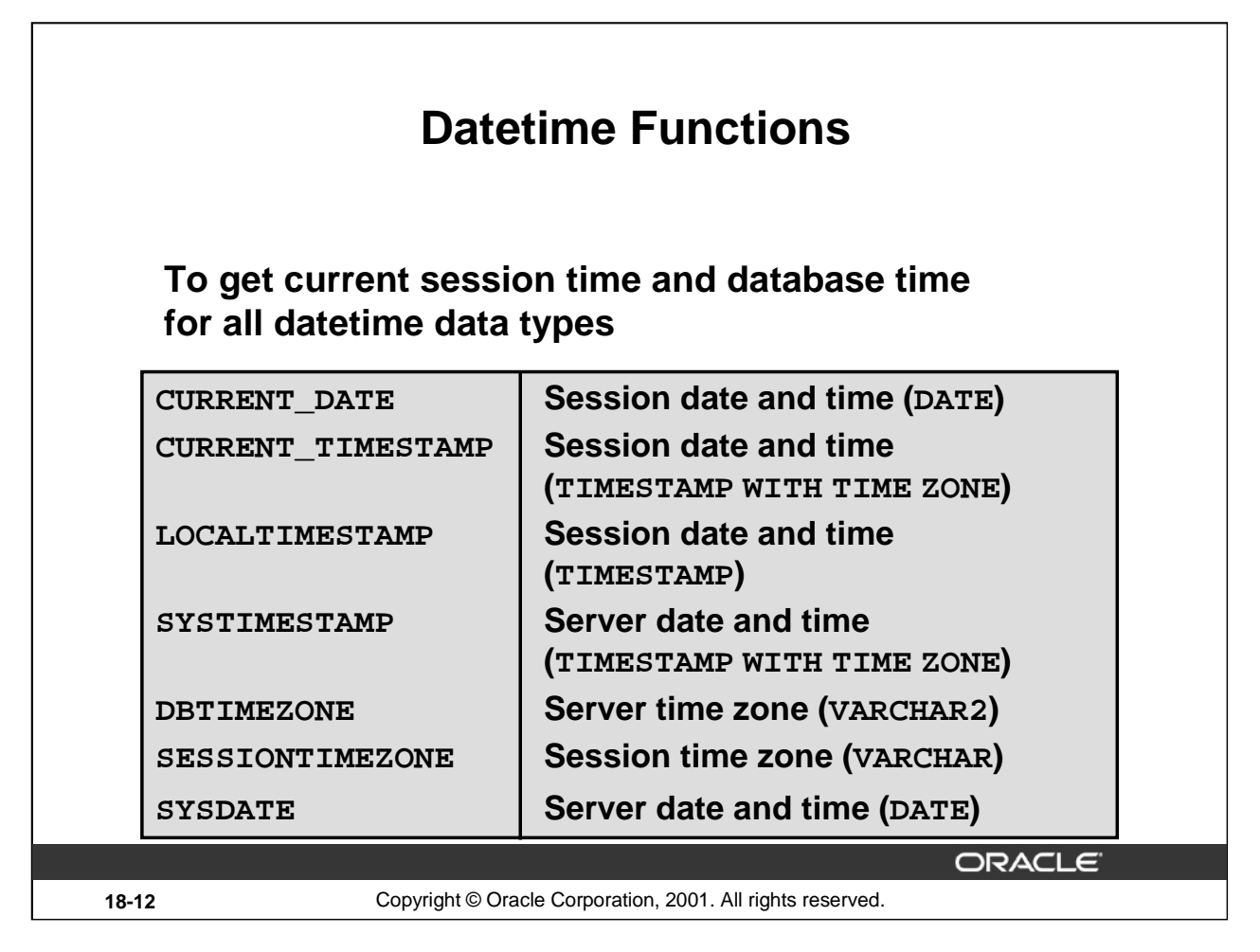

# **Get Information Functions**

CURRENT\_DATE: Returns the current date and time in the session time zone, in a value in the Gregorian calendar of data type DATE, which means without fractional seconds.

LOCALTIMESTAMP: Returns the same value, but in TIMESTAMP data type, that is, with fractional seconds.

CURRENT\_TIMESTAMP: Returns the same value as LOCALTIMESTAMP but in the TIMESTAMP WITH TIME ZONE data type, and thus includes the session time zone.

SYSTIMESTAMP: Returns date and time of the server in TIMESTAMP data type.

By contrast, the SYSDATE function is the server system date and time, without time zone adjustment.

DBTIMEZONE: Returns the value of the database time zone. The return type is a time zone offset or a time zone region name, depending on how you defined the database time zone.

SESSIONTIMEZONE: Returns the value of the current session's time zone. The return type is a time zone offset or a time zone region name, depending on how you specified the session time zone value in the most recent ALTER SESSION statement.

#### **Examples**

```
SOL> SELECT DBTIMEZONE, SESSIONTIMEZONE FROM DUAL;
SQL> SELECT LOCALTIMESTAMP - SYSTIMESTAMP FROM DUAL;
```
# **Datetime Conversion Functions**

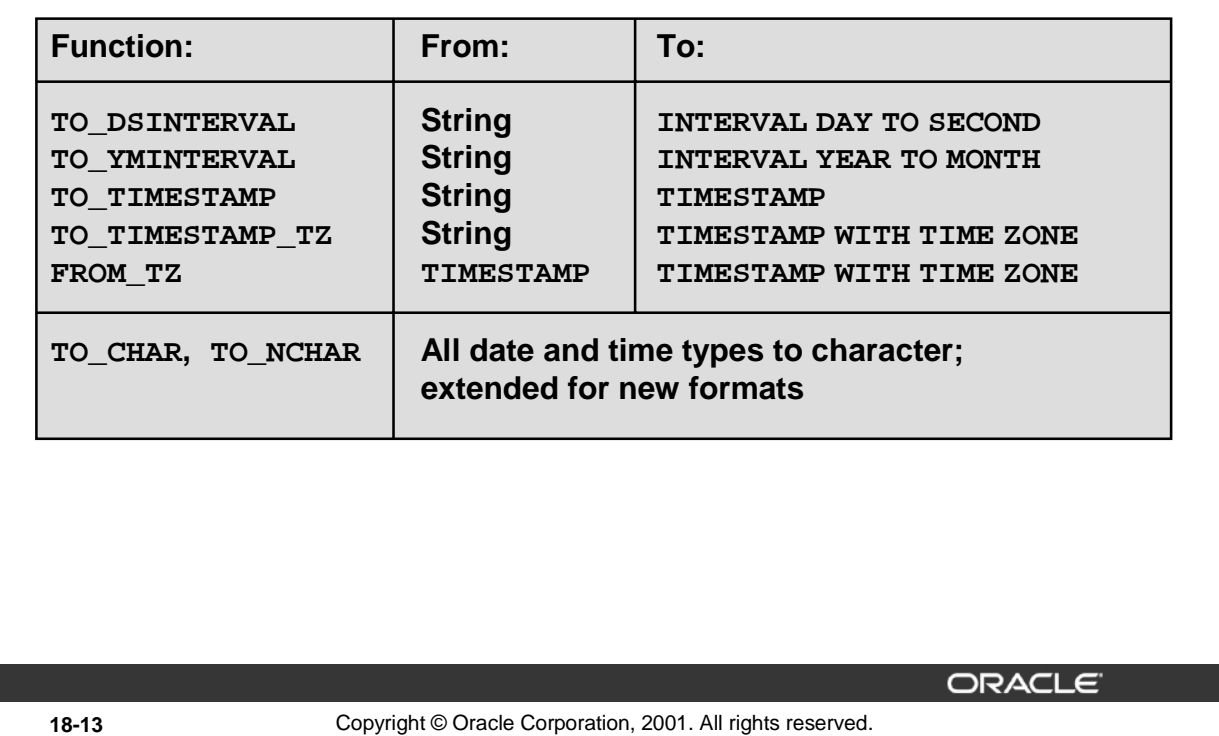

# **Conversion functions**

TO\_DSINTERVAL: Converts a string to an INTERVAL DAY TO SECOND data type.

TO\_YMINTERVAL: Converts a string to an INTERVAL YEAR TO MONTH data type.

TO\_TIMESTAMP: Converts a string to a TIMESTAMP data type.

TO\_TIMESTAMP\_TZ: Converts a string to a TIMESTAMP WITH TIME ZONE data type.

FROM\_TZ: Converts a TIMESTAMP value to a TIMESTAMP WITH TIME ZONE value with a specified time zone.

TZ\_OFFSET: Returns the time zone offset of the value entered, and adjusts the return value on the date the statement is executed (that is, Daylight Saving Time)

The TO\_CHAR function is extended to support the new datetime and interval types and converts these into a character string with the default or specified format mask. There is also a TO\_NCHAR function where the result is in the national character set.

## **Examples**

```
SQL> SELECT hire_date,
 2 hire_date + TO_YMINTERVAL('01-02') "14 months"
 3 FROM employees;
SQL> SELECT TO_TIMESTAMP_TZ('1999-12-01 11:00:00 -8:00',
 2 'YYYY-MM-DD HH:MI:SS TZH:TZM')
 3 FROM dual;
```
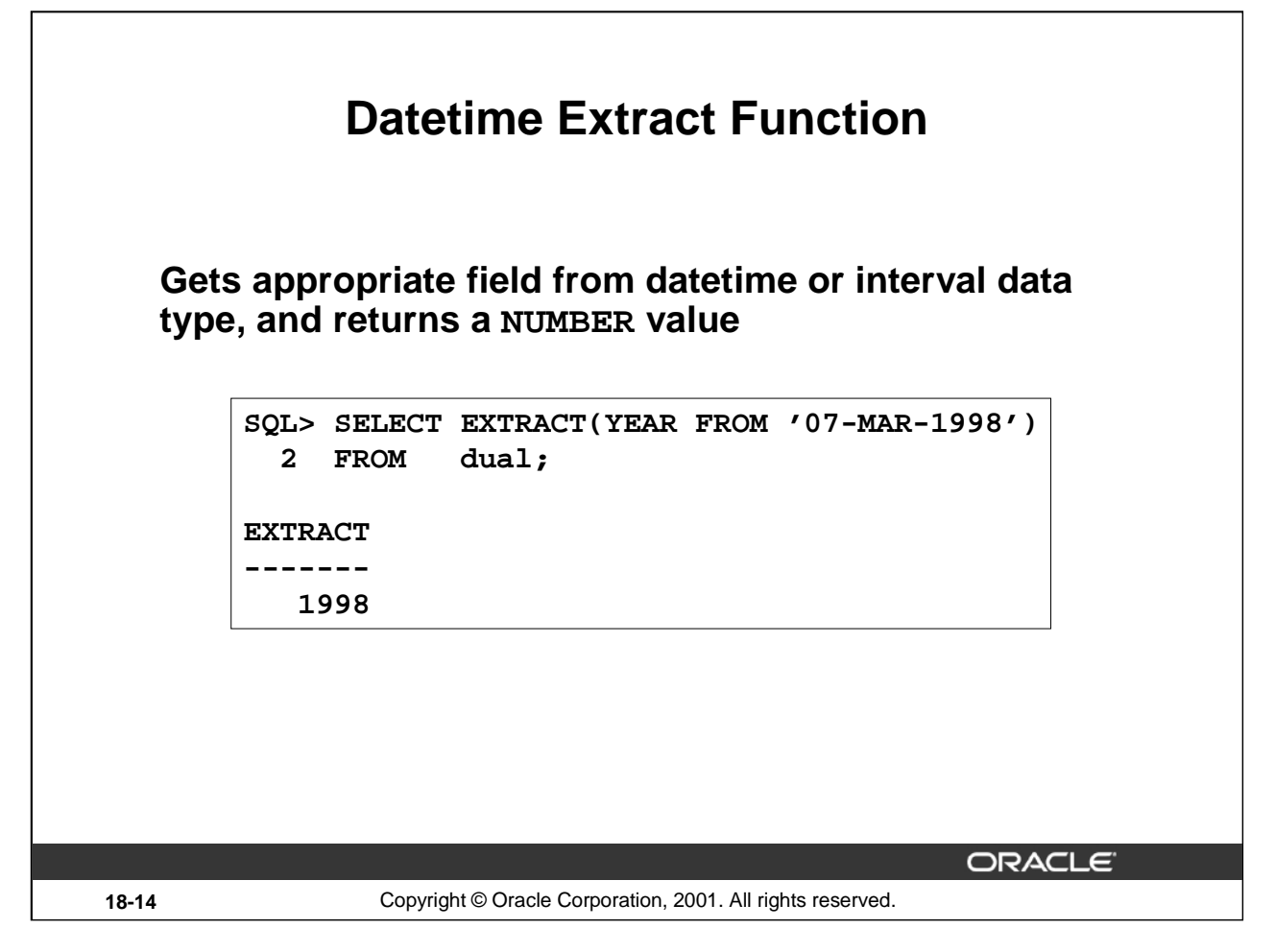

# **Extract functions**

EXTRACT returns the value as a NUMBER of a specified datetime field from a datetime or interval value expression.

You can extract YEAR, MONTH, DAY, HOUR, MINUTE, SECOND, TIMEZONE\_HOUR, TIMEZONE\_MINUTE, TIMEZONE\_REGION, and TIMEZONE\_ABBR (abbreviation). The value must contain the field; for example, you cannot extract SECOND from a INTERVAL YEAR TO MONTH.

When you extract a TIMEZONE\_REGION or TIMEZONE\_ABBR, the value returned is a string containing the appropriate time zone name or abbreviation. When you extract any of the other values, the value returned is in the Gregorian calendar format. When extracting from a datetime with a time zone value, the value returned is in Coordinated Universal Time, formerly Greenwich Mean Time (UTC).

```
SQL> SELECT EXTRACT(YEAR FROM DATE '1998-03-07')
  2 FROM DUAL;
```
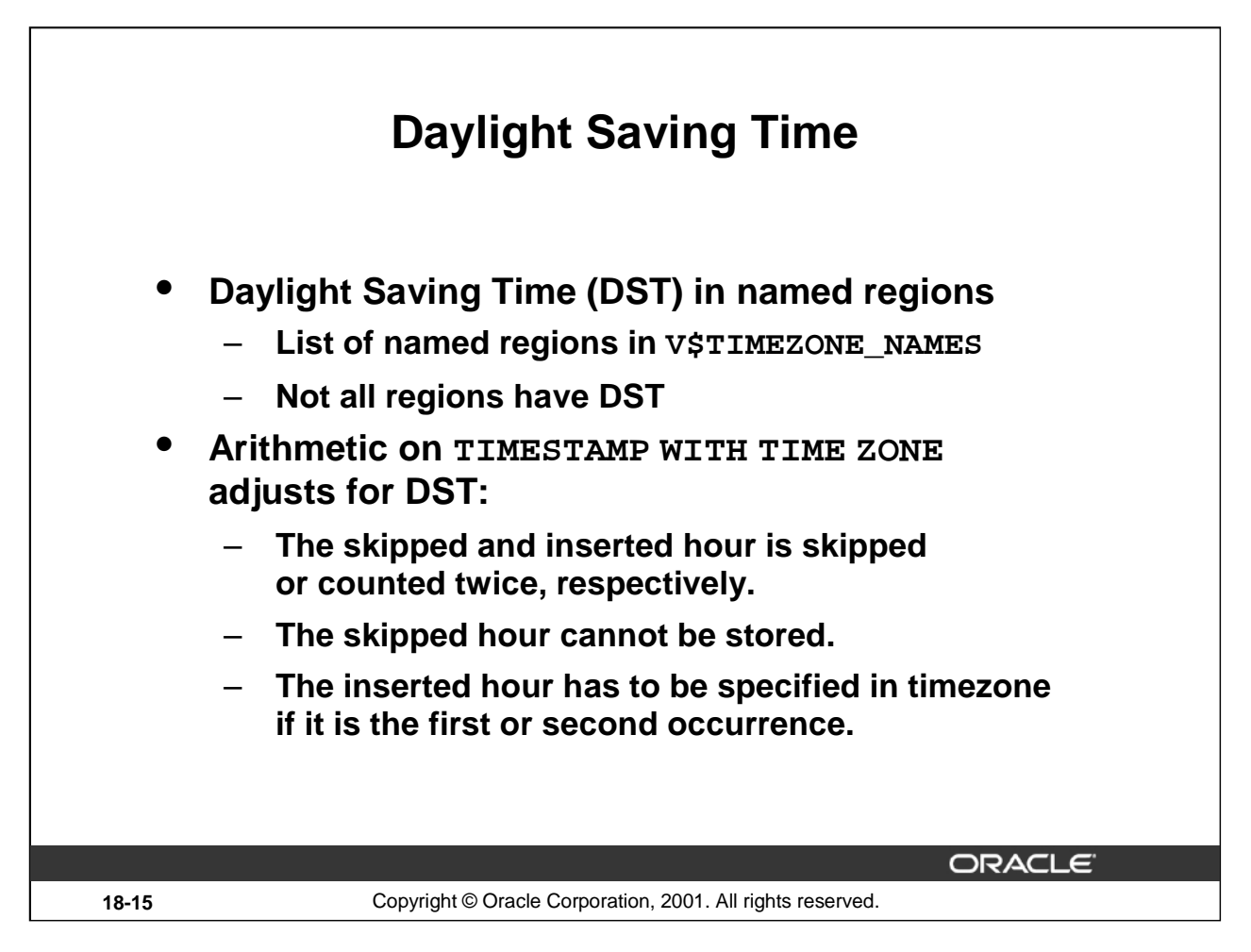

# **Daylight Saving in Regions**

Some localities have defined Daylight Saving Time (DST) (also known as Summer Time) for a period of the year, where the clocks are advanced by one hour. The dates and times this occurs is different from place to place, and not consistent in a time zone. Therefore there are many named regions for a given time zone. '+01:00', 'CET' and 'Poland' all refer to the same time zone, but treatment of DST varies.

When adding or subtracting INTERVAL from TIMESTAMP WITH TIME ZONE values, the Daylight Saving Hour in spring and autumn, respectively, is compensated for. This only works where the time zone was entered as a named region, not a hour and minute offset.

The format mask 'TZD' in NLS\_TIMESTAMP\_TZ\_FORMAT will show if the time is in DST or not.

# **Result for Special Cases**

Inserting invalid values (the skipped hour in springtime) will insert it as a standard time, that is, ignoring daylight saving rules.

If the ERROR\_ON\_OVERLAP\_TIME session variable is set to TRUE, however, an error is raised. You set it to TRUE or FALSE with ALTER SESSION.

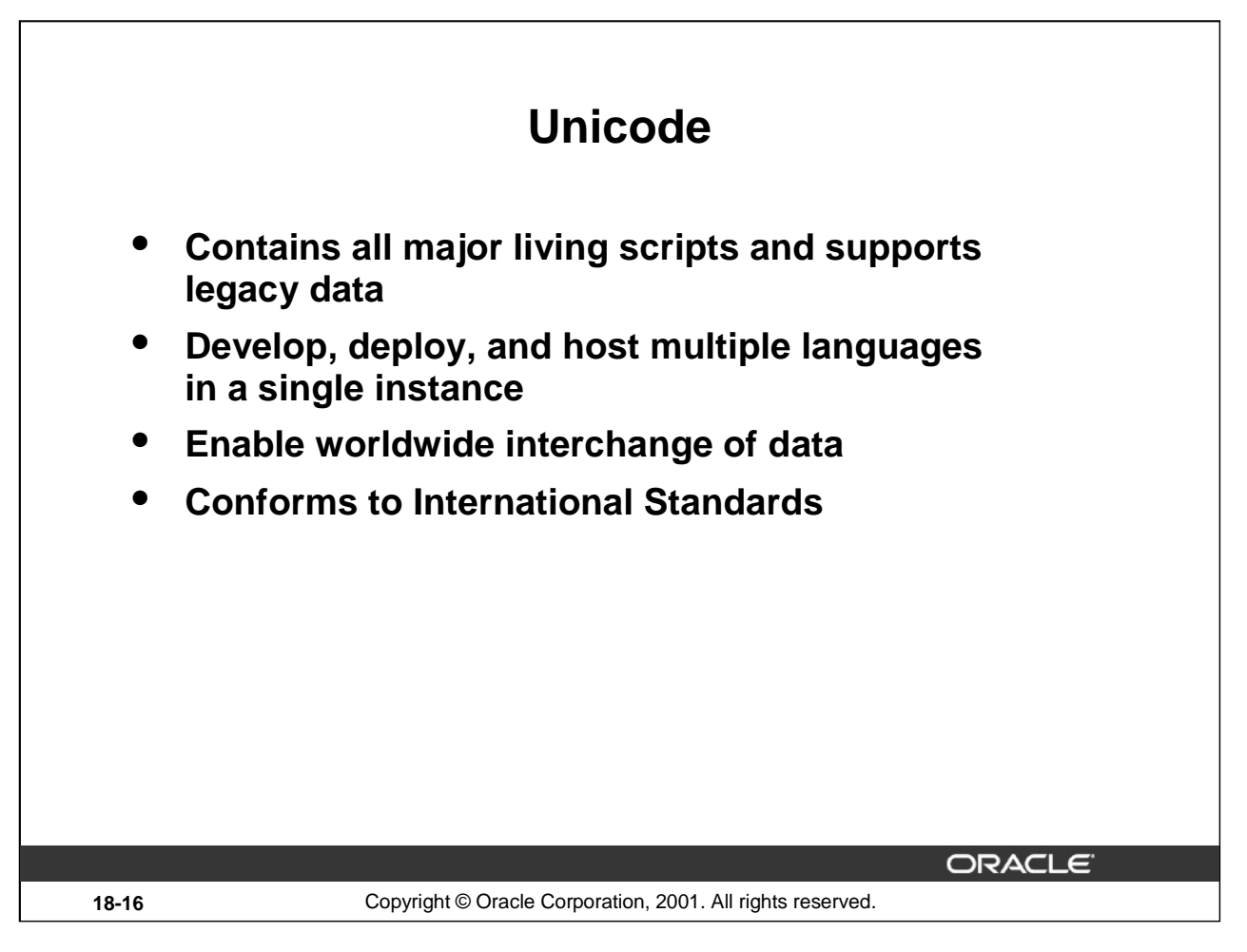

# **What Is Unicode?**

Unicode is a universal character encoding scheme that you use to store information from any major language using a single character set. Unicode provides a unique code value for every character, regardless of the platform, program, or language.

Oracle started supporting Unicode as a database character set in Oracle7. In Oracle9*i*, Unicode support has been expanded so that you can find the right solution for your globalization needs. Oracle9*i* supports Unicode 3.0, the third version of the Unicode Standard. For more information about the Unicode Standard Version 3.0, see *The Unicode Standard Version 3.0*, published by Addison-Wesley, or on http://www.unicode.com

Unicode specifies both which characters are encoded, and several different methods to represent these in binary. The list of defined characters is independent of the method to encode the binary numbers, which is only of interest when exchanging data. This is why there are several Unicode character sets in Oracle9*i*, one for each binary encoding format, although the list of which characters are represented is the same. There is the varying width byte method, and the fixed-length two bytes and four byte methods. Lastly there is a method to extend the first two methods with surrogate pairs.

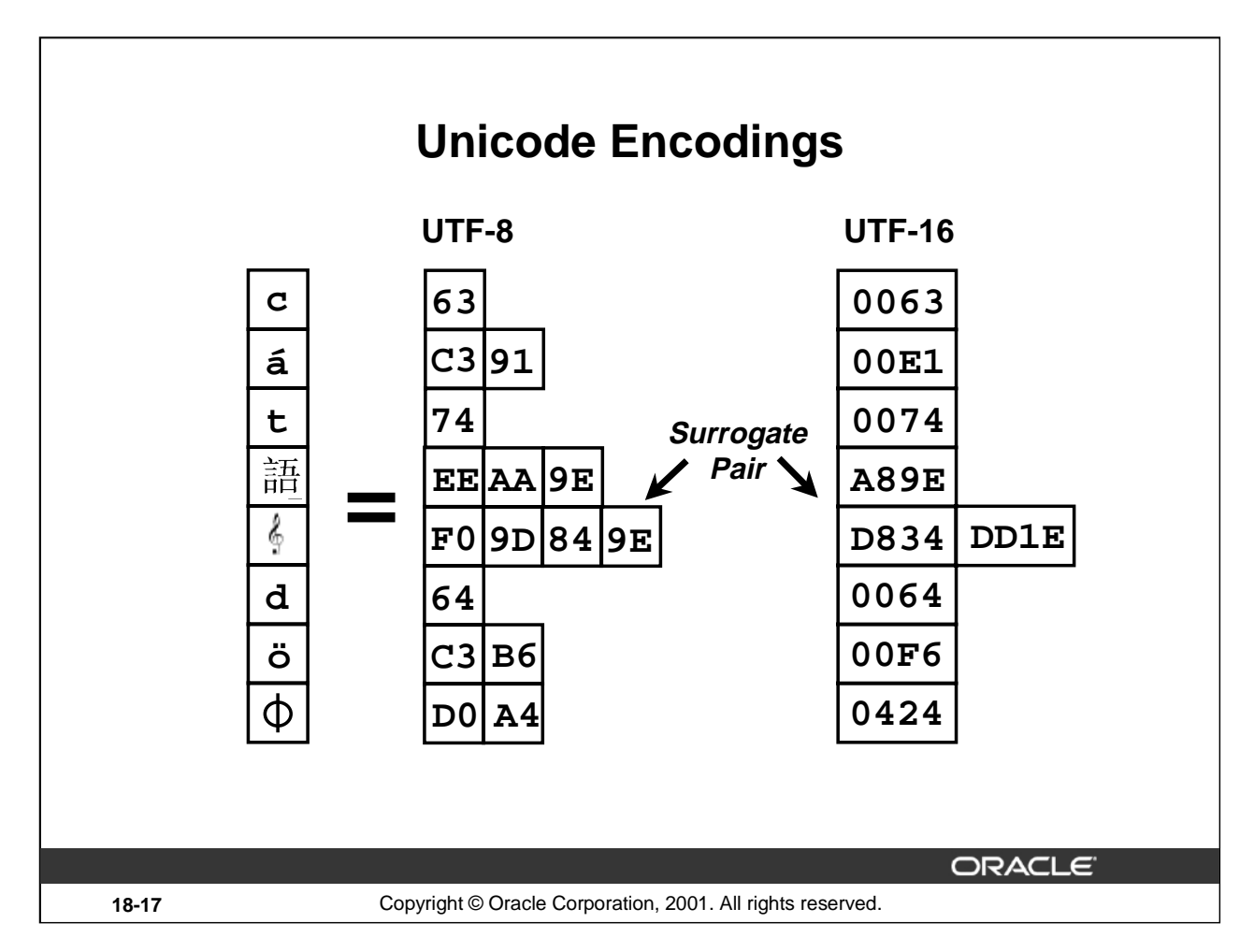

# **UTF-16 Encoding**

This is the 16-bit encoding of Unicode. It is a fixed-width multibyte encoding in which the character codes 0x00 through 0x7F have the same meaning as ASCII. One Unicode character is 2-bytes in this encoding. Characters from both European and Asian scripts are represented in 2 bytes.

# **UTF-8 Encoding**

This is the 8-bit encoding of Unicode. It is a variable-width multibyte encoding in which the character codes 0x00 through 0x7F have the same meaning as ASCII. One Unicode character can be 1-byte, 2-bytes, or 3-bytes in this encoding. Characters from the European scripts are represented in either 1 or 2 bytes, while characters from most Asian scripts are represented in 3 bytes.

# **Surrogate Pairs**

You can extend Unicode to encode more than 1 million characters. These extended characters are called surrogate pairs. Surrogate pairs are designed to allow representation of characters in future extensions of the Unicode Standard. Surrogate pairs require 4 bytes in UTF-8 and UTF-16. There are no such currently assigned characters in the current version of the standard, but it is widely expected that such characters will be introduced in the near future. One current proposal would assign Western Musical Symbols, like the treble clef shown above, in the surrogate area.

UCS-2 is a subset of UTF-16. UTF-16 differs from UCS-2 in that it can access additional encodings with the use of surrogate pairs.

**Oracle9***i***: New Features for Administrators 18-17**

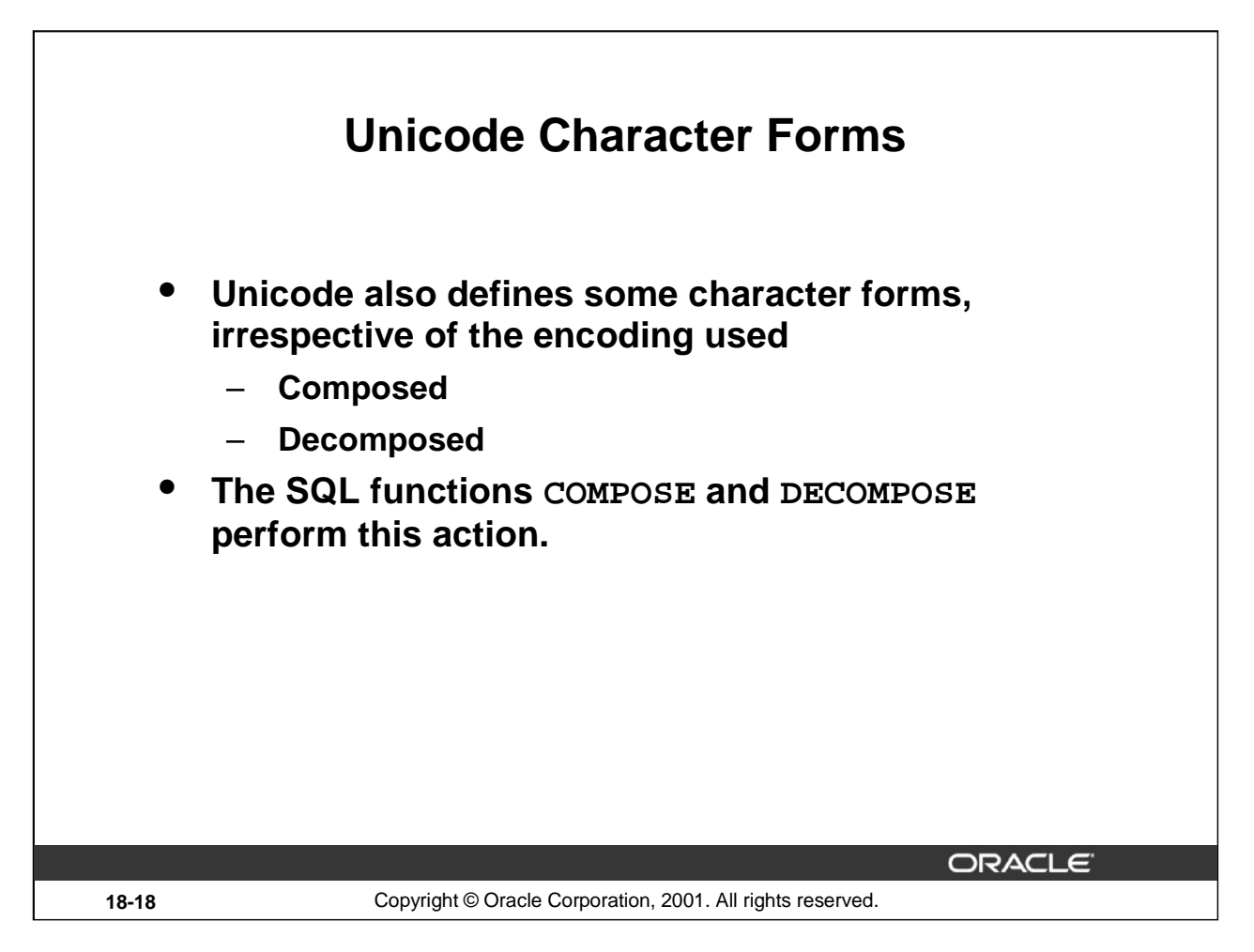

# **Composed Versus Decomposed**

Characters which have diacritical marks, such as 'ö', can either be represented as two characters, the base character followed by the mark (or this example as an 'o' and '¨') or as a single character. The visual output and the intended lexical meaning is the same character, but they store differently. This is due to the legacy character sets all being representable in Unicode. This is true in all Unicode character sets. Unicode character sets only differ in which binary bytes are used; the repertoire of characters is the same.

Comparisons should use the decomposed format consistently. Either strings are always stored in decomposed format, or an extra conversion must be done.

## **Examples**

```
SQL> SELECT COMPOSE('o'||UNISTR('\0308'))
  2 FROM DUAL;
CO
-Ö
SQL> SELECT DECOMPOSE('Châteaux')
  2 FROM DUAL;
DECOMPOSE
---------
Cha^teaux
```
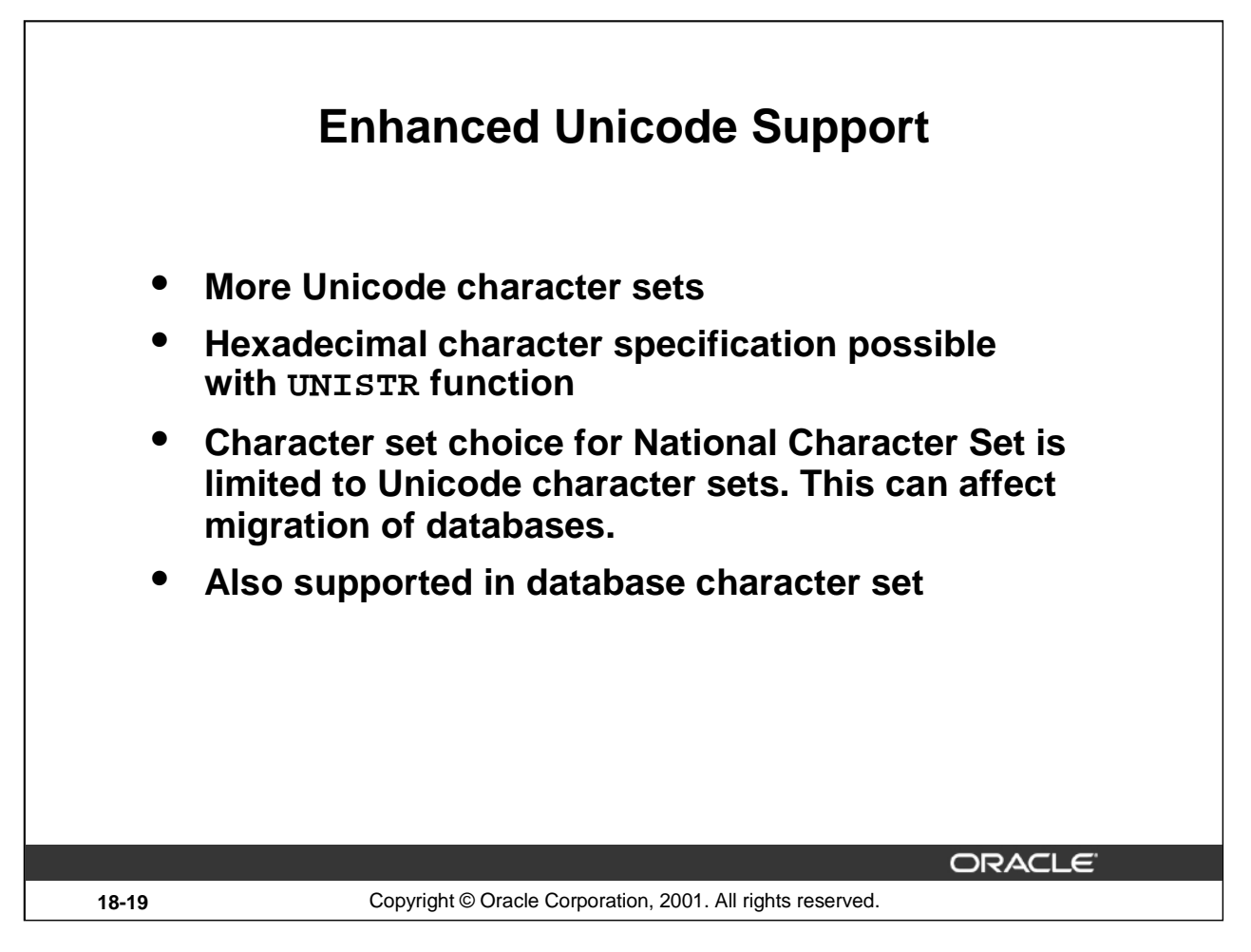

# **More Unicode Character Sets**

The Oracle Unicode now supports the fixed-width character encoding. This enables easier loading of multinational data.

## **UNISTR Function**

UNISTR converts a string to a Unicode string. In the string you can specify the hexadecimal character number (not the byte representation) of "difficult" characters.

SQL> SELECT UNISTR('M\00b2') 2 FROM DUAL;

## **National Character Set Choices**

The National Character Set can only contain Unicode character sets. This is a change to previous versions. You can now declare both varying width and fixed width character sets, but they must be one of the Unicode character sets. The current implementation restricts the National Character Set to either UTF8 or AL16UTF16 only. This is covered more in the section on the Character Set Scanner.

## **Oracle9***i* **Unicode Globalization Design**

Future schema design should put all character strings, which may contain language specific information, in the data types NCHAR, NVARCHAR2 and NCLOB, where they can utilize the full character set of Unicode. The DATABASE CHARACTER SET needs only to be a character set that is compliant with the operating system, to refer to data dictionary objects, and filenames. For performance this should be a fixed width one byte character set.

The previous style of having the varying-width Unicode character set as the DATABASE CHARACTER SET is still supported, both for new and migrated databases.

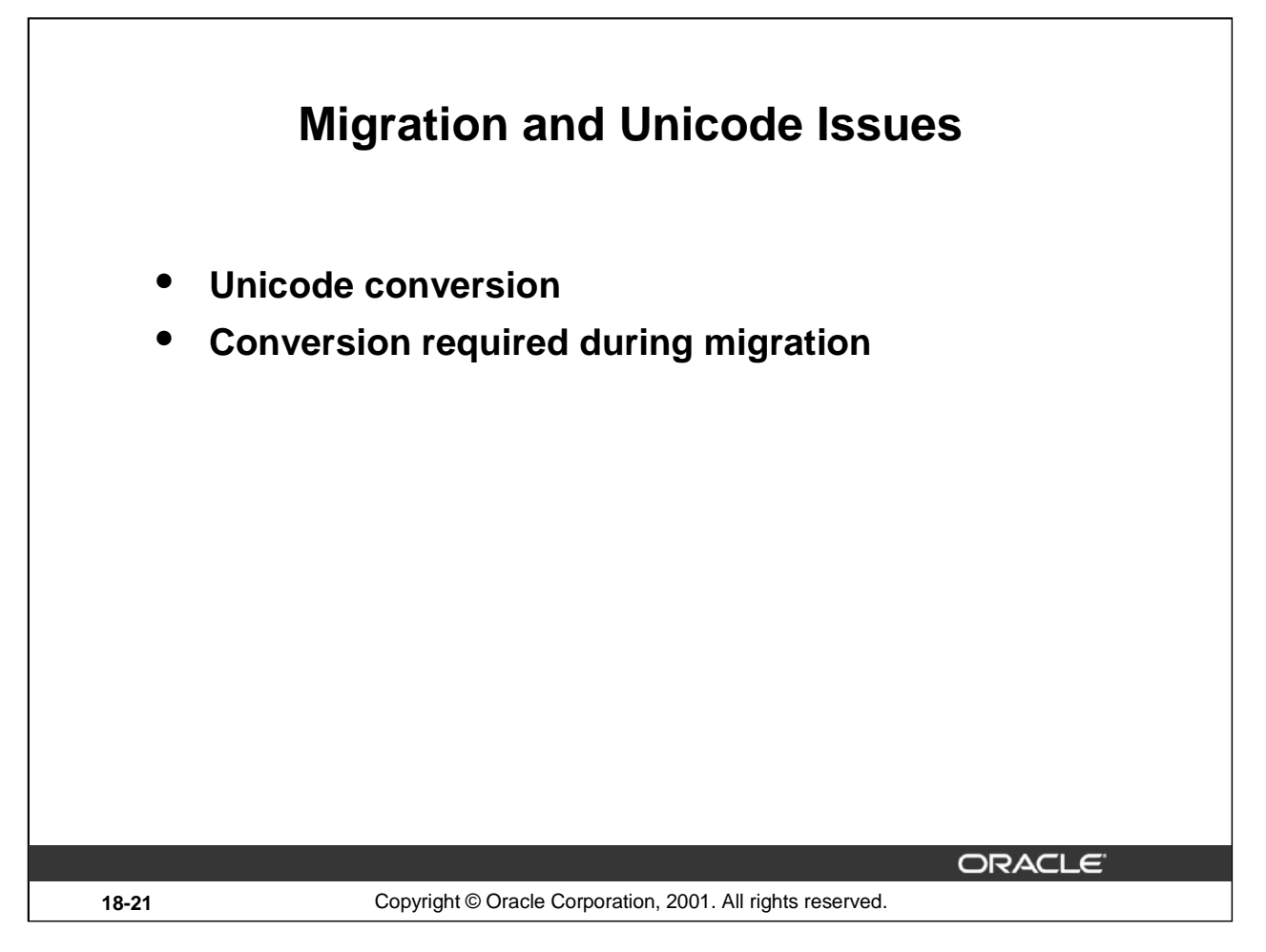

# **Conversion to Unicode for National Character Set**

An Oracle8*i* database with a non-Unicode character set in National Character Set has to convert the National Character Set to a Unicode character set. The Character Set Scanner should be used prior to migration to identify any potential problems to identify any conversion problems. These are no different to the other character conversion problems. The migration utility has a facility to do the conversion of NCHAR, NVARCHAR2 and NCLOB without use of export or import. Using export and import is also supported, particularly if the database is migrated using these facilities.

See the *Oracle9i Migration Manual* for details.

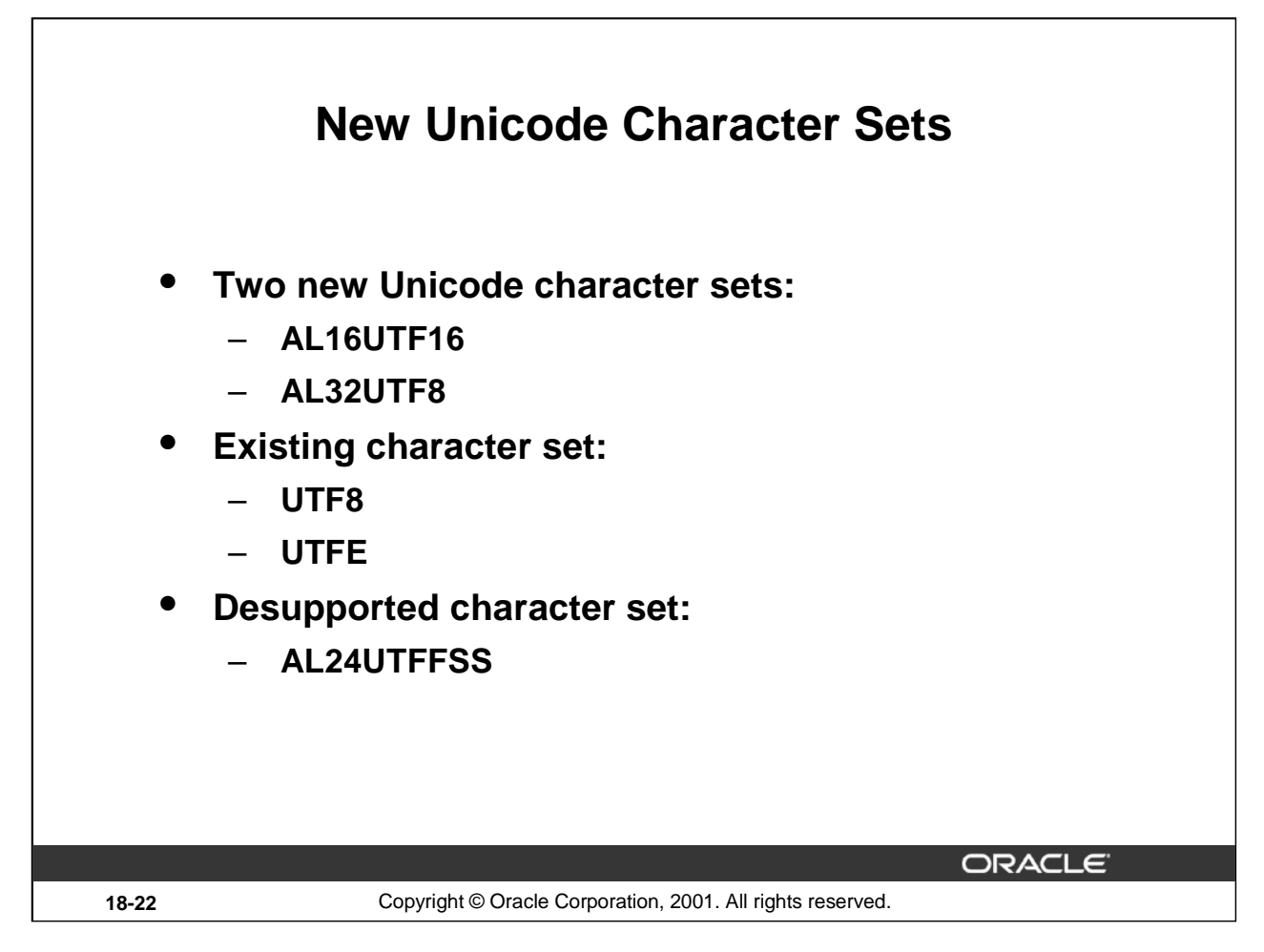

# **Unicode Character Sets**

AL16UTF16 is the fixed width two-byte character set of Unicode. Surrogate pairs are not supported, as they are not ratified in the Unicode standard at this time, but these will occupy 4 bytes. It can only be used in the National Character Set. This is also sometimes referred to as UTF16 or UCS-2. Even though this uses more storage for English text compared to the UTF8 based sets, processing is faster because it is fixed size.

AL32UTF8 is an enhanced version of UTF8. It strictly implements the UTF-8 standard. When defining new databases AL32UTF8 should be used instead of UTF8 if this is required as the Database Character Set.

UTF8 is still supported, in order to allow migration of databases from Oracle8*i* or earlier versions. UTFE is still supported, as it is an EBCDIC based variant of UTF8 for use on platforms where EBCDIC is the operating system character set.

AL24UTFFSS is desupported in Oracle9*i*. This is similar to UTF8 but contains fewer characters and is based on an old Unicode standard.

# **Space Tradeoffs**

Your choice of different Unicode character sets affects the space usage. Storing non-English European strings occupy two bytes; Far East characters occupy three bytes in the varying width character set. In the fixed width every character occupies two bytes. So the proportion of Asian characters is influential. Using a non-Unicode 8 bit character set limits the repertoire of characters, but all characters occupy one byte.

# **Oracle9***i***: New Features for Administrators 18-22**

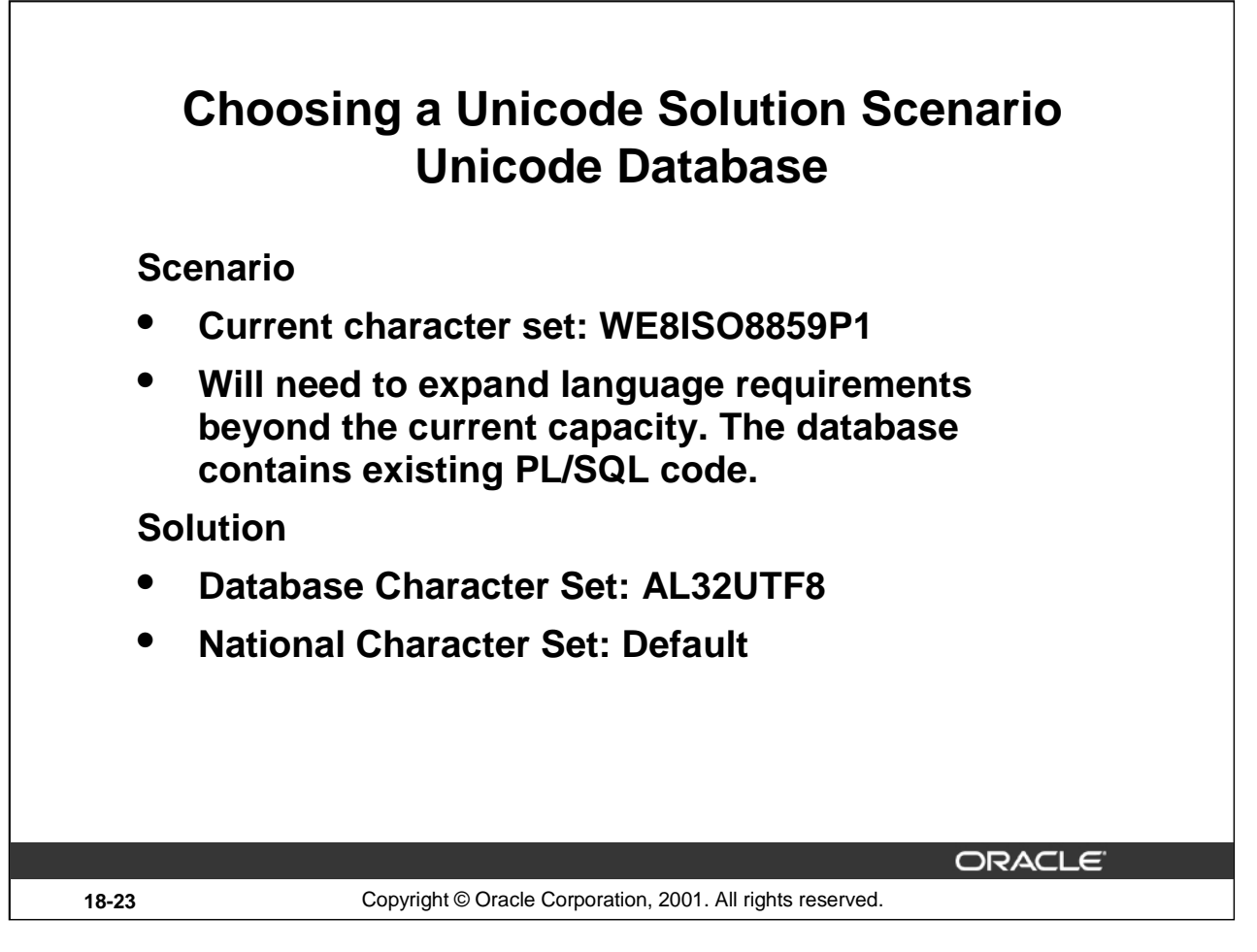

# **Scenario**

The current database is configured for character set WE8ISO8859P1. The database will need to expand language requirements beyond the current character set. Also the database contains PL/SQL code for existing applications.

## **Considerations**

The need to support additional languages requires a change at the database or column level. Adding SQL NCHAR data type columns to tables would require significant code changes. Migrating to a Unicode database character set would require few changes to existing code.

## **Solution**

Choose AL32UTF8 as the database character set.

# **Choosing a Unicode Solution Scenario Unicode Data Type**

# **Scenario**

- **Current character set: JA16EUC (Japanese)**
- **Need support for additional Asian and Western European Languages in the form of customer names and addresses.**

# **Solution**

- **Database Character Set: JA16EUC**
- **National Character Set: AL16UTF16**

**ORACLE** 

# **Scenario**

**18-24** Copyright © Oracle Corporation, 2001. All rights reserved.

# The current database is configured for character set JA16EUC (Japanese). Access to additional Asian and Western European languages is needed.

# **Considerations**

Only customer names and addresses require Unicode support. Using NCHAR columns meet the requirement without migrating the entire database.

JA16EUC is a variable width 16-bit character set. Moving text data to NCHAR datatypes in UTF-16 would save space by storing data in two bytes; also this would improve performance by using a fixed-width character set.

# **Solution**

Choose AL16UTF16, the default for Unicode storage for the National Character Set. Leave the database character set at JA16EUC.

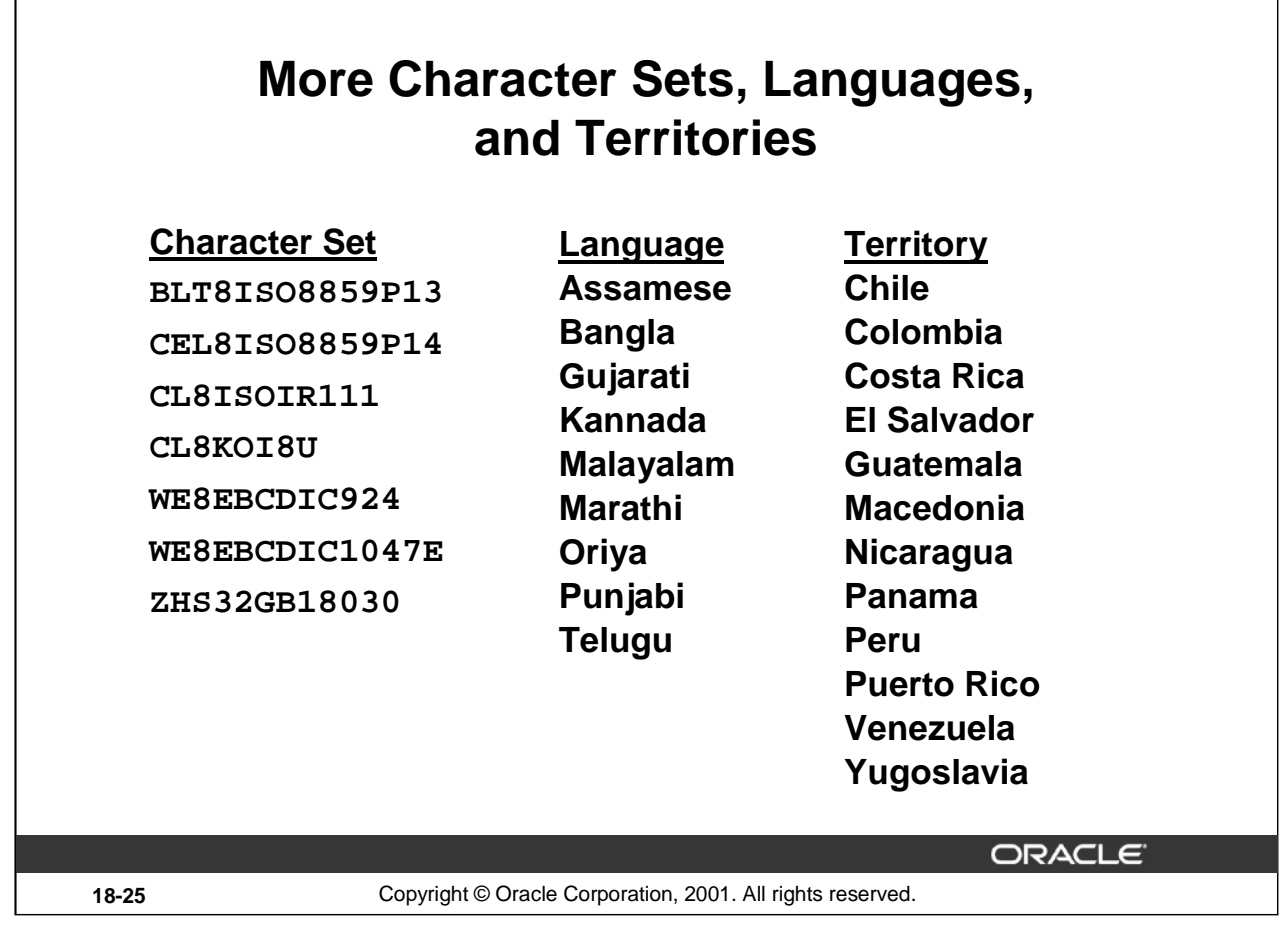

## **Character Sets**

WE8EBCDIC924 WE8EBCDIC1047E ZHS32GB18030

BLT8ISO8859P13 ISO 8859-13 Baltic character set CEL8ISO8859P14 ISO 8859-14 Celtic character set CL8ISOIR111 SOIR111 Cyrillic character set CL8KOI8U KOI8 Ukrainian Cyrillic character set

These new character sets are primarily intended to support more client locales, as a Unicode database can store all characters.

## **Languages**

The language definition includes: Language of message (Note; a language definition does not necessarily imply that the message files have been translated), date names, and default sorting order.

## **Territories**

The Territory definition includes: Default formatting of numbers and dates, currency symbols, calendar settings.

## **Extending Definitions**

Defining new or modifying new character sets, languages and territories can be done easier in the Locale builder, covered later in this lesson.

**Oracle9***i***: New Features for Administrators 18-25**

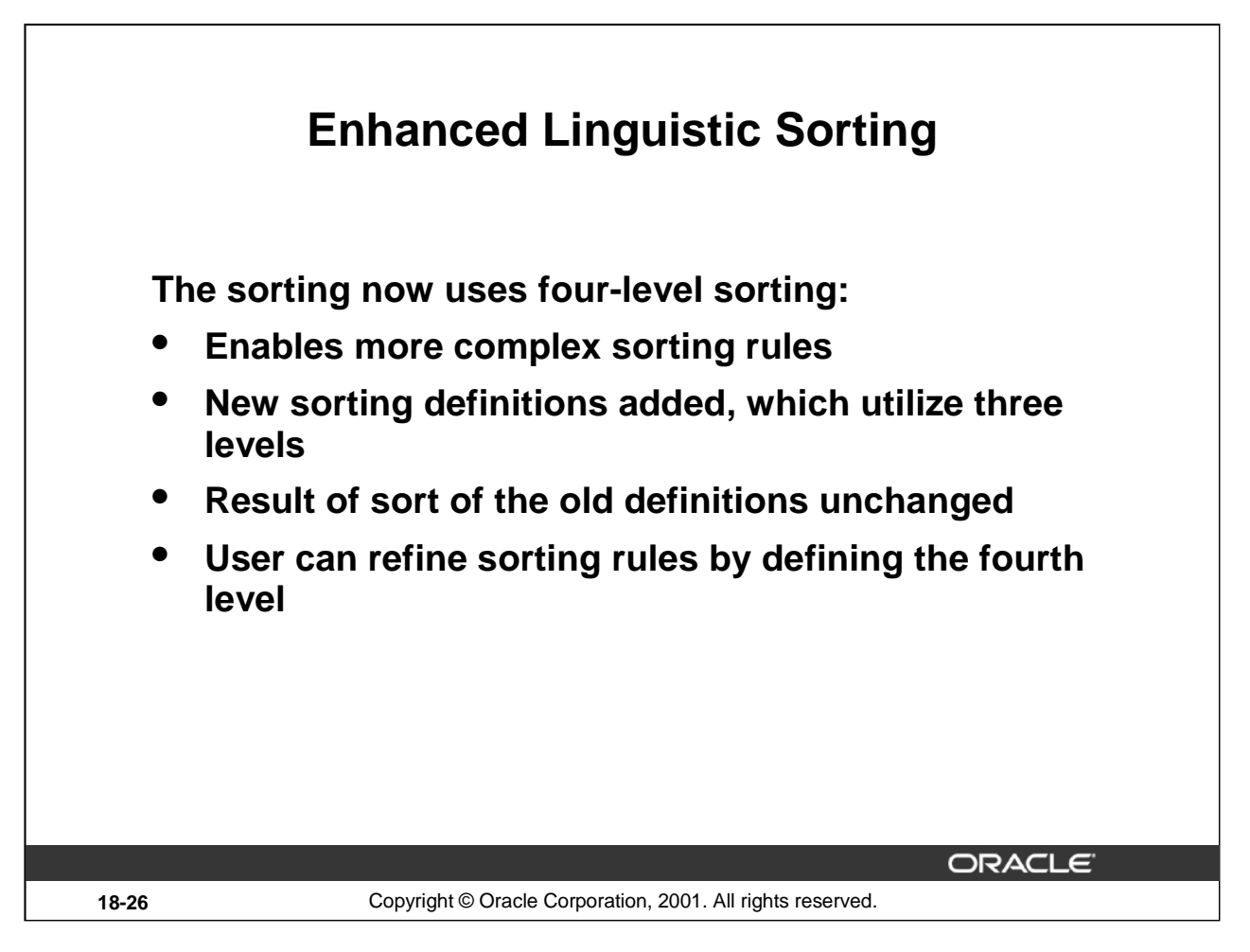

# **Enhanced Linguistic Sorting**

The Oracle server sorts characters by converting each character into its sorting value (see NLSSORT function), and then sorting on that. Versions prior to Oracle9*i* generated two numbers per character. If the first number, the major sorting value, is the same for a pair of characters, then the second value, the minor, value was compared. Oracle9*i* has up to four sorting values per character, so that the lower levels are used if the first two levels are identical. Defining a sort is thus the list of characters and their sorting values. The characters are defined in Unicode code points, so that the sort can be applied to all character sets, there being an implicit conversion to Unicode.

There are also some additional entries that define character swapping, character expansion and contraction which modifies the basic sorting in some languages.

You specify which sort to use, as before, with NLS SORT. Sort definitions from before Oracle9*i* have not changed, to maintain compatibility. There are new sort definitions that utilize the more complex sorting tables.

If you want to refine the sort even further, you can define your own sorts, using the Locale Builder.

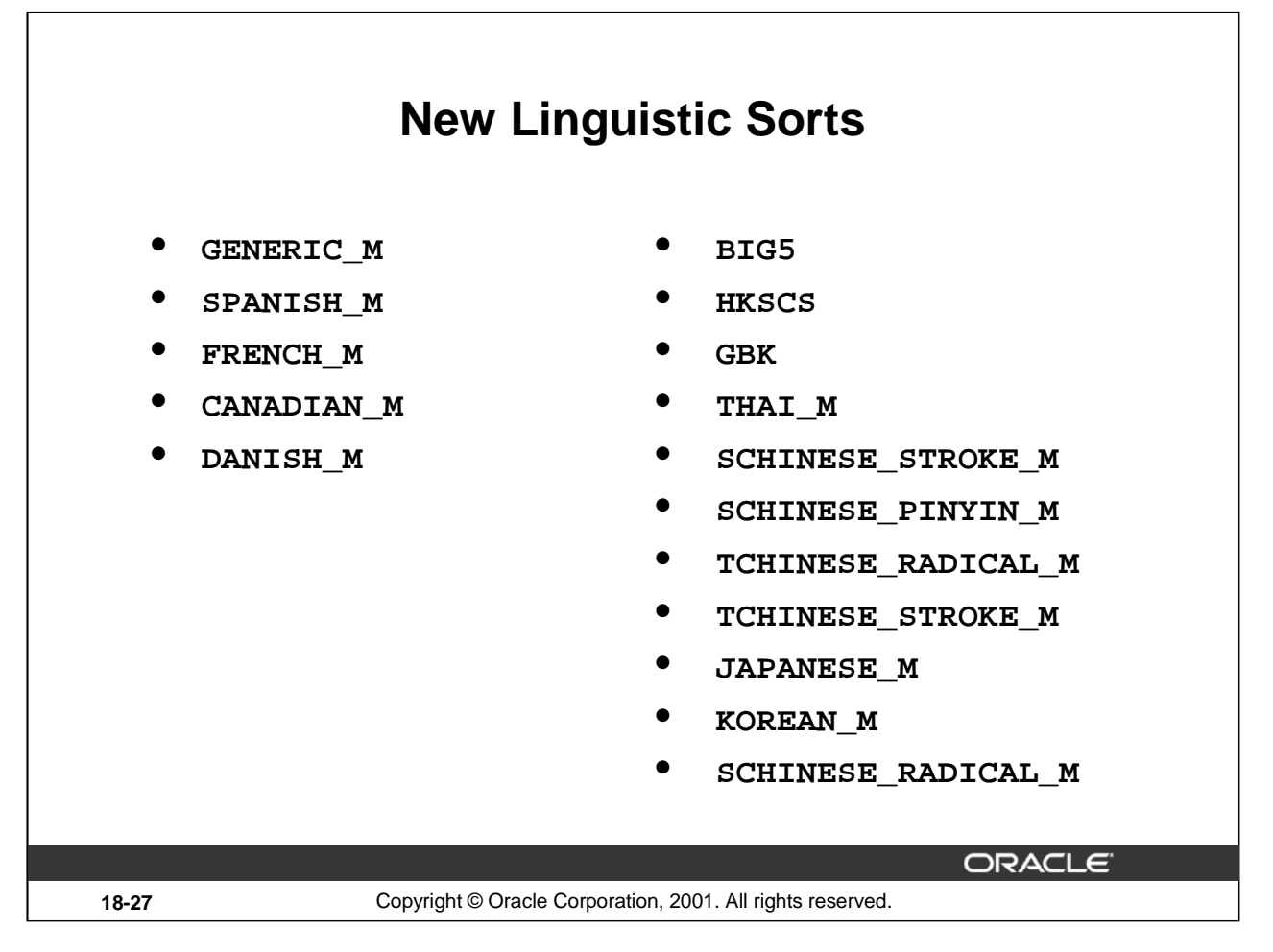

# **Multilinguistic Sorting**

It is not possible to make a generic multilingual sort, as letters sort differently in different languages. In a given single-language sort, characters that are not part of the language are often not sorted. For example, when sorting in Chinese, any Arabic strings are not sorted. The multilinguistic sort has a defined basic sorting order for all characters, which is used for the characters outside this language.

## **New Sorts**

• GENERIC\_M: Generic sorting order which is based on ISO14651 and Unicode canonical equivalence rules but excluding compatible equivalence rules

These other new sort definitions use the ISO standard 14651 as the basic sorting, but otherwise sort correctly for the language. In addition they implement more special language specific sorting rules.

- CANADIAN\_M: Canadian French sort supports reverse secondary, special expanding characters
- CYRILLIC M: Cyrillic sort
- DANISH\_M: Danish sort supports sorting lower case characters before upper case characters
- FRENCH\_M: French sort supports reverse sort for accented characters

## **New Sorts (continued)**

- JAPANESE\_M: Japanese sort supports SJIS character set order and EUC characters which are not included in SJIS
- KOREAN\_M: Korean sort: Hangul characters are based on Unicode binary order. Hanja characters based on pronunciation order. All Hangul characters are before Hanja characters
- SPANISH\_M: Traditional Spanish sort supports special contracting characters
- THAI M: Thai sort supports swap characters for some vowels and consonants
- SCHINESE\_STROKE\_M: Simplified Chinese sort uses number of strokes as primary order and radical as secondary order
- SCHINESE PINYIN M: Simplified Chinese PinYin sorting order
- TCHINESE\_RADICAL\_M : Traditional Chinese sort based on radical as primary order and number of strokes order as secondary order
- TCHINESE\_STROKE\_M: Traditional Chinese sort uses number of strokes as primary order and radical as secondary order
- SCHINESE\_RADICAL\_M: Simplified Chinese sort based on radical as primary order and number of strokes order as secondary order

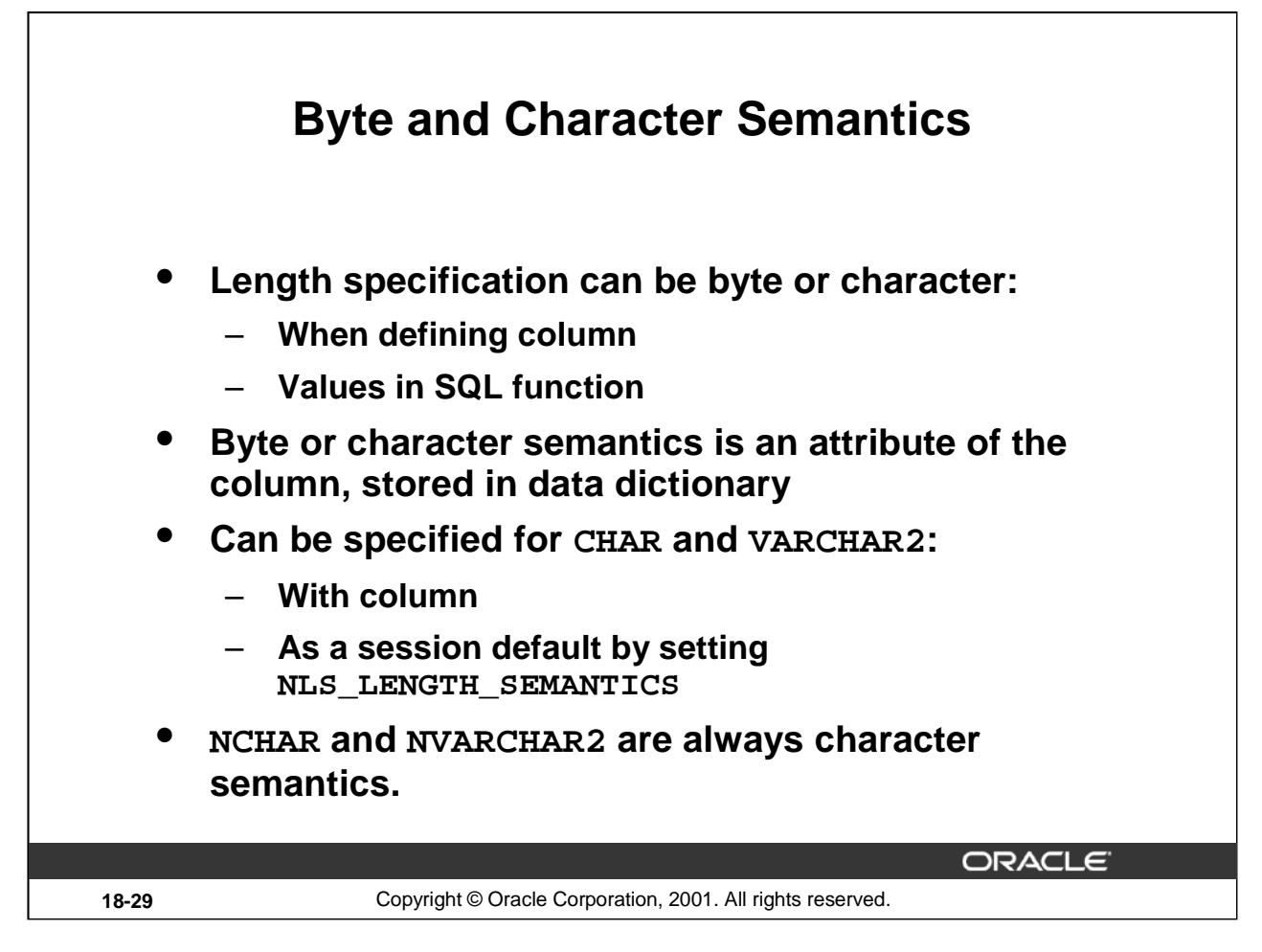

# **Byte and Character Semantics**

The default sizing of character data types (CHAR, VARCHAR2, and LONG) are in bytes by default. CHAR(10) in a table definition means 10 bytes not 10 characters. For a singlebyte character set encodings the character and byte length are the same. However, multibyte character set encodings do not correspond to the bytes, making sizing the column more difficult.

Explicitly setting NLS\_LENGTH\_SEMANTICS to CHAR, either as an environment variable for the client, or in an ALTER SESSION statement, enables the new character length semantics. Alternatively you can specify the semantic mode in the column definition, for example:

SQL> CREATE TABLE semantic 2 (bytewide CHAR(10 BYTE) 3 ,charwide CHAR(10 CHAR) 4 );

NLS\_LENGTH\_SEMANTICS has no effect on tables owned by SYS or SYSTEM. These are always treated with byte semantics.

## **Character-Length Semantics: Data Dictionary**

The USER\_TAB\_COLUMNS and USER\_IND\_COLUMNS data dictionary tables have been extended to show which semantics have been used in the table (and dependant index) definition.

This also applies to the DBA  $*$  and ALL  $*$  version of the above views.

The CHAR\_LENGTH column computes the maximum character length that can be accommodated.The CHAR\_USED column indicates with the value 'B' or 'C' whether the column was created with byte or character length semantics, respectively.

```
SQL> SELECT column_name, data_length,
 2 char_length, char_used
 3 FROM user_tab_columns
 4 WHERE table name = 'STRINGS';
SOL> SELECT column name,
 2 char_length, char_used
 3 FROM user_ind_columns
 4 WHERE table_name = 'STRINGS';
```
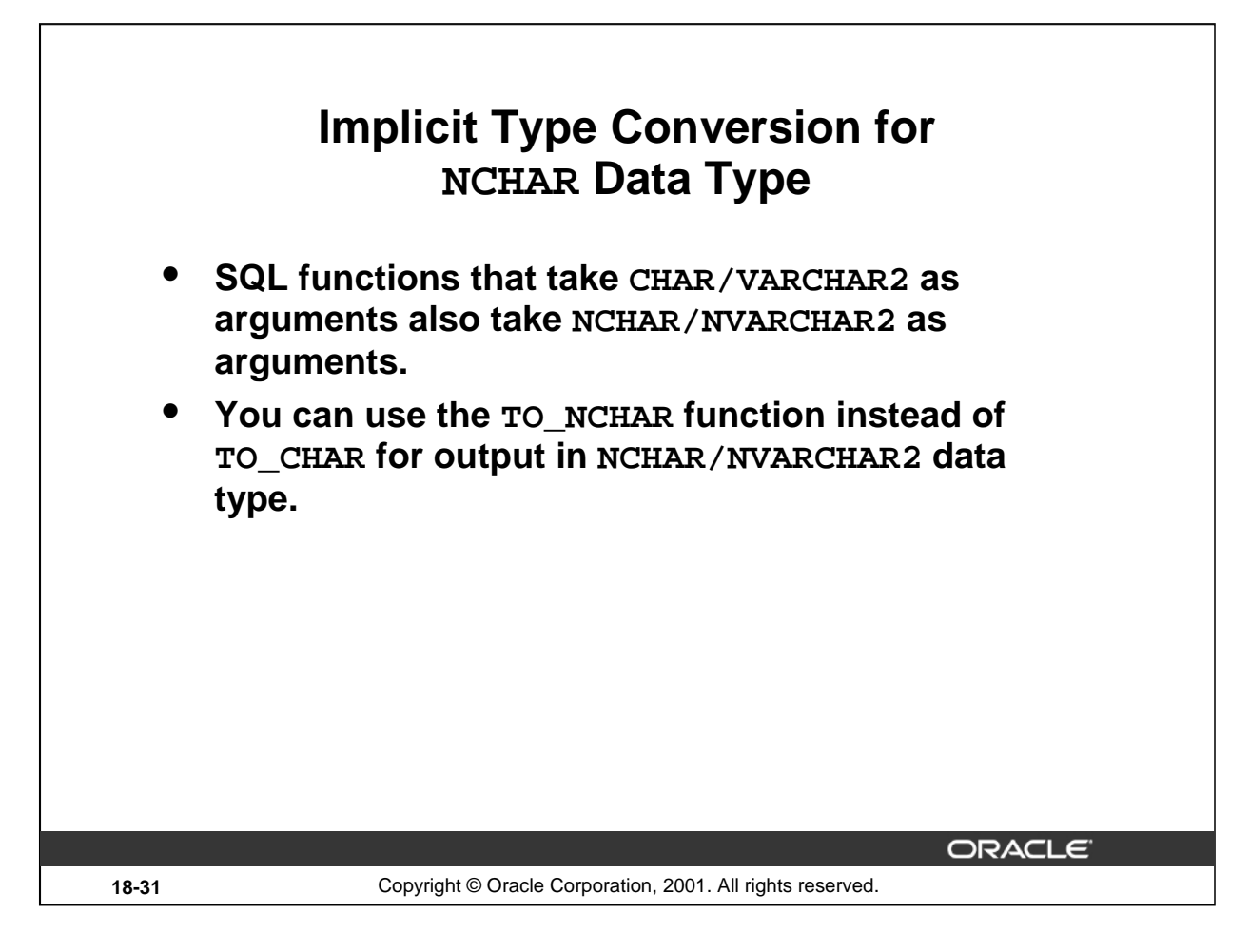

# **New Implicit Character Data Type Conversion**

SQL functions that require a character string now accept either CHAR, NCHAR, VARCHAR2, or NVARCHAR2.

Implicit conversion in assignments is also supported. This reduces the need for the TRANSLATE(…USING…) function.

Prior to Oracle9*i* you had to explicitly specify a text string as being database or national by omitting or prefixing the string with an N (example: N'National'), respectively. Assigning a database string to a national data type or vice versa failed. The implicit conversion hides the need.

The advantage of the implicit conversions is that you can convert existing data from using CHAR to NCHAR columns and only need some minimal change in application code.

The disadvantage is that an unintended conversion may alter the string if some characters are not convertible.

#### **Explicit Conversion**

You can still perform explicit conversion, by using the TRANSLATE (... USING ...) function, or the new TO\_NCHAR function where you would use TO\_CHAR.

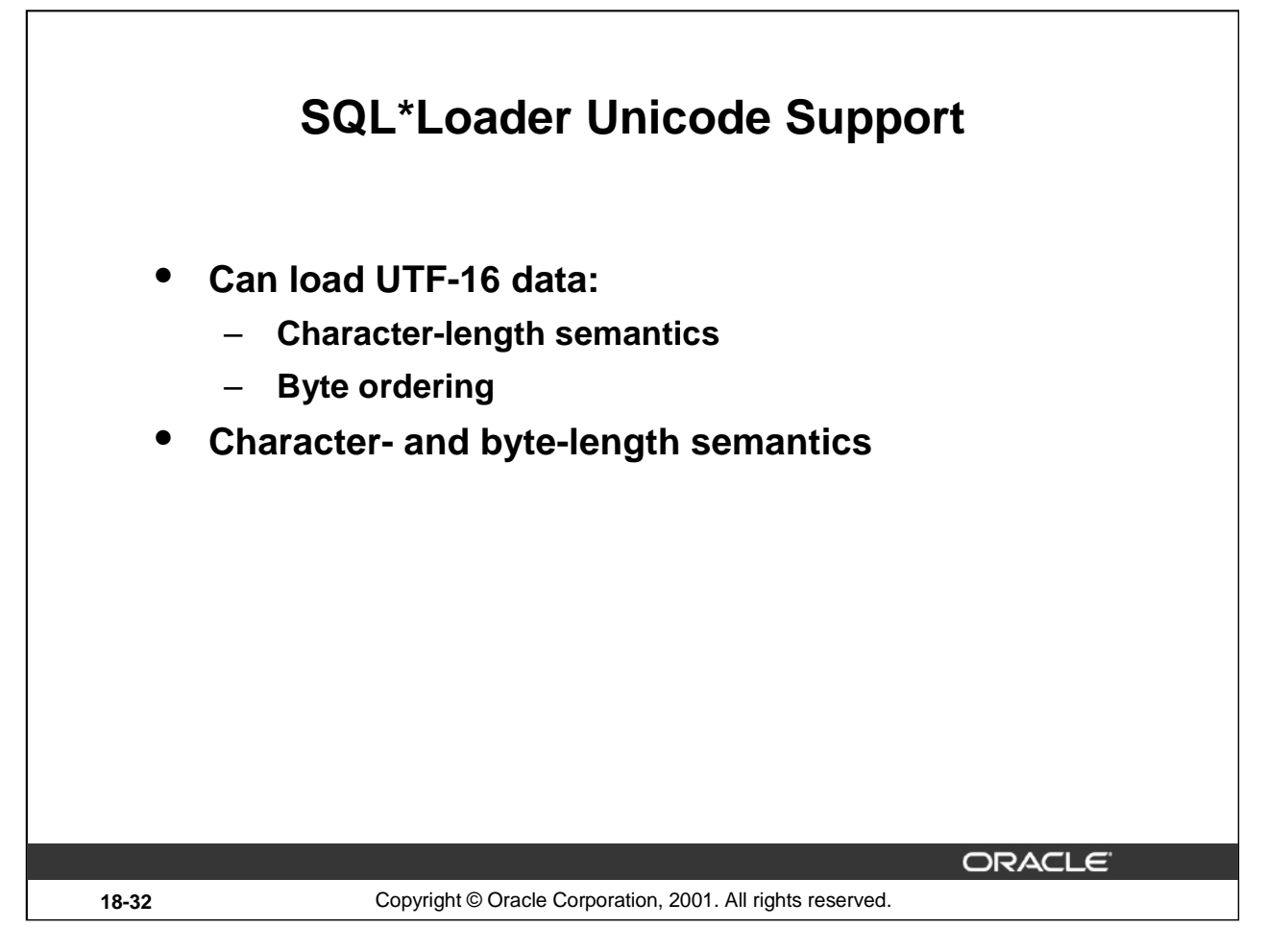

# **SQL\*Loader Unicode Support**

SQL\*Loader is now able to process data files with UTF-16, sometimes called UCS-2, data.The control file specifies character length in characters, not in bytes, for this character set. You specify whether the byte ordering is big- or little-endian. The default is the same as the platform SQL\*Loader is running on.

To load UCS-2 or UTF16 data, you add two clauses in the control file:

- CHARACTERSET UTF16
- BYTEORDER {BIG|LITTLE} ENDIAN

The CHARACTERSET keyword is not required if loading into NCHAR, NVARCHAR2, or NCLOB columns, and the National Character Set is AL16UTF16.

String lengths of CHAR, VARCHAR2 and LOB character data can be specified in characters instead of bytes by adding the clause:

• LENGTH SEMANTICS CHAR

The default is taken from the environment NLS\_LENGTH\_SEMANTICS.

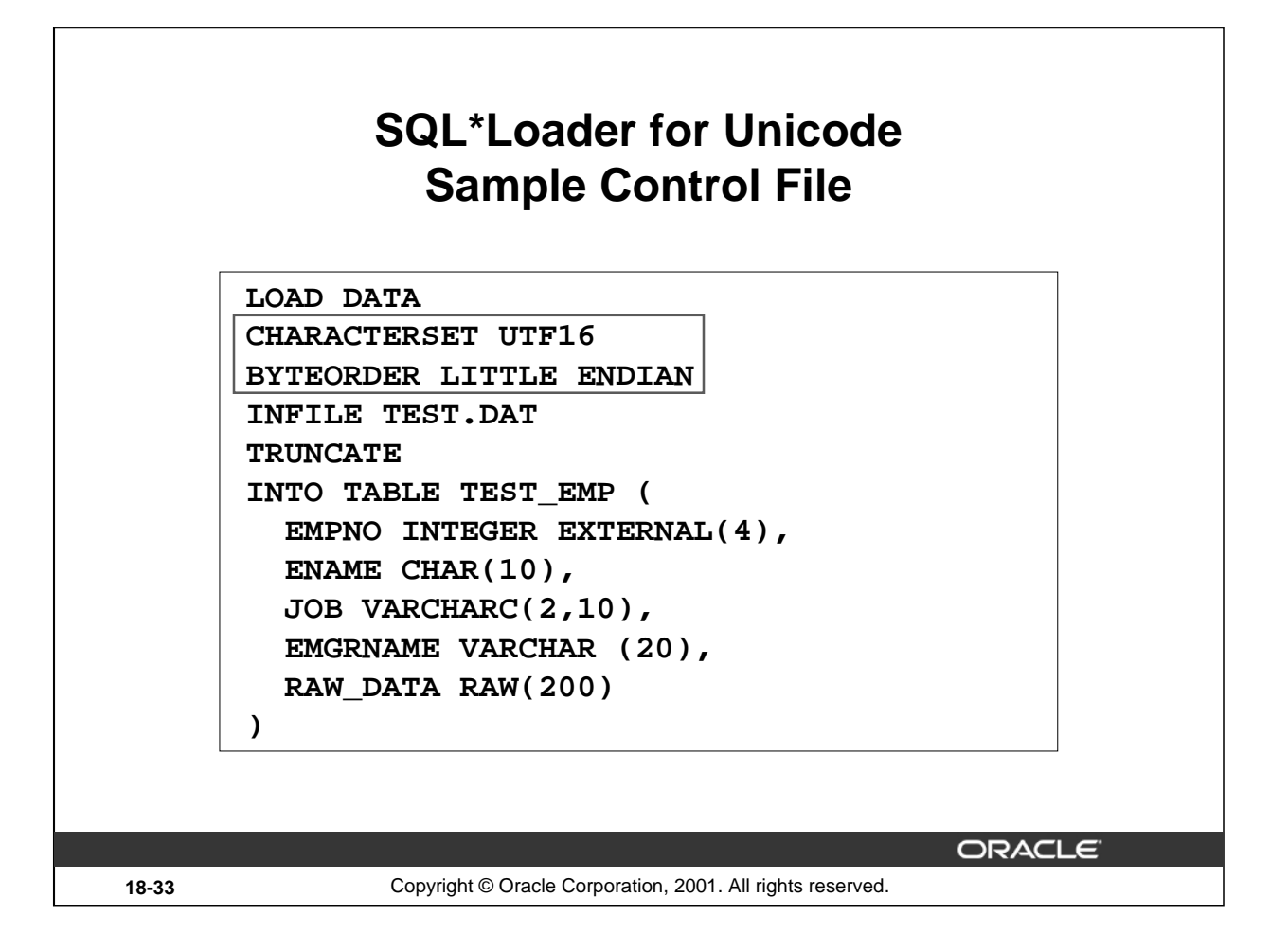

# **Example**

The above is an example of a SQL\*Loader control file used to load rows containing data in the UTF-16 character set in little-endian format, into a table defined like this:

```
SQL> CREATE TABLE test_emp
 2 (empno NUMBER(5)
 3 ,ename NVARCHAR2(30)
 4 ,job NVARCHAR2(10)
 5 ,emgrname NVARCHAR2(20)
 6 ,raw_data RAW(200) ) ;
```
In this example, the character set of the SQL\*Loader data file TEST.DAT is UTF-16. The integer external and character data in the file and the length field for the VARCHAR field are byte swapped if SQL\*Loader is running on a system which is is big endian).

The lengths of the various character fields (INTEGER EXTERNAL(4), CHAR(10), VARCHARC(2,10), and VARCHAR(20)) are interpreted in characters because of the character set choice. For example, for the ENAME field 20 bytes will be read, as 10 characters in the file are specified, even though the column has room for 30. The length of the VARCHARC length field is read as 2 UTF-16 characters (4 bytes), and is the length in characters. The maximum length of the VARCHARC field is 10 characters. The length of the VARCHAR field will be read as a SMALLINT from the data file and is interpreted as a length in characters. The length value bytes for the VARCHAR field will likewise be byte swapped if SQL\*Loader is running on a system which is big endian. The RAW data will be read as 200 bytes and no byte swapping will be done on that data.

## **Oracle9***i***: New Features for Administrators 18-33**

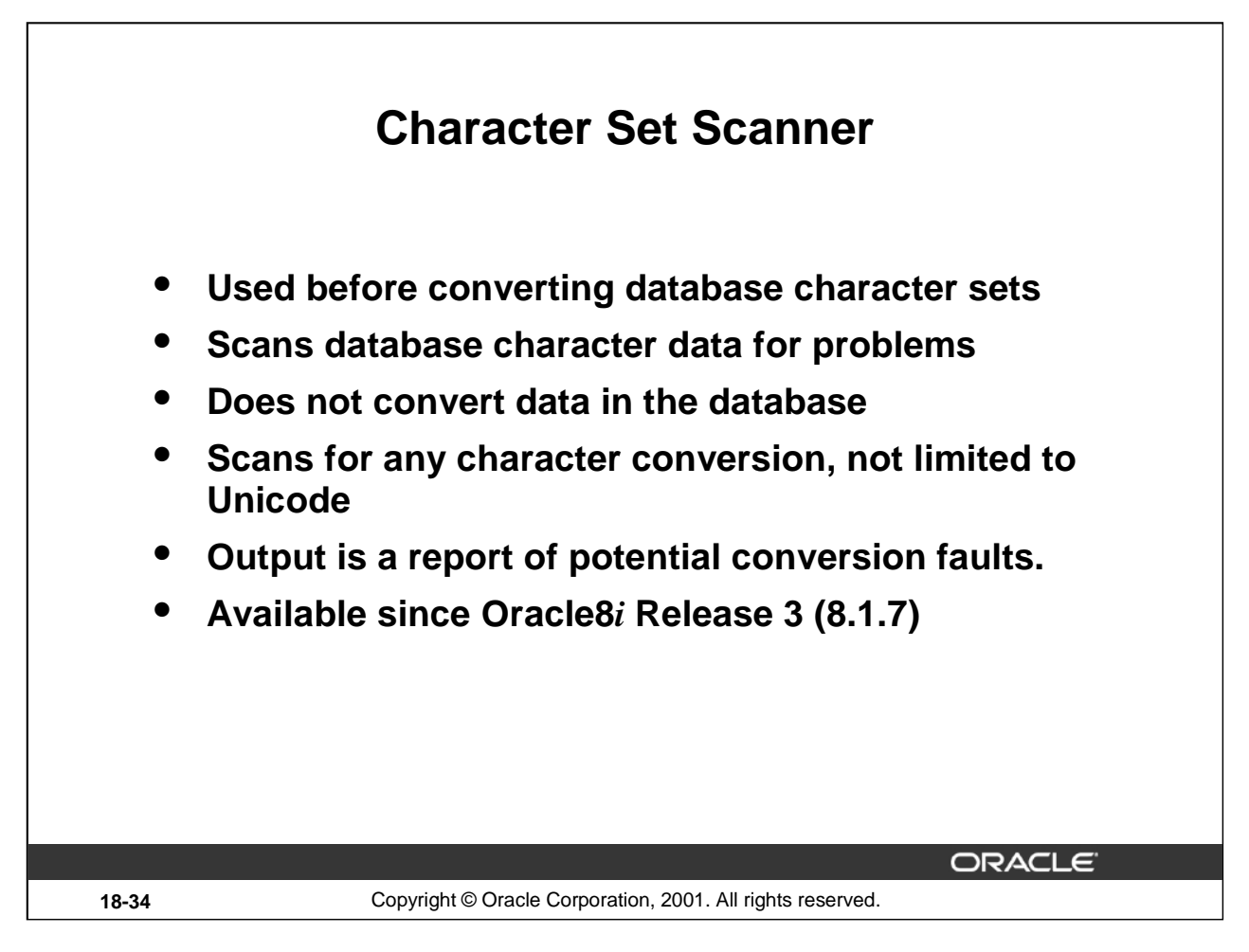

# **Character Set Scanner**

This is a utility to scan all the character data and the related column definitions in the database, to identify data loss if the data is converted to a new character set. It does not alter any character data.

When converting the character data in the database to a different character set, or redeclaring the character set you should:

- Run the Character Set Scanner
- Correct the problems it finds, or find another solution than character set conversion
- Do the conversion

The version of the Character Set Scanner must match the database version. A version for Release 8.1.7 is distributed with the Oracle8*i* Release 8.1.7 database. Versions for earlier Oracle8*i* releases can be requested for backport through Oracle Support Services.

# **Further Reading**

The Character Set Scanner is described in detail in a separate chapter in the *Globalization Support Guide*.

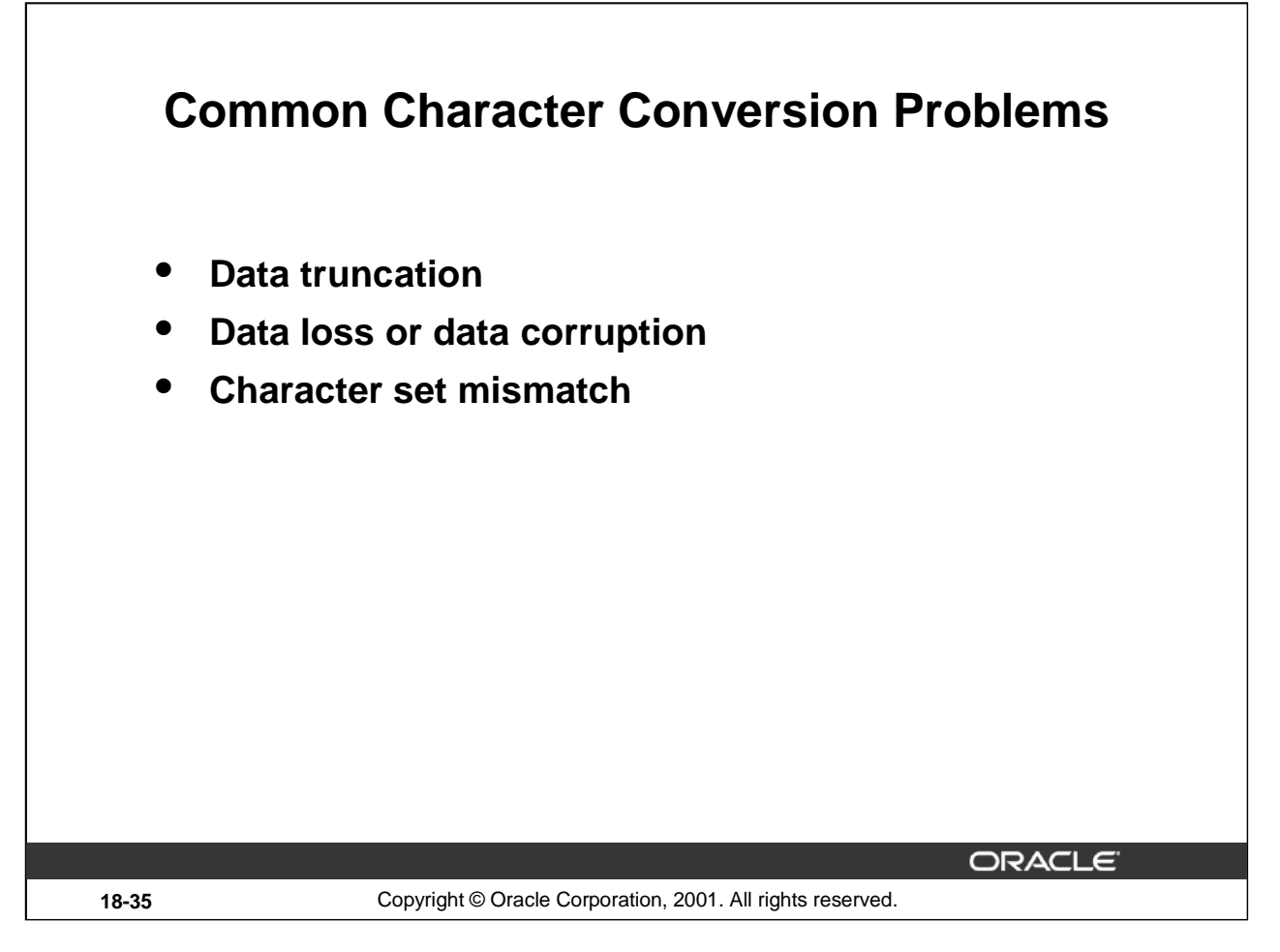

# **Data Truncation**

New byte codes for existing characters may or may not fit into the current columns. For example, migrating from WE8ISO8859P1, a single-byte character set, to AL32UFT8, a multibyte variable-width character set, some characters will translate into two byte characters. If the migration is performed prior to fixing the column width, the data will be truncated.

# **Data Loss or Data Corruption**

If the source and target character sets are not compatible (subset/superset), characters may be replaced with another character during conversion. For example:

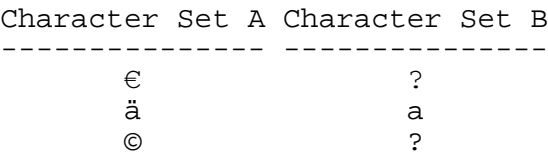

# **Character Set Mismatch**

If the database character set does not match the usage of the character strings, there is a mismatch, or a erroneous declaration. For example, a database with character set US7ASCII can receive data from a Chinese Windows NT client with NLS\_LANG set to SIMPLIFIED CHINESE CHINA.US7ASCII. Because both the client and database character sets are set to US7ASCII, no conversion is performed on the data between the client and server; however, the data is handled differently on each side.

## **Oracle9***i***: New Features for Administrators 18-35**

# **Character Set Mismatch (continued)**

This can lead to two data inconsistency problems. First, the server will treat these characters as single-byte USC7ASCII characters, hence all SQL string manipulation functions such as SUBSTR or LENGTH will be based on single bytes rather than (two-byte) characters. Second, when the database is migrated to another character set, for example, UTF8, character codes are converted as if they were in US7ASCII. Each of the two bytes of a ZHS16GBK character will be converted separately, yielding garbage values in UTF8.

The Character Set Scanner cannot directly detect character mismatch situations.

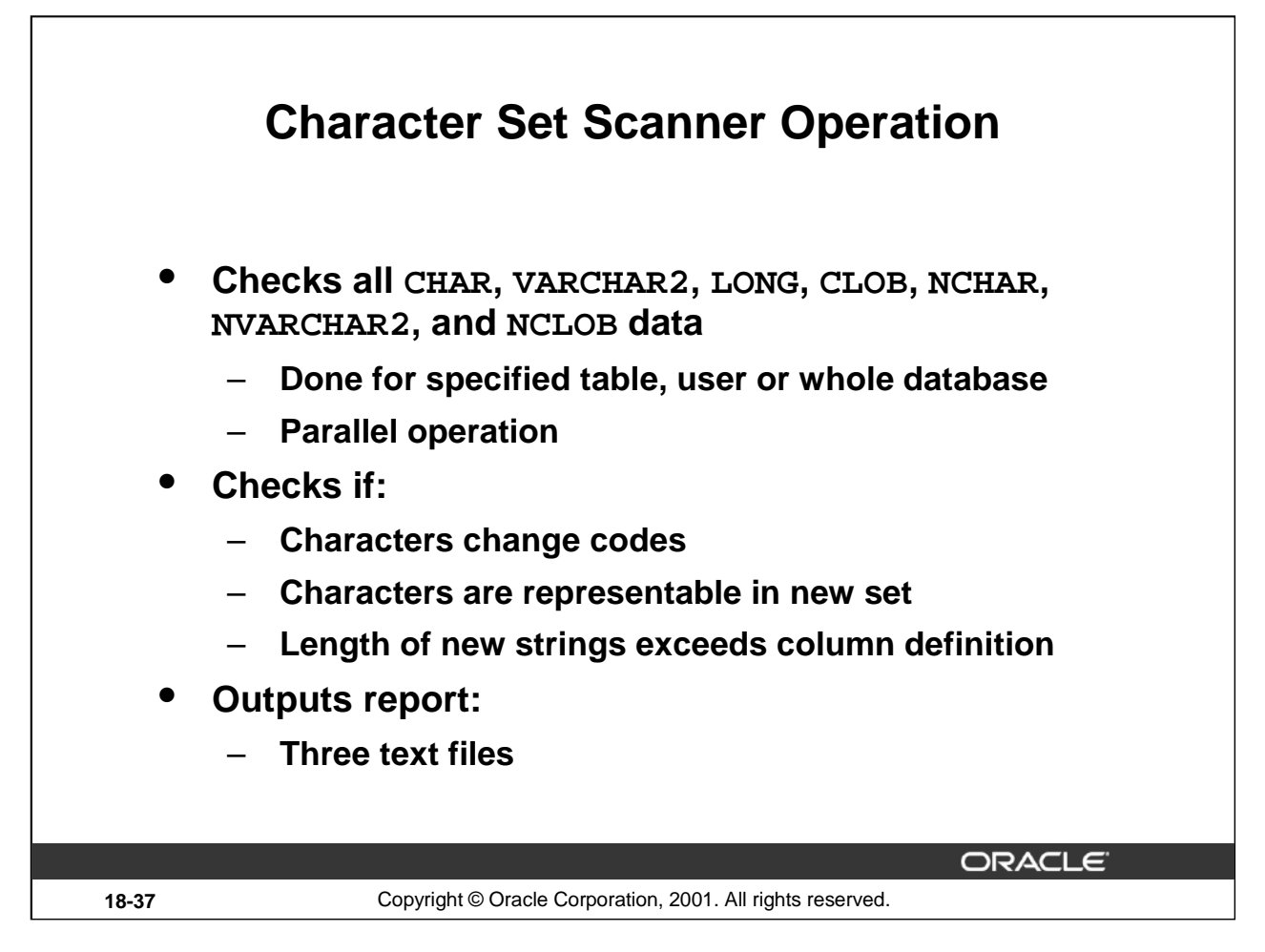

# **Operation Mode**

The table, user, and whole database modes limit what to scan. Parallellization is very simple. You specify how many scanning processes you want started simultaneously. Each process scan one table.

# **Check of All Character Data**

There are two types of character data in the database: user data, and data dictionary data, such as the names of tables and columns, PL/SQL code, and view definitions. Only in the full database scan are data dictionary character strings checked. The data dictionary information such as columns lengths, is checked in all modes, for the scanned objects.

If the database contains data that is not part of the declared character sets, that is, there is a mismatch situation as described earlier, then either correct the situation, or force the Character Set Scanner to interpret the data in the correct character set by using the FROMCHAR parameter for the tables concerned.

## **Output**

The output is in three text files. The log parameter is used to give the path and file name; the scanner generates files with extensions .out, .txt, and .err . The default name is scan.

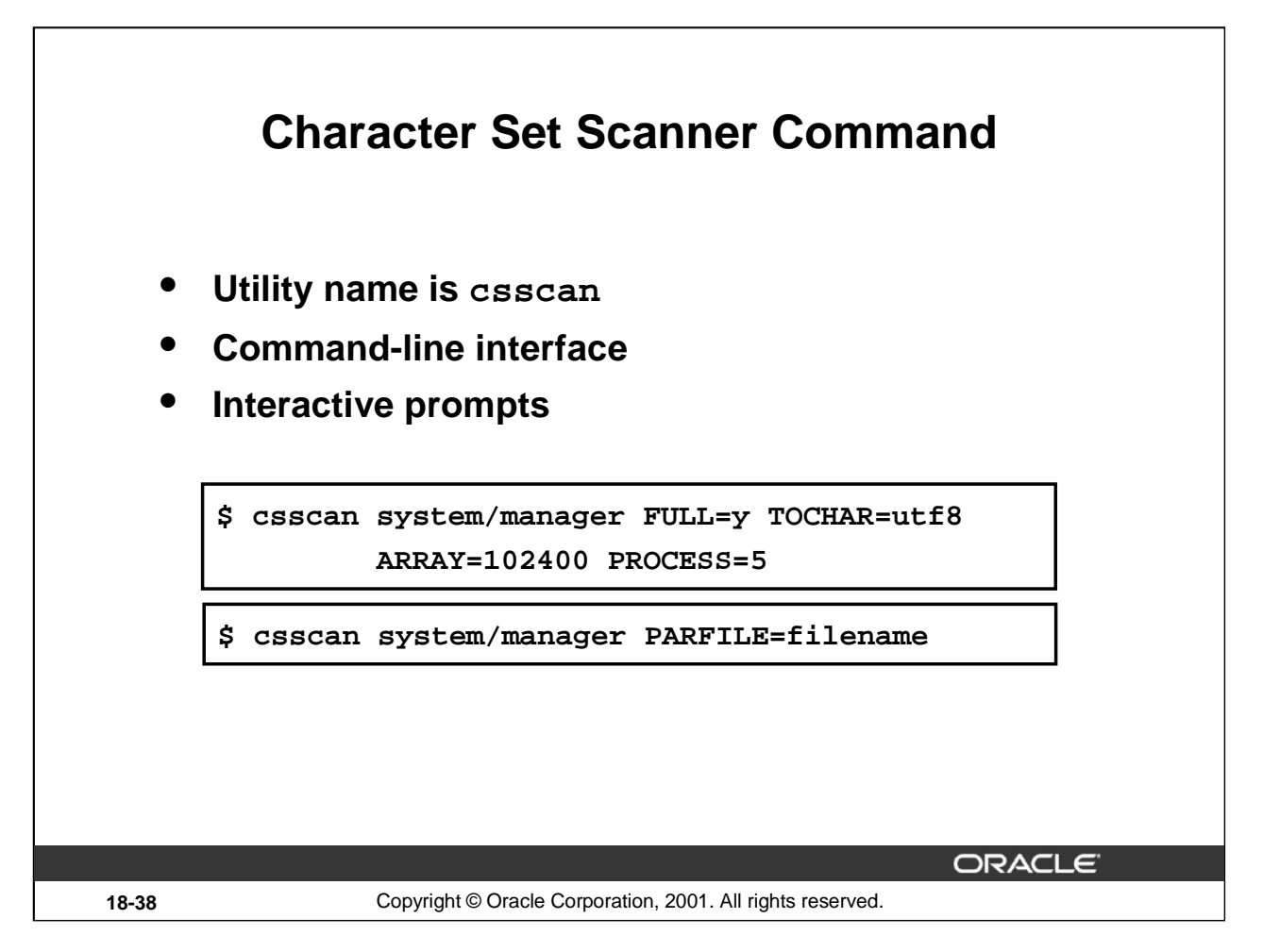

# **Character Set Scanner Command**

The command line used to invoke the Character Set Scanner is similar to that used by other Oracle utilities. To get the list of all program parameters, use:

\$ csscan help=y

The essential parameters are:

- USERID: Standard username/password[@alias] connect string to the database; the user must have DBA privileges.
- FULL: If Y, scan the entire database. FULL is exclusive to USER and TABLE.
- USER: Owner of tables to scan (Only if FULL=N)
- TABLE: Names of tables to scan in (table1,table2,...) format
- TOCHAR: Target CHAR character set name; the test conversion of CHAR, VARCHAR2, LONG and CLOB data will be performed to this character set.
- PROCESS: Number of processes to read from database
- ARRAY: Size of fetch array

Optional parameters:

- LOG: Name and path of the three output files.
- TONCHAR: Target character set of NCHAR, NVARCHAR and NCLOB data
- PARFILE: Parameter file that contains all parameters

#### **Oracle9***i***: New Features for Administrators 18-38**

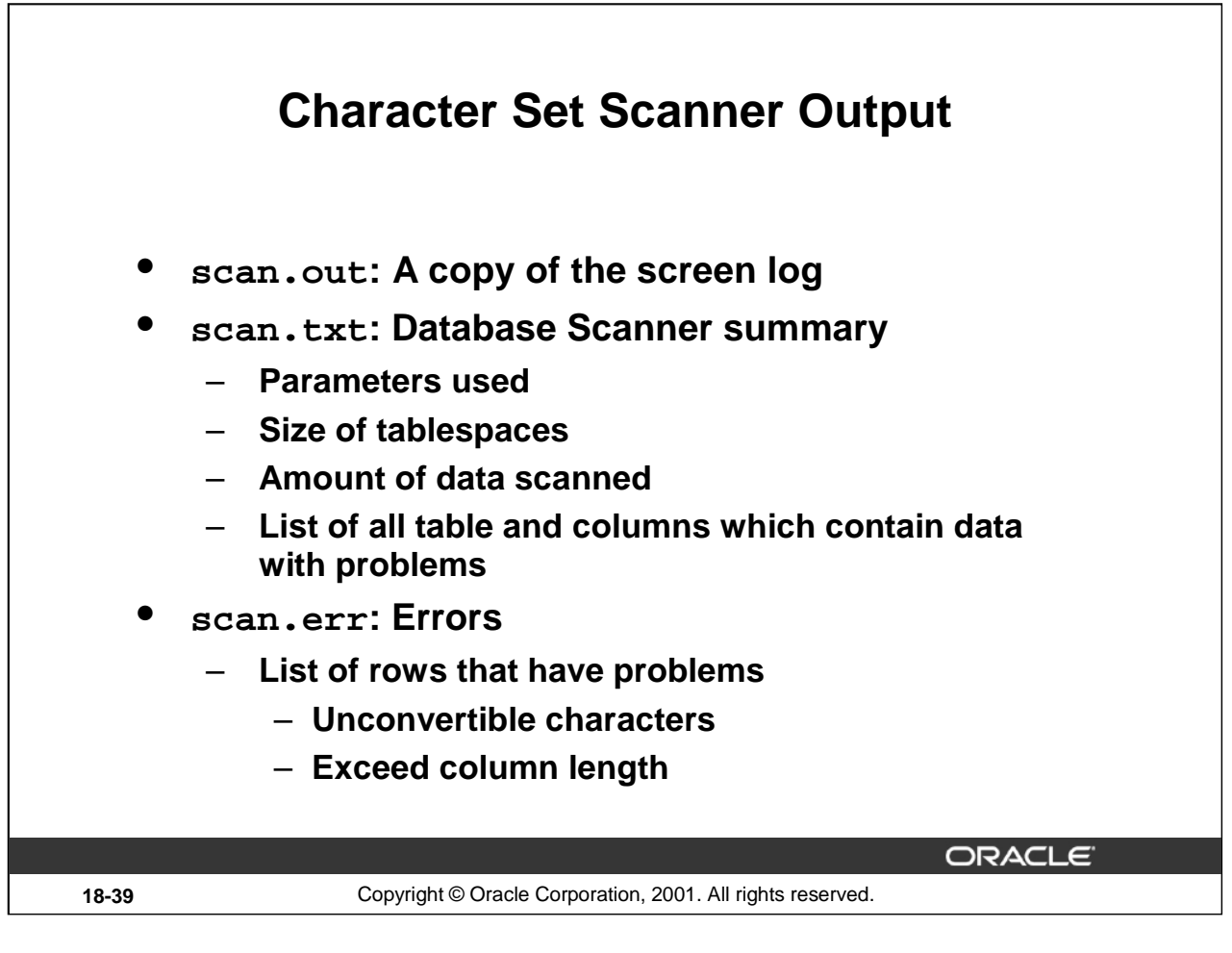

#### **scan.out**

Character Set Scanner: Release 9.0.1.0.0 – Production (c) Copyright 2000 Oracle Corporation. All rights reserved. Connected to: Oracle9i Enterprise Edition Release 9.0.1.0.0 – Production Enumerating tables to scan... . process 1 scanning OE.CUSTOMERS . process 1 scanning OE.WAREHOUSES . process 1 scanning OE.ORDERS . process 1 scanning OE.PRODUCT\_INFORMATION

. process 1 scanning OE.PRODUCT\_DESCRIPTIONS

Creating Database Scan Summary Report...

Creating Individual Exception Report...

Scanner terminated successfully.

#### **scan.txt**

Database Scan Summary Report Time Started : 2001-07-15 23:12:16 Time Completed: 2001-07-15 23:12:18 Process ID Time Started Time Completed ---------- -------------------- -------------------- 1 2001-07-15 23:12:16 2001-07-15 23:12:17 ---------- -------------------- -------------------- [Database Size] Tablespace  $U\text{Sed(MB)}$  Free(MB) Total(MB) ----------------------- -------- ---------- ---------- SYSTEM 266,000 8,000 274,000 USERS 1,000 19,000 20,000 TEMP ,000 20,000 20,000 COMSCHEME 3,000 7,000 10,000 ----------------------- -------- ---------- ---------- Total 302,000 122,000 424,000 [Database Scan Parameters] Parameter **Value** ------------------------------ ----------------------- Scan type User tables User name oe Scan CHAR data? YES Current database character set WE8MSWIN1252 New database character set we8iso8859p1 Scan NCHAR data? TES Current NCHAR character set WE8MSWIN1252 New NCHAR character set utf8 Array fetch buffer size 100000 Number of processes 1 ------------------------------ ------------------------ [Scan Summary] Some character type application data are not convertible to the new character set [Application Data Conversion Summary] Datatype Changeless Convertible Exceptional Total ------------- ---------- ----------- ----------- ------ VARCHAR2 4.790 0 0 4.790 CHAR 319 0 0 319 LONG CLOB NVARCHAR2 380 287 1 668 NCHAR NCLOB ------------- ---------- ----------- ----------- ------ Total 5.489 287

#### **scan.txt (continued)**

[Distribution of Convertible Data per Table] USER.TABLE Convertible Exceptional -------------------------------------- ----------- ----------- OE.PRODUCT DESCRIPTIONS 287 [Distribution of Convertible Data per Column] USER.TABLE|COLUMN Convertible Exceptional -------------------------------------- ----------- ----------- OE.PRODUCT\_DESCRIPTIONS|TRANSLATED\_NAME 16 16 OE.PRODUCT\_DESCRIPTIONS|TRANSLATED\_DESCRIPTION 271 0 -------------------------------------- ----------- ----------- [Indexes to be Rebuilt] USER.INDEX on USER.TABLE(COLUMN) ----------------------------------------------------------- OE.PROD\_NAME\_IX on OE.PRODUCT\_DESCRIPTIONS(TRANSLATED\_NAME) ---------------------------------------------------------- **scan.err** Database Scan Individual Exception Report [Database Scan Parameters] Parameter **Value** ------------------------------ ------ *(omitted here)* [Application data individual exceptions] User : OE Table : PRODUCT\_DESCRIPTIONS Column: TRANSLATED\_NAME Type : NVARCHAR2(50) Number of Exceptions : 1 Max Post Conversion Data Size: 51 ROWID **Exception Type** Size Cell Data ... ------------------ ------------------ ----- ---------------- AAAGFaAAIAAAAEvAAi exceed column size 51 Blåbærgrød ... ------------------ ------------------ ----- ----------------

The three reports have been slightly edited to fit and for clarity.

Conclusion from these reports: An Export and Import is required, because some data has to be converted. Also one row will not fit. Either the column can be made longer, or you can edit the character data (as it is a description field, it can perhaps be abbreviated).

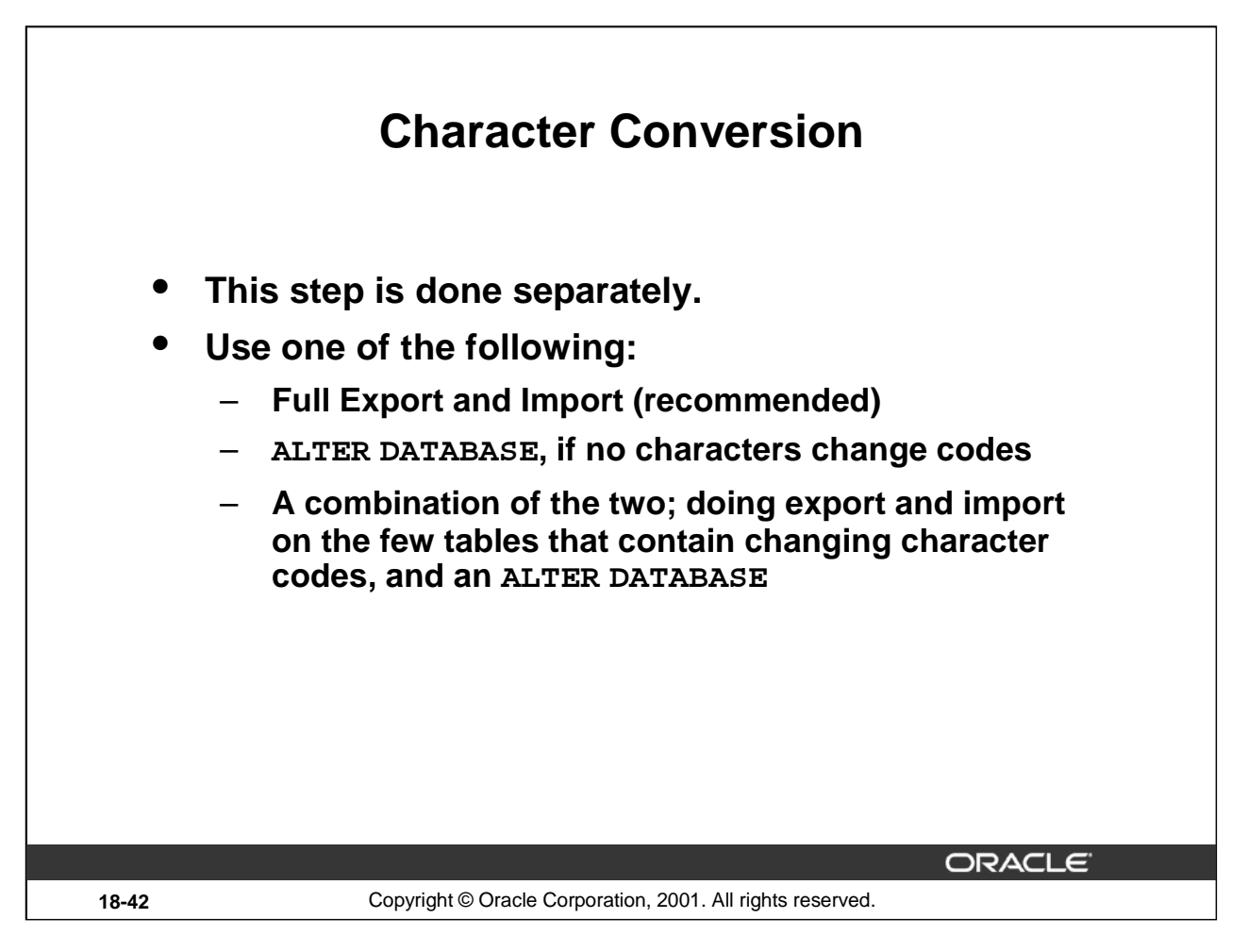

# **The Character Conversion**

The character conversion process is done after you have considered the output of the Character Set Scanner. The choice of how to perform the conversion are the same as in previous versions of the server, and are made after the Character Set Scanner has completed. They are briefly summarized here.

# **Export and Import**

This is the recommended way to convert a database character set. While this is a lengthy process, it has some other beneficial reorganization of the database (index rebuild, compacting deleted space, and so forth). You still have to be aware of column size changes, as reported by the Character Set Scanner.

- Export the database.
- Recreate the database with the new character sets.
- Create the tables which require longer columns.
- Import the data (IGNORE=YES to import into tables created in previous step).
#### **ALTER DATABASE [NATIONAL] CHARACTER SET**

This is a faster alternative, if the Character Set Scanner has confirmed that no characters change their code. In addition, check the *Globalization Support Guide* if the change is permissible, that is, if the new character set is a superset of the current character set.

The ALTER DATABASE CHARACTER SET command is sometimes used to change the declaration to reflect the true character set of data previously entered, that is, to correct a mis-match situation described earlier. Discussion of this situation is outside the scope of this lesson.

### **Combination Export/Import and ALTER DATABASE**

This reduces the time needed for export and import, if the amount of data that needs converting is a small part of the database.

- Export the tables with contentious data.
- Truncate those tables.
- ALTER DATABASE … CHARACTER SET …
- Import the table data again.

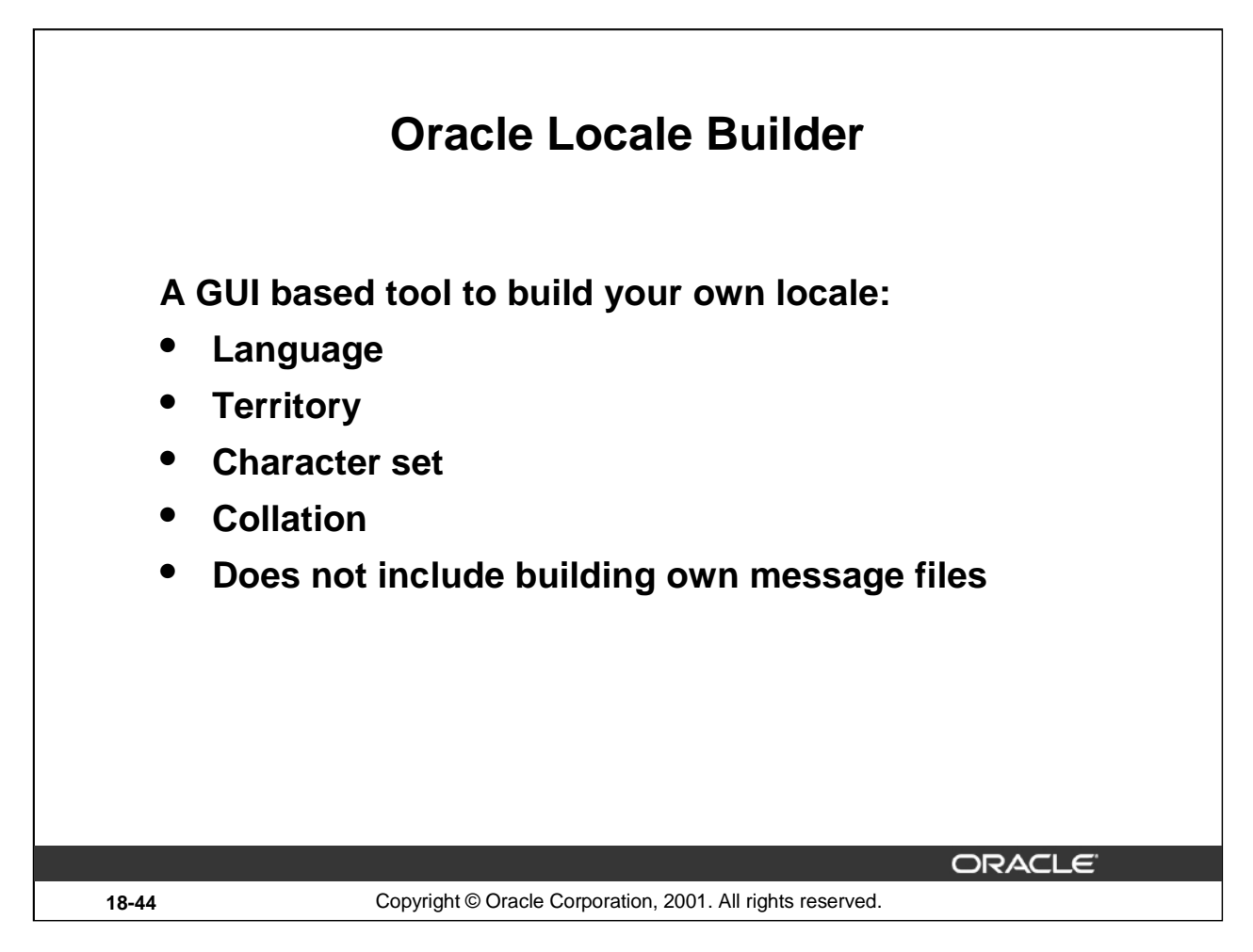

## **Expanded Locale Coverage and User Definable Locales**

Oracle9*i* provides a large number of locales. If you need another locale, or make an adjustment to an existing locale, then you can do so using the Locale Builder. Viewing the definitions in the current supplied locales gives you an accurate and easy-to-read description of it, without having to understand the formatting of the .NLT files.

The globalization definitions are stored in files in

\$ORACLE\_HOME/ocommon/nls/admin/data with extensions .NLT (readable source text) and .NLB (translated binary) and are read by the server. You use the Locale Builder to view and modify these. You can also create your own.

## **Starting the Locale Builder**

Start the executable lbuilder. It is located in \$ORACLE\_HOME/ocommon/nls/lbuilder.

## **Further Reading**

The Locale Builder is fully documented in the *Globalization Support Guide,* chapter 11.

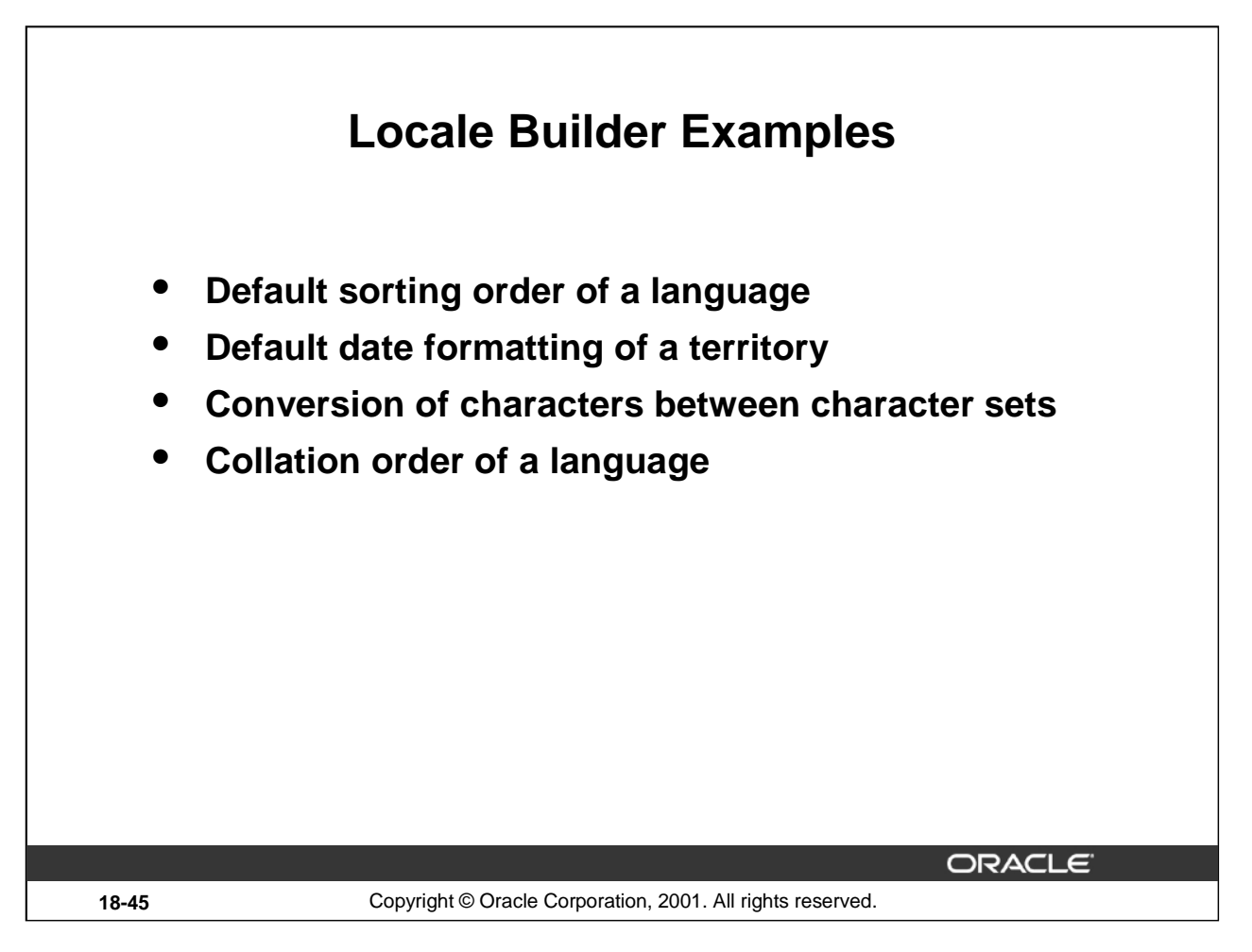

# **Default Sorting Order**

Setting a language (using the NLS\_LANG environment variable) the value of NLS\_SORT, among others, is set to a corresponding value at client start up. This can be altered, thus avoiding the need to perform an explicit ALTER SESSION SET NLS\_SORT=value after starting the client. Other language subordinate values can also be altered.

## **Default Date Formatting**

Setting a territory will similarly set NLS\_DATE\_FORMAT to a corresponding value. You can use the Local Builder to define your own format to be applied for the territory.

## **Character Definitions, Conversion**

When the server has to convert characters between client and server, and the source character is not available in the destination set, you can define what the replacement character is to be, either the default or the specific replacement character can be defined in the character set. For example, you can define that 'ä' be replaced by 'a' instead of '?' in a variation of the US7ASCII character set.

## **Collation**

In the sorting order (collation) defined above, you choose which sorting order to apply. For a collation you can define precisely how to sort the characters.

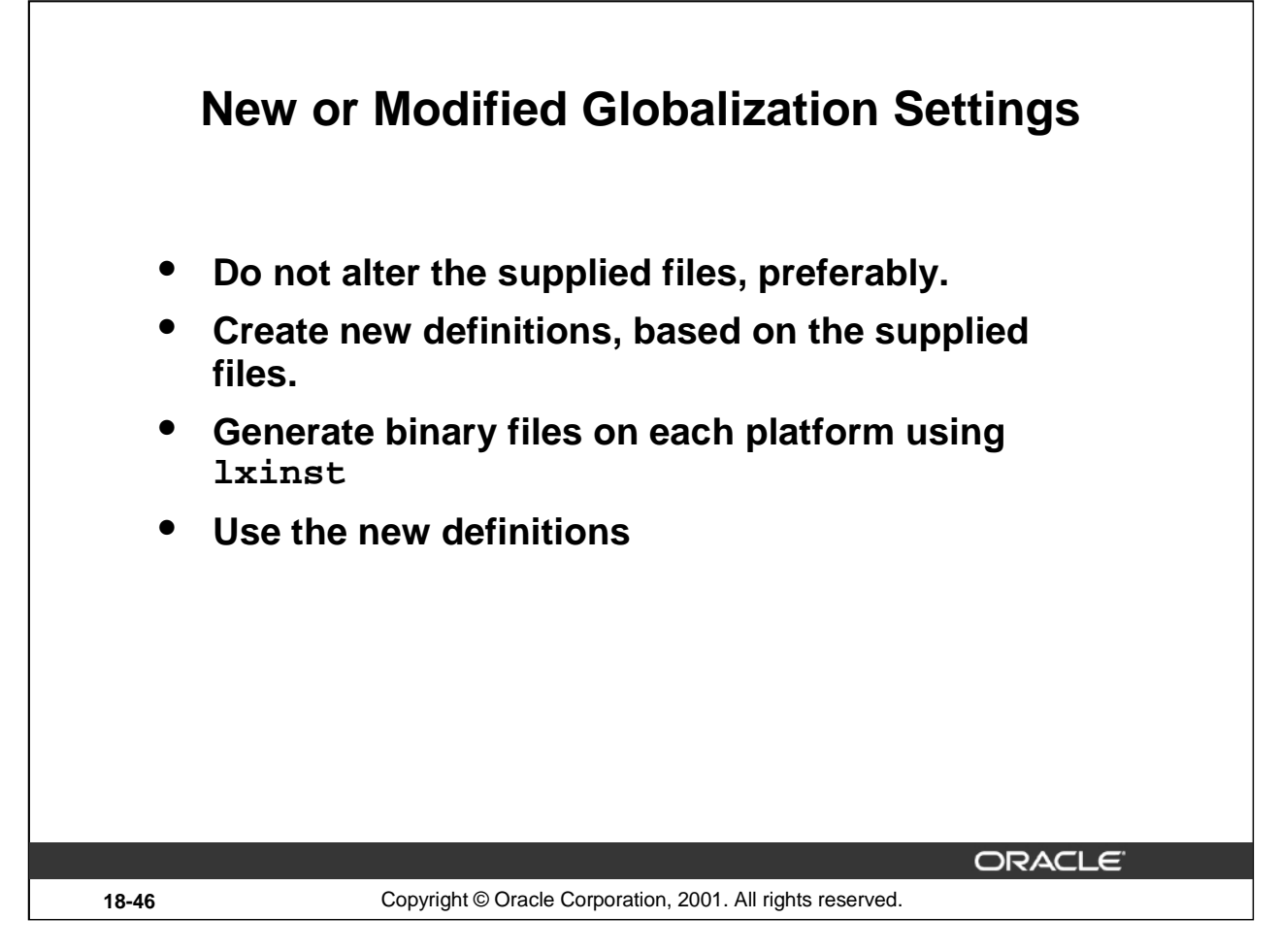

## **New or Modified Globalization Settings**

The recommendation is to define new definitions, rather than altering the existing ones. For example you call the modified language DUTCH EXT, if it is a variation of the default DUTCH, rather than modifying the existing language. You have to define a numeric identification for your new language. It is recommended you name the files in the same convention.

It is recommended that you save your modifications into a new file, and thus create your own named language, territory, character set or collation, rather than into the existing file, thus altering the Oracle-supplied globalization definitions.

## **Generation of NLB files**

After all changes have been made, you must generate the binary .NLB version of the .NLT file. This can be done in the Locale Builder, if it is the same platform, otherwise you must copy the .NLT file to the target system, and use the lxinst utility to compile them. This will also update the 1xboot-file, so you must have an appropriate backup of the NLS files before making changes. You need to restart the instance for the new files to become effective.

## **Using the New or Modified Globalization Settings**

You select your new language with the same methods. In the example above, you use the environment variable NLS\_LANG="DUTCH EXT\_NETHERLANDS.WE8ISO8859P1", or ALTER SESSION SET NLS\_LANGUAGE='DUTCH EXT'; The quotation marks are necessary here, because the name contains a space.

**Oracle9***i***: New Features for Administrators 18-46**

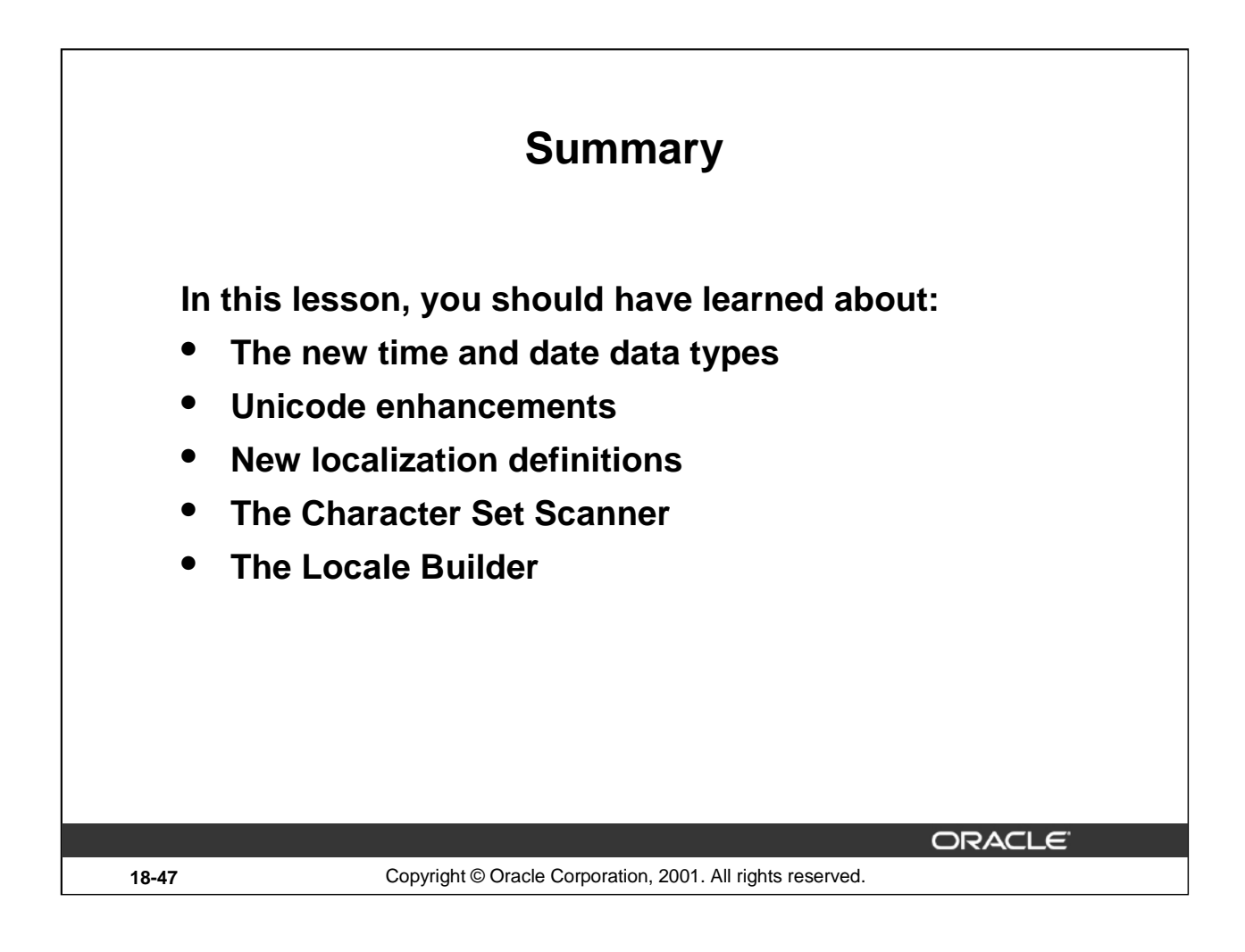

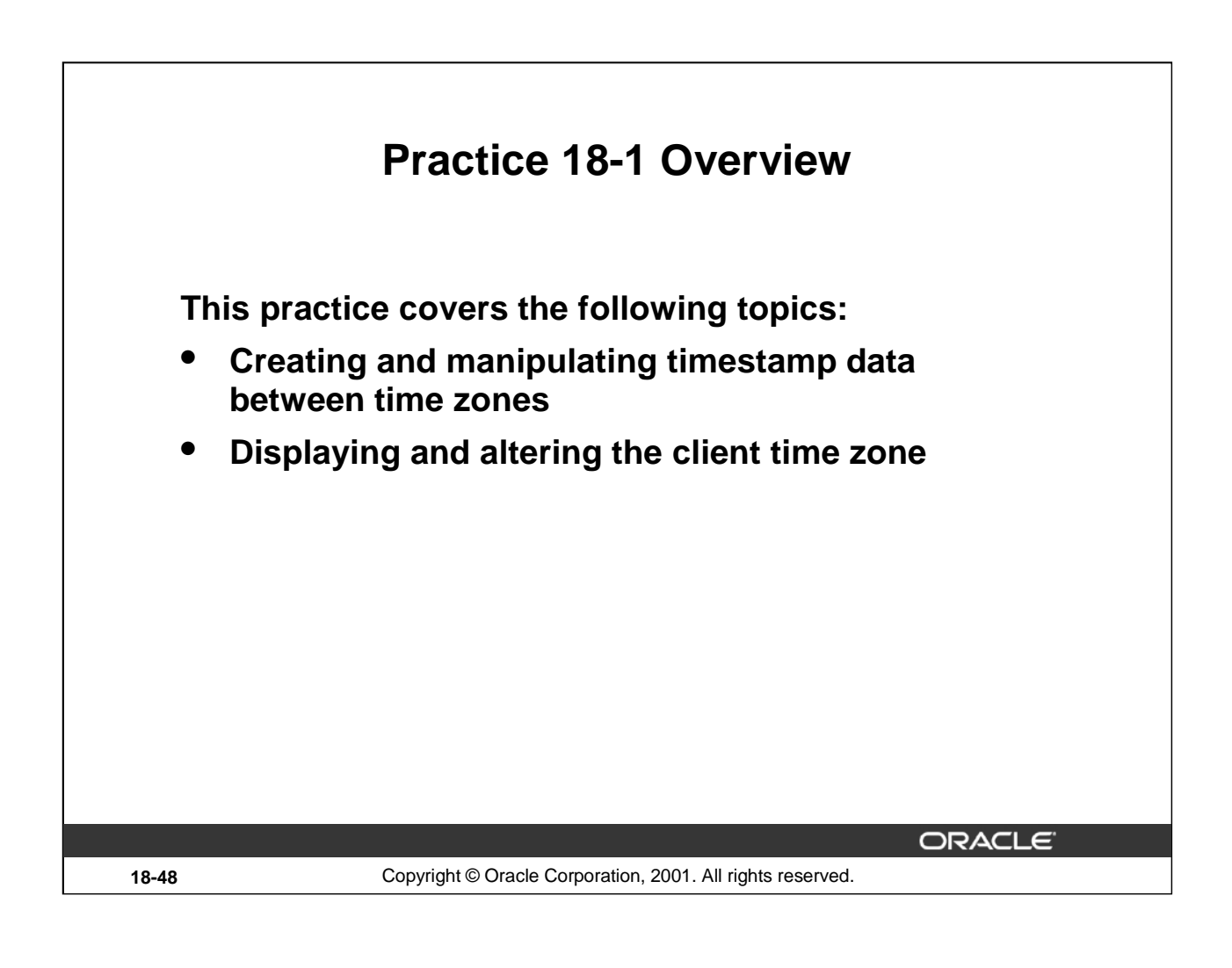

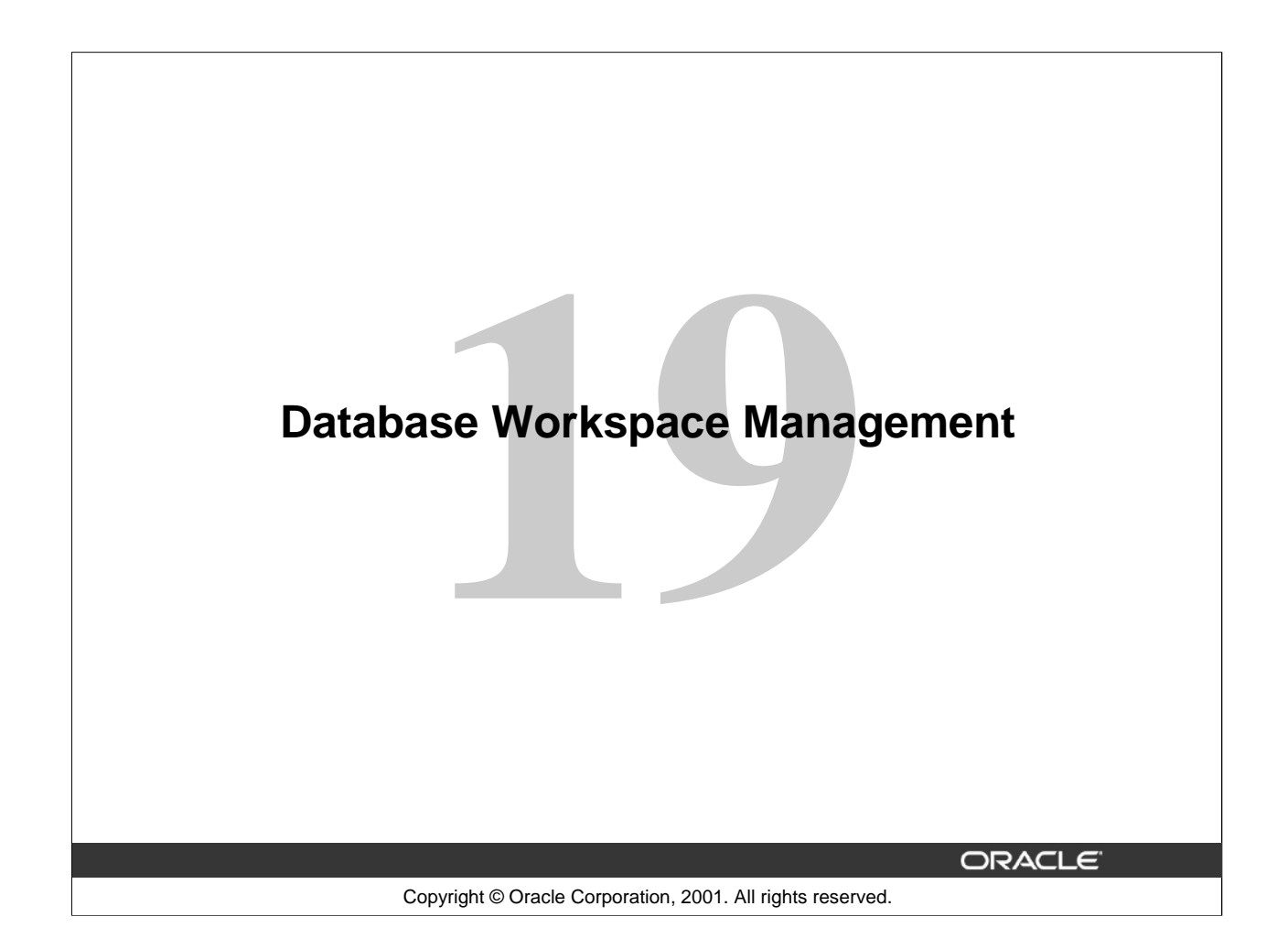

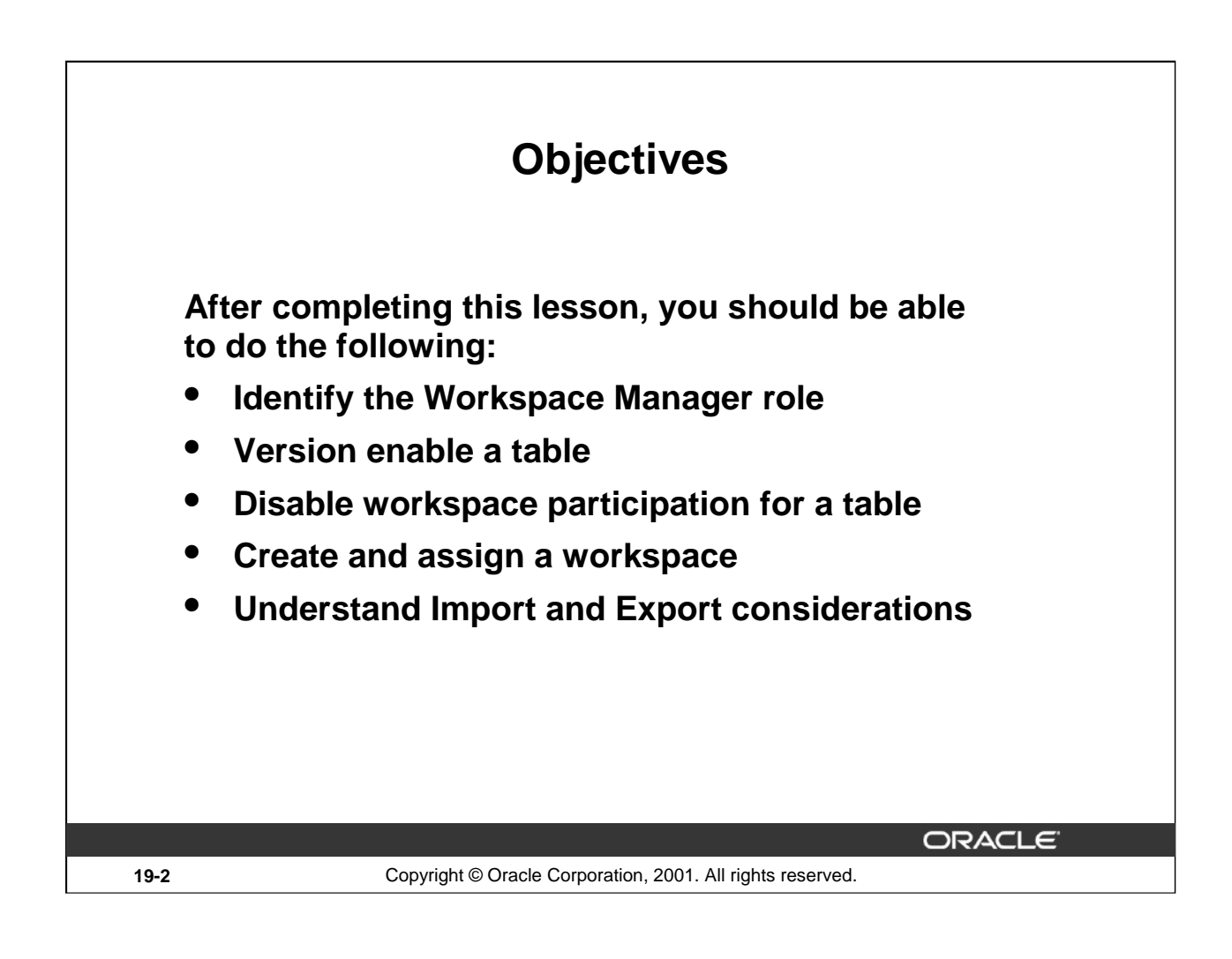

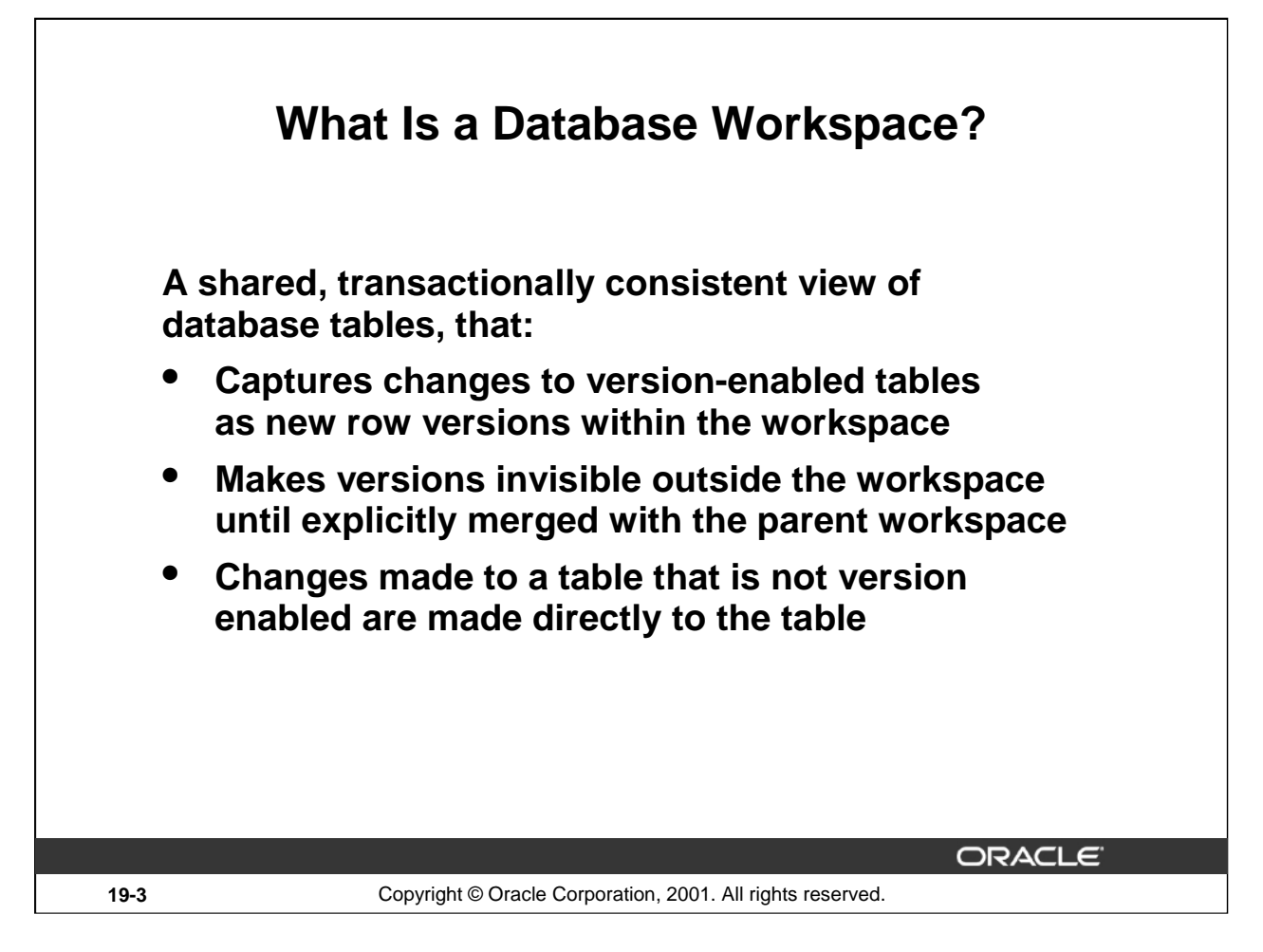

## **Workspaces**

A workspace is a virtual environment that provides a transactionally consistent snapshot of the entire database. One or more users can share this environment to version data in the database.

The unit of versioning is the table. When a user in a workspace updates a row in a versionenabled table, a new version of the row is created. Versions are only accessible within the workspace until explicitly merged with the parent workspace. This also applies to inserts and deletes made within a workspace to a version-enabled table.

There can be one or more versions of a row in a workspace from one or more versionenabled tables. The current or active version of a row in a workspace refers to the version of a row to which changes are currently being made.

Tables which are not version enabled will be changed like normal regardless of which workspace a user might be in. Access to any table is still controlled by the privileges a user has, not which workspace a user is in.

It is possible to create workspaces and not version enable any tables, and it is possible to version enable tables and not create any workspaces. But doing either of these provides no additional capabilities to the database. To fully use this feature you must do both. Certainly there will be instances where the application may be viewing and or modifying both version-enabled and non-version-enabled tables.

**Oracle9***i***: New Features for Administrators 19-3**

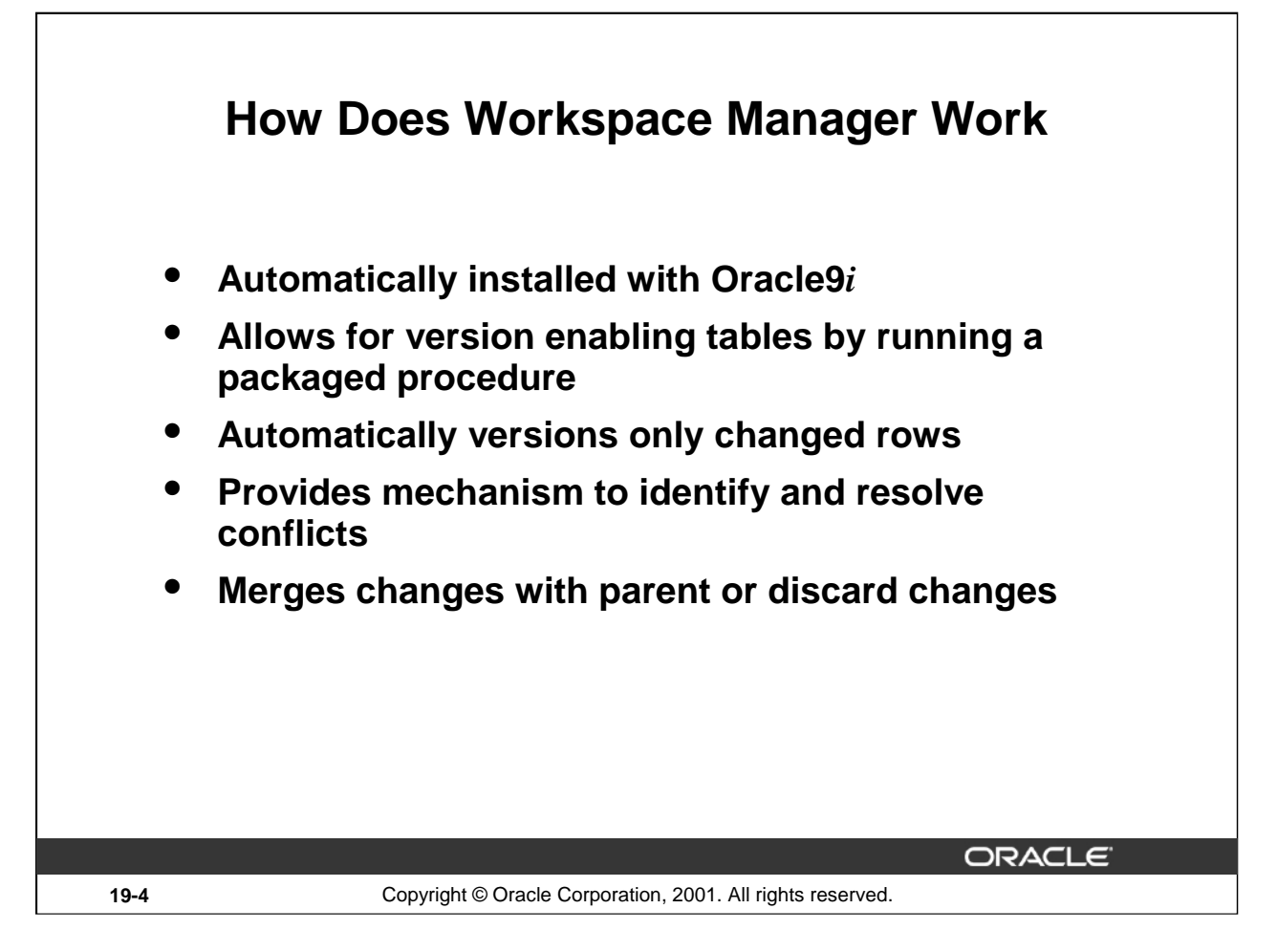

## **Versioning**

By using Database Workspace Manager you can selectively version enable some or all tables in an existing database.

Once a table is version enabled, changes to any row in that table are only viewable to the workspace in which the change was made. The changes to tables within a workspace are done with conventional short transaction mechanisms. All DML and DCL is available while in a workspace.

DDL is not supported on version-enabled tables. If necessary you can disable versioning, perform any DDL needed, then version enable the table again. You will lose any versioned rows when you disable versioning.

The changes to a row are stored in the same table. When version-enabled, new columns are added to the table to allow for multiple version of each row. So the growth of the table depends on how many versions of each row are created.

Eventually the different versions of the row will either be merged into any parent workspace (and ultimately the LIVE workspace) or discarded. Conflicts are automatically detected and must be resolved before a merge can take place.

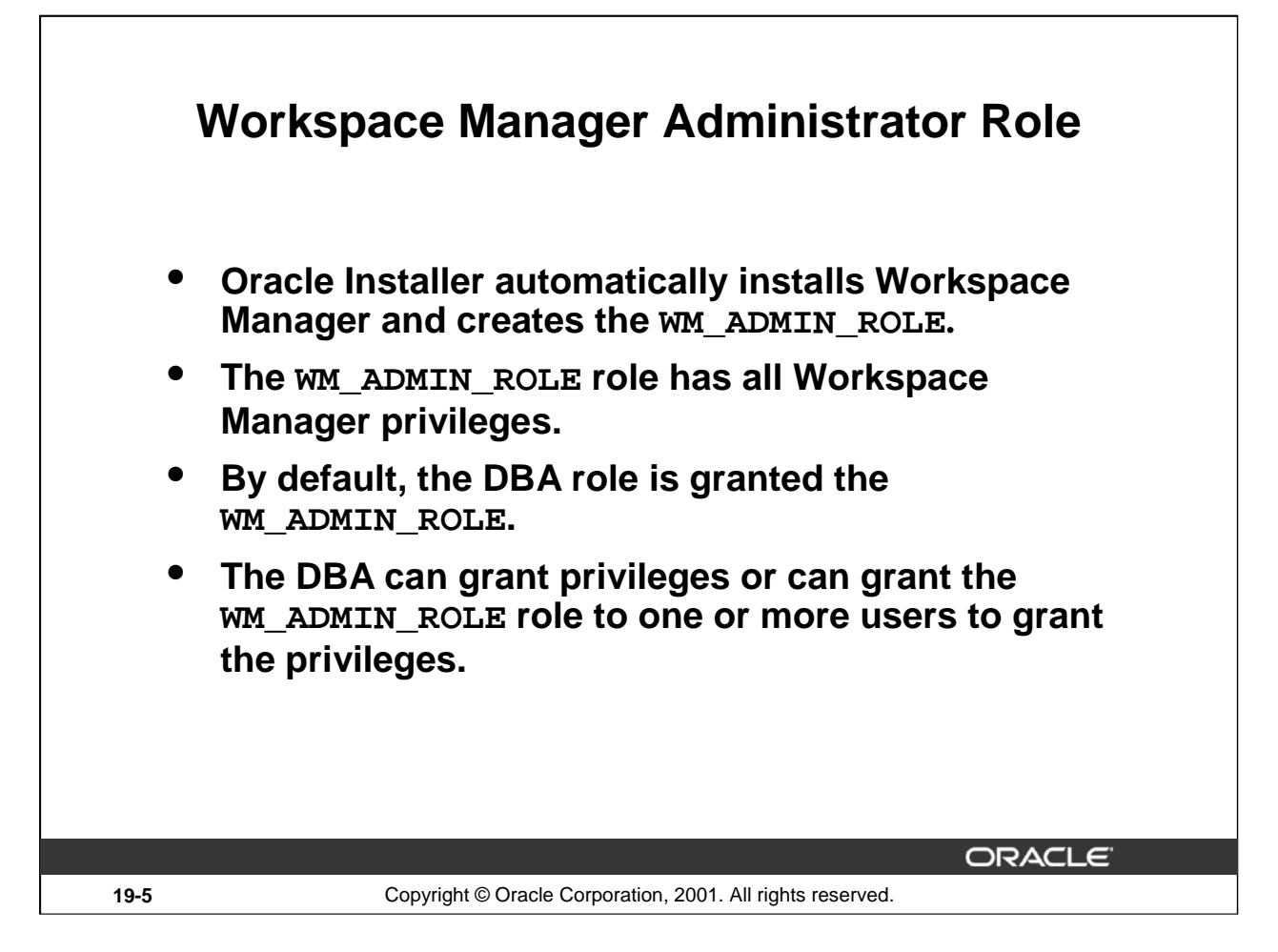

## **Workspace Manager Administrator Role**

The WM\_ADMIN\_ROLE role has all Workspace Manager privileges with the grant option.

By default, the DBA role is granted the WM\_ADMIN\_ROLE.

Decide which users should be granted which privileges. Then, either the DBA can grant the privileges, or the DBA can grant the WM\_ADMIN\_ROLE role to one or more selected users and these users can grant the privileges.

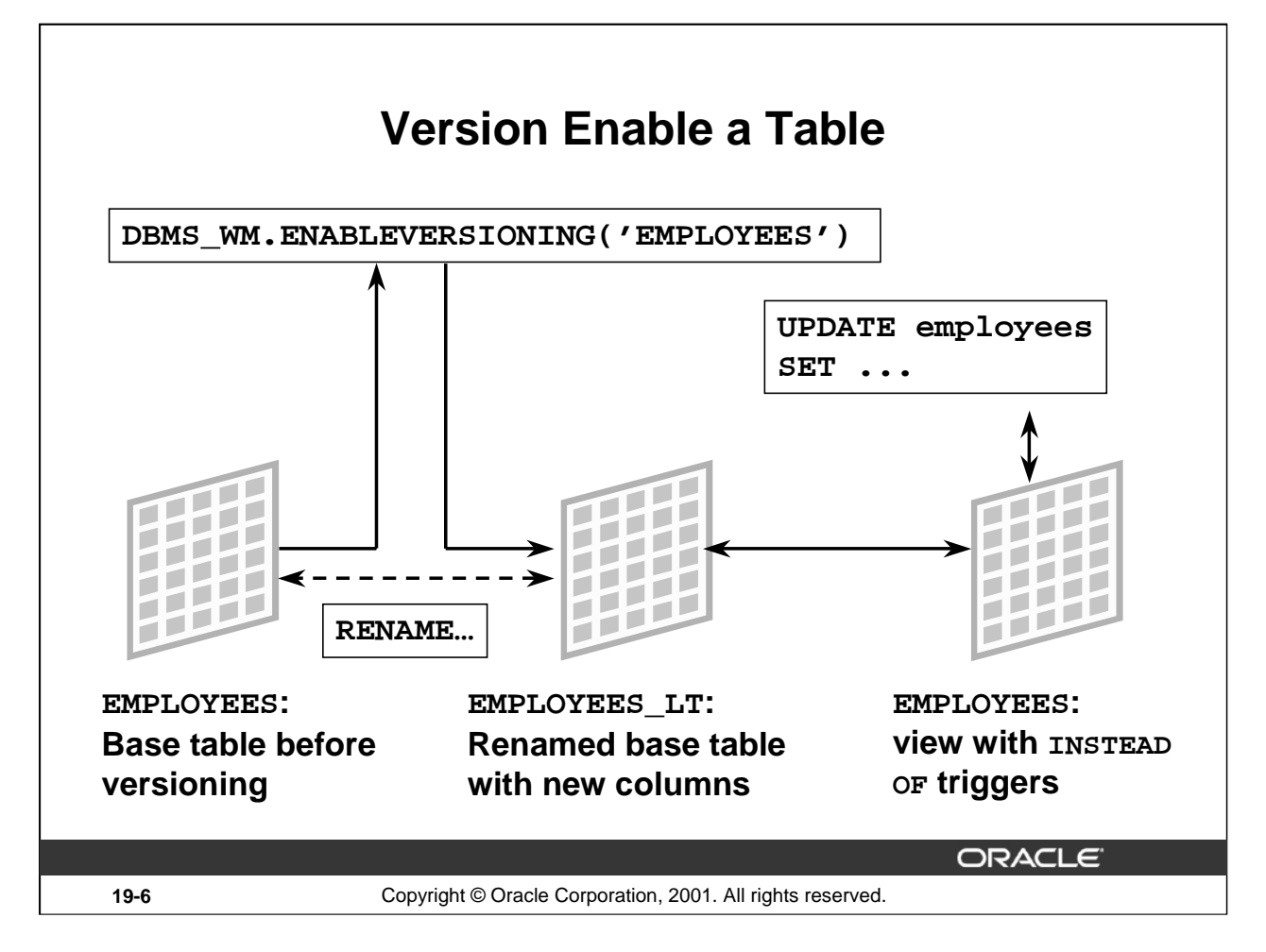

## **Workspace Enabling a Table**

The example on the slide version enables the EMPLOYEES table. ENABLEVERSIONING performs the following tasks:

- Augments the table with four workspace metadata columns to store the following data:
	- VERSION: The row version ID
	- LTLOCK: The lock status
	- DELSTATUS: The delete status
	- NEXTVER: The next row version ID
- Renames the table by adding the suffix  $LT$  to the table name
- Creates a view with the same name as the original table
- Creates INSTEAD OF triggers on the view for insert, update, and delete of versioned rows. Once version-enabled, all rows in the table can support multiple versions of data.

When the view is accessed, it uses the workspace metadata to show only the row versions relevant to the current workspace of the user. The workspace infrastructure is not visible to the end-users.

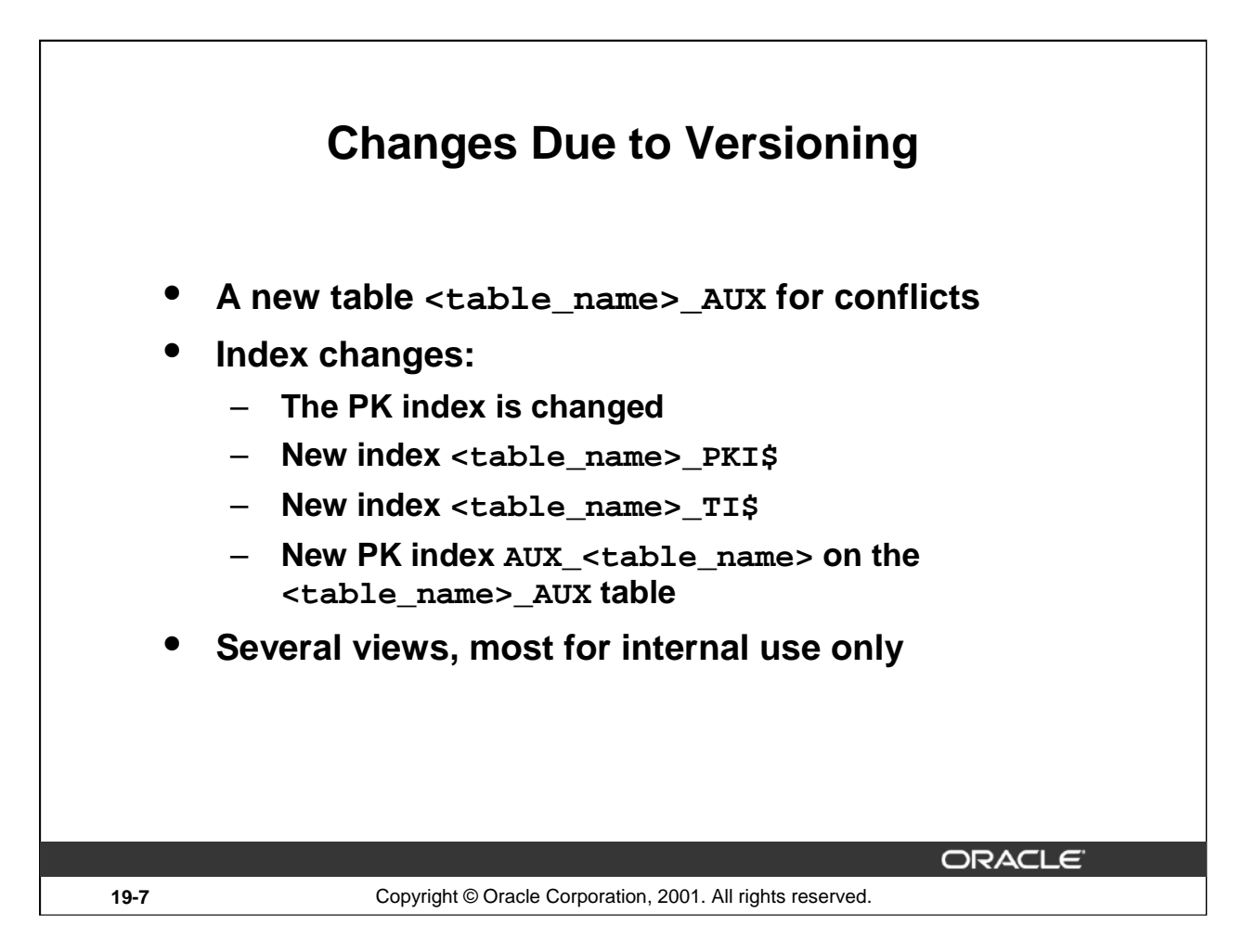

# **Changes Due to Versioning**

## **Tables**

Not only is the base table changed as already described, also a new table is added with the name of <table\_name>\_AUX. This table maintains information about rows that have been synchronized after conflicts have been resolved. Its size is therefore directly dependent on the number of conflicts that get resolved.

## **Indexes**

The primary key is changed and three indexes are created when ENABLEVERSIONING is executed on a table:

- The primary key has the VERSION column added, if history is enabled (the VIEW\_WO\_OVERWRITE/VIEW\_W\_OVERWRITE options) then the CREATETIME column is also added.
- <table\_name>\_PKI\$: This is a nonunique index that is the original primary key index without the version column. This is needed because several workspace operations do queries on the <table\_name>\_LT without the version column. For any given primary key, the number of index entries equal the number of versions where this primary key row has been versioned.

# **Changes Due to Versioning (continued)**

### **Indexes (continued)**

- <table\_name>\_TI\$: This is nonunique index created to support history. It is made up of these two columns: CREATETIME, RETIRETIME. It is needed for support of the  $\lt$ table\_name> HIST view. For any given primary key, the number of index entries equal the number of versions where this primary key row has been versioned, because each version of the row will have distinct CREATETIME, RETIRETIME values if the table was versioned with VIEW\_W\_OVERWRITE option. If the table was versioned with VIEW\_WO\_OVERWRITE, the number of index entries will be the number of DML changes made to this primary key because in this case every DML operation is captured as a distinct row with its own CREATETIME, RETIRETIME.
- Also a primary key is created on the  $\lt$ table name> AUX table. The index is named AUX\_<table\_name>. This is relatively small index with the number of entries dependent on the number of conflicts resolved.

### **Views**

There are several views created when a table is version enabled. Most are used internally by the procedures and functions of the DBMS\_WM package. Some of the views created are:

- Conflict view, each having a name in the form  $\lt$  table name> CONF.
- Difference view, each having a name in the form  $\lt$  table\_name>\_DIFF.
- Lock view, each having a name in the form <table\_name>\_LOCK.
- History view (if history tracking is enabled), each having a name in the form <table\_name>\_HIST.
- Multiworkspace view, each having a name in the form <table\_name>\_ MW.

**Note:** Because of these changes and additions, the length of the table name that is being version enable is limited to 25 characters. If you try to version enable a table with a longer name, you will get: ORA-20136: table names are limited to 25 characters.

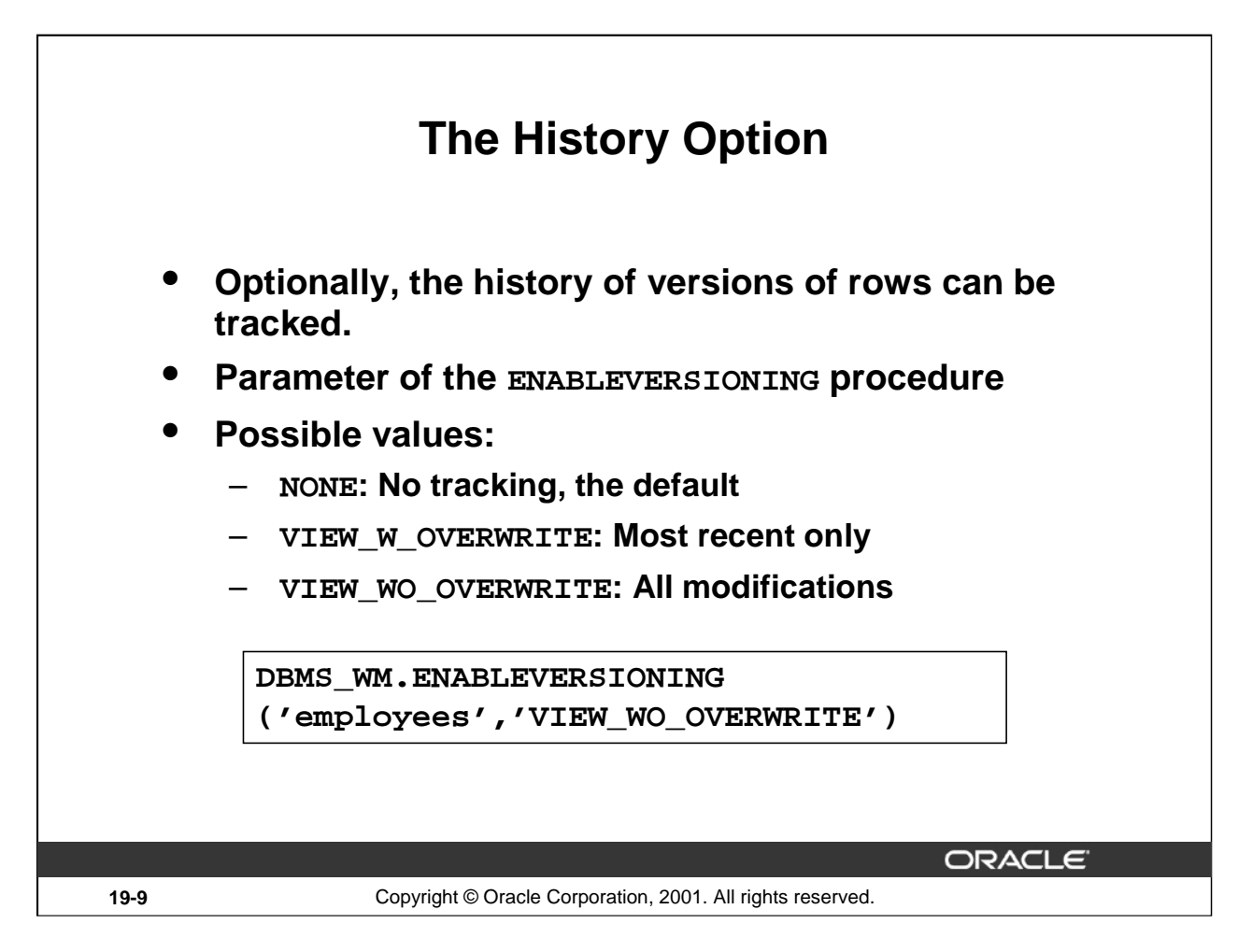

# **The History Option**

This option tracks modifications to table name using a view named <table\_name>\_HIST. It must be set to one of the following values:

- NONE: No modifications to the table are tracked. This is the default.
- VIEW\_W\_OVERWRITE: Shows only the most recent modification, subsequent changes to a row in the same version, overwrite earlier changes.
- VIEW\_WO\_OVERWRITE: Shows all modifications, subsequent changes to a row in the same version, do not overwrite earlier changes.

If history is enabled, then two more columns are added to the <table\_name> LT table:

- CREATETIME: Date and time this version of the row was created
- RETIRETIME: Date and time this version of the row was replace by another in the same workspace.

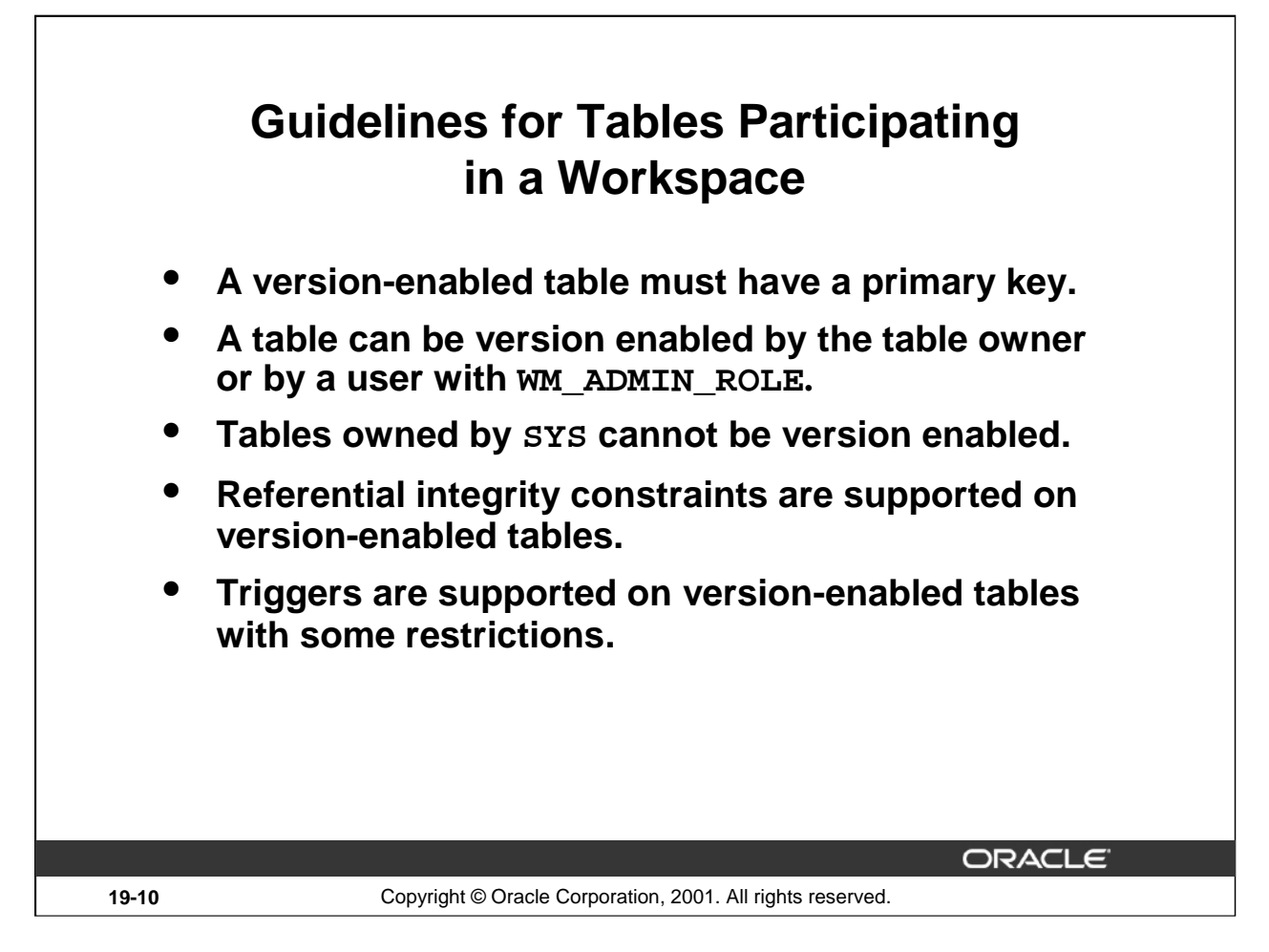

# **Guidelines for Tables Participating in a Workspace**

## **Referential Integrity Constraints**

Version-enabled tables can have referential integrity constraints, including constraints with the CASCADE and RESTRICT options; however, the following considerations and restrictions apply:

- If the parent table in a referential integrity relationship is version enabled, the child table must be version enabled also. The child table is the one on which the constraint is defined.
- Referential integrity constraints cannot be added when a table is version enabled; they must be defined before a table is version enabled.
- A child table in a referential integrity relationship is allowed to be version enabled without the parent table being version enabled.
- A version-enabled table cannot be both a child and a parent in a referential integrity relationship, unless it is a self-referential constraint.

# **Guidelines for Tables Participating in a Workspace (continued)**

## **Triggers**

Version-enabled tables can have triggers defined; however, the following considerations and restrictions apply:

- The triggers must be defined before the table is version enabled.
- Only row level triggers are supported. Statement level triggers are not supported.
- Only whole row triggers are supported, that is, before and after update triggers for specific columns are not supported.
- Triggers on nested table columns are not supported.
- The only call-out supported is to PL/SQL procedures. That is, the ACTION\_TYPE must be PL/SQL.
- Any triggers that are not supported for version-enabled tables are deactivated when versioning is enabled, and are activated when versioning is disabled.

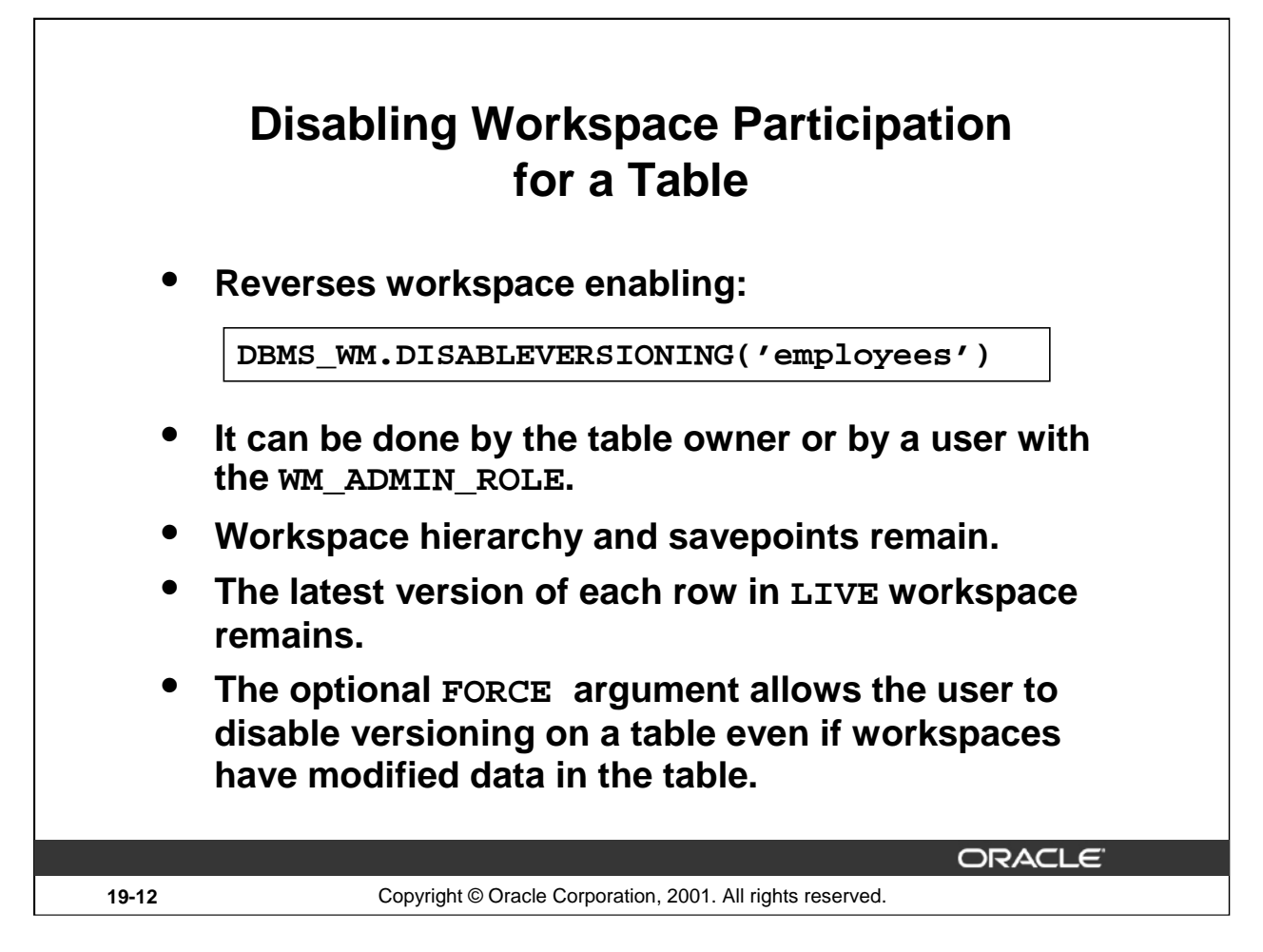

# **Disabling Workspace Participation for a Table**

The DISABLEVERSIONING procedure is used to reverse the effect of the ENABLEVERSIONING procedure. It deletes the Workspace Manager infrastructure for versioning of rows, but does not affect any user data in the LIVE workspace. The workspace hierarchy and any savepoints still exist, but all rows are the same as in the LIVE workspace. If there are multiple versions of a row in the table for which versioning is disabled, only the most recent version of the row is kept.

The example on the slides disables versioning on the employees table.

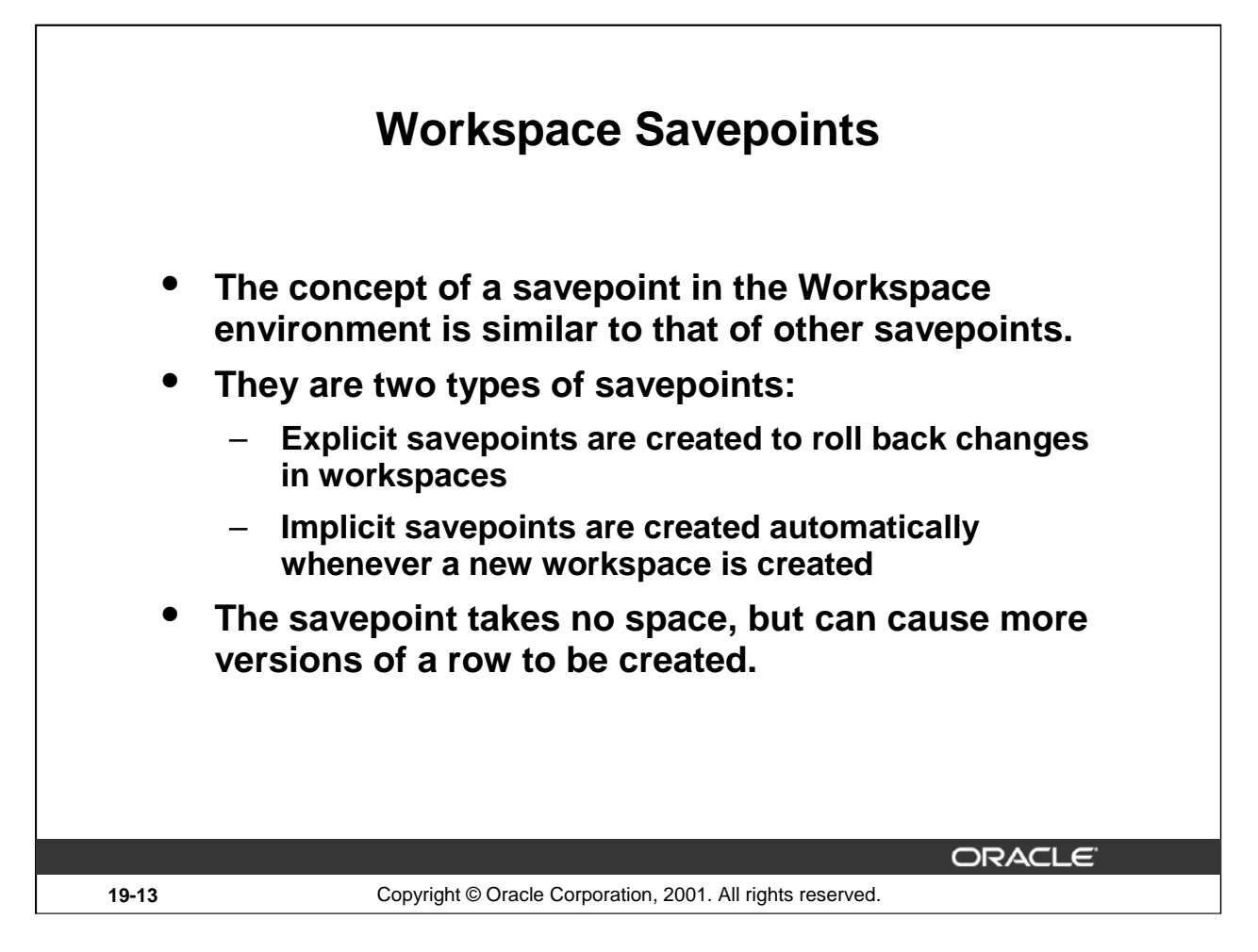

## **Savepoints**

Savepoints are used in similar ways to save points used in transactional operations. One of the main differences is that once a savepoint is created any row modified after the creation of the savepoint will cause a new version of the row to be stored in the table.

Like transactional savepoints they can be used for rollback. Unlike transitional ones, the user does have access to the data before and after the savepoint.

When calculating the amount of space that might be needed you must consider the following: each row could be potentially duplicated in the table for each workspace in the database and for each savepoint within a workspace.

For example, if a database has five workspaces created and each workspace has three savepoints within them, then for each version-enabled table that could be 15 copies of each row. This should be extreme because it is unlikely that each workspace is going to modify every row in the table for each savepoint.

The activities that the developer or user can do with savepoints include: Create, Go to savepoint, Go to date, Alter, Compare difference, and Delete.

Savepoint are not covered in detail in this course.

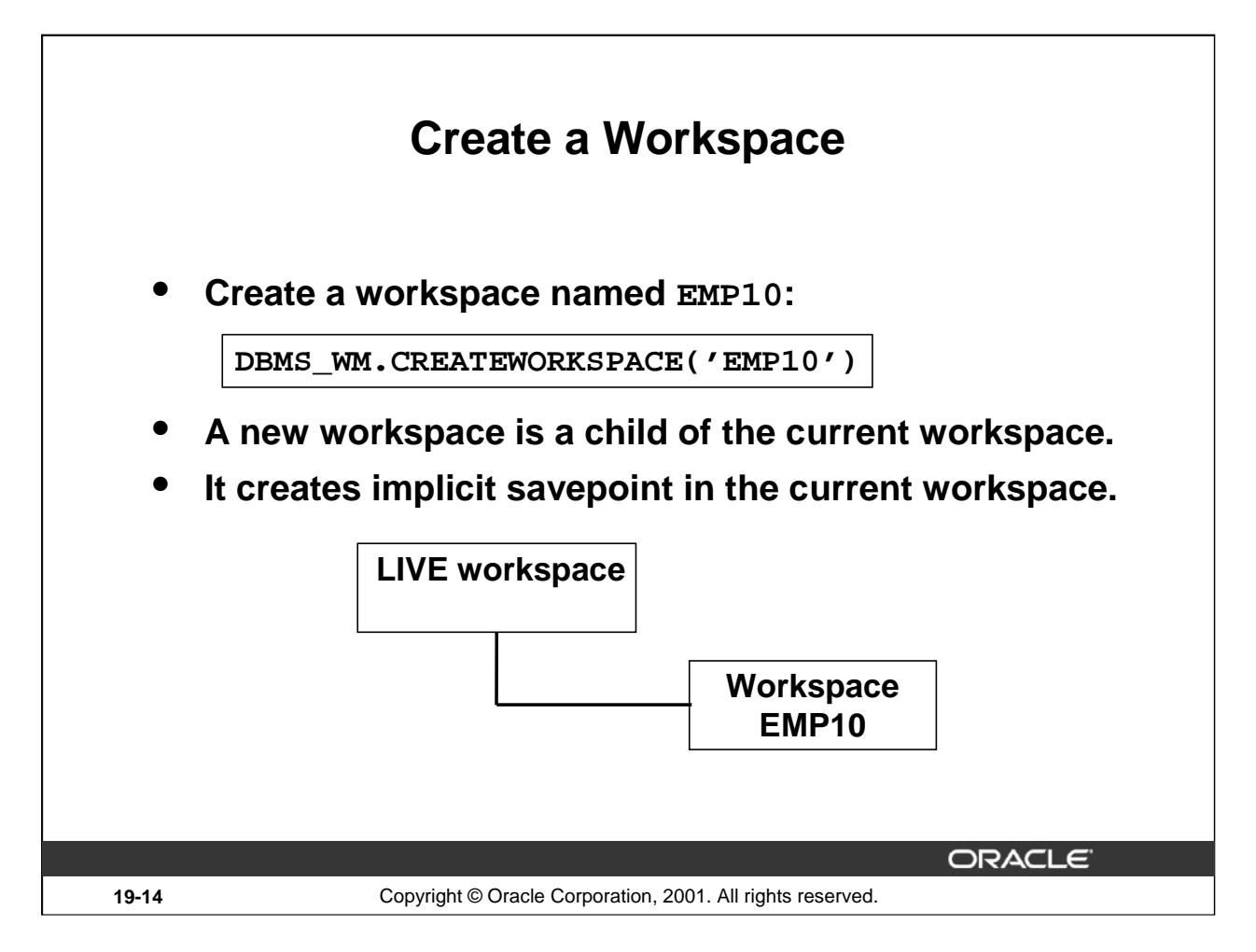

## **Create a Workspace**

If the session has not explicitly entered a workspace, it is in the LIVE database workspace, and the new workspace is a child of the LIVE workspace.

This procedure does not implicitly go to the workspace created. To go to the workspace, use the GOTOWORKSPACE procedure.

An implicit savepoint is created in the current version of the current workspace when a new workspace is created. This allows the child workspace to have a transactionally consistent view of the database. The current version for which the savepoint is created does not have to be the latest version in the current workspace

An exception is raised if a workspace already exists or the user does not have the privilege to create a workspace.

Workspace names are case sensitive.

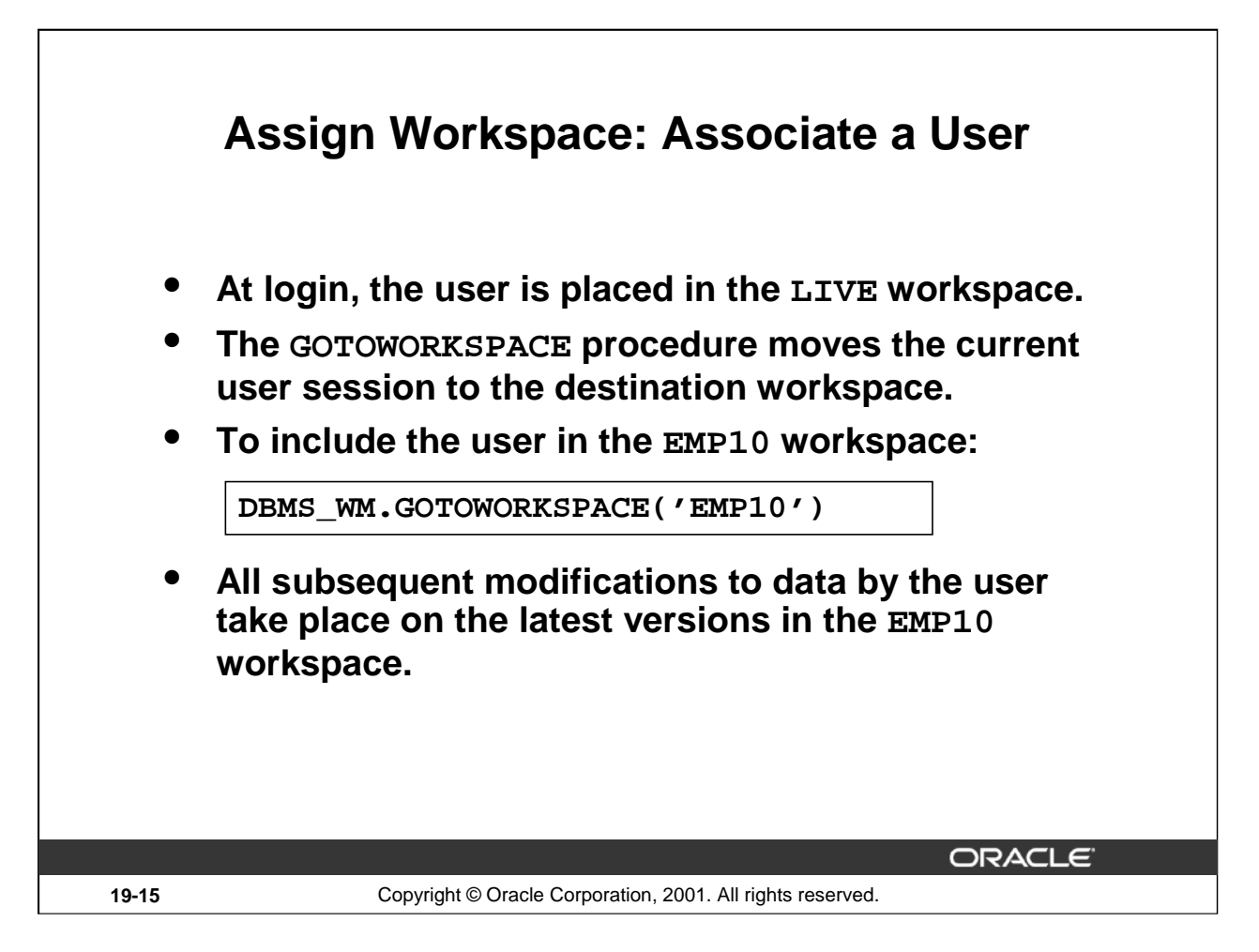

## **Assign Workspace**

By using the GOTOWORKSPACE procedure current user is then "in" the named workspace. From this point on all changes to version-enabled tables are only viewable in the named workspace. A user must have the ACCESS\_WORKSPACE privilege for the named workspace or the ACCESS\_ANY\_WORKSPACE system privilege.

Because many operations are prohibited when any users are in the workspace, it is often convenient to go to the LIVE workspace before performing operations on created workspaces.

To go to the LIVE database, specify workspace as LIVE.

For example:

SQL> EXECUTE DBMS\_WM.GOTOWORKSPACE ('LIVE');

To see which workspace your session is currently in, use the GETWORKSPACE function, for example:

SQL> SELECT DBMS WM.GETWORKSPACE FROM DUAL;

GETWORKSPACE

------------------------

EMP10

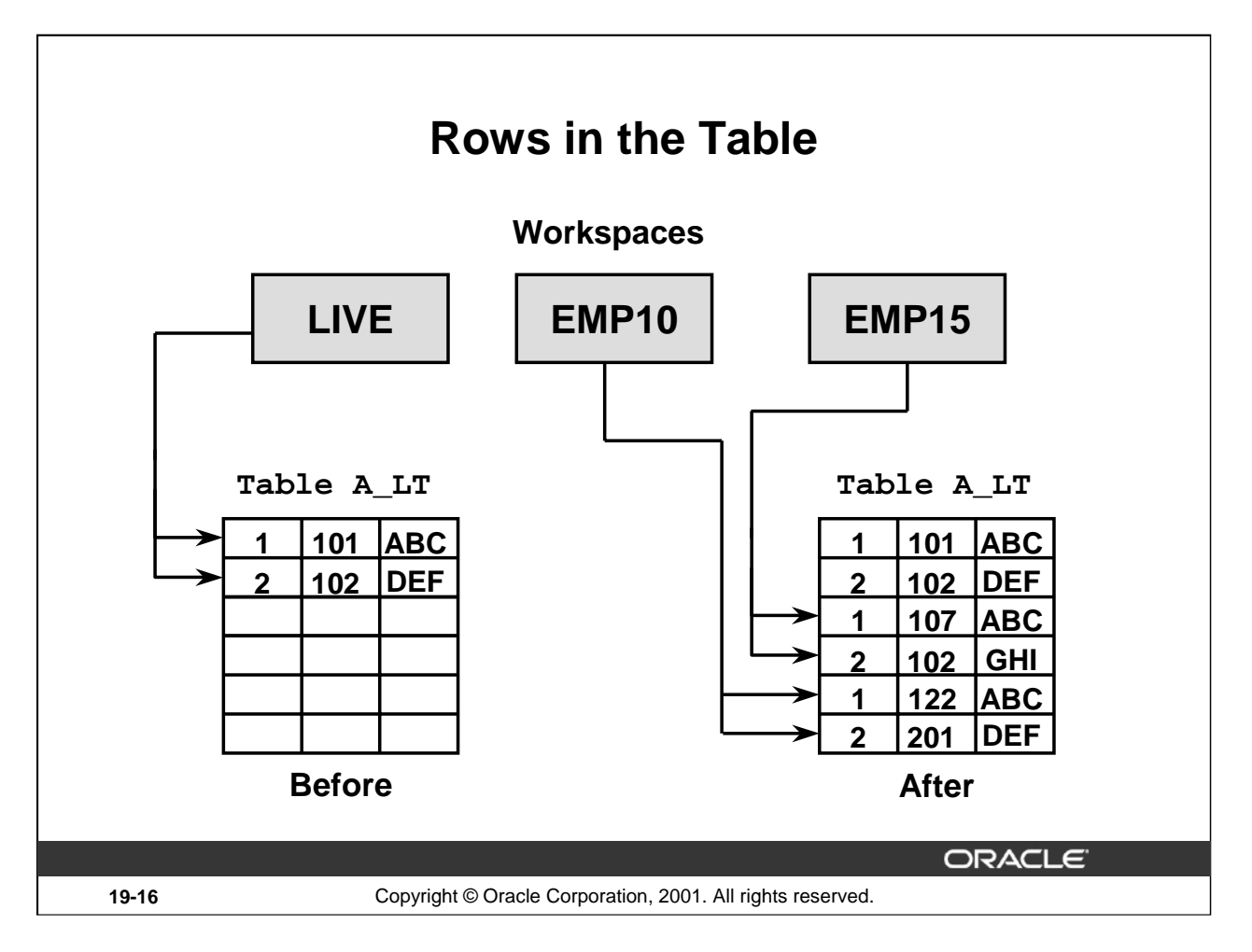

## **Rows in the Table**

In this example you have a version-enabled table with two rows. There are two workspaces created under the LIVE workspace, named EMP10 and EMP15.

Then a user in the EMP10 workspace does an update on the two rows in the table, and so does a user in workspace EMP15.

Now each workspace has its own version of each row. The net effect is that there are now three copies of each row in the table. One for the LIVE workspace and one each for the EMP10 and EMP15 workspaces.

The table here has been simplified for the discussion. It doesn't show the extra columns that are added by the versioning of the table.

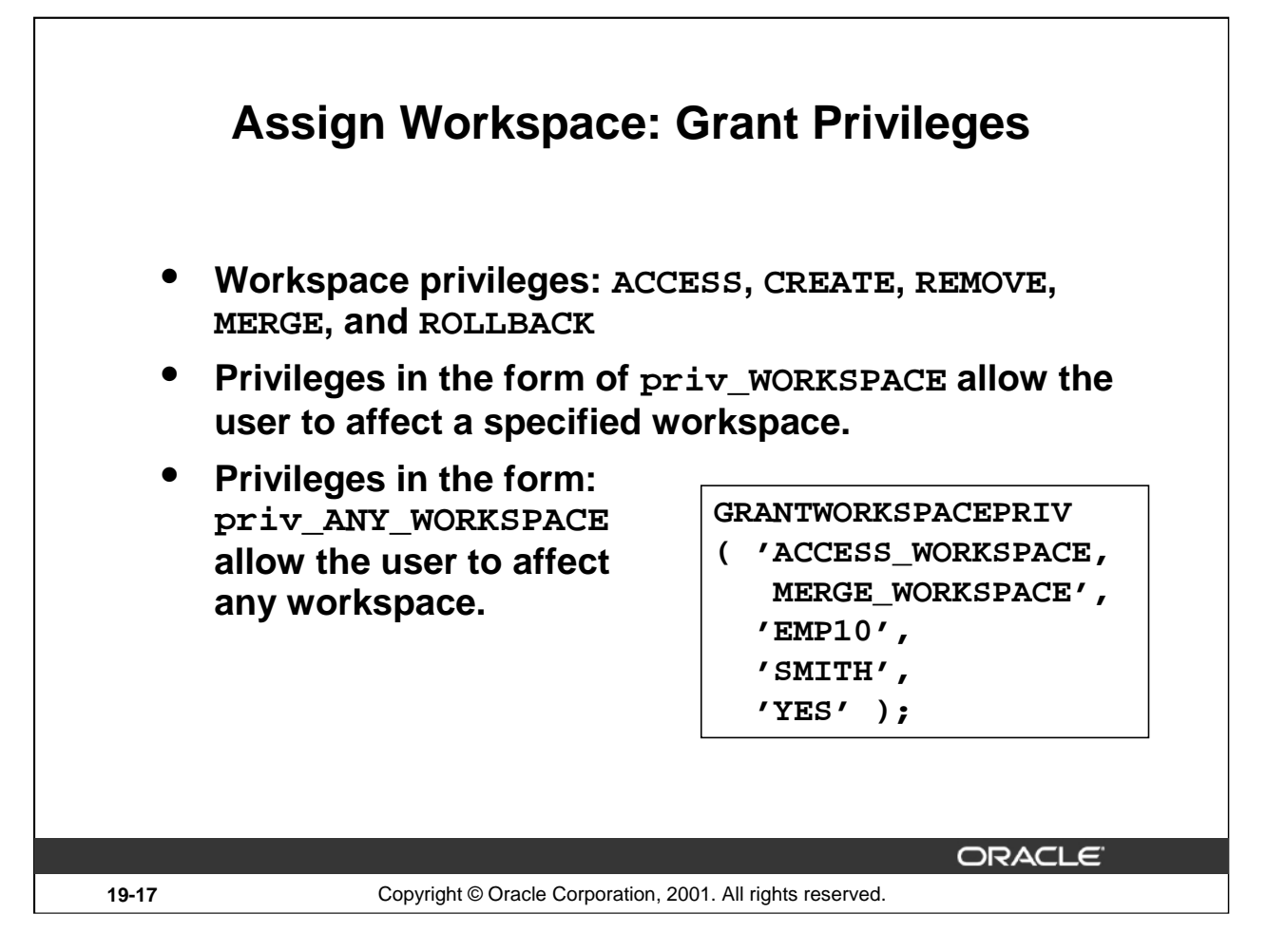

## **Workspace Privileges**

Workspace Manager implements a set of privileges in addition to standard Oracle database privileges. There are two types of privileges:

- Workspace-level privileges have names in the form  $\text{priv\_WORKSPACE}$ . They allow the user to affect a specified workspace.
- System-level privileges have names in the form priv\_ANY\_WORKSPACE. They allow the user to affect any workspace.

Each privilege can be granted with or without the grant option. The grant option allows the user to which the privilege is granted to grant the privilege to other users.

The example in the slide enables user Smith to access the EMP10 workspace and merge changes in that workspace, and allows Smith to grant the two specified privileges on  $EMP\overline{1}0$  to other users.

## **Workspace Privileges (continued)**

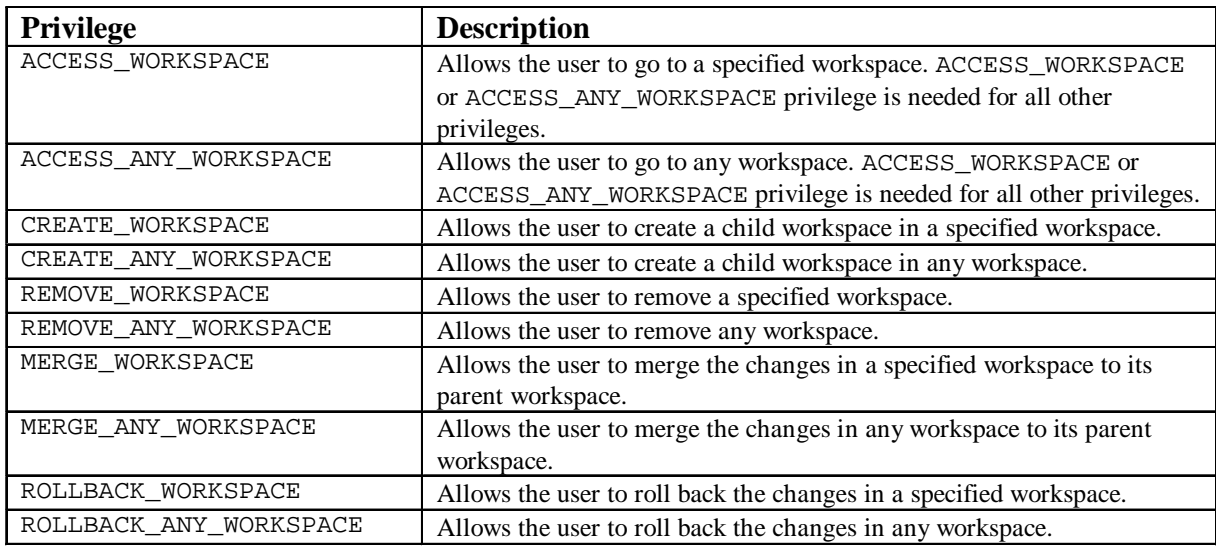

The following are the available privileges for working with workspaces.

To grant most of the above, the GRANTWORKSPACEPRIV procedure is used. This grants workspace-level privileges to users and roles. These are the above privileges without the "any" in the name. The grant\_option parameter enables the grantee to then grant the specified privileges to other users and roles.

```
DBMS_WM.GrantWorkspacePriv(
```
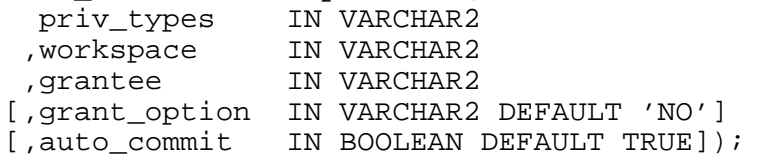

For the system privileges, the ones with the "any" in the name, the GRANTSYSTEMPRIV procedure is used:

```
DBMS_WM.GrantSystemPriv(
```
priv\_types IN VARCHAR2 ,grantee IN VARCHAR2 [,grant\_option IN VARCHAR2 DEFAULT 'NO'] [,auto\_commit IN BOOLEAN DEFAULT TRUE]);

The AUTO\_COMMIT parameter functions in the following way: if TRUE (the default), causes the operation to be executed as an autonomous regular transaction that will be committed when it finishes. If FALSE,causes the operation to be executed as part of the caller's open regular transaction (if one exists). If there is no open regular transaction, the operation is executed in a new regular transaction. In either case, the caller is responsible for committing the transaction.

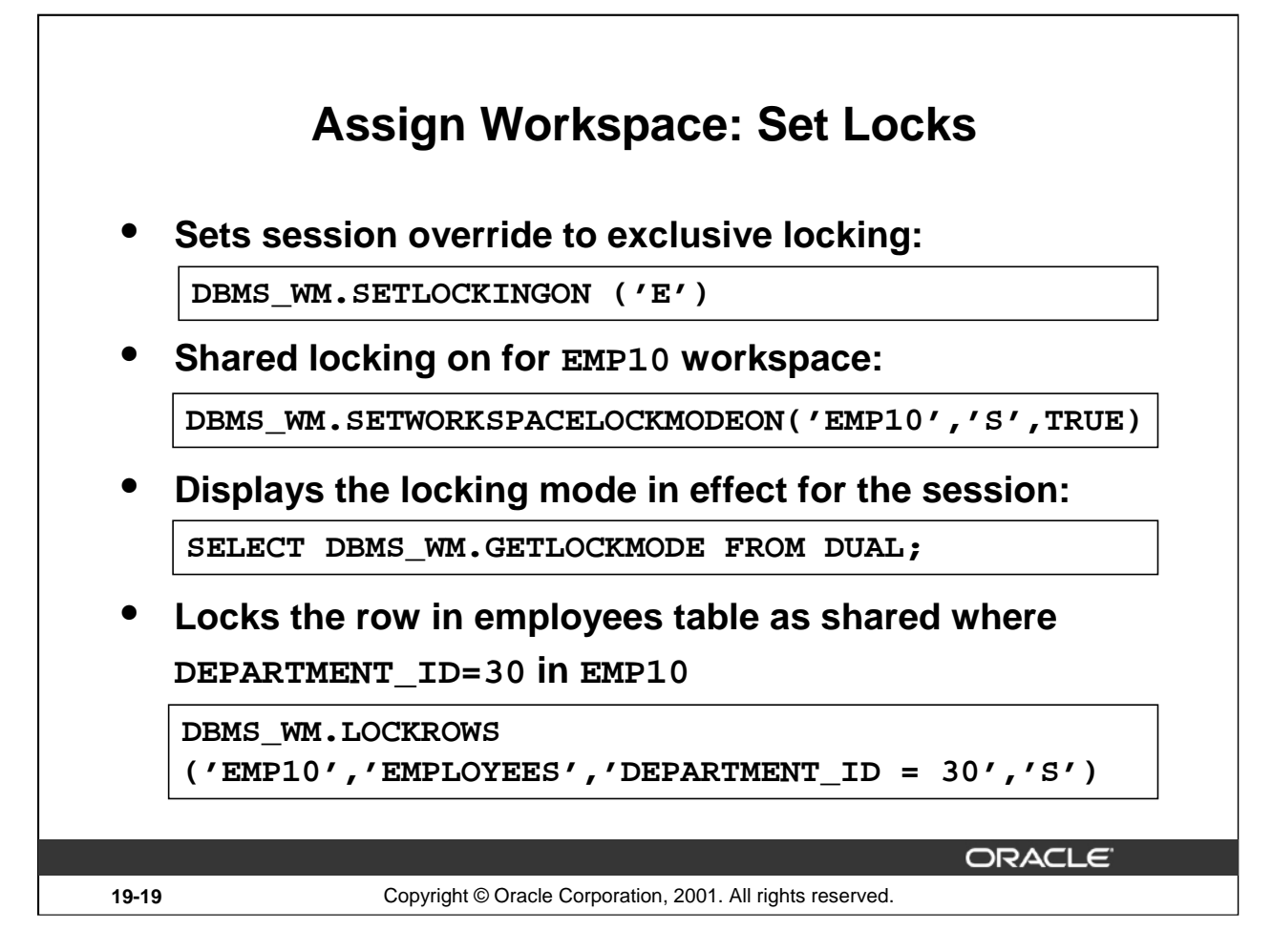

## **Locks**

Workspace Manager locks eliminate row conflicts between a parent and child workspace. Locking is enabled at a session level and is a session property independent of the workspace that the session is in. When locking is enabled for a session, it locks rows in all workspaces in which it participates. Locking activities include:

- SetLockingOn or SetLockingOff sets locking for the session
- SetWorkspaceLockModeOn or SetWorkspaceLockModeOff is the default mode for workspace row-level locking. If OFF, it enables access to versioned rows in the specified workspace and to corresponding rows in the parent workspace.
- GetLockMode returns the locking mode for the parent and child workspace.
- LockRows or UnlockRows specifies access to versioned rows in a specified table and to corresponding rows in the parent workspace. Either used to proactively lock rows before they are updated or automatically locks row after it is updated be a SQL statement.

In addition to locks provided by conventional Oracle short transactions (transactions without workspaces), Workspace Manager provides two types of version locks:

- Exclusive locks are similar to short transaction locks in that once an exclusive lock has been placed on a record, no other user in the database can change the record except for the session that locked it.
- Shared locks ensure that only users in the workspace in which the row was locked are allowed to modify it.

**Oracle9***i***: New Features for Administrators 19-19**

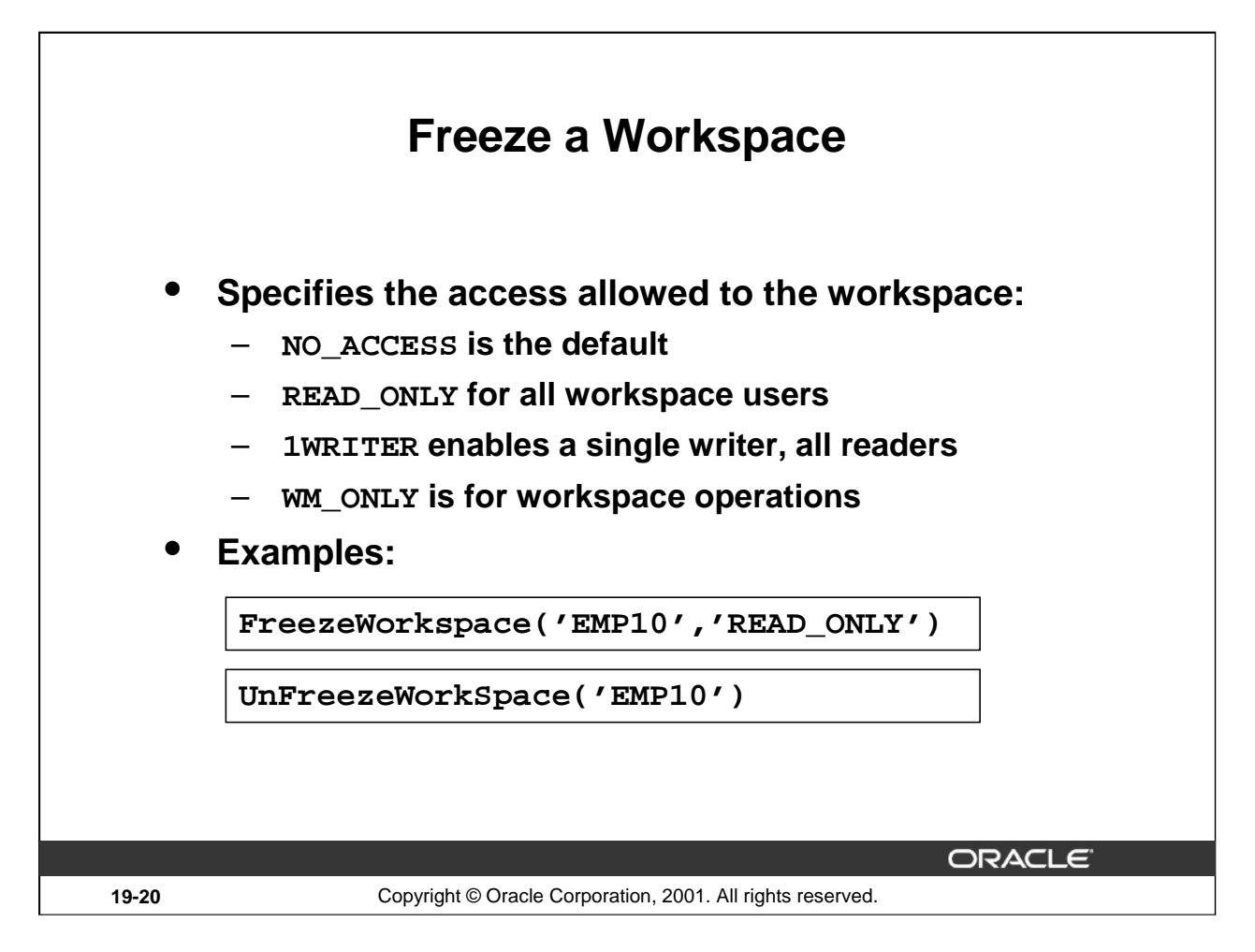

## **Freeze a Workspace**

A workspace can be frozen or not frozen. If a workspace is frozen, no changes can be made to data in version-enabled tables, and access to the workspace is restricted.

To make a workspace frozen, use the FreezeWorkspace procedure. To make a frozen workspace not frozen, use the UnfreezeWorkspace procedure.

In addition, some procedures automatically freeze one or more workspaces.

WM\_ONLY allows workspace operations such as merge, rollback, refresh, and others.

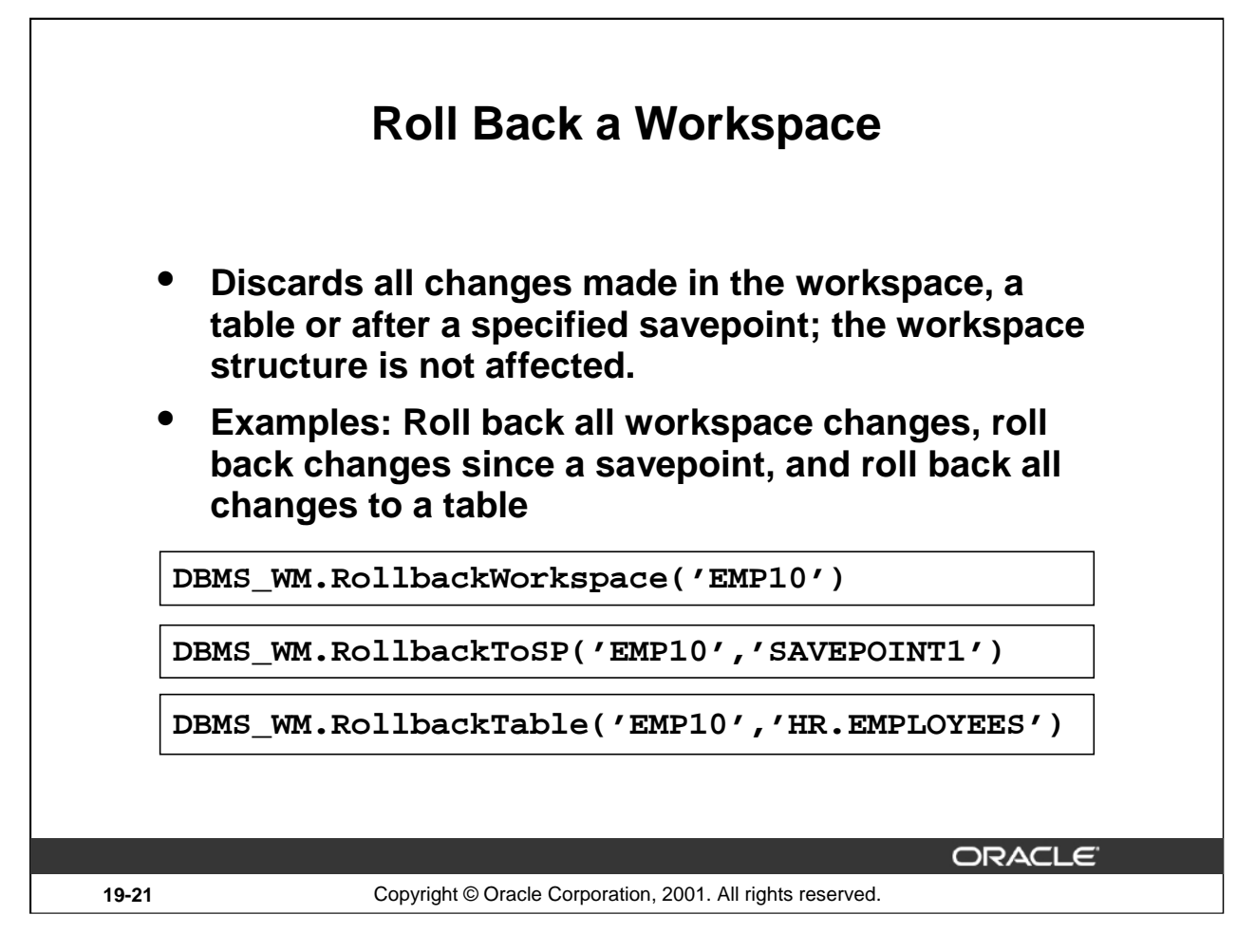

## **Roll Back a Workspace**

Rolling back a workspace involves deleting either all changes made in the workspace or all changes made since an explicit savepoint.

Before rolling back to a savepoint:

- Remove any implicit savepoints created since the specified savepoint by merging or removing the descendent workspaces that caused the implicit savepoints to be created.
- Remove all active users.

Rolling back a workspace leaves behind the workspace structure for future use; only the data in the workspace is deleted. To completely remove a workspace, use the RemoveWorkspace procedure.

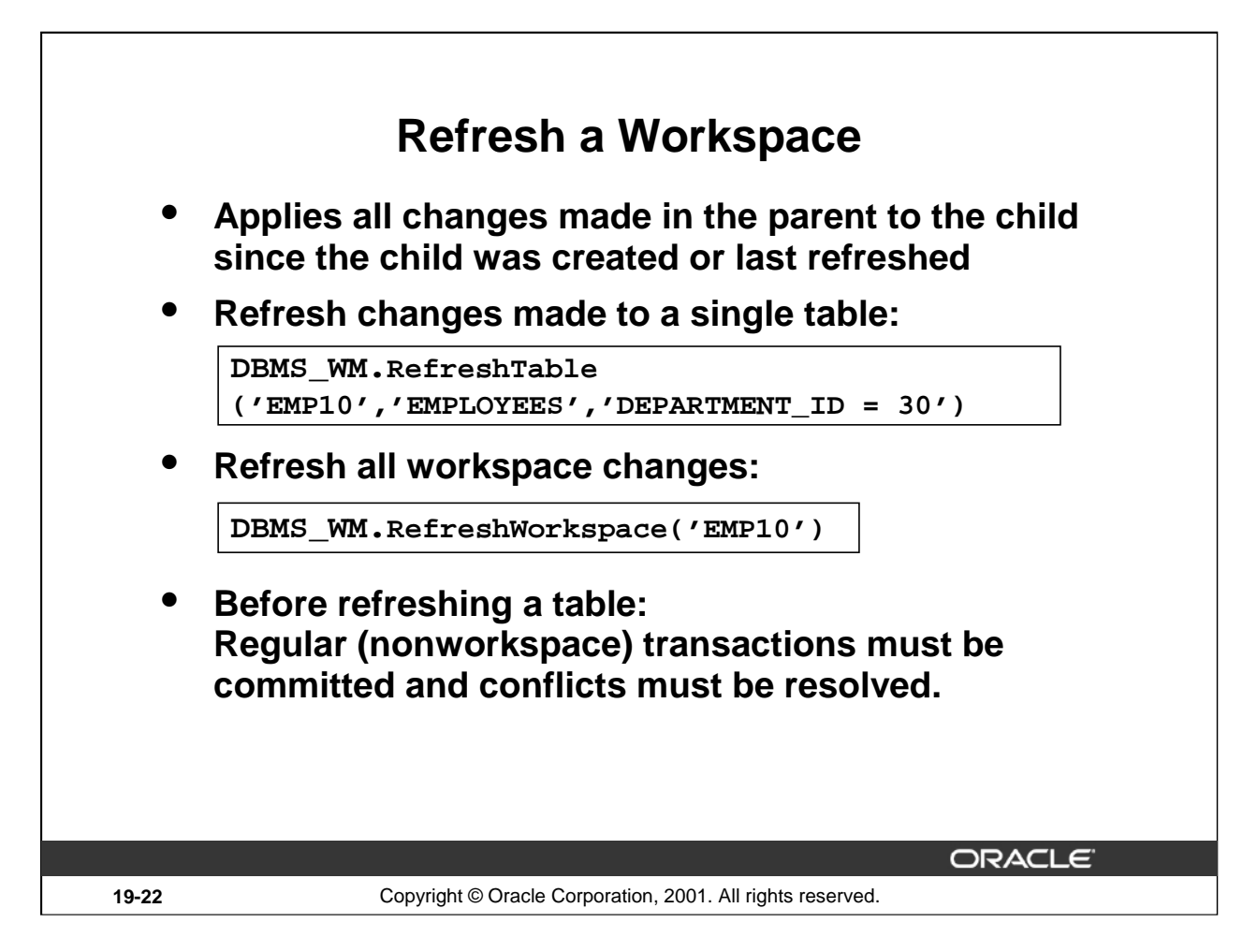

## **Refresh a Workspace**

The first example refreshes EMP10 by applying changes made to the EMPLOYEES table where DEPARTMENT $\_ID = 30$  in its parent workspace.

The second example refreshes EMP10 by applying changes made in its parent workspace.

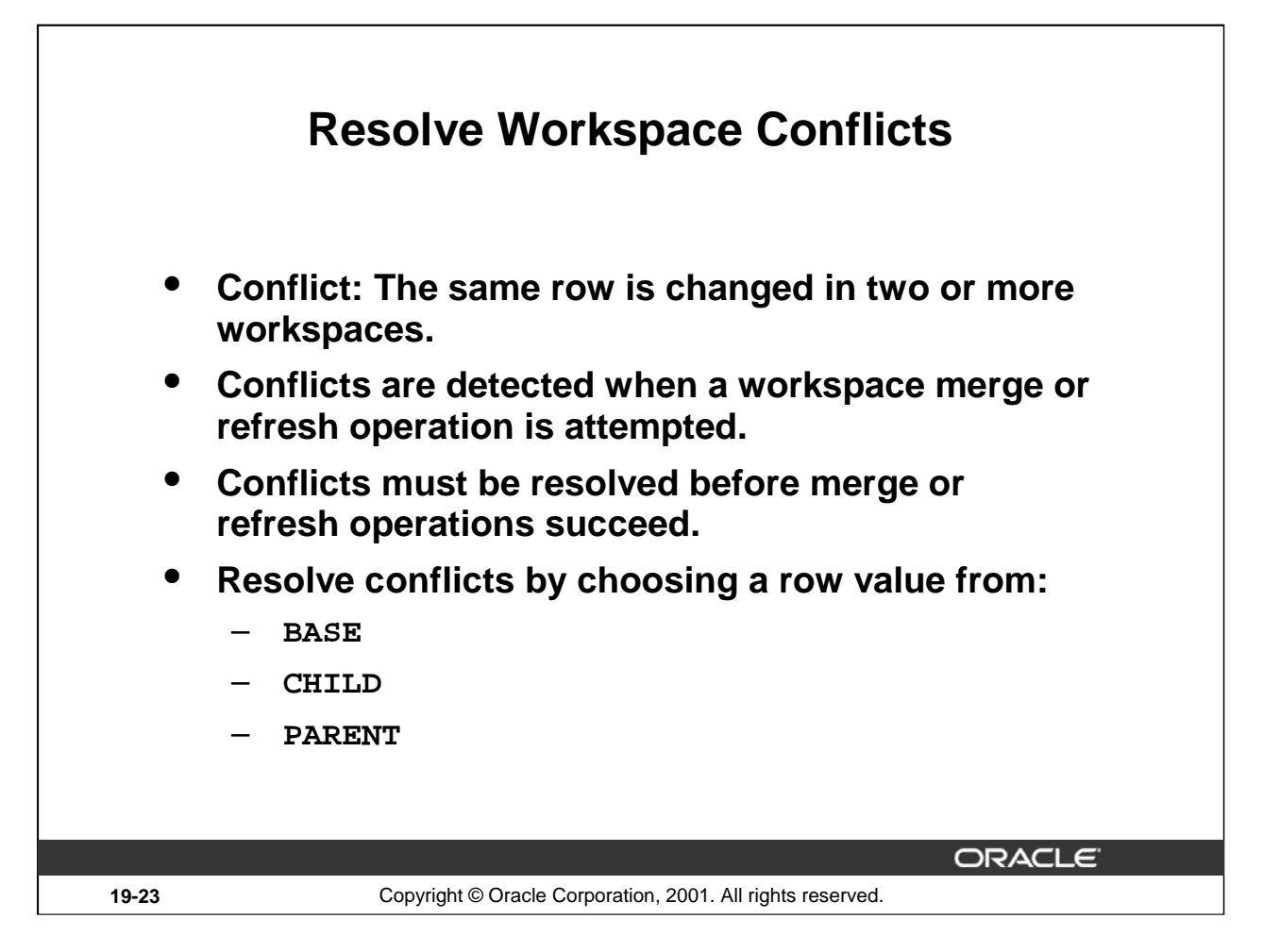

## **Resolve Workspace Conflicts**

Rows that are changed in the child and parent workspace or in two peer workspaces can lead to data conflicts. Conflicts are discovered during a merge or refresh operation:

- During a merge operation, the changes in a child workspace are incorporated in its parent workspace.
- During a refresh operation, changes made in the parent workspace are incorporated in the child workspace

Conflicts are presented to the user in conflict views, with one conflict view per table. The conflict view lists the primary key of the rows in conflict and also the column values of the rows in the two workspaces that form the conflict.

Conflicts have to be resolved by using the ResolveConflicts procedure. During this procedure the user chooses the row value from the base, child, or parent table.

When there are no conflicts between the parent and child workspaces, the data in the two workspaces can be merged.

Conflicts must be resolved before a MergeWorkspace or RefreshWorkspace operation can be performed.

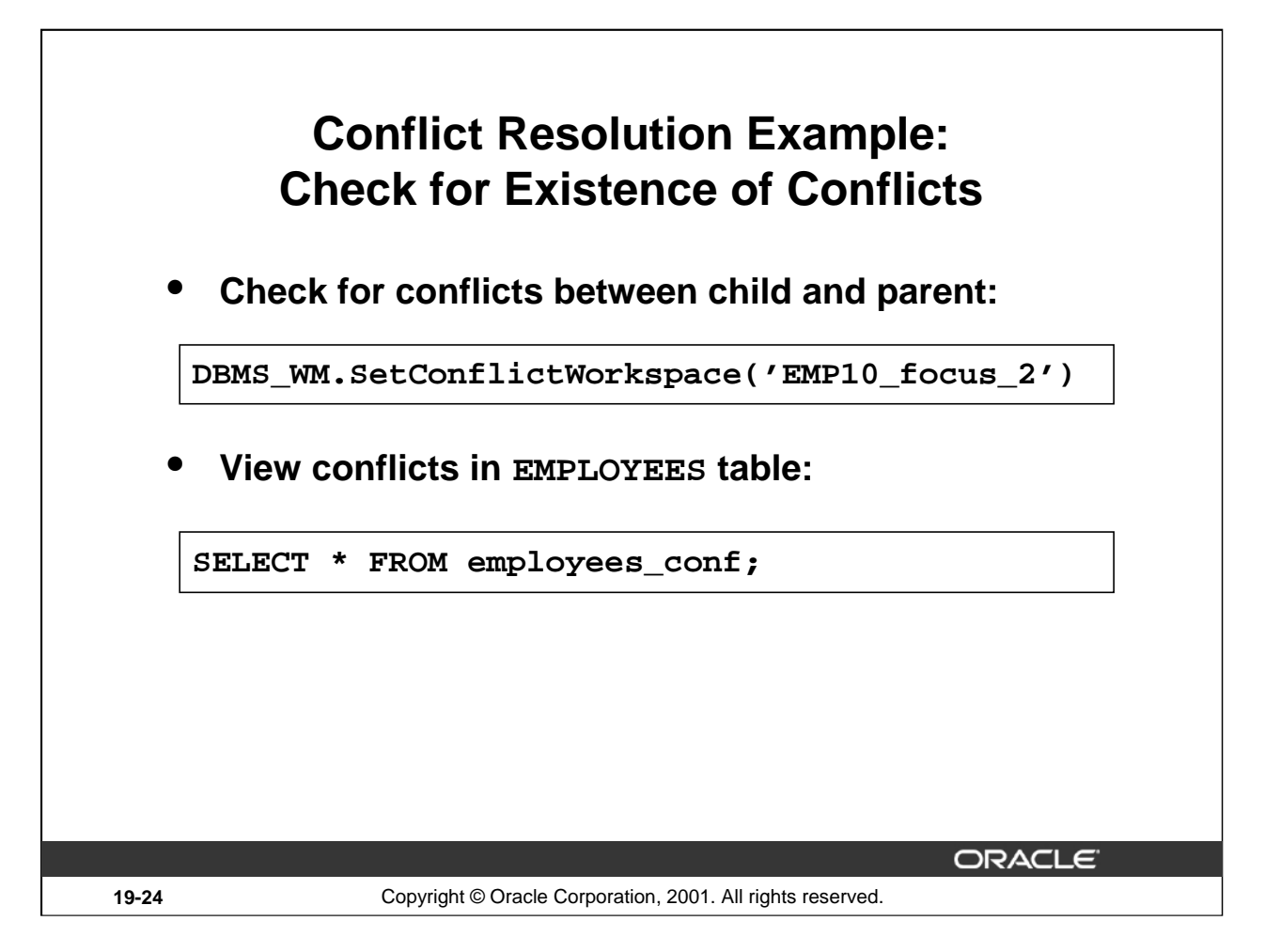

## **Conflict Resolution Example: Check for Existence of Conflicts**

The general process to check for the existence of conflicts is as follows:

SetConflictWorkspace: The example checks for any conflicts between child workspace, EMP10\_FOCUS\_2, and its parent workspace, EMP10, and activates a view for every version-enabled table where the view name is <table\_name>\_CONF.

The query on the screen shows the conflicts for that table.

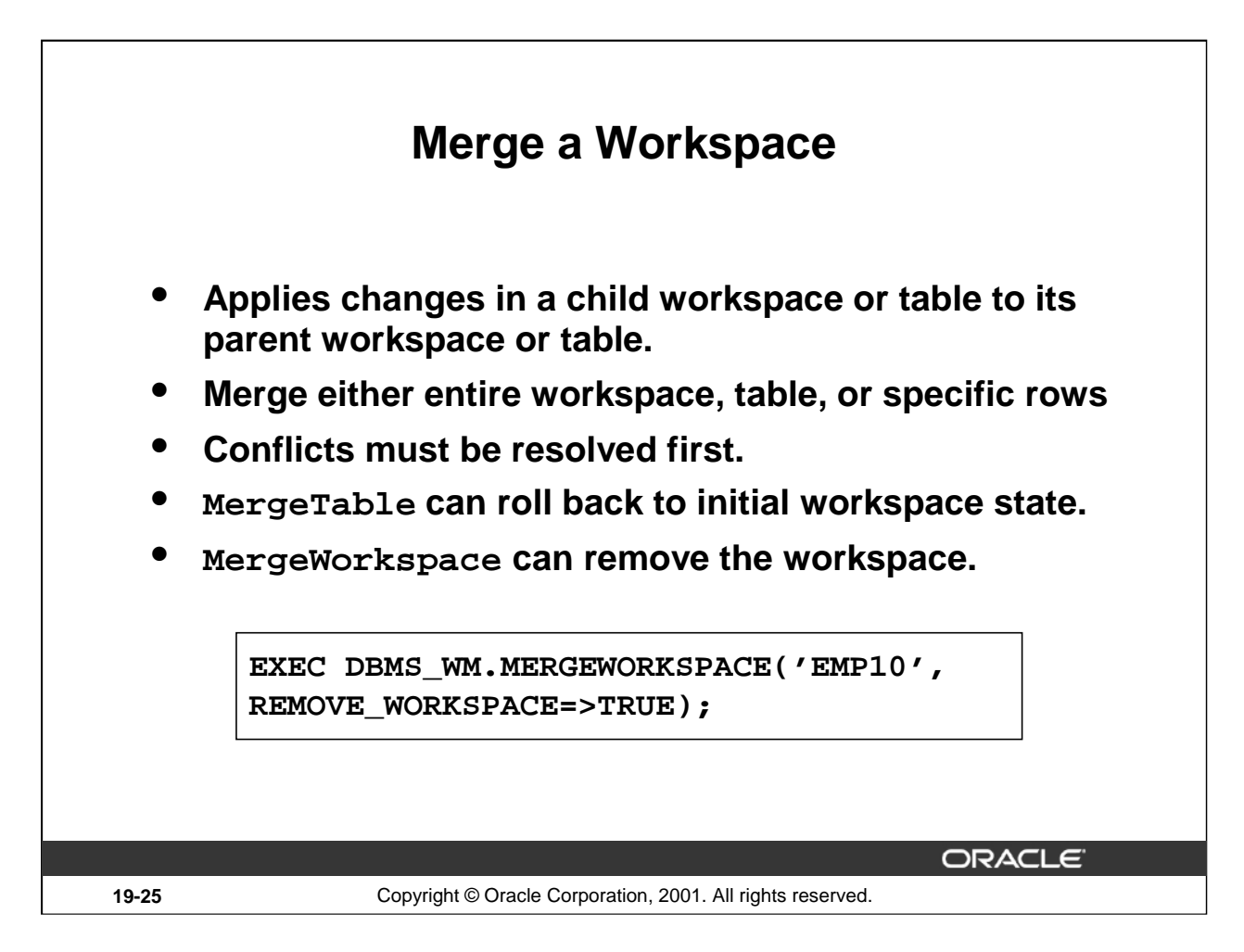

### **Merge a Workspace**

Merging a workspace applies changes made in a workspace to its parent workspace and optionally removes it. While a merge is in progress the child workspace is frozen in NO\_ACCESS mode and the parent workspace is frozen in READ\_ONLY mode.

MERGEWORSPACE has the following parameters:

- WORKSPACE: Name of the workspace. The name is case sensitive.
- CREATE\_SAVEPOINT: A Boolean value (TRUE or FALSE). TRUE creates an implicit savepoint in the parent workspace before the merge operation. FALSE (the default) does not create an implicit savepoint in the parent workspace before the merge operation.
- REMOVE WORKSPACE: A Boolean value (TRUE or FALSE). TRUE removes workspace after the merge operation. FALSE (the default) does not remove workspace after the merge operation; the workspace continues to exist.
- AUTO\_COMMIT: A Boolean value (TRUE or FALSE). TRUE (the default) causes the operation to be executed as an autonomous regular transaction that will be committed when it finishes. FALSE causes the operation to be executed as part of the caller's open regular transaction (if one exists). If there is no open regular transaction, the operation is executed in a new regular transaction. In either case, the caller is responsible for committing the transaction.

If there are conflicts between the workspace being merged and its parent workspace, the merge operation fails and the user must manually resolve conflicts using the <table\_name>\_CONF view.

**Oracle9***i***: New Features for Administrators 19-25**

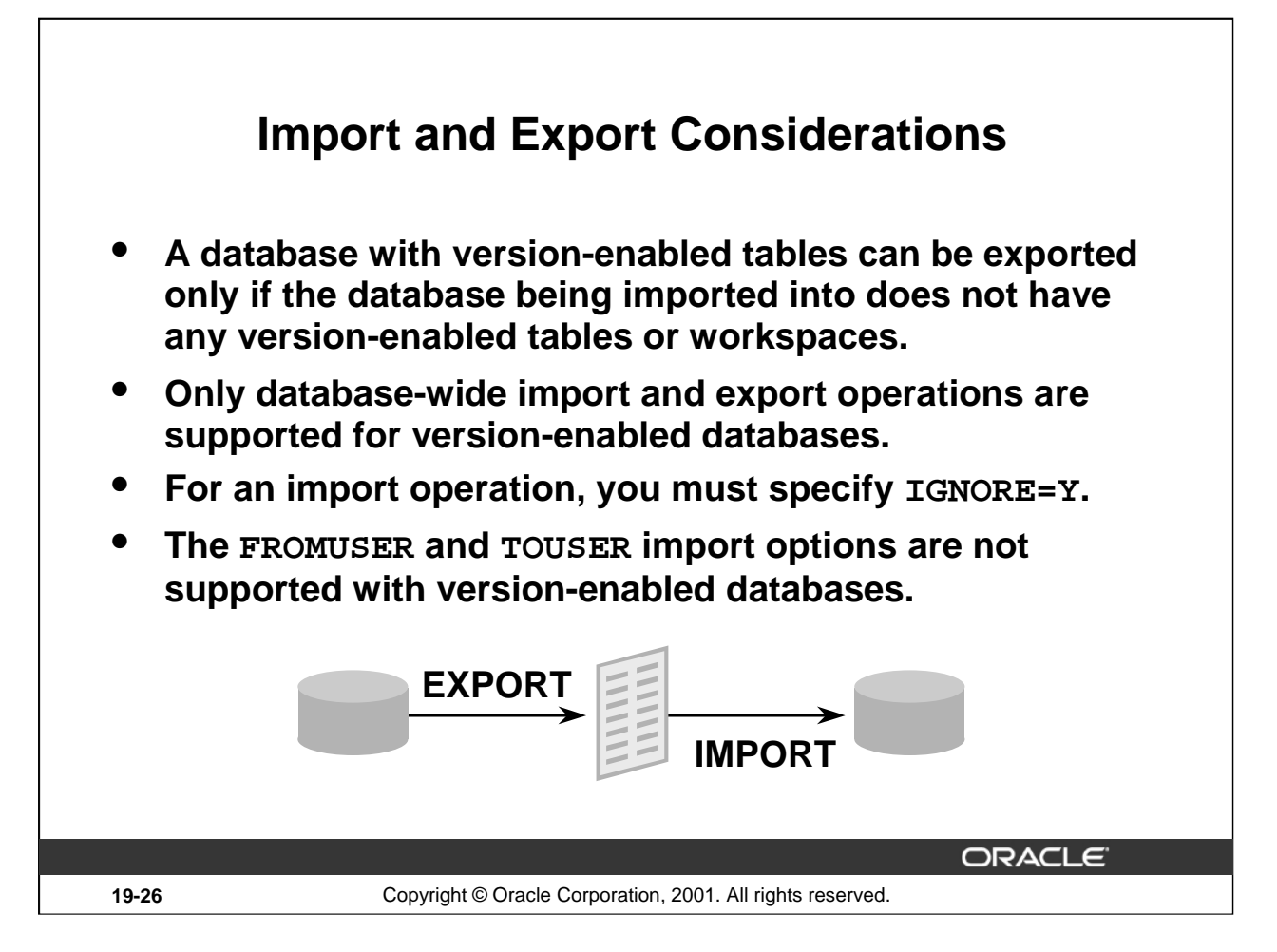

## **Import and Export Considerations**

Standard Oracle database import and export operations can be performed on versionenabled databases; however, the following considerations and restrictions apply:

- A database with version-enabled tables can be exported to another Oracle database only if the other database has Workspace Manager installed and does not currently have any version-enabled tables or workspaces (that is, other than the LIVE workspace).
- Only database-wide import and export operations are supported for version-enabled databases. No other export modes (such as schema, table, partition, and workspace) are supported.
- For an import operation, you must specify IGNORE=Y.
- The FROMUSER and TOUSER capabilities of the Oracle9*i* Import utility are not supported with version-enabled databases.

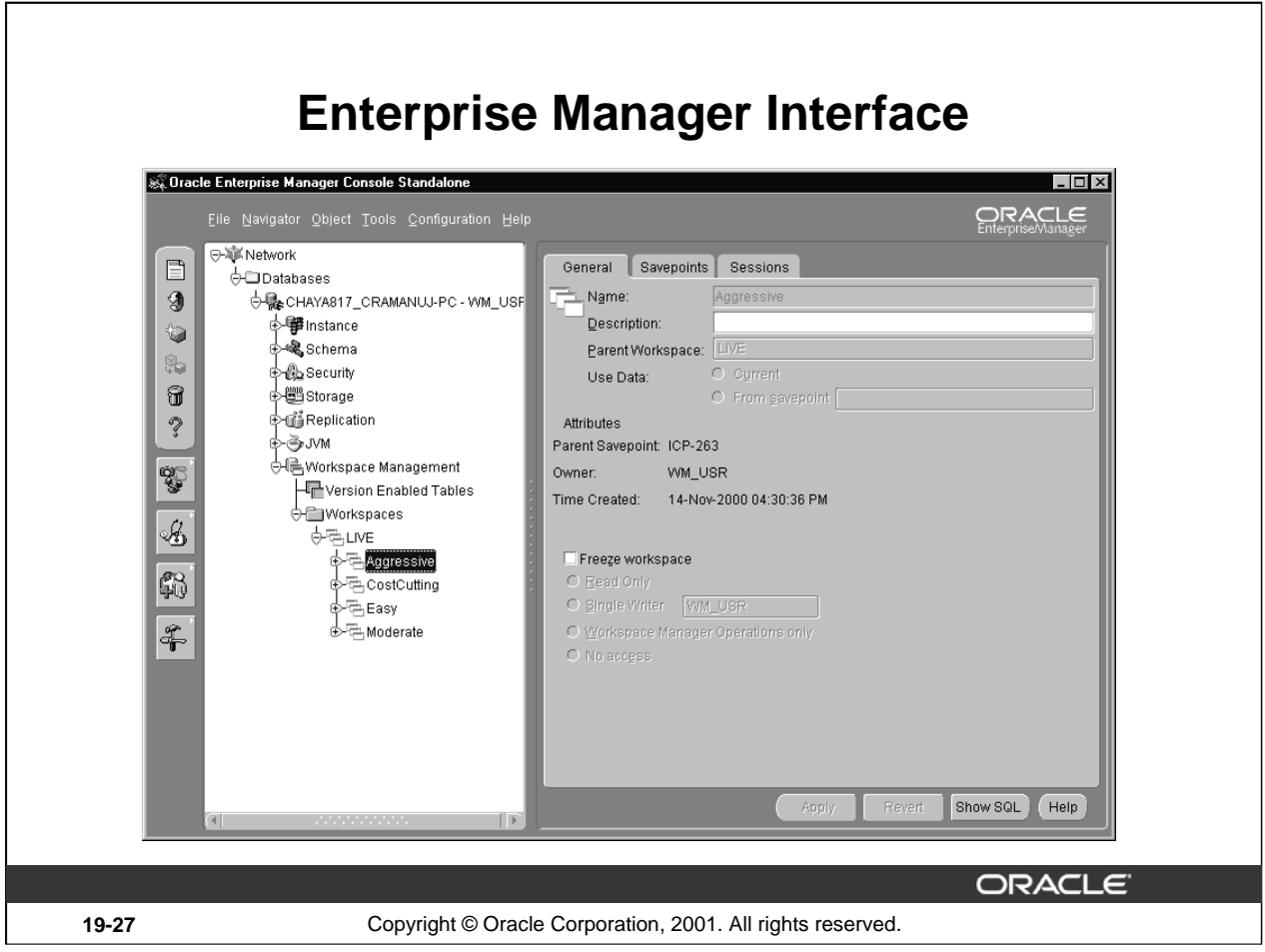

# **Enterprise Manger**

Database Workspace Manager is integrated in with Oracle's Enterprise Manager (OEM) Console. While connected to a database, you will see a folder called Workspace Management that can be expanded to see two subfolders: Version Enabled Tables and Workspaces.

The OEM Version Enabled tables subfolder allows you to view table status and set tables as version-enabled.

## **Enterprise Manager (continued)**

The OEM Workspaces folder allows you to:

- Create and view workspace hierarchies and attributes. In the slide four workspaces have been created with variations on the live data for what-if cost cutting analysis. The AGGRESSIVE workspace is currently selected.
- Set and view workspace access modes. The user access modes for a workspace are:
	- No access, is the default
	- Read only
	- Single writer, allowing all other users to read
	- Workspace operations only, such as merge and rollback
- Set and view Savepoints
	- Implicit savepoint created by the system when child workspace is created
	- Explicit savepoint created by a user
- Roll back changes since last explicit savepoint
- Resolve differences between any two workspaces or between two savepoints in a workspace
- Refresh an entire workspace, a table, or rows with data from the parent workspace. Refreshing a workspace may not succeed if there are conflicts.
- Merge all changes made in the workspace or changes made to a specific table.
- Set Privileges to access, create, delete, rollback and merge workspaces.

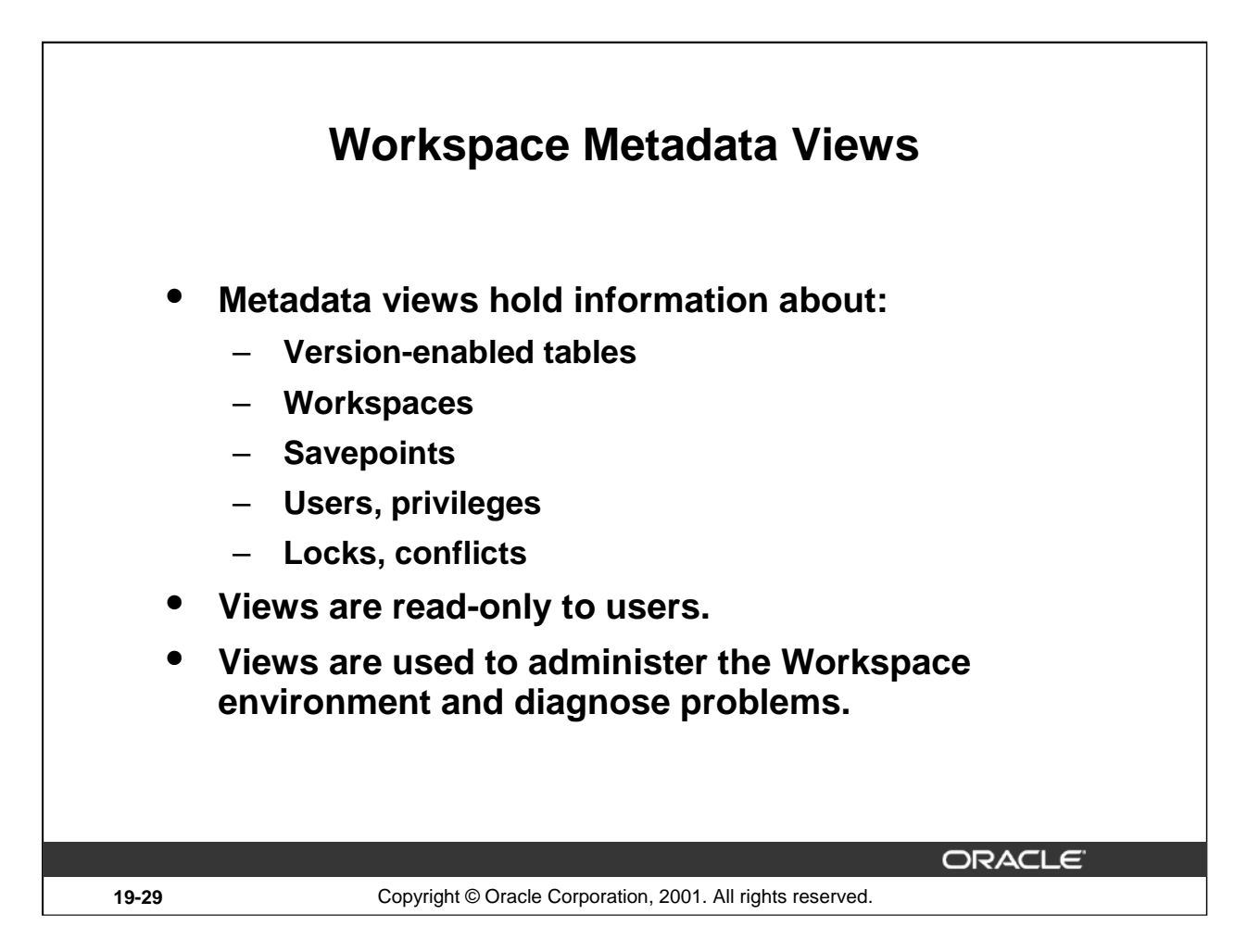

## **Workspace Metadata Views**

Workspace Manager creates and maintains metadata views to hold information that helps to manage the workspace environment and diagnose problems. These views are read-only to users.

Views that span the whole workspace environment are:

- [DBA|USER|ALL]\_WM\_VERSIONED\_TABLES contain information about version-enabled tables.
- [USER|ALL]\_WM\_MODIFIED\_TABLES contain information about versionenabled tables that have been modified.
- [DBA USER ALL]\_WORKSPACES contain information about the workspaces a user owns or can access.
- [DBA|USER|ALL]\_WORKSPACE\_SAVEPOINTS, [DBA|USER|ALL]\_WORKSPACE\_PRIVS contain information about users' privileges.
- USER\_WM\_PRIVS contains information about the current user has in each workspace.
- ROLE\_WM\_PRIVS contains information about privileges that all roles granted to the current user have in each workspace.

## **Workspace Metadata Views (continued)**

Views that span the whole workspace environment (continued):

- [USER|ALL]\_WM\_LOCKED\_TABLES contains information about locks placed in the current workspace on rows in version-enabled tables.
- DBA\_WORKSPACE\_USERS contains information about user information for workspaces other than LIVE.
- [USER|ALL]\_WM\_RIC\_INFO contains referential integrity constraints.
- [USER | ALL ] \_WM\_TAB\_TRIGGERS contains information about triggers defined on version-enabled tables.
- ALL\_VERSION\_HVIEW contains information about the version hierarchy.
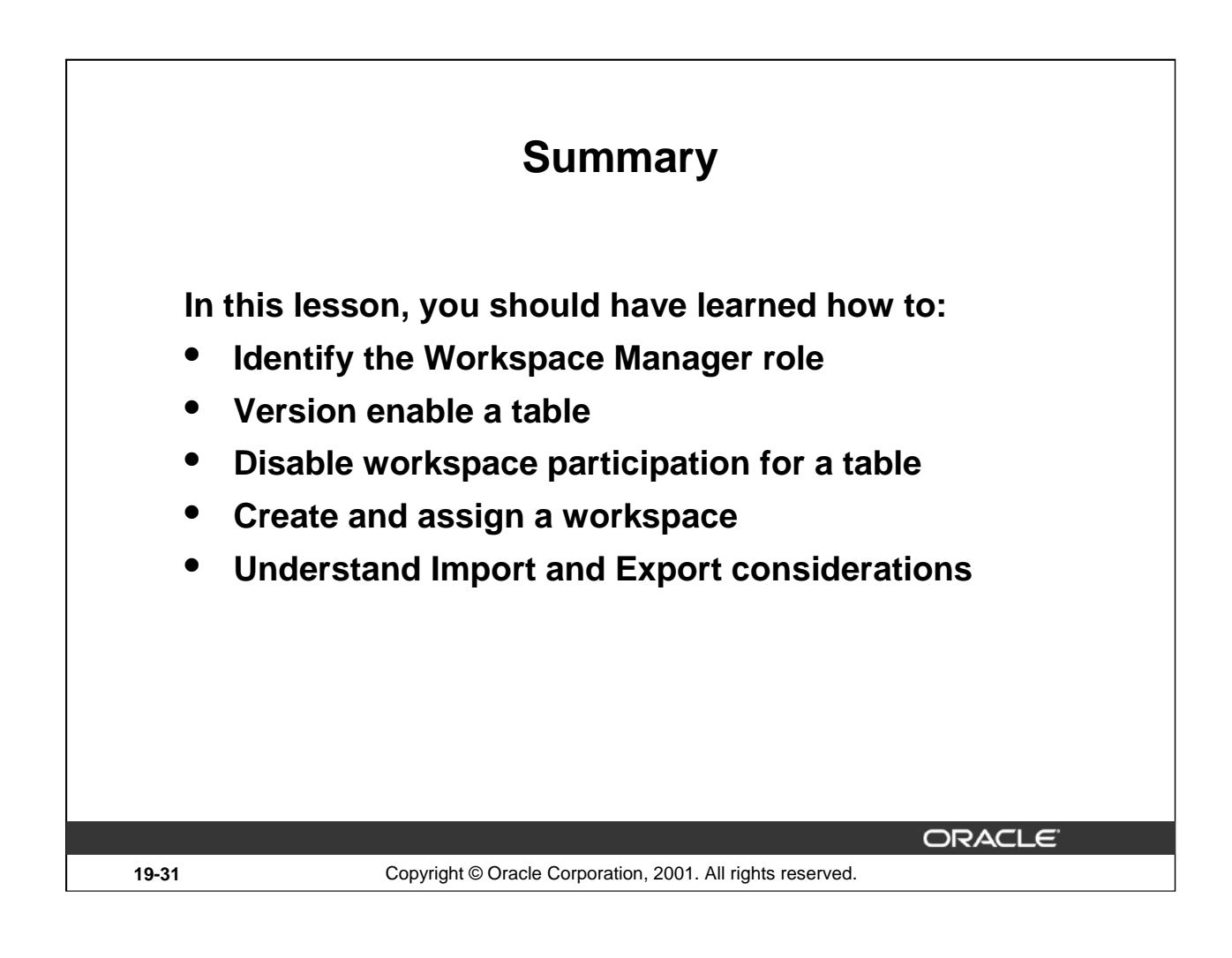

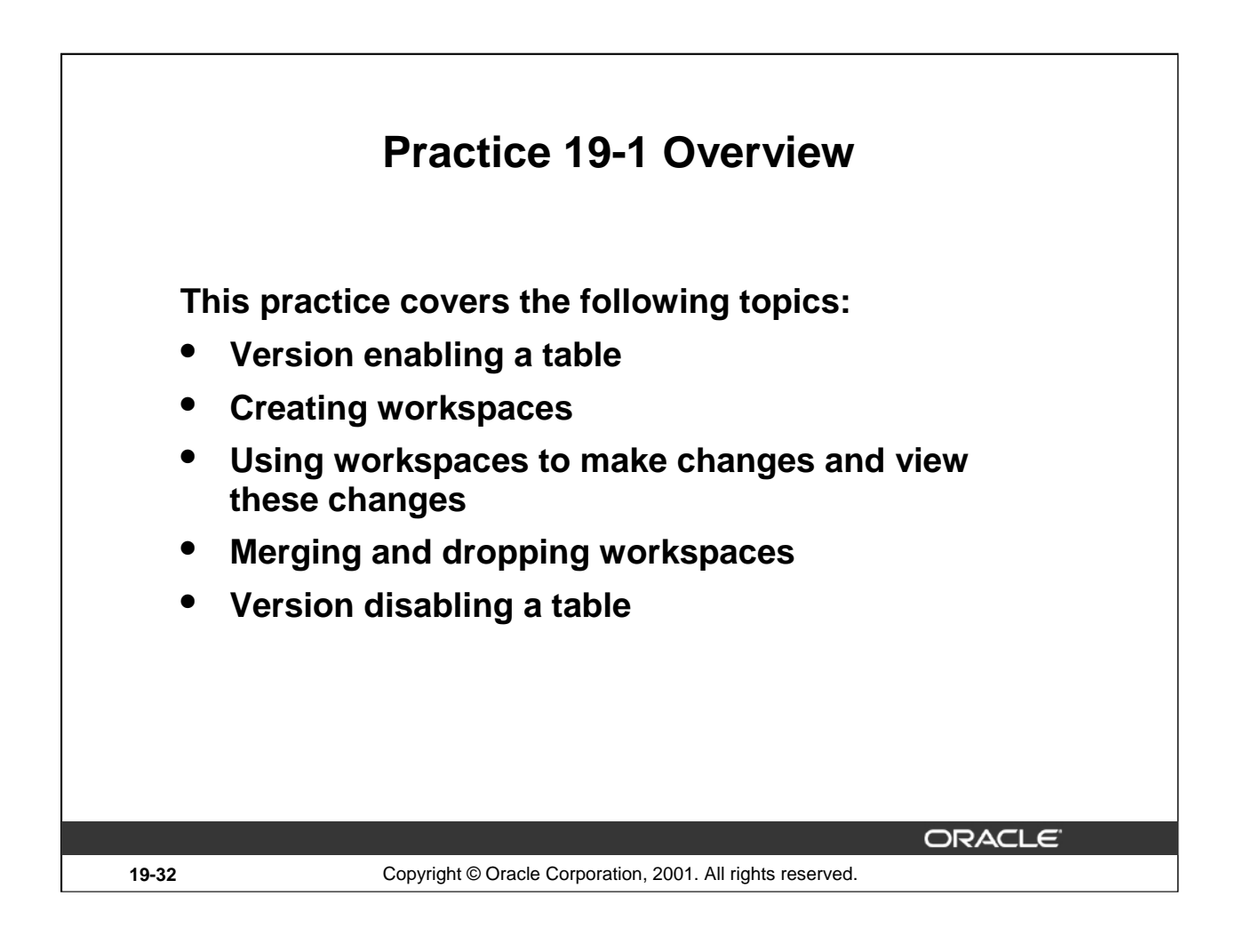

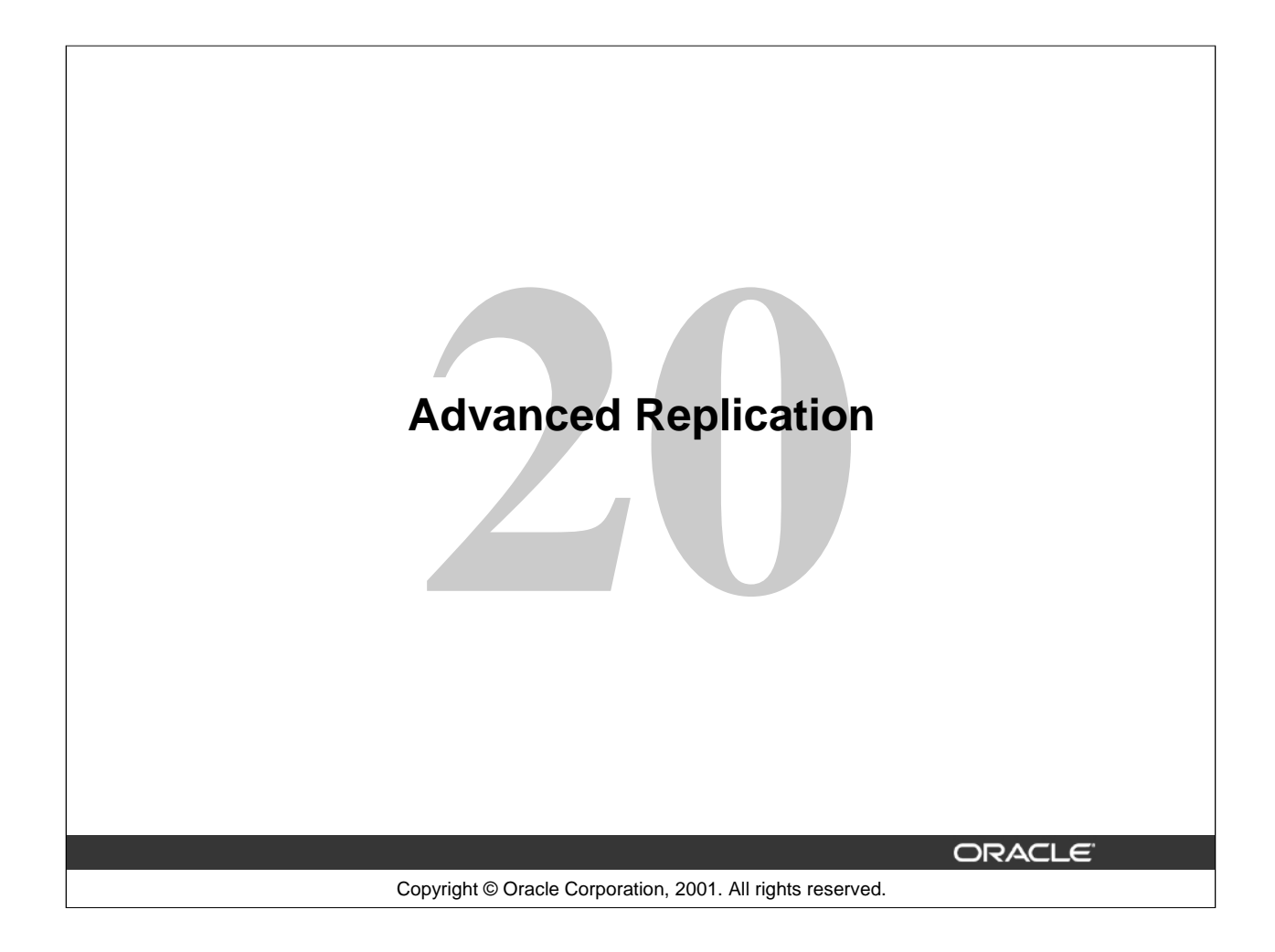

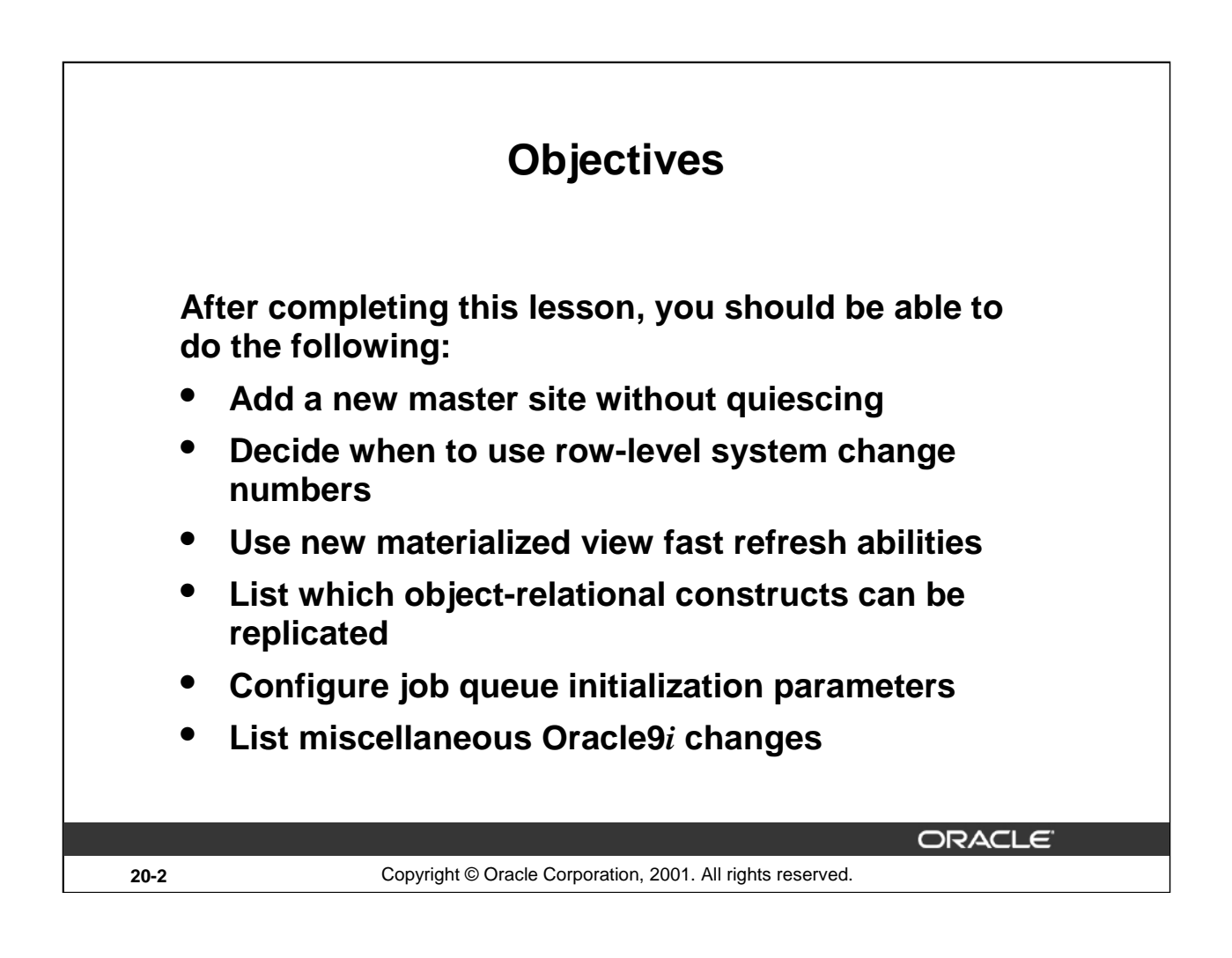

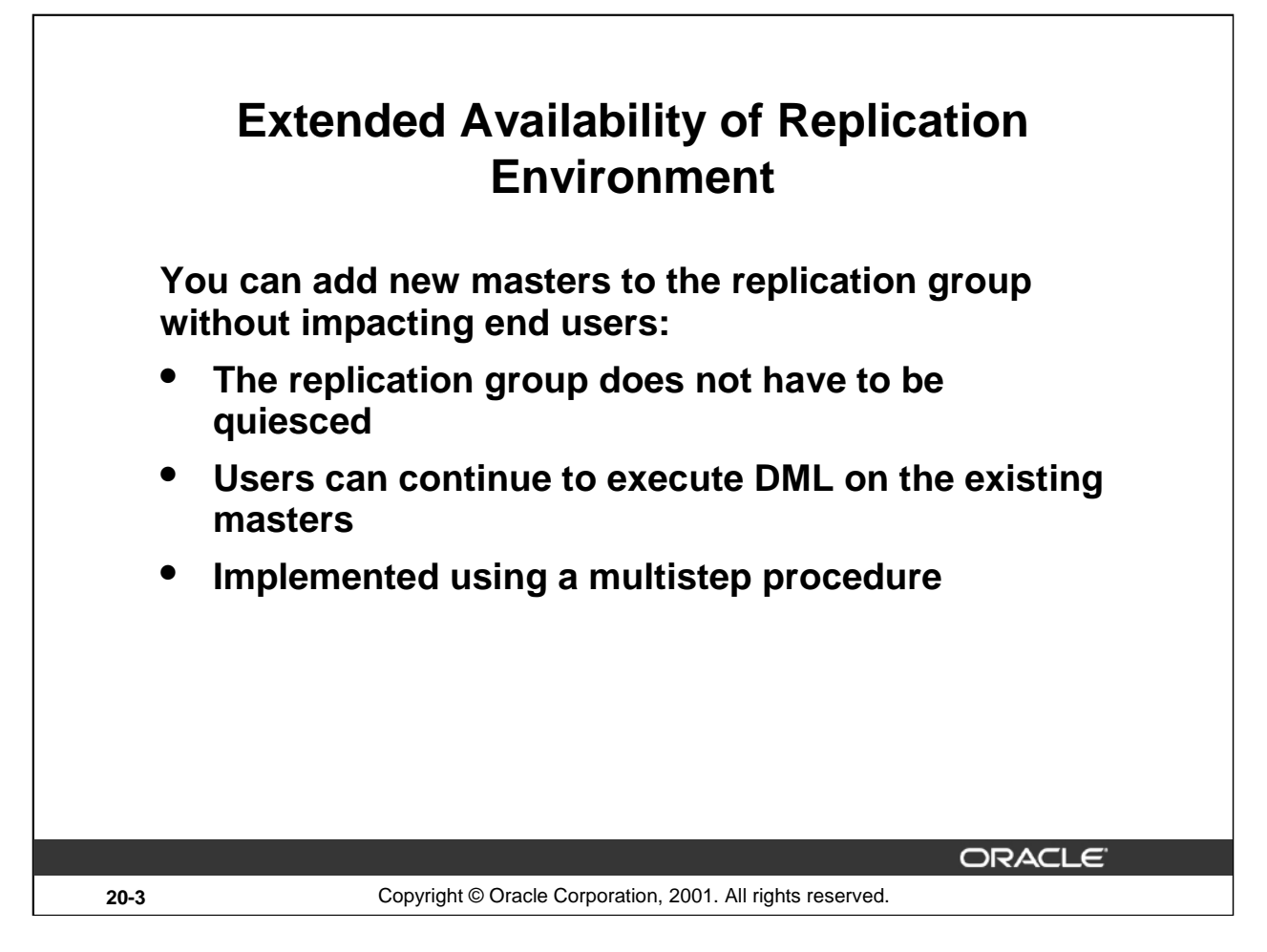

## **Extended Availability of Replication Environment**

Some operations in a replication environment require you to quiesce (stop all replication activity in) the related replicated groups. This can be a slow process if there are deferred transactions in the replication queues because you have to propagate these before you can quiesce the master group. Quiescing also prevents data manipulation language (DML) statements on the tables in the master group until you activate the group again.

Recent releases have reduced the number of operations that require quiescing. In Oracle9*i*, you can now add databases to a master group without impacting your end users. Unlike in previous releases, your users can continue to execute DML on the replicated tables while you configure a new master site.

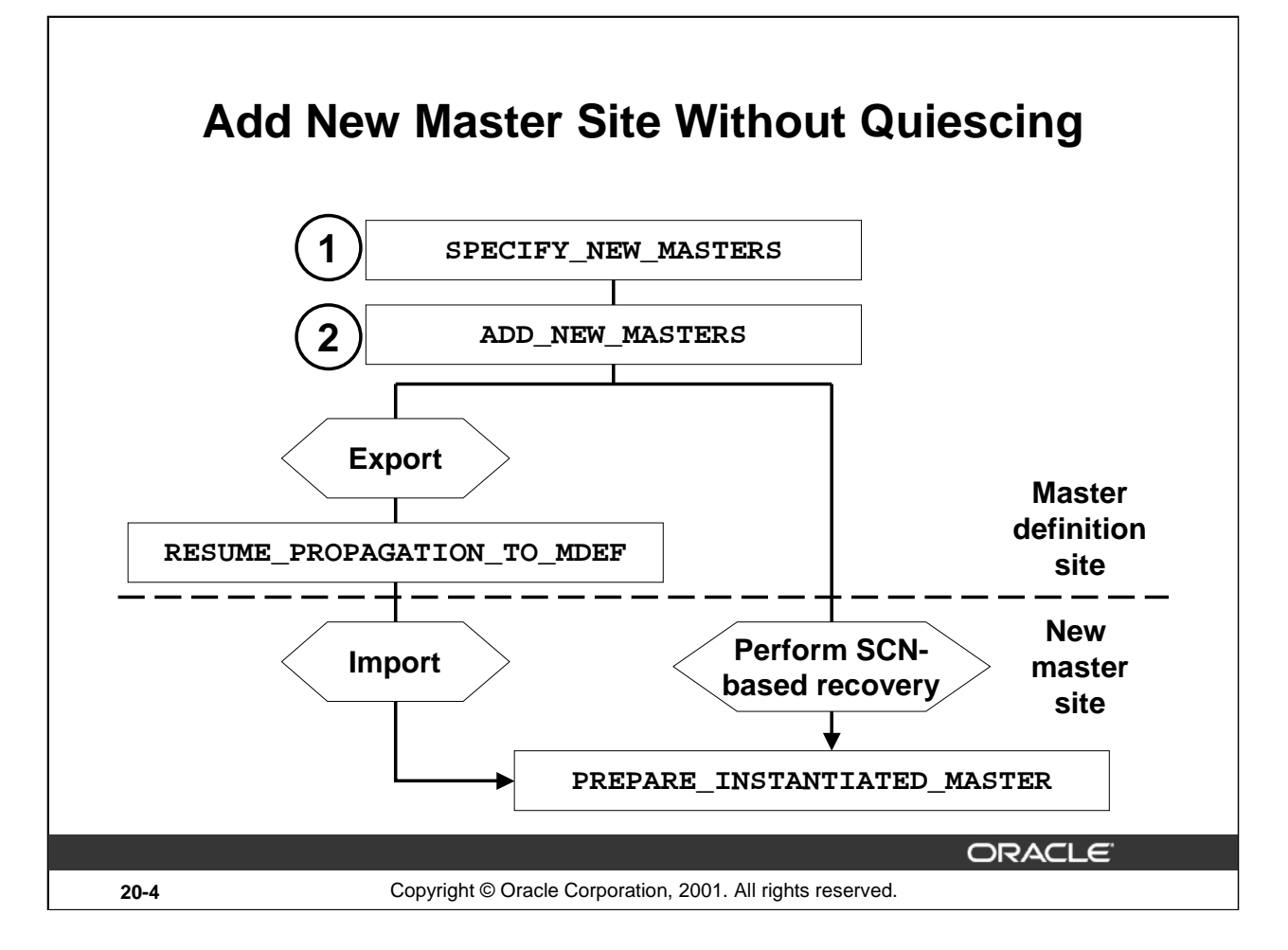

## **Adding a New Master Site Without Quiescing**

Use the following steps to add new masters without quiescing the existing master sites:

- 1. Specify your intention to add one or more new masters in an existing replication group with a new master definition site procedural call, SPECIFY\_NEW\_MASTERS. The new sites to be created are added to the view DBA\_REPSITES\_NEW. If you specify no new master sites, all sites previously listed in DBA\_REPSITES\_NEW will be removed.
- 2. After specifying all replication group extensions with SPECIFY NEW MASTERS, you then invoke a new master definition site procedural call, ADD\_NEW\_MASTERS, which does the following:
	- Adds new masters to the replication catalog at all existing masters and at all new masters to be instantiated with table-level export/import
	- Adds replicated objects to the replication catalog at new masters to be instantiated with table-level export/import
	- Disables, either partially or completely, propagation to each new master at each existing master, including the master definition site
	- Returns, to the calling session, the system change number (SCN) to which the new masters should be instantiated

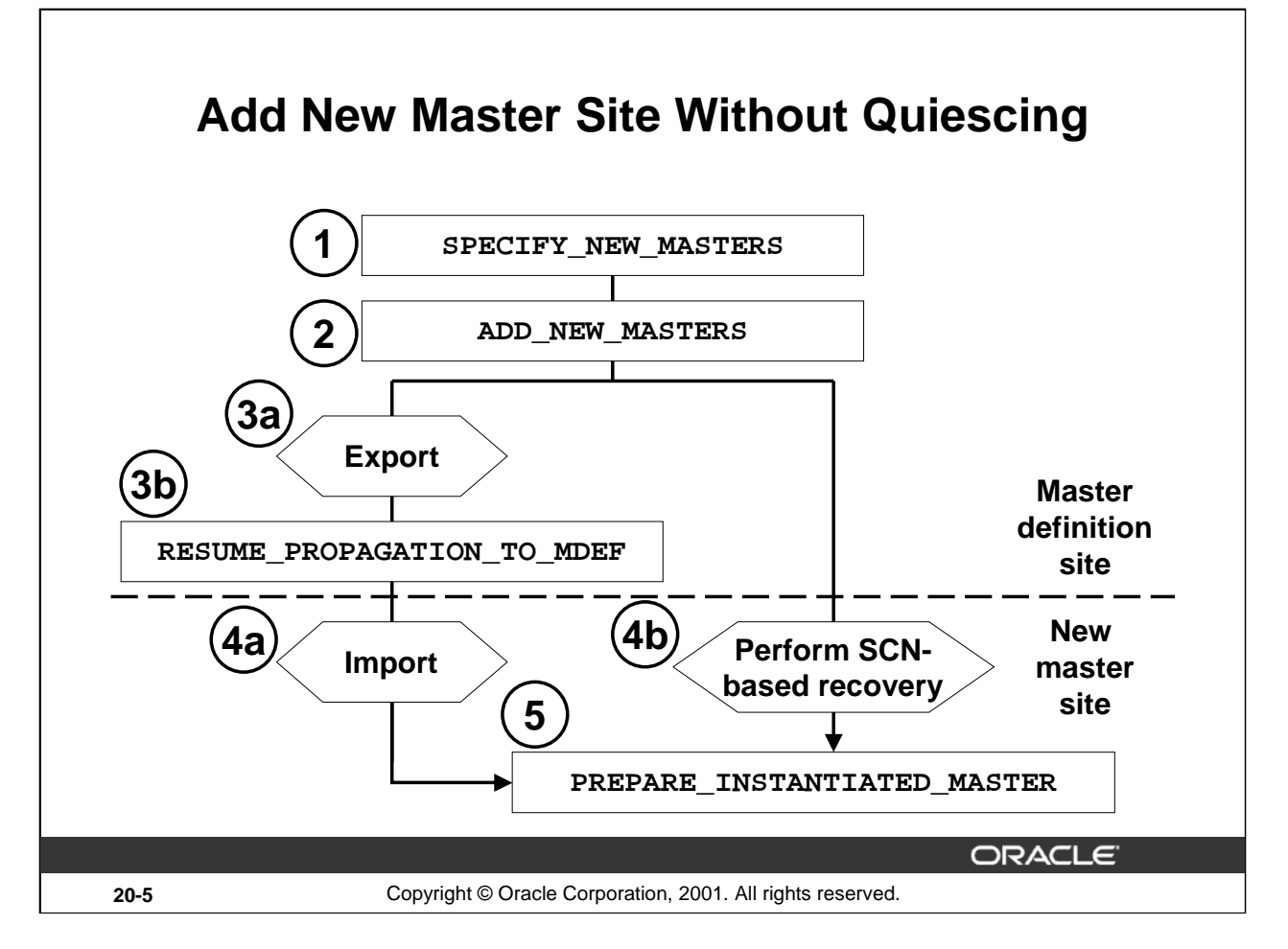

## **Adding a New Master Site Without Quiescing (continued)**

- 3. If you are using change-based recovery to instantiate all new masters, skip to step 4b. Otherwise, perform the next two operations:
	- a. Perform a full database or table level export, specifying the SCN obtained in step 2 for the FLASHBACK\_SCN export parameter.
	- b. Call RESUME\_PROPAGATION\_TO\_MDEF to indicate that the export has finished.
- 4. At each new master site, instantiate the database using one of the following two steps:
	- a. Import the data.
	- b. Perform change-based recovery to the SCN obtained in step 2.
- 5. After the database is instantiated, make sure that the correct database links exist between the new masters sites and the master definition site. If you are using the full export/import method for change-based recovery to add new masters, execute the PREPARE\_INSTANTIATED\_MASTER procedure to set the appropriate global\_name for the new master and to remove (clear) the deferred transactions and error log from the new master site. For sites being added with object-level export/import, verify that all requests in the DBA\_REPCATLOG view have completed successfully before executing PREPARE\_INSTANTIATED\_MASTER. In addition to the activities already described, the PREPARE\_INSTANTIATED\_MASTER procedure enables propagation of deferred transactions between all of your master sites.

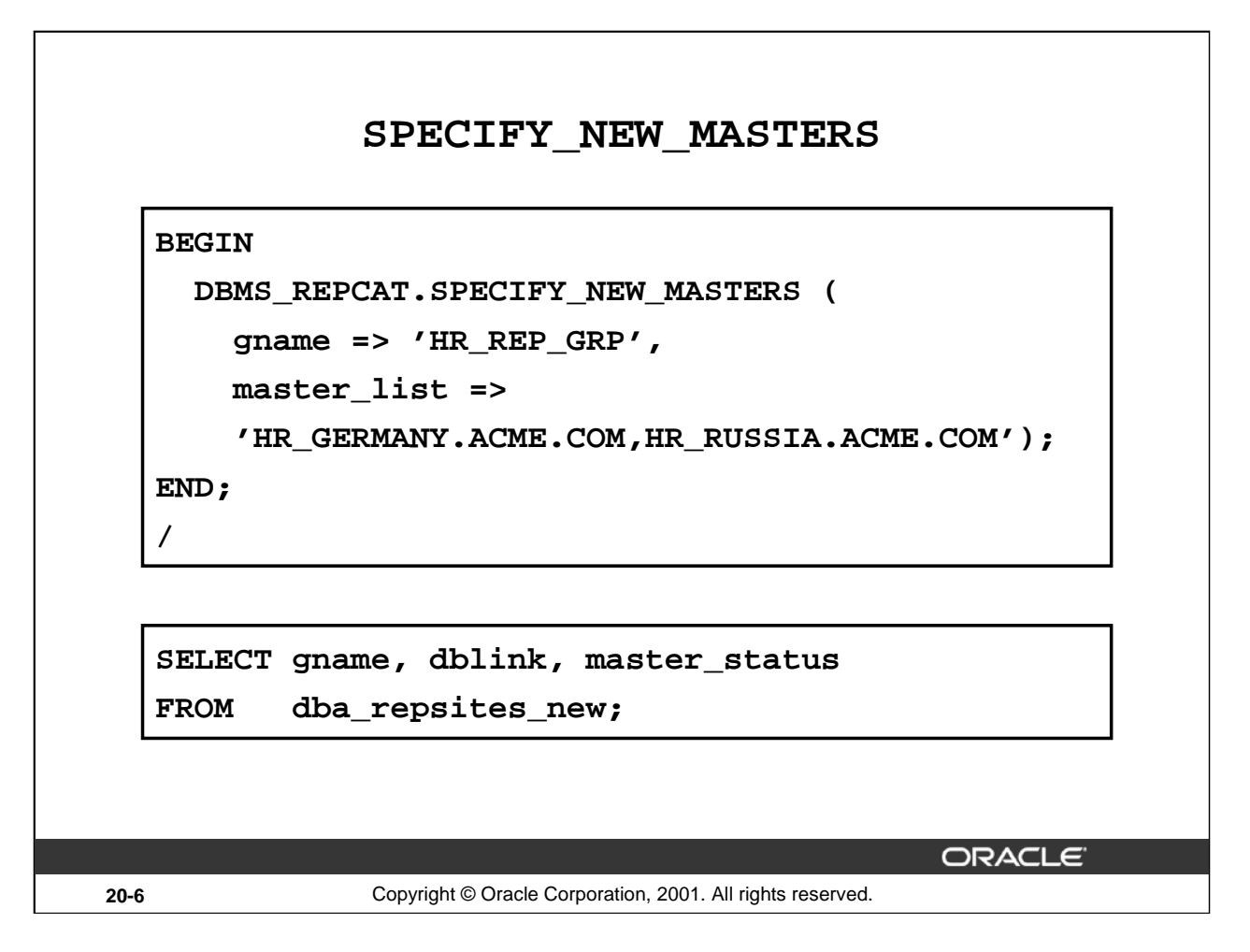

#### **SPECIFY\_NEW\_MASTERS**

Use SPECIFY\_NEW\_MASTERS, a new routine in DBMS\_REPCAT, to specify the master sites you intend to add to an existing replication group. This routine is called on the master definition site for the given replication group. The routine replaces any masters in the local DBA\_REPSITES\_NEW view for the given replication group with the list of masters specified.

In the example above, the routine is used to identify two new masters sites, HR\_RUSSIA and HR\_GERMANY, to be added to the replication group HR\_REP\_GRP. This query shows the results after executing the PL/SQL in the example:

SQL> SELECT gname, dblink, master\_status 2 FROM dba repsites new; GNAME DBLINK MASTER\_STATUS ------------- ------------------- ------------- HR\_REP\_GRP HR\_GERMANY.ACME.COM READY HR\_REP\_GRP HR\_RUSSIA.ACME.COM READY

The replication group HR\_REP\_GRP maintains the READY status, so DML operations are still allowed on the tables within this replication group.

**Note:** If master\_list is empty, all masters for the given replication group will be removed from the DBA\_REPSITES\_NEW view.

# **ADD\_NEW\_MASTERS**

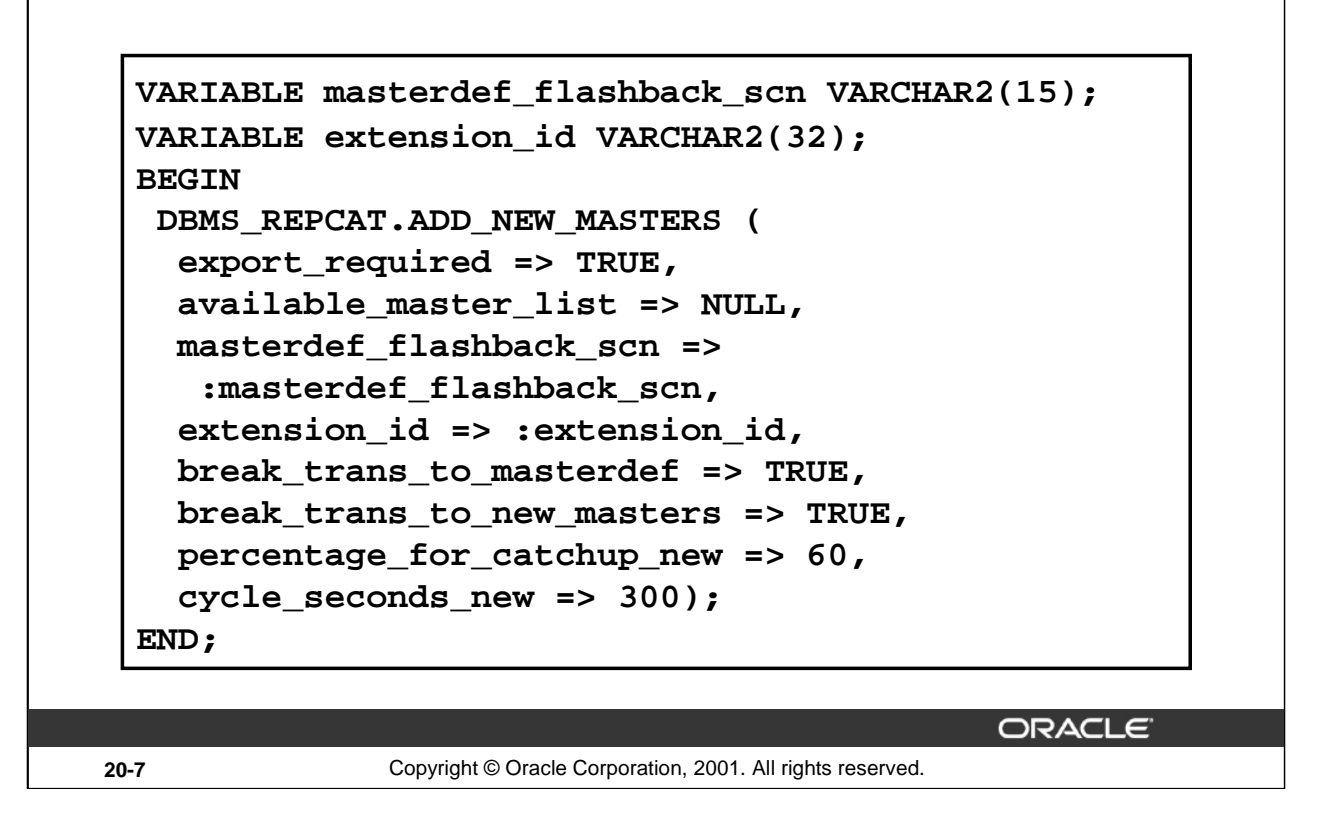

#### **ADD\_NEW\_MASTERS**

The code in this example instantiates the new master site with the following options:

- Export/import is being used for at least one new master site (export\_required => TRUE)
- Instantiate all new masters using either full export/import (if export required is TRUE) or change-based recovery (available\_master\_list => NULL)
- Allow existing masters to propagate their deferred transactions to the master definition site for replication groups that are not adding master sites (break\_trans\_to\_masterdef => TRUE)
- Allow existing masters to continue to propagate deferred transactions to the new master sites for replication groups that are not adding master sites (break trans to new masters => TRUE)
- Use 60 percent of propagation resources to catch up to new masters (percentage\_for\_catchup\_new => 60 )
- Allow a maximum of five minutes for extended replication groups to be propagated to new masters before switching to the unaffected replication group (cycle\_seconds\_new => 300)

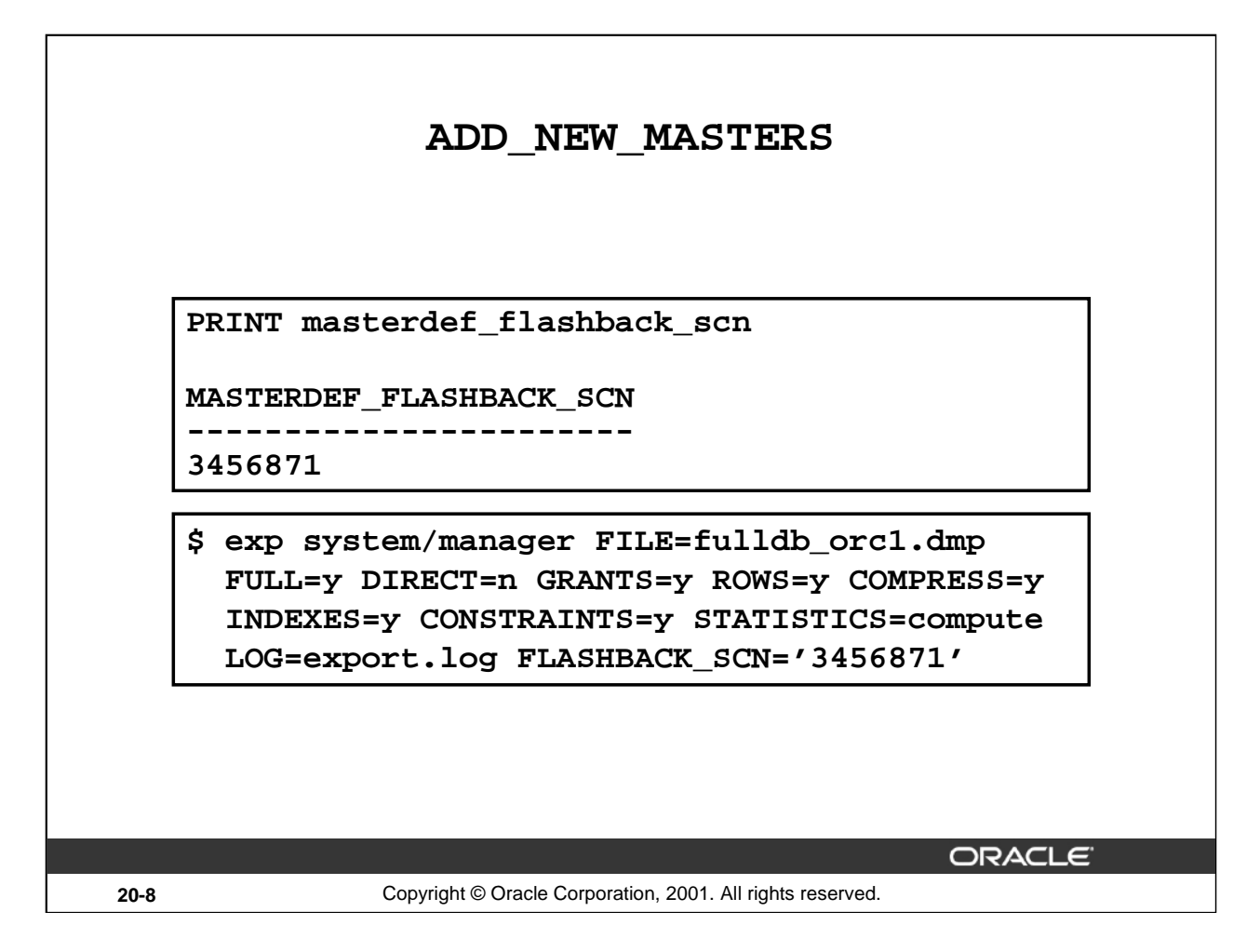

#### **ADD\_NEW\_MASTERS (continued)**

You use the SQL\*Plus masterdef\_flashback\_scn bind variable to display the SCN provided in the return variable after the procedure has executed, as shown in the example above. You can also view this SCN value by querying the DBA\_REPSITES\_NEW and DBA\_REPEXTENSIONS data dictionary views:

SQL> SELECT flashback\_scn 2 FROM dbarepextensions;

FLASHBACK\_SCN ------------------------------

#### 3456871

Using this information, you can perform an export consistent with this SCN by including the FLASHBACK\_SCN option:

```
$ exp system/manager FILE=fulldb_orc1.dmp FULL=y DIRECT=n 
GRANTS=y ROWS=y COMPRESS=y INDEXES=y CONSTRAINTS=y
STATISTICS=compute LOG=export.log FLASHBACK_SCN='3456871'
```
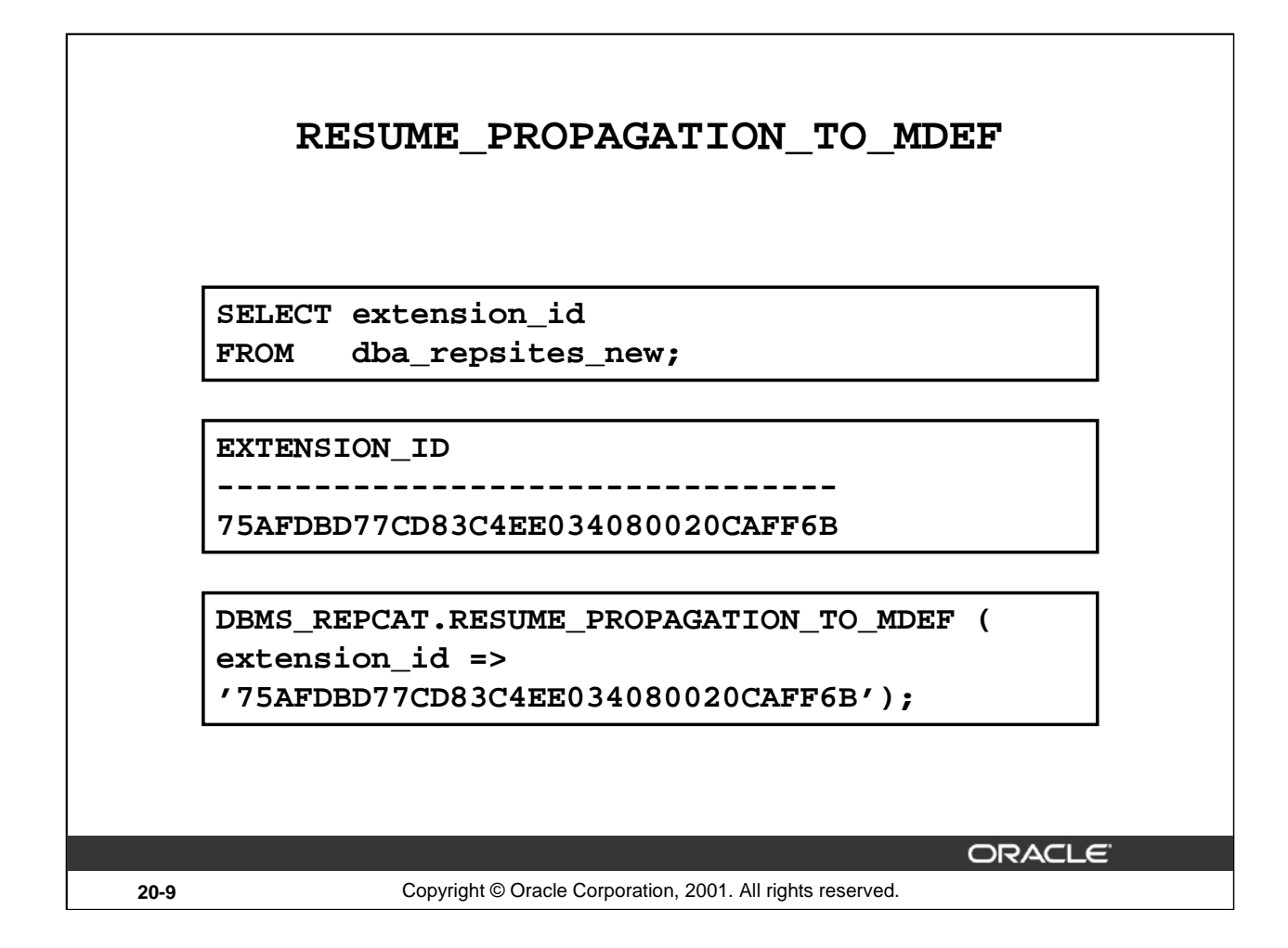

#### **RESUME\_PROPAGATION\_TO\_MDEF**

This procedure indicates that export has finished and that propagation to the master definition site, for both extended and unaffected replication groups existing at master sites, can be enabled. The EXTENSION\_ID argument identifies the current pending request to add master databases to a master group without quiesce. You can find the value for EXTENSION\_ID by querying the DBA\_REPSITES\_NEW and DBA\_REPEXTENSIONS data dictionary views.

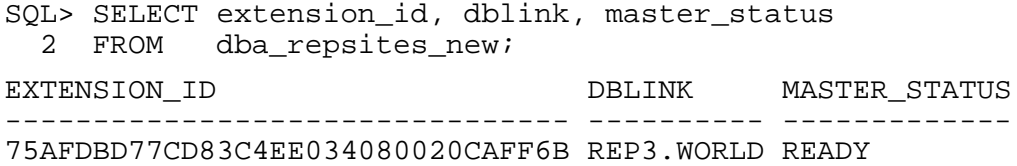

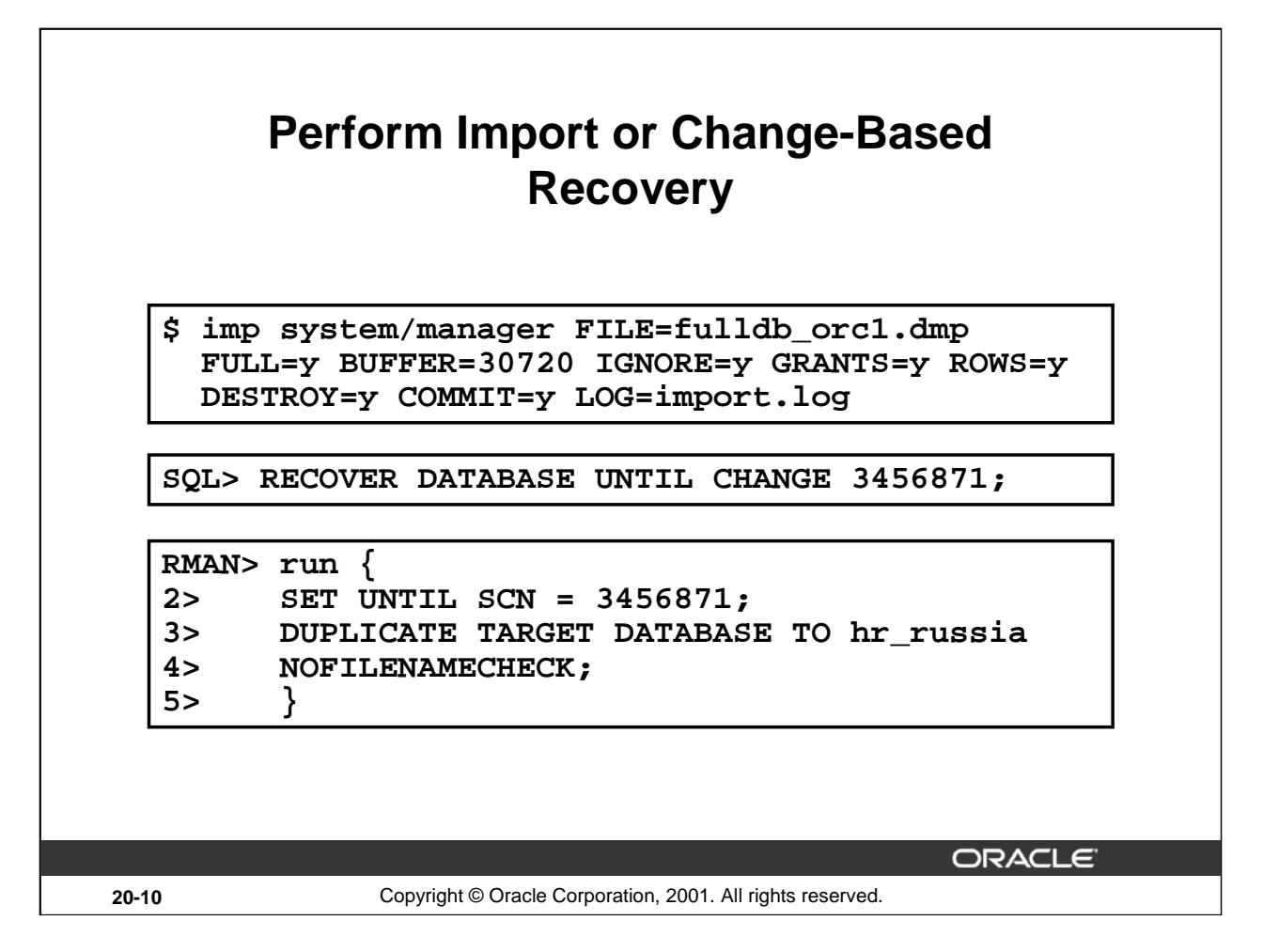

#### **Perform Import or Change-based Recovery**

Perform import or change-based recovery at each new master site. If you are using export/import, then complete the import of the database you exported at each new master site that is being added with the database export/import.

The following is an example of a full database import statement:

\$ imp system/manager FILE=fulldb\_orc1.dmp FULL=y BUFFER=30720 IGNORE=y GRANTS=y ROWS=y DESTROY=y COMMIT=y LOG=import.log

If you are using change-based recovery, then perform the recovery using the SCN returned by the MASTERDEF\_FLASHBACK\_SCN parameter. You can also query the DBA\_REPEXTENSIONS data dictionary view for the MASTERDEF\_FLASHBACK\_SCN value.

You can perform a change-based recovery in one of the following ways:

- Issue a SQL\*Plus RECOVER command similar to the one shown in the example. See the *Oracle9i User-Managed Backup and Recovery Guide* for instructions.
- Use the Recovery Manager (RMAN) DUPLICATE command like the one shown in the example. See the *Oracle9i Recovery Manager Reference Guide* for instructions.

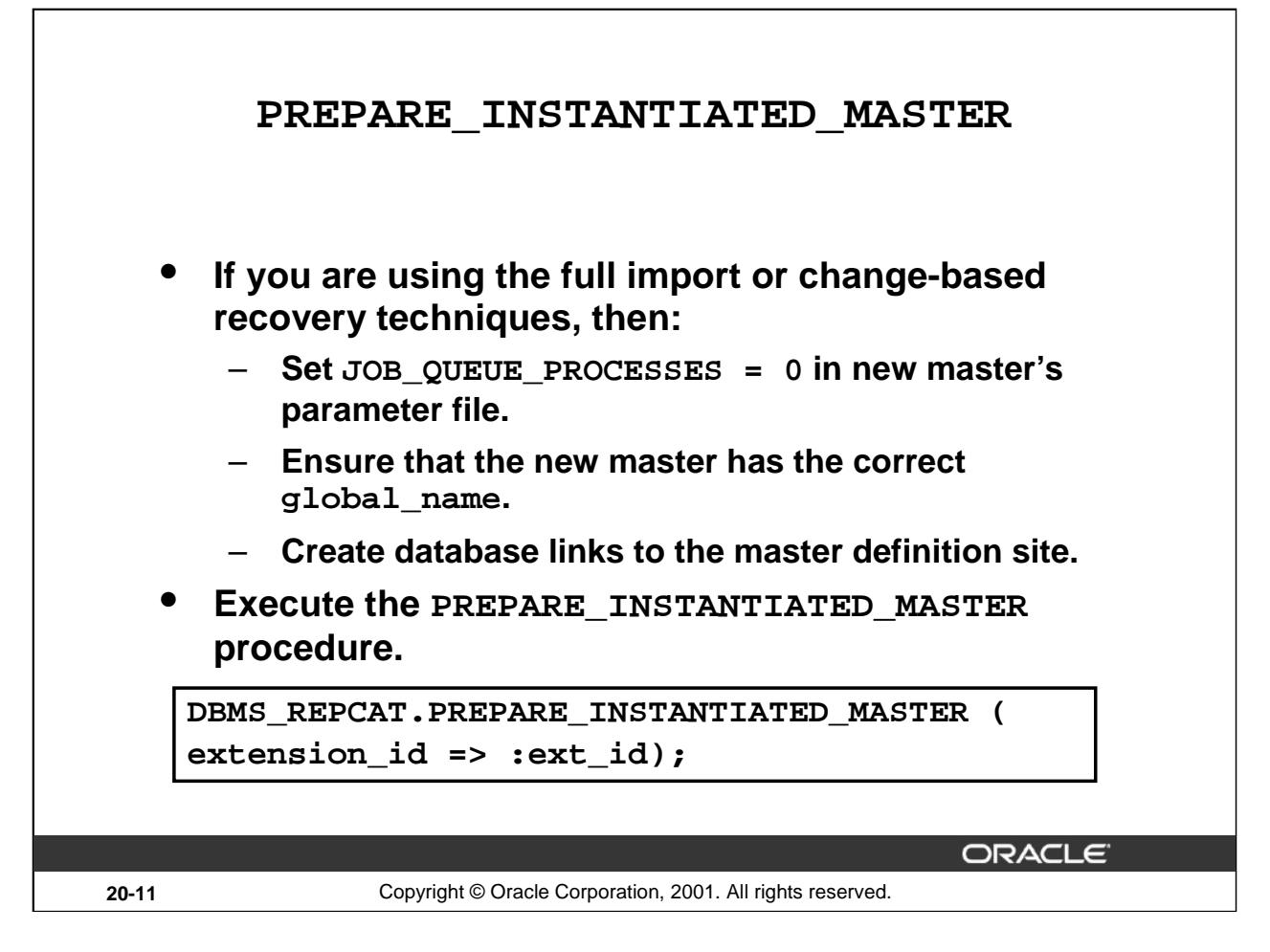

#### **PREPARE\_INSTANTIATED\_MASTER**

This procedure enables the propagation of deferred transactions from other prepared master sites and existing master sites to the invocation master site. It also enables propagation of deferred transactions from the invocation master site to the other prepared new master sites and existing master sites.

Before executing this procedure, you must perform the following steps if you are using either the full database import or change-based recovery techniques:

- Set JOB\_QUEUE\_PROCESSES = 0 in the new master's parameter initialization file. This must be done before the import or change-based recovery is performed.
- Ensure that the new master has the correct global\_name, which must be the same name you specified when invoking DBMS\_REPCAT.SPECIFY\_NEW\_MASTERS at the master definition site. Use the ALTER DATABASE RENAME GLOBAL\_NAME command to change the global name if necessary.
- Create database links to the master definition site for the replication administrator's account.

When you execute the PREPARE\_INSTANTIATED\_MASTER procedure, the EXTENSION\_ID argument is required. This argument identifies the current pending request to add master databases to a master group without quiesce. You can find the value for EXTENSION\_ID by querying the DBA\_REPSITES\_NEW and DBA\_REPEXTENSIONS data dictionary views.

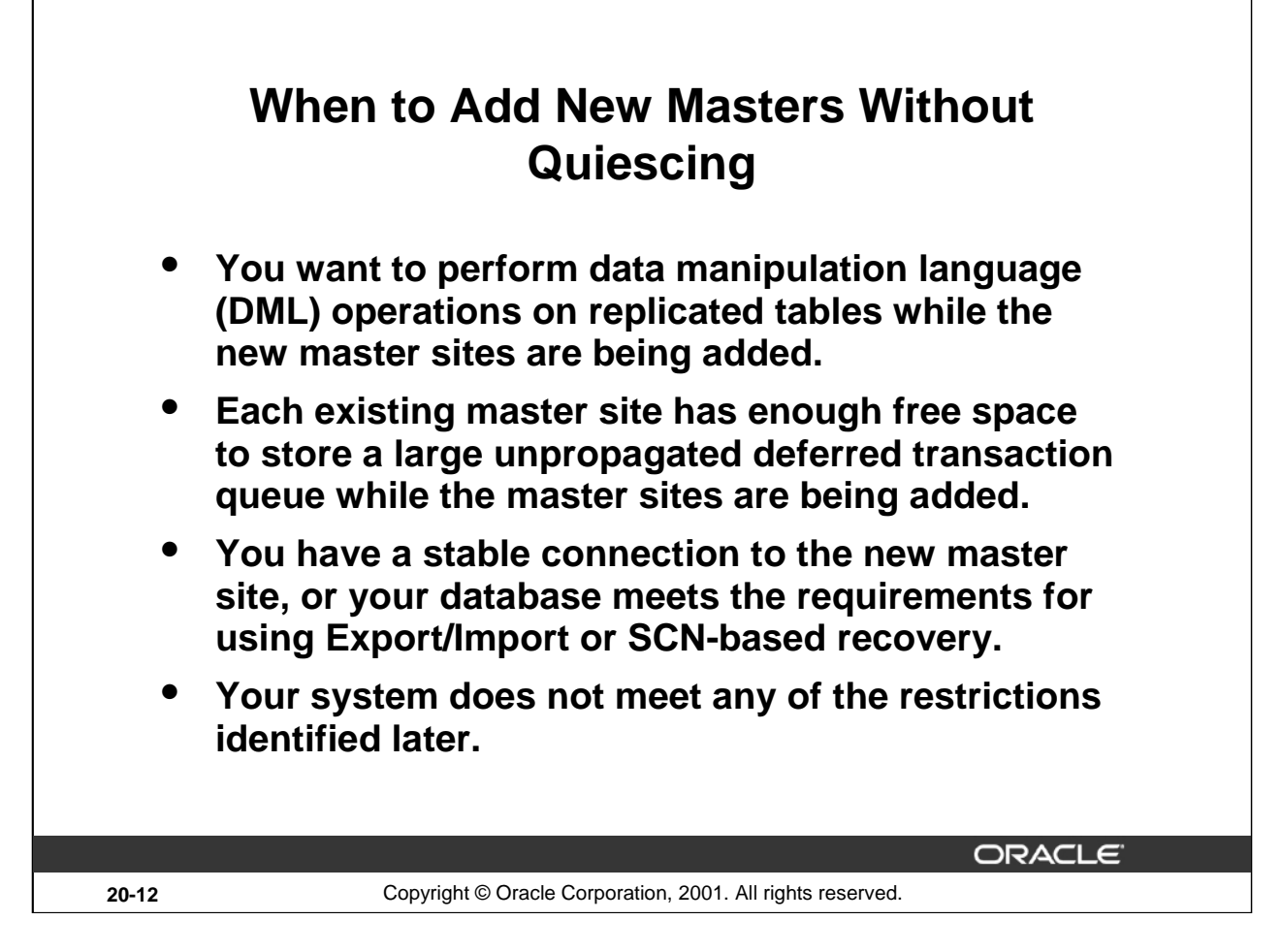

#### **When to Add New Master Sites without Quiescing**

As your replication environment expands, you may need to add new master sites to a master group. You can either add new master sites to a master group that is running normally or to a master group that is quiesced. If the master group is not quiesced, then users can perform data manipulation language (DML) operations on the data while the new master sites are being added. However, more administrative actions are required when adding new master sites if the master group is not quiesced.

When you add new master sites without quiescing the replication group, propagation of deferred transactions to the new master site is partially or completely disabled while the new master sites are being added. Therefore, make sure each existing master site has enough free space to store the largest unpropagated deferred transaction queue that you may encounter.

When using full database export/import and change-based recovery to add all of the replication groups at the master definition site to the new master sites, the following conditions apply:

- The new master sites cannot have any existing replication groups.
- The master definition site cannot have any materialized view groups.
- The master definition site must be the same for all of the master groups.
- The new master site must include all of the replication groups in the master definition site when the extension process is complete.

# **Restrictions on Adding New Masters Without Quiescing**

**ADD\_NEW\_MASTERS restrictions:**

- **Synchronous replication is not supported.**
- **The master definition site cannot be relocated for any replication group being extended.**
- **The connection qualifier for all master group database links must be the same.**
- **The option to use serial or parallel propagation is only available when queue is disabled.**
- **Serial propagation is only supported when queue propagation is completely disabled.**
- **All master sites must use the Oracle9***i* **release.**

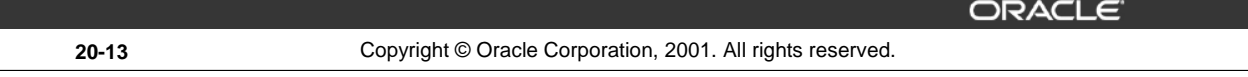

## **Restrictions on Adding Masters without Quiescing**

Restrictions on using the ADD\_NEW\_MASTERS routine include:

- Asynchronous replication, but not synchronous replication, is supported.
- If a replication group is being extended, the master definition site cannot be relocated.
- All database links for the affected master group must have the same connection qualifier or not use any connection qualifier.
- Parallel propagation (parallelism set to 1 or greater), but not serial propagation (parallelism equal to zero), is supported when queue propagation is not completely disabled. Both parallel and serial propagation are supported when queue propagation is completely disabled through procedure arguments.
- Once you begin adding a set of masters to replication groups with the same master definition site, you must wait until the new masters have been added before you can add another set of master sites to any of the affected master groups.
- The COMPATIBLE initialization parameter for all affected master sites must be set to "9.0" or higher.

If you need to remove the changes you made to a particular master site by the SPECIFY\_NEW\_MASTERS and ADD\_NEW\_MASTERS procedures, you should use the UNDO\_ADD\_NEW\_MASTERS\_REQUEST procedure.

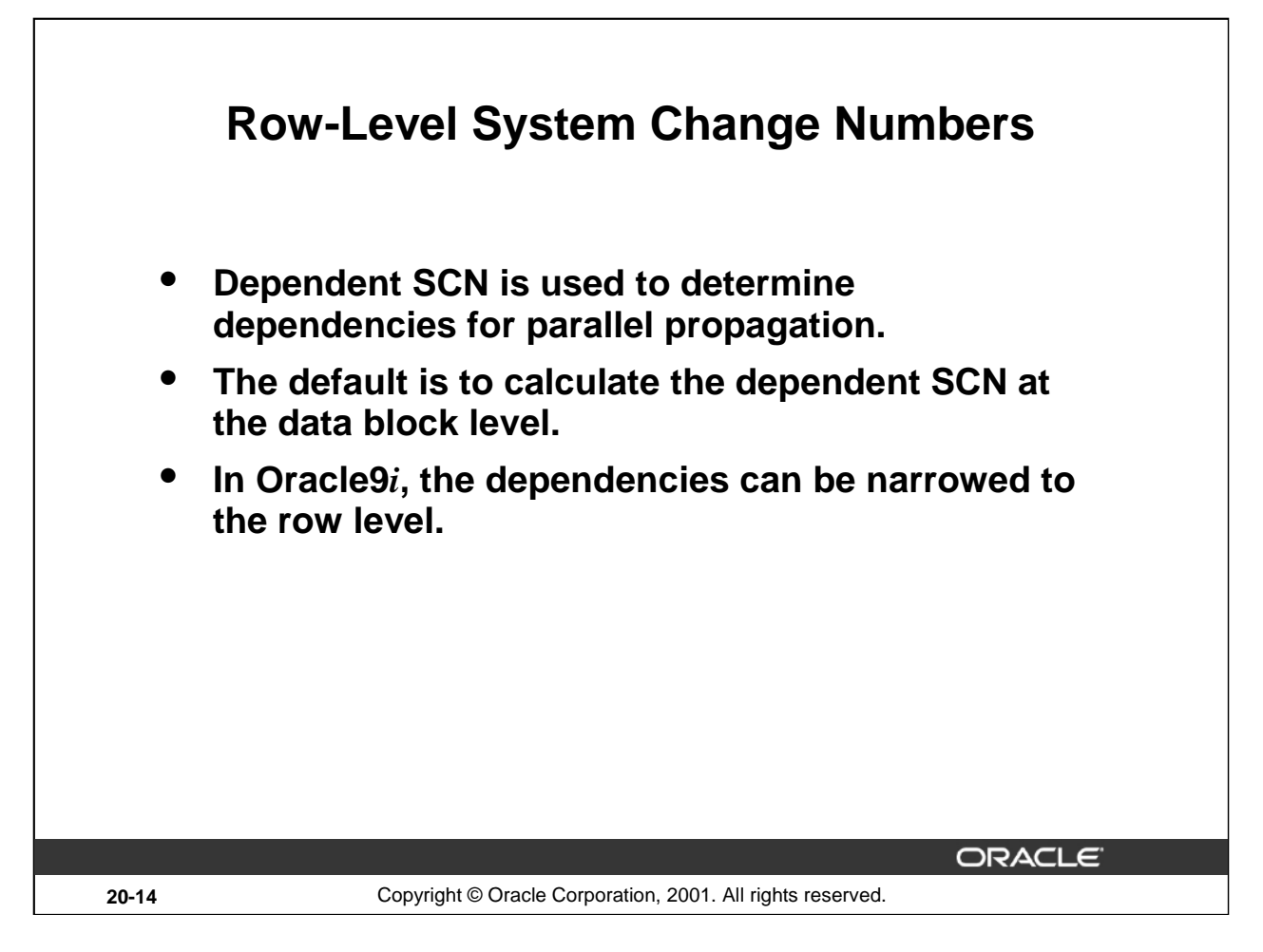

#### **Row-Level System Change Numbers**

When Advanced Replication enables parallel propagation, dependent SCNs are used to determine dependencies based on constraint definitions. In older releases, and as the default in Oracle9*i*, dependent SCNs are calculated at the block level. That is, every entry on a block is considered to have the same SCN, regardless of when the entry actually changed. This can result in false dependencies being defined for parallel propagation.

By allowing you to implement row level SCNs, Oracle9*i* can narrow dependencies from the block level to the row level. This reduces the number of false dependencies for parallel propagation which, in turn, can improve the replication throughput because more transactions can be streamed in parallel.

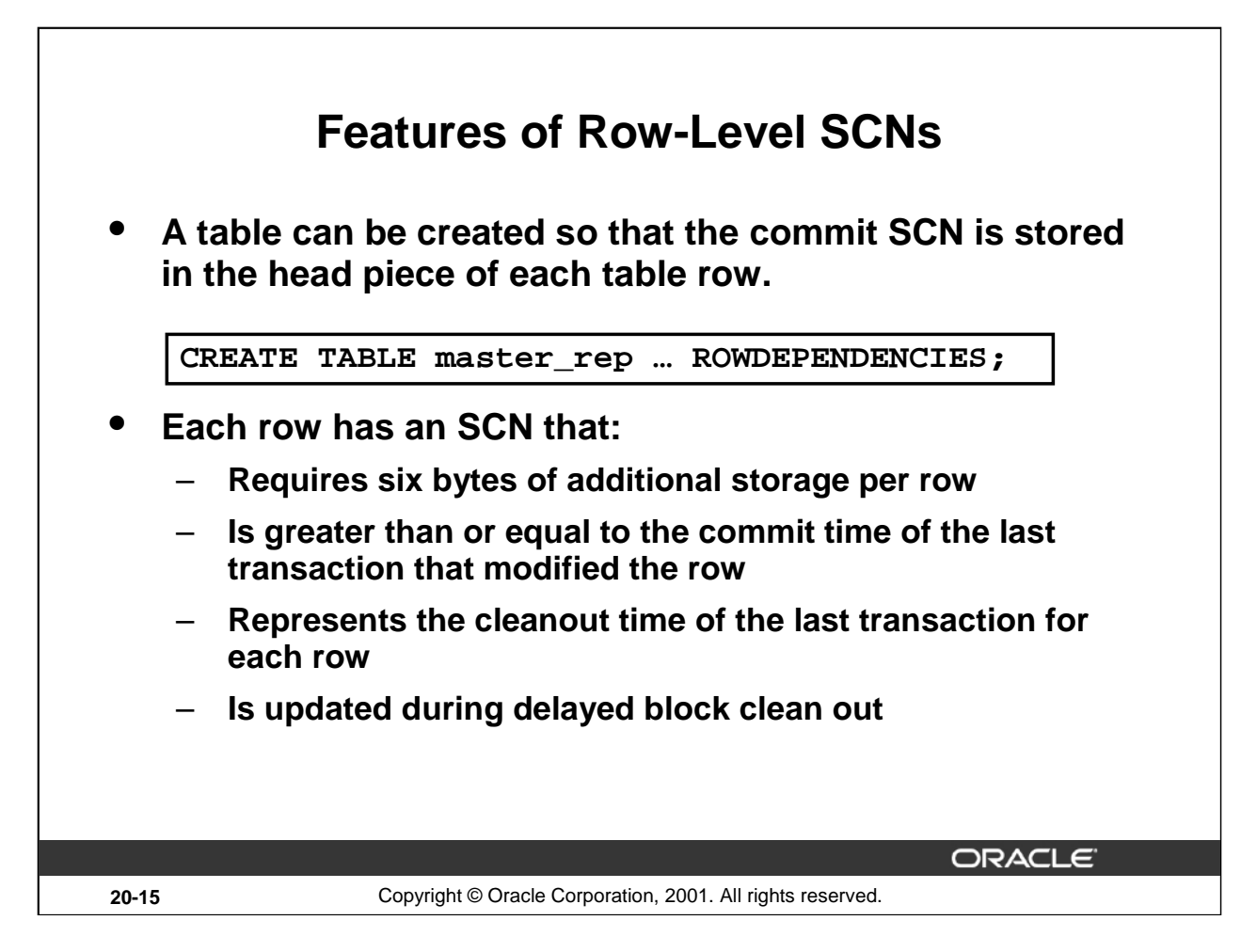

#### **Features of Row-Level SCNs**

The CREATE TABLE statement syntax includes a clause to control whether the table uses row-level SCNs:

CREATE TABLE ... [NO]ROWDEPENDENCIES CREATE CLUSTER ... [NO]ROWDEPENDENCIES

The row-level dependency feature and, therefore, the use of row level SCNs, applies only to tables and clusters that are created with the ROWDEPENDENCIES options. By default, segments are created without row-level SCNs. You cannot use the ALTER TABLE command to change between dependent and row-level SCNs in an existing segment.

When you use row-level SCNs, each row:

- Requires an additional six bytes to store the SCN information in the row header
- Contains an SCN that represents the clean out time of the last transaction for that row, that is, a commit time no earlier than the last transaction that modified the row
- Is updated with the row level SCN when the delayed block clean out occurs for a transaction

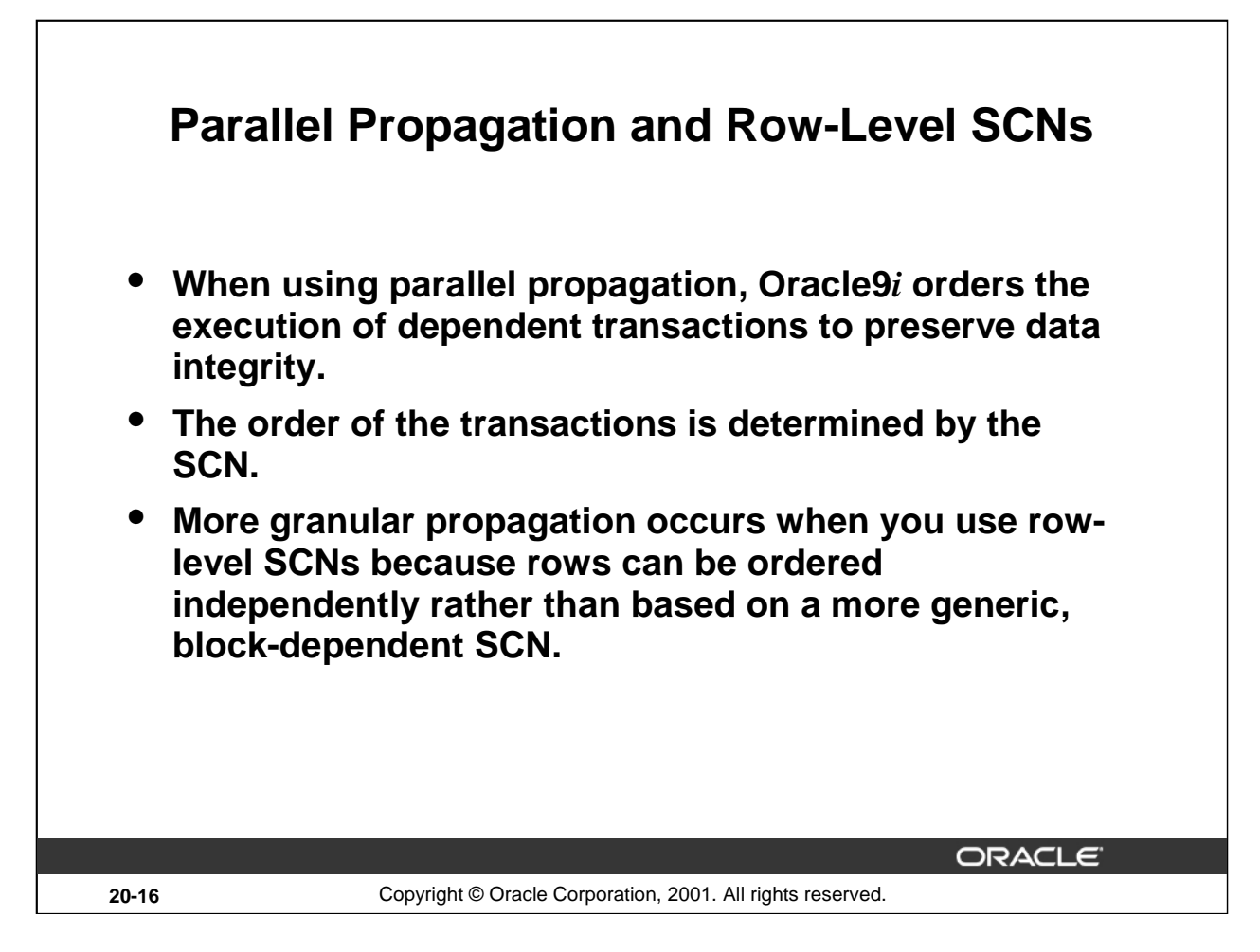

#### **Parallel Propagation and Row-Level SCNs**

If you use row-level SCNs, you can maintain for each row that last commit time of the changes made to that row. Therefore, two rows changed by different transactions on the same block can have different row-level SCNs (depending of course on the commit times of those transactions), whereas the dependent SCN for parallel propagation would have been computed solely based on the block state. Using the fine-grained row level SCNs to calculate dependent SCNs can enable better dependency tracking between transactions in the replication queue.

# **Constraint SCNs**

- **When constraints exist on a table, they create additional replication dependencies for the table.**
- **Constraint SCNs represent the highest commit SCN of all transactions that a particular row depends on.**
	- **Index entries for unique constraints**

**20-17** Copyright © Oracle Corporation, 2001. All rights reserved.

- **Referential constraints**
- **Using constraint SCNs helps to reduce false dependencies which can occur when using the default dependent SCN calculation method.**
- **Constraint SCNs are activated automatically when the table is defined with row level SCNs and require an extra six bytes of storage on each index leaf block.**

**ORACLE** 

#### **Constraint SCNs**

A constraint SCN is the SCN that is larger than the commit times of all the transactions that a particular row operation depends on due to unique or referential integrity constraints. For example, if there is a unique index on a table, a successful row insertion is dependent on all the previously committed transactions that deleted the given unique key. The constraint SCN captures this dependency.

By default, a dependency SCN is computed using the last committed transaction in a block. Dependent SCNs can cause false dependencies to be tracked. For example, the insertion of a single key into an index leaf block will depend on all other transactions that commit in the same block, including the insertion of other keys.

False dependencies add unnecessary overhead when the rows from the table are replicated because unrelated row changes are also checked for the constraint dependencies. Constraint SCNs allow more exact tracking of when changes were made and which dependencies really need to be checked. Constraint SCNs are automatically activated when a table is defined with the ROWDEPENDENCIES option (or it is created in a cluster defined with this option). They add an extra six bytes of header information in each leaf block of any index defined on the table.

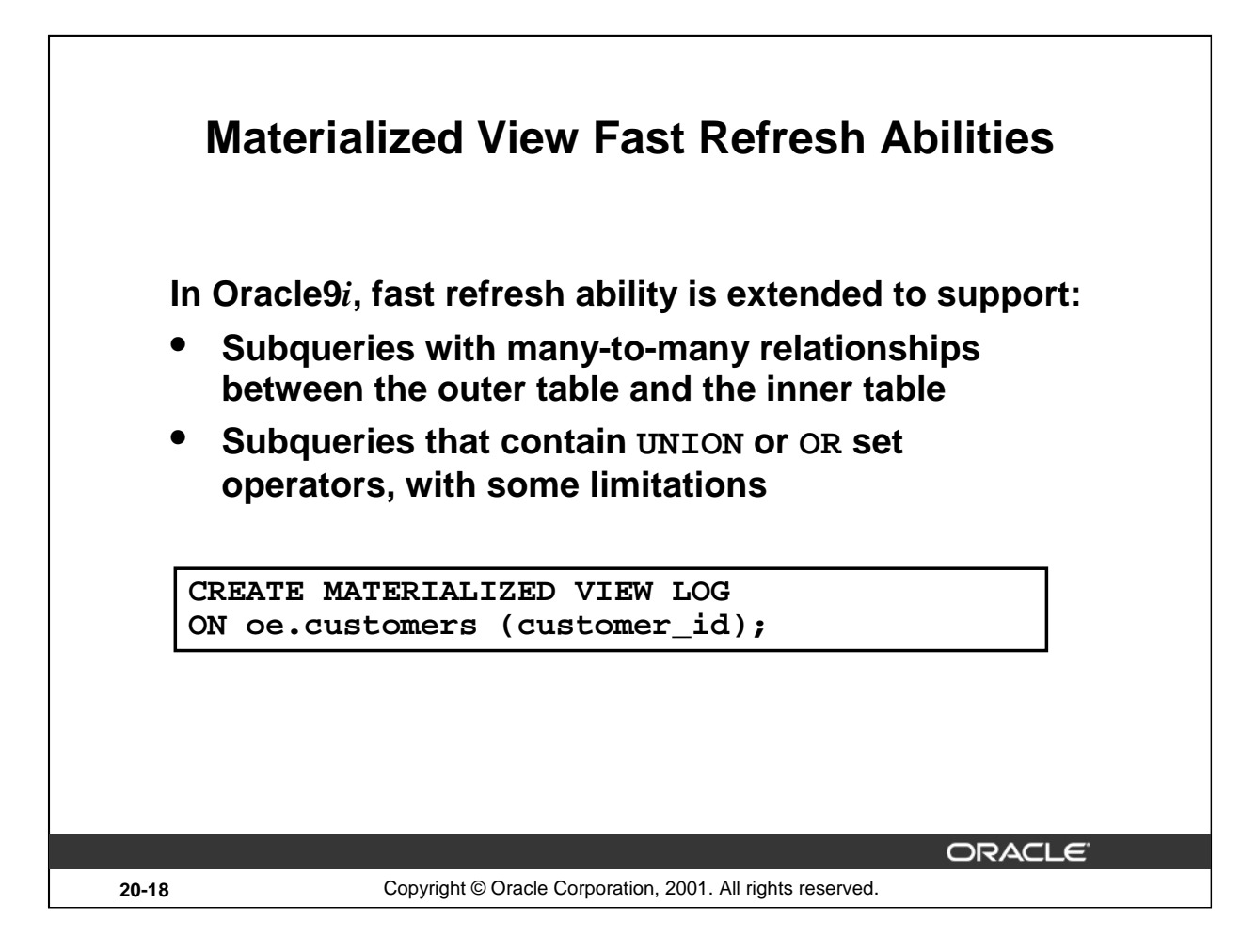

#### **New Materialized View Fast Refresh Abilities**

In older releases, if your materialized view (MV) contained a join subquery without a unique key constraint on the inner table, you could not update the MV with a fast refresh. This meant that you could not perform fast refreshes on your MV if it included a many-to-many join between the outer and inner tables. In Oracle9*i*, your MVs with subqueries can be fast refreshable even if the relation between the outer table and the inner table is many to many. You must store the join column in the materialized view log to enable this capability, as in the following statement:

```
SQL> CREATE MATERIALIZED VIEW LOG
 2 ON oe.customers (customer_id);
```
Primary key (PK) MVs containing UNION or OR set operators can be both fast refreshable and updatable in Oracle9*i*. However, because the changes are propagated based on row changes identified by the PK, it is necessary that a given row can only be derived from one table. This ensures that local updates are applied to the correct base table. Thus, the set operators must be over an identical list of columns in the SELECT clause, based on the same table.

# **Fast Refresh Example**

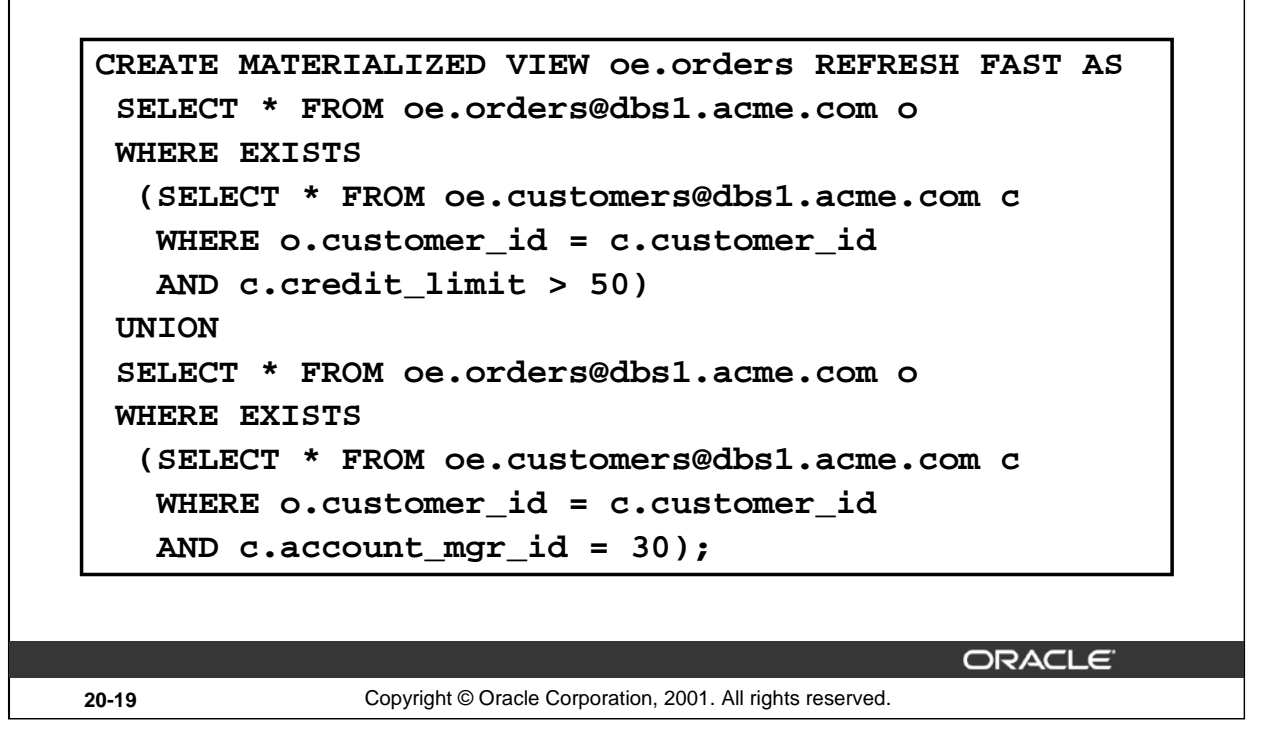

#### **Fast Refresh Example**

The statement creates the OE. ORDERS materialized view. The query selects all orders that are associated with the account manager whose ID number is 30, as well as all orders for customers who have a credit limit greater than 50.

To make this MV fast refreshable, you would have to create a materialized view log and enable filtering on the CUSTOMER\_ID column of the OE.CUSTOMERS table as shown in the earlier example. Otherwise, the materialized view is fast refreshable because the UNION operates on the same columns (all of them) from the same table, OE.ORDERS.

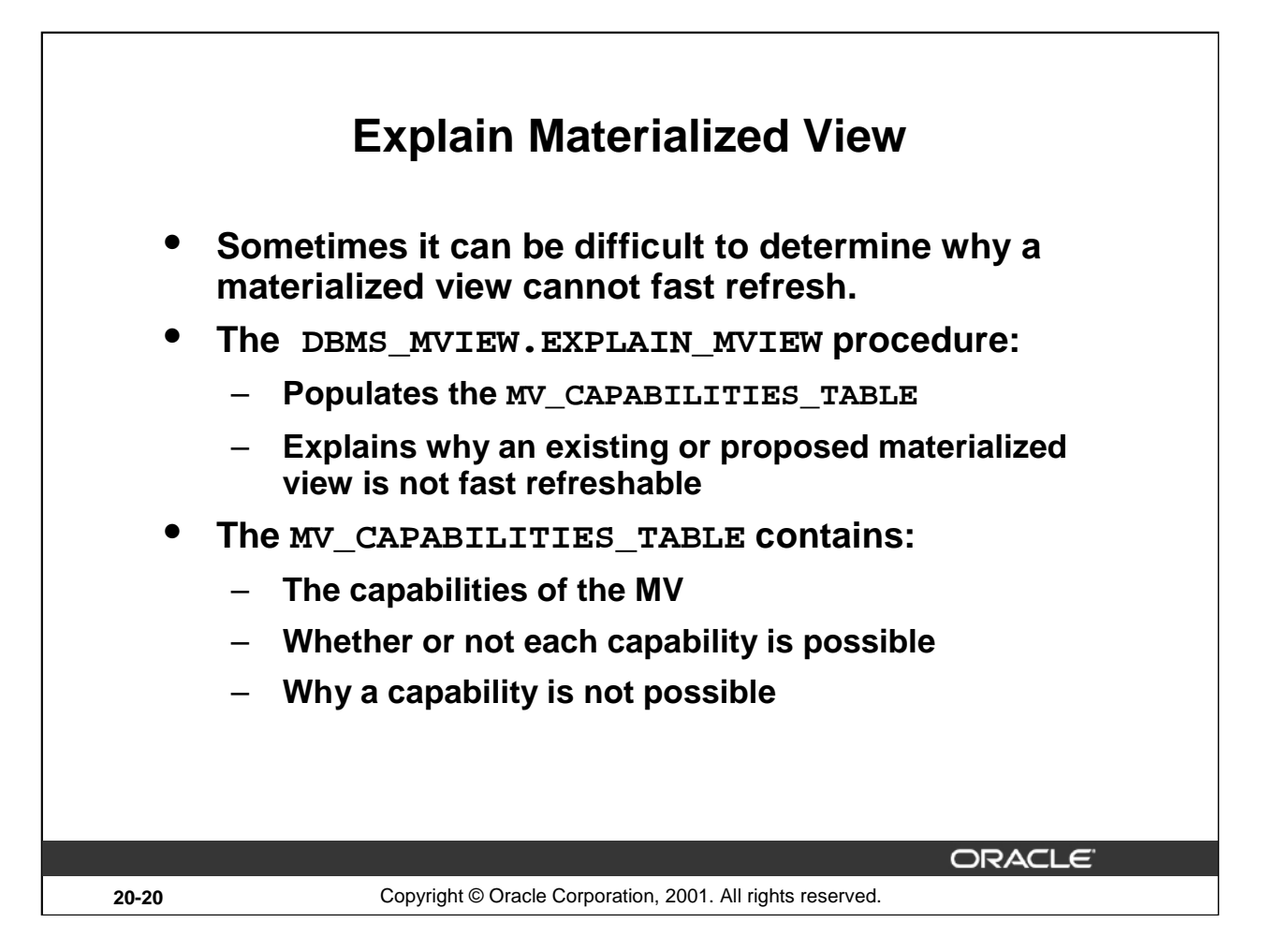

#### **Explain Materialized View**

In previous releases, it could be difficult to determine which of several restrictions was preventing you from performing a fast refresh.

In Oracle9*i*, you can determine why a materialized view or query is not fast refreshable by executing the DBMS\_MVIEW.EXPLAIN\_MVIEW procedure to populate the MV\_CAPABILITIES\_TABLE table. You then query MV\_CAPABILITIES\_TABLE to see the refresh capabilities for your MV. The POSSIBLE column indicates whether you can perform the operation for each option listed in the CAPABILITY\_NAME column:

REFRESH: Can do at least complete refresh

REFRESH\_FROM\_LOG\_AFTER\_INSERT: Can do fast refresh from an MV log or change capture table at least when change operations are restricted to INSERT

REFRESH\_FROM\_LOG\_AFTER\_ANY: Can do fast refresh from an MV log or change capture table after any combination of changes, INSERT, UPDATE, or DELETE

REWRITE: Can do at least full text match rewrite

REWRITE\_PARTIAL\_TEXT\_MATCH: Can do at least full and partial text match rewrite

REWRITE GENERAL: Can do all forms of rewrite

# **MV\_CAPABILITIES\_TABLE**

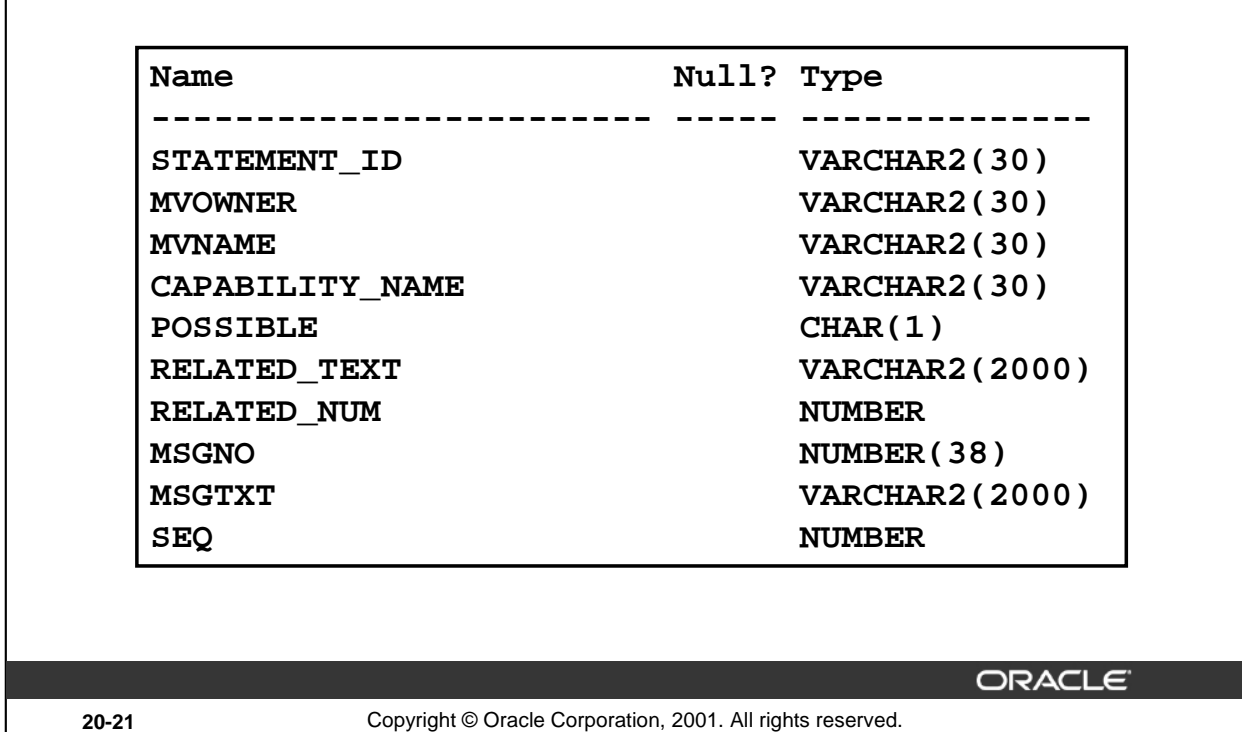

#### **MV\_CAPABILITIES\_TABLE**

The MV\_CAPABILITIES\_TABLE table is created from the utlxmv.sql script. The examples show the execution of the EXPLAIN\_MVIEW procedure and a subsequent query against the contents of the MV\_CAPABILITIES\_TABLE table.

For example, to determine the capabilities of the oe.orders materialized view, enter:

```
SQL> EXECUTE DBMS_MVIEW.EXPLAIN_MVIEW ('oe.orders');
```
SQL> SELECT capability\_name, possible

- 2 , related\_txt, msgtxt
- 3 FROM mv\_capabilities\_table;

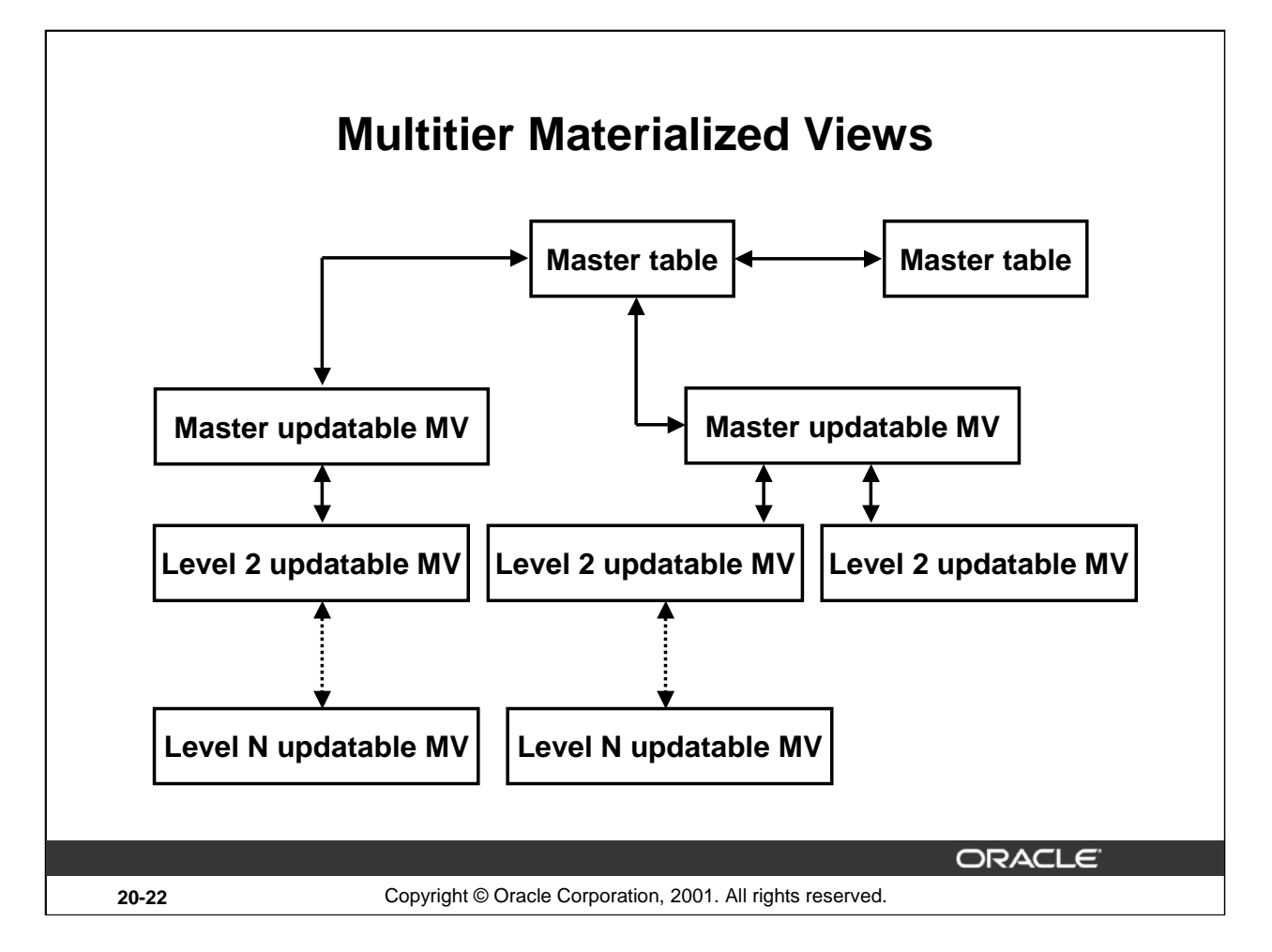

#### **Multitier Materialized Views**

You use the multitier materialized view (MV) feature to create an MV based on another MV rather than on a base table. Oracle9*i* supports the creation of both read-only and updatable multitier materialized views.

Multitier updatable MVs are useful in scenarios where you do not need or want a complete instantiation of a table at every site because you do not need to see all the data or you may not have the storage capacity. Also, if you have limited network bandwidth, you may want to limit the amount of data transmitted between sites. Multitier MVs let you use lower bandwidth networks because you do not need to refresh from the master site each time.

For example, suppose a company is structured with three levels: international, national, and local offices. Many nodes at both the national and local office level are required. A possible solution for such a company would be to setup a master site at the headquarters office site, an updatable MV at each national subsidiary, and another updatable MV at each local office, based on the MV at the national level office.

In the graphic, the level one MVs are labeled "Master updatable MV." A materialized view at any level can be a master MV and can have one or more MVs based on it. However, only an updatable master MV can have an updatable materialized view based on it. Because the level one updatable MV, or master MV, acts like a master for the level two updatable MV, a receiver user must be created at the level one updatable MV site. Similarly, a database link must be created between the propagator at the level two site to the receiver at the level one site.

# **Creating Multitier Materialized Views**

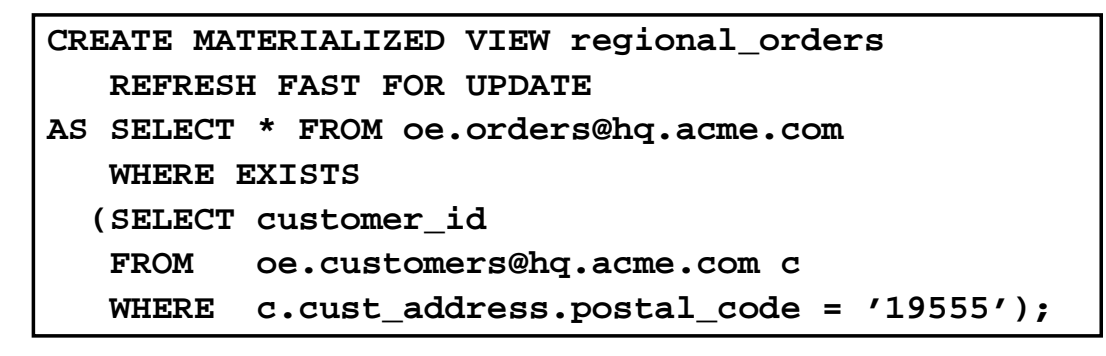

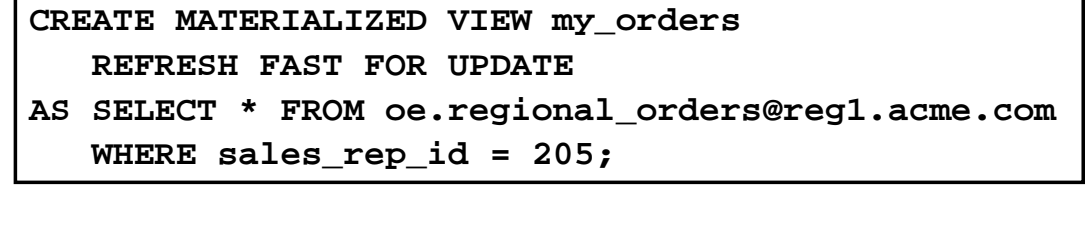

**ORACLE** 

**20-23** Copyright © Oracle Corporation, 2001. All rights reserved.

#### **Creating Multitier Materialized Views**

This example shows the commands used to create a level one materialized view, REGIONAL\_ORDERS, and a level two materialized view, MY\_ORDERS, based on REGIONAL\_ORDERS.

The level one MV, created in the first statement, is based on the OE. ORDERS master table at headquarters, HQ.ACME.COM. The MV is created at the regional office REG1.ACME.COM and contains only orders whose postal code is 19555. The MVs at the regional office are in the headquarters MV group.

The second statement creates a level two MV based on the MV at the regional office, REG1.ACME.COM, containing only orders for postal code 19555. Additionally, this MV restricts the data to show only those orders assigned to the salesperson with the ID number 205.

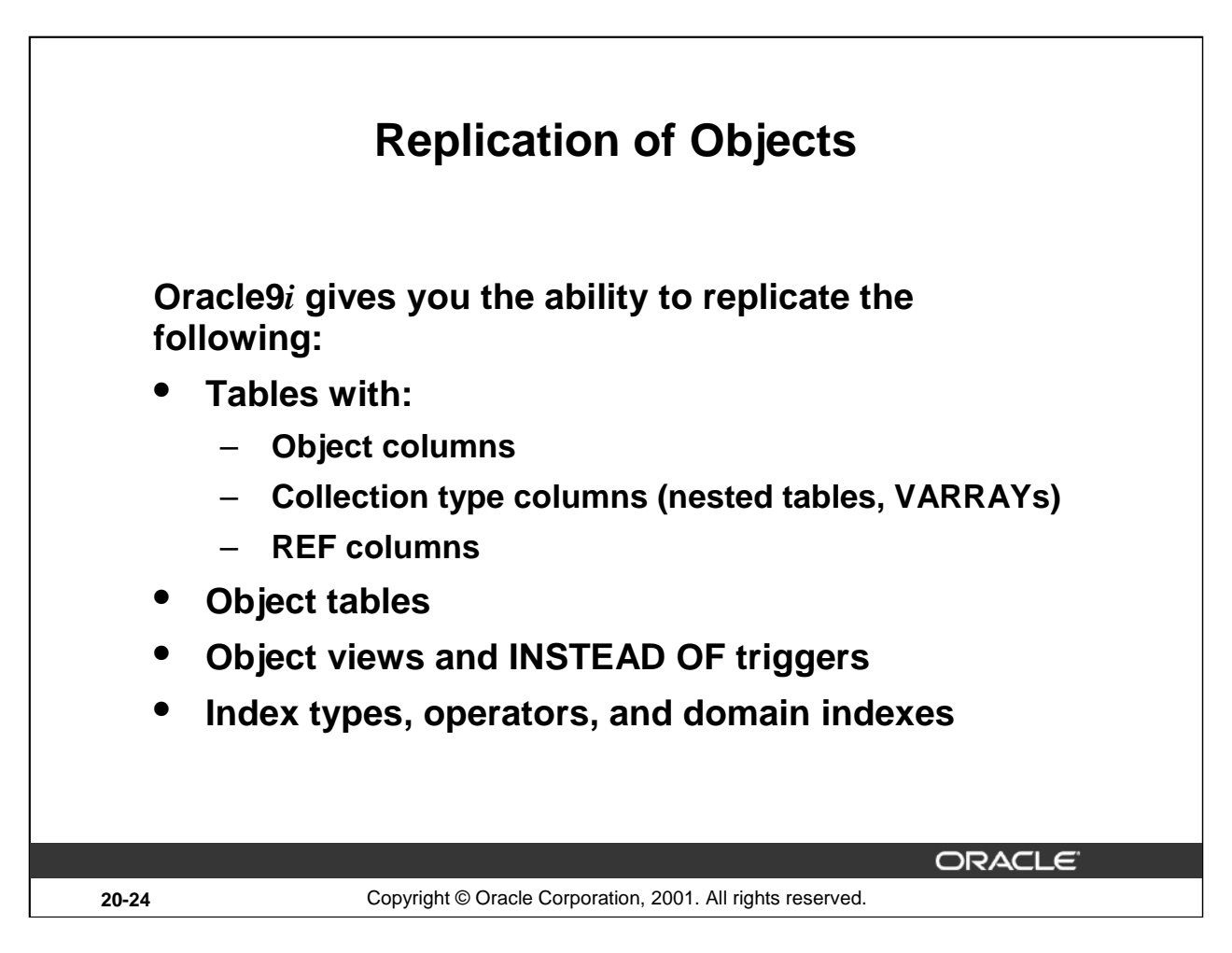

## **Replication of Objects**

The replication of objects is a new feature of Oracle9*i*. Multimaster replication treats an object table like a regular relational table except that it preserves the object identifier (OID) of the object table (EOID) and the OID for each row.

For object views, any type information for VARRAYs, nested tables, and object types involved in the view definition, must be replicated explicitly.

You cannot specify alternate key columns for a replicated object table in the following circumstances:

- If the OID is system-generated because replication uses this OID column as the key
- If the OID is user-defined because replication uses the underlying primary key as the key

**Note:** When you replicate tables with nested tables, the storage tables of the nested tables are automatically replicated. You cannot explicitly replicate the storage tables themselves.

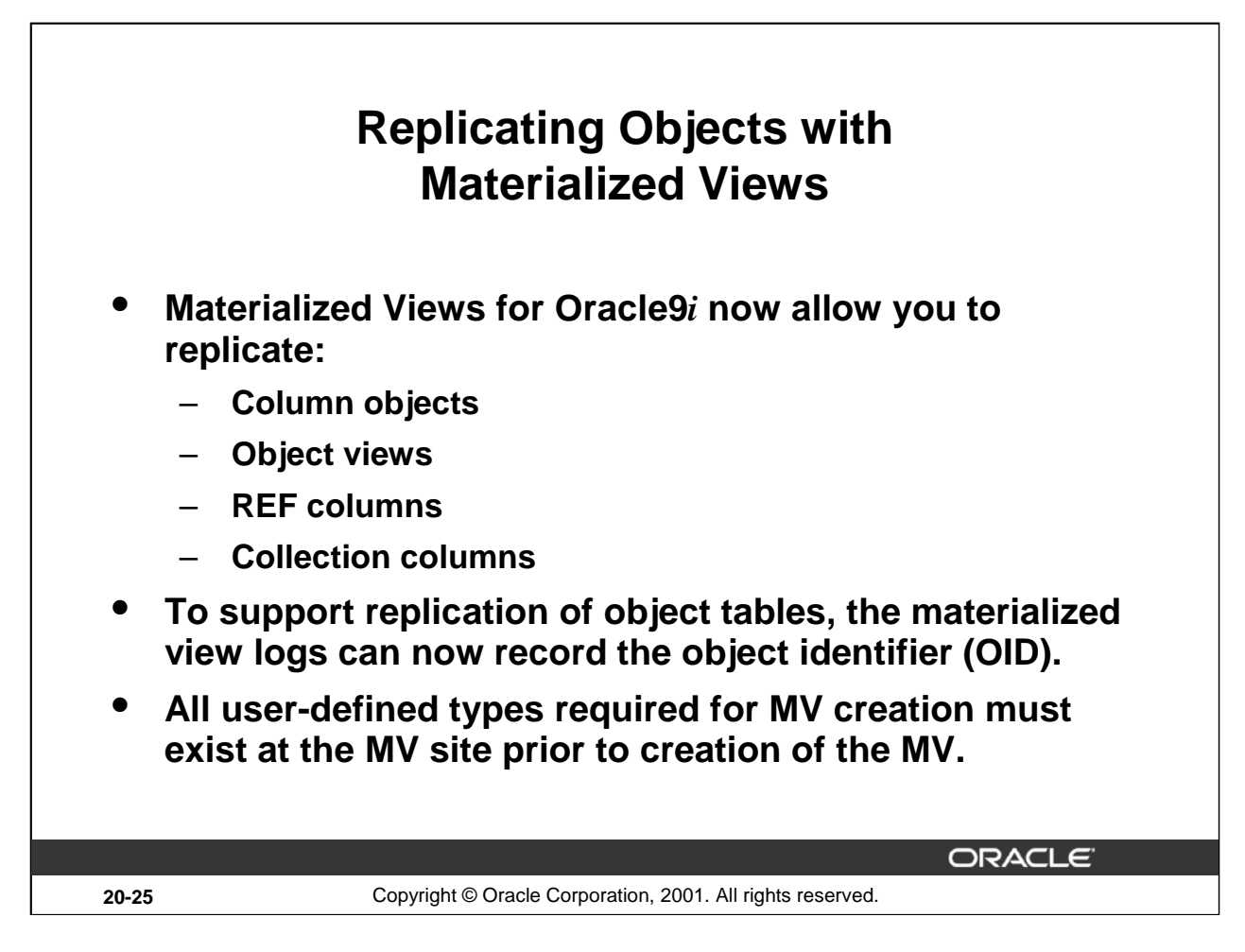

#### **Replicating Objects with Materialized Views**

All of the object types which can be replicated using multimaster replication can also be replicated using materialized views.

Some new terminology for materialized views in Oracle9*i*:

- Materialized views created on tables which contain column-level objects are called Object-Relational materialized views.
- Materialized views created on object tables are called Object materialized views.
- Object materialized views created on relational tables (similar to Object Views), which are known as Derived Object materialized views, are not supported in the first release of Oracle9*i*.

The Materialized View Log construct has been updated to support objects. Object-relational materialized view logs will track either the ROWID or primary key of the master table. The primary key can consist of scalar object attributes. If you are creating an object materialized view (created against an object table), the MV log must also log the OID for each row. This is specified with the clause WITH OBJECT ID. The WITH OBJECT ID clause can be in addition to the primary key or ROWID.

```
SQL> CREATE MATERIALIZED VIEW LOG ON obj_table
 2 WITH OBJECT ID, PRIMARY KEY;
```
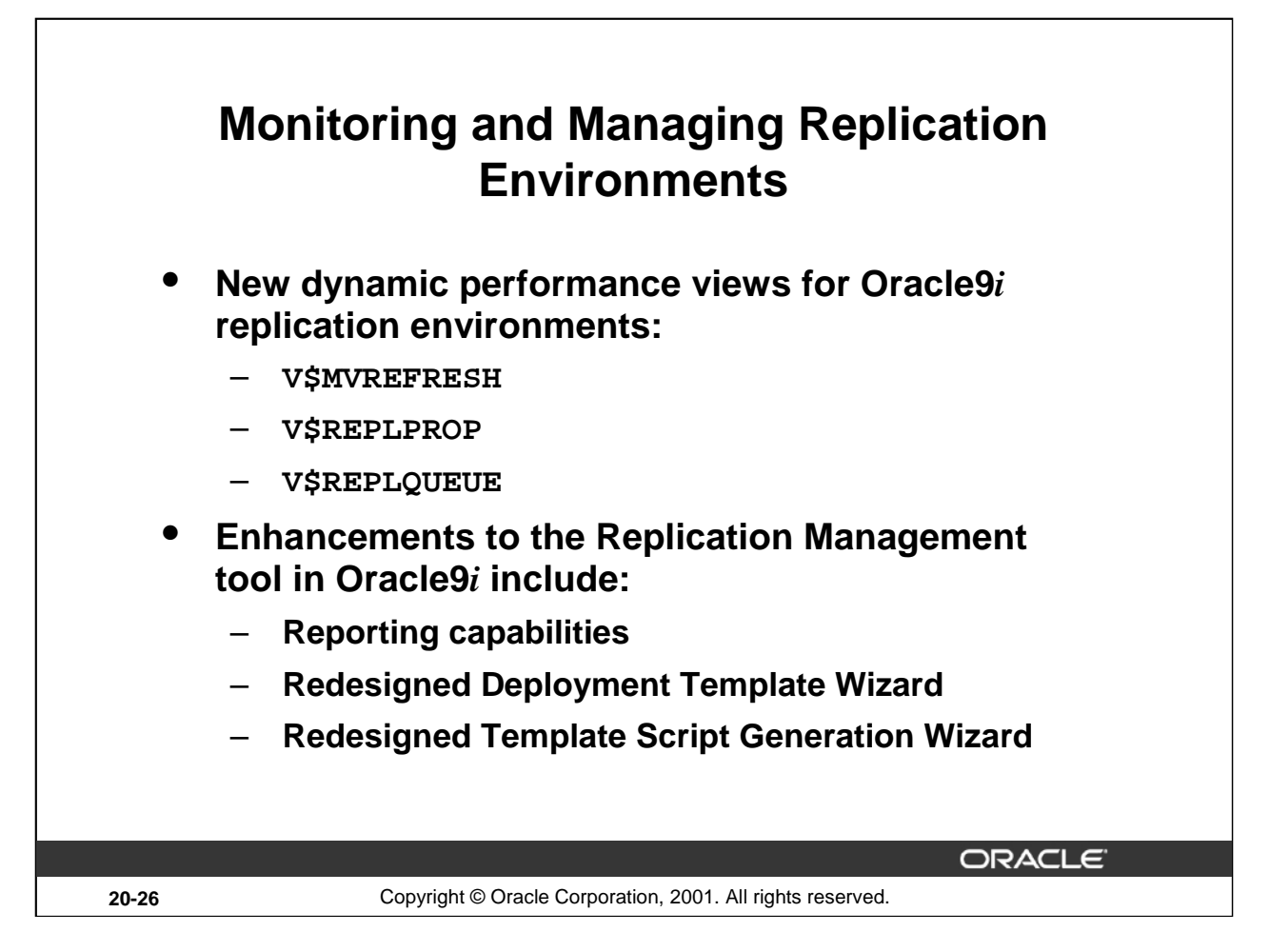

## **Performance Monitoring in Replication Environments**

The following dynamic performance views are new for performance monitoring in Oracle9*i* replication environments:

V\$MVREFRESH: Contains information about local materialized views that are currently being refreshed. This information is visible only on the materialized view site.

V\$REPLPROP: Contains information about the parallel propagation currently in progress at the replication site

V\$REPLQUEUE: Contains statistics about the deferred transactions queue

In addition, columns related to performance monitoring are included in the DEFSCHEDULE data dictionary view in Oracle9*i*.

#### **Replication Management Tool**

The Replication Management tool in Oracle9*i* has been enhanced with the following features:

- Reporting capabilities
- Redesigned Deployment Template Wizard and Template Script Generation Wizard (formerly called the Offline Instantiation Wizard)

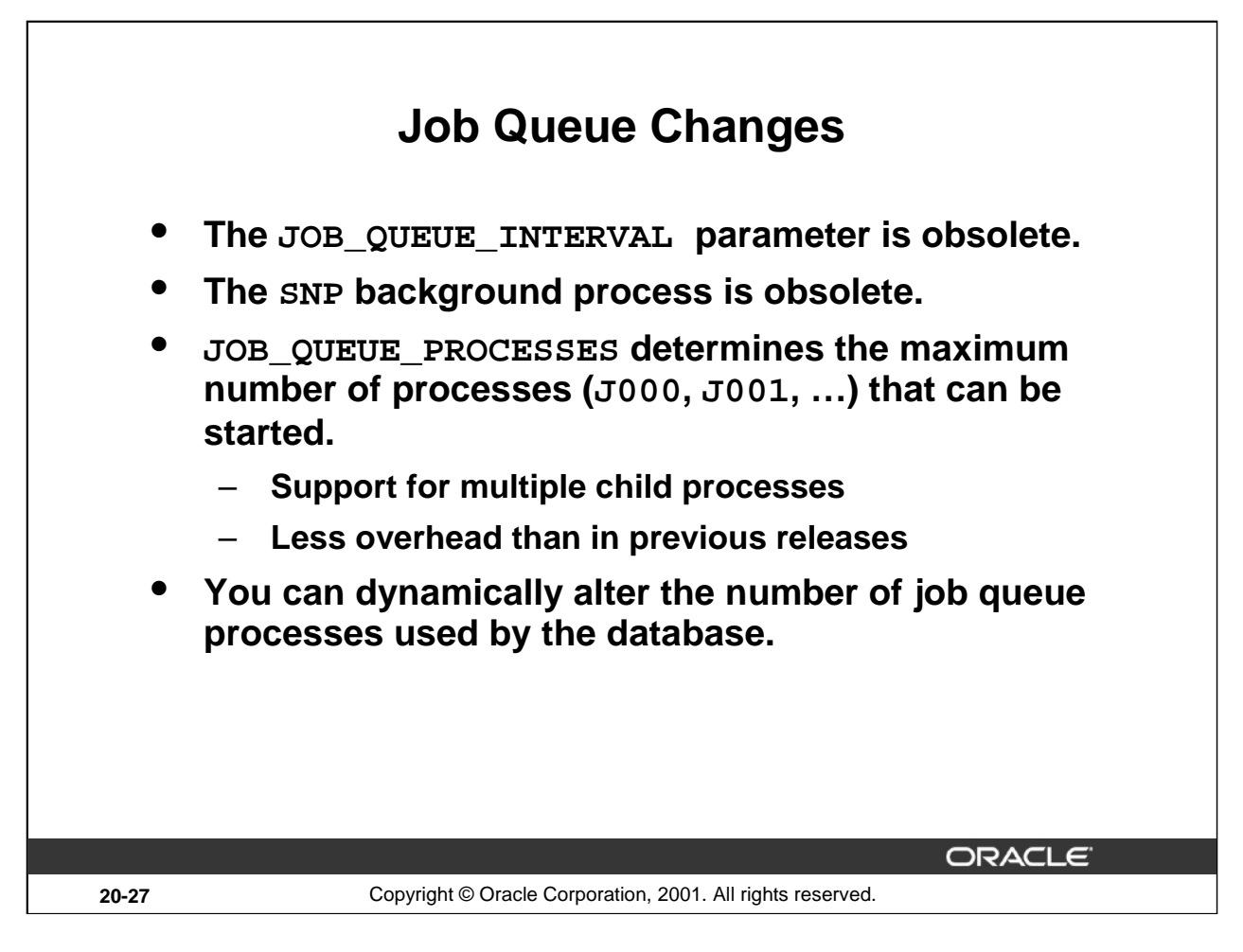

#### **Job Queue Changes**

Job queue processes process requests created by DBMS\_JOB. Replication automatically creates jobs to handle tasks such as asynchronous data propagation at scheduled intervals and purging the deferred transaction queue.

The SNP process has been retired and replaced with a single-parent family of processes that work similarly to the parallel query family of processes. The head of the family is called the Coordinator, Job Queue ( $CJQ0$ ). The child processes are named Jnnn where nnn starts at 000 and increments by 1.

If the JOB\_QUEUE\_PROCESSES initialization parameter is greater than 0, the CJQ0 process remains active, scanning the job queue for available work, so the JOB\_QUEUE\_INTERVAL process is no longer needed. When CJQ0 finds work waiting to be done, it starts more Jnnn processes automatically, up to the limit specified by the initialization parameter JOB\_QUEUE\_PROCESSES. When a Jnnn process finishes execution of a job, it polls for another job to execute. If there are no jobs selected for execution, it enters an idle state, but wakes up periodically to poll again. If, after a predetermined number of tries, it still finds no jobs to execute, it terminates.

You can dynamically change the value of JOB\_QUEUE\_PROCESSES with a command such as the following:

SQL> ALTER SYSTEM SET JOB\_QUEUE\_PROCESSES = 12;

For more information, refer to the *Oracle9i: Databases Administrator's Guide* and the *Oracle9i: Replication Management API Reference* guide.

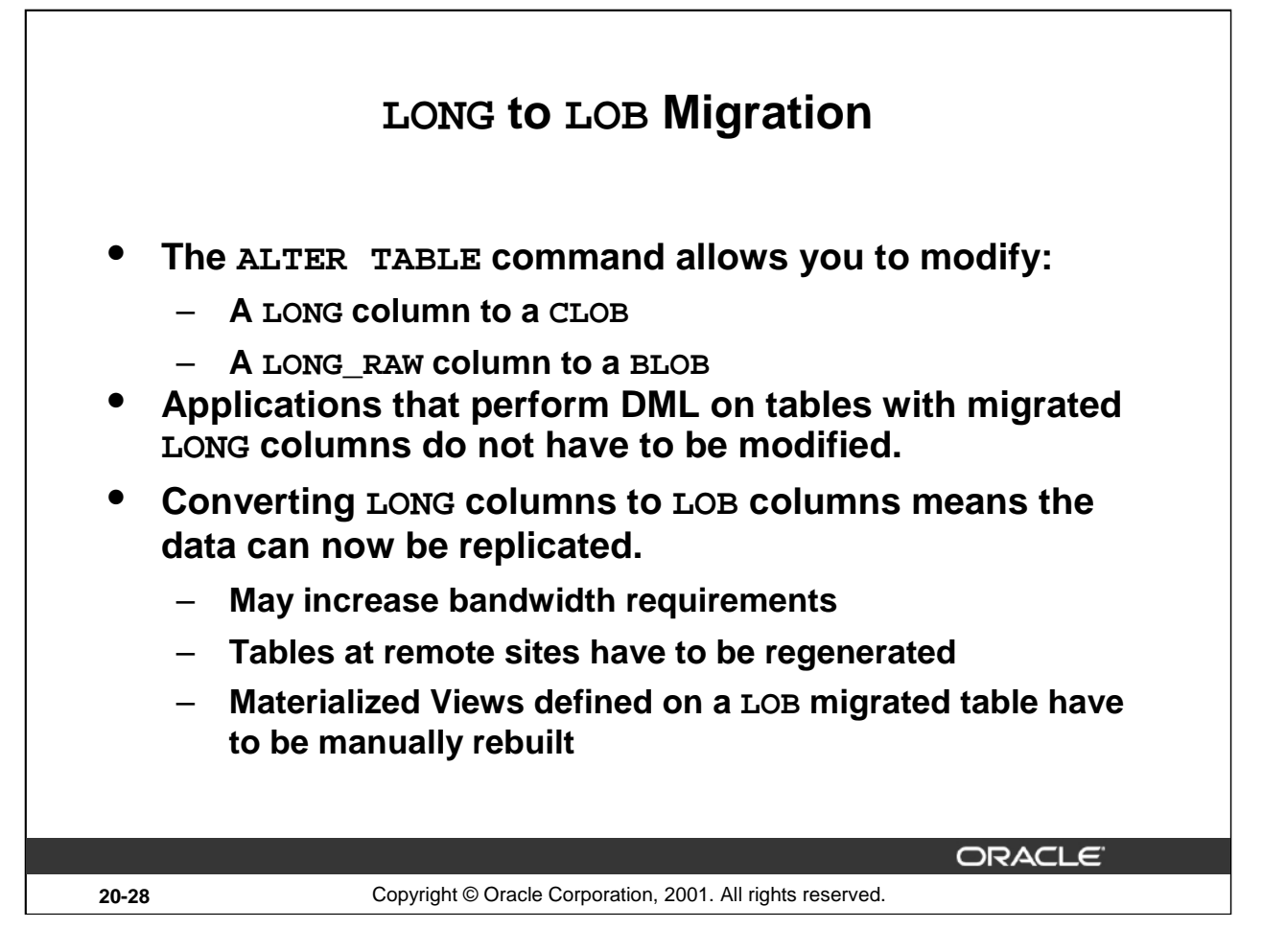

#### **LONG to LOB Migration**

In Oracle9*i*, you can use the ALTER TABLE command to change a LONG data type to a LOB data type or a LONG RAW data type to a BLOB data type.

The migration of a LONG column to a LOB column using the ALTER TABLE command on a replicated table cannot itself be replicated. This is because the LONG column has not been maintained by replication and may not be synchronized between sites. Once the LONG data has been synchronized between sites, then the modification of the LONG to the LOB column can be performed using replication's administrative engine. If a table you change this way is replicated, or has materialized views, you need to regenerate the replicated tables at the remote sites manually.

Because the converted LONG data can now be replicated, this may increase network bandwidth requirements, and you need to be aware of the impact this change may have for your replication system.

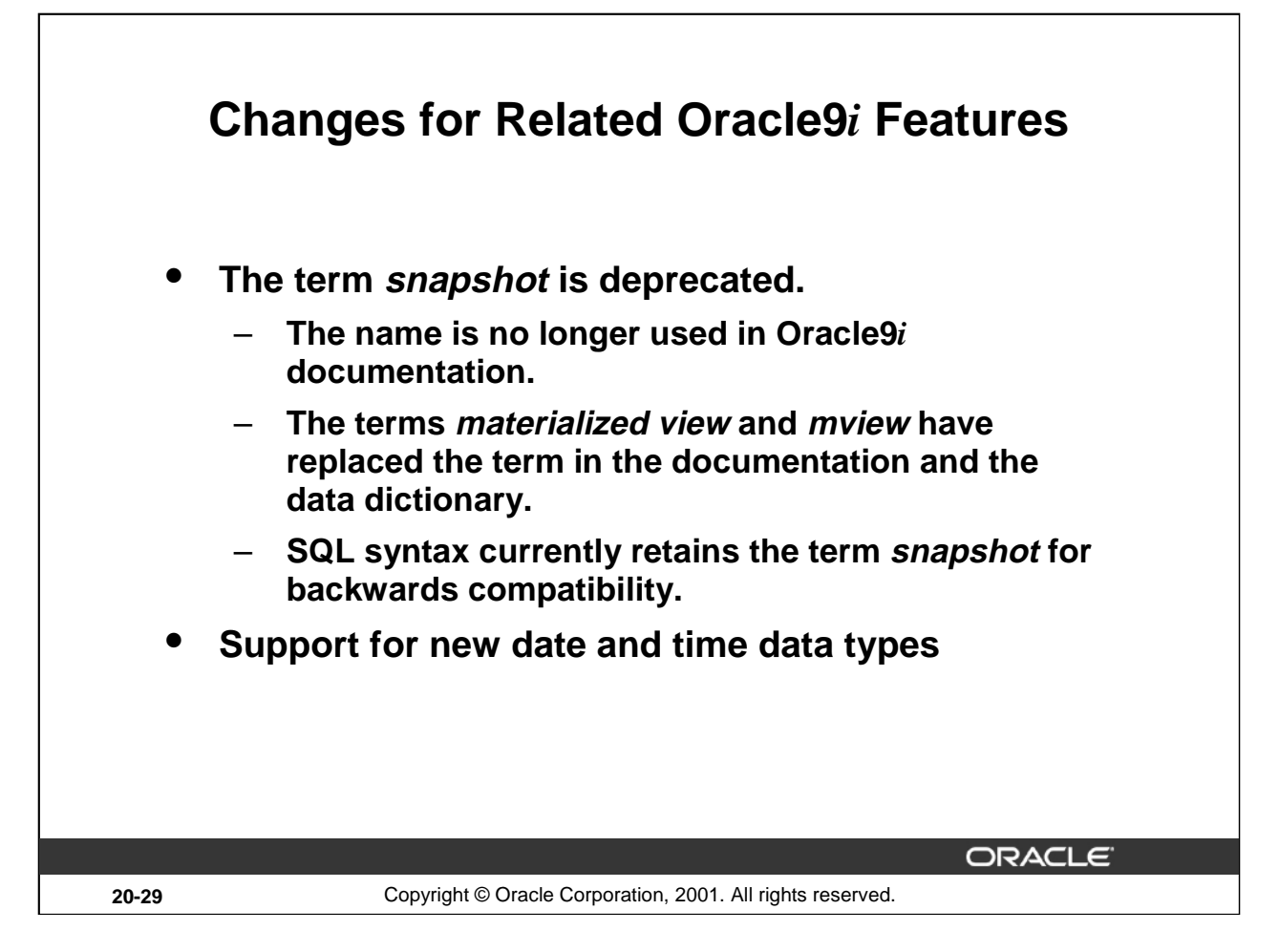

#### **Changes Related to Oracle9***i* **Features**

Over the past few releases, the term *snapshot*, the original name, has been used synonymously with materialized view. In Oracle 9*i*, the old name has been dropped from documentation, view names, procedure names, and so on. You will find the term *materialized view*, used in text, or the term *mview*, used in names of views, packages, and procedures, in place of the term *snapshot*. For example, the name of the package previously known as DBMS\_SNAPSHOT has changed to DBMS\_MVIEW. For backwards compatibility, SQL commands in this release retain the keyword SNAPSHOT.

A number of new data types to support date, time, and intervals between two date and time stamps, are introduced in Oracle9*i*. Advanced replication supports these data types but their long names cannot be handled. Consequently, you need to use the abbreviations defined below when using the replication management API:

- TSTZ for Timestamp with Time Zone
- TSLTZ for Timestamp with Local Time Zone
- IYM for Interval Year to Month
- IDS for Interval Day to Second

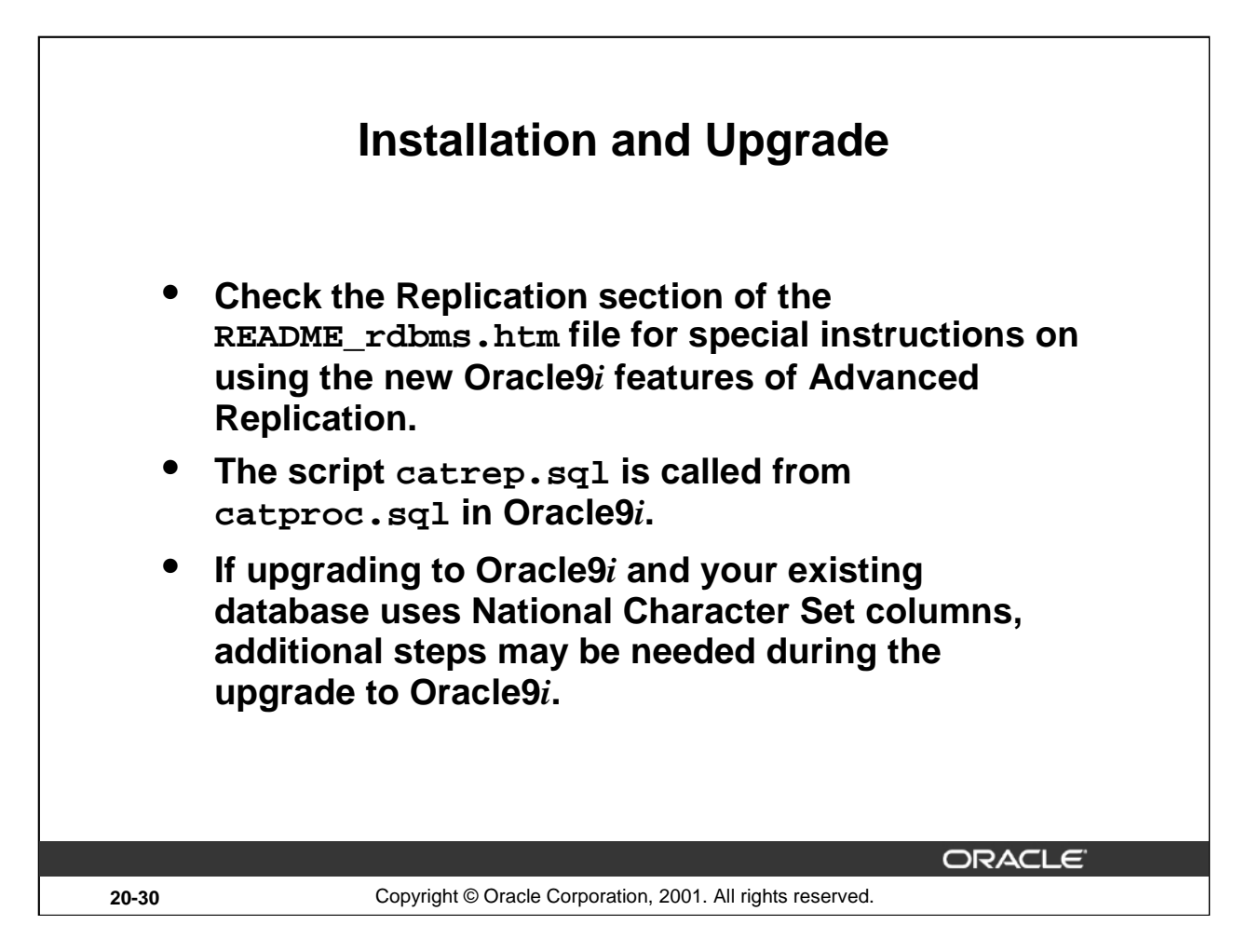

#### **Installation and Upgrade**

Before upgrading to Oracle9*i*, you should check for any special preparatory instructions documented in the section on Replication in the README file provided with the release. (\$ORACLE\_HOME/rdbms/doc/README\_rdbms.htm)

After upgrading to Oracle9*i*, it is no longer necessary to run the CATREP. SQL script as in previous versions. CATREP.SQL is now executed as part of CATPROC.SQL script and no longer requires special handling after the upgrade.

The next page shows the recommended upgrades based on compatibility of various globalization support character sets, including Unicode. This, and similar information about upgrading with different column length semantics, is discussed in more detail in the *Oracle9i: Replication* manual.

# **Replication Support for Unicode**

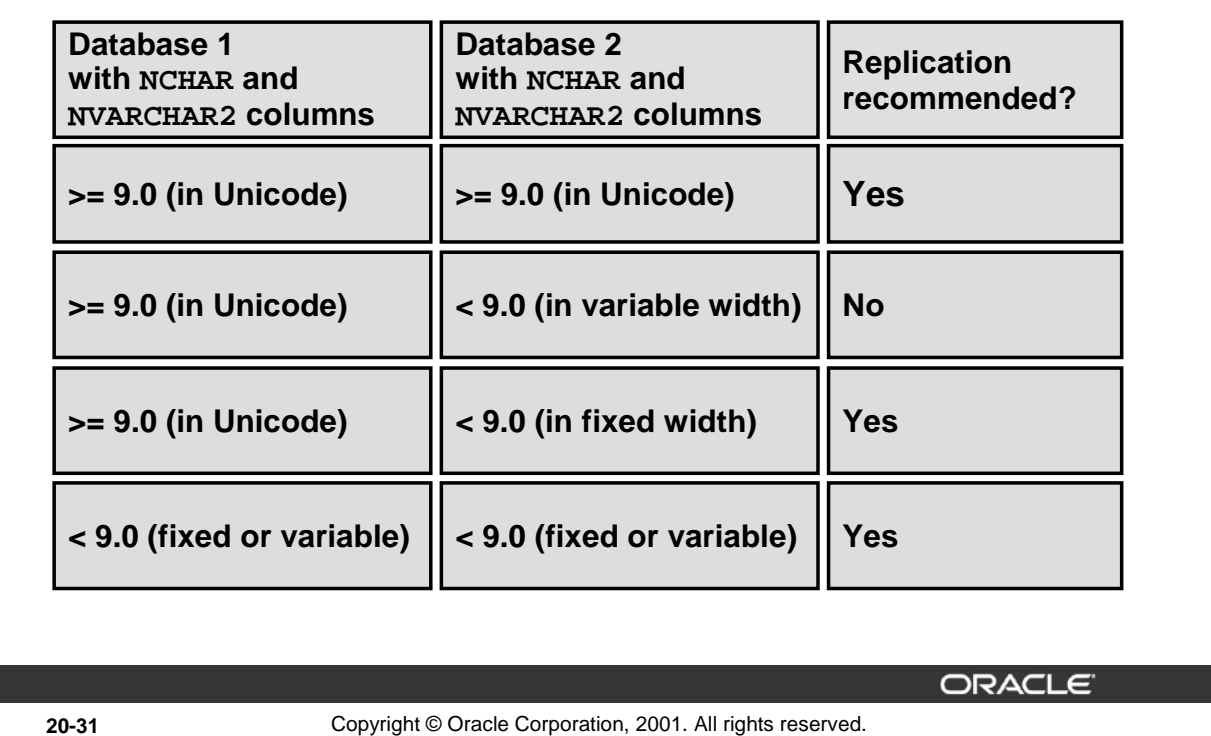

#### **Replication Support for Globalization Support Character Sets**

Unicode is a universal encoded character set that enables you to store information from any language using a single character set. Unicode provides a unique code value for every character, regardless of the platform, program, or language. Unicode is supported in both multimaster and materialized view replication environments.

In Oracle9*i*, all columns specified as NCHAR or NVARCHAR2 data type are stored in Unicode format.

For both master sites and materialized view sites, replication is possible in an environment with different releases of Oracle using an NCHAR or NVARCHAR2 data type.

However, replication is not recommended when one of the replication sites is a release prior to Oracle9*i* and uses a variable width character set because, in this case, there is a possibility of data loss. The Oracle server does not detect an error when you set up replication between the two sites, but data loss may occur later. If data loss occurs, then an error is raised.

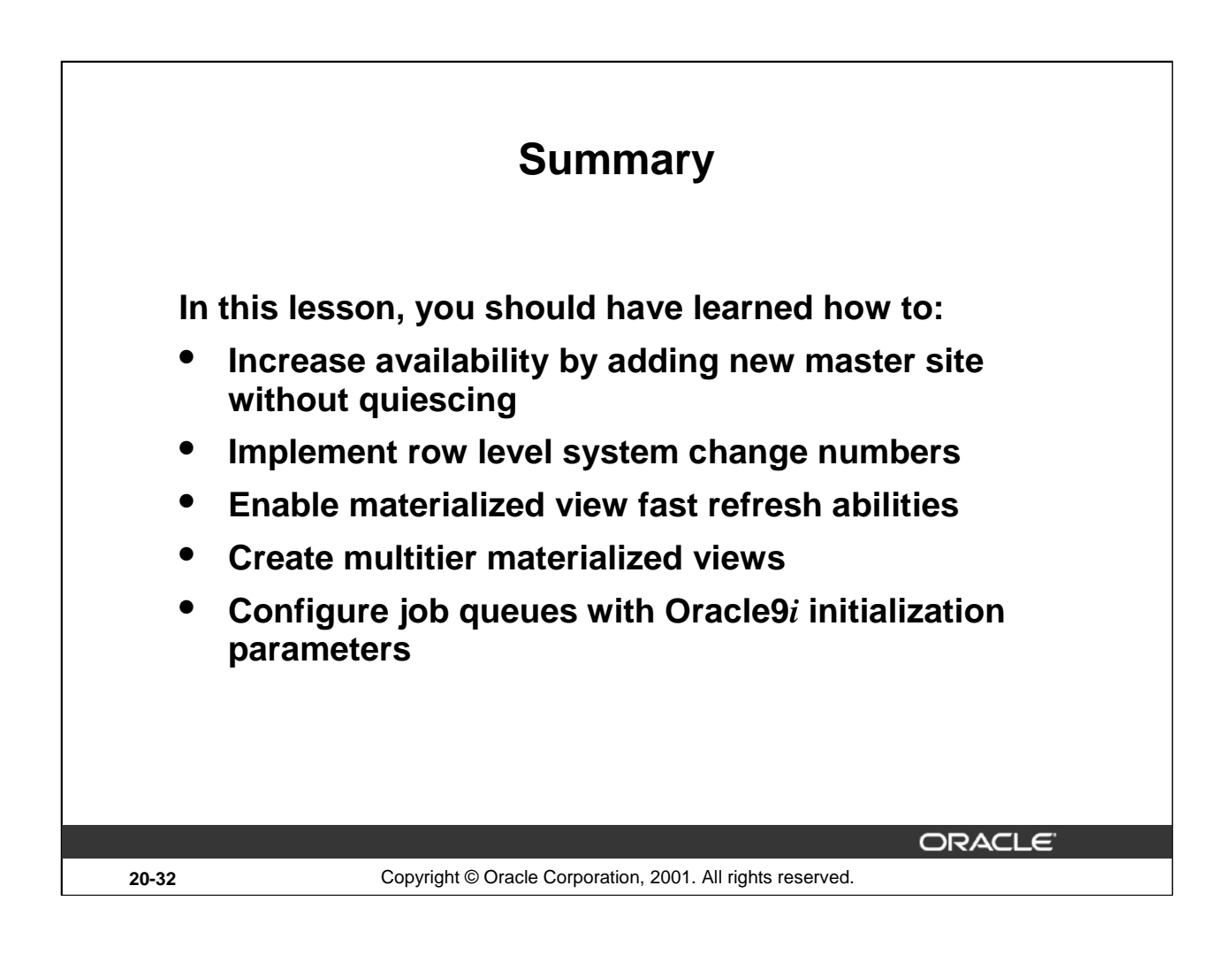

# **A Practices**

**\_\_\_\_\_\_\_\_\_\_\_\_\_\_** 

**\_\_\_\_\_\_\_\_\_\_\_\_\_\_**
## **Practice 1-1: Security**

Your instructor will give you the account details of your UNIX account (telnet login) and the SID of your instance.

- 1. Establish a command window (telnet) on your UNIX account. Connect to your instance in privileged mode, without any knowledge of any Oracle account.
- 2. Start up the instance. The parameter file you must use lies in your \$HOME/ADMIN/PFILE directory. Specifying the init file is optional, because there is a link from the default init file name and location to your file.
- 3. Check that the remote\_login\_passwordfile parameter is set to exclusive, and the orapwd file exists (located in \$ORACLE\_HOME/dbs). Create a substitute DBA user, DBA2 using a password identification. Give the DBA2 privileged operator rights.
- 4. Start SQL\*Plus and connect as the new user on one line. Stop and start the instance to test the privilege.
- 5. **Windows version:** Start SQL\*Plus on the client (not the UNIX server) and connect as the new user. You can use either of the Windows based SQL\*Plus, the SQL\*Plus worksheet, or the command line version of SQL\*Plus. Verify that shutting down the instance requires a privileged login, and that the DBA2 user only has SYSOPER rights. **Note**: Starting the instance would require a local copy of the parameter file in this configuration; SPFILE useage comes in a later chapter.

**UNIX version:** Log in to the unprivileged UNIX account, which is not part of the DBA group. Start SQL\*Plus and connect as the new user. Verify that shutting down the instance requires a privileged login, and that the DBA2 user only has SYSOPER rights.

## **Practice 2-1: Using Flashback**

- 1. Connected as SYSTEM under SQL\*Plus, ensure that you are in Automatic Undo Management mode. Then create a simple table T1 with only one NUMBER column called C.
- 2. Set the UNDO\_RETENTION parameter to one hour. Determine the date and time of the system; then, using the DBMS FLASHBACK package, determine the current SCN.
- 3. Wait for at least five minutes and then insert two different values inside table T1 (1 and 2 for example), and determine again the date, time, and current SCN as in the previous step.
- 4. Enable Flashback at the date and time calculated in step 2 and select data from table T1. Explain what you see on your screen.
- 5. Still connected in the same session under SYSTEM, try to insert a new row into table T1. What happens and why? Try to fix the problem without disconnecting from the current session, and insert a third row (for example: value 3).
- 6. Now, enable Flashback at the date and time calculated in step 3. Then select data from table T1. What happens, why, and what could have happened?
- 7. How would you get around the above possible problem?
- 8. Connected as SYSDBA, try to enable Flashback. What happens?
- 9. Connected as SYSTEM, drop table T1.

## **Practice 2-2: Use of Resumable Space Allocation and Import**

- 1. Connected as SYSTEM under SQL\*Plus, create a new dictionary managed tablespace called TEST1 with one 200 KB data file. Then, create a table TEST in tablespace TEST1 as a select of the PRODUCT\_INFORMATION table of the OE schema.
- 2. Now, export the TEST table using the Export utility.
- 3. Drop tablespace TEST1 and its contents and re-create it but this time with only one 80 KB data file. Once done, create again the TEST table inside tablespace TEST1 with the same structure as TEST in step 1 but without the corresponding rows (create only the structure of the TEST table).
- 4. Import the table TEST by using the generated dump file from step 2. For this, use the Import utility with the following new parameters:
	- RESUMABLE=YES
	- RESUMABLE\_NAME="TEST"
	- RESUMABLE TIMEOUT=60

What happens and why?

- 5. Do steps 3 and 4 again in the previous session. Create a separate session connected as SYSDBA, and before the timeout is reached during the import phase in the first session, query the dba\_resumable view, and identify the problem. Wait for the timeout period to expire and query again the dba resumable view. What is your conclusion?
- 6. From the second session, create a simple AFTER SUSPEND ON DATABASE trigger called ADD\_SPACE that resizes the unique TEST1 tablespace data file to 10 KB.
- 7. From the first session, execute steps 3 and 4 again. What happens and why?
- 8. From the second session, recreate the ADD\_SPACE trigger with a 2 MB file size increase instead of 10 KB.
- 9. From the first session, repeat steps 3 and 4. What happens and why?
- 10. Connected as SYSDBA, drop tablespace TEST1 and its data file as well as the add\_space trigger.

#### **Practice 3-1: LogMiner Enhancements**

- 1. Prepare for using LogMiner by creating a flat file dictionary file called dictionary.ora. Check your UTL\_FILE\_DIR parameter and use the same directory.
- 2. Switch logfiles and note the current logfile name and the current time. This is the redo you will analyze.
- 3. Do some user activity. Create a table consisting of a few rows and columns selected from HR.EMPLOYEES (for example ID, last name, and salary in department 30). Add an extra column to EMP30. Update the new column with values. Roll back that update and do another update which you commit. Drop the table. Note the time.
- 4. Initialize LogMiner with the current redo file. Start mining between the two time points noted above.
- 5. Display the committed changes made by user HR on segment EMP30.
- 6. End the LogMiner session.

#### **Practice 4-1: Backup and Recovery**

- 1. Set the database into ARCHIVELOG mode, while in MOUNT mode. Enable automatic archiving to the \$HOME/ORADATA/ARCHIVE1 directory. Edit the parameter file as needed.
- 2. Create a tablespace, RMANTEST, of size 75 KB. Put this in the same directory as your other tablespaces. Exit SQL\*Plus.
- 3. Start RMAN and connect to the database. Do not use a recovery catalog. Use the show all command to see the current configuration settings.
- 4. Configure a channel for back up, set the file location to your home directory, and use <SID>\_%U.bak for the file name. Configure the snapshot control file to be written to your home directory as well. Keep the default name.
- 5. Back up your database. Exit from RMAN.
- 6. As SYSTEM/MANAGER in SQL\*Plus make a copy of the HR.EMPLOYEES table in the RMANTEST tablespace calling the table EMP. Note how many rows are in the new table.
- 7. Connect as a privileged user and shut down the instance. Exit from SQL\*Plus.
- 8. Rename the data file of the RMANTEST tablespace, simulating data file loss.
- 9. Log in to SQL\*Plus and attempt to start the instance. Exit SQL\*Plus.
- 10. Start RMAN, connect without a recovery catalog, and do a restore of the missing data file. Exit RMAN.
- 11. Use SQL\*Plus to do a test recovery.
- 12. Because the test shows no errors, do the recovery. Test by examining the row count of the EMP table.
- 13. Clean up by dropping the tablespace including the data file.

#### **Practice 7-1: Online Operations**

1. Log in as SYSTEM and create a table EMP30 in the HR schema, which consists of all the columns of all employees in department 30 from the EMPLOYEES table. Add a primary key to the EMPLOYEE ID column.

The new company standard is that all key columns will now have the suffix of "\_KEY" not "\_ID" and all these key columns must be the first set of columns, with primary key always first. (The order of the key columns following the PK is not important.) The LAST NAME column must be in upper case. There is a new column FULL\_NAME which consists of the first name, a space, and then the last name. Here the last name must be in the same case as it was in the original employee table. The table must be partitioned on EMPLOYEE KEY with three partitions; the high values for each are 116, 118, and MAXVALUE. To keep things simple do not worry about any other constraints that are on the original table. This redefinition of the table must be done online, without loss of data.

- 2. Create the interim table for the redefinition including above changes. Call it INT\_EMP30 and it must be in the HR schema.
- 3. Verify that EMP30 can be redefined, then execute the redefinition.
- 4. Check that the work was completed as expected.
- 5. Clean up and drop the tables:

SQL> DROP TABLE HR.EMP30; SQL> DROP TABLE HR.INT\_EMP30;

#### **Practice 7-2: New Parameter File**

- 1. Start up the instance with the supplied text parameter file.
- 2. Now create the SPFILE from the PFILE used to start up the instance.
- 3. Shut down the instance and restart using the SPFILE. Again, examine the SPFILE parameter.
- 4. Examine the OPEN\_CURSORS parameter and increase it with 50, but only change the SPFILE and add a comment of "Test Run 1." Check to see that the change has only happened in the SPFILE.
- 5. In preparation for removing the SPFILE create a PFILE from the current SPFILE. Then shut down the instance, remove the SPFILE and delete the SPFILE. Restart the instance using the newly created PFILE.

## **Practice 8-1: Creating an External Table**

- 1. Connected as SYSTEM under SQL\*Plus, create a copy of the OE. ORDER ITEMS table (only the first ten rows) in the SYSTEM schema.
- 2. Create an Oracle directory called EXT\_TABLES pointing to your \$HOME/STUDENT/LABS/ O/S directory (specify full path!). Then, create an external table called ORDER\_ITEMS\_EXT mapping to the previously created ORDER\_ITEMS table. Use the two precreated files, order\_items1.dat and order\_items2.dat, stored in your \$HOME/STUDENT/LABS directory as the LOCATION for the external table. Once done, verify that you can select from the created external table.
- 3. Use the two new dictionary views, DBA\_EXTERNAL\_TABLES and DBA EXTERNAL LOCATIONS, to verify the various characteristics of the newly created external table.
- 4. If you don't know the exact syntax you should use to create an external table, you can use SQL\*Loader as follows. Under the precreated \$HOME/STUDENT/LABS directory, you should find the two data files used in the previous steps plus a SQL\*Loader control file called order\_items.ctl. View the contents of the SQL\*Loader control file. As you can see, it describes the ORDER\_ITEMS table structure.
- 5. Execute the SQL\*Loader utility under the SYSTEM account with the order\_items.ctl control file as parameter. Use also the brand new external\_table parameter with the GENERATE ONLY value. This will generate the various external table commands inside the SQL\*Loader log file.
- 6. Look at the generated SQL\*Loader log file.
- 7. Connected as SYSTEM, drop the tables ORDER\_ITEMS\_EXT, ORDER\_ITEMS and then drop directory EXT\_TABLES.

#### **Practice 8-2: Creating a List-Partitioned Table**

- 1. Connected as SYSTEM under SQL\*Plus, create the list partitioned table SALES\_LIST using the lab\_08\_01.sql script.
- 2. Use the DBA\_PART\_TABLES and DBA\_TAB\_PARTITIONS dictionary views to identify the SALES\_LIST table characteristics.
- 3. Reconstitute the complete CREATE TABLE SALES\_LIST command using only the data dictionary.
- 4. Execute the lab\_08\_02.sql script in order to insert some rows into the SALES\_LIST table. What happens and why?
- 5. Analyze table SALES\_LIST with the COMPUTE STATISTICS option and then create the PLAN\_TABLE into the SYSTEM account. Once done, explain the following statements (you should use the explain.sql script to print the result of each explain plan command):

SQL> select \* from sales\_list; SQL> select \* from sales\_list where sales\_state =  $'a'i$ SQL> select \* from sales\_list where sales\_state in ('a','e'); SQL> select  $*$  from sales list where sales state = 'a' 2 or sales state =  $'d'i$ SQL> select \* from sales list where sales state > 'e'; SQL> select \* from sales\_list where sales\_state < 'e';

For each of the above statements, give your interpretation of the generated execution plans.

- 6. How would you prove that the Oracle server really performed partition pruning in the above six cases?
- 7. Connected as SYSTEM, and drop the sales\_list table.

## **Practice 9-1: Using Automatic Free Space Management Segments**

- 1. Connected as SYSTEM under SOL\*Plus, create a new tablespace called BITMAP SEGS with the following characteristics:
	- One 5 MB data file
	- Locally managed with uniform extents sizes of 100 KB
	- Containing only automatic free space management segments

Then, query the DBA TABLESPACES view in order to identify the different characteristics of each tablespace.

- 2. Drop the already existing TEST table and create a new table called TEST in the BITMAP\_SEGS tablespace. This table should only have one NUMBER column called C, and only one extent. Verify the size of the newly created extent.
- 3. Execute the lab\_09\_01.sql script in order to insert rows into the TEST table. Once done, determine the number of rows stored in each block of the table.
- 4. Delete all rows of the TEST table having  $C < 70$ . Then, commit your changes. Once done, determine the number of rows stored in each block of the table. What do you observe?
- 5. Although this step is optional, it is recommended that you do it in order to be sure of the lab's result. Connect as SYSDBA and fix the data blocks bimap status of the test table by using the SEGMENT\_FIX\_STATUS procedure of the DBMS\_REPAIR package. Connect again as SYSTEM and execute the lab 09 02.sql script in order to insert back rows into the TEST table. Once done, determine and note the number of rows stored in each block of the table. What do you observe?
- 6. Create a new tablespace called USERS2 with only one 5 MB data file and with manual segment space management set. Create a new table called TEST1 with the same structure as the TEST table but stored in the USERS2 tablespace. Then edit the lab\_09\_01.sql script and change all occurrence of the word "TEST" to the word "TEST1." Save the edited script and execute it. Once done, determine the number of rows stored in each block of the table. What do you observe?
- 7. Repeat step 4 but this time for the TEST1 table instead of the TEST table. What do you observe?
- 8. Edit the lab\_09\_02.sql script and change all occurrences of the word "TEST" to the word "TEST1." Save the edited script and execute it. Once done, determine the number of rows stored in each block of the table. What is your conclusion?
- 9. Connected as SYSTEM, drop the BITMAP\_SEGS and USERS2 tablespaces. Remove also their corresponding data files.

#### **Practice 10-1: Monitoring Indexes**

- 1. The goal of this lab is to explain how to monitor index usage. First of all connect as user HR under SQL\*Plus.
- 2. Create the PLAN TABLE table using the utlxplan. sql script located under \$ORACLE\_HOME/rdbms/admin.
- 3. Create the EMP table as a simple select from the EMPLOYEES table.
- 4. Create the IEMAIL index on the EMAIL column of the EMP table.
- 5. Use the V\$OBJECT\_USAGE view in order to determine if there are indexes currently monitored in the HR account.
- 6. Monitor IEMAIL index usage.
- 7. Verify that the IEMAIL index is being monitored.
- 8. Connected as SYSDBA, try to verify that IEMAIL is being monitored. What is your conclusion?
- 9. Connect again under the HR account and delete all rows of the EMP table. Do not commit or roll back your changes.
- 10. Verify if the index was considered as being used by the previous command. Then roll back your changes and verify again the usage status of the IEMAIL index. What is your conclusion?
- 11. Execute a select statement against the EMP table that uses the IEMAIL index. Then verify the usage status of the IEMAIL index. What is your conclusion?
- 12. Verify that the contents of the V\$OBJECT\_USAGE view persist across an instance crash.
- 13. Drop the EMP table and analyze the impact on the monitored index. What is the consequence?
- 14. Re-create the same objects as in previous steps and activate monitoring usage again on the IEMAIL index.
- 15. Use the EXPLAIN PLAN command to analyze the query you executed in step 11. Again analyze monitoring usage on the IEMAIL index. What is your conclusion?
- 16. Turn off monitoring usage on the IEMAIL index and look at the V\$OBJECT\_USAGE view. What is your conclusion?
- 17. Drop the IEMAIL index and verify that the corresponding entry in the V\$OBJECT\_USAGE view has been deleted.
- 18. Re-create the IEMAIL index and activate its monitoring usage again. Then reexecute the query from step 11.
- 19. Turn off monitoring usage on the IEMAIL index, then activate it again. What are the consequences on the V\$OBJECT\_USAGE view?

 In the previous step, the MONITORING and USED columns were set to YES. Turning monitoring off updates *only* the MONITORING flag. Activating monitoring again resets both columns.

20. Connected as HR, drop the EMP table and the PLAN\_TABLE table.

#### **Practice 10-2: Cursor Sharing Enhancements**

- 1. The goal of this lab is to explain the usage of the new cursor sharing optimization. Create the PLAN\_TABLE under the SYSTEM account. Then, create a simple table T under the SYSTEM user in the USERS tablespace. It is enough to create a table with only one column (C) of NUMBER data type. Once done, insert the same value (1111111111111111) many times into this table. Once done, commit your modification (in order to insert the data you should use the lab\_09\_01.sql script located in your LABS directory). The idea is to generate data skew in the table.
- 2. In order to generate data skew in the table, insert a last row with a completely different value (222222222222222) from the previous ones. Commit this modification also. You are now left with an unbalanced repartition of the rows inside the T table.
- 3. Create a simple index called IT on the C column of the T table in the USERS tablespace. Then, gather statistics for table T with the dbms stats.gather table stats procedure.
- 4. Explain the following query with the two different values residing inside the T table:  $SQL > select count(*)$  from t where  $c = ...;$ What is your conclusion?
- 5. Change the value of the CURSOR\_SHARING initialization parameter for your session so that it uses the new possible value: SIMILAR. Once done, flush the contents of the shared pool.
- 6. Now, execute the same select statement as in step 4 with the two different values.
- 7. Identify in the shared pool the corresponding SQL texts generated for the execution of the two statements above. What happened and why?
- 8. In order for the optimizer to possibly find data skew in the T table, gather table statistics again and also generate a histogram with 75 buckets for column C. After that, flush the shared pool again.
- 9. Repeat steps 6 and 7. What is your conclusion?
- 10. How would you prove that two different optimizer plans were used by the Oracle server to execute the previous two queries?
- 11. Connect as SYSTEM, and drop table T.

## **Practice 13-1: Create OMF and Non-OMF Files in the Same Database**

- 1. Under your HOME directory, create two new subdirectories called OMF1 and OMF2 respectively. Then connect as SYSDBA under SQL\*Plus.
- 2. Try to create tablespace OMF1 with the following command:

SQL> CREATE TABLESPACE omf1 DATAFILE SIZE 10M AUTOEXTEND OFF;

What happens and why?

- 3. How would you modify your environment to allow the previous command to create OMF files in the \$HOME/OMF1 directory? Create tablespace OMF1 and verify that an OMF file was created in the \$HOME/OMF1 directory.
- 4. Now, change the DB\_CREATE\_FILE\_DEST value to point to \$HOME/OMF2 directory. Then drop tablespace OMF1. What happens?
- 5. How would you verify all this?
- 6. Create the same OMF1 tablespace again and verify that the Oracle server creates the corresponding OMF file in the \$HOME/OMF2 directory.
- 7. In order to demonstrate how you can migrate an OMF file to a non-OMF file:
	- Take the OMF1 tablespace offline
	- Make an  $O/S$  copy of the created OMF file in the same directory. Call it omf1.dbf
	- Use the appropriate ALTER TABLESPACE command in order to rename the OMF data file to the newly created file
	- Bring the OMF1 tablespace back online

What happens and why?

8. How would you drop tablespace OMF1, including its data file, at the O/S level?

#### **Practice 13-2: Using the Default Temporary Tablespace Assignment**

- 1. Switch the database default temporary tablespace to SYSTEM. How would you determine the current default temporary tablespace used in your database?
- 2. Create a user without assigning a temporary tablespace. Then, verify that this user was automatically assigned the previous default temporary tablespace.
- 3. Now, change the default temporary tablespace for your database to the TEMP tablespace and verify that the previously created user inherits the new database default temporary tablespace.
- 4. Create a tablespace called DEF1. Make sure that this tablespace is dictionary managed with a file size of 10 MB. Once done, make it the database default temporary tablespace. What happens and why?

**Answer**: Because the DEF1 tablespace is not defined as TEMPORARY, it is not possible to use it as the database default temporary tablespace.

- 5. How would you modify this situation in order to make the DEF1 tablespace the database default temporary tablespace?
- 6. Once tablespace DEF1 is the database default temporary tablespace, how would you drop tablespace DEF1?

## **Practice 14-1: Maintaining Automatic Undo Management Tablespaces**

- 1. Connected as SYSTEM under SQL\*Plus, execute the lab\_14\_01.sql script in order to create some tables into the SYSTEM account. It is assumed that the USERS tablespace exists and has at least 1 MB free space. After executing the script, change the retention period of your instance to one hour.
- 2. Create a new undo tablespace called UNDO02 containing only one 60 KB data file. What happens and why?
- 3. Repeat the previous step but this time with a data file size of 80 KB instead of 60 KB.
- 4. Determine how many undo segments are currently created. Also, determine their current status. Then, change the active undo tablespace to be the UNDO02 tablesapce. Once done, try to delete the SYSTEM.T table. What happens and why?
- 5. Now switch back to the UNDO1 tablespace as the active undo tablespace. Then drop and recreate the UNDO02 tablespace but this time with a 400 KB data file. Once done, determine the number of undo segments and their statuses. What is your conclusion?
- 6. Change the active undo tablespace to be the UNDO02 tablespace. Then, look at the undo segments statuses. What happened?
- 7. Execute the lab\_14\_02.sql script in order to delete rows as well as creating and populating one additional table in the SYSTEM schema. This is done to get assigned to a transaction table in the UNDO02 tablespace. Using V\$TRANSACTION, check to which transaction table you were assigned. Once done, commit your changes.
- 8. Determine the number of extents used by each undo segment in both undo tablespaces (UNDO02, and UNDO1). What do you observe?
- 9. Delete table T1 and find out which transaction table was assigned to this new transaction. Once done, try to delete table T3. What happens and why?
- 10. Reexecute the query you used in step 8. What is your conclusion?
- 11. Commit your modifications. Then, check the number of rows currently stored inside table T3. Once done, insert one new row inside table T3 and do not commit your modification.
- 12. From a second session connected as SYSTEM, switch the active undo tablespace to UNDO1, and then look at all undo segment statuses. What is your conclusion?
- 13. From the first session, commit your changes.
- 14. Still in the first session, check the undo segments status many times during five minutes. Once done, drop tablespace UNDO02 and its datafile. What are your conclusions?

15. Connected as SYSTEM, drop the tables T, T1, T2, and T3.

#### **Practice 14-2: Transporting a Tablespace with Nondefault Block Size**

- 1. Connected as SYSDBA under SQL\*Plus, determine the default block size used for this database and also the various parameters used to configure the buffer cache of this instance.
- 2. Drop tablespace TEST1, including its data files, if it already exists. Determine what is inside the \$HOME/STUDENT/LABS directory. Then, copy the test1.dbf file into the \$HOME/ORADATA/u04 directory. Also, drop the SYSTEM.T table.
- 3. Try to plug the TEST1 tablespace using the plug.dmp export dump file. What happens and why?
- 4. How would you get around this problem?
- 5. After fixing the problem, plug in tablespace TEST1 using the same procedure as in step 3.
- 6. Verify that you can access table SYSTEM.T and look at the DBA\_TABLESPACES view to see the characteristics of the plugged tablespace TEST1.
- 7. Connected as SYSDBA, drop tablespace TEST1 including its data file.

#### **Practice 17-1: ANSI/ISO SQL:1999**

1. With the natural join, you do not need to specify any join predicate or join columns. What happens if you apply the natural join to two tables that do not have any common column names?

Think about this first, then connect to the HR schema, and try the following statement:

SQL> select \* from regions NATURAL JOIN jobs;

- 2. What is the difference between the cross join and the natural join, if two tables do not have any column names in common? Change NATURAL into CROSS in the previous example and compare the results.
- 3. Write a six-table join by using the USING and ON syntax, to show the last name, department name, city, and region name for all employees reporting to Steven King.
- 4. Look at the example of the WIDTH\_BUCKET function (on page 17-25):

```
SQL> select last_name, salary 
 2 , WIDTH_BUCKET(salary,3000,13000,5) 
 3 from employees;
```
Rewrite this query as a searched CASE statement.

- 5. Write a query to retrieve the average salary, excluding any employees that have a salary of 2500; try to find a solution without a WHERE clause, using the NULLIF function.
- 6. Write a single query, using scalar subqueries, to return the current system date if you have more employees than jobs.

#### **Practice 17-2: Other SQL Enhancements**

1. Look at the JOB\_HISTORY table, and check the primary key constraint and the associated index. Drop the primary key constraint, and make sure that the associated index is not dropped. Restore the original situation by creating the primary key constraint.

For the remaining steps of this practice, you need two SQL\*Plus sessions connected to the HR schema (referred to as session A and session B respecively).

- 2. a. Make sure that you don't have an index on the department\_id column of the EMPLOYEES table.
	- b. From session A, delete any department from the DEPARTMENTS table without issuing a commit; to avoid foreign key violations, choose a department without employees. Save the delete statement, because you will need it again in the next exercise.
	- c. From the same session A, query  $v\$ iocked object (joined with the user objects view to display the object name) to see which locks are held by your session. In Oracle8*i* you would see at least an additional shared lock on the EMPLOYEES table, because you do not have an index on the foreign key column. Save the query for the next exercise.
	- d. From session B, try to update any employee; as you see, this is possible. Save this update statement in a script file too.
	- e. Roll back the changes you made in both sessions (but stay connected.)
- 3. To show that the shared lock is needed, you repeat the previous exercise in the opposite order. You can use the three SQL statements you saved during the previous exercise.
	- a. From session B, update any employee; do not commit.
	- b. From session B, query the data dictionary for locks; note that you have an exclusive row lock on the EMPLOYEES table.
	- c. From session A, try to delete the same department again. Now you are unable to delete any department, because the exclusive row lock in session B causes the shared lock request from session A to wait.
	- d. Roll back the changes you made in both sessions (but stay connected.)
- 4. From session A, update the salary of any employee without issuing a commit; then, try to select the same row for update from the other session. First try the default FOR UPDATE clause; then, try to specify a wait time of five seconds.

Roll back the changes you made.

#### **Practice 18-1: Globalization Support**

- 1. Log on as user HR. Create a table TIMES, with the following four columns:
	- Column TS, data type TIMESTAMP
	- Column TSZ, data type TIMESTAMP WITH TIME ZONE
	- Column TLZ, data type TIMESTAMP WITH LOCAL TIME ZONE
	- Column OLDTIME, data type DATE
- 2. Check your database timezone. Check and possibly adjust your session timezone to be 'Europe/London.'
- 3. Determine the hour offset for this region.
- 4. Insert a row that populates all columns in the table. For the time component use one quarter of a second after 10 a.m. Specify the CET timezone where appropiate.
- 5. Alter your session timezone to be 'America/LosAngeles' and display the values. Explain what you see.
- 6. Drop the TIMES table.

## **Practice 19-1: Workspaces**

- 1. Connected as SYSDBA under SQL\*Plus, create a user called WM\_DEVELOPER.
- 2. Grant CONNECT, RESOURCE roles to WM\_DEVELOPER. Also directly grant the CREATE TABLE privilege to WM\_DEVELOPER.
- 3. Grant the WM-specific privileges (with grant\_option = YES) to WM\_DEVELOPER. Specifically: ACCESS\_ANY\_WORKSPACE, MERGE\_ANY\_WORKSPACE, CREATE\_ANY\_WORKSPACE, REMOVE ANY WORKSPACE, and ROLLBACK ANY WORKSPACE.
- 4. Connected as WM\_DEVELOPER, create a table for the annual marketing budget for several cola (soft drink) markets in a given geography (such as a city or a state). Each row will contain budget data for a specific cola.

**Note**: This table does not reflect recommended database design. For example, a manager ID should be used, not a name. It is deliberately oversimplified for purposes of illustration. Budget is in Millions. In order to help you create this table, simply execute the lab\_19\_01.sql script located in your LABS directory.

- 5. Version-enable the table. Specify the hist option of VIEW\_WO\_OVERWRITE so that the COLA\_MARKETING\_BUDGET\_HIST view contains complete history information. Once done, populate the table with some rows using the lab 19 02.sql script locate in your LABS directory.
- 6. Now create workspaces for the following scenario: a major marketing focus in the cola\_b area. Managers and budget amounts for each market can change, but the total marketing budget cannot grow. The B\_focus\_1 scenario features a manager with more expensive plans (which means more money taken from other areas' budgets). The B\_focus\_2 scenario features a manager with less expensive plans (which means less money taken from other areas' budgets). Two workspaces (B\_focus\_1 and B\_focus\_2) are created as child workspaces of the LIVE database workspace.
- 7. Enter the B\_focus\_1 workspace and change the cola\_b manager to Beasley and raise the cola\_b budget amount by 1.5 to bring it to 3.0. Reduce all other area budget amounts by 0.5 to stay within the overall budget. In order to make the previous changes, you can use the lab\_19\_03.sql script.
- 8. Enter the B\_focus\_2 workspace and change the cola\_b manager to Burton and raise the cola\_b budget amount by 0.5 to bring it to 2.0. Reduce only the cola\_d amount by 0.5 to stay within the overall budget. You can use the lab\_19\_04.sql script in order to make the changes. Once done, select every column from the COLA\_MARKETING\_BUDGET table.
- 9. Assume that you have decided to adopt the scenario of the B\_focus\_2 workspace using that workspace's current values; Go to the LIVE workspace, and remove the B\_focus\_1 workspace. Once done, apply changes in the second workspace to the LIVE database

workspace. Note that the workspace is removed by default after MergeWorkspace. Once done, select every column from the COLA\_MARKETING\_BUDGET table.

- 10. Disable versioning on the table because you are finished testing scenarios. Also, users with version-enabled tables cannot be dropped, in case you want to drop the WM\_DEVELOPER user. Set the force parameter to TRUE if you want to force the disabling even if changes were made in a non-LIVE workspace. Also, remove the B\_focus\_2 workspace.
- 11. Connected as SYSDBA, drop user WM\_DEVELOPER.

# **B Solutions**

**\_\_\_\_\_\_\_\_\_\_\_\_\_\_** 

**\_\_\_\_\_\_\_\_\_\_\_\_\_\_** 

#### **Practice 1-1 Solution: Security**

Your instructor will give you the account details of your UNIX account (telnet login) and the SID of your instance.

1. Establish a command window (telnet) on your UNIX account. Connect to your instance in privileged mode, without any knowledge of any Oracle account.

```
$# Logged into an account in the DBA group 
$ sqlplus 
SQL*Plus: Release 9.0.1.0.0 – Production 
(c) Copyright 2000 Oracle Corporation. All rights reserved. 
Enter user-name: / AS SYSDBA 
Connected to an idle instance.
```
2. Start up the instance. The parameter file you must use lies in your \$HOME/ADMIN/PFILE directory. Specifying the init file is optional, because there is a link from the default init file name and location to your file.

```
SQL> STARTUP PFILE=$HOME/ADMIN/PFILE/initU01.ora 
ORACLE instance started. 
Total System Global Area 93094040 bytes 
Fixed Size 278680 bytes 
Variable Size 58720256 bytes 
Database Buffers 33554432 bytes 
Redo Buffers 540672 bytes 
Database mounted. 
Database opened.
```
3. Check that the remote login passwordfile parameter is set to exclusive, and the orapwd file exists (located in \$ORACLE\_HOME/dbs). Create a substitute DBA user, DBA2 using a password identification. Give the DBA2 privileged operator rights.

SQL> SHOW PARAMETER remote\_login NAME VALUE ---------------------------- -------- -------- remote\_login\_passwordfile string EXCLUSIVE SQL> HOST ls \$ORACLE\_HOME/dbs orapwdU01 SQL> CREATE USER dba2 IDENTIFIED BY dba2; User created. SQL> GRANT CONNECT, SYSOPER TO dba2; Grant succeeded.

4. Start SQL\*Plus and connect as the new user on one line. Stop and start the instance to test the privilege.

```
$ sqlplus "dba2/dba2 as sysoper" 
Connected to: Oracle9i Enterprise Edition Release 9.0.1.0.0 – Production 
SQL> SHUTDOWN IMMEDIATE 
Database closed. 
SQL> STARTUP PFILE=$HOME/ADMIN/PFILE/initU01.ora 
ORACLE instance started. 
Total System Global Area 93094040 bytes ...
```
**Note**: As you are logged into a DBA account, it does not matter what you type as the user and password name, as long as you add as sysdba to the connection string. Anything other than above would yield an error for an account not in the DBA-group, or a network connection, as shown below.

5. **Windows version:** Start SQL\*Plus on the client (not the UNIX server) and connect as the new user. You can use either of the Windows based SQL\*Plus, the SQL\*Plus worksheet, or the command line version of SQL\*Plus. Verify that shutting down the instance requires a privileged login, and that the DBA2 user only has SYSOPER rights. **Note**: Starting the instance would require a local copy of the parameter file in this configuration; SPFILE useage comes in a later chapter.

```
C:\temp>sqlplus dba2/dba2@sun_U01 
SQL*Plus: Release 9.0.1.0.0 - Production 
Connected to: Oracle9i Enterprise Edition Release 9.0.1.0.0 – Production 
SQL> SHUTDOWN IMMEDIATE 
ORA-01031: insufficient privileges 
SQL> CONNECT dba2/dba2@sun_U01 AS SYSDBA 
ERROR: ORA-01031: insufficient privileges 
SQL> CONNECT dba2/dba2@sun_U01 AS SYSOPER 
Connected. 
SQL> SHUTDOWN IMMEDIATE 
Database closed. 
Database dismounted. 
ORACLE instance shut down.
```
5. **UNIX version:** Log in to the unprivileged UNIX account, which is not part of the DBA group. Start SQL\*Plus and connect as the new user. Verify that shutting down the instance requires a privileged login, and that the DBA2 user only has SYSOPER rights.

```
$ sqlplus dba2/dba2 
SQL*Plus: Release 9.0.1.0.0 - Production 
Connected to: Oracle9i Enterprise Edition Release 9.0.1.0.0 – Production 
SQL> SHUTDOWN IMMEDIATE 
ORA-01031: insufficient privileges 
SQL> CONNECT dba2/dba2@sun_U01 AS SYSDBA 
ERROR: ORA-01031: insufficient privileges 
SQL> CONNECT dba2/dba2@sun_U01 AS SYSOPER 
Connected. 
SQL> SHUTDOWN IMMEDIATE 
Database closed. 
Database dismounted. 
ORACLE instance shut down.
```
#### **Practice 2-1 Solution: Using Flashback**

1. Connected as SYSTEM under SQL\*Plus, ensure that you are in Automatic Undo Management mode. Then create a simple table T1 with only one NUMBER column called C.

```
$ sqlplus system/manager 
SQL*Plus: Release 9.0.1.0.0 – Production 
Connected to: Oracle9i Enterprise Edition Release 9.0.1.0.0 – Production 
SQL> show parameter undo 
NAME VALUE
------------------------------------ ----------- ---------- 
undo management string automatic string automatic methods and all the string and \alphaundo_retention integer 900
undo_suppress_errors
undo_tablespace string UNDO1 
SQL> create table t1(c number); 
Table created.
```
2. Set the UNDO\_RETENTION parameter to one hour. Determine the date and time of the system; then, using the DBMS\_FLASHBACK package, determine the current SCN.

```
SQL> alter system set undo_retention = 3600; 
System altered. 
SQL> select to_char(sysdate,'DD-MON-YYYY:HH24:MI:SS') from dual; 
TO_CHAR(SYSDATE,'DD- 
-------------------- 
26-JUL-2001:05:32:56 
SQL> select dbms_flashback.get_system_change_number from dual; 
GET_SYSTEM_CHANGE_NUMBER 
------------------------ 
                    205050
```
3. Wait for at least five minutes and then insert two different values inside table T1 (1 and 2 for example), and determine again the date, time, and current SCN as in the previous step.

```
SQL> insert into t1 values(1); 
1 row created. 
SQL> insert into t1 values(2); 
1 row created. 
SQL> commit; 
Commit complete. 
SQL> select to_char(sysdate,'DD-MON-YYYY:HH24:MI:SS') from dual; 
TO_CHAR(SYSDATE,'DD- 
--------------------
```

```
26-JUL-2001:05:33:17 
SQL> select dbms_flashback.get_system_change_number from dual; 
GET SYSTEM CHANGE NUMBER
------------------------ 
                    205056
```
4. Enable Flashback at the date and time calculated in step 2 and select data from table T1. Explain what you see on your screen.

**Answer:** Although table T1 currently contains two rows, the date and time calculated at step 2 correspond to the time where T1 was empty. Thus, after enabling Flashback at that time, a SELECT \* FROM T1 will return no rows. If you did not wait five minutes before inserting T1 rows in step 3, you might see the current result (both rows) due to the SCN/timestamp mapping.

```
SQL> execute dbms_flashback.enable_at_time(- 
> TO_TIMESTAMP('26-JUL-2001:05:32:56', 'DD-MON-YYYY:HH24:MI:SS')); 
PL/SQL procedure successfully completed. 
SQL> select * from t1; 
no rows selected 
-- Or:
    C 
---- 
    1 
    2
```
5. Still connected in the same session under SYSTEM, try to insert a new row into table T1. What happens and why? Try to fix the problem without disconnecting from the current session, and insert a third row (for example: value 3).

**Answer**: Because your session is still in Flashback mode, it is not possible to modify data. In order to insert a new row into table T1, you need to first disable Flashback.

```
SQL> insert into t1 values(3); 
insert into t1 values(3) 
\starERROR at line 1: 
ORA-08182: operation not supported while in Flashback mode 
SQL> commit; 
Commit complete. 
SQL> insert into t1 values(3); 
insert into t1 values(3) 
* 
ERROR at line 1: 
ORA-08182: operation not supported while in Flashback mode
```

```
SQL> execute dbms flashback.disable;
PL/SQL procedure successfully completed. 
SQL> insert into t1 values(3); 
1 row created. 
SQL> commit; 
Commit complete.
```
6. Now, enable Flashback at the date and time calculated in step 3. Then select data from table T1. What happens, why, and what could have happened?

**Answer**: You may see two possible outcomes from the select statement. This depends on the time to SCN correspondence SMON keeps track in the smon\_scn\_time table. Generally, you will observe that each time interval is about five minutes. Thus, depending on the time you selected in previous steps, it is possible that there are more than five minutes between the time you created table T1 and the time you committed the inserts. If this is the case, you should now see the two inserted rows from step 3. If it is not the case, you should see no row selected.

```
SQL> execute dbms_flashback.enable_at_time(- 
     > TO_TIMESTAMP('26-JUL-2001:05:33:17', 'DD-MON-YYYY:HH24:MI:SS')); 
PL/SQL procedure successfully completed. 
SQL> select * from t1; 
   \overline{C}- - - 1 
   \mathcal{L}-- Or: 
no rows selected
```
7. How would you get around the above possible problem?

**Answer**: Using SCNs instead of times is probably the best solution in this case because date and time is only precise at five minutes. Thus, in order to be sure to see the two inserted rows, you should enable Flashback using the SCN calculated in step 3.

```
SQL> execute dbms flashback.enable at system change number(205056);
BEGIN dbms_flashback.enable_at_system_change_number(205056); END; 
* 
ERROR at line 1: 
ORA-08184: attempting to re-enable Flashback while in Flashback mode 
ORA-06512: at "SYS.DBMS_FLASHBACK", line 0 
ORA-06512: at line 1 
SQL> execute dbms_flashback.disable; 
PL/SQL procedure successfully completed. 
SQL> execute dbms_flashback.enable_at_system_change_number(205056);
```

```
PL/SQL procedure successfully completed. 
SQL> select * from t1; 
     C 
----- 
     1 
     2 
SQL> execute dbms_flashback.disable; 
PL/SQL procedure successfully completed.
```
8. Connected as SYSDBA, try to enable Flashback. What happens?

**Answer**: It is not possible to enable Flashback under user SYS.

```
SQL> connect / as sysdba; 
Connected. 
SQL> execute dbms_flashback.enable_at_time(- 
> TO_TIMESTAMP('26-JUL-2001:05:33:17', 'DD-MON-YYYY:HH24:MI:SS')); 
BEGIN dbms_flashback.enable_at_time('26-JUL-2001:05:33:17'); END; 
* 
ERROR at line 1: 
ORA-08185: Flashback not supported for user SYS 
ORA-06512: at "SYS.DBMS_FLASHBACK", line 0 
ORA-06512: at line 1
```
9. Connected as SYSTEM, drop table T1.

```
SQL> connect system/manager; 
Connected. 
SQL> drop table t1; 
Table dropped.
```
#### **Practice 2-2 Solution: Use of Resumable Space Allocation and Import**

1. Connected as SYSTEM under SQL\*Plus, create a new dictionary managed tablespace called TEST1 with one 200 KB data file. Then, create a table TEST in tablespace TEST1 as a select of the PRODUCT\_INFORMATION table of the OE schema.

```
$ sqlplus system/manager 
SQL*Plus: Release 9.0.1.0.0 – Production 
Connected to: Oracle9i Enterprise Edition Release 9.0.1.0.0 – Production 
SQL> create tablespace test1 datafile '$HOME/ORADATA/u04/test1.dbf' 
   2 size 200K extent management dictionary; 
Tablespace created. 
SQL> create table test tablespace test1 
   2 as select * from oe.product_information; 
Table created.
```
2. Now, export the TEST table using the Export utility.

```
SQL> host exp system/manager tables=TEST 
Export: Release 9.0.1.0.0 – Production 
Connected to: Oracle9i Enterprise Edition Release 9.0.1.0.0 – Production 
Export done in US7ASCII character set and AL16UTF16 NCHAR character set 
server uses WE8ISO8859P1 character set (possible charset conversion) 
About to export specified tables via Conventional Path ... 
. . exporting table TEST 288 rows exported 
Export terminated successfully without warnings.
```
3. Drop tablespace TEST1 and its contents and re-create it but this time with only one 80 KB data file. Once done, create again the TEST table inside tablespace TEST1 with the same structure as TEST in step 1 but without the corresponding rows (create only the structure of the TEST table).

```
SQL> drop tablespace test1 including contents and datafiles; 
Tablespace dropped. 
SQL> create tablespace test1 
   2 datafile '$HOME/ORADATA/u04/test1.dbf' size 80K 
   3 extent management dictionary; 
Tablespace created. 
SQL> create table test (product_id number(6,0), 
   2 product_name varchar2(50), product_description varchar2(2000), 
   3 category_id number(2,0), weight_class number(1,0), 
   4 warranty_period interval year(2) to month, 
   5 supplier_id number(6,0), product_status varchar2(20), 
  6 list price number(8,2), min price number(8,2),
  7 catalog url varchar2(50))
   8 tablespace test1; 
Table created.
```
- 4. Import the table TEST by using the generated dump file from step 2. For this, use the Import utility with the following new parameters:
	- RESUMABLE=YES
	- **•** RESUMABLE NAME="TEST"
	- RESUMABLE\_TIMEOUT=60

What happens and why?

**Answer**: Because the size of the TEST1 tablespace is not big enough to fit the imported rows, Oracle fails to allocate a new extent for the TEST table during the import. This would have immediately blocked the import process if you had not used the two new parameters above. Here, because of the timeout sets, Oracle waits for 60 seconds before signaling the error. Because this error was not fixed during the period, the import process stops after a while.

SQL> host imp system/manager file=expdat.dmp tables=test ignore=yes - > RESUMABLE=YES RESUMABLE\_NAME="TEST" RESUMABLE\_TIMEOUT=60 Import: Release 9.0.1.0.0 – Production Connected to: Oracle9i Enterprise Edition Release 9.0.1.0.0 – Production Export file created by EXPORT:V09.00.01 via conventional path import done in US7ASCII character set and AL16UTF16 NCHAR character set import server uses WE8ISO8859P1 character set (possible charset conversion) . importing SYSTEM's objects into SYSTEM . . importing table "TEST" IMP-00058: ORACLE error 30032 encountered ORA-30032: the suspended (resumable) statement has timed out ORA-01653: unable to extend table SYSTEM.TEST by 8 in tablespace TEST1 IMP-00028: partial import of previous table rolled back: 163 rows rolled back Import terminated successfully with warnings.

5. Do steps 3 and 4 again in the previous session. Create a separate session connected as SYSDBA, and before the timeout is reached during the import phase in the first session, query the dba\_resumable view, and identify the problem. Wait for the timeout period to expire and query again the dba\_resumable view. What is your conclusion?

**Answer**: After the timeout period expired, the error message listed in the dba\_resumable view is automatically purged.

```
SQL> drop tablespace test1 including contents and datafiles;
Tablespace dropped. 
SQL> create tablespace test1 
   2 datafile '$HOME/ORADATA/u04/test1.dbf' size 80K 
   3 extent management dictionary; 
Tablespace created. 
SQL> create table test (product_id number(6,0), 
   2 product_name varchar2(50), product_description varchar2(2000), 
   3 category_id number(2,0), weight_class number(1,0),
```

```
4 warranty period interval year(2) to month,
   5 supplier_id number(6,0), product_status varchar2(20), 
   6 list_price number(8,2), min_price number(8,2), 
   7 catalog_url varchar2(50)) 
   8 tablespace test1; 
Table created. 
SQL> host imp system/manager file=expdat.dmp tables=test ignore=yes - 
> RESUMABLE=YES RESUMABLE NAME="TEST" RESUMABLE TIMEOUT=60
Import: Release 9.0.1.0.0 – Production 
Connected to: Oracle9i Enterprise Edition Release 9.0.1.0.0 – Production 
Export file created by EXPORT:V09.00.01 via conventional path 
import done in US7ASCII character set and AL16UTF16 NCHAR character set 
import server uses WE8ISO8859P1 character set (possible charset 
conversion) 
. importing SYSTEM's objects into SYSTEM 
. . importing table "TEST" 
-- From a separate session: 
$ sqlplus /nolog 
SQL*Plus: Release 9.0.1.0.0 – Production 
SQL> connect / as sysdba; 
Connected. 
SOL> select name, resume time, error msg from dba resumable;
NAME RESUME TIME ERROR MSG
------ ----------- ------------------------------------ 
TEST ORA-01653: unable to extend table 
                     SYSTEM.TEST by 8 in tablespace TEST1 
SOL> /
no rows selected
```
6. From the second session, create a simple AFTER SUSPEND ON DATABASE trigger called ADD\_SPACE that resizes the unique TEST1 tablespace data file to 10 KB.

```
SQL> create or replace trigger add_space 
  2 after suspend on database 
  3 DECLARE 
 4 PRAGMA AUTONOMOUS TRANSACTION;
  5 BEGIN 
  6 execute immediate 
  7 'alter database datafile ''$HOME/ORADATA/u04/test1.dbf'' 
  8 resize 10K'; 
  9 END; 
 10 / 
Trigger created.
```
7. From the first session, execute steps 3 and 4 again. What happens and why?
**Answer**: The main difference with the previous step is that the trigger was fired automatically but did not fix the problem because 10 KB was not enough to accommodate the import. Thus, the import aborted as well.

```
SQL> drop tablespace test1 including contents and datafiles; 
Tablespace dropped. 
SQL> create tablespace test1 
   2 datafile '$HOME/ORADATA/u04/test1.dbf' size 80K 
   3 extent management dictionary; 
Tablespace created. 
SQL> create table test (product_id number(6,0), 
   2 product_name varchar2(50), product_description varchar2(2000), 
   3 category_id number(2,0), weight_class number(1,0), 
   4 warranty_period interval year(2) to month, 
   5 supplier_id number(6,0), product_status varchar2(20), 
   6 list_price number(8,2), min_price number(8,2), 
   7 catalog_url varchar2(50)) 
   8 tablespace test1; 
Table created. 
SQL> host imp system/manager file=expdat.dmp tables=test ignore=yes - 
> RESUMABLE=YES RESUMABLE_NAME="TEST" RESUMABLE_TIMEOUT=60 
Import: Release 9.0.1.0.0 – Production 
Connected to: Oracle9i Enterprise Edition Release 9.0.1.0.0 – Production 
Export file created by EXPORT:V09.00.01 via conventional path 
import done in US7ASCII character set and AL16UTF16 NCHAR character set 
import server uses WE8ISO8859P1 character set (possible charset 
conversion) 
. importing SYSTEM's objects into SYSTEM 
. . importing table "TEST" 
IMP-00058: ORACLE error 604 encountered 
ORA-00604: error occurred at recursive SQL level 1 
ORA-03297: file contains used data beyond requested RESIZE value 
ORA-06512: at line 4 
ORA-01653: unable to extend table SYSTEM.TEST by 8 in tablespace TEST1 
IMP-00028: partial import of previous table rolled back: 
            163 rows rolled back 
Import terminated successfully with warnings.
```
8. From the second session, recreate the ADD\_SPACE trigger with a 2 MB file size increase instead of 10 KB.

```
SQL> create or replace trigger add_space 
  2 after suspend on database 
  3 DECLARE 
  4 PRAGMA AUTONOMOUS_TRANSACTION; 
  5 BEGIN 
  6 execute immediate 
  7 'alter database datafile ''$HOME/ORADATA/u04/test1.dbf'' 
  8 resize 2M'; 
  9 END; 
 10 /
```
9. From the first session, repeat steps 3 and 4. What happens and why?

**Answer**: Now the trigger is able to fix the problem by sufficiently raising the data file size in order to allow the import process to proceed without having problems.

```
SQL> drop tablespace test1 including contents and datafiles; 
Tablespace dropped. 
SQL> create tablespace test1 
   2 datafile '$HOME/ORADATA/u04/test1.dbf' size 80K 
   3 extent management dictionary; 
Tablespace created. 
SQL> create table test (product_id number(6,0), 
   2 product_name varchar2(50), product_description varchar2(2000), 
  3 category_id number(2,0), weight_class number(1,0),
   4 warranty_period interval year(2) to month, 
   5 supplier_id number(6,0), product_status varchar2(20), 
   6 list_price number(8,2), min_price number(8,2), 
   7 catalog_url varchar2(50)) 
   8 tablespace test1; 
Table created. 
SQL> host imp system/manager file=expdat.dmp tables=test ignore=yes - 
> RESUMABLE=YES RESUMABLE_NAME="TEST" RESUMABLE_TIMEOUT=60 
Import: Release 9.0.1.0.0 – Production 
Connected to: Oracle9i Enterprise Edition Release 9.0.1.0.0 – Production 
Export file created by EXPORT:V09.00.01 via conventional path 
import done in US7ASCII character set and AL16UTF16 NCHAR character set 
import server uses WE8ISO8859P1 character set (possible charset 
conversion) 
. importing SYSTEM's objects into SYSTEM 
. . importing table "TEST" 288 rows imported 
Import terminated successfully without warnings.
```
10. Connected as SYSDBA, drop tablespace TEST1 and its data file as well as the add\_space trigger.

```
SQL> connect / as sysdba; 
Connected. 
SQL> drop tablespace test1 including contents and datafiles; 
Tablespace dropped. 
SOL> drop trigger add space;
Trigger dropped.
```
### **Practice 3-1 Solution: LogMiner Enhancements**

1. Prepare for using LogMiner by creating a flat file dictionary file called dictionary.ora. Check your UTL\_FILE\_DIR parameter and use the same directory.

```
SQL> CONNECT / AS SYSDBA 
Connected. 
SQL> SHOW PARAMETER utl 
NAME TYPE VALUE
---------------------- ----------- ---------------------------- 
utl file dir string /oracourse/user/st01/ORADATA
SQL> EXECUTE dbms_logmnr_d.build – 
> (DICTIONARY_FILENAME => 'dictionary.ora', - 
> DICTIONARY LOCATION => '/oracourse/user/st01/ORADATA', -
> OPTIONS => dbms_logmnr_d.store_in_flat_file); 
PL/SQL procedure successfully completed.
```
The name of the directory will be different for your site.

2. Switch logfiles and note the current logfile name and the current time. This is the redo you will analyze.

```
SQL> ALTER SYSTEM SWITCH LOGFILE; 
SQL> SELECT member FROM v$logfile, v$log 
   2 WHERE v$logfile.group# = v$log.group# 
  3 AND v$log.status = 'CURRENT';
MEMBER 
-------------------------------------------------- 
/oracourse/user/st01/ORADATA/u03/log_01_01_u01.rdo 
SQL> SELECT CURRENT TIMESTAMP FROM DUAL;
CURRENT_TIMESTAMP 
----------------------------------- 
03-JUL-01 11.57.38.654612 AM +02:00
```
The name of the directory will be different for your site.

3. Do some user activity. Create a table consisting of a few rows and columns selected from HR.EMPLOYEES (for example ID, last name, and salary in department 30). Add an extra column to EMP30. Update the new column with values. Roll back that update and do another update which you commit. Drop the table. Note the time.

```
SQL> CREATE TABLE emp30 AS 
   2 SELECT employee_id,last_name,salary FROM employees 
   3 WHERE department_id = 30 ; 
Table created. 
SQL> ALTER TABLE emp30 ADD (new_salary NUMBER(8,2));
```

```
Table altered. 
SQL> UPDATE emp30 SET new_salary = salary * 1.5;6 rows updated. 
SQL> ROLLBACK; 
Rollback complete. 
SQL> UPDATE emp30 SET new_salary = salary * 1.2i6 rows updated. 
SQL> COMMIT; 
Commit complete. 
SQL> DROP TABLE emp30; 
Table dropped. 
SQL> SELECT CURRENT_TIMESTAMP FROM DUAL; 
CURRENT_TIMESTAMP 
----------------------------------- 
03-JUL-01 12.07.34.111612 AM +02:00
```
4. Initialize LogMiner with the current redo file. Start mining between the two time points noted above.

```
SQL> CONNECT / AS SYSDBA 
Connected. 
SQL> EXECUTE dbms_logmnr.add_logfile ( - 
> LOGFILENAME => - 
> '/oracourse/user/st01/ORADATA/u03/log_01_01_u01.rdo', - 
> OPTIONS => dbms_logmnr.new) 
PL/SQL procedure successfully completed. 
SQL> EXECUTE dbms_logmnr.start_logmnr ( - 
> DICTFILENAME => '/oracourse/user/st01/ORADATA/dictionary.ora', - 
> STARTTIME => TO_DATE('03-JUL-01 11:57:38','DD_MON-RR HH24:MI:SS'),- 
> ENDTIME => TO_DATE('03-JUL-01 12:07:34','DD_MON-RR HH24:MI:SS'),- 
> OPTIONS => 
dbms_logmnr.ddl_dict_tracking+dbms_logmnr.committed_data_only) 
PL/SQL procedure successfully completed.
```
The name of the directory will be different for your site.

5. Display the committed changes made by user HR on segment EMP30.

SQL> SELECT timestamp, username, operation, sql\_redo, sql\_undo 2 FROM v\$logmnr\_contents 3 WHERE username='HR' 4 AND (seg\_name = 'EMP30' OR seg\_name IS NULL); TIMESTAMP USERNAME OPERATION ------------------------ -------- -------------------------------- SQL\_REDO SQL\_UNDO --------------------------------- -------------------------------- 03-JUL-01 11:58:11 HR START set transaction read write; 03-JUL-01 11:58:11 HR DDL CREATE TABLE emp30 AS (Note: null for UNDO) SELECT employee id, last name, salary FROM employees WHERE department  $id = 30;$ 03-JUL-01 11:58:11 HR COMMIT commit; 03-JUL-01 12:01:23 HR DDL ALTER TABLE emp30 ADD (Note: null for UNDO) (new\_salary NUMBER(8,2)); 03-JUL-01 12:03:05 HR UPDATE update "HR"."EMP30" set update "HR"."EMP30" set "NEW\_SALARY" = '16500' where "NEW\_SALARY" = NULL where "NEW\_SALARY" IS NULL and ROWID "NEW\_SALARY" = '16500' and ROWID = 'AAABnFAAEAAALkUAAA'; = 'AAABnFAAEAAALkUAAA'; 03-JUL-01 12:05:58 HR DDL DROP TABLE emp30;  $(Note: null for UNDO)$ 

The listing is much reduced and formatted. There should be about 45 rows.

6. End the LogMiner session.

SQL> EXECUTE dbms\_logmnr.end\_logmnr PL/SQL procedure successfully completed.

#### **Practice 4-1 Solution: Backup and Recovery**

1. Set the database into ARCHIVELOG mode, while in MOUNT mode. Enable automatic archiving to the \$HOME/ORADATA/ARCHIVE1 directory. Edit the parameter file as needed.

```
SQL> CONNECT / AS SYSDBA 
Connected. 
SQL> SELECT NAME,LOG_MODE FROM V$DATABASE; 
NAME LOG MODE
--------- ------------ 
DB01 NOARCHIVELOG 
SQL> SHUTDOWN IMMEDIATE 
Database shutdown. 
SQL> STARTUP PFILE=$HOME/ADMIN/PFILE/initU01.ora 
ORACLE instance started. 
SQL> ALTER DATABASE ARCHIVELOG; 
Database altered. 
SQL> ALTER DATABASE OPEN; 
Database altered. 
SQL> SHOW PARAMETER LOG_ARCHIVE_DEST_1 
log_archive_dest_1 string location=/databases/ed27/ORADATA/ARCHIVE1 
SQL> SHOW PARAMETER LOG_ARCHIVE_START 
log_archive_start boolean TRUE
```
2. Create a tablespace, RMANTEST, of size 75 KB. Put this in the same directory as your other tablespaces. Exit SQL\*Plus.

```
SQL> CREATE TABLESPACE rmantest DATAFILE 
   2 '/databases/ed27/ORADATA/u01/rmantest_01.dbf' SIZE 75K; 
Tablespace created. 
SQL> EXIT
```
3. Start RMAN and connect to the database. Do not use a recovery catalog. Use the show all command to see the current configuration settings.

```
$ rman target / 
Recovery Manager: Release 9.0.1.0.0 – Production 
connected to target database: ED27 (DBID=868643342) 
RMAN> show all; 
RMAN configuration parameters are: 
CONFIGURE RETENTION POLICY TO REDUNDANCY 1; 
CONFIGURE BACKUP OPTIMIZATION OFF; 
CONFIGURE DEFAULT DEVICE TYPE TO DISK; 
CONFIGURE CONTROLFILE AUTOBACKUP OFF;
```

```
CONFIGURE CONTROLFILE AUTOBACKUP FORMAT FOR DEVICE TYPE DISK TO '%F'; 
CONFIGURE DEVICE TYPE DISK PARALLELISM 1; 
CONFIGURE DATAFILE BACKUP COPIES FOR DEVICE TYPE DISK TO 1; 
CONFIGURE ARCHIVELOG BACKUP COPIES FOR DEVICE TYPE DISK TO 1; 
CONFIGURE MAXSETSIZE TO UNLIMITED; 
CONFIGURE SNAPSHOT CONTROLFILE NAME TO 
'/databases/oracle9i/dbs/snapcf_ed27.f';
```
4. Configure a channel for back up, set the file location to your home directory, and use <SID>\_%U.bak for the file name. Configure the snapshot control file to be written to your home directory as well. Keep the default name.

```
RMAN> CONFIGURE CHANNEL 1 DEVICE TYPE DISK FORMAT 
       '/databases/ed27/ed27_%U.bak'; 
old RMAN configuration parameters: 
CONFIGURE CHANNEL 1 DEVICE TYPE DISK FORMAT ''; 
new RMAN configuration parameters: 
CONFIGURE CHANNEL 1 DEVICE TYPE DISK FORMAT '/databases/ed27/ed27_%U'; 
new RMAN configuration parameters are successfully stored 
RMAN> CONFIGURE SNAPSHOT CONTROLFILE NAME TO 
'/databases/ed27/snapcf_ed27.f'; 
snapshot controlfile name set to: /databases/ed27/snapcf_ed27.f 
new RMAN configuration parameters are successfully stored
```
5. Back up your database. Exit from RMAN.

RMAN> backup database;

```
Starting backup at 02-JUL-01 
allocated channel: ORA_DISK_1 
channel ORA_DISK_1: sid=8 devtype=DISK 
channel ORA_DISK_1: starting full datafile backupset 
channel ORA_DISK_1: specifying datafile(s) in backupset 
including current controlfile in backupset 
input datafile fno=00001 name=/databases/ed27/ORADATA/u01/system01.dbf 
input datafile fno=00002 name=/databases/ed27/ORADATA/u01/undotbs01.dbf 
input datafile fno=00005 name=/databases/ed27/ORADATA/u01/example01.dbf 
... 
input datafile fno=00010 name=/databases/ed27/ORADATA/u01/rmantest_01.dbf 
channel ORA_DISK_1: starting piece 1 at 02-JUL-01 
channel ORA_DISK_1: finished piece 1 at 02-JUL-01 with 2 copies 
piece handle=/databases/ed27/ed27_0ccopgm9_1_1.bak comment=NONE 
piece handle=/databases/ed27/ed27_0ccopgm9_1_2.bak comment=NONE 
channel ORA_DISK_1: backup set complete, elapsed time: 00:01:18 
Finished backup at 02-JUL-01 
RMAN> EXIT
```
6. As SYSTEM/MANAGER in SQL\*Plus make a copy of the HR.EMPLOYEES table in the RMANTEST tablespace calling the table EMP. Note how many rows are in the new table.

```
SQL> CONNECT system/manager 
Connected. 
SQL> CREATE TABLE emp TABLESPACE rmantest 
 2 AS (SELECT * FROM hr.employees);
Table created. 
SQL> select count(*) from emp; 
  COUNT(*) 
 ---------- 
        107
```
7. Connect as a privileged user and shut down the instance. Exit from SQL\*Plus.

```
SQL> connect / as sysdba 
Connected. 
SQL> shutdown immediate 
Database closed. 
Database dismounted. 
ORACLE instance shut down.
```
SQL> EXIT

8. Rename the data file of the RMANTEST tablespace, simulating data file loss.

```
$ cd $HOME/ORADATA/u01/ 
$ ls rmantest* 
rmantest_01.dbf 
$ mv rmantest_01.dbf rmantest_01.bad
```
9. Log in to SQL\*Plus and attempt to start the instance. Exit SQL\*Plus.

```
$ sqlplus "/ as sysdba" 
SQL*Plus: Release 9.0.1.0.0 – Production 
Connected to an idle instance. 
SQL> startup 
ORACLE instance started. 
Total System Global Area 21790412 bytes 
Fixed Size 278220 bytes 
                         16777216 bytes<br>4194304 bytes
Database Buffers
Redo Buffers 540672 bytes
Database mounted. 
ORA-01157: cannot identify/lock data file 10 - see DBWR trace file 
ORA-01110: data file 10: 'databases/ed27/ORADATA/u01/rmantest_01.dbf' 
SQL> EXIT
```
10. Start RMAN, connect without a recovery catalog, and do a restore of the missing data file. Exit RMAN.

```
$ rman target / 
Recovery Manager: Release 9.0.1.0.0 – Production 
connected to target database: ED27 (DBID=868643342) 
RMAN> RESTORE DATAFILE 'databases/ed27/ORADATA/u01/rmantest 01.dbf';
Starting restore at 02-JUL-01 
using target database controlfile instead of recovery catalog 
allocated channel: ORA_DISK_1 
channel ORA_DISK_1: sid=10 devtype=DISK 
channel ORA_DISK_1: starting datafile backupset restore 
channel ORA_DISK_1: specifying datafile(s) to restore from backup set 
restoring datafile 00010 to databases/ed27/ORADATA/u01/rmantest_01.dbf 
channel ORA_DISK_1: restored backup piece 1 
piece handle=/databases/ed27/ed27_0ccopgm9_1_1.bak tag=null params=NULL 
channel ORA_DISK_1: restore complete 
Finished restore at 02-JUL-01
```
RMAN> EXIT

11. Use SQL\*Plus to do a test recovery.

SQL> CONNECT / as sysdba Connected. SQL> RECOVER DATABASE TEST; ORA-10574: Test recovery did not corrupt any data block ORA-10573: Test recovery tested redo from change 492498 to 492507 ORA-10572: Test recovery canceled due to errors ORA-10585: Test recovery can not apply redo that may modify control file

12. Because the test shows no errors, do the recovery. Test by examining the row count of the EMP table.

```
SQL> RECOVER DATABASE; 
Media recovery complete. 
SQL> ALTER DATABASE OPEN; 
Database altered. 
SQL> SELECT COUNT(*) FROM system.emp; 
   COUNT(*) 
 ---------- 
        107
```
13. Clean up by dropping the tablespace including the data file.

SQL> DROP TABLESPACE rmantest INCLUDING CONTENTS; Tablespace dropped.

SQL> host rm –i /databases/ed27/ORADATA/u01/rmantest\_01\*

## **Practice 7-1 Solution: Online Operations**

1. Log in as SYSTEM and create a table EMP30 in the HR schema, which consists of all the columns of all employees in department 30 from the EMPLOYEES table. Add a primary key to the EMPLOYEE ID column.

```
SQL> CONNECT System/manager 
Connected. 
SQL> CREATE TABLE hr.emp30 AS 
   2 SELECT * FROM hr.employees WHERE department_id = 30; 
Table created. 
SQL> ALTER TABLE hr.emp30 ADD PRIMARY KEY (employee_id); 
Table altered.
```
The new company standard is that all key columns will now have the suffix of "\_KEY" not "\_ID" and all these key columns must be the first set of columns, with primary key always first. (The order of the key columns following the PK is not important.) The LAST\_NAME column must be in upper case. There is a new column FULL\_NAME which consists of the first name, a space, and then the last name. Here the last name must be in the same case as it was in the original employee table. The table must be partitioned on EMPLOYEE\_KEY with three partitions; the high values for each are 116, 118, and MAXVALUE. To keep things simple do not worry about any other constraints that are on the original table. This redefinition of the table must be done online, without loss of data.

2. Create the interim table for the redefinition including above changes. Call it INT\_EMP30 and it must be in the HR schema.

```
SQL> CREATE TABLE hr.int_emp30 ( 
  2 employee_key NUMBER(6) PRIMARY KEY, 
 3 job_key VARCHAR2(10), 
4 manager_key NUMBER(6),
 5 department_key NUMBER(4), 
 6 first_name VARCHAR2(20), 
 7 last_name VARCHAR2(25), 
 8 full_name VARCHAR2(50), 
9 email VARCHAR2(25),
 10 phone_number VARCHAR2(20), 
 11 hire_date DATE, 
12 salary NUMBER(8,2),
 13 commission_pct NUMBER(2,2)) 
14 PARTITION BY RANGE(employee key) (
 15 PARTITION emp116 VALUES LESS THAN (116) 
16 TABLESPACE sample,
17 PARTITION emp118 VALUES LESS THAN (118)<br>18 TABLESPACE sample.
                    TABLESPACE sample,
 19 PARTITION empmax VALUES LESS THAN (MAXVALUE) 
20 TABLESPACE sample);
Table created.
```
3. Verify that EMP30 can be redefined, then execute the redefinition.

```
SOL> EXECUTE DBMS REDEFINITION.CAN REDEF TABLE('HR','EMP30');
PL/SQL procedure successfully completed. 
SQL> EXECUTE DBMS_REDEFINITION.START_REDEF_TABLE( - 
> 'HR', 'EMP30', 'INT_EMP30', - 
> 'EMPLOYEE_ID EMPLOYEE_KEY, - 
> JOB_ID JOB_KEY, - 
> MANAGER ID MANAGER KEY, -
> DEPARTMENT ID DEPARTMENT KEY, -
> FIRST_NAME FIRST_NAME, - 
> UPPER(LAST_NAME) LAST_NAME, - 
> FIRST_NAME||CHR(32)||LAST_NAME FULL_NAME, - 
> EMAIL EMAIL,
> PHONE_NUMBER PHONE_NUMBER, - 
> HIRE DATE HIRE DATE, -
> SALARY SALARY, - 
> COMMISSION_PCT COMMISSION_PCT'); 
PL/SQL procedure successfully completed. 
SQL> EXECUTE – 
> DBMS REDEFINITION.FINISH REDEF TABLE('HR', 'EMP30', 'INT EMP30');
PL/SQL procedure successfully completed.
```
4. Check that the work was completed as expected.

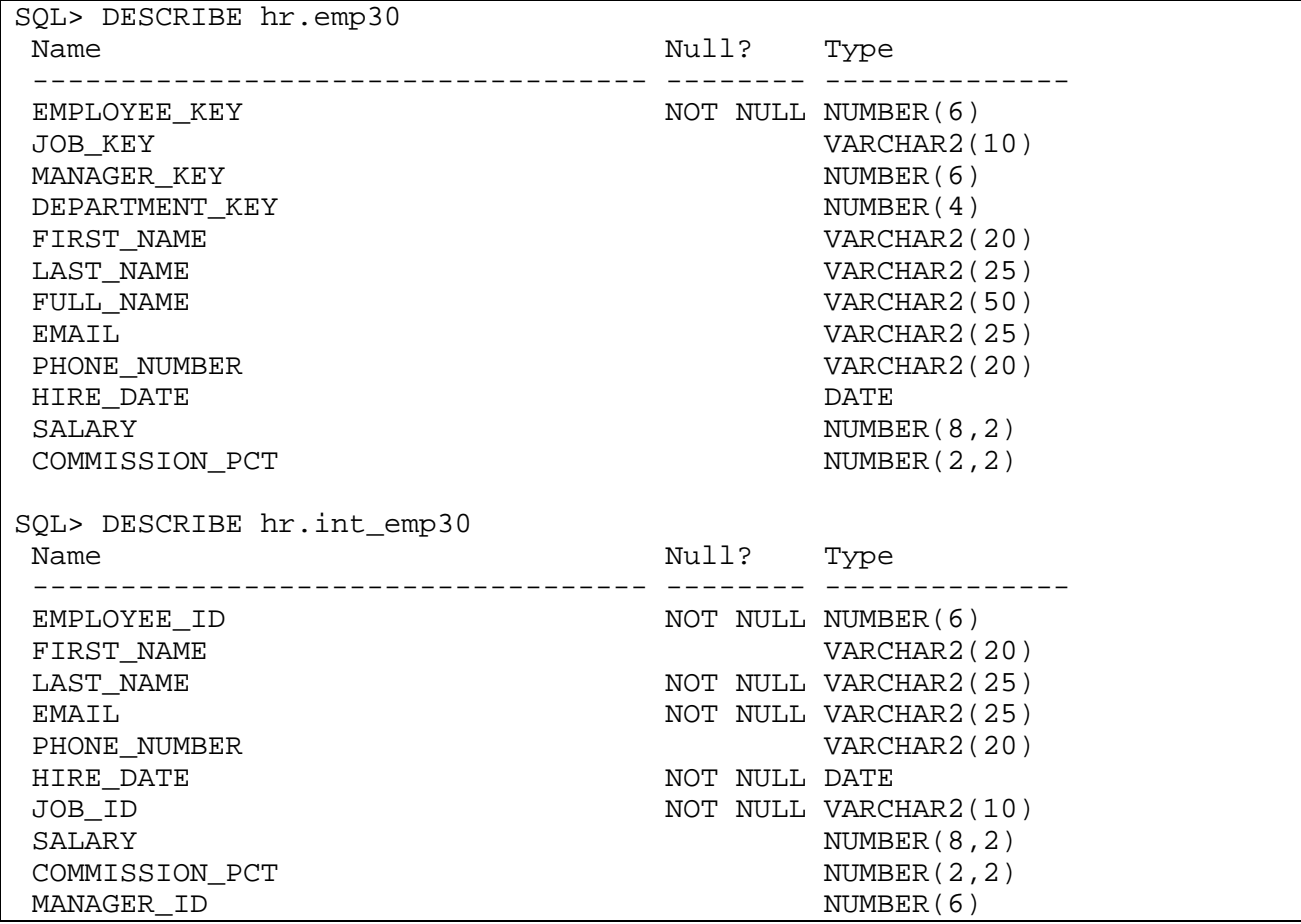

# 5. Clean up and drop the tables:

SQL> DROP TABLE HR.EMP30; SQL> DROP TABLE HR.INT\_EMP30;

#### **Practice 7-2 Solution: New Parameter File**

1. Start up the instance with the supplied text parameter file.

```
SQL> STARTUP PFILE=$HOME/ADMIN/PFILE/init.ora 
ORACLE instance started. 
Total System Global Area 21790412 bytes 
Fixed Size 278220 bytes 
Variable Size 16777216 bytes 
Database Buffers 4194304 bytes 
Redo Buffers 540672 bytes 
Database mounted. 
Database opened. 
SQL> SHOW PARAMETER spfile 
NAME TYPE VALUE
------------------- ----------- ------------- 
spfile string
```
2. Now create the SPFILE from the PFILE used to start up the instance.

```
SQL> create spfile from pfile='$HOME/ADMIN/PFILE/init.ora'; 
File created.
```
3. Shut down the instance and restart using the SPFILE. Again, examine the SPFILE parameter.

```
SQL> SHUTDOWN IMMEDIATE 
Database closed. 
Database dismounted. 
ORACLE instance shut down. 
SQL> STARTUP 
ORACLE instance started. 
Total System Global Area 21790412 bytes 
Fixed Size 278220 bytes 
Variable Size 16777216 bytes 
Database Buffers 4194304 bytes 
Redo Buffers 540672 bytes 
Database mounted. 
Database opened. 
SQL> show parameter spfile 
NAME TYPE VALUE
------------------- ----------- ----------------- 
spfile string ?/dbs/spfile@.ora
```
4. Examine the OPEN\_CURSORS parameter and increase it with 50, but only change the SPFILE and add a comment of "Test Run 1." Check to see that the change has only happened in the SPFILE.

SQL> SHOW PARAMETER open\_cursors NAME **NAME TYPE** VALUE ----------------------- ----------- ---- open\_cursors integer 350 SQL> ALTER SYSTEM SET open\_cursors=400 2 COMMENT='Test Run 1' SCOPE=SPFILE; System altered. SQL> SHOW PARAMETER open\_cursors NAME TYPE VALUE ----------------------- ----------- ---- open\_cursors integer 350 SQL> SELECT name, value, update\_comment 2 FROM v\$spparameter 3 WHERE name = 'open\_cursors'; NAME VALUE UPDATE\_COMMENT ------------------ -------------------- ------------- open\_cursors 400 1 Test Run 1

5. In preparation for removing the SPFILE create a PFILE from the current SPFILE. Then shut down the instance, remove the SPFILE and delete the SPFILE. Restart the instance using the newly created PFILE.

```
SQL> CREATE PFILE='$HOME/ADMIN/PFILE/mypfile.ora' FROM SPFILE; 
File created. 
SQL> SHUTDOWN IMMEDIATE 
Database closed. 
Database dismounted. 
ORACLE instance shut down. 
SQL> host rm $ORACLE_HOME/dbs/spfileed27.ora 
SQL> STARTUP PFILE=$HOME/ADMIN/PFILE/mypfile.ora 
ORACLE instance started. 
Total System Global Area 21790412 bytes 
Fixed Size 278220 bytes 
Variable Size 16777216 bytes 
Database Buffers 4194304 bytes 
Redo Buffers 540672 bytes 
Database mounted. 
Database opened.
```
## **Practice 8-1 Solution: Creating an External Table**

1. Connected as SYSTEM under SQL\*Plus, create a copy of the OE. ORDER ITEMS table (only the first ten rows) in the SYSTEM schema.

```
$ sqlplus system/manager 
SQL*Plus: Release 9.0.1.0.0 – Production 
Connected to: Oracle9i Enterprise Edition Release 9.0.1.0.0 – Production 
SQL> create table order_items as 
  2 select * from oe.order_items where rownum < 11; 
Table created. 
SQL> select * from order items;
 ORDER_ID LINE_ITEM_ID PRODUCT_ID UNIT_PRICE QUANTITY 
---------- ------------ ---------- ---------- ---------- 
 2355 1 2289 46 200 
 2356 1 2264 199.1 38 
 2357 1 2211 3.3 140 
 2358 1 1781 226.6 9 
 2359 1 2337 270.6 1 
 2360 1 2058 23 29 
 2361 1 2289 46 180 
 2362 1 2289 48 200 
 2363 1 2264 199.1 9 
 2364 1 1910 14 6 
10 rows selected.
```
2. Create an Oracle directory called EXT\_TABLES pointing to your \$HOME/STUDENT/LABS/ O/S directory (specify full path!). Then, create an external table called ORDER\_ITEMS\_EXT mapping to the previously created ORDER\_ITEMS table. Use the two precreated files, order\_items1.dat and order\_items2.dat, stored in your \$HOME/STUDENT/LABS directory as the LOCATION for the external table. Once done, verify that you can select from the created external table.

```
SQL> CREATE OR REPLACE DIRECTORY ext_tables 
  2 AS '/databases/ed25/9iNFDBA/STUDENT/LABS/'; 
Directory created. 
SQL> create table order_items_ext 
 2 (order_id number(12), line_item_id number(3)
  3 product_id number(6) , unit_price number(8,2) , 
  4 quantity number(8) ) 
  5 organization external 
  6 (type oracle_loader 
  7 default directory ext_tables 
  8 access parameters (records delimited by newline 
  9 fields terminated by ',') 
 10 location ('order_items1.dat','order_items2.dat')); 
Table created. 
SQL> select * from order_items_ext;
```
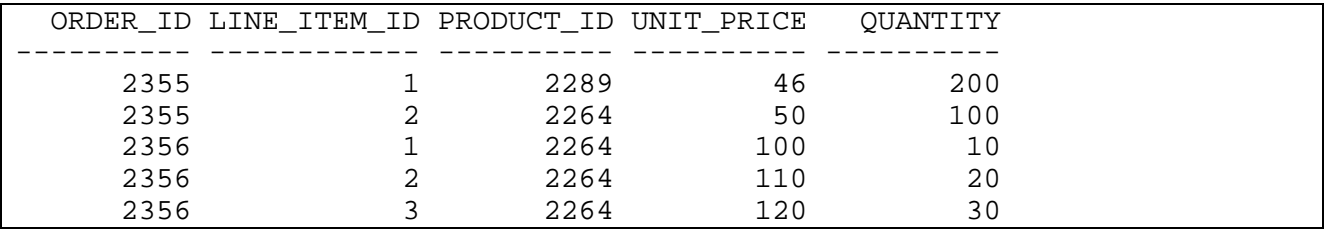

3. Use the two new dictionary views, DBA\_EXTERNAL\_TABLES and DBA\_EXTERNAL\_LOCATIONS, to verify the various characteristics of the newly created external table.

```
SQL> select owner, table name, type name, default directory name
  2 from dba_external_tables; 
OWNER TABLE_NAME
------------------------------ ------------------------------ 
TYPE_NAME DEFAULT\_DIRECTORY\_NAME------------------------------ ------------------------------ 
SYSTEM ORDER ITEMS EXT
ORACLE_LOADER EXT_TABLES
SOL> select location from dba external locations;
LOCATION 
---------------- 
order_items1.dat 
order_items2.dat
```
4. If you don't know the exact syntax you should use to create an external table, you can use SQL\*Loader as follows.

Under the precreated \$HOME/STUDENT/LABS directory, you should find the two data files used in the previous steps plus a SQL\*Loader control file called order\_items.ctl. View the contents of the SQL\*Loader control file. As you can see, it describes the ORDER\_ITEMS table structure.

```
$ cd $HOME/STUDENT/LABS 
$ ls 
order_items.ctl order_items1.dat order_items2.dat 
$ more order_items.ctl 
LOAD DATA 
INFILE '$HOME/STUDENT/LABS/order_items1.dat' 
INTO TABLE order_items 
FIELDS TERMINATED BY ',' OPTIONALLY ENCLOSED BY '"' 
(ORDER_ID,LINE_ITEM_ID,PRODUCT_ID,UNIT_PRICE,QUANTITY)
```
5. Execute the SQL\*Loader utility under the SYSTEM account with the order\_items.ctl control file as parameter. Use also the brand new external\_table parameter with the GENERATE\_ONLY value. This will generate the various external table commands inside the SQL\*Loader log file.

\$ sqlplus system/manager SQL\*Plus: Release 9.0.1.0.0 – Production

```
Connected to: Oracle9i Enterprise Edition Release 9.0.1.0.0 – Production 
SQL> host sqlldr system/manager control= order_items.ctl – 
> log=order_items.log external_table=GENERATE_ONLY 
SQL*Loader: Release 9.0.1.0.0 – Production
```
6. Look at the generated SQL\*Loader log file.

```
SQL> host vi order_items.log 
"order_items.log" 106 lines, 2975 characters 
SQL*Loader: Release 9.0.1.0.0 – Production 
Control File: order_items.ctl 
Data File: /databases/ed25/DIR/order_items1.dat 
Bad File: order_items1.bad 
Discard File: none specified (Allow all discards) 
Number to load: ALL 
Number to skip: 0 
Errors allowed: 50 
Continuation: none specified 
Path used: External Table 
Table ORDER_ITEMS, loaded from every logical record. 
Insert option in effect for this table: INSERT 
Column Name Position Len Term Encl Datatype
------------------------------ ---------- ----- ---- ---- --------- 
ORDER_ID FIRST * , O(") CHARACTER 
LINE_ITEM_ID NEXT * , O(") CHARACTER 
PRODUCT_ID NEXT * , O(") CHARACTER 
UNIT_PRICE NEXT * , O(") CHARACTER
QUANTITY NEXT * , O(") CHARACTER 
CREATE DIRECTORY statements needed for one or more data files 
--------------------------------------------------------------------- 
CREATE DIRECTORY SYS_SQLLDR_XT_TMPDIR_00000 AS '/databases/ed25/DIR/' 
CREATE TABLE statement for external table: 
--------------------------------------------------------------------- 
CREATE TABLE SYS_SQLLDR_X_EXT 
( ORDER_ID NUMBER(12), 
 LINE ITEM_ID NUMBER(3),
 PRODUCT ID NUMBER(6),
 UNIT_PRICE NUMBER(8,2),
  QUANTITY NUMBER(8) 
\lambdaORGANIZATION external 
( 
 TYPE oracle loader
  DEFAULT DIRECTORY SYS_SQLLDR_XT_TMPDIR_00000 
  ACCESS PARAMETERS 
\overline{a} RECORDS DELIMITED BY NEWLINE 
    BADFILE 'order_items1.bad' 
    FIELDS TERMINATED BY "," OPTIONALLY ENCLOSED BY '"' LDRTRIM
```

```
 ( 
       ORDER_ID CHAR(255) 
          TERMINATED BY "," OPTIONALLY ENCLOSED BY '"', 
       LINE_ITEM_ID CHAR(255) 
         TERMINATED BY "," OPTIONALLY ENCLOSED BY '"', 
       PRODUCT_ID CHAR(255) 
          TERMINATED BY "," OPTIONALLY ENCLOSED BY '"', 
       UNIT_PRICE CHAR(255) 
          TERMINATED BY "," OPTIONALLY ENCLOSED BY '"', 
       QUANTITY CHAR(255) 
          TERMINATED BY "," OPTIONALLY ENCLOSED BY '"' 
     ) 
  \left( \right) location 
   ( 
     'order_items1.dat' 
  \lambda)REJECT LIMIT UNLIMITED 
INSERT statements used to load internal tables: 
----------------------------------------------- 
INSERT /*+ append */ INTO ORDER_ITEMS 
( 
   ORDER_ID, 
 LINE ITEM ID,
  PRODUCT_ID, 
  UNIT_PRICE, 
   QUANTITY 
\left( \right)SELECT 
   ORDER_ID, 
   LINE_ITEM_ID, 
  PRODUCT_ID, 
  UNIT_PRICE, 
   QUANTITY 
FROM SYS_SQLLDR_X_EXT 
statements to cleanup objects created by previous statements: 
------------------------------------------------------------- 
DROP TABLE SYS_SQLLDR_X_EXT 
DROP DIRECTORY SYS SOLLDR XT TMPDIR 00000
Run began on Wed Jul 04 07:15:57 2001 
:q
```
7. Connected as SYSTEM, drop the tables ORDER\_ITEMS\_EXT, ORDER\_ITEMS and then drop directory EXT\_TABLES.

```
SQL> connect system/manager 
Connected. 
SQL> drop table order_items_ext; 
Table dropped. 
SQL> drop table order_items; 
Table dropped.
```
SQL> drop directory ext\_tables; Directory dropped.

#### **Practice 8-2 Solution: Creating a List-Partitioned Table**

1. Connected as SYSTEM under SQL\*Plus, create the list partitioned table SALES\_LIST using the lab\_08\_01.sql script.

```
$ sqlplus system/manager 
SQL*Plus: Release 9.0.1.0.0 – Production 
Connected to: Oracle9i Enterprise Edition Release 9.0.1.0.0 – Production 
SQL> connect system/manager 
Connected. 
SQL> CREATE TABLE sales_list 
   2 ( salesman_id NUMBER(5) 
   3 , salesman_name VARCHAR2(30) 
   4 , sales_state VARCHAR2(20) 
   5 , sales_amount NUMBER(10) 
   6 , sales_date DATE 
   7 ) 
 8 PARTITION BY LIST(sales state)
 9 ( PARTITION sales_west VALUES ('a','b') 
 10 , PARTITION sales_east VALUES ('e','f') 
  11 , PARTITION sales_central VALUES ('c','d') 
  12 ); 
Table created.
```
2. Use the DBA\_PART\_TABLES and DBA\_TAB\_PARTITIONS dictionary views to identify the SALES\_LIST table characteristics.

```
SQL> col tab_name format a10 
SQL> col part_type format a10 
SQL> col part_count format 99999 
SQL> col key_count format 99999 
SQL> col def_init format a10 
SQL> col def_next format a10 
SQL> col def_pctincr format a10 
SQL> select table_name tab_name,
 2 partitioning_type part_type, 
 3 partition_count part_count, 
 4 partitioning_key_count key_count, 
  5 def_initial_extent def_init, 
 6 def_next_extent def_next,<br>7 def_pct_increase def_pctincr
 7 def_pct_increase
  8 from user_part_tables 
 9 where table name = 'SALES LIST';
TAB_NAME PART_TYPE PART_COUNT KEY_COUNT DEF_INIT DEF_NEXT DEF_PCTINC 
---------- --------- ---------- --------- -------- -------- ---------- 
SALES LIST LIST \begin{array}{ccc} 3 & 1 \end{array} DEFAULT DEFAULT DEFAULT
SQL> col table_name format a12
SQL> col partition_name format a20 
SQL> col tablespace_name format a20 
SQL> col high_value format a19
```

```
SQL> select table_name, partition_name, high_value, tablespace_name 
 2 from user_tab_partitions 
 3 where table_name='SALES_LIST' 
 4 order by table name, partition name;
TABLE_NAME PARTITION_NAME HIGH_VALUE TABLESPACE_NAME 
------------ ------------------ ----------------- --------------- 
SALES_LIST SALES_CENTRAL 'c', 'd' SYSTEM
SALES_LIST SALES_EAST 'e', 'f' SYSTEM
SALES_LIST SALES_WEST 'a', 'b' SYSTEM
```
3. Reconstitute the complete CREATE TABLE SALES\_LIST command using only the data dictionary.

```
SQL> set long 4000 
SQL> set pagesize 50 
SQL> SELECT dbms_metadata.get_ddl('TABLE', 'SALES_LIST') from dual; 
DBMS_METADATA.GET_DDL('TABLE','SALES_LIST') 
    ------------------------------------------------------------------- 
   CREATE TABLE "SYSTEM"."SALES_LIST" 
   ( "SALESMAN_ID" NUMBER(5,0), 
         "SALESMAN_NAME" VARCHAR2(30), 
         "SALES_STATE" VARCHAR2(20), 
         "SALES_AMOUNT" NUMBER(10,0), 
         "SALES_DATE" DATE 
    ) PCTFREE 10 PCTUSED 40 INITRANS 1 MAXTRANS 255 
  STORAGE( BUFFER_POOL DEFAULT) 
   TABLESPACE "SYSTEM" 
   PARTITION BY LIST ("SALES_STATE") 
  (PARTITION "SALES_WEST" VALUES ('a','b') 
   PCTFREE 10 PCTUSED 40 INITRANS 1 MAXTRANS 255 
   STORAGE(INITIAL 12288 NEXT 12288 MINEXTENTS 1 MAXEXTENTS 249 
   PCTINCREASE 50 
   FREELISTS 1 FREELIST GROUPS 1 BUFFER_POOL DEFAULT) TABLESPACE "SYSTEM" 
\mathbf{r} PARTITION "SALES_EAST" VALUES ('e','f') 
   PCTFREE 10 PCTUSED 40 INITRANS 1 MAXTRANS 255 
   STORAGE(INITIAL 12288 NEXT 12288 MINEXTENTS 1 MAXEXTENTS 249 
   PCTINCREASE 50 
   FREELISTS 1 FREELIST GROUPS 1 BUFFER_POOL DEFAULT) TABLESPACE "SYSTEM" 
\mathbf{r}PARTITION "SALES CENTRAL" VALUES ('c','d')
   PCTFREE 10 PCTUSED 40 INITRANS 1 MAXTRANS 255 
   STORAGE(INITIAL 12288 NEXT 12288 MINEXTENTS 1 MAXEXTENTS 249 
   PCTINCREASE 50 
   FREELISTS 1 FREELIST GROUPS 1 BUFFER_POOL DEFAULT) TABLESPACE "SYSTEM" 
)
```
4. Execute the lab\_08\_02.sql script in order to insert some rows into the SALES\_LIST table. What happens and why?

**Answer**: The first three rows are correctly inserted into the table whereas the last one is rejected because the inserted partition key 'g' does not map to any partition.

```
SQL> insert into sales_list values 
  2 (10, 'JFV', 'a', 100, '05-JAN-2001'); 
1 row created. 
SOL> insert into sales list values
  2 (21, 'MH', 'f', 150, '15-JAN-2001'); 
1 row created. 
SQL> insert into sales_list values 
   2 (32, 'Clement', 'c', 250, '20-JAN-2001'); 
1 row created. 
SQL> commit; 
Commit complete. 
SQL> insert into sales_list values 
  2 (44, 'Lois', 'g', 130, '28-JAN-2001'); 
insert into sales_list values 
\starERROR at line 1: 
ORA-14400: inserted partition key does not map to any partition
```
5. Analyze table SALES\_LIST with the COMPUTE STATISTICS option and then create the PLAN\_TABLE into the SYSTEM account. Once done, explain the following statements (you should use the explain.sql script to print the result of each explain plan command):

```
SQL> select * from sales list;
SQL> select * from sales_list where sales_state = 'a';
SQL> select * from sales_list where sales_state in ('a','e');
SQL> select * from sales_list where sales_state = 'a' 
 2 or sales state = 'd';
SQL> select * from sales_list where sales_state > 'e';
SQL> select * from sales list where sales state < 'e';
```
For each of the above statements, give your interpretation of the generated execution plans.

**Answer**: The Oracle server also uses partition pruning with a list-partitioned table such as SALES\_LIST. The explain plan interpretation is the same as with previous partitioning methods.

The last one is probably the most difficult one to understand. The plan shows a PARTITION LIST(ALL) operation, which seems to imply a full scan of the complete table. In fact, a full scan is not done because only two partitions (the first one and the last one) verify the predicate (sales\_state < 'e'). Thus, the Oracle server scans those two partitions only.

```
SQL> analyze table sales_list compute statistics; 
Table analyzed. 
SQL> @$ORACLE_HOME/rdbms/admin/utlxplan.sql 
Table created.
```

```
SQL> explain plan for 
  2 select * from sales_list; 
Explained. 
SQL> @./LABS/explain 
RESULT 
--------------------------------------------------------- 
0 SELECT STATEMENT Optimizer=CHOOSE Card=3 
1 PARTITION LIST(ALL)[1 --> 3] 
2 TABLE ACCESS(FULL) OF 'SALES_LIST'[1 --> 3] Card=3 
SQL> truncate table plan_table; 
Table truncated. 
SQL> explain plan for 
 2 select * from sales list where sales state='a';
Explained. 
SQL> @./LABS/explain 
RESULT 
------------------------------------------------------- 
0 SELECT STATEMENT Optimizer=CHOOSE Card=1 
1 TABLE ACCESS(FULL) OF 'SALES_LIST'[1 --> 1] Card=1 
SQL> truncate table plan_table; 
Table truncated. 
SQL> explain plan for 
   2 select * from sales_list where sales_state in ('a','e'); 
Explained. 
SQL> @./LABS/explain 
RESULT<sub>U</sub>
--------------------------------------------------------------------- 
0 SELECT STATEMENT Optimizer=CHOOSE Card=2 
1 PARTITION LIST(INLIST)[KEY(INLIST) --> KEY(INLIST)] 
2 TABLE ACCESS(FULL) OF 'SALES_LIST'[KEY(INLIST) --> KEY(INLIST)] 
 Card=2 
SQL> truncate table plan_table; 
Table truncated. 
SQL> explain plan for 
  2 select * from sales list where sales state = 'a' or sales state='d';
Explained. 
SQL> @./LABS/explain 
RESULT 
     --------------------------------------------------------------------- 
0 SELECT STATEMENT Optimizer=CHOOSE Card=2 
1 PARTITION LIST(INLIST)[KEY(INLIST) --> KEY(INLIST)] 
2 TABLE ACCESS(FULL) OF 'SALES_LIST'[KEY(INLIST) --> KEY(INLIST)] 
 Card=2
```

```
SQL> truncate table plan_table; 
Table truncated. 
SQL> explain plan for 
   2 select * from sales_list where sales_state > 'e'; 
Explained. 
SQL> @./LABS/explain 
RESULT 
--------------------------------------------------------------- 
0 SELECT STATEMENT Optimizer=CHOOSE Card=1 
1 TABLE ACCESS(FULL) OF 'SALES_LIST'[2 --> 2] Card=1 
SQL> truncate table plan_table; 
Table truncated. 
SQL> explain plan for 
   2 select * from sales_list where sales_state < 'e'; 
Explained. 
SQL> @./LABS/explain 
RESULT 
--------------------------------------------------------------- 
0 SELECT STATEMENT Optimizer=CHOOSE Card=3 
1 PARTITION LIST(ALL)[LAST --> LAST] 
2 TABLE ACCESS(FULL) OF 'SALES_LIST'[LAST --> LAST] Card=3
```
6. How would you prove that the Oracle server really performed partition pruning in the above six cases?

**Answer**: Execute the above six SELECT statements with AUTOTRACE on. For each statement, this gives you the number of db block gets executed by Oracle. Depending on the statement, you should see the differences. This way, you can see that the last statement only impacts two partitions out of three.

```
SQL> set autotrace on statistics 
SQL> select * from sales list;
SALESMAN_ID SALESMAN SALES_STATE SALES_AMOUNT SALES_DAT
----------- -------- -------------------- ------------ --------- 
 10 JFV a 100 05-JAN-01 
21 MH f 150 15-JAN-01
        32 Clement c 250 20-JAN-01 
Statistics 
---------------------------------------------------------------- 
         0 recursive calls 
         6 db block gets 
         3 consistent gets 
         0 physical reads 
         0 redo size 
       806 bytes sent via SQL*Net to client
```
 519 bytes received via SQL\*Net from client 2 SQL\*Net roundtrips to/from client 0 sorts (memory) 0 sorts (disk) 3 rows processed SQL> select \* from sales\_list where sales\_state = 'a'; SALESMAN\_ID SALESMAN SALES\_STATE SALES\_AMOUNT SALES\_DAT ----------- -------- -------------------- ------------ -------- a 100 05-JAN-01 Statistics ---------------------------------------------------------------- 0 recursive calls **2 db block gets**  1 consistent gets 0 physical reads 0 redo size 657 bytes sent via SQL\*Net to client 519 bytes received via SQL\*Net from client 2 SQL\*Net roundtrips to/from client 0 sorts (memory) 0 sorts (disk) 1 rows processed SQL> select \* from sales\_list where sales\_state in ('a','e'); SALESMAN\_ID SALESMAN\_SALES\_STATE SALES\_AMOUNT SALES\_DAT ----------- -------- -------------------- ------------ --------- 10 JFV a 100 05-JAN-01 Statistics ---------------------------------------------------------------- 0 recursive calls **4 db block gets**  2 consistent gets 0 physical reads 0 redo size 657 bytes sent via SQL\*Net to client 519 bytes received via SQL\*Net from client 2 SQL\*Net roundtrips to/from client 2 sorts (memory) 0 sorts (disk) 1 rows processed SQL> select \* from sales\_list where sales\_state = 'a' 2 or sales state =  $'d'$ ; SALESMAN\_ID SALESMAN SALES\_STATE SALES\_AMOUNT SALES\_DAT ----------- -------- -------------------- ------------ --------- 10 JFV a 100 05-JAN-01 Statistics ---------------------------------------------------------------- 0 recursive calls **4 db block gets** 

 2 consistent gets 0 physical reads 0 redo size 657 bytes sent via SQL\*Net to client 519 bytes received via SQL\*Net from client 2 SQL\*Net roundtrips to/from client 2 sorts (memory) 0 sorts (disk) 1 rows processed SQL> select \* from sales\_list where sales\_state > 'e'; SALESMAN\_ID SALESMAN SALES\_STATE SALES\_AMOUNT SALES\_DAT ----------- -------- -------------------- ------------ --------- 150 15-JAN-01 Statistics ---------------------------------------------------------------- 0 recursive calls **2 db block gets**  1 consistent gets 0 physical reads 0 redo size 657 bytes sent via SQL\*Net to client 519 bytes received via SQL\*Net from client 2 SQL\*Net roundtrips to/from client 0 sorts (memory) 0 sorts (disk) 1 rows processed SQL> select \* from sales\_list where sales\_state < 'e'; SALESMAN\_ID SALESMAN SALES\_STATE SALES\_AMOUNT SALES\_DAT ----------- -------- -------------------- ------------ --------- 10 JFV a 100 05-JAN-01 32 Clement c 250 20-JAN-01 Statistics ---------------------------------------------------------------- 0 recursive calls **4 db block gets**  2 consistent gets 0 physical reads 0 redo size 734 bytes sent via SQL\*Net to client 519 bytes received via SQL\*Net from client 2 SQL\*Net roundtrips to/from client 1 sorts (memory) 0 sorts (disk) 2 rows processed

7. Connected as SYSTEM, and drop the sales\_list table.

```
SQL> connect system/manager 
Connected.
```
SQL> drop table sales\_list; Table dropped.

# **Practice 9-1 Solution: Using Automatic Free Space Management Segments**

- 1. Connected as SYSTEM under SOL\*Plus, create a new tablespace called BITMAP SEGS with the following characteristics:
	- One 5 MB data file
	- Locally managed with uniform extents sizes of 100 KB
	- Containing only automatic free space management segments

Then, query the DBA\_TABLESPACES view in order to identify the different characteristics of each tablespace.

```
$ sqlplus system/manager 
SQL*Plus: Release 9.0.1.0.0 – Production 
Connected to: Oracle9i Enterprise Edition Release 9.0.1.0.0 – Production 
SQL> create tablespace bitmap_segs 
  2 datafile '$HOME/ORADATA/u04/bitmap_segs01.dbf' size 5M 
  3 extent management local uniform size 100K 
  4 segment space management auto; 
Tablespace created. 
SQL> col tablespace_name format a12 
SQL> select tablespace_name, block_size, initial_extent, 
  2 contents, extent_management, allocation_type, 
  3 segment_space_management 
  4 from dba_tablespaces; 
TS_NAME BLOCK_SIZE INITIAL_EXTENT CONTENTS EXTENT_MAN ALLOCATIO SEGMEN 
------- ---------- -------------- --------- ---------- --------- ------ 
SYSTEM 4096 12288 PERMANENT DICTIONARY USER MANUAL 
UNDO1 4096 65536 UNDO LOCAL SYSTEM MANUAL 
INDX 4096 65536 PERMANENT LOCAL SYSTEM MANUAL 
TEMP 4096 1048576 TEMPORARY LOCAL UNIFORM MANUAL 
TOOLS 4096 65536 PERMANENT LOCAL SYSTEM MANUAL 
USERS 4096 65536 PERMANENT LOCAL SYSTEM MANUAL 
DRSYS 4096 20480 PERMANENT DICTIONARY USER MANUAL 
SAMPLE 4096 20480 PERMANENT DICTIONARY USER MANUAL
CWMLITE 4096 20480 PERMANENT DICTIONARY USER MANUAL 
BITMAP_SEGS 4096 102400 PERMANENT LOCAL UNIFORM AUTO 
10 rows selected.
```
2. Drop the already existing TEST table and create a new table called TEST in the BITMAP\_SEGS tablespace. This table should only have one NUMBER column called C, and only one extent. Verify the size of the newly created extent.

```
SQL> drop table test; 
SQL> create table test(c number) 
   2 storage (minextents 1) 
   3 tablespace bitmap_segs; 
Table created. 
SQL> select extent_id,block_id,blocks
```

```
 2 from dba_extents where segment_name='TEST'; 
 EXTENT_ID BLOCK_ID BLOCKS 
---------- ---------- ---------- 
 0 17 25
```
3. Execute the lab\_09\_01.sql script in order to insert rows into the TEST table. Once done, determine the number of rows stored in each block of the table.

```
SQL> begin 
 2 for b in 1..21 loop 
 3 for i in 1..324 loop 
 4 insert into test values(i); 
 5 end loop; 
 6 end loop; 
 7 end; 
 8 / 
PL/SQL procedure successfully completed. 
SQL> commit; 
Commit complete. 
SQL> select DBMS ROWID.ROWID_BLOCK_NUMBER(rowid), count(*)
 2 from test 
 3 group by DBMS_ROWID.ROWID_BLOCK_NUMBER(rowid); 
DBMS_ROWID.ROWID_BLOCK_NUMBER(ROWID) COUNT(*) 
------------------------------------ ---------- 
 21 324 
 22 324 
 23 324 
 24 324 
 25 324 
 26 324 
 27 324 
 28 324 
 29 324 
 30 324 
 31 324 
 32 324 
 33 324 
 34 324 
 35 324 
 36 324 
 37 324 
 38 324 
 39 324 
 40 324 
 41 324 
21 rows selected.
```
4. Delete all rows of the TEST table having  $C < 70$ . Then, commit your changes. Once done, determine the number of rows stored in each block of the table. What do you observe?

**Answer**: The delete operation deletes almost 30% of the rows stored originally in each data block of the TEST table. Nevertheless, the number of blocks containing rows is still the same as in step 3.

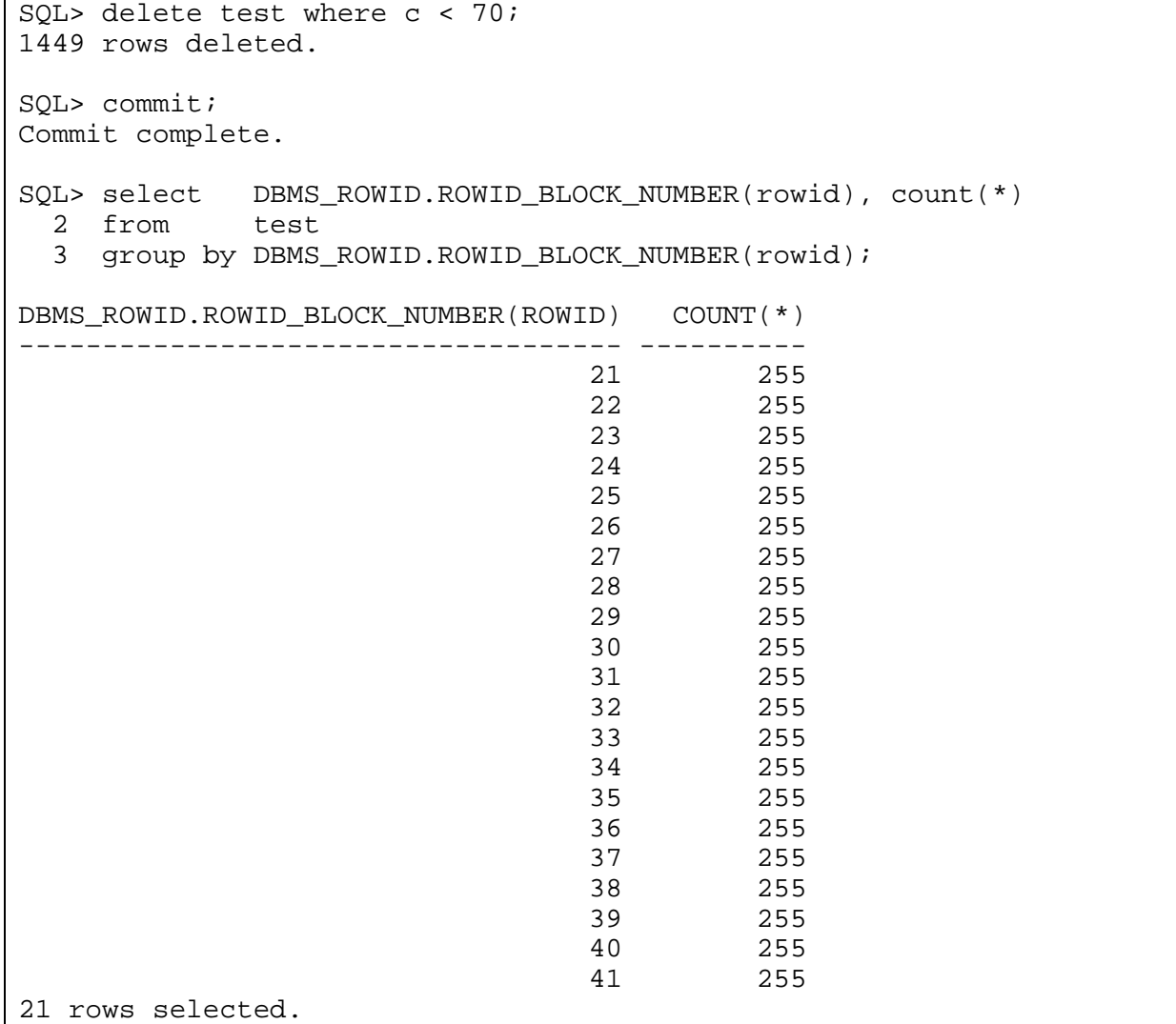

5. Although this step is optional, it is recommended that you do it in order to be sure of the lab's result. Connect as SYSDBA and fix the data blocks bimap status of the test table by using the SEGMENT\_FIX\_STATUS procedure of the DBMS\_REPAIR package. Connect again as SYSTEM and execute the lab  $09\,02$ . sql script in order to insert back rows into the TEST table. Once done, determine and note the number of rows stored in each block of the table. What do you observe?

**Answer**: You are now back to almost the same situation as in step 3. That is, the number of blocks containing rows is the same as in step 3.

```
SQL> connect / as sysdba; 
Connected. 
SQL> execute dbms_repair.segment_fix_status('SYSTEM','TEST'); 
PL/SQL procedure successfully completed.
```
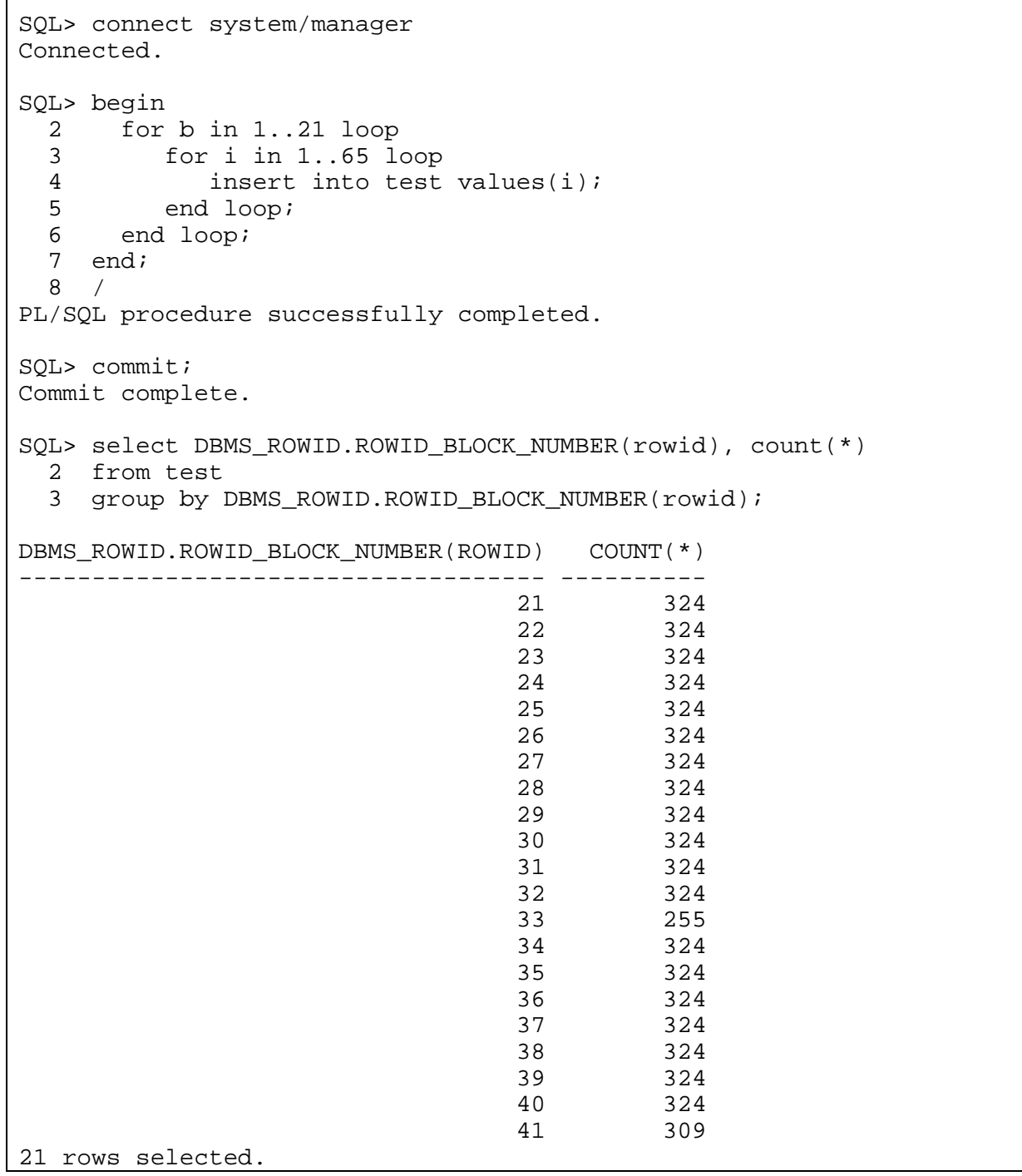

6. Create a new tablespace called USERS2 with only one 5 MB data file and with manual segment space management set. Create a new table called TEST1 with the same structure as the TEST table but stored in the USERS2 tablespace. Then edit the lab\_09\_01.sql script and change all occurrence of the word "TEST" to the word "TEST1." Save the edited script and execute it. Once done, determine the number of rows stored in each block of the table. What do you observe?

**Answer**: The situation is almost the same as in step 3. That is, the number of blocks containing data is 21 and the number of rows per block is 325. The difference between the number of rows per block is due to the fact that the USERS2 tablespace is a normal one, not defined for handling automatic free space management segments.

```
SQL> create tablespace users2 
  2 datafile '$HOME/ORADATA/u04/users2_01.dbf' size 5M; 
Tablespace created. 
SQL> create table test1(c number) 
  2 storage (minextents 1) 
  3 tablespace users2; 
Table created. 
SQL> begin 
 2 for b in 1..21 loop 
 3 for i in 1..324 loop 
 4 insert into test1 values(i); 
 4 insert<br>5 end loop;
 6 end loop;
  7 end; 
  8 / 
PL/SQL procedure successfully completed. 
SQL> commit; 
Commit complete. 
SQL> select DBMS_ROWID.ROWID_BLOCK_NUMBER(rowid), count(*) 
 2 from test1 
  3 group by DBMS_ROWID.ROWID_BLOCK_NUMBER(rowid); 
DBMS_ROWID.ROWID_BLOCK_NUMBER(ROWID) COUNT(*) 
------------------------------------ ---------- 
                   34 325 
 35 325 
 36 325 
 37 325 
 38 325 
                   39 325 
                        40 325 
 41 325 
 42 325 
 43 325 
 44 325 
 45 325 
 46 325 
 47 325 
 48 325 
 49 325 
 50 325 
51 325 52 325 
 53 325 
 54 304 
21 rows selected.
```
7. Repeat step 4 but this time for the TEST1 table instead of the TEST table. What do you observe?

**Answer**: Same observation as in step 4.

```
SQL> delete test1 where c<70; 
1449 rows deleted. 
SQL> commit; 
Commit complete. 
SQL> select DBMS_ROWID.ROWID_BLOCK_NUMBER(rowid), count(*) 
 2 from test1 
 3 group by DBMS_ROWID.ROWID_BLOCK_NUMBER(rowid); 
DBMS_ROWID.ROWID_BLOCK_NUMBER(ROWID) COUNT(*) 
 ------------------------------------ ---------- 
 34 255 
 35 255 
 36 255 
 37 255 
 38 255 
 39 255 
 40 255 
 41 255 
 42 255 
 43 255 
 44 255 
 45 255 
 46 255 
 47 255 
 48 255 
 49 255 
 50 255 
 51 255 
52 255
 53 255 
 54 255 
21 rows selected.
```
8. Edit the lab\_09\_02.sql script and change all occurrences of the word "TEST" to the word "TEST1." Save the edited script and execute it. Once done, determine the number of rows stored in each block of the table. What is your conclusion?

**Answer**: The number of blocks grew from 21 to 25. This is due to the fact that the TEST1 table is managed by free lists. When it was defined, TEST1 inherited a PCTUSED value of 40%, and due to the previous delete operation on the TEST1 table, the newly inserted rows are not reinserted into the previous blocks, which was the case for the TEST table which is managed with bitmaps. Thus, because the PCTUSED is not reached after the delete, the insert operation is using new blocks to store the data. This is a waste of space inside the segment.

SQL> begin 2 for b in 1..21 loop 3 for i in 1..65 loop 4 insert into test1 values(i);

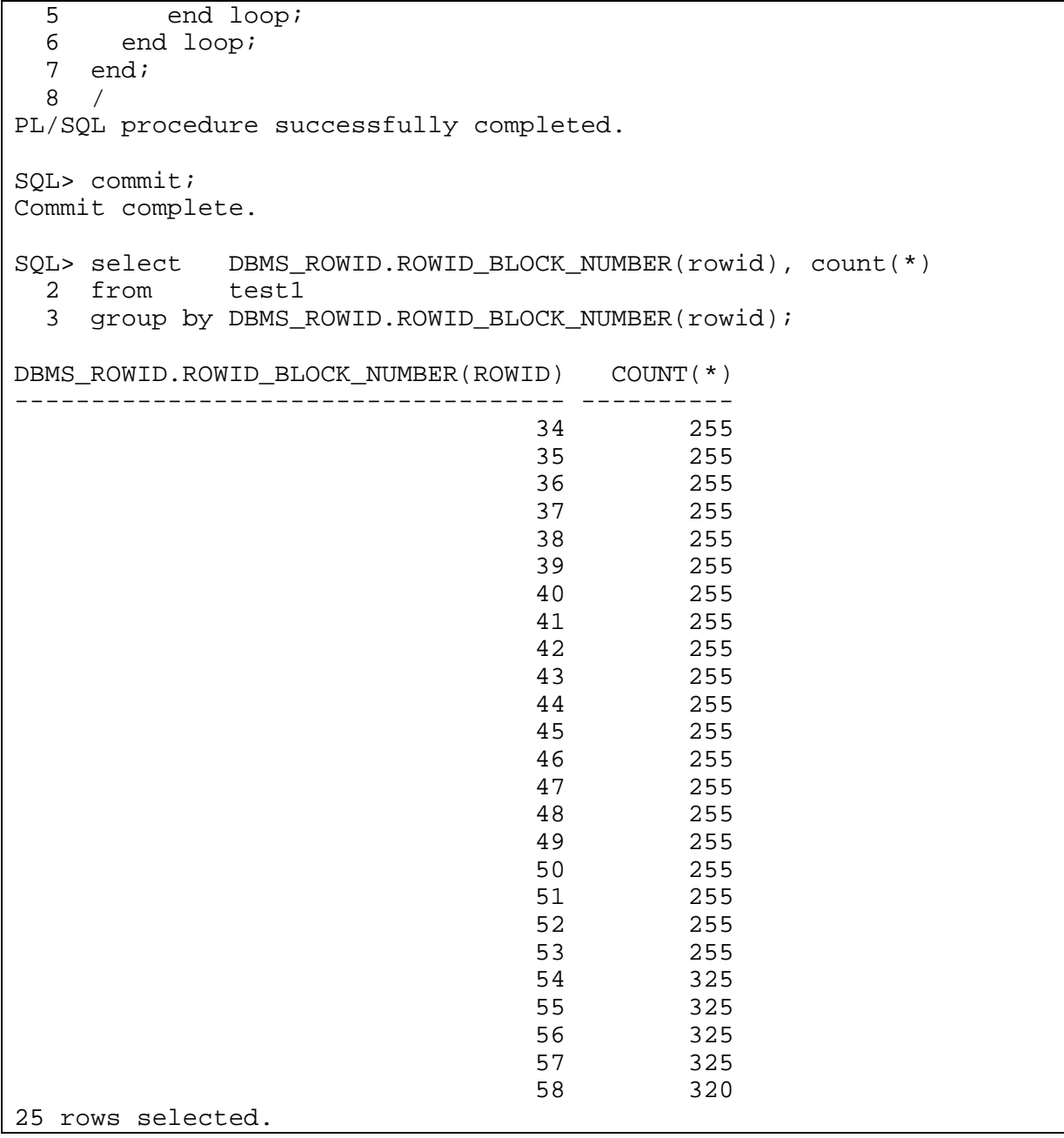

9. Connected as SYSTEM, drop the BITMAP\_SEGS and USERS2 tablespaces. Remove also their corresponding data files.

```
SQL> connect system/manager 
Connected. 
SQL> drop tablespace bitmap_segs including contents and datafiles; 
Tablespace dropped. 
SQL> drop tablespace users2 including contents and datafiles; 
Tablespace dropped.
```
#### **Practice 10-1 Solution: Monitoring Indexes**

1. The goal of this lab is to explain how to monitor index usage. First of all connect as user HR under SQL\*Plus.

```
$ sqlplus hr/hr 
SQL*Plus: Release 9.0.1.0.0 – Production 
Connected to: Oracle9i Enterprise Edition Release 9.0.1.0.0 – Production
```
2. Create the PLAN\_TABLE table using the utlxplan.sql script located under \$ORACLE\_HOME/rdbms/admin.

```
SQL> @$ORACLE_HOME/rdbms/admin/utlxplan 
Table created.
```
3. Create the EMP table as a simple select from the EMPLOYEES table.

```
SQL> create table emp as select * from employees; 
Table created.
```
4. Create the IEMAIL index on the EMAIL column of the EMP table.

```
SQL> create index iemail on emp(email); 
Index created.
```
5. Use the V\$OBJECT\_USAGE view in order to determine if there are indexes currently monitored in the HR account.

```
SQL> select * from v$object_usage; 
no rows selected
```
6. Monitor IEMAIL index usage.

```
SQL> alter index iemail monitoring usage; 
Index altered.
```
7. Verify that the IEMAIL index is being monitored.

```
SQL> select * from v$object_usage; 
INDEX_NAME TABLE_NAME MON USE
------------------- ------------------- --- --- 
START_MONITORING END_MONITORING 
------------------- ------------------- 
IEMAIL EMP YES NO 
07/04/2001 06:27:29
```
8. Connected as SYSDBA, try to verify that IEMAIL is being monitored. What is your conclusion?
**Answer**: V\$OBJECT\_USAGE shows you only monitored indexes pertaining to the connected account from where the query was executed.

```
SQL> connect / as sysdba; 
Connected. 
SQL> select * from v$object usage;
no rows selected
```
9. Connect again under the HR account and delete all rows of the EMP table. Do not commit or roll back your changes.

```
SQL> connect hr/hr 
Connected. 
SQL> delete emp; 
107 rows deleted.
```
10. Verify if the index was considered as being used by the previous command. Then roll back your changes and verify again the usage status of the IEMAIL index. What is your conclusion?

**Answer**: The monitoring usage functionality is not concerned by DML statements executed against the monitored indexes.

```
SQL> select * from v$object_usage; 
INDEX_NAME TABLE_NAME MON_USE
------------------- ------------------- --- --- 
START_MONITORING END_MONITORING 
------------------- ------------------- 
IEMAIL EMP YES NO 
07/04/2001 06:27:29 
SQL> rollback; 
Rollback complete. 
SQL> select * from v$object_usage; 
INDEX_NAME TABLE_NAME TABLE_NAME MON USE
------------------- ------------------- --- --- 
START_MONITORING END_MONITORING
------------------- ------------------- 
IEMAIL EMP YES NO 
07/04/2001 06:27:29
```
11. Execute a select statement against the EMP table that uses the IEMAIL index. Then verify the usage status of the IEMAIL index. What is your conclusion?

**Answer**: The monitoring usage functionality takes into account queries executed against monitored indexes.

```
SQL> select /*+ INDEX(EMP IEMAIL) */ count(*) from emp; 
  COUNT(*) 
---------- 
      107 
SQL> select * from v$object_usage; 
INDEX_NAME TABLE_NAME MON USE
------------------- ------------------- --- --- 
START_MONITORING END_MONITORING 
------------------- ------------------- 
IEMAIL EMP YES YES 
07/04/2001 06:27:29
```
12. Verify that the contents of the V\$OBJECT\_USAGE view persist across an instance crash.

```
SQL> connect / as sysdba; 
Connected. 
SQL> shutdown abort; 
ORACLE instance shut down. 
SQL> startup pfile=$HOME/ADMIN/PFILE/initjfv.ora; 
ORACLE instance started. 
Total System Global Area 25991956 bytes 
Fixed Size 285460 bytes 
Variable Size 20971520 bytes 
Database Buffers 4194304 bytes 
Redo Buffers 540672 bytes 
Database mounted. 
Database opened. 
SQL> connect hr/hr 
Connected. 
SQL> select * from v$object_usage; 
INDEX_NAME TABLE_NAME MON USE
------------------- ------------------- --- --- 
START_MONITORING END_MONITORING 
------------------- ------------------- 
IEMAIL EMP YES YES 
07/04/2001 06:27:29
```
## 13. Drop the EMP table and analyze the impact on the monitored index. What is the consequence?

**Answer**: Because you dropped the EMP table, you implicitly dropped the IEMAIL index. The corresponding entry in V\$OBJECT USAGE view is also deleted.

```
SQL> drop table emp; 
Table dropped.
```

```
SQL> select * from v$object_usage; 
no rows selected
```
14. Re-create the same objects as in previous steps and activate monitoring usage again on the IEMAIL index.

```
SQL> create table emp as select * from employees; 
Table created. 
SQL> create index iemail on emp(email); 
Index created. 
SQL> select * from v$object_usage; 
no rows selected 
SQL> alter index iemail monitoring usage; 
Index altered. 
SQL> select * from v$object_usage; 
INDEX_NAME TABLE_NAME MON USE
------------------- ------------------- --- --- 
START_MONITORING END_MONITORING
------------------- ------------------- 
IEMAIL EMP YES NO 
07/04/2001 06:33:19
```
15. Use the EXPLAIN PLAN command to analyze the query you executed in step 11. Again analyze monitoring usage on the IEMAIL index. What is your conclusion?

**Answer**: The USED flag in the V\$OBJECT\_USAGE view is positioned to YES at queries parse time.

```
SQL> explain plan for 
  2 select /*+ INDEX(EMP IEMAIL) */ count(*) from emp; 
Explained. 
SOL> select operation, options, object name from plan table;
OPERATION OPTIONS OBJECT_NAME 
----------------- ---------- ------------------------------ 
SELECT STATEMENT 
SORT AGGREGATE
INDEX FULL SCAN IEMAIL 
SQL> select * from v$object_usage; 
INDEX_NAME TABLE_NAME MON USE
------------------- ------------------- --- --- 
START_MONITORING END_MONITORING 
------------------- ------------------- 
IEMAIL EMP YES YES 
07/04/2001 06:33:19
```
16. Turn off monitoring usage on the IEMAIL index and look at the V\$OBJECT\_USAGE view. What is your conclusion?

**Answer**: Based on the results of step 13, a monitoring entry in the V\$OBJECT\_USAGE view is only deleted after the drop of the corresponding index. Turning off monitoring just updates the MONITORING flag.

```
SQL> alter index iemail nomonitoring usage; 
Index altered. 
SQL> select * from v$object_usage; 
INDEX_NAME TABLE_NAME MON USE
------------------- ------------------- --- --- 
START_MONITORING END_MONITORING 
------------------- ------------------- 
IEMAIL EMP EMP NO YES
07/04/2001 06:33:19 07/04/2001 06:34:30
```
17. Drop the IEMAIL index and verify that the corresponding entry in the V\$OBJECT\_USAGE view has been deleted.

```
SQL> drop index iemail; 
Index dropped. 
SQL> select * from v$object_usage; 
no rows selected
```
18. Re-create the IEMAIL index and activate its monitoring usage again. Then reexecute the query from step 11.

```
SQL> create index iemail on emp(email); 
Index created. 
SQL> alter index iemail monitoring usage; 
Index altered. 
SQL> select * from v$object_usage; 
INDEX_NAME TABLE_NAME MON USE
------------------- ------------------- --- --- 
START_MONITORING END_MONITORING
------------------- ------------------- 
IEMAIL EMP YES NO 
07/04/2001 06:39:03 
SQL> select /*+ INDEX(EMP IEMAIL) */ count(*) from emp; 
  COUNT(*) 
---------- 
      107 
SQL> select * from v$object_usage;
```
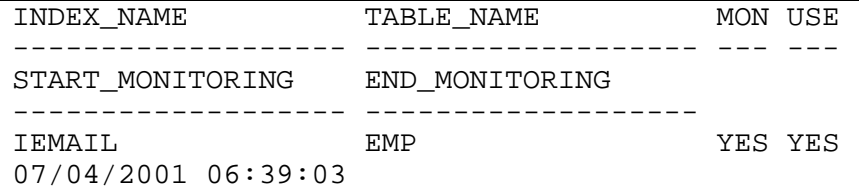

19. Turn off monitoring usage on the IEMAIL index, then activate it again. What are the consequences on the V\$OBJECT\_USAGE view?

In the previous step, the MONITORING and USED columns were set to YES. Turning monitoring off updates *only* the MONITORING flag. Activating monitoring again resets both columns.

```
SQL> alter index iemail nomonitoring usage; 
Index altered. 
SQL> select * from v$object_usage; 
INDEX_NAME TABLE_NAME MON USE
------------------- ------------------- --- --- 
START_MONITORING END_MONITORING 
------------------- ------------------- 
IEMAIL EMP EMP NO YES
07/04/2001 06:39:03 07/04/2001 06:39:50 
SQL> alter index iemail monitoring usage; 
Index altered. 
SQL> select * from v$object_usage; 
INDEX_NAME TABLE_NAME MON USE
------------------- ------------------- --- --- 
START_MONITORING END_MONITORING 
------------------- ------------------- 
IEMAIL EMP YES NO 
07/04/2001 06:40:14
```
20. Connected as HR, drop the EMP table and the PLAN\_TABLE table.

```
SQL> connect hr/hr 
Connected. 
SQL> drop table emp; 
Table dropped. 
SQL> drop table plan_table; 
Table dropped.
```
# **Practice 10-2 Solution: Cursor Sharing Enhancements**

1. The goal of this lab is to explain the usage of the new cursor sharing optimization. Create the PLAN\_TABLE under the SYSTEM account. Then, create a simple table T under the SYSTEM user in the USERS tablespace. It is enough to create a table with only one column (C) of NUMBER data type. Once done, insert the same value (1111111111111111) many times into this table. Once done, commit your modification (in order to insert the data you should use the lab\_09\_01.sql script located in your LABS directory). The idea is to generate data skew in the table.

```
SQL> connect system/manager 
Connected. 
SQL> @$ORACLE_HOME/rdbms/admin/utlxplan.sql 
Table created. 
SQL> create table t(c number) tablespace users; 
Table created. 
SQL> insert into t values(1111111111111111); 
1 row created. 
SQL> commit; 
Commit complete. 
SQL> insert into t select * from t; 
1 row created. 
SQL> / ( 2 rows created.) 
SQL> / ( 4 rows created.)<br>SOL> / ( 8 rows created.)
           8 rows created.)
SQL> / ( 16 rows created.) 
SQL> / ( 32 rows created.) 
SQL> / ( 64 rows created.) 
SQL> / ( 128 rows created.) 
SQL> / ( 256 rows created.) 
SQL> / ( 512 rows created.) 
SQL> / ( 1024 rows created.) 
SQL> / ( 2048 rows created.) 
SQL> / ( 4096 rows created.) 
SQL> / ( 8192 rows created.) 
SQL> / (16384 rows created.) 
SQL> / (32768 rows created.) 
SQL> commit; 
Commit complete.
```
2. In order to generate data skew in the table, insert a last row with a completely different value (222222222222222) from the previous ones. Commit this modification also. You are now left with an unbalanced repartition of the rows inside the T table.

```
SQL> insert into t values(222222222222222); 
1 row created.
```

```
SQL> commit; 
Commit complete.
```
3. Create a simple index called IT on the C column of the T table in the USERS tablespace. Then, gather statistics for table T with the dbms\_stats.gather\_table\_stats procedure.

```
SQL> create index it on t(c) tablespace users; 
Index created. 
SQL> execute dbms stats.qather table stats(USER, 'T', cascade => true);
PL/SQL procedure successfully completed.
```
4. Explain the following query with the two different values residing inside the T table:  $SOL$  select count(\*) from t where  $c = ...$ ; What is your conclusion?

**Answer**: It appears that the Oracle server uses the same access paths for both values. This is the expected behavior as no histograms were generated so far.

```
SQL> explain plan for 
   2 select count(*) from t where c = 222222222222222; 
Explained. 
SQL> select operation, options from plan table;
OPERATION OPTIONS 
------------------ ------------------------------- 
SELECT STATEMENT 
SORT AGGREGATE
TABLE ACCESS FULL
SQL> truncate table plan_table; 
Table truncated. 
SQL> explain plan for 
   2 select count(*) from t where c = 1111111111111111; 
Explained. 
SQL> select operation,options from plan_table; 
OPERATION OPTIONS 
------------------ --------- 
SELECT STATEMENT 
SORT AGGREGATE
TABLE ACCESS FULL
```
5. Change the value of the CURSOR\_SHARING initialization parameter for your session so that it uses the new possible value: SIMILAR. Once done, flush the contents of the shared pool.

SQL> alter session set cursor\_sharing = similar;

```
Session altered. 
SQL> alter system flush shared_pool; 
System altered.
```
6. Now, execute the same select statement as in step 4 with the two different values.

```
SQL> select count(*) from t where c = 222222222222222; 
  COUNT(*) 
---------- 
 1 
SQL> select count(*) from t where c = 111111111111111;
  COUNT(*) 
---------- 
      65536
```
7. Identify in the shared pool the corresponding SQL texts generated for the execution of the two statements above. What happened and why?

**Answer**: Using the SIMILAR value for the CURSOR\_SHARING parameter instructs the Oracle server to share the two cursors if the generated optimizer plans are guaranteed to be similar for both queries. As you have seen before, the Oracle server uses the same optimizer plan for both queries, and thus it is safe to share the same cursor for both statements. The sharing is possible because the Oracle server replaced the two different literals with the same system-generated bind variable.

```
SQL> select sql_text 
  2 from v$sql 
  2 where sql_text like '%count(*) from t%'; 
SQL_TEXT 
-select count(*) from t where c=:"SYS_B_0"
```
8. In order for the optimizer to possibly find data skew in the T table, gather table statistics again and also generate a histogram with 75 buckets for column C. After that, flush the shared pool again.

```
SQL> execute dbms_stats.gather_table_stats(USER, 'T', cascade => true, - 
   method\_opt => 'for all columns size 75');
PL/SQL procedure successfully completed. 
SOL> alter system flush shared pool;
System altered.
```
9. Repeat steps 6 and 7. What is your conclusion?

**Answer**: Now that you have generated histogram statistics, you can clearly see that the Oracle server uses two different child cursors in order to execute the two different queries. The Oracle server is now able to identify data skew in table T, and thus generates two different optimizer plans. This prevents cursor sharing. Note that nevertheless the Oracle server replaced both literals with system-generated bind variables. This is because you used SIMILAR as opposed to EXACT for the CURSOR SHARING parameter.

```
SQL> select count(*) from t where c = 222222222222222; 
  COUNT(*) 
---------- 
 1 
SQL> select count(*) from t where c = 11111111111111111111
  COUNT(*) 
---------- 
     65536 
SQL> select sql_text,literal_hash_value 
  2 from v$sql 
 3 where sql text like '%count(*) from t%';
SQL_TEXT LITERAL_HASH_VALUE 
------------------------------------------ ------------------ 
select count(*) from t where c=:"SYS B 0"
select count(*) from t where c = : "SYS_B_0" 3912347465
```
10. How would you prove that two different optimizer plans were used by the Oracle server to execute the previous two queries?

**Answer**: Using the new V\$SQL\_PLAN view as shown below.

```
SQL> col object name format a5
SQL> col operation format a16 
SQL> col options format a15 
SQL> select address,hash_value,child_number, 
  2 operation,options,object_name 
  3 from v$sql_plan 
 4 where (address, hash value) in
  5 (select address,hash_value 
        from v$sql
 7 where sql text like '%count(*) from t%');
                 CHILD_ 
ADDRESS HASH_VALUE NUMBER OPERATION OPTIONS OBJECT_NAME 
-------- ---------- ------ ---------------- ------------ ----------- 
80AFB7D4 1195701597 1 SELECT STATEMENT 
80AFB7D4 1195701597 1 SORT AGGREGATE 
80AFB7D4 1195701597 1 TABLE ACCESS FULL T
80AFB7D4 1195701597 0 SELECT STATEMENT 
80AFB7D4 1195701597 0 SORT AGGREGATE 
80AFB7D4 1195701597 0 INDEX RANGE SCAN IT
```
**Oracle9***i***: New Features for Administrators B-57**

11. Connect as SYSTEM, and drop table T.

```
SQL> connect system/manager 
Connected.
```
SQL> drop table t; Table dropped.

#### **Practice 13-1 Solution: Create OMF and Non-OMF Files in the Same Database**

1. Under your HOME directory, create two new subdirectories called OMF1 and OMF2 respectively. Then connect as SYSDBA under SQL\*Plus.

```
$ mkdir OMF1 
$ mkdir OMF2 
$ sqlplus /nolog 
SQL*Plus: Release 9.0.1.0.0 - Production 
SQL> connect / as sysdba; 
Connected.
```
2. Try to create tablespace OMF1 with the following command:

SQL> CREATE TABLESPACE omf1 DATAFILE SIZE 10M AUTOEXTEND OFF;

What happens and why?

**Answer**: It is not possible to use this OMF syntax as the DB\_CREATE\_FILE\_DEST initialization parameter is NULL.

```
SQL> show parameter db_create_file_dest 
NAME VALUE
------------------------------- ----------- ------------------------ 
db_create_file_dest string 
SQL> CREATE TABLESPACE omf1 DATAFILE SIZE 10M AUTOEXTEND OFF; 
CREATE TABLESPACE omf1 DATAFILE SIZE 10M AUTOEXTEND OFF 
\starERROR at line 1: 
ORA-02236: invalid file name
```
3. How would you modify your environment to allow the previous command to create OMF files in the \$HOME/OMF1 directory? Create tablespace OMF1 and verify that an OMF file was created in the \$HOME/OMF1 directory.

**Answer**: In order to allow an OMF specification to work, you must at least modify the DB\_CREATE\_FILE\_DEST parameter. To answer the question, you must assign it the '\$HOME/OMF1/' value.

```
SQL> alter session set db_create_file_dest='$HOME/OMF1/'; 
Session altered. 
SQL> CREATE TABLESPACE omf1 DATAFILE SIZE 10M AUTOEXTEND OFF; 
Tablespace created. 
SQL> host ls ./OMF1
```
ora\_omf1\_xcp6rg84.dbf

4. Now, change the DB\_CREATE\_FILE\_DEST value to point to \$HOME/OMF2 directory. Then drop tablespace OMF1. What happens?

**Answer**: Because OMF1 was defined as containing OMF files, the Oracle server drops the created OMF files. This does not depend on the OMF directory specified by the DB\_CREATE\_FILE\_DEST parameter.

```
SQL> alter session set db create file dest='$HOME/OMF2/';
Session altered. 
SOL> drop tablespace omf1;
Tablespace dropped. 
SQL> host ls ./OMF1
```
5. How would you verify all this?

**Answer**: Look at the alert.log file for this instance.

```
SQL> host vi $HOME/ADMIN/BDUMP/alert* 
"./dump/alert_ed25.log" 888 lines, 33868 characters 
Mon Jul 02 09:19:18 2001 
ORA-1119 signalled during: CREATE TABLESPACE omf1 DATAFILE SIZE 10M 
AUTOEXTE... 
Fri Jul 06 01:44:46 2001 
CREATE TABLESPACE omf1 DATAFILE SIZE 10M AUTOEXTEND OFF 
Fri Jul 06 01:44:47 2001 
Created Oracle managed file /databases/ed25/OMF1/ora_omf1_xcp6rg84.dbf 
Completed: CREATE TABLESPACE omf1 DATAFILE SIZE 10M AUTOEXTE 
Fri Jul 06 01:45:45 2001 
drop tablespace omf1 
Fri Jul 06 01:45:45 2001 
Deleted Oracle managed file /databases/ed25/OMF1/ora_omf_xcp6rg84.dbf 
Completed: drop tablespace omf1
```
6. Create the same OMF1 tablespace again and verify that the Oracle server creates the corresponding OMF file in the \$HOME/OMF2 directory.

```
SQL> CREATE TABLESPACE omf1 DATAFILE SIZE 10M AUTOEXTEND OFF; 
Tablespace created. 
SQL> host ls ./OMF2 
ora_omf1_xcp6xrvr.dbf
```
- 7. In order to demonstrate how you can migrate an OMF file to a non-OMF file:
	- Take the OMF1 tablespace offline
	- Make an O/S copy of the created OMF file in the same directory. Call it omf1.dbf
- Use the appropriate ALTER TABLESPACE command in order to rename the OMF data file to the newly created file
- Bring the OMF1 tablespace back online

What happens and why?

**Answer**: When you rename an OMF data file, the Oracle server automatically deletes the old OMF copy. This is important to realize, especially if you intended to use the old version as a backup.

```
SQL> alter tablespace omf1 offline;
Tablespace altered. 
SQL> host cp ./OMF2/ora_omf1_xcp6xrvr.dbf ./OMF2/omf1.dbf 
SQL> host ls ./OMF2 
ora_omf1_xcp6xrvr.dbf omf1.dbf 
SQL> alter tablespace omf1 rename datafile 
  2 '$HOME/OMF2/ora_omf1_xcp6xrvr.dbf' 
   3 to '$HOME/OMF2/omf1.dbf'; 
Tablespace altered. 
SQL> host ls ./OMF2 
omf1.dbf 
SOL> alter tablespace omf1 online;
Tablespace altered.
```
8. How would you drop tablespace OMF1, including its data file, at the O/S level?

**Answer**: By using the AND DATAFILES clause of the DROP TABLESPACE command. This is because tablespace OMF1 contains at least one non-OMF data file.

SQL> DROP TABLESPACE omf1 INCLUDING CONTENTS AND DATAFILES 2 CASCADE CONSTRAINTS; Tablespace dropped. SQL> host ls ./OMF2

## **Practice 13-2 Solution: Using the Default Temporary Tablespace Assignment**

1. Switch the database default temporary tablespace to SYSTEM. How would you determine the current default temporary tablespace used in your database?

**Answer**: By looking at the PROPERTY\_VALUE column of the DATABASE\_PROPERTIES view for the property name 'DEFAULT\_TEMP\_TABLESPACE'.

```
SQL> alter database default temporary tablespace system; 
Database altered. 
SQL> SELECT PROPERTY_VALUE 
   2 FROM DATABASE_PROPERTIES 
   3 WHERE PROPERTY_NAME= 'DEFAULT_TEMP_TABLESPACE'; 
PROPERTY_VALUE 
-------------- 
SYSTEM
```
2. Create a user without assigning a temporary tablespace. Then, verify that this user was automatically assigned the previous default temporary tablespace.

```
SQL> create user jfv identified by jfv 
 2 default tablespace sample;
User created. 
SQL> select temporary_tablespace from dba_users where username='JFV'; 
TEMPORARY_TABLESPACE 
-------------------- 
SYSTEM
```
3. Now, change the default temporary tablespace for your database to the TEMP tablespace and verify that the previously created user inherits the new database default temporary tablespace.

```
SQL> alter database default temporary tablespace temp; 
Database altered. 
SQL> select temporary_tablespace from dba_users where username='JFV'; 
TEMPORARY_TABLESPACE 
-------------------- 
TEMP
```
4. Create a tablespace called DEF1. Make sure that this tablespace is dictionary managed with a file size of 10 MB. Once done, make it the database default temporary tablespace. What happens and why?

**Answer**: Because the DEF1 tablespace is not defined as TEMPORARY, it is not possible to use it as the database default temporary tablespace.

```
SQL> CREATE TABLESPACE def1 
  2 DATAFILE '$HOME/ORADATA/u04/def1.dbf' SIZE 10M 
   3 EXTENT MANAGEMENT DICTIONARY; 
Tablespace created. 
SQL> alter database default temporary tablespace def1; 
alter database default temporary tablespace def1 
* 
ERROR at line 1: 
ORA-12902: default temporary tablespace must be SYSTEM 
            or of TEMPORARY type
```
5. How would you modify this situation in order to make the DEF1 tablespace the database default temporary tablespace?

```
SQL> alter tablespace def1 temporary; 
Tablespace altered. 
SQL> alter database default temporary tablespace def1;
Database altered.
```
6. Once tablespace DEF1 is the database default temporary tablespace, how would you drop tablespace DEF1?

```
SQL> alter tablespace def1 offline; 
alter tablespace def1 offline 
* 
ERROR at line 1: 
ORA-12905: default temporary tablespace cannot be brought OFFLINE 
SQL> drop tablespace def1; 
drop tablespace def1 
* 
ERROR at line 1: 
ORA-12906: cannot drop default temporary tablespace 
SQL> alter database default temporary tablespace temp; 
Database altered. 
SQL> drop tablespace def1; 
Tablespace dropped.
```
## **Practice 14-1 Solution: Maintaining Automatic Undo Management Tablespaces**

1. Connected as SYSTEM under SQL\*Plus, execute the lab\_14\_01.sql script in order to create some tables into the SYSTEM account. It is assumed that the USERS tablespace exists and has at least 1 MB free space. After executing the script, change the retention period of your instance to one hour.

```
$ sqlplus system/manager 
SQL*Plus: Release 9.0.1.0.0 – Production 
Connected to: Oracle9i Enterprise Edition Release 9.0.1.0.0 – Production 
SQL> drop table t; 
SQL> drop table t1; 
SQL> drop table t2; 
SQL> drop table t3; 
SQL> create table t(c varchar2(50)) tablespace users; 
Table created. 
SQL> insert into t 
  2 values('aaaaaaaaaaaaaaaaaaaaaaaaaaaaaaaaaaaaaaaaaaaaa'); 
1 row created. 
SQL> commit; 
Commit complete. 
SQL> insert into t select * from t; 
1 row created. 
SQL> / ( 2 rows created.) 
SQL> / ( 4 rows created.) 
SQL> / ( 8 rows created.) 
SQL> / (16 rows created.) 
SQL> / (32 rows created.) 
SQL> / (64 rows created.) 
SQL> commit; 
Commit complete. 
SQL> create table t1 tablespace users as select * from t; 
Table created. 
SQL> create table t2 tablespace users as select * from t; 
Table created. 
SQL> alter system set undo retention=3600;
System altered.
```
2. Create a new undo tablespace called UNDO02 containing only one 60 KB data file. What happens and why?

**Answer**: 60 KB seems to be too small for the Oracle server to create this undo tablespace. Remember that an undo tablespace is managed with bitmaps and that at least one undo segment containing two extents must be created.

```
SQL> create undo tablespace undo02 
  2 datafile '$HOME/ORADATA/u04/undo02_01.dbf' size 60K; 
create undo tablespace undo02 
* 
ERROR at line 1: 
ORA-03214: File Size specified is smaller than minimum required
```
3. Repeat the previous step but this time with a data file size of 80 KB instead of 60 KB.

```
SQL> create undo tablespace undo02 
   2 datafile '$HOME/ORADATA/u04/undo02_01.dbf' size 80K; 
Tablespace created.
```
4. Determine how many undo segments are currently created. Also, determine their current status. Then, change the active undo tablespace to be the UNDO02 tablesapce. Once done, try to delete the SYSTEM.T table. What happens and why?

**Answer**: The Oracle server was able to create the 80 KB undo tablespace. Nevertheless, no undo segment was created in this undo tablespace. This means that the UNDO02 tablespace is still too small to create an undo segment. This is verified when trying to delete the SYSTEM.T table. Because it is impossible to create an undo segment in the undo tablespace UNDO02, the Oracle server tries to use the SYSTEM rollback segment which results in an error message as table SYSTEM.T does not reside in the SYSTEM tablespace.

```
SQL> select tablespace_name, segment_name, status
  2 from dba_rollback_segs; 
TABLESPACE_NAME SEGMENT_NAME STATUS 
------------------------------ --------------- ------- 
SYSTEM SYSTEM ONLINE 
UNDO1 _SYSSMU1$
UNDO1 _SYSSMU2$ ONLINE 
UNDO1 _SYSSMU3$ ONLINE 
UNDO1 _SYSSMU4$
UNDO1 _SYSSMU5$ ONLINE
UNDO1 SYSSMU6$ ONLINE
UNDO1 _SYSSMU7$ ONLINE 
UNDO1 _SYSSMU8$ ONLINE 
9 rows selected. 
SQL> alter system set undo tablespace=undo02;
System altered. 
SQL> delete t; 
delete t 
 * 
ERROR at line 1: 
ORA-01552: cannot use system rollback segment 
       for non-system tablespace 'USERS'
```
5. Now switch back to the UNDO1 tablespace as the active undo tablespace. Then drop and recreate the UNDO02 tablespace but this time with a 400 KB data file. Once done, determine the number of undo segments and their statuses. What is your conclusion?

**Answer**: This time, the Oracle server is able to create two additional undo segments in the UNDO02 tablespace. Nevertheless, these two undo segments cannot be used because the active undo tablespace is UNDO1. That is why the two newly created undo segments show an OFFLINE status.

```
SOL> alter system set undo tablespace=UNDO1;
System altered. 
SQL> drop tablespace undo02 including contents and datafiles; 
Tablespace dropped. 
SQL> create undo tablespace undo02 
 2 datafile '$HOME/ORADATA/u04/undo02_01.dbf ' size 400K; 
Tablespace created. 
SQL> select tablespace_name, segment_name, status
  2 from dba_rollback_segs; 
TABLESPACE_NAME SEGMENT_NAME STATUS 
------------------------------ --------------- ------- 
SYSTEM ONLINE
UNDO1 _SYSSMU1$ ONLINE 
UNDO1 _SYSSMU2$ ONLINE 
UNDO1 _SYSSMU3$ ONLINE 
UNDO1 _SYSSMU4$ ONLINE 
UNDO1 _SYSSMU5$ ONLINE 
UNDO1 _SYSSMU6$ ONLINE 
UNDO1 _SYSSMU7$ ONLINE 
UNDO1 _SYSSMU8$ ONLINE 
UNDO02 _SYSSMU9$ OFFLINE 
UNDO02 _SYSSMU10$ OFFLINE 
11 rows selected.
```
6. Change the active undo tablespace to be the UNDO02 tablespace. Then, look at the undo segments statuses. What happened?

**Answer**: By switching the undo tablespace to UNDO02, all undo segments residing in the UNDO1 tablespace were offline. Whereas the ones residing in the UNDO02 tablespace were online. Note the SYSTEM rollback segment is always ONLINE and cannot be offline.

```
SQL> alter system set undo_tablespace=undo02; 
System altered. 
SQL> select tablespace_name, segment_name, status
  2 from dba_rollback_segs; 
TABLESPACE_NAME SEGMENT_NAME STATUS 
------------------------------ --------------- -------
```
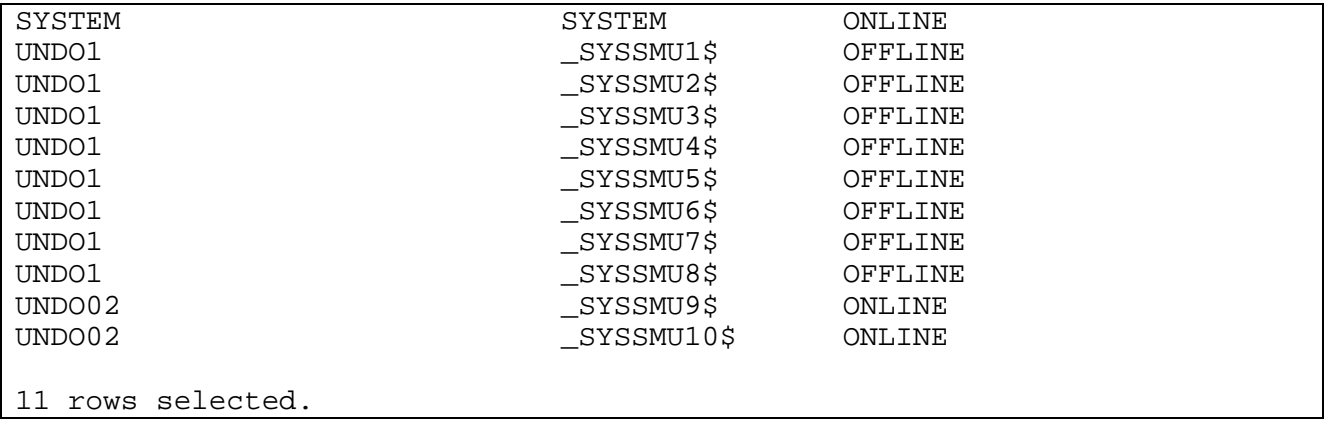

7. Execute the lab\_14\_02.sql script in order to delete rows as well as creating and populating one additional table in the SYSTEM schema. This is done to get assigned to a transaction table in the UNDO02 tablespace. Using V\$TRANSACTION, check to which transaction table you were assigned. Once done, commit your changes.

```
SQL> delete t; 
128 rows deleted. 
SQL> delete t2; 
128 rows deleted. 
SQL> create table t3(c varchar2(50)) tablespace users; 
Table created. 
SQL> insert into t3 values 
   2 ('aaaaaaaaaaaaaaaaaaaaaaaaaaaaaaaaaaaaaaaaaaaaa'); 
1 row created. 
SQL> insert into t3 select * from t3; 
1 row created. 
SQL> / ( 2 rows created.) 
SQL> / ( 4 rows created.)<br>SQL> / ( 8 rows created.)
          8 rows created.)
SQL> / ( 16 rows created.) 
SQL> / ( 32 rows created.) 
SQL> / ( 64 rows created.) 
SQL> / ( 128 rows created.) 
SQL> / ( 256 rows created.) 
SQL> / ( 512 rows created.) 
SQL> / (1024 rows created.) 
SQL> / (2048 rows created.) 
SQL> / (4096 rows created.) 
SQL> / (8192 rows created.) 
SQL> / 
insert into t3 select * from t3 
* 
ERROR at line 1: 
ORA-30036: unable to extend segment by 16 in undo tablespace 'UNDO02'
```

```
SQL> select xidusn from v$transaction; 
     XIDUSN 
  ---------- 
          10 
SQL> commit; 
Commit complete.
```
8. Determine the number of extents used by each undo segment in both undo tablespaces (UNDO02, and UNDO1). What do you observe?

**Answer**: It appears that the previous transaction (step 7) was assigned to one particular undo segment (\_SYSSMU10\$) in the active undo tablespace UNDO02. Also, all undo segments in tablespace UNDO02 have two extents only, except for \_SYSSMU10\$ which now contains three extents.

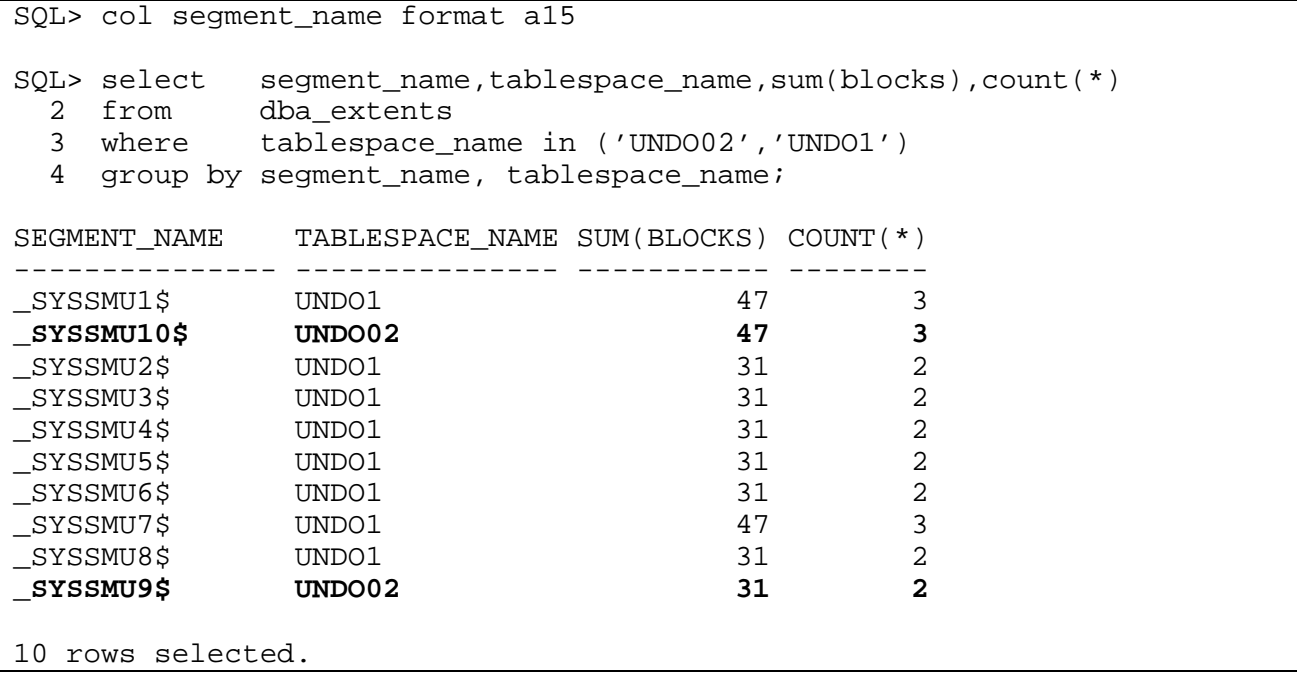

9. Delete table T1 and find out which transaction table was assigned to this new transaction. Once done, try to delete table T3. What happens and why?

**Answer**: The active undo tablespace is still UNTO02. This tablespace is quite small. Although it is possible to delete the small table T1, Oracle fails to delete the bigger table T3. You may have noticed that each new transaction is assigned to a different undo segment.

```
SQL> delete t1; 
128 rows deleted. 
SQL> select xidusn from v$transaction; 
     XIDUSN 
----------
```

```
 9 
SQL> delete t3; 
delete t3 
\starERROR at line 1: 
ORA-30036: unable to extend segment by 16 in undo tablespace 'UNDO02'
```
10. Reexecute the query you used in step 8. What is your conclusion?

**Answer**: You executed another transaction in the second undo segment (\_SYSSMU09\$). What is remarkable here, compared to previous releases, is that the Oracle server was able to reclaim one extent from undo segment \_SYSSMU10\$. Although the transaction failed to allocate another extent in the UNDO02 tablespace, this proves that the Oracle server first tried to reuse unused extents in other undo segments. This new behavior potentially reduces the chance of getting errors during DML executions.

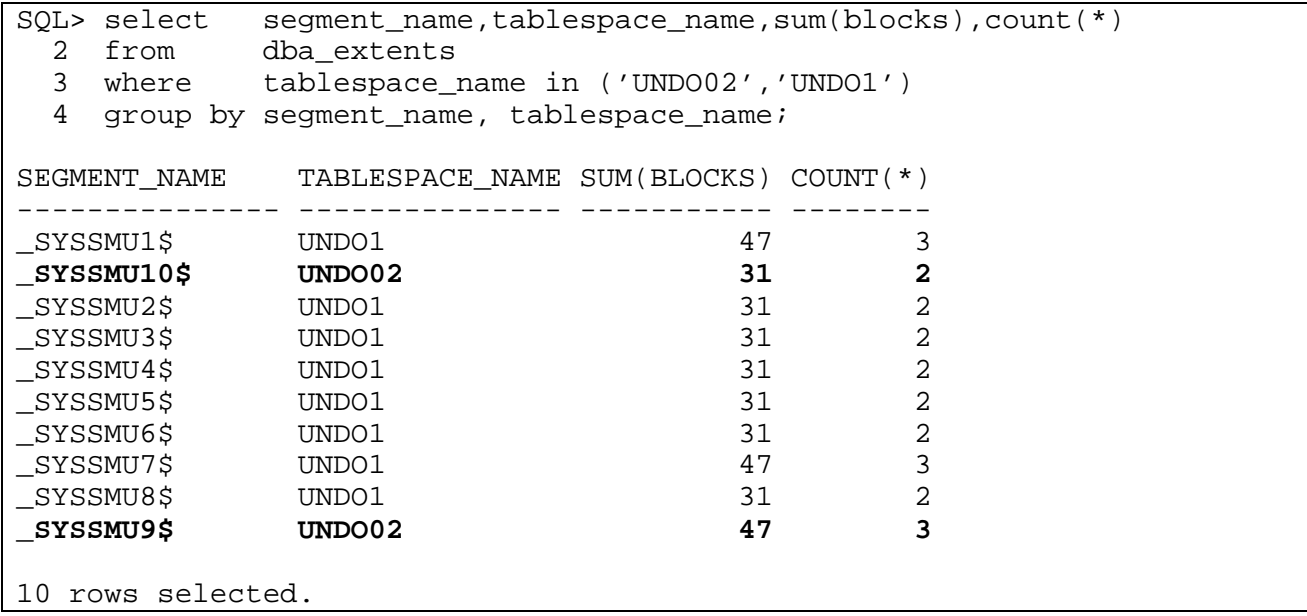

11. Commit your modifications. Then, check the number of rows currently stored inside table T3. Once done, insert one new row inside table T3 and do not commit your modification.

```
SQL> commit; 
Commit complete. 
SQL> select count(*) from t3; 
  COUNT(*) 
---------- 
      16384 
SQL> insert into t3 values('bbbbb');
1 row created. 
SQL> select count(*) from t3;
```
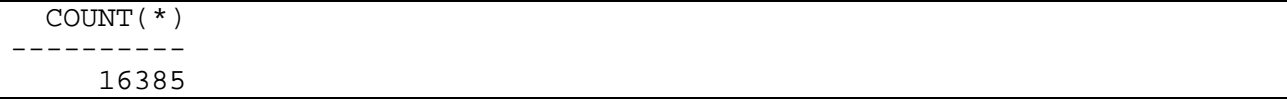

12. From a second session connected as SYSTEM, switch the active undo tablespace to UNDO1, and then look at all undo segment statuses. What is your conclusion?

**Answer**: Because syssmuss still has an active transaction (the one from the first session), this undo segment is still online while \_SYSSMU10\$ was offline by the switch operation. Note also that all the other undo segments residing in the UNDO1 tablespace are now online.

```
$ sqlplus system/manager 
SQL*Plus: Release 9.0.1.0.0 – Production 
Connected to: Oracle9i Enterprise Edition Release 9.0.1.0.0 – Production 
SQL> alter system set undo_tablespace=UNDO1; 
System altered. 
SQL> col segment_name format a15 
SQL> select tablespace_name, segment_name, status
  2 from dba_rollback_segs; 
TABLESPACE_NAME SEGMENT_NAME STATUS
-------------------- --------------- ------- 
SYSTEM SYSTEM ONLINE
UNDO1 _SYSSMU1$ ONLINE
UNDO1 _SYSSMU2$ ONLINE
UNDO1 _SYSSMU3$ ONLINE 
\frac{\text{UNDO1}}{\text{S}YSSMU45}UNDO1 _SYSSMU5$
UNDO1 _SYSSMU6$
UNDO1 _SYSSMU7$
UNDO1 _SYSSMU8$
UNDO02 _SYSSMU9$ OFFLINE
UNDO02 _SYSSMU10$ ONLINE
11 rows selected.
```
13. From the first session, commit your changes.

```
SQL> commit; 
Commit complete.
```
14. Still in the first session, check the undo segments status many times during five minutes. Once done, drop tablespace UNDO02 and its datafile. What are your conclusions?

**Answer**: One undo segment in the UNDO02 tablespace is still online initially; after a while, it is automatically taken OFFLINE.

```
SQL> select tablespace_name, segment_name, status
   2 from dba_rollback_segs;
```
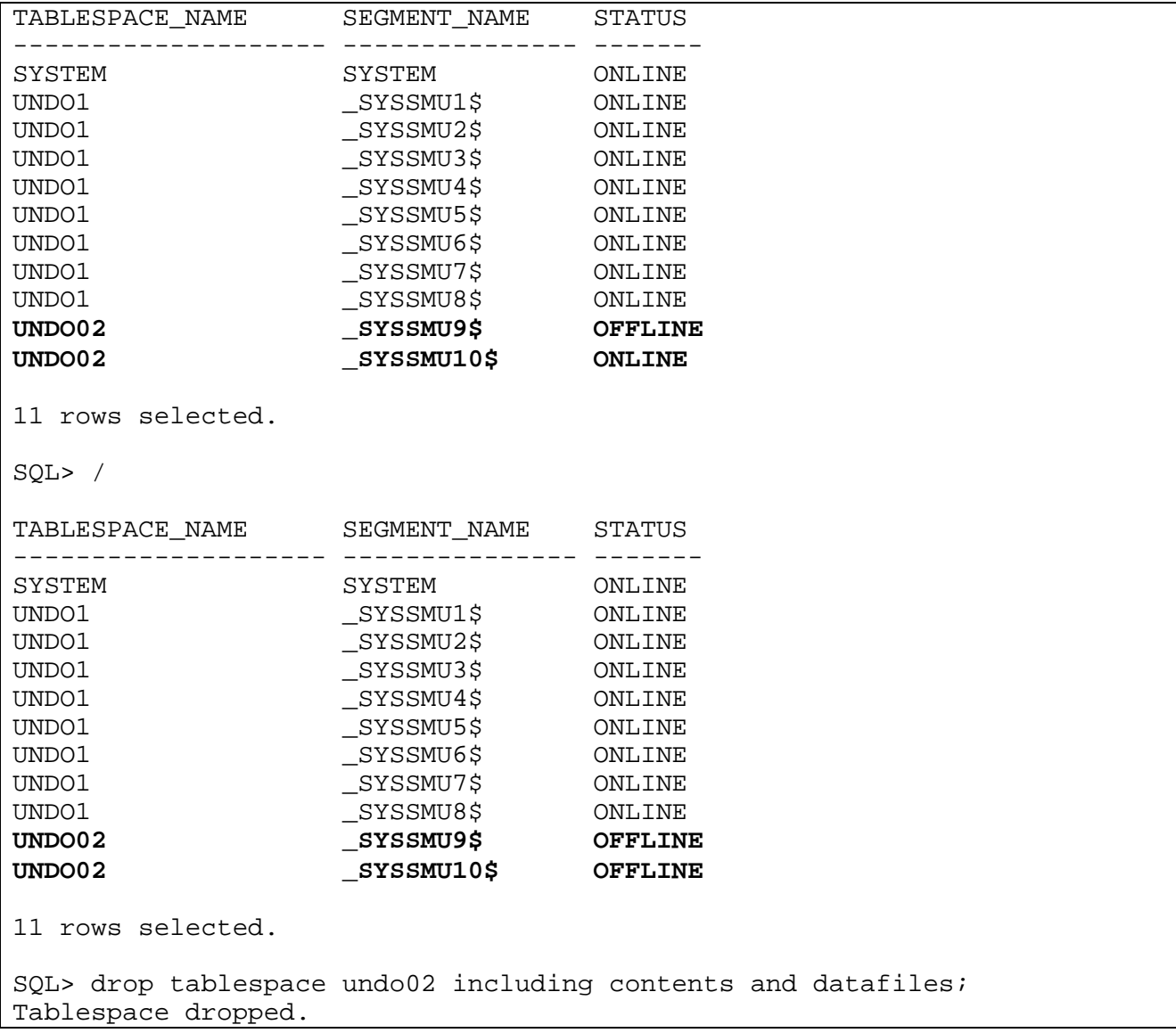

15. Connected as SYSTEM, drop the tables T, T1, T2, and T3.

SQL> drop table t; Table dropped. SQL> drop table t1; Table dropped. SQL> drop table t2; Table dropped. SQL> drop table t3; Table dropped.

## **Practice 14-2 Solution: Transporting a Tablespace with Nondefault Block Size**

1. Connected as SYSDBA under SQL\*Plus, determine the default block size used for this database and also the various parameters used to configure the buffer cache of this instance.

```
$ sqlplus /nolog 
SQL*Plus: Release 9.0.1.0.0 – Production 
SQL> connect / as sysdba; 
Connected. 
SQL> show parameter db block size
NAME VALUE
------------------------------------ ----------- --------- 
db_block_size integer 4096 
SQL> show parameter cache 
NAME TYPE VALUE 
------------------------------------ ----------- --------- 
db 16k cache size big integer 0
db_2k_cache_size big integer 0 
db_32k_cache_size big integer 0 
db_4k_cache_size big integer 0 
db_8k_cache_size big integer 0 
db_cache_advice string OFF 
db_cache_size big integer 4194304 
db_keep_cache_size big integer 0 
db_recycle_cache_size big integer 0 
object_cache_max_size_percent integer 10 
object_cache_optimal_size integer 102400 
session_cached_cursors integer 0
```
2. Drop tablespace TEST1, including its data files, if it already exists. Determine what is inside the \$HOME/STUDENT/LABS directory. Then, copy the test1.dbf file into the \$HOME/ORADATA/u04 directory. Also, drop the SYSTEM.T table.

```
SQL> drop tablespace test1 including contents and datafiles 
  2 cascade constraints; 
Tablespace dropped. 
SQL> host ls -l $HOME/STUDENT/LABS 
total … 
… 
-rw-r--r-- 1 ed25 dba 4096 Jul 03 12:18 plug.dmp 
-rw-r----- 1 ed25 dba 212992 Jul 03 12:18 test1.dbf 
SQL> host cp $HOME/STUDENT/LABS/test1.dbf $HOME/ORADATA/u04 
SQL> drop table SYSTEM.T; 
Table dropped.
```
3. Try to plug the TEST1 tablespace using the plug.dmp export dump file. What happens and why?

**Answer**: The Oracle server is not able to plug this tablespace into the instance as no 8 KB buffer cache is currently configured.

```
SQL> host imp userid=\'/ as sysdba\' file=$HOME/STUDENT/LABS/plug.dmp - 
> transport_tablespace=y datafiles=$HOME/ORADATA/u04/test1.dbf 
Import: Release 9.0.1.0.0 – Production 
Connected to: Oracle9i Enterprise Edition Release 9.0.1.0.0 – Production 
Export file created by EXPORT:V09.00.01 via conventional path 
About to import transportable tablespace(s) metadata... 
import done in US7ASCII character set and AL16UTF16 NCHAR character set 
import server uses WE8ISO8859P1 character set (possible charset 
conversion) 
. importing SYS's objects into SYS 
IMP-00017: following statement failed with ORACLE error 29339: 
  "BEGIN 
sys.dbms_plugts.beginImpTablespace('TEST1',9,'SYS',1,0,8192,14,2057" 
 "12,1,249,5,5,0,50,1,0,0,3707708581,1,0,205636,NULL,0,0,NULL,NULL); 
END;" 
IMP-00003: ORACLE error 29339 encountered 
ORA-29339: tablespace block size 8192 does not match configured block 
sizes 
ORA-06512: at "SYS.DBMS_PLUGTS", line 1378 
ORA-06512: at line 1 
IMP-00000: Import terminated unsuccessfully
```
4. How would you get around this problem?

**Answer**: Shut down the instance and start it up with an 8 KB buffer cache configured. That is, edit your initialization parameter file and add the following line: db\_8k\_cache\_size=4194304. Once done, start up the instance again.

```
SQL> shutdown immediate; 
Database closed. 
Database dismounted. 
ORACLE instance shut down. 
SQL> startup pfile=$HOME/ADMIN/PFILE/init8K.ora 
ORACLE instance started. 
Total System Global Area 25991956 bytes 
Fixed Size 285460 bytes 
                     16777216 bytes
Database Buffers 8388608 bytes
Redo Buffers 540672 bytes
Database mounted. 
Database opened. 
SQL> show parameter cache 
NAME VALUE
```
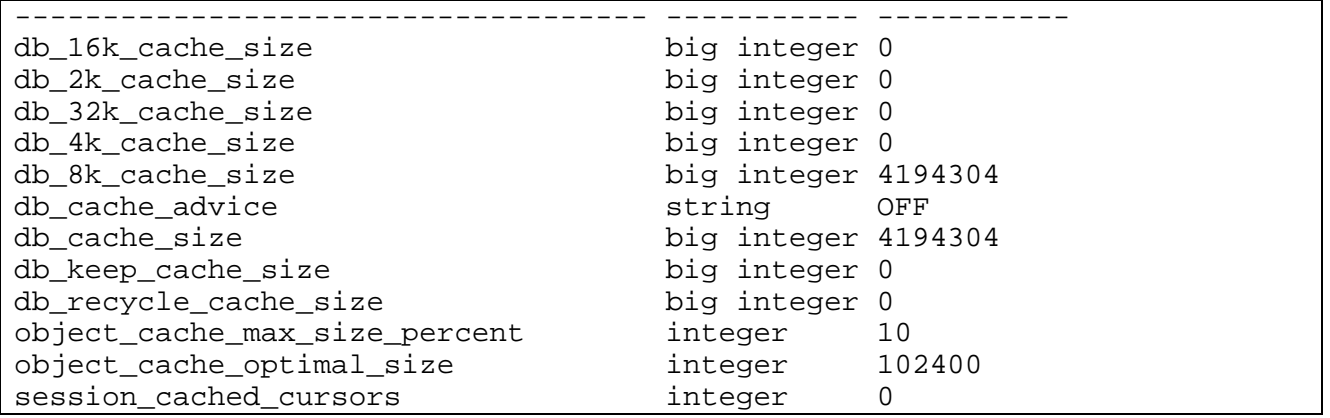

5. After fixing the problem, plug in tablespace TEST1 using the same procedure as in step 3.

```
SQL> host imp userid=\'/ as sysdba\' file=$HOME/STUDENT/LABS/plug.dmp - 
> transport_tablespace=y datafiles=$HOME/ORADATA/u04/test1.dbf 
Import: Release 9.0.1.0.0 – Production 
Connected to: Oracle9i Enterprise Edition Release 9.0.1.0.0 – Production 
Export file created by EXPORT:V09.00.01 via conventional path 
About to import transportable tablespace(s) metadata... 
import done in US7ASCII character set and AL16UTF16 NCHAR character set 
import server uses WE8ISO8859P1 character set (possible charset 
conversion) 
. importing SYS's objects into SYS 
. importing SYSTEM's objects into SYSTEM 
. . importing table "T" 
Import terminated successfully without warnings.
```
6. Verify that you can access table SYSTEM.T and look at the DBA\_TABLESPACES view to see the characteristics of the plugged tablespace TEST1.

```
SQL> select count(*) from system.t; 
  COUNT(*) 
---------- 
    512 
SQL> select tablespace_name,block_size from dba_tablespaces; 
TABLESPACE_NAME BLOCK_SIZE
------------------------- ---------- 
SYSTEM 4096
RBS 4096
INDX 4096 
TEMP 4096
TOOLS 4096 
USERS 4096
DRSYS 4096 
SAMPLE 4096
CWMLITE 4096 
TEST1 8192
```
10 rows selected.

7. Connected as SYSDBA, drop tablespace TEST1 including its data file.

SQL> drop tablespace test1 including contents and datafiles 2 cascade constraints; Tablespace dropped.

# **Practice 17-1 Solution: ANSI/ISO SQL:1999**

1. With the natural join, you do not need to specify any join predicate or join columns. What happens if you apply the natural join to two tables that do not have any common column names?

Think about this first, then connect to the HR schema, and try the following statement:

```
SQL> select * 
  2 from regions 
 3 natural join 
 4 jobs; 
REGION_ID REGION_NAME JOB_ID JOB_TITLE MIN_SALARY MAX_SALARY 
--------- ----------- ------- ---------- ---------- ---------- 
 1 Europe AD_PRES President 20000 40000 
1 Europe AD_VP ...
 ... ... ... 
76 rows selected.
```
 **Answer:** You get the Cartesian product of those two tables.

2. What is the difference between the cross join and the natural join, if two tables do not have any column names in common? Change NATURAL into CROSS in the previous example and compare the results.

**Answer:** There is no difference.

3. Write a six-table join by using the USING and ON syntax, to show the last name, department name, city, and region name for all employees reporting to Steven King.

```
SQL> select e.last_name 
  2 , d.department_name 
 3 , l.city 
 4 , r.region_name 
 5 from employees e JOIN 
 6 departments d USING (department_id) JOIN 
 7 locations l USING (location_id) JOIN 
8 countries c USING (country_id) JOIN
 9 regions r USING (region_id) JOIN 
 10 employees m ON (e.manager_id = m.employee_id) 
 11 where m.first_name = 'Steven' 
 12 and m.last_name = 'King'; 
LAST_NAME DEPARTMENT_NAME CITY REGION_NAME
-------------- --------------- -------------------- ----------- 
Kochhar Executive Seattle Americas 
De Haan Executive Seattle Americas 
Raphaely Purchasing Seattle Americas
Weiss Shipping South San Francisco Americas 
Fripp Shipping South San Francisco Americas 
Kaufling Shipping South San Francisco Americas 
Vollman Shipping South San Francisco Americas
```
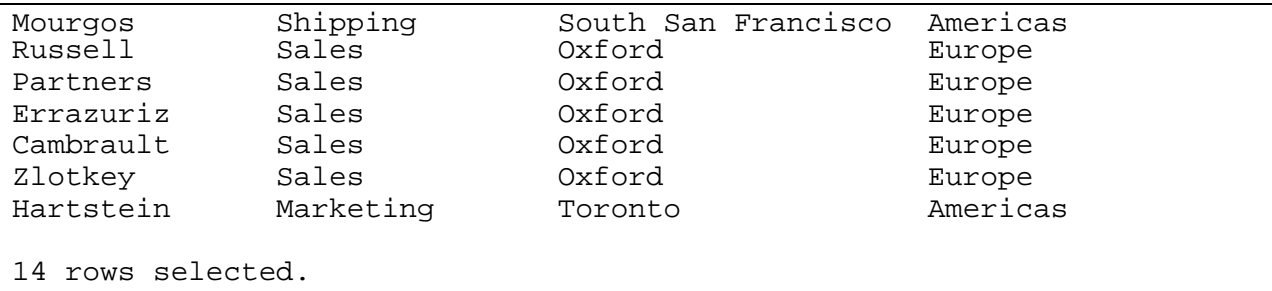

4. Look at the example of the WIDTH\_BUCKET function (on page 17-25):

```
SQL> select last_name, salary<br>2 , WIDTH BUCKET(salar
      2 , WIDTH_BUCKET(salary,3000,13000,5) 
   3 from employees;
```
Rewrite this query as a searched CASE statement.

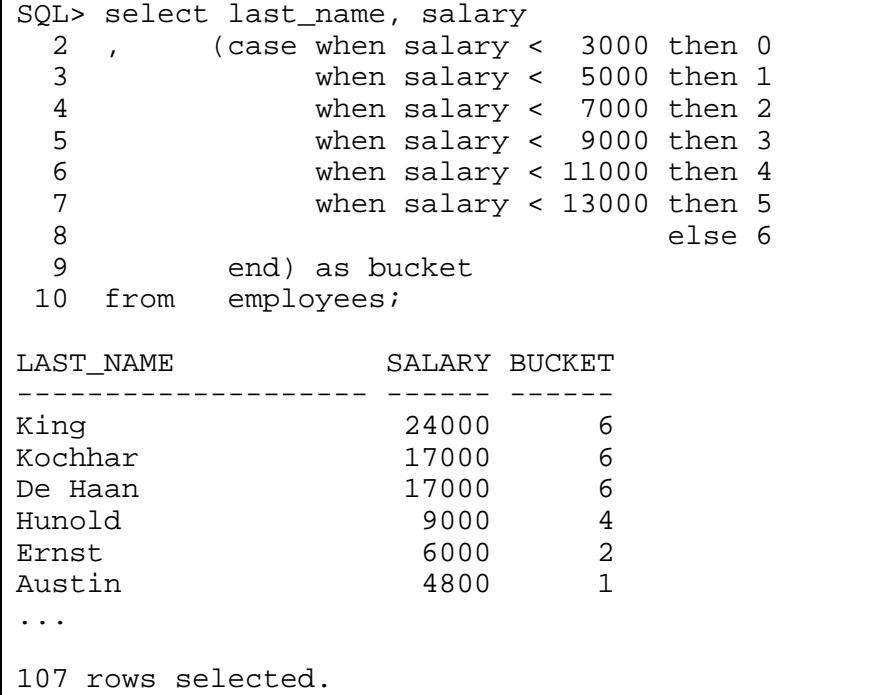

5. Write a query to retrieve the average salary, excluding any employees that have a salary of 2500; try to find a solution without a WHERE clause, using the NULLIF function.

```
SQL> select avg(nullif(salary,2500)) 
   2 from employees; 
AVG(NULLIF(SALARY,2500)) 
------------------------ 
                6697.0297 
1 row selected.
```
6. Write a single query, using scalar subqueries, to return the current system date if you have more employees than jobs.

```
SQL> select sysdate from dual 
 2 where (select count(*) from employees) > 
 3 (select count(*) from jobs); 
SYSDATE 
----------- 
03-JUL-2001 
1 row selected.
```
## **Practice 17-2 Solution: Other SQL Enhancements**

1. Look at the JOB\_HISTORY table, and check the primary key constraint and the associated index. Drop the primary key constraint, and make sure that the associated index is not dropped. Restore the original situation by creating the primary key constraint.

For the remaining steps of this practice, you need two SQL\*Plus sessions connected to the HR schema (referred to as session A and session B respecively).

2. a. Make sure that you don't have an index on the department\_id column of the EMPLOYEES table.

```
SQL> select index_name 
 2 from user_ind_columns 
 3 where table_name = 'EMPLOYEES' 
 4 and column_name = 'DEPARTMENT_ID'; 
INDEX_NAME 
----------------- 
EMP_DEPARTMENT_IX 
1 row selected. 
SQL> drop index EMP_DEPARTMENT_IX; 
Index dropped.
```
b. From session A, delete any department from the DEPARTMENTS table without issuing a commit; to avoid foreign key violations, choose a department without employees. Save the delete statement, because you will need it again in the next exercise.

```
SOL> delete from departments -- In session A
2 where department id = 250;
1 row deleted. 
SQL> save delete parent
```
c. From the same session A, query v\$locked\_object (joined with the user\_objects view to display the object name) to see which locks are held by your session. In Oracle8*i* you would see at least an additional shared lock on the EMPLOYEES table, because you do not have an index on the foreign key column. Save the query for the next exercise.

|    |      | SQL> select object_name       |  | -- In session A |
|----|------|-------------------------------|--|-----------------|
| 2  |      | decode(locked_mode            |  |                 |
| 3  |      | ,0, 'None'                    |  |                 |
| 4  |      | $,1$ , $'$ NULL $'$           |  |                 |
| 5  |      | , 2, 'SS'                     |  |                 |
| 6  |      | , 3 , ' SX '                  |  |                 |
| 7  |      | ,4,'S'                        |  |                 |
| 8  |      | ,5, 'SSX'                     |  |                 |
| 9  |      | , 6 , ' X '                   |  |                 |
| 10 |      | ,null) as lmode               |  |                 |
| 11 | from | v\$locked_object natural join |  |                 |

**Oracle9***i***: New Features for Administrators B-79**

```
 12 user_objects 
 13 where oracle_username = USER; 
OBJECT NAME LMODE
--------------------------------- ----- 
DEPARTMENTS SX 
1 row selected. 
SQL> save user_locks
```
d. From session B, try to update any employee; as you see, this is possible. Save this update statement in a script file too.

```
SQL> update employees -- In session B
 2 set salary = salary + 1 
 3 where employees_id = 102; 
1 row updated. 
SQL> save update_child
```
e. Roll back the changes you made in both sessions (but stay connected.)

SQL> rollback;  $-$  In sessions A and B Rollback complete.

- 3. To show that the shared lock is needed, you repeat the previous exercise in the opposite order. You can use the three SQL statements you saved during the previous exercise.
	- a. From session B, update any employee; do not commit.

```
SQL> @update_child -- In session B
1 row updated.
```
b. From session B, query the data dictionary for locks; note that you have an exclusive row lock on the EMPLOYEES table.

```
SQL> @user locks -- In session B
OBJECT_NAME LMODE 
----------- ----- 
EMPLOYEES SX 
1 row selected.
```
c. From session A, try to delete the same department again.

SQL> @delete\_parent -- In session A

Now you are unable to delete any department, because the exclusive row lock in session B causes the shared lock request from session A to wait.

d. Roll back the changes you made in both sessions (but stay connected.)

```
SQL> rollback; - Tn sessions A and B
Rollback complete.
```
4. From session A, update the salary of any employee without issuing a commit; then, try to select the same row for update from the other session. First try the default FOR UPDATE clause; then, try to specify a wait time of five seconds.

```
SQL> @update child -- In session A
1 row updated.
SQL> select * from empoyees -- In session B
  2 where employee_id = 102 
  3 for update;
SQL> select * from empoyees -- In session B
  2 where employee_id = 102 
  3 for update wait 5;
```
Roll back the changes you made.

```
SQL> rollback; extending the session A
Rollback complete.
```
# **Practice 18-1 Solution: Globalization Support**

- 1. Log on as user HR. Create a table TIMES, with the following four columns:
	- Column TS, data type TIMESTAMP
	- Column TSZ, data type TIMESTAMP WITH TIME ZONE
	- Column TLZ, data type TIMESTAMP WITH LOCAL TIME ZONE
	- Column OLDTIME, data type DATE

```
SQL> CONNECT hr/hr 
Connected. 
SQL> CREATE TABLE times ( 
  2 ts TIMESTAMP 
 3 , tsz TIMESTAMP WITH TIME ZONE 
 4 , tlz TIMESTAMP WITH LOCAL TIME ZONE 
  5 , oldtime DATE ); 
Table created.
```
2. Check your database timezone. Check and possibly adjust your session timezone to be 'Europe/London.'

```
SQL> SELECT DBTIMEZONE, SESSIONTIMEZONE 
   2 FROM DUAL; 
DBTIMEZONE SESSIONTIMEZONE 
---------- --------------- 
-08:00 -01:00SQL> ALTER SESSION SET TIME_ZONE='Europe/London'; 
Session altered. 
SQL> SELECT DBTIMEZONE, SESSIONTIMEZONE FROM DUAL; 
DBTIMEZONE SESSIONTIMEZONE 
---------- --------------- 
-08:00 Europe/London
```
3. Determine the hour offset for this region.

```
SQL> SELECT TZ_OFFSET('Europe/London') 
   2 FROM DUAL; 
TZ_OFFSET 
--------- 
+01:00 
(Result may vary, depending on Daylight Saving Time)
```
4. Insert a row that populates all columns in the table. For the time component use one quarter of a second after 10 a.m. Specify the CET timezone where appropiate.

```
SQL> INSERT INTO times VALUES 
      ( '21-MAY-01 10:00:00.25 AM'
```

```
 , '21-MAY-01 10:00:00.25 AM CET' 
 , '21-MAY-01 10:00:00.25 AM' 
  , '21-MAY-01' );
```
5. Alter your session timezone to be 'America/LosAngeles' and display the values. Explain what you see.

```
SQL> ALTER SESSION SET TIME_ZONE='America/Los_Angeles'; 
Session altered. 
SQL> SELECT * FROM times; 
TS TSZ
--------------------------------- ------------------------------ 
TLZ OLDTIME
--------------------------------- --------- 
21-MAY-01 10.00.00.250000 AM 21-MAY-01 10.00.00.250000 AM CET 
21-MAY-01 02.00.00.250000 AM 21-MAY-01
```
**Answer**: The TLZ column value has changed, because you are seeing the time from a (simulated) different client.

#### 6. Drop the TIMES table.

SQL> DROP TABLE times; Table dropped.

## **Practice 19-1 Solution: Workspaces**

1. Connected as SYSDBA under SQL\*Plus, create a user called WM\_DEVELOPER.

```
$ sqlplus /nolog 
SQL*Plus: Release 9.0.1.0.0 – Production 
SQL> connect / as sysdba; 
Connected. 
SOL> CREATE USER wm_developer IDENTIFIED BY wm_developer;
User created.
```
2. Grant CONNECT, RESOURCE roles to WM\_DEVELOPER. Also directly grant the CREATE TABLE privilege to WM\_DEVELOPER.

```
SQL> GRANT connect, resource to wm developer;
Grant succeeded. 
SOL> GRANT create table to wm developer;
Grant succeeded.
```
3. Grant the WM-specific privileges (with grant\_option = YES) to WM\_DEVELOPER. Specifically: ACCESS\_ANY\_WORKSPACE, MERGE\_ANY\_WORKSPACE, CREATE\_ANY\_WORKSPACE,

```
REMOVE_ANY_WORKSPACE, and ROLLBACK_ANY_WORKSPACE.
```

```
SQL> EXECUTE DBMS_WM.GrantSystemPriv - 
> ( 'ACCESS_ANY_WORKSPACE,- 
> MERGE ANY WORKSPACE, CREATE ANY WORKSPACE,-
> REMOVE ANY WORKSPACE, ROLLBACK ANY WORKSPACE' -
> , 'wm_developer' 
> , 'YES'); 
PL/SQL procedure successfully completed.
```
4. Connected as WM\_DEVELOPER, create a table for the annual marketing budget for several cola (soft drink) markets in a given geography (such as a city or a state). Each row will contain budget data for a specific cola.

**Note**: This table does not reflect recommended database design. For example, a manager ID should be used, not a name. It is deliberately oversimplified for purposes of illustration. Budget is in Millions. In order to help you create this table, simply execute the lab\_19\_01.sql script located in your LABS directory.

```
SQL> CONNECT wm_developer/wm_developer 
Connected. 
SQL> CREATE TABLE cola_marketing_budget ( 
  2 mkt_id NUMBER PRIMARY KEY, 
  3 mkt name VARCHAR2(32),
   4 manager VARCHAR2(32), 
   5 budget NUMBER
```
```
 6 ); 
Table created.
```
5. Version-enable the table. Specify the hist option of VIEW\_WO\_OVERWRITE so that the COLA\_MARKETING\_BUDGET\_HIST view contains complete history information. Once done, populate the table with some rows using the lab\_19\_02.sql script locate in your LABS directory.

```
SQL> EXECUTE DBMS_WM.EnableVersioning – 
> ('cola_marketing_budget', 'VIEW_WO_OVERWRITE'); 
PL/SQL procedure successfully completed. 
SQL> INSERT INTO cola_marketing_budget VALUES 
   2 (1, 'cola_a', 'Alvarez', 2.0); 
1 row created. 
SQL> INSERT INTO cola_marketing_budget VALUES 
   2 (2, 'cola_b', 'Baker', 1.5); 
1 row created. 
SQL> INSERT INTO cola_marketing_budget VALUES 
   2 (3, 'cola_c', 'Chen', 1.5); 
1 row created. 
SQL> INSERT INTO cola_marketing_budget VALUES 
   2 (4, 'cola_d', 'Davis', 3.5); 
1 row created. 
SQL> COMMIT; 
Commit complete.
```
6. Now create workspaces for the following scenario: a major marketing focus in the cola\_b area. Managers and budget amounts for each market can change, but the total marketing budget cannot grow. The B\_focus\_1 scenario features a manager with more expensive plans (which means more money taken from other areas' budgets). The B\_focus\_2 scenario features a manager with less expensive plans (which means less money taken from other areas' budgets). Two workspaces (B\_focus\_1 and B\_focus\_2) are created as child workspaces of the LIVE database workspace.

```
SQL> EXECUTE DBMS_WM.CreateWorkspace ('B_focus_1'); 
PL/SQL procedure successfully completed. 
SQL> EXECUTE DBMS_WM.CreateWorkspace ('B_focus_2'); 
PL/SQL procedure successfully completed.
```
7. Enter the B\_focus\_1 workspace and change the cola\_b manager to Beasley and raise the cola\_b budget amount by 1.5 to bring it to 3.0. Reduce all other area budget amounts by 0.5 to stay within the overall budget. In order to make the previous changes, you can use the lab\_19\_03.sql script.

SQL> EXECUTE DBMS WM.GotoWorkspace ('B focus 1'); PL/SQL procedure successfully completed.

```
SQL> UPDATE cola_marketing_budget 
 2 SET manager = 'Beasley' 
 3 , budget = 3 
 4 WHERE mkt name = 'cola b';
1 row updated. 
SQL> UPDATE cola_marketing_budget 
 2 SET budget = budget – 0.5 
 2 WHERE mkt name <> 'cola b';
3 rows updated. 
SQL> COMMIT; 
Commit complete.
```
8. Enter the B\_focus\_2 workspace and change the cola\_b manager to Burton and raise the cola\_b budget amount by 0.5 to bring it to 2.0. Reduce only the cola\_d amount by 0.5 to stay within the overall budget. You can use the lab\_19\_04.sql script in order to make the changes. Once done, select every column from the COLA\_MARKETING\_BUDGET table.

```
SQL> EXECUTE DBMS_WM.GotoWorkspace ('B_focus_2'); 
PL/SQL procedure successfully completed. 
SQL> UPDATE cola_marketing_budget 
  2 SET manager = 'Burton' 
 3, budget = budget + 0.5 4 WHERE mkt_name = 'cola_b'; 
1 row updated. 
SQL> UPDATE cola_marketing_budget 
  2 SET budget = budget – 0.5 
  3 WHERE mkt_name = 'cola_d'; 
1 row updated. 
SQL> COMMIT; 
Commit complete. 
SQL> SELECT * FROM cola_marketing_budget; 
MKT_ID MKT_NAME MANAGER BUDGET 
------ -------- -------- ------ 
     1 cola_a Alvarez 2 
    3 \text{ cola}_c Chen 1.5 2 cola_b Burton 2 
     4 cola_d Davis 3
```
9. Assume that you have decided to adopt the scenario of the B\_focus\_2 workspace using that workspace's current values; Go to the LIVE workspace, and remove the B\_focus\_1 workspace. Once done, apply changes in the second workspace to the LIVE database workspace. Note that the workspace is removed by default after MergeWorkspace. Once done, select every column from the COLA\_MARKETING\_BUDGET table.

SQL> EXECUTE DBMS\_WM.GotoWorkspace ('LIVE'); PL/SQL procedure successfully completed.

```
SQL> EXECUTE DBMS_WM.RemoveWorkspace ('B_focus_1'); 
PL/SQL procedure successfully completed. 
SQL> EXECUTE DBMS WM.MergeWorkspace ('B focus 2');
PL/SQL procedure successfully completed. 
SQL> SELECT * FROM cola_marketing_budget; 
MKT_ID_MKT_NAME_MANAGER _BUDGET
------ -------- -------- ------ 
 1 cola_a Alvarez 2 
 3 cola_c Chen 1.5 
 2 cola_b Burton 2 
    2 cola_b Burton 2<br>4 cola_d Davis 3
```
10. Disable versioning on the table because you are finished testing scenarios. Also, users with version-enabled tables cannot be dropped, in case you want to drop the WM\_DEVELOPER user. Set the force parameter to TRUE if you want to force the disabling even if changes were made in a non-LIVE workspace. Also, remove the B\_focus\_2 workspace.

```
SQL> EXECUTE DBMS WM.DisableVersioning('cola marketing budget', TRUE);
PL/SQL procedure successfully completed. 
SQL> EXECUTE DBMS_WM.RemoveWorkspace ('B_focus_2'); 
PL/SQL procedure successfully completed.
```
11. Connected as SYSDBA, drop user WM\_DEVELOPER.

```
SQL> connect / as sysdba 
Connected. 
SQL> drop user wm_developer cascade; 
User dropped.
```